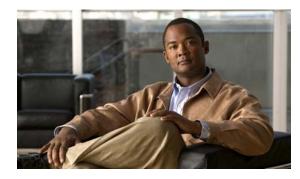

# **CHAPTER 2**

# **Catalyst 3560 Switch Cisco IOS Commands**

### aaa accounting dot1x

Use the **aaa accounting dot1x** global configuration command to enable authentication, authorization, and accounting (AAA) accounting and to create method lists defining specific accounting methods on a per-line or per-interface basis for IEEE 802.1x sessions. Use the **no** form of this command to disable IEEE 802.1x accounting.

aaa accounting dot1x {name | default} start-stop {broadcast group {name | radius | tacacs+} [group {name | radius | tacacs+}...] | group {name | radius | tacacs+} [group {name | radius | tacacs+}...]}

**no aaa accounting dot1x** {*name* | **default**}

| Syntax Description | name       | Name of a server group. This is optional when you enter it after the <b>broadcast group</b> and <b>group</b> keywords.                                                                                                    |
|--------------------|------------|----------------------------------------------------------------------------------------------------|
|                    | default    | Use the accounting methods that follow as the default list for accounting services.                                                                                                    |
|                    | start-stop | Send a start accounting notice at the beginning of a process and a stop<br>accounting notice at the end of a process. The start accounting record is sent<br>in the background. The requested-user process begins regardless of whether<br>or not the start accounting notice was received by the accounting server. |
|                    | broadcast  | Enable accounting records to be sent to multiple AAA servers and send<br>accounting records to the first server in each group. If the first server is<br>unavailable, the switch uses the list of backup servers to identify the first<br>server.                                                                    |
|                    | group      | Specify the server group to be used for accounting services. These are valid server group names:                                                                                                    |
|                    |            | • <i>name</i> —Name of a server group.                                                                                                    |
|                    |            | • radius—List of all RADIUS hosts.                                                                                                    |
|                    |            | • <b>tacacs</b> +—List of all TACACS+ hosts.                                                                                                    |
|                    |            | The <b>group</b> keyword is optional when you enter it after the <b>broadcast group</b> and <b>group</b> keywords. You can enter more than optional <b>group</b> keyword.                                                                                                    |
|                    | radius     | (Optional) Enable RADIUS authorization.                                                                                                    |
|                    | tacacs+    | (Optional) Enable TACACS+ accounting.                                                                                                    |
|                    |            |                                                                                                    |

**Defaults** AAA accounting is disabled.

**Command Modes** Global configuration

 Release
 Modification

 12.2(20)SE
 This command was introduced.

**Usage Guidelines** This command requires access to a RADIUS server.

We recommend that you enter the **dot1x reauthentication** interface configuration command before configuring IEEE 802.1x RADIUS accounting on an interface.

#### Examples

This example shows how to configure IEEE 802.1x accounting: Switch(config)# aaa new-model Switch(config)# aaa accounting dot1x default start-stop group radius

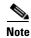

The RADIUS authentication server must be properly configured to accept and log update or watchdog packets from the AAA client.

| <b>Related Commands</b> | Command                        | Description                                                                                                    |
|-------------------------|--------------------------------|----------------------------------------------------------------------------------------------------|
|                         | aaa authentication<br>dot1x    | Specifies one or more AAA methods for use on interfaces running IEEE 802.1x.                                                                                                    |
|                         | aaa new-model                  | Enables the AAA access control model. For syntax information, see the<br>Cisco IOS Security Command Reference, Release 12.2 > Authentication,<br>Authorization, and Accounting > Authentication Commands. |
|                         | dot1x reauthentication         | Enables or disables periodic reauthentication.                                                                                                    |
|                         | dot1x timeout<br>reauth-period | Sets the number of seconds between re-authentication attempts.                                                                                                    |

# aaa authentication dot1x

Use the **aaa authentication dot1x** global configuration command to specify the authentication, authorization, and accounting (AAA) method to use on ports complying with the IEEE 802.1x authentication. Use the **no** form of this command to disable authentication.

aaa authentication dot1x {default} method1

no aaa authentication dot1x {default}

| Syntax Description | default                                                                                                    | Use the listed authentication method that follows this argument as the default method when a user logs in.                                                                                                    |  |
|--------------------|----------------------------------------------------------------------------------------------------|----------------------------------------------------------------------------------------------------|--|
|                    | method1                                                                                                    | Enter the <b>group radius</b> keywords to use the list of all RADIUS servers for authentication.                                                                                                    |  |
|                    |                                                                                                    |                                                                                                    |  |
| Note               | Though other keyv<br>keywords are supp                                                                                                    | words are visible in the command-line help strings, only the <b>default</b> and <b>group radius</b> ported.                                                                                                    |  |
| Defaults           | No authentication                                                                                                    | is performed.                                                                                                    |  |
| Command Modes      | Global configurati                                                                                                    | on                                                                                                    |  |
| Command History    | Release                                                                                                    | Modification                                                                                                    |  |
|                    | 12.1(19)EA1                                                                                                    | This command was introduced.                                                                                                    |  |
| Usage Guidelines   | to validate the pass                                                                                                    | nent identifies the method that the authentication algorithm tries in the given sequence<br>sword provided by the client. The only method that is truly IEEE 802.1x-compliant is<br>method, in which the client data is validated against a RADIUS authentication server. |  |
|                    | If you specify <b>group radius</b> , you must configure the RADIUS server by entering the <b>radius-server host</b> global configuration command. |                                                                                                    |  |
|                    | Use the <b>show run</b> authentication met                                                                                                    | <b>ning-config</b> privileged EXEC command to display the configured lists of thods.                                                                                                    |  |
| Examples           | -                                                                                                    | ws how to enable AAA and how to create an IEEE 802.1x-compliant authentication cation first tries to contact a RADIUS server. If this action returns an error, the user is s to the network.                                                                              |  |
|                    | Switch(config)#<br>Switch(config)#                                                                                                    | aaa new-model<br>aaa authentication dot1x default group radius                                                                                                    |  |
|                    | You can verify you                                                                                                    | ur settings by entering the show running-config privileged EXEC command.                                                                                                    |  |

**Catalyst 3560 Switch Command Reference** 

| Related Commands | Command             | Description                                                                                                    |
|------------------|---------------------|----------------------------------------------------------------------------------------------------|
|                  | aaa new-model       | Enables the AAA access control model. For syntax information, see the Cisco IOS Security Command Reference, Release 12.2 > Authentication, Authorization, and Accounting > Authentication Commands.                             |
|                  | show running-config | Displays the current operating configuration. For syntax information, select<br>Cisco IOS Configuration Fundamentals Command Reference, Release<br>12.2 > File Management Commands > Configuration File Management<br>Commands. |

# aaa authorization network

Use the **aaa authorization network** global configuration command to the configure the switch to use user-RADIUS authorization for all network-related service requests, such as IEEE 802.1x per-user access control lists (ACLs) or VLAN assignment. Use the **no** form of this command to disable RADIUS user authorization.

aaa authorization network default group radius

no aaa authorization network default

| Syntax Description |                                                                                                    | Use the list of all RADIUS hosts in the server group as the default authorization list.                                                                                                    |
|--------------------|----------------------------------------------------------------------------------------------------|----------------------------------------------------------------------------------------------------|
| Defaults           | Authorization is disable                                                                                                    | ed.                                                                                                    |
| Command Modes      | Global configuration                                                                                                    |                                                                                                    |
| Command History    | Release                                                                                                    | Modification                                                                                                    |
| -                  | 12.1(19)EA1                                                                                                    | This command was introduced.                                                                                                    |
| Usage Guidelines   | Use the <b>aaa authorization network default group radius</b> global configuration command to allow the switch to download IEEE 802.1x authorization parameters from the RADIUS servers in the default authorization list. The authorization parameters are used by features such as per-user ACLs or VLAN assignment to get parameters from the RADIUS servers.<br>Use the <b>show running-config</b> privileged EXEC command to display the configured lists of authorization methods. |                                                                                                    |
| Examples           | service requests:                                                                                                    | w to configure the switch for user RADIUS authorization for all network-related                                                                                                    |
|                    |                                                                                                    | authorization network default group radius tings by entering the show running-config privileged EXEC command.                                                                                                    |
| Related Commands   | Command                                                                                                    | Description                                                                                                    |
|                    | show running-config                                                                                                    | Displays the current operating configuration. For syntax information, select<br>Cisco IOS Configuration Fundamentals Command Reference, Release<br>12.2 > File Management Commands > Configuration File Management<br>Commands. |

# action

Use the **action** access-map configuration commandto set the action for the VLAN access map entry. Use the **no** form of this command to return to the default setting.

action {drop | forward}

no action

| Syntax Description | drop                                                  | Drop the packet when the specified conditions are matched.                                                                                                    |  |  |
|--------------------|-------------------------------------------------------|----------------------------------------------------------------------------------------------------|--|--|
|                    | forward                                               | Forward the packet when the specified conditions are matched.                                                                                                    |  |  |
| Defaults           | The default actio                                     | The default action is to forward packets.                                                                                                    |  |  |
| Command Modes      | Access-map cont                                       | figuration                                                                                                    |  |  |
| Command History    | Release                                               | Modification                                                                                                    |  |  |
|                    | 12.1(19)EA1                                           | This command was introduced.                                                                                                    |  |  |
| Usage Guidelines   | If the action is <b>d</b>                             | -map configuration mode by using the <b>vlan access-map</b> global configuration command.<br><b>rop</b> , you should define the access map, including configuring any access control list match clauses, before applying the map to a VLAN, or all packets could be dropped. |  |  |
|                    | In access-map co                                      | onfiguration mode, use the <b>match</b> access-map configuration command to define the s for a VLAN map. Use the <b>action</b> command to set the action that occurs when a packet                                                                                           |  |  |
|                    | The drop and for                                      | ward parameters are not used in the <b>no</b> form of the command.                                                                                                    |  |  |
| Examples           | -                                                     | ows how to identify and apply a VLAN access map <i>vmap4</i> to VLANs 5 and 6 that causes ward an IP packet if the packet matches the conditions defined in access list <i>al2</i> :                                                                                         |  |  |
|                    | Switch(config-a<br>Switch(config-a<br>Switch(config-a | <pre>* vlan access-map vmap4<br/>access-map)# match ip address al2<br/>access-map)# action forward<br/>access-map)# exit<br/>* vlan filter vmap4 vlan-list 5-6</pre>                                                                                                    |  |  |
|                    | You can verify y                                      | our settings by entering the show vlan access-map privileged EXEC command.                                                                                                    |  |  |

| <b>Related Commands</b> | Command                            | Description                                                                                                    |
|-------------------------|------------------------------------|----------------------------------------------------------------------------------------------------|
|                         | access-list {deny   permit}        | Configures a standard numbered ACL. For syntax information, select<br>Cisco IOS IP Command Reference, Volume 1 of 3:Addressing<br>and Services, Release 12.2 > IP Services Commands.                   |
|                         | ip access-list                     | Creates a named access list. For syntax information, select <b>Cisco</b><br><b>IOS IP Command Reference, Volume 1 of 3:Addressing and</b><br><b>Services, Release 12.2 &gt; IP Services Commands</b> . |
|                         | mac access-list extended           | Creates a named MAC address access list.                                                                                                    |
|                         | match (class-map<br>configuration) | Defines the match conditions for a VLAN map.                                                                                                    |
|                         | show vlan access-map               | Displays the VLAN access maps created on the switch.                                                                                                    |
|                         | vlan access-map                    | Creates a VLAN access map.                                                                                                    |

### archive download-sw

Use the **archive download-sw** privileged EXEC command to download a new image from a TFTP server to the switch and to overwrite or keep the existing image.

archive download-sw {/allow-feature-upgrade | /directory | /force-reload | /imageonly | /leave-old-sw | /no-set-boot | no-version-check | /overwrite | /reload | /safe} source-url

| /allow-feature-upgrade | Allow installation of an image with a different feature set (for example, upgrade from the IP base image to the IP services image).                                                                                          |
|------------------------|----------------------------------------------------------------------------------------------------|
| 174                    |                                                                                                    |
| /directory             | Specify a directory for the images.                                                                                                    |
| /force-reload          | Unconditionally force a system reload after successfully downloading the software image.                                                                                                    |
| /imageonly             | Download only the software image but not the HTML files associated with<br>the embedded device manager. The HTML files for the existing version are<br>deleted only if the existing version is being overwritten or removed. |
| /leave-old-sw          | Keep the old software version after a successful download.                                                                                                    |
| /no-set-boot           | Do not alter the setting of the BOOT environment variable to point to the new software image after it is successfully downloaded.                                                                                            |
| /no-version-check      | Download the software image without verifying its version compatibility with the image that is running on the switch.                                                                                                    |
| /overwrite             | Overwrite the software image in flash memory with the downloaded image.                                                                                                    |
| /reload                | Reload the system after successfully downloading the image unless the configuration has been changed and not saved.                                                                                                    |
| /safe                  | Keep the current software image. Do not delete it to make room for the<br>new software image before the new image is downloaded. The current<br>image is deleted after the download.                                         |
|                        | /imageonly<br>/leave-old-sw<br>/no-set-boot<br>/no-version-check<br>/overwrite<br>/reload                                                                                                    |

|                  | source-url                                                                                             | The source URL alias for a local or network file system. These options are supported:                                                                             |  |  |
|------------------|----------------------------------------------------------------------------------------------------|----------------------------------------------------------------------------------------------------|--|--|
|                  |                                                                                                    | <ul> <li>The syntax for the secondary boot loader (BS1):</li> <li>bs1:</li> </ul>                                                                                 |  |  |
|                  |                                                                                                    | • The syntax for the local flash file system: <b>flash:</b>                                                                                                    |  |  |
|                  |                                                                                                    | <ul> <li>The syntax for the FTP:<br/>ftp:[[//username[:password]@location]/directory]/image-name.tar</li> </ul>                                                   |  |  |
|                  |                                                                                                    | <ul> <li>The syntax for an HTTP server:<br/>http://[[username:password]@]{hostname  <br/>host-ip}[/directory]/image-name.tar</li> </ul>                           |  |  |
|                  |                                                                                                    | <ul> <li>The syntax for a secure HTTP server:<br/>https://[[username:password]@]{hostname  <br/>host-ip}[/directory]/image-name.tar</li> </ul>                    |  |  |
|                  |                                                                                                    | <ul> <li>The syntax for the Remote Copy Protocol (RCP):<br/>rcp:[[//username@location]/directory]/image-name.tar</li> </ul>                                       |  |  |
|                  |                                                                                                    | <ul> <li>The syntax for the TFTP:<br/>tftp:[[//location]/directory]/image-name.tar</li> </ul>                                                                     |  |  |
|                  |                                                                                                    | The <i>image-name</i> .tar is the software image to download and install on the switch.                                                                           |  |  |
|                  | _                                                                                                    |                                                                                                    |  |  |
| Defaults         | The current softwar                                                                                    | e image is not overwritten with the downloaded image.                                                                                                    |  |  |
|                  | Both the software in                                                                                   | Both the software image and HTML files are downloaded.                                                                                                    |  |  |
|                  | The new image is d                                                                                     | The new image is downloaded to the flash: file system.                                                                                                    |  |  |
|                  | The BOOT environment variable is changed to point to the new software image on the flash: file system. |                                                                                                    |  |  |
|                  | Image names are ca                                                                                     | se sensitive; the image file is provided in tar format.                                                                                                    |  |  |
| Command Modes    | Privileged EXEC                                                                                        |                                                                                                    |  |  |
| Command History  | Release                                                                                                | Modification                                                                                                    |  |  |
|                  | 12.1(19)EA1                                                                                            | This command was introduced.                                                                                                    |  |  |
|                  | 12.2(20)SE                                                                                             | The http and https keywords were added.                                                                                                    |  |  |
|                  | 12.2(35)SE                                                                                             | The <b>allow-feature-upgrade</b> and <b>directory</b> keywords were added.                                                                                        |  |  |
| Usage Guidelines |                                                                                                    | <b>ure-upgrade</b> option to allow installation of an image with a different feature set, for from the IP base image to the IP services image.                    |  |  |
|                  |                                                                                                    | co IOS release 12.2(35)SE, you can use the <b>archive download-sw /directory</b> a directory one time The <b>/imageonly</b> option removes the HTML files for the |  |  |

command to specify a directory one time The /imageonly option removes the HTML files for the existing image if the existing image is being removed or replaced. Only the Cisco IOS image (without the HTML files) is downloaded.

Using the **/safe** or **/leave-old-sw** option can cause the new image download to fail if there is insufficient flash memory. If leaving the software in place prevents the new image from fitting in flash memory due to space constraints, an error results.

If you used the **/leave-old-sw** option and did not overwrite the old image when you downloaded the new one, you can remove the old image by using the **delete** privileged EXEC command. For more information, see the "delete" section on page 2-100.

Use the **/overwrite** option to overwrite the image on the flash device with the downloaded one.

If you specify the command *without* the **/overwrite** option, the download algorithm verifies that the new image is not the same as the one on the switch flash device. If the images are the same, the download does not occur. If the images are different, the old image is deleted, and the new one is downloaded.

After downloading a new image, enter the **reload** privileged EXEC command to begin using the new image, or specify the **/reload** or **/force-reload** option in the **archive download-sw** command.

Use the /directory option to specify a directory for images.

Examples This example shows how to download a new image from a TFTP server at 172.20.129.10 and to overwrite the image on the switch:

Switch# archive download-sw /overwrite tftp://172.20.129.10/test-image.tar

This example shows how to download only the software image from a TFTP server at 172.20.129.10 to the switch:

Switch# archive download-sw /imageonly tftp://172.20.129.10/test-image.tar

This example shows how to keep the old software version after a successful download:

Switch# archive download-sw /leave-old-sw tftp://172.20.129.10/test-image.tar

| <b>Related Commands</b> | Command           | Description                                                                               |
|-------------------------|-------------------|-------------------------------------------------------------------------------------------|
|                         | archive tar       | Creates a tar file, lists the files in a tar file, or extracts the files from a tar file. |
|                         | archive upload-sw | Uploads an existing image on the switch to a server.                                      |
|                         | delete            | Deletes a file or directory on the flash memory device.                                   |

## archive tar

Use the **archive tar** privileged EXEC command to create a tar file, list files in a tar file, or extract the files from a tar file.

archive tar {/create destination-url flash:/file-url} | {/table source-url} | {/xtract source-url flash:/file-url [dir/file...]}

| Syntax Description | /create destination-url<br>flash:/file-url | Create a new tar file on the local or network file system.                                                                                                    |
|--------------------|--------------------------------------------|----------------------------------------------------------------------------------------------------|
|                    |                                            | For <i>destination-url</i> , <i>specify</i> the destination URL alias for the local or network file system and the name of the tar file to create. These options are supported:                                                     |
|                    |                                            | • The syntax for the local flash filesystem: <b>flash:</b>                                                                                                    |
|                    |                                            | <ul> <li>The syntax for the FTP:<br/>ftp:[[//username[:password]@location]/directory]/tar-filename.tar</li> </ul>                                                                                                    |
|                    |                                            | <ul> <li>The syntax for an HTTP server:<br/>http://[[username:password]@]{hostname  <br/>host-ip}[/directory]/image-name.tar</li> </ul>                                                                                             |
|                    |                                            | <ul> <li>The syntax for a secure HTTP server:<br/>https://[[username:password]@]{hostname  <br/>host-ip}[/directory]/image-name.tar</li> </ul>                                                                                      |
|                    |                                            | <ul> <li>The syntax for the Remote Copy Protocol (RCP) is:<br/>rcp:[[//username@location]/directory]/tar-filename.tar</li> </ul>                                                                                                    |
|                    |                                            | • The syntax for the TFTP:<br>tftp:[[//location]/directory]/tar-filename.tar                                                                                                    |
|                    |                                            | The <i>tar-filename</i> .tar is the tar file to be created.                                                                                                    |
|                    |                                            | For <b>flash</b> :/ <i>file-url</i> , <i>specify the</i> location on the local flash file system from which the new tar file is created.                                                                                            |
|                    |                                            | An optional list of files or directories within the source directory can be<br>specified to write to the new tar file. If none are specified, all files and<br>directories at this level are written to the newly created tar file. |

| /table source-url          | Display the contents of an existing tar file to the screen.                                                                                                    |  |  |
|----------------------------|----------------------------------------------------------------------------------------------------|--|--|
|                            | For <i>source-url</i> , specify the source URL alias for the local or network file system. These options are supported:                                                                                                    |  |  |
|                            | • The syntax for the local flash file system: <b>flash:</b>                                                                                                    |  |  |
|                            | <ul> <li>The syntax for the FTP:<br/>ftp:[[//username[:password]@location]/directory]/tar-filename.tag</li> </ul>                                                                                                    |  |  |
|                            | <ul> <li>The syntax for an HTTP server:<br/>http://[[username:password]@]{hostname  <br/>host-ip}[/directory]/image-name.tar</li> </ul>                                                                                                    |  |  |
|                            | <ul> <li>The syntax for a secure HTTP server:<br/>https://[[username:password]@]{hostname  <br/>host-ip}[/directory]/image-name.tar</li> </ul>                                                                                                    |  |  |
|                            | <ul> <li>The syntax for the RCP:<br/>rcp:[[//username@location]/directory]/tar-filename.tar</li> </ul>                                                                                                    |  |  |
|                            | • The syntax for the TFTP:<br>tftp:[[//location]/directory]/tar-filename.tar                                                                                                    |  |  |
|                            | The <i>tar-filename</i> .tar is the tar file to display.                                                                                                    |  |  |
| /xtract source-url         | Extract files from a tar file to the local file system.                                                                                                    |  |  |
| flash:/file-url [dir/file] | For <i>source-url</i> , specify <i>t</i> he source URL alias for the local file system. These options are supported:                                                                                                    |  |  |
|                            | • The syntax for the local flash file system: <b>flash:</b>                                                                                                    |  |  |
|                            | <ul> <li>The syntax for the FTP:<br/>ftp:[[//username[:password]@location]/directory]/tar-filename.tag</li> </ul>                                                                                                    |  |  |
|                            | <ul> <li>The syntax for an HTTP server:<br/>http://[[username:password]@]{hostname  <br/>host-ip}[/directory]/image-name.tar</li> </ul>                                                                                                    |  |  |
|                            | <ul> <li>The syntax for a secure HTTP server:<br/>https://[[username:password]@]{hostname  <br/>host-ip}[/directory]/image-name.tar</li> </ul>                                                                                                    |  |  |
|                            | <ul> <li>The syntax for the RCP:<br/>rcp:[[//username@location]/directory]/tar-filename.tar</li> </ul>                                                                                                    |  |  |
|                            | <ul> <li>The syntax for the TFTP:<br/>tftp:[[//location]/directory]/tar-filename.tar</li> </ul>                                                                                                    |  |  |
|                            | The <i>tar-filename</i> .tar is the tar file from which to extract.                                                                                                    |  |  |
|                            | For <b>flash</b> :/ <i>file-url</i> [ <i>dir/file</i> ], specify the location on the local flash file system into which the tar file is extracted. Use the <i>dir/file</i> option to specify an optional list of files or directories within the tar file to be extracted. If none are specified, all files and directories are extracted. |  |  |

Defaults

There is no default setting.

#### **Command Modes** Privileged EXEC

| ommand History  | Release                                                                                               | Modification                                                                                                    |
|-----------------|----------------------------------------------------------------------------------------------------|----------------------------------------------------------------------------------------------------|
|                 | 12.1(19)EA1                                                                                           | This command was introduced.                                                                                                    |
| sage Guidelines | Filenames and direc                                                                                   | ctory names are case sensitive.                                                                                                    |
|                 | Image names are ca                                                                                    | se sensitive.                                                                                                    |
| amples          | 1                                                                                                    | s how to create a tar file. The command writes the contents of the <i>new-configs</i> al flash device to a file named <i>saved.tar</i> on the TFTP server at 172.20.10.30:                                                       |
|                 | Switch# <b>archive t</b>                                                                              | ar /create tftp:172.20.10.30/saved.tar flash:/new_configs                                                                                                    |
|                 | This example shows tar file appear on th                                                              | s how to display the contents of the file that is in flash memory. The contents of the e screen:                                                                                                    |
|                 | Switch# <b>archive t</b><br>info (219 bytes)                                                          | ar /table flash:c3560-ipservices-12-25.SEB.tar                                                                                                    |
|                 | c3560-ipservices-                                                                                     | mz.12-25.SEB/ (directory)<br>mz.12-25.SEB (610856 bytes)<br>mz.12-25.SEB/info (219 bytes)<br>es)                                                                                                    |
|                 | This example shows                                                                                    | s how to display only the <i>/html</i> directory and its contents:                                                                                                    |
|                 | Switch# archive t<br>c3560-ipservices-<br>c3560-ipservices-<br>c3560-ipservices-<br>c3560-ipservices- | ar /table flash:c3560-ipservices-12-25.SEB.tar<br>12-25/html<br>mz.12-25.SEB/html/ (directory)<br>mz.12-25.SEB/html/const.htm (556 bytes)<br>mz.12-25.SEB/html/xhome.htm (9373 bytes)<br>mz.12-25.SEB/html/menu.css (1654 bytes) |
|                 | command extracts j                                                                                    | s how to extract the contents of a tar file on the TFTP server at 172.20.10.30. This ust the <i>new-configs</i> directory into the root directory on the local flash file system. in the <i>saved.tar</i> file are ignored.      |
|                 | Switch# archive t                                                                                     | ar /xtract tftp://172.20.10.30/saved.tar flash:/new-configs                                                                                                    |

| <b>Related Commands</b> | Command             | Description                                             |
|-------------------------|---------------------|---------------------------------------------------------|
|                         | archive download-sw | Downloads a new image from a TFTP server to the switch. |
|                         | archive upload-sw   | Uploads an existing image on the switch to a server.    |

# archive upload-sw

Use the archive upload-sw privileged EXEC command to upload an existing switch image to a server.

archive upload-sw [/version version\_string] destination-url

|                           | <b>/version</b> version_string                                                                                     | (Optional) Specify the specific version string of the image to be uploaded.                                                                                                    |  |
|---------------------------|----------------------------------------------------------------------------------------------------|----------------------------------------------------------------------------------------------------|--|
|                           | destination-url                                                                                                    | The destination URL alias for a local or network file system. These options are supported:                                                                                                    |  |
|                           |                                                                                                    | • The syntax for the local flash file system: flash:                                                                                                    |  |
|                           |                                                                                                    | <ul> <li>The syntax for the FTP:<br/>ftp:[[//username[:password]@location]/directory]/image-name.tar</li> </ul>                                                                                                    |  |
|                           |                                                                                                    | <ul> <li>The syntax for an HTTP server:<br/>http://[[username:password]@]{hostname  <br/>host-ip}[/directory]/image-name.tar</li> </ul>                                                                                    |  |
|                           |                                                                                                    | <ul> <li>The syntax for a secure HTTP server:<br/>https://[[username:password]@]{hostname  <br/>host-ip}[/directory]/image-name.tar</li> </ul>                                                                             |  |
|                           |                                                                                                    | <ul> <li>The syntax for the Secure Copy Protocol (SCP):<br/>scp:[[//username@location]/directory]/image-name.tar</li> </ul>                                                                                                |  |
|                           |                                                                                                    | <ul> <li>The syntax for the Remote Copy Protocol (RCP):<br/>rcp:[[//username@location]/directory]/image-name.tar</li> </ul>                                                                                                |  |
|                           |                                                                                                    | <ul> <li>The syntax for the TFTP:<br/>tftp:[[//location]/directory]/image-name.tar</li> <li>The image-name.tar is the name of software image to be stored on the server.</li> </ul>                                        |  |
|                           |                                                                                                    |                                                                                                    |  |
|                           |                                                                                                    |                                                                                                    |  |
| Defeation                 |                                                                                                    |                                                                                                    |  |
| Defaults                  | Uploads the currently run                                                                                          | nning image from the flash file system.                                                                                                    |  |
| Defaults<br>Command Modes | Uploads the currently run<br>Privileged EXEC                                                                       | nning image from the flash file system.                                                                                                    |  |
| Command Modes             |                                                                                                    | nning image from the flash file system.<br>Modification                                                                                                    |  |
|                           | Privileged EXEC                                                                                                    |                                                                                                    |  |
| Command Modes             | Privileged EXEC Release                                                                                            | Modification                                                                                                    |  |
| Command Modes             | Privileged EXEC          Release         12.1(19)EA1                                                               | Modification This command was introduced. Name of the HTML files associated with the embedded device manager have been                                                                                                    |  |
| Command Modes             | Privileged EXEC          Release         12.1(19)EA1         Use the upload feature or installed with the existing | Modification<br>This command was introduced.<br>hly if the HTML files associated with the embedded device manager have been<br>g image.<br>this sequence: the Cisco IOS image, the HTML files, and info. After these files |  |

# ExamplesThis example shows how to upload the currently running image to a TFTP server at 172.20.140.2:<br/>Switch# archive upload-sw tftp://172.20.140.2/test-image.tar

| <b>Related Commands</b> | Command             | Description                                                                               |
|-------------------------|---------------------|-------------------------------------------------------------------------------------------|
|                         | archive download-sw | Downloads a new image to the switch.                                                      |
|                         | archive tar         | Creates a tar file, lists the files in a tar file, or extracts the files from a tar file. |

# arp access-list

Use the **arp access-list** global configuration command to define an Address Resolution Protocol (ARP) access control list (ACL) or to add clauses to the end of a previously defined list. Use the **no** form of this command to delete the specified ARP access list.

arp access-list acl-name

no arp access-list acl-name

| Syntax Description | acl-name                                                                                                    | Name of the ACL.                                                                                                    |  |
|--------------------|----------------------------------------------------------------------------------------------------|----------------------------------------------------------------------------------------------------|--|
|                    |                                                                                                    |                                                                                                    |  |
| Defaults           | No ARP access list                                                                                                    | ts are defined.                                                                                                    |  |
| Donumo             |                                                                                                    |                                                                                                    |  |
| Command Modes      | Global configuration                                                                                                    | on                                                                                                    |  |
| Command History    | Release                                                                                                    | Modification                                                                                                    |  |
|                    | 12.2(20)SE                                                                                                    | This command was introduced.                                                                                                    |  |
|                    |                                                                                                    |                                                                                                    |  |
| Usage Guidelines   | After entering the <b>arp access-list</b> command, you enter ARP access-list configuration mode, and these configuration commands are available:      |                                                                                                    |  |
|                    | • <b>default</b> : returns a command to its default setting.                                                                                          |                                                                                                    |  |
|                    | • <b>deny</b> : specifies packets to reject. For more information, see the "deny (ARP access-list configuration)" section on page 2-102.              |                                                                                                    |  |
|                    | • <b>exit</b> : exits AR                                                                                                    | P access-list configuration mode.                                                                                                    |  |
|                    | • <b>no</b> : negates a c                                                                                                    | command or returns to default settings.                                                                                                    |  |
|                    |                                                                                                    | ies packets to forward. For more information, see the "permit (ARP access-list" section on page 2-403.                                                                                                    |  |
|                    | Use the <b>permit</b> and <b>deny</b> access-list configuration commands to forward and to drop ARP packets based on the specified matching criteria. |                                                                                                    |  |
|                    | global configuratio<br>to the ACL. All oth<br>permits a packet, th<br>statement, the switch<br>the switch compare                                     | CL is defined, you can apply it to a VLAN by using the <b>ip arp inspection filter vlan</b><br>on command. ARP packets containing only IP-to-MAC address bindings are compared<br>her types of packets are bridged in the ingress VLAN without validation. If the ACL<br>he switch forwards it. If the ACL denies a packet because of an explicit deny<br>ch drops the packet. If the ACL denies a packet because of an implicit deny statement,<br>es the packet to the list of DHCP bindings (unless the ACL is <i>static</i> , which means that<br>npared to the bindings). |  |

#### Examples

This example shows how to define an ARP access list and to permit both ARP requests and ARP responses from a host with an IP address of 1.1.1.1 and a MAC address of 0000.0000.abcd:

```
Switch(config)# arp access-list static-hosts
Switch(config-arp-nacl)# permit ip host 1.1.1.1 mac host 00001.0000.abcd
Switch(config-arp-nacl)# end
```

You can verify your settings by entering the show arp access-list privileged EXEC command.

| Related Commands | Command                                      | Description                                                                         |
|------------------|----------------------------------------------|-------------------------------------------------------------------------------------|
|                  | deny (ARP access-list configuration)         | Denies an ARP packet based on matches compared against the DHCP bindings.           |
|                  | ip arp inspection filter vlan                | Permits ARP requests and responses from a host configured with a static IP address. |
|                  | permit (ARP<br>access-list<br>configuration) | Permits an ARP packet based on matches compared against the DHCP bindings.          |
|                  | show arp access-list                         | Displays detailed information about ARP access lists.                               |

### authentication control-direction

Use the **authentication control-direction** interface configuration command to configure the port mode as unidirectional or bidirectional. Use the **no** form of this command to return to the default setting.

authentication control-direction {both | in}

no authentication control-direction

| Syntax Description           | both                                                                                                    | Enable bidirectional control on port. The port cannot receive packets from or send packets to the host.                                                                                                    |
|------------------------------|----------------------------------------------------------------------------------------------------|----------------------------------------------------------------------------------------------------|
|                              | in                                                                                                    | Enable unidirectional control on port. The port can send packets to the host but cannot receive packets from the host.                                                                                                    |
| Defaults                     | The port is in bidirecti                                                                                                    | onal mode.                                                                                                    |
| Command Modes                | Interface configuration                                                                                                    | 1                                                                                                    |
| Command History              | Release                                                                                                    | Modification                                                                                                    |
| -                            | 12.2(50)SE                                                                                                    | This command was introduced.                                                                                                    |
|                              | Use the <b>both</b> keyword mode).                                                                                                    | or the <b>no</b> form of this command to return to the default setting (bidirectional                                                                                                    |
|                              | mode).<br>This example shows h                                                                                                    | ow to enable bidirectional mode:                                                                                                    |
|                              | <pre>mode). This example shows h Switch(config)# aut)</pre>                                                                                                    |                                                                                                    |
| Usage Guidelines<br>Examples | mode).<br>This example shows he<br>Switch(config)# auth<br>This example shows he                                                                                                    | ow to enable bidirectional mode:                                                                                                    |
|                              | <pre>mode). This example shows he Switch(config)# aut) This example shows he Switch(config)# aut)</pre>                                                                                                    | ow to enable bidirectional mode:<br>mentication control-direction both<br>ow to enable unidirectional mode:                                                                                                    |
| Examples                     | <pre>mode). This example shows he Switch(config)# aut) This example shows he Switch(config)# aut)</pre>                                                                                                    | ow to enable bidirectional mode:<br>nentication control-direction both<br>ow to enable unidirectional mode:<br>nentication control-direction in                                                                                                    |
| Examples                     | <pre>mode). This example shows he Switch(config)# aut) This example shows he Switch(config)# aut) You can verify your se</pre>                                                                                          | bow to enable bidirectional mode:<br>hentication control-direction both<br>bow to enable unidirectional mode:<br>hentication control-direction in<br>ttings by entering the show authentication privileged EXEC command.                                                                                                    |
|                              | <pre>mode). This example shows he Switch(config)# aut) This example shows he Switch(config)# aut) You can verify your se Command</pre>                                                                                  | be to enable bidirectional mode:<br>mentication control-direction both<br>bow to enable unidirectional mode:<br>mentication control-direction in<br>ttings by entering the show authentication privileged EXEC command.<br>Description                                                                                                    |
| Examples                     | mode).<br>This example shows he<br>Switch(config)# auth<br>This example shows he<br>Switch(config)# auth<br>You can verify your se<br>Command<br>authentication event<br>authentication                                 | bow to enable bidirectional mode:<br>hentication control-direction both<br>bow to enable unidirectional mode:<br>hentication control-direction in<br>ttings by entering the show authentication privileged EXEC command.<br>Description         Sets the action for specific authentication events.         Configures a port to use web authentication as a fallback method for clients                                        |
| Examples                     | mode).<br>This example shows he<br>Switch(config) # auth<br>This example shows he<br>Switch(config) # auth<br>You can verify your se<br>Command<br>authentication event<br>authentication<br>fallback<br>authentication | be to enable bidirectional mode:<br>hentication control-direction both<br>be to enable unidirectional mode:<br>hentication control-direction in<br>ttings by entering the show authentication privileged EXEC command.<br>Description<br>Sets the action for specific authentication events.<br>Configures a port to use web authentication as a fallback method for clients<br>that do not support IEEE 802.1x authentication. |

| Command                        | Description                                                                                                    |
|--------------------------------|----------------------------------------------------------------------------------------------------|
| authentication<br>periodic     | Enable or disables reauthentication on a port.                                                                                                    |
| authentication<br>port-control | Enables manual control of the port authorization state.                                                                                                    |
| authentication<br>priority     | Adds an authentication method to the port-priority list.                                                                                                    |
| authentication timer           | Configures the timeout and reauthentication parameters for an 802.1x-enabled port.                                                                                                    |
| authentication<br>violation    | Configures the violation modes that occur when a new device connects to a port or when a new device connects to a port with the maximum number of devices already connected to that port. |
| show authentication            | Displays information about authentication manager events on the switch.                                                                                                    |

### authentication event

Use the **authentication event** interface configuration command to set the actions for specific authentication events on the port.

- authentication event fail {[action [authorize vlan *vlan-id* | next-method] {| retry {retry count}]} { no-response action authorize vlan *vlan-id* } {server {alive action reinitialize} | {dead action authorize}}
- no authentication event fail {[action[authorize vlan *vlan-id* | next-method] {| retry {retry count}]} {no-response action authorize vlan *vlan-id*} {server {alive action reinitialize} | {dead action authorize}}

| Syntax Description | action                                                                    | Configure the required action for an authentication event.                                                                       |  |
|--------------------|---------------------------------------------------------------------------|----------------------------------------------------------------------------------------------------|--|
|                    | alive                                                                     | Configure the authentication, authorization, and accounting (AAA) server alive actions.                                          |  |
|                    | authorize                                                                 | Authorize the port.                                                                                                    |  |
|                    | dead                                                                      | Configure the AAA server dead actions.                                                                                           |  |
|                    | fail                                                                      | Configure the failed-authentication parameters.                                                                                  |  |
|                    | next-method                                                               | Move to next authentication method.                                                                                              |  |
|                    | no-response                                                               | Configure the non-responsive host actions.                                                                                       |  |
|                    | reinitialize                                                              | Reinitialize all authorized clients                                                                                              |  |
|                    | retry                                                                     | Enable retry attempts after a failed authentication.                                                                             |  |
|                    | retry count                                                               | Number of retry attempts from 0 to 5.                                                                                            |  |
|                    | server                                                                    | Configure the actions for AAA server events.                                                                                     |  |
|                    | vlan                                                                      | Specify the authentication-fail VLAN from 1 to 4094.                                                                             |  |
|                    | vlan-id                                                                   | VLAN ID number from 1 to 4094.                                                                                                   |  |
| Defaults           | No event responses are configured on the port.<br>Interface configuration |                                                                                                    |  |
| Command Modes      |                                                                           |                                                                                                    |  |
| Command History    | Release                                                                   | Modification                                                                                                    |  |
|                    | 12.2(50)SE                                                                | This command was introduced.                                                                                                    |  |
| Usage Guidelines   | Use this comma<br>specific action.<br>For <i>server-dead</i>              | and with the <b>fail</b> , <b>no-response</b> , or <b>event</b> keywords to configure the switch response for a <i>l</i> events: |  |

- When the switch moves to the critical-authentication state, only new hosts trying to authenticate are moved to the critical-authentication VLAN. Authenticated hosts remain in the authenticated VLAN, and the reauthentication timers are disabled.
- If a client is running Windows XP and the critical port to which the client is connected is in the critical-authentication state, Windows XP might report that the interface is not authenticated.

If the Windows XP client is configured for DHCP and has an IP address from the DHCP server and a critical port receives an EAP-Success message, the DHCP configuration process might not re-initiate.

#### For no-response events:

- If you enable a guest VLAN on an IEEE 802.1x port, the switch assigns clients to a guest VLAN when it does not receive a response to its Extensible Authentication Protocol over LAN (EAPOL) request/identity frame or when EAPOL packets are not sent by the client.
- The switch maintains the EAPOL packet history. If another EAPOL packet is detected on the port during the lifetime of the link, the guest VLAN feature is disabled. If the port is already in the guest VLAN state, the port returns to the unauthorized state, and authentication restarts. The EAPOL history is cleared.
- If the switch port is moved to the guest VLAN (multi-host mode), multiple non-IEEE 802.1x-capable clients are allowed access. If an IEEE 802.1x-capable client joins the same port on which the guest VLAN is configured, the port is put in the unauthorized state in the RADIUS-configured or user-configured access VLAN, and authentication restarts.

You can configure any active VLAN except a Remote Switched Port Analyzer (RSPAN) VLAN, a primary private VLAN, or a voice VLAN as an IEEE 802.1x guest VLAN. The guest VLAN feature is supported only on access ports. It is not supported on internal VLANs (routed ports) or trunk ports.

- When MAC authentication bypass is enabled on an IEEE 802.1x port, the switch can authorize clients based on the client MAC address if IEEE 802.1x authentication times out while waiting for an EAPOL message exchange. After detecting a client on an IEEE 802.1x port, the switch waits for an Ethernet packet from the client. The switch sends the authentication server a RADIUS-access/request frame with a username and password based on the MAC address.
  - If authorization succeeds, the switch grants the client access to the network.
  - If authorization fails, the switch assigns the port to the guest VLAN if one is specified.

For more information, see the "Using IEEE 802.1x Authentication with MAC Authentication Bypass" section in the "Configuring IEEE 802.1x Port-Based Authentication" chapter of the software configuration guide.

For authentication-fail events:

- If the supplicant fails authentication, the port is moved to a restricted VLAN, and an EAP success message is sent to the supplicant because it is not notified of the actual authentication failure.
  - If the EAP success message is not sent, the supplicant tries to authenticate every 60 seconds (the default) by sending an EAP-start message.
  - Some hosts (for example, devices running Windows XP) cannot implement DHCP until they receive an EAP success message.

The restricted VLAN is supported only in single host mode (the default port mode). When a port is placed in a restricted VLAN, the supplicant's MAC address is added to the MAC address table. Any other MAC address on the port is treated as a security violation.

• You cannot configure an internal VLANs for Layer 3 ports as a restricted VLAN. You cannot specify the same VLAN as a restricted VLAN and as a voice VLAN.

Enable re-authentication with restricted VLANs. If re-authentication is disabled, the ports in the restricted VLANs do not receive re-authentication requests if it is disabled.

To start the re-authentication process, the restricted VLAN must receive a link-down event or an Extensible Authentication Protocol (EAP) logoff event from the port. If a host is connected through a hub:

- The port might not receive a link-down event when the host is disconnected.
- The port might not detect new hosts until the next re-authentication attempt occurs.

When you reconfigure a restricted VLAN as a different type of VLAN, ports in the restricted VLAN are also moved and stay in their currently authorized state.

**Examples** This example sho

This example shows how to configure the **authentication event fail** command:

Switch(config)# authentication event fail action authorize vlan 20

This example shows how to configure a no-response action:

Switch(config)# authentication event no-response action authorize vlan 10

This example shows how to configure a server-response action:

Switch(config)# authentication event server alive action reinitialize

You can verify your settings by entering the show authentication privileged EXEC command.

| Related Commands | Command                             | Description                                                                                                    |
|------------------|-------------------------------------|----------------------------------------------------------------------------------------------------|
|                  | authentication<br>control-direction | Configures the port mode as unidirectional or bidirectional.                                                                                                    |
|                  | authentication<br>fallback          | Configures a port to use web authentication as a fallback method for clients that do not support IEEE 802.1x authentication                                                            |
|                  | authentication<br>host-mode         | Sets the authorization manager mode on a port.                                                                                                    |
|                  | authentication open                 | Enables or disable open access on a port.                                                                                                    |
|                  | authentication order                | Sets the order of authentication methods used on a port.                                                                                                    |
|                  | authentication<br>periodic          | Enables or disables reauthentication on a port                                                                                                    |
|                  | authentication<br>port-control      | Enables manual control of the port authorization state.                                                                                                    |
|                  | authentication<br>priority          | Adds an authentication method to the port-priority list.                                                                                                    |
|                  | authentication timer                | Configures the timeout and reauthentication parameters for an 802.1x-enabled port.                                                                                                    |
|                  | authentication<br>violation         | Configures the violation modes that occur when a new device connects to a port or when a new device connects to a port after the maximum number of devices are connected to that port. |
|                  | show authentication                 | Displays information about authentication manager events on the switch.                                                                                                    |

# authentication fallback

Use the **authentication fallback** interface configuration command to configure a port to use web authentication as a fallback method for clients that do not support IEEE 802.1x authentication. To return to the default setting, use the **no** form of this command.

authentication fallback name

no authentication fallback name

| Syntax Description | name S                                                                                                    | Specify a web authentication fallback profile.                                                                                     |  |
|--------------------|----------------------------------------------------------------------------------------------------|----------------------------------------------------------------------------------------------------|--|
| Defaults           | No fallback is enabled.                                                                                                    |                                                                                                    |  |
| Command Modes      | Interface configuration                                                                                                    |                                                                                                    |  |
| Command History    | Release                                                                                                    | Modification                                                                                                    |  |
| -                  | 12.2(50)SE                                                                                                    | This command was introduced.                                                                                                    |  |
|                    |                                                                                                    |                                                                                                    |  |
| Usage Guidelines   | You must enter the <b>authentication port-control auto</b> interface configuration command before configuring a fallback method. |                                                                                                    |  |
|                    | • •                                                                                                    | web authentication as a fallback method to 802.1x or MAB, so one or both of thods should be configured for the fallback to enable. |  |
| Examples           | This example shows how                                                                                                    | w to specify a fallback profile on a port:                                                                                         |  |
|                    | Switch(config)# authentication fallback profile1                                                                                 |                                                                                                    |  |
|                    | You can verify your sett                                                                                                    | ings by entering the show authentication privileged EXEC command.                                                                  |  |
| Related Commands   | Command                                                                                                    | Description                                                                                                    |  |
|                    | authentication<br>control-direction                                                                                              | Configures the port mode as unidirectional or bidirectional.                                                                       |  |
|                    | authentication event                                                                                                    | Sets the action for specific authentication events.                                                                                |  |
|                    | authentication<br>host-mode                                                                                                    | Sets the authorization manager mode on a port.                                                                                     |  |
|                    | authentication open                                                                                                    | Enables or disable open access on a port.                                                                                          |  |
|                    | authentication order                                                                                                    | Sets the order of authentication methods used on a port.                                                                           |  |
|                    | authentication<br>periodic                                                                                                    | Enables or disables reauthentication on a port.                                                                                    |  |
|                    |                                                                                                    |                                                                                                    |  |

| Command                        | Description                                                                                                    |
|--------------------------------|----------------------------------------------------------------------------------------------------|
| authentication<br>port-control | Enables manual control of the port authorization state.                                                                                                    |
| authentication<br>priority     | Adds an authentication method to the port-priority list.                                                                                                    |
| authentication timer           | Configures the timeout and reauthentication parameters for an 802.1x-enabled port.                                                                                                    |
| authentication<br>violation    | Configures the violation modes that occur when a new device connects to a port or when a new device connects to a port after the maximum number of devices are connected to that port. |
| show authentication            | Displays information about authentication manager events on the switch.                                                                                                    |

# authentication host-mode

Use the **authentication host-mode** interface configuration command to set the authorization manager mode on a port.

authentication host-mode [multi-auth | multi-domain | multi-host | single-host] no authentication host-mode [multi-auth | multi-domain | multi-host | single-host]]

| Syntax Description | multi-auth                                                                                                    | Enable multiple-authorization mode (multiauth mode) on the port.                                                                                                    |
|--------------------|----------------------------------------------------------------------------------------------------|----------------------------------------------------------------------------------------------------|
|                    | multi-domain                                                                                                    | Enable multiple-domain mode on the port.                                                                                                    |
|                    | multi-host                                                                                                    | Enable multiple-host mode on the port.                                                                                                    |
|                    | single-host                                                                                                    | Enable single-host mode on the port.                                                                                                    |
| Defaults           | Single host mode i                                                                                                    | s enabled.                                                                                                    |
| Command Modes      | Interface configura                                                                                                    | ation                                                                                                    |
| Command History    | Release                                                                                                    | Modification                                                                                                    |
|                    | 12.2(50)SE                                                                                                    | This command was introduced.                                                                                                    |
|                    | <ul> <li>Multi-domain mode should be configured if data host is connected through an IP Phone to the port.</li> <li>Multi-domain mode should be configured if the voice device needs to be authenticated.</li> <li>Multi-auth mode should be configured to allow up to eight devices behind a hub to obtain secured port access through individual authentication. Only one voice device can be authenticated in this mode if a voice VLAN is configured.</li> <li>Multi-host mode also offers port access for multiple hosts behind a hub, but multi-host mode gives unrestricted port access to the devices after the first user gets authenticated.</li> </ul> |                                                                                                    |
|                    |                                                                                                    |                                                                                                    |
| Examples           | Switch(config)#<br>This example show<br>Switch(config)# and<br>This example show                                                                                                    | vs how to enable <b>multiauth</b> mode on a port:<br>authentication host-mode multi-auth<br>vs how to enable <b>multi-domain</b> mode on a port:<br>uthentication host-mode multi-domain<br>vs how to enable <b>multi-host</b> mode on a port:<br>uthentication host-mode multi-host |

#### $Switch (config) \# \ \textbf{authentication host-mode single-host}$

You can verify your settings by entering the show authentication privileged EXEC command.

| Related Commands | Command                             | Description                                                                                                    |
|------------------|-------------------------------------|----------------------------------------------------------------------------------------------------|
|                  | authentication<br>control-direction | Configures the port mode as unidirectional or bidirectional.                                                                                                    |
|                  | authentication event                | Sets the action for specific authentication events.                                                                                                    |
|                  | authentication<br>fallback          | Configures a port to use web authentication as a fallback method for clients that do not support IEEE 802.1x authentication                                                            |
|                  | authentication open                 | Enables or disable open access on a port.                                                                                                    |
|                  | authentication order                | Sets the order of authentication methods used on a port.                                                                                                    |
|                  | authentication<br>periodic          | Enables or disable reauthentication on a port.                                                                                                    |
|                  | authentication<br>port-control      | Enables manual control of the port authorization state.                                                                                                    |
|                  | authentication<br>priority          | Adds an authentication method to the port-priority list.                                                                                                    |
|                  | authentication timer                | Configures the timeout and reauthentication parameters for an 802.1x-enabled port.                                                                                                    |
|                  | authentication<br>violation         | Configures the violation modes that occur when a new device connects to a port or when a new device connects to a port after the maximum number of devices are connected to that port. |
|                  | show authentication                 | Displays information about authentication manager events on the switch.                                                                                                    |

2-27

### authentication open

Use the **authentication open** interface configuration command to enable or disable open access on a port. Use the **no** form of this command to disable open access.

authentication open

no authentication open

- **Defaults** Open access is disabled.
- **Command Modes** Interface configuration

| Command History | Release    | Modification                 |
|-----------------|------------|------------------------------|
|                 | 12.2(50)SE | This command was introduced. |

Usage GuidelinesOpen authentication must be enabled if a device requires network access before it is authenticated.A port ACL should be used to restrict host access when open authentication is enabled.

 Examples
 This example shows how to enable open access on a port:

 Switch(config)# authentication open

This example shows how to set the port to disable open access on a port:

Switch(config) # no authentication open

| <b>Related Commands</b> | Command                             | Description                                                                                                    |
|-------------------------|-------------------------------------|----------------------------------------------------------------------------------------------------|
|                         | authentication<br>control-direction | Configures the port mode as unidirectional or bidirectional.                                                                 |
|                         | authentication event                | Sets the action for specific authentication events.                                                                          |
|                         | authentication<br>fallback          | Configures a port to use web authentication as a fallback method for clients that do not support IEEE 802.1x authentication. |
|                         | authentication<br>host-mode         | Sets the authorization manager mode on a port.                                                                               |
|                         | authentication order                | Sets the order of authentication methods used on a port.                                                                     |
|                         | authentication<br>periodic          | Enables or disables reauthentication on a port.                                                                              |
|                         | authentication<br>port-control      | Enables manual control of the port authorization state.                                                                      |
|                         | authentication<br>priority          | Adds an authentication method to the port-priority list.                                                                     |

| Command                                                                                                   | Description                                                                                                    |  |
|----------------------------------------------------------------------------------------------------|----------------------------------------------------------------------------------------------------|--|
| authentication timerConfigures the timeout and reauthentication parameters for<br>an 802.1x-enabled port. |                                                                                                    |  |
| authentication<br>violation                                                                               | Configures the violation modes that occur when a new device connects to a port or when a new device connects to a port after the maximum number of devices are connected to that port. |  |
| show authentication                                                                                       | Displays information about authentication manager events on the switch.                                                                                                    |  |

# authentication order

Use the **authentication order** interface configuration command to set the order of authentication methods used on a port.

authentication order [dot1x | mab] {webauth}

no authentication order

| Syntax Description | dot1x                                                                                                    | Add 802.1x to the order of authentication methods.                                                                                                    |  |  |  |
|--------------------|----------------------------------------------------------------------------------------------------|----------------------------------------------------------------------------------------------------|--|--|--|
|                    | mabAdd MAC authentication bypass (MAB) to the order of authentication<br>methods.                                                                                                    |                                                                                                    |  |  |  |
|                    | webauth                                                                                                    | Add web authentication to the order of authentication methods.                                                                                                    |  |  |  |
| Command Default    | The default                                                                                                    | authentication order is <b>dot1x</b> followed by <b>mab</b> and <b>webauth</b> .                                                                                                    |  |  |  |
| Command Modes      | Interface co                                                                                                    | onfiguration                                                                                                    |  |  |  |
| Command History    | Release                                                                                                    | Modification                                                                                                    |  |  |  |
|                    | 12.2(50)SE                                                                                                    | E This command was introduced.                                                                                                    |  |  |  |
|                    |                                                                                                    |                                                                                                    |  |  |  |
| Usage Guidelines   | Ordering sets the order of methods that the switch attempts when trying to authenticate a new device connected to a port. If one method in the list is unsuccessful, the next method is attempted. |                                                                                                    |  |  |  |
|                    | Each method can only be entered once. Flexible ordering is only possible between 802.1x and MAB.                                                                                                   |                                                                                                    |  |  |  |
|                    |                                                                                                    | tication can be configured as either a standalone method or as the last method in the order 802.1x or MAB. Web authentication should be configured only as fallback to <b>dot1x</b> or <b>mab</b> . |  |  |  |
| Examples           | This example shows how to add 802.1x as the first authentication method, MAB as the second method, and web authentication as the third method:                                                     |                                                                                                    |  |  |  |
|                    | Switch(config)# authentication order dotx mab webauth                                                                                                    |                                                                                                    |  |  |  |
|                    | This example shows how to add MAC authentication Bypass (MAB) as the first authentication method and web authentication as the second authentication method:                                       |                                                                                                    |  |  |  |
|                    | Switch(config)# authentication order mab webauth                                                                                                    |                                                                                                    |  |  |  |
|                    | You can ver                                                                                                    | rify your settings by entering the show authentication privileged EXEC command.                                                                                                    |  |  |  |

| <b>Related Commands</b> | Command              | Description                                                                                                  |
|-------------------------|----------------------|----------------------------------------------------------------------------------------------------|
|                         | authentication       | Configures the port mode as unidirectional or bidirectional.                                                 |
|                         | control-direction    |                                                                                                    |
|                         | authentication event | Sets the action for specific authentication events.                                                          |
|                         | authentication       | Configures a port to use web authentication as a fallback method for clients                                 |
|                         | fallback             | that do not support IEEE 802.1x authentication.                                                              |
|                         | authentication       | Sets the authorization manager mode on a port.                                                               |
|                         | host-mode            |                                                                                                    |
|                         | authentication open  | Enables or disables open access on a port.                                                                   |
|                         | authentication       | Enables or disables reauthentication on a port.                                                              |
|                         | periodic             |                                                                                                    |
|                         | authentication       | Enables manual control of the port authorization state.                                                      |
|                         | port-control         |                                                                                                    |
|                         | authentication       | Adds an authentication method to the port-priority list.                                                     |
|                         | priority             |                                                                                                    |
|                         | authentication timer | Configures the timeout and reauthentication parameters for                                                   |
|                         |                      | an 802.1x-enabled port.                                                                                      |
|                         | authentication       | Configures the violation modes that occur when a new device connects to a                                    |
|                         | violation            | port or when a new device connects to a port after the maximum number of devices are connected to that port. |
|                         | mab                  | Enables MAC authentication bypass on a port.                                                                 |
|                         |                      |                                                                                                    |
|                         | mab eap              | Configures a port to use Extensible Authentication Protocol (EAP).                                           |

Displays information about authentication manager events on the switch.

show authentication

## authentication periodic

Use the **authentication periodic** interface configuration command to enable or disable reauthentication on a port. Enter the **no** form of this command to disable reauthentication.

authentication periodic

no authentication periodic

- **Command Default** Reauthentication is disabled.
- **Command Modes** Interface configuration

| Command History | Release    | Modification                 |
|-----------------|------------|------------------------------|
|                 | 12.2(50)SE | This command was introduced. |

Usage GuidelinesYou configure the amount of time between periodic re-authentication attempts by using the<br/>authentication timer reauthentication interface configuration command.

**Examples** This example shows how to enable periodic reauthentication on a port: Switch(config)# authentication periodic

This example shows how to disable periodic reauthentication on a port:

Switch(config) # no authentication periodic

You can verify your settings by entering the show authentication privileged EXEC command.

| <b>Related Commands</b> | Command                             | Description                                                                                                    |
|-------------------------|-------------------------------------|----------------------------------------------------------------------------------------------------|
|                         | authentication<br>control-direction | Configures the port mode as unidirectional or bidirectional.                                                                 |
|                         | authentication event                | Sets the action for specific authentication events.                                                                          |
|                         | authentication<br>fallback          | Configures a port to use web authentication as a fallback method for clients that do not support IEEE 802.1x authentication. |
|                         | authentication<br>host-mode         | Sets the authorization manager mode on a port.                                                                               |
|                         | authentication open                 | Enables or disable open access on a port.                                                                                    |
|                         | authentication order                | Sets the order of authentication methods used on a port.                                                                     |
|                         | authentication<br>port-control      | Enables manual control of the port authorization state.                                                                      |
|                         | authentication<br>priority          | Adds an authentication method to the port-priority list.                                                                     |

| Command                                                                                                    | Description                                                                        |  |
|----------------------------------------------------------------------------------------------------|------------------------------------------------------------------------------------|--|
| authentication timer                                                                                                    | Configures the timeout and reauthentication parameters for an 802.1x-enabled port. |  |
| authentication<br>violationConfigures the violation modes that occur when a new device<br>port or when a new device connects to a port after the maxim<br>devices are connected to that port. |                                                                                    |  |
| show authentication                                                                                                    | Displays information about authentication manager events on the switch.            |  |

# authentication port-control

Use the **authentication port-control** interface configuration command to enable manual control of the port authorization state. Use the **no** form of this command to return to the default setting.

authentication port-control {auto | force-authorized | force-un authorized}

no authentication port-control {auto | force-authorized | force-un authorized}

| Syntax Description | auto                                                                                                    | Enable IEEE 802.1x authentication on the port. The port changes to the authorized or unauthorized state based, on the IEEE 802.1x authentication exchange between the switch and the client.                                    |  |
|--------------------|----------------------------------------------------------------------------------------------------|----------------------------------------------------------------------------------------------------|--|
|                    | force-authorized                                                                                                    | Disable IEEE 802.1x authentication on the port. The port changes to the authorized state without an authentication exchange. The port sends and receives normal traffic without IEEE 802.1x-based authentication of the client. |  |
|                    | force-un authorized                                                                                                    | Deny all access the port. The port changes to the unauthorized state,<br>ignoring all attempts by the client to authenticate. The switch cannot<br>provide authentication services to the client through the port.              |  |
| Defaults           | The default setting is fo                                                                                                    | prce-authorized.                                                                                                    |  |
| Command Modes      | Interface configuration                                                                                                    |                                                                                                    |  |
| Command History    | Release                                                                                                    | Modification                                                                                                    |  |
|                    | 12.2(50)SE                                                                                                    | This command was introduced.                                                                                                    |  |
| Usage Guidelines   | Use the <b>auto</b> keyword o                                                                                                    | only on one of these port types:                                                                                                    |  |
|                    | • Trunk port—If you try to enable IEEE 802.1x authentication on a trunk port, an error message appears, and IEEE 802.1x is not enabled. If you try to change the mode of an IEEE 802.1x-enabled port to trunk, an error message appears, and the port mode is not changed.                                                                                               |                                                                                                    |  |
|                    | • Dynamic ports—A dynamic port can negotiate with its neighbor to become a trunk port. If you try to enable IEEE 802.1x authentication on a dynamic port, an error message appears, and IEEE 802.1x authentication is not enabled. If you try to change the mode of an IEEE 802.1x-enabled port to dynamic, an error message appears, and the port mode does not change. |                                                                                                    |  |
|                    | • Dynamic-access ports—If you try to enable IEEE 802.1x authentication on a dynamic-access (VLAN Query Protocol [VQP]) port, an error message appears, and IEEE 802.1x authentication is not enabled. If you try to change an IEEE 802.1x-enabled port to dynamic VLAN, an error message appears, and the VLAN configuration does not change.                            |                                                                                                    |  |
|                    | EtherChannel as an                                                                                                    | —Do not configure a port that is an active or a not-yet-active member of an IEEE 802.1x port. If you try to enable IEEE 802.1x authentication on an an error message appears, and IEEE 802.1x authentication is not enabled.    |  |

**Catalyst 3560 Switch Command Reference** 

• Switched Port Analyzer (SPAN) and Remote SPAN (RSPAN) destination ports—You can enable IEEE 802.1x authentication on a port that is a SPAN or RSPAN destination port. However, IEEE 802.1x authentication is disabled until the port is removed as a SPAN or RSPAN destination. You can enable IEEE 802.1x authentication on a SPAN or RSPAN source port.

To globally disable IEEE 802.1x authentication on the switch, use the **no dot1x system-auth-control** global configuration command. To disable IEEE 802.1x authentication on a specific port or to return to the default setting, use the **no authentication port-control** interface configuration command.

 Examples
 This example shows how to set the port state to automatic:

 Switch(config)# authentication port-control auto

 This example shows how to set the port state to the force- authorized state:

 Switch(config)# authentication port-control force-authorized

 This example shows how to set the port state to the force-unauthorized

 This example shows how to set the port state to the force-unauthorized

 Switch(config)# authentication port-control force-unauthorized state:

 Switch(config)# authentication port-control force-unauthorized

 You can verify your settings by entering the show authentication privileged EXEC command.

| <b>Related Commands</b> | Command                             | Description                                                                                                    |
|-------------------------|-------------------------------------|----------------------------------------------------------------------------------------------------|
|                         | authentication<br>control-direction | Configures the port mode as unidirectional or bidirectional.                                                                                                    |
|                         | authentication event                | Sets the action for specific authentication events.                                                                                                    |
|                         | authentication<br>fallback          | Configures a port to use web authentication as a fallback method for clients that do not support IEEE 802.1x authentication.                                                           |
|                         | authentication<br>host-mode         | Sets the authorization manager mode on a port.                                                                                                    |
|                         | authentication open                 | Enables or disables open access on a port.                                                                                                    |
|                         | authentication order                | Sets the order of the authentication methods used on a port.                                                                                                    |
|                         | authentication<br>periodic          | Enables or disable reauthentication on a port.                                                                                                    |
|                         | authentication<br>priority          | Adds an authentication method to the port-priority list.                                                                                                    |
|                         | authentication timer                | Configures the timeout and reauthentication parameters for an 802.1x-enabled port.                                                                                                    |
|                         | authentication<br>violation         | Configures the violation modes that occur when a new device connects to a port or when a new device connects to a port after the maximum number of devices are connected to that port. |
|                         | show authentication                 | Displays information about authentication manager events on the switch.                                                                                                    |

# authentication priority

Use the **authentication priority** interface configuration command to add an authentication method to the port-priority list.

auth priority [dot1x | mab] {webauth}

no auth priority [dot1x | mab] {webauth}

| dot1x                                                                                                    | Add 802.1x to the order of authentication methods.                                                                                                    |  |
|----------------------------------------------------------------------------------------------------|----------------------------------------------------------------------------------------------------|--|
| mabAdd MAC authentication bypass (MAB) to the order of authentication                                                                                                    |                                                                                                    |  |
|                                                                                                    | methods.                                                                                                    |  |
| webauth                                                                                                    | Add web authentication to the order of authentication methods.                                                                                                    |  |
|                                                                                                    |                                                                                                    |  |
| The default priority is 802.1x authentication, followed by MAC authentication bypass and web authentication.                                                                                                    |                                                                                                    |  |
| Interface configuration                                                                                                    |                                                                                                    |  |
| Release                                                                                                    | Modification                                                                                                    |  |
| 12.2(50)SE                                                                                                    | This command was introduced.                                                                                                    |  |
| Ordering sets the order of methods that the switch attempts when trying to authenticate a new device is connected to a port.                                                                                                    |                                                                                                    |  |
| When configuring multiple fallback methods on a port, set web authentication (webauth) last.                                                                                                    |                                                                                                    |  |
| Assigning priorities to different authentication methods allows a higher-priority method to interrupt an in-progress authentation method with a lower priority.                                                                                                    |                                                                                                    |  |
|                                                                                                    |                                                                                                    |  |
| If a client is already authenticated, it might be reauthenticated if an interruption from a higher-priority method occurs.                                                                                                    |                                                                                                    |  |
| The default priority of an authentication method is equivalent to its position in execution-list order: 802.1x authentication, MAC authentication bypass, and web authentication. Use the <b>dot1x</b> , <b>mab</b> , and <b>webauth</b> keywords to change this default order. |                                                                                                    |  |
| This example shows how to set 802.1x as the first authentication method and web authentication as the second authentication method:                                                                                                    |                                                                                                    |  |
| Switch(con:                                                                                                    | ig)# authentication priority dotx webauth                                                                                                    |  |
|                                                                                                    | mabwebauthThe default fauthenticationInterface controlRelease12.2(50)SEOrdering setconnected toWhen configAssigning prin-progress aIf a client ismethod occutThe default fault fault for the second authorThis examplesecond author |  |

This example shows how to set MAC authentication Bypass (MAB) as the first authentication method and web authentication as the second authentication method:

Switch(config)# authentication priority mab webauth

You can verify your settings by entering the show authentication privileged EXEC command.

| Related Commands | Command                             | Description                                                                                                    |
|------------------|-------------------------------------|----------------------------------------------------------------------------------------------------|
|                  | authentication<br>control-direction | Configures the port mode as unidirectional or bidirectional.                                                                                                    |
|                  | authentication event                | Sets the action for specific authentication events.                                                                                                    |
|                  | authentication<br>fallback          | Configures a port to use web authentication as a fallback method for clients that do not support IEEE 802.1x authentication.                                                           |
|                  | authentication<br>host-mode         | Sets the authorization manager mode on a port.                                                                                                    |
|                  | authentication open                 | Enables or disables open access on a port.                                                                                                    |
|                  | authentication order                | Sets the order of authentication methods used on a port.                                                                                                    |
|                  | authentication<br>periodic          | Enables or disables reauthentication on a port.                                                                                                    |
|                  | authentication<br>port-control      | Enables manual control of the port authorization state.                                                                                                    |
|                  | authentication timer                | Configures the timeout and reauthentication parameters for an 802.1x-enabled port.                                                                                                    |
|                  | authentication<br>violation         | Configures the violation modes that occur when a new device connects to a port or when a new device connects to a port after the maximum number of devices are connected to that port. |
|                  | mab                                 | Enables MAC authentication bypass on a port.                                                                                                    |
|                  | mab eap                             | Configures a port to use Extensible Authentication Protocol (EAP).                                                                                                    |
|                  | show authentication                 | Displays information about authentication manager events on the switch.                                                                                                    |

## authentication timer

Use the **authentication timer** interface configuration command to configure the timeout and reauthentication parameters for an 802.1x-enabled port.

**authentication timer** {{[**inactivity** | **reauthenticate**] [**server** | *am*]} {**restart** *value*}}

**no authentication timer** {{[**inactivity** | **reauthenticate**] [**server** | *am*]} {**restart** *value*}}

| Syntax Description | inactivity                                                               | Interval in seconds after which the client is unauthorized if there is no activity.                                                                            |  |  |
|--------------------|--------------------------------------------------------------------------|----------------------------------------------------------------------------------------------------|--|--|
|                    | reauthenticate                                                           | Time in seconds after which an automatic re-authentication attempt starts.                                                                                     |  |  |
|                    | server                                                                   | Interval in seconds after which an attempt is made to authenticate an unauthorized port.                                                                       |  |  |
|                    | restart                                                                  | Interval in seconds after which an attempt is made to authenticate an unauthorized port.                                                                       |  |  |
|                    | value                                                                    | Enter a value between 1 and 65535 (in seconds).                                                                                                    |  |  |
| Defaults           | The <b>inactivity</b> , <b>s</b><br>hour.                                | server, and restart keywords are set to off. The reauthenticate keyword is set to one                                                                          |  |  |
| Command Modes      | Interface configu                                                        | uration                                                                                                    |  |  |
| Command History    | Release                                                                  | Modification                                                                                                    |  |  |
|                    | 12.2(50)SE                                                               | This command was introduced.                                                                                                    |  |  |
| Usage Guidelines   |                                                                          | te is not configured, an 802.1x session stays authorized indefinitely. No other host can<br>the connected host cannot move to another port on the same switch. |  |  |
| Examples           | This example sh                                                          | ows how to set the authentication inactivity timer to 60 seconds:                                                                                              |  |  |
|                    | Switch(config)# authentication timer inactivity 60                       |                                                                                                    |  |  |
|                    | This example shows how to set the reauthentication timer to 120 seconds: |                                                                                                    |  |  |
|                    | Switch (config)                                                          |                                                                                                    |  |  |
|                    | Switcen(coniig)                                                          | # authentication timer restart 120                                                                                                    |  |  |
|                    |                                                                          | authentication timer restart 120<br>your settings by entering the <b>show authentication</b> privileged EXEC command.                                          |  |  |

| Related | Commands |
|---------|----------|
|---------|----------|

| Command                                                                                                    | Description                                                                                                    |  |
|----------------------------------------------------------------------------------------------------|----------------------------------------------------------------------------------------------------|--|
| authentication<br>control-direction                                                                                                    | Configures the port mode as unidirectional or bidirectional.                                                                 |  |
| authentication event                                                                                                    | Sets the action for specific authentication events.                                                                          |  |
| authentication<br>fallback                                                                                                    | Configures a port to use web authentication as a fallback method for clients that do not support IEEE 802.1x authentication. |  |
| authentication<br>host-mode                                                                                                    | Sets the authorization manager mode on a port.                                                                               |  |
| authentication open                                                                                                    | Enables or disables open access on a port.                                                                                   |  |
| authentication order                                                                                                    | Sets the order of authentication methods used on a port.                                                                     |  |
| authentication<br>periodic                                                                                                    | Enables or disables reauthentication on a port.                                                                              |  |
| authentication<br>port-control                                                                                                    | Enables manual control of the port authorization state.                                                                      |  |
| authentication<br>priority                                                                                                    | Adds an authentication method to the port-priority list.                                                                     |  |
| authentication<br>violationConfigures the violation modes that occur when a new device conne<br>port or when a new device connects to a port after the maximum nur<br>devices are connected to that port. |                                                                                                    |  |
| show authentication                                                                                                    | Displays information about authentication manager events on the switch.                                                      |  |

2-39

Use the authentication violation interface configuration command to configure the violation modes that occur when a new device connects to a port or when a new device connects to a port after the maximum number of devices are connected to that port.

authentication violation {protect | restrict | shutdown}

no authentication violation {protect | restrict | shutdown}

| Syntax Description | •                                                                                                    | xpected incoming MAC addresses are dropped. No syslog errors are erated.         |  |  |
|--------------------|----------------------------------------------------------------------------------------------------|----------------------------------------------------------------------------------|--|--|
|                    | restrict Gen                                                                                                    | erates a syslog error when a violation error occurs.                             |  |  |
|                    |                                                                                                    | or disables the port or the virtual port on which an unexpected MAC ress occurs. |  |  |
| Defaults           | By default <b>authentica</b>                                                                                                    | tion violation shutdown mode is enabled.                                         |  |  |
| Command Modes      | Interface configuration                                                                                                    | n                                                                                |  |  |
| Command History    | Release                                                                                                    | Modification                                                                     |  |  |
| •                  | 12.2(50)SE                                                                                                    | This command was introduced.                                                     |  |  |
| Examples           | This example shows how to configure an IEEE 802.1x-enabled port as error disabled and to shut down<br>when a new device connects it:<br>Switch(config-if)# authentication violation shutdown<br>This example shows how to configure an IEEE 802.1x-enabled port to generate a system error message<br>and to change the port to restricted mode when a new device connects to it: |                                                                                  |  |  |
|                    | Switch(config-if)# authentication violation restrict                                                                                                    |                                                                                  |  |  |
|                    | This example shows how to configure an IEEE 802.1x-enabled port to ignore a new device when it connects to the port:                                                                                                    |                                                                                  |  |  |
|                    | Switch(config-if)# authentication violation protect                                                                                                    |                                                                                  |  |  |
|                    | You can verify your so                                                                                                    | ettings by entering the <b>show authentication</b> privileged EXEC command.      |  |  |
| Related Commands   | Command                                                                                                    | Description                                                                      |  |  |
|                    | authentication<br>control-direction                                                                                                    | Configures the port mode as unidirectional or bidirectional.                     |  |  |
|                    | authentication event                                                                                                    | Sets the action for specific authentication events.                              |  |  |
|                    |                                                                                                    |                                                                                  |  |  |

### authentication violation

| Command                        | Description                                                                                                    |  |
|--------------------------------|----------------------------------------------------------------------------------------------------|--|
| authentication<br>fallback     | Configures a port to use web authentication as a fallback method for clients that do not support IEEE 802.1x authentication. |  |
| authentication<br>host-mode    | Sets the authorization manager mode on a port.                                                                               |  |
| authentication open            | Enables or disables open access on a port.                                                                                   |  |
| authentication order           | Sets the order of authentication methods used on a port.                                                                     |  |
| authentication<br>periodic     | Enables or disables reauthentication on a port.                                                                              |  |
| authentication<br>port-control | Enables manual control of the port authorization state.                                                                      |  |
| authentication<br>priority     | Adds an authentication method to the port-priority list.                                                                     |  |
| authentication timer           | Configures the timeout and reauthentication parameters for an 802.1x-enabled port.                                           |  |
| show authentication            | Displays information about authentication manager events on the switch.                                                      |  |

#### auto qos voip

Use the **auto qos voip** interface configuration command to automatically configure quality of service (QoS) for voice over IP (VoIP) within a QoS domain. Use the **no** form of this command to return to the default setting.

auto qos voip {cisco-phone | cisco-softphone | trust}

no auto qos voip [cisco-phone | cisco-softphone | trust]

| Syntax Description | cisco-phone     | Identify this port as connected to a Cisco IP Phone, and automatically configure QoS for VoIP. The QoS labels of incoming packets are trusted only when the telephone is detected.                                                                                                    |
|--------------------|-----------------|----------------------------------------------------------------------------------------------------|
|                    | cisco-softphone | Identify this port as connected to a device running the Cisco SoftPhone, and automatically configure QoS for VoIP.                                                                                                    |
|                    | trust           | Identify this port as connected to a trusted switch or router, and automatically configure QoS for VoIP. The QoS labels of incoming packets are trusted. For nonrouted ports, the CoS value of the incoming packet is trusted. For routed ports, the DSCP value of the incoming packet is trusted. |

#### Defaults

Auto-QoS is disabled on the port.

When auto-QoS is enabled, it uses the ingress packet label to categorize traffic, to assign packet labels, and to configure the ingress and egress queues as shown in Table 2-1.

#### Table 2-1 Traffic Types, Packet Labels, and Queues

|                             | VoIP Data<br>Traffic               | VoIP Control<br>Traffic | Routing Protocol<br>Traffic | STP <sup>1</sup> BPDU <sup>2</sup><br>Traffic | Real-Time<br>Video Traffic | All Other T    | raffic            |
|-----------------------------|------------------------------------|-------------------------|-----------------------------|-----------------------------------------------|----------------------------|----------------|-------------------|
| DSCP <sup>3</sup>           | 46                                 | 24, 26                  | 48                          | 56                                            | 34                         | _              |                   |
| CoS <sup>4</sup>            | 5                                  | 3                       | 6                           | 7                                             | 3                          | -              |                   |
| CoS-to-ingress<br>queue map | 2, 3, 4, 5, 6, 7 (queue 2) 0, 1 (q |                         |                             | 0, 1 (queu                                    | e 1)                       |                |                   |
| CoS-to-egress<br>queue map  | 5 (queue 1)                        | 3, 6, 7 (queue          | 2)                          |                                               | 4 (queue 3)                | 2<br>(queue 3) | 0, 1<br>(queue 4) |

1. STP = Spanning Tree Protocol

2. BPDU = bridge protocol data unit

3. DSCP = Differentiated Services Code Point

4. CoS = class of service

Table 2-2 shows the generated auto-QoS configuration for the ingress queues.

| Ingress Queue           | Queue Number |                  | Queue Weight<br>(Bandwidth) | Queue (Buffer)<br>Size |
|-------------------------|--------------|------------------|-----------------------------|------------------------|
| SRR <sup>1</sup> shared | 1            | 0, 1             | 81 percent                  | 67 percent             |
| Priority                | 2            | 2, 3, 4, 5, 6, 7 | 19 percent                  | 33 percent             |

#### Table 2-2 Auto-QoS Configuration for the Ingress Queues

1. SRR = shaped round robin. Ingress queues support shared mode only.

Table 2-3 shows the generated auto-QoS configuration for the egress queues.

#### Table 2-3 Auto-QoS Configuration for the Egress Queues

| Egress Queue      | Queue Number | CoS-to-Queue Map | Queue Weight<br>(Bandwidth) | Queue (Buffer) Size<br>for Gigabit-Capable<br>Ports | Queue (Buffer)<br>Size for 10/100<br>Ethernet Ports |
|-------------------|--------------|------------------|-----------------------------|-----------------------------------------------------|-----------------------------------------------------|
| Priority (shaped) | 1            | 5                | up to100 percent            | 16 percent                                          | 10 percent                                          |
| SRR shared        | 2            | 3, 6, 7          | 10 percent                  | 6 percent                                           | 10 percent                                          |
| SRR shared        | 3            | 2, 4             | 60 percent                  | 17 percent                                          | 26 percent                                          |
| SRR shared        | 4            | 0, 1             | 20 percent                  | 61 percent                                          | 54 percent                                          |

#### **Command Modes** Interface configuration

| Command History | Release     | Modification                                                                                    |
|-----------------|-------------|-------------------------------------------------------------------------------------------------|
|                 | 12.1(19)EA1 | This command was introduced.                                                                    |
|                 | 12.2(20)SE  | The <b>cisco-softphone</b> keyword was added, and the generated auto-QoS configuration changed. |
|                 | 12.2(40)SE  | The information in the command output changed.                                                  |

**Usage Guidelines** Use this command to configure the QoS appropriate for VoIP traffic within the QoS domain. The QoS domain includes the switch, the interior of the network, and edge devices that can classify incoming traffic for QoS.

Auto-QoS configures the switch for VoIP with Cisco IP Phones on switch and routed ports and for VoIP with devices running the Cisco SoftPhone application. These releases support only Cisco IP SoftPhone Version 1.3(3) or later. Connected devices must use Cisco Call Manager Version 4 or later.

The show auto qos command output shows the service policy information for the Cisco IP phone.

To take advantage of the auto-QoS defaults, you should enable auto-QoS before you configure other QoS commands. You can fine-tune the auto-QoS configuration *after* you enable auto-QoS.

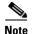

The switch applies the auto-QoS-generated commands as if the commands were entered from the command-line interface (CLI). An existing user configuration can cause the application of the generated commands to fail or to be overridden by the generated commands. These actions occur without warning. If all the generated commands are successfully applied, any user-entered configuration that was not overridden remains in the running configuration. Any user-entered configuration that was overridden can be retrieved by reloading the switch without saving the current configuration to memory. If the generated commands fail to be applied, the previous running configuration is restored.

If this is the first port on which you have enabled auto-QoS, the auto-QoS-generated global configuration commands are executed followed by the interface configuration commands. If you enable auto-QoS on another port, only the auto-QoS-generated interface configuration commands for that port are executed.

When you enable the auto-QoS feature on the first port, these automatic actions occur:

• QoS is globally enabled (**mls qos** global configuration command), and other global configuration commands are added.

If the switch port was configured by using the **auto qos voip cisco-phone** interface configuration command in Cisco IOS Release 12.2(37)SE or earlier, the auto-QoS generated commands new to Cisco IOS Release 12.2(40)SE are not applied to the port. To have these commands automatically applied, you must remove and then reapply the configuration to the port.

- When you enter the **auto qos voip cisco-softphone** interface configuration command on a port at the edge of the network that is connected to a device running the Cisco SoftPhone, the switch uses policing to decide whether a packet is in or out of profile and to specify the action on the packet. If the packet does not have a DSCP value of 24, 26, or 46 or is out of profile, the switch changes the DSCP value to 0. The switch configures ingress and egress queues on the port according to the settings in Table 2-2 and Table 2-3.
- When you enter the **auto qos voip trust** interface configuration command on a port connected to the interior of the network, the switch trusts the CoS value for nonrouted ports or the DSCP value for routed ports in ingress packets (the assumption is that traffic has already been classified by other edge devices). The switch configures the ingress and egress queues on the port according to the settings in Table 2-2 and Table 2-3.

You can enable auto-QoS on static, dynamic-access, and voice VLAN access, and trunk ports. When enabling auto-QoS with a Cisco IP Phone on a routed port, you must assign a static IP address to the IP phone.

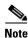

When a device running Cisco SoftPhone is connected to a switch or routed port, the switch supports only one Cisco SoftPhone application per port.

After auto-QoS is enabled, do not modify a policy map or aggregate policer that includes *AutoQoS* in its name. If you need to modify the policy map or aggregate policer, make a copy of it, and change the copied policy map or policer. To use the new policy map instead of the generated one, remove the generated policy map from the interface, and apply the new policy map.

To display the QoS configuration that is automatically generated when auto-QoS is enabled, enable debugging before you enable auto-QoS. Use the **debug auto qos** privileged EXEC command to enable auto-QoS debugging. For more information, see the **debug auto qos** command.

To disable auto-QoS on a port, use the **no auto qos voip** interface configuration command. Only the auto-QoS-generated interface configuration commands for this port are removed. If this is the last port on which auto-QoS is enabled and you enter the **no auto qos voip** command, auto-QoS is considered disabled even though the auto-QoS-generated global configuration commands remain (to avoid

disrupting traffic on other ports affected by the global configuration). You can use the **no mls qos** global configuration command to disable the auto-QoS-generated global configuration commands. With QoS disabled, there is no concept of trusted or untrusted ports because the packets are not modified (the CoS, DSCP, and IP precedence values in the packet are not changed). Traffic is switched in pass-through mode (packets are switched without any rewrites and classified as best effort without any policing).

#### **Examples**

This example shows how to enable auto-QoS and to trust the QoS labels received in incoming packets when the switch or router connected to the port is a trusted device:

Switch(config)# interface gigabitethernet0/1
Switch(config-if)# auto gos voip trust

You can verify your settings by entering the **show auto qos interface** *interface-id* privileged EXEC command.

#### **Related Commands** Command Description Enables debugging of the auto-QoS feature. debug auto qos mls qos cos Defines the default CoS value of a port or assigns the default CoS to all incoming packets on the port. Defines the CoS-to-DSCP map or the DSCP-to-CoS map. **mls qos map** {**cos-dscp** *dscp1* ... *dscp8* | **dscp-cos** *dscp-list* to *cos*} mls qos queue-set output buffers Allocates buffers to a queue-set. mls gos srr-queue input bandwidth Assigns shaped round robin (SRR) weights to an ingress queue. mls qos srr-queue input buffers Allocates the buffers between the ingress queues. Maps CoS values to an ingress queue or maps CoS values to mls qos srr-queue input cos-map a queue and to a threshold ID. mls qos srr-queue input dscp-map Maps DSCP values to an ingress queue or maps DSCP values to a queue and to a threshold ID. mls qos srr-queue input Configures the ingress priority queue and guarantees priority-queue bandwidth. mls qos srr-queue output cos-map Maps CoS values to an egress queue or maps CoS values to a queue and to a threshold ID. mls qos srr-queue output dscp-map Maps DSCP values to an egress queue or maps DSCP values to a queue and to a threshold ID. mls qos trust Configures the port trust state. queue-set Maps a port to a queue-set. Displays auto-QoS information. show auto gos show mls qos interface Displays QoS information at the port level. srr-queue bandwidth shape Assigns the shaped weights and enables bandwidth shaping on the four egress queues mapped to a port. srr-queue bandwidth share Assigns the shared weights and enables bandwidth sharing on the four egress queues mapped to a port.

#### boot auto-download-sw

Use the **boot auto-download-sw** global configuration command to specify a URL pathname to use for automatic software upgrades. Use the **no** form of this command to return to the default setting.

boot auto-download-sw source-url

no boot auto-download-sw

| Syntax Description | source-url           | The source URL alias for automatic upgrades. These options are supported:                                                                      |
|--------------------|----------------------|----------------------------------------------------------------------------------------------------|
|                    |                      | • The syntax for the local flash file system: <b>flash:</b>                                                                                    |
|                    |                      | <ul> <li>The syntax for the FTP:<br/>ftp:[[//username[:password]@location]/directory]/image-name.tar</li> </ul>                                |
|                    |                      | <ul> <li>The syntax for an HTTP server:<br/>http://[[username:password]@]{hostname  <br/>host-ip}[/directory]/image-name.tar</li> </ul>        |
|                    |                      | <ul> <li>The syntax for a secure HTTP server:<br/>https://[[username:password]@]{hostname  <br/>host-ip}[/directory]/image-name.tar</li> </ul> |
|                    |                      | <ul> <li>The syntax for the Remote Copy Protocol (RCP):<br/>rcp:[[//username@location]/directory]/image-name.tar</li> </ul>                    |
|                    |                      | <ul> <li>The syntax for the TFTP:<br/>tftp:[[//location]/directory]/image-name.tar</li> </ul>                                                  |
|                    |                      | The <i>image-name</i> .tar is the software image to download and install on the switch.                                                        |
| Defaults           | Disabled.            |                                                                                                    |
| Command Modes      | Global configuration |                                                                                                    |
| Command History    | Release              | Modification                                                                                                    |
|                    | 12.2(35)SE           | This command was introduced.                                                                                                    |

# Usage GuidelinesThis command specifies a path URL to use for automatic software upgrades.You can use this command to configure the URL for the master switch to access in case of a version-mismatch.

| <b>Related Commands</b> | Command   | Description                                              |
|-------------------------|-----------|----------------------------------------------------------|
|                         | show boot | Displays the settings of the boot environment variables. |

### boot config-file

Use the **boot config-file** global configuration command to specify the filename that Cisco IOS uses to read and write a nonvolatile copy of the system configuration. Use the **no** form of this command to return to the default setting.

**boot config-file flash:**/file-url

no boot config-file

| Syntax Description | flash:/file-url      | The path (directory) and name of the configuration file.                                                                 |
|--------------------|----------------------|----------------------------------------------------------------------------------------------------|
| Defaults           | The default configur | ration file is flash:config.text.                                                                                        |
| Command Modes      | Global configuration | n                                                                                                    |
| Command History    | Release              | Modification                                                                                                    |
|                    | 12.1(19)EA1          | This command was introduced.                                                                                             |
| Usage Guidelines   | Filenames and direc  | tory names are case sensitive.                                                                                           |
|                    |                      | ges the setting of the CONFIG_FILE environment variable. For more information, atalyst 3560 Switch Bootloader Commands." |
|                    |                      |                                                                                                    |
| Related Commands   | Command              | Description                                                                                                    |

#### boot enable-break

Use the **boot enable-break** global configuration command to enable interrupting the automatic boot process. Use the **no** form of this command to return to the default setting.

boot enable-break

no boot enable-break

| Syntax Description | This command has no arguments or keywords. |
|--------------------|--------------------------------------------|
|--------------------|--------------------------------------------|

**Defaults** Disabled. The automatic boot process cannot be interrupted by pressing the Break key on the console.

**Command Modes** Global configuration

| Command History | Release     | Modification                 |
|-----------------|-------------|------------------------------|
|                 | 12.1(19)EA1 | This command was introduced. |

**Usage Guidelines** 

**lines** When you enter this command, you can interrupt the automatic boot process by pressing the Break key on the console after the flash file system is initialized.

Despite the setting of this command, you can interrupt the automatic boot process at any time by pressing the MODE button on the switch front panel.

This command changes the setting of the ENABLE\_BREAK environment variable. For more information, see Appendix A, "Catalyst 3560 Switch Bootloader Commands."

| <b>Related Commands</b> | Command   | Description                                              |
|-------------------------|-----------|----------------------------------------------------------|
|                         | show boot | Displays the settings of the boot environment variables. |

<sup>&</sup>lt;u>Note</u>

#### boot helper

Use the **boot helper** global configuration command to dynamically load files during boot loader initialization to extend or patch the functionality of the boot loader. Use the **no** form of this command to return to the default.

**boot helper** *filesystem:/file-url* ...

no boot helper

| Syntax Description | filesystem:                                                                                                    | Alias for a flash file system. Use <b>flash:</b> for the system board flash device.                                                            |
|--------------------|----------------------------------------------------------------------------------------------------|----------------------------------------------------------------------------------------------------|
|                    | lfile-url                                                                                                    | The path (directory) and a list of loadable files to dynamically load during loader initialization. Separate each image name with a semicolon. |
| Defaults           | No helper files are                                                                                                   | loaded.                                                                                                    |
| Command Modes      | Global configuratio                                                                                                   | n                                                                                                    |
| Command History    | Release                                                                                                    | Modification                                                                                                    |
|                    | 12.1(19)EA1                                                                                                    | This command was introduced.                                                                                                    |
| Usage Guidelines   | This variable is used only for internal development and testing.<br>Filenames and directory names are case sensitive. |                                                                                                    |
|                    | This command char                                                                                                    | nges the setting of the HELPER environment variable. For more information, see<br>lyst 3560 Switch Bootloader Commands."                       |
| Related Commands   | Command                                                                                                    | Description                                                                                                    |
|                    | show boot                                                                                                    | Displays the settings of the boot environment variables.                                                                                       |

#### boot helper-config-file

Use the **boot helper-config-file** global configuration command to specify the name of the configuration file to be used by the Cisco IOS helper image. If this is not set, the file specified by the CONFIG\_FILE environment variable is used by all versions of Cisco IOS that are loaded. Use the **no** form of this command to return to the default setting.

boot helper-config-file filesystem:/file-url

no boot helper-config file

| Syntax Description | filesystem:                                       | Alias for a flash file system. Use <b>flash:</b> for the system board flash device.                                              |  |
|--------------------|---------------------------------------------------|----------------------------------------------------------------------------------------------------|--|
|                    | lfile-url                                         | The path (directory) and helper configuration file to load.                                                                      |  |
|                    |                                                   |                                                                                                    |  |
| Defaults           | No helper configura                               | ation file is specified.                                                                                                    |  |
| Command Modes      | Global configuration                              | 'n                                                                                                    |  |
| Command History    | Release                                           | Modification                                                                                                    |  |
|                    | 12.1(19)EA1                                       | This command was introduced.                                                                                                    |  |
| Usage Guidelines   | This variable is use                              | d only for internal development and testing.                                                                                     |  |
|                    | Filenames and directory names are case sensitive. |                                                                                                    |  |
|                    |                                                   | nges the setting of the HELPER_CONFIG_FILE environment variable. For more opendix A, "Catalyst 3560 Switch Bootloader Commands." |  |
| Related Commands   | Command                                           | Description                                                                                                    |  |
|                    | show boot                                         | Displays the settings of the boot environment variables.                                                                         |  |

#### boot manual

Use the **boot manual** global configuration command to enable manually booting the switch during the next boot cycle. Use the **no** form of this command to return to the default setting.

boot manual

no boot manual

| Syntax Description | This command has no | arguments or keywords. |
|--------------------|---------------------|------------------------|
|--------------------|---------------------|------------------------|

**Defaults** Manual booting is disabled.

**Command Modes** Global configuration

| Command History | Release     | Modification                 |
|-----------------|-------------|------------------------------|
|                 | 12.1(19)EA1 | This command was introduced. |

**Usage Guidelines** The next time you reboot the system, the switch is in boot loader mode, which is shown by the *switch*: prompt. To boot up the system, use the **boot** boot loader command, and specify the name of the bootable image.

This command changes the setting of the MANUAL\_BOOT environment variable. For more information, see Appendix A, "Catalyst 3560 Switch Bootloader Commands."

| <b>Related Commands</b> | Command   | Description                                              |
|-------------------------|-----------|----------------------------------------------------------|
|                         | show boot | Displays the settings of the boot environment variables. |

### boot private-config-file

Use the **boot private-config-file** global configuration command to specify the filename that Cisco IOS uses to read and write a nonvolatile copy of the private configuration. Use the **no** form of this command to return to the default setting.

boot private-config-file filename

no boot private-config-file

| Syntax Description | filename                 | The name of the private configuration file.                                        |
|--------------------|--------------------------|------------------------------------------------------------------------------------|
|                    |                          |                                                                                    |
| Defaults           | The default configu      | aration file is <i>private-config</i> .                                            |
| Command Modes      | Global configuration     | n                                                                                  |
| Command History    | Release                  | Modification                                                                       |
|                    | 12.1(19)EA1              | This command was introduced.                                                       |
| Usage Guidelines   | Filenames are case       | sensitive.                                                                         |
| Examples           | This example show        | s how to specify the name of the private configuration file to be <i>pconfig</i> : |
|                    | Switch(config)# <b>1</b> | poot private-config-file pconfig                                                   |
| Related Commands   | Command                  | Description                                                                        |
|                    | show boot                | Displays the settings of the boot environment variables.                           |

#### boot system

Use the **boot system** global configuration command to specify the Cisco IOS image to load during the next boot cycle. Use the **no** form of this command to return to the default setting.

**boot system** *filesystem: /file-url* ...

no boot system

| Syntax Description | filesystem:                                                           | Alias for a flash file system. Use <b>flash:</b> for the system board flash device.                                                                                                    |
|--------------------|-----------------------------------------------------------------------|----------------------------------------------------------------------------------------------------|
|                    | lfile-url                                                             | The path (directory) and name of a bootable image. Separate image names with a semicolon.                                                                                                    |
| Defaults           | variable. If this vari<br>can by performing a<br>of a directory, each | s to automatically boot up the system by using information in the BOOT environment<br>iable is not set, the switch attempts to load and execute the first executable image it<br>a recursive, depth-first search throughout the flash file system. In a depth-first search<br>encountered subdirectory is completely searched before continuing the search in the |
| Command Modes      | original directory.<br>Global configuratio                            | n                                                                                                    |
| Command History    | Release                                                               | Modification                                                                                                    |
|                    | 12.1(19)EA1                                                           | This command was introduced.                                                                                                    |
| Usage Guidelines   | If you are using the                                                  | ctory names are case sensitive.<br>archive download-sw privileged EXEC command to maintain system images, you<br>he <b>boot system</b> command. The <b>boot system</b> command is automatically manipulated<br>aded image.                                                                                                    |
|                    |                                                                       | nges the setting of the BOOT environment variable. For more information, see<br>lyst 3560 Switch Bootloader Commands."                                                                                                    |
| Related Commands   | Command                                                               | Description                                                                                                    |
|                    |                                                                       |                                                                                                    |

#### channel-group

Use the **channel-group** interface configuration command to assign an Ethernet port to an EtherChannel group, to enable an EtherChannel mode, or both. Use the **no** form of this command to remove an Ethernet port from an EtherChannel group.

channel-group channel-group-number mode {active | {auto [non-silent]} | {desirable
 [non-silent]} | on | passive}

#### no channel-group

PAgP modes:

channel-group channel-group-number mode {{auto [non-silent]} | {desirable [non-silent}}

LACP modes:

channel-group channel-group-number mode {active | passive}

On mode:

channel-group channel-group-number mode on

| Syntax Description | channel-group-number | Specify the channel group number. The range is 1 to 48.                                                                                                    |
|--------------------|----------------------|----------------------------------------------------------------------------------------------------|
|                    | mode                 | Specify the EtherChannel mode.                                                                                                    |
|                    | active               | Unconditionally enable Link Aggregation Control Protocol (LACP).                                                                                                    |
|                    |                      | Active mode places a port into a negotiating state in which the port initiates negotiations with other ports by sending LACP packets. A channel is formed with another port group in either the active or passive mode.                                                                                   |
|                    | auto                 | Enable the Port Aggregation Protocol (PAgP) only if a PAgP device is detected.                                                                                                    |
|                    |                      | Auto mode places a port into a passive negotiating state in which the port responds to PAgP packets it receives but does not start PAgP packet negotiation. A channel is formed only with another port group in desirable mode. When <b>auto</b> is enabled, silent operation is the default.             |
|                    | desirable            | Unconditionally enable PAgP.                                                                                                    |
|                    |                      | Desirable mode places a port into an active negotiating state in which the port starts negotiations with other ports by sending PAgP packets. An EtherChannel is formed with another port group that is in the desirable or auto mode. When <b>desirable</b> is enabled, silent operation is the default. |
|                    | non-silent           | (Optional) Use in PAgP mode with the <b>auto</b> or <b>desirable</b> keyword when traffic is expected from the other device.                                                                                                    |
|                    | on                   | Enable <b>on</b> mode.                                                                                                    |
|                    |                      | In <b>on</b> mode, a usable EtherChannel exists only when both connected port groups are in the <b>on</b> mode.                                                                                                    |
|                    | passive              | Enable LACP only if a LACP device is detected.                                                                                                    |
|                    |                      | Passive mode places a port into a negotiating state in which the port<br>responds to received LACP packets but does not initiate LACP packet<br>negotiation. A channel is formed only with another port group in active<br>mode.                                                                          |

#### **Defaults** No channel groups are assigned.

No mode is configured.

**Command Modes** Interface configuration

| Command History | Release     | Modification                                                               |
|-----------------|-------------|----------------------------------------------------------------------------|
|                 | 12.1(19)EA1 | This command was introduced.                                               |
|                 | 12.2(25)SE  | The <i>channel-group-number</i> range was changed from 1 to 12 to 1 to 48. |

Usage Guidelines

For Layer 2 EtherChannels, you do not have to create a port-channel interface first by using the **interface port-channel** global configuration command before assigning a physical port to a channel group. Instead, you can use the **channel-group** interface configuration command. It automatically creates the port-channel interface when the channel group gets its first physical port if the logical interface is not already created. If you create the port-channel interface first, the *channel-group-number* can be the same as the *port-channel-number*, or you can use a new number. If you use a new number, the **channel-group** command dynamically creates a new port channel.

You do not have to disable the IP address that is assigned to a physical port that is part of a channel group, but we strongly recommend that you do so.

You create Layer 3 port channels by using the **interface port-channel** command followed by the **no switchport** interface configuration command. You should manually configure the port-channel logical interface before putting the interface into the channel group.

After you configure an EtherChannel, configuration changes that you make on the port-channel interface apply to all the physical ports assigned to the port-channel interface. Configuration changes applied to the physical port affect only the port where you apply the configuration. To change the parameters of all ports in an EtherChannel, apply configuration commands to the port-channel interface, for example, spanning-tree commands or commands to configure a Layer 2 EtherChannel as a trunk.

If you do not specify **non-silent** with the **auto** or **desirable** mode, silent is assumed. The silent mode is used when the switch is connected to a device that is not PAgP-capable and seldom, if ever, sends packets. A example of a silent partner is a file server or a packet analyzer that is not generating traffic. In this case, running PAgP on a physical port prevents that port from ever becoming operational. However, it allows PAgP to operate, to attach the port to a channel group, and to use the port for transmission. Both ends of the link cannot be set to silent.

In the **on** mode, an EtherChannel exists only when a port group in the **on** mode is connected to another port group in the **on** mode.

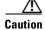

You should use care when using the **on** mode. This is a manual configuration, and ports on both ends of the EtherChannel must have the same configuration. If the group is misconfigured, packet loss or spanning-tree loops can occur.

Do not configure an EtherChannel in both the PAgP and LACP modes. EtherChannel groups running PAgP and LACP can coexist on the same switch. Individual EtherChannel groups can run either PAgP or LACP, but they cannot interoperate.

If you set the protocol by using the **channel-protocol** interface configuration command, the setting is not overridden by the **channel-group** interface configuration command.

Do not configure a port that is an active or a not-yet-active member of an EtherChannel as an IEEE 802.1x port. If you try to enable IEEE 802.1x authentication on an EtherChannel port, an error message appears, and IEEE 802.1x authentication is not enabled.

Do not configure a secure port as part of an EtherChannel or an EtherChannel port as a secure port.

For a complete list of configuration guidelines, see the "Configuring EtherChannels" chapter in the software configuration guide for this release.

Caution

Do not enable Layer 3 addresses on the physical EtherChannel ports. Do not assign bridge groups on the physical EtherChannel ports because it creates loops.

```
Examples
```

This example shows how to configure an EtherChannel. It assigns two static-access ports in VLAN 10 to channel 5 with the PAgP mode **desirable**:

```
Switch# configure terminal
Switch(config)# interface range gigabitethernet0/1 -2
Switch(config-if-range)# switchport mode access
Switch(config-if-range)# switchport access vlan 10
Switch(config-if-range)# channel-group 5 mode desirable
Switch(config-if-range)# end
```

This example shows how to configure an EtherChannel. It assigns two static-access ports in VLAN 10 to channel 5 with the LACP mode **active**:

```
Switch# configure terminal
Switch(config)# interface range gigabitethernet0/1 -2
Switch(config-if-range)# switchport mode access
Switch(config-if-range)# switchport access vlan 10
Switch(config-if-range)# channel-group 5 mode active
Switch(config-if-range)# end
```

You can verify your settings by entering the **show running-config** privileged EXEC command.

| <b>Related Commands</b> | Command                | Description                                                                                                    |
|-------------------------|------------------------|----------------------------------------------------------------------------------------------------|
|                         | channel-protocol       | Restricts the protocol used on a port to manage channeling.                                                                                                    |
|                         | interface port-channel | Accesses or creates the port channel.                                                                                                    |
|                         | show etherchannel      | Displays EtherChannel information for a channel.                                                                                                    |
|                         | show lacp              | Displays LACP channel-group information.                                                                                                    |
|                         | show pagp              | Displays PAgP channel-group information.                                                                                                    |
|                         | show running-config    | Displays the current operating configuration. For syntax<br>information, select Cisco IOS Configuration Fundamentals<br>Command Reference, Release 12.2 > File Management<br>Commands > Configuration File Management Commands. |

#### channel-protocol

Use the **channel-protocol** interface configuration command to restrict the protocol used on a port to manage channeling. Use the **no** form of this command to return to the default setting.

channel-protocol {lacp | pagp}

no channel-protocol

| Syntax Description | lacp                                                                                     | Configure an E                                             | EtherChannel with the Link Aggregation Control Protocol (LACP).                                                                                                    |
|--------------------|------------------------------------------------------------------------------------------|------------------------------------------------------------|----------------------------------------------------------------------------------------------------|
|                    | pagp                                                                                     | Configure an E                                             | EtherChannel with the Port Aggregation Protocol (PAgP).                                                                                                    |
| Defaults           | No protocol is assigned to the EtherChannel.                                             |                                                            |                                                                                                    |
| Command Modes      | Interface confi                                                                          | guration                                                   |                                                                                                    |
| Command History    | Release                                                                                  | Modifi                                                     | ication                                                                                                    |
|                    | 12.1(19)EA1                                                                              | This c                                                     | ommand was introduced.                                                                                                    |
| Usage Guidelines   | by using the <b>ch</b> configuration c                                                   | annel-protocol c<br>command.                               | and only to restrict a channel to LACP or PAgP. If you set the protocol ommand, the setting is not overridden by the <b>channel-group</b> interface <b>p</b> interface configuration command to configure the EtherChannel |
|                    | parameters. The <b>channel-group</b> command also can set the mode for the EtherChannel. |                                                            |                                                                                                    |
|                    | You cannot enable both the PAgP and LACP modes on an EtherChannel group.                 |                                                            |                                                                                                    |
|                    | PAgP and LAC                                                                             | P are not compati                                          | ible; both ends of a channel must use the same protocol.                                                                                                    |
| Examples           | This example shows how to specify LACP as the protocol that manages the EtherChannel:    |                                                            |                                                                                                    |
| =xumproo           | This example s                                                                           | 1                                                          |                                                                                                    |
|                    | -                                                                                        | -if)# <b>channel-p</b>                                     |                                                                                                    |
|                    | Switch(config                                                                            | your settings by e                                         |                                                                                                    |
| Related Commands   | Switch(config<br>You can verify                                                          | your settings by e                                         | rotocol lacp                                                                                                    |
|                    | Switch (config<br>You can verify<br>privileged EXF                                       | -if)# <b>channel-p</b><br>your settings by e<br>C command. | rotocol lacp                                                                                                    |

#### cisp enable

Use the cisp enable global configuration command to enable Client Information Signalling Protocol (CISP) on a switch so that it acts as an authenticator to a supplicant switch.

cisp enable

no cisp enable

| Syntax Description | cisp enable E                                                                                                    | nable CISP.                                          |  |
|--------------------|----------------------------------------------------------------------------------------------------|------------------------------------------------------|--|
|                    |                                                                                                    |                                                      |  |
| Defaults           | There is no default settin                                                                                                    | g.                                                   |  |
| Command Modes      | Global configuration                                                                                                    |                                                      |  |
| Command History    | Release                                                                                                    | Modification                                         |  |
|                    | 12.2(50)SE                                                                                                    | This command was introduced.                         |  |
| Usage Guidelines   | <ul> <li>The link between the authenticator and supplicant switch is a trunk. When you enable VTP on both switches, the VTP domain name must be the same, and the VTP mode must be <i>server</i>.</li> <li>When you configure VTP mode, to avoid the MD5 checksum mismatch error, verify that:</li> <li>VLANs are not configured on two different.switches, which can be caused by two VTP servers in the same domain.</li> <li>Both switches have the different configuration revision numbers.</li> </ul> |                                                      |  |
| Examples           | This example shows how switch(config)# <b>cisp</b> e                                                                                                    |                                                      |  |
| Related Commands   | Command                                                                                                    | Description                                          |  |
|                    | dot1x credentials (glob<br>configuration) <i>profile</i>                                                                                                    | al Configures a profile on a supplicant switch.      |  |
|                    | show cisp                                                                                                    | Displays CISP information for a specified interface. |  |

#### class

Use the **class** policy-map configuration command to define a traffic classification match criteria (through the **police**, **set**, and **trust** policy-map class configuration commands) for the specified class-map name. Use the **no** form of this command to delete an existing class map.

class class-map-name

no class class-map-name

| Syntax Description | class-map-name                                                                                                    | Name of the class map.                                                                  |  |
|--------------------|----------------------------------------------------------------------------------------------------|-----------------------------------------------------------------------------------------|--|
|                    |                                                                                                    |                                                                                         |  |
| Defaults           | No policy map class-                                                                                                    | maps are defined.                                                                       |  |
| Command Modes      | Policy-map configuration                                                                                                    |                                                                                         |  |
| Command History    | Release                                                                                                    | Modification                                                                            |  |
| -                  | 12.1(19)EA1                                                                                                    | This command was introduced.                                                            |  |
| Usage Guidelines   | Before using the <b>class</b> command, you must use the <b>policy-map</b> global configuration command to identify the policy map and to enter policy-map configuration mode. After specifying a policy map, you can configure a policy for new classes or modify a policy for any existing classes in that policy map. You attach the policy map to a port by using the <b>service-policy</b> interface configuration command. |                                                                                         |  |
|                    | After entering the <b>cla</b> configuration comma                                                                                                    | ss command, you enter policy-map class configuration mode, and these nds are available: |  |
|                    | • <b>exit</b> : exits policy                                                                                                    | olicy-map class configuration mode and returns to policy-map configuration mode.        |  |
|                    | • <b>no</b> : returns a command to its default setting.                                                                                                    |                                                                                         |  |
|                    | • <b>police</b> : defines a policer or aggregate policer for the classified traffic. The policer specifies the bandwidth limitations and the action to take when the limits are exceeded. For more information, see the <b>police</b> and <b>police aggregate</b> policy-map class commands.                                                                                                    |                                                                                         |  |
|                    | • <b>set</b> : specifies a va command.                                                                                                    | alue to be assigned to the classified traffic. For more information, see the set        |  |
|                    | • <b>trust</b> : defines a trust state for traffic classified with the <b>class</b> or the <b>class-map</b> command. For more information, see the <b>trust</b> command.                                                                                                    |                                                                                         |  |
|                    | To return to policy-map configuration mode, use the <b>exit</b> command. To return to privileged EXEC mode, use the <b>end</b> command.                                                                                                    |                                                                                         |  |
|                    | The <b>class</b> command performs the same function as the <b>class-map global configuration command</b> . Use the <b>class</b> command when a new classification, which is not shared with any other ports, is needed. Use the <b>class-map</b> command when the map is shared among many ports.                                                                                                    |                                                                                         |  |

**Examples**This example shows how to create a policy map called *policy1*. When attached to the ingress direction,<br/>it matches all the incoming traffic defined in *class1*, sets the IP Differentiated Services Code Point<br/>(DSCP) to 10, and polices the traffic at an average rate of 1 Mb/s and bursts at 20 KB. Traffic exceeding<br/>the profile is marked down to a DSCP value gotten from the policed-DSCP map and then sent.

Switch(config)# policy-map policy1
Switch(config-pmap)# class class1
Switch(config-pmap-c)# set dscp 10
Switch(config-pmap-c)# police 1000000 20000 exceed-action policed-dscp-transmit
Switch(config-pmap-c)# exit

You can verify your settings by entering the show policy-map privileged EXEC command.

| <b>Related Commands</b> | Command         | Description                                                                                                    |
|-------------------------|-----------------|----------------------------------------------------------------------------------------------------|
|                         | class-map       | Creates a class map to be used for matching packets to the class whose name you specify.                                                                         |
|                         | police          | Defines a policer for classified traffic.                                                                                                    |
|                         | policy-map      | Creates or modifies a policy map that can be attached to multiple ports to specify a service policy.                                                             |
|                         | set             | Classifies IP traffic by setting a DSCP or IP-precedence value in the packet.                                                                                    |
|                         | show policy-map | Displays quality of service (QoS) policy maps.                                                                                                    |
|                         | trust           | Defines a trust state for the traffic classified through the <b>class</b> policy-map configuration command or the <b>class-map</b> global configuration command. |

#### class-map

Use the **class-map** global configuration command to create a class map to be used for matching packets to the class name you specify and to enter class-map configuration mode. Use the **no** form of this command to delete an existing class map and to return to global configuration mode.

class-map [match-all | match-any] class-map-name

no class-map [match-all | match-any] class-map-name

| Syntax Description | match-all                                                                                                    | (Optional) Perform a logical-AND of all matching statements under this class map. All criteria in the class map must be matched.                                                                                                    |  |
|--------------------|----------------------------------------------------------------------------------------------------|----------------------------------------------------------------------------------------------------|--|
|                    | match-any                                                                                                    | (Optional) Perform a logical-OR of the matching statements under this class map. One or more criteria must be matched.                                                                                                    |  |
|                    | class-map-name                                                                                                    | Name of the class map.                                                                                                    |  |
| Defaults           | No class maps are c                                                                                                    | lefined.<br><b>h-all</b> or <b>match-any</b> keyword is specified, the default is <b>match-all</b> .                                                                                                    |  |
| Command Modes      | Global configuratio                                                                                                    |                                                                                                    |  |
| Command History    | Release                                                                                                    | Modification                                                                                                    |  |
|                    | 12.1(19)EA1                                                                                                    | This command was introduced.                                                                                                    |  |
| Usage Guidelines   | match criteria and t<br>The <b>class-map</b> com                                                                                                    | to specify the name of the class for which you want to create or modify class-map<br>o enter class-map configuration mode.<br>Inmand and its subcommands are used to define packet classification, marking, and<br>as part of a globally named service policy applied on a per-port basis. |  |
|                    | After you are in quality of service (QoS) class-map configuration mode, these configuration commands are available:                                                              |                                                                                                    |  |
|                    | • <b>description</b> : describes the class map (up to 200 characters). The <b>show class-map</b> privileged EXEC command displays the description and the name of the class-map. |                                                                                                    |  |
|                    | • exit: exits from QoS class-map configuration mode.                                                                                                    |                                                                                                    |  |
|                    | • <b>match</b> : configures classification criteria. For more information, see the <b>match</b> (class-map configuration) command.                                               |                                                                                                    |  |
|                    | • <b>no</b> : removes a match statement from a class map.                                                                                                    |                                                                                                    |  |
|                    |                                                                                                    | tes the current class map. If you rename a class map with a name that is already used, class-map with this name already exists appears.                                                                                                    |  |

Examples

To define packet classification on a physical-port basis, only one **match** command per class map is supported. In this situation, the **match-all** and **match-any** keywords are equivalent.

Only one access control list (ACL) can be configured in a class map. The ACL can have multiple access control entries (ACEs).

This example shows how to configure the class map called *class1* with one match criterion, which is an access list called *103*:

```
Switch(config)# access-list 103 permit ip any any dscp 10
Switch(config)# class-map class1
Switch(config-cmap)# match access-group 103
Switch(config-cmap)# exit
```

This example shows how to delete the class map *class1*:

Switch(config)# no class-map class1

You can verify your settings by entering the show class-map privileged EXEC command.

| Related Commands | Command                            | Description                                                                                                    |
|------------------|------------------------------------|----------------------------------------------------------------------------------------------------|
|                  | class                              | Defines a traffic classification match criteria (through the <b>police</b> , <b>set</b> , and <b>trust</b> policy-map class configuration commands) for the specified class-map name. |
|                  | match (class-map<br>configuration) | Defines the match criteria to classify traffic.                                                                                                    |
|                  | policy-map                         | Creates or modifies a policy map that can be attached to multiple ports to specify a service policy.                                                                                  |
|                  | show class-map                     | Displays QoS class maps.                                                                                                    |

### clear dot1x

Use the **clear dot1x** privileged EXEC command to clear IEEE 802.1x information for the switch or for the specified port.

clear dot1x {all | interface interface-id}

| Syntax Description | all                                                                                  | Clear all IEEE 802.1x information for the switch.                                                                        |  |
|--------------------|--------------------------------------------------------------------------------------|----------------------------------------------------------------------------------------------------|--|
| -                  | interface interface-id                                                               | Clear IEEE 802.1x information for the specified interface.                                                               |  |
| Defaults           | No default is defined.                                                               |                                                                                                    |  |
| Command Modes      | Privileged EXEC                                                                      |                                                                                                    |  |
| Command History    | Release                                                                              | Modification                                                                                                    |  |
|                    | 12.2(25)SEE                                                                          | This command was introduced.                                                                                             |  |
| Examples           | This example shows how                                                               | w to clear all IEEE 8021.x information:                                                                                  |  |
|                    | Switch# clear dot1x all                                                              |                                                                                                    |  |
|                    | This example shows how to clear IEEE 8021.x information for the specified interface: |                                                                                                    |  |
|                    | Switch# clear dot1x interface gigabithethernet0/1                                    |                                                                                                    |  |
|                    | You can verify that the in                                                           | nformation was deleted by entering the <b>show dot1x</b> privileged EXEC command.                                        |  |
| Related Commands   | Command                                                                              | Description                                                                                                    |  |
|                    | show dot1x                                                                           | Displays IEEE 802.1x statistics, administrative status, and operational status for the switch or for the specified port. |  |

### clear eap sessions

Use the **clear eap sessions** privileged EXEC command to clear Extensible Authentication Protocol (EAP) session information for the switch or for the specified port.

**clear eap sessions** [**credentials** *name* [**interface** *interface-id*] | **interface** *interface-id* | **method** *name* | **transport** *name*] [**credentials** *name* | **interface** *interface-id* | **transport** *name*] ...

| Syntax Description | credentials name                                                                              | Clear EAP credential information for the specified profile.                                       |  |
|--------------------|-----------------------------------------------------------------------------------------------|---------------------------------------------------------------------------------------------------|--|
|                    | interface interface-id                                                                        | Clear EAP information for the specified interface.                                                |  |
|                    | method name                                                                                   | Clear EAP information for the specified method.                                                   |  |
|                    | transport name                                                                                | Clear EAP transport information for the specified lower level.                                    |  |
| Defaults           | No default is defined.                                                                        |                                                                                                   |  |
| Command Modes      | Privileged EXEC                                                                               |                                                                                                   |  |
| Command History    | Release                                                                                       | Modification                                                                                      |  |
|                    | 12.2(25)SEE                                                                                   | This command was introduced.                                                                      |  |
| Usage Guidelines   | You can clear all counter<br>information by using the                                         | rs by using the <b>clear eap sessions</b> command, or you can clear only the specific e keywords. |  |
| Examples           | This example shows how to clear all EAP information:                                          |                                                                                                   |  |
|                    | Switch# <b>clear eap</b>                                                                      |                                                                                                   |  |
|                    | This example shows how to clear EAP-session credential information for the specified profile: |                                                                                                   |  |
|                    | Switch# clear eap sessions credential type1                                                   |                                                                                                   |  |
|                    | You can verify that the i                                                                     | nformation was deleted by entering the <b>show dot1x</b> privileged EXEC command                  |  |
|                    |                                                                                               |                                                                                                   |  |
| Related Commands   | Command                                                                                       | Description                                                                                       |  |

2-65

### clear energywise neighbors

Use the **clear energywise neighbors** privileged EXEC command to delete the EnergyWise neighbor tables.

clear energywise neighbors

| Syntax Description | This command has no                                                                                                    | arguments or keywords.                         |
|--------------------|----------------------------------------------------------------------------------------------------|------------------------------------------------|
| Defaults           | No default is defined.                                                                                                    |                                                |
| Command Modes      | Privileged EXEC                                                                                                    |                                                |
| Command History    | Release                                                                                                    | Modification                                   |
| -                  | 12.2(50)SE                                                                                                    | This command was introduced.                   |
| Examples           | This example shows how to delete the neighbor tables:<br>Switch# clear energywise neighbors<br>Cleared all non static energywise neighbors<br>You can verify that the tables were deleted by entering the show energywise neighbors privileged EXEC<br>command. |                                                |
| Related Commands   | Command                                                                                                    | Description                                    |
|                    | show energywise neig                                                                                                    | hbors Displays the EnergyWise neighbor tables. |

### clear errdisable interface

Use the **clear errdisable interface** privileged EXEC command to re-enable a VLAN that was error disabled.

clear errdisable interface interface-id vlan [vlan-list]

| Syntax Description | vlan list               | (Optional) Specify a list of VLANs to be re-enabled. If a vlan-list is not specified, then all VLANs are re-enabled. |
|--------------------|-------------------------|----------------------------------------------------------------------------------------------------|
| Command Default    | No default is defined   |                                                                                                    |
| command Modes      | Privileged EXEC         |                                                                                                    |
| Command History    | Release                 | Modification                                                                                                    |
|                    | 12.2(37)SE              | This command was introduced.                                                                                         |
| Examples           | This example shows how  | v to re-enable all VLANs that were error-disabled on port Gi0/2.                                                     |
|                    |                         | ble interface GigabitEthernet0/2 vlan                                                                                |
| Related Commands   | Command                 | Description                                                                                                    |
|                    | errdisable detect cause | Enables error-disabled detection for a specific cause or all                                                         |
|                    |                         | causes.                                                                                                    |
|                    | errdisable recovery     | Configures the recovery mechanism variables.                                                                         |
|                    | show errdisable detect  | r J                                                                                                    |
|                    | show errdisable recove  | Display error-disabled recovery timer information.                                                                   |
|                    | show interfaces status  | err-disabled Displays interface status of a list of interfaces in error-disabled state.                              |

L

### clear arp inspection log

Use the **clear ip arp inspection log** privileged EXEC command to clear the dynamic Address Resolution Protocol (ARP) inspection log buffer.

clear ip arp inspection log

**Syntax Description** This command has no arguments or keywords. Defaults No default is defined. **Command Modes** Privileged EXEC **Command History** Release Modification 12.2(20)SE This command was introduced. Examples This example shows how to clear the contents of the log buffer: Switch# clear ip arp inspection log You can verify that the log was cleared by entering the **show ip arp inspection log** privileged command. **Related Commands** Command Description arp access-list Defines an ARP access control list (ACL). ip arp inspection log-buffer Configures the dynamic ARP inspection logging buffer. Controls the type of packets that are logged per VLAN. ip arp inspection vlan logging show inventory log Displays the configuration and contents of the dynamic ARP inspection log buffer.

Γ

### clear ip arp inspection statistics

Use the **clear ip arp inspection statistics** privileged EXEC command to clear the dynamic Address Resolution Protocol (ARP) inspection statistics.

clear ip arp inspection statistics [vlan vlan-range]

| Syntax Description | vlan vlan-range                                                                                                    | (Optional) Clear statistics for the specified VLAN or VLANs.                                                                                                    |  |
|--------------------|----------------------------------------------------------------------------------------------------|----------------------------------------------------------------------------------------------------|--|
|                    |                                                                                                    | You can specify a single VLAN identified by VLAN ID number, a range of VLANs separated by a hyphen, or a series of VLANs separated by a comma. The range is 1 to 4094. |  |
| Defaults           | No default is defined                                                                                                    | 1.                                                                                                    |  |
| Command Modes      | Privileged EXEC                                                                                                    |                                                                                                    |  |
| Command History    | Release                                                                                                    | Modification                                                                                                    |  |
|                    | 12.2(20)SE                                                                                                    | This command was introduced.                                                                                                    |  |
| Examples           | This example shows how to clear the statistics for VLAN 1:<br>Switch# clear ip arp inspection statistics vlan 1                          |                                                                                                    |  |
|                    | You can verify that the statistics were deleted by entering the <b>show ip arp inspection statistics vlan 1</b> privileged EXEC command. |                                                                                                    |  |
| Related Commands   | Command                                                                                                    | Description                                                                                                    |  |
|                    | show inventory sta                                                                                                    | tistics Displays statistics for forwarded, dropped, MAC validation failure, and IP validation failure packets for all VLANs or the specified VLAN.                     |  |
|                    | snow inventory sta                                                                                                    |                                                                                                    |  |

OL-8554-06

## clear ip dhcp snooping

Use the clear ip dhcp snooping privileged EXEC command to clear the DHCP snooping binding database, the DHCP snooping binding database agent statistics, or the DHCP snooping statistics counters.

clear ip dhcp snooping {binding {\* | *ip-address* | interface *interface-id* | vlan *vlan-id*} | database statistics | statistics }

| Syntax Description | binding                                                                                                    | Clear the DHCP snooping binding database.                                                                                  |  |
|--------------------|----------------------------------------------------------------------------------------------------|----------------------------------------------------------------------------------------------------|--|
|                    | *                                                                                                    | Clear all automatic bindings.                                                                                              |  |
|                    | ip-address                                                                                                    | Clear the binding entry IP address.                                                                                        |  |
|                    | interface interface-id                                                                                                    | Clear the binding input interface.                                                                                         |  |
|                    | vlan vlan-id                                                                                                    | Clear the binding entry VLAN.                                                                                              |  |
|                    | database statistics                                                                                                    | Clear the DHCP snooping binding database agent statistics.                                                                 |  |
|                    | statistics                                                                                                    | Clear the DHCP snooping statistics counter.                                                                                |  |
| Defaults           | No default is defined.                                                                                                    |                                                                                                    |  |
| Command Modes      | Privileged EXEC                                                                                                    |                                                                                                    |  |
| Command History    | Release                                                                                                    | Modification                                                                                                    |  |
|                    | 12.2(20)SE                                                                                                    | This command was introduced.                                                                                               |  |
|                    | 12.2(37)SE                                                                                                    | The statistics keyword was introduced.                                                                                     |  |
|                    | · · ·                                                                                                    | The *, <i>ip-address</i> , <b>interface</b> <i>interface-id</i> , and <b>vlan</b> <i>vlan-id</i> keywords were introduced. |  |
| Usage Guidelines   | When you enter the <b>clear ip dhcp snooping database statistics</b> command, the switch does not update the entries in the binding database and in the binding file before clearing the statistics. |                                                                                                    |  |
| Examples           | This example shows how to clear the DHCP snooping binding database agent statistics:                                                                                                    |                                                                                                    |  |
| Examples           | This example shows in                                                                                                    | ow to clear the DHCP snooping binding database agent statistics:                                                           |  |
| Examples           | I.                                                                                                    | ow to clear the DHCP snooping binding database agent statistics:                                                           |  |
| Examples           | Switch# clear ip dho                                                                                                    | e statistics were cleared by entering the <b>show ip dhcp snooping database</b>                                            |  |
| Examples           | Switch# <b>clear ip dh</b> o<br>You can verify that the<br>privileged EXEC com                                                                                                    | e statistics were cleared by entering the <b>show ip dhcp snooping database</b>                                            |  |
| Examples           | Switch# clear ip dha<br>You can verify that the<br>privileged EXEC com<br>This example shows h                                                                                                    | cp snooping database statistics<br>e statistics were cleared by entering the show ip dhcp snooping database<br>mand.       |  |

#### Related Commands

| Command                          | Description                                                              |
|----------------------------------|--------------------------------------------------------------------------|
| ip dhcp snooping                 | Enables DHCP snooping on a VLAN.                                         |
| ip dhcp snooping database        | Configures the DHCP snooping binding database agent or the binding file. |
| show ip dhcp snooping binding    | Displays the status of DHCP snooping database agent.                     |
| show ip dhcp snooping database   | Displays the DHCP snooping binding database agent statistics.            |
| show ip dhcp snooping statistics | Displays the DHCP snooping statistics.                                   |

### clear ipc

Use the **clear ipc** privileged EXEC command to clear Interprocess Communications Protocol (IPC) statistics.

clear ipc {queue-statistics | statistics}

|                              | queue-statistics                                                                                                    | Clear the IPC queue statistics.                                                                                                    |
|------------------------------|----------------------------------------------------------------------------------------------------|----------------------------------------------------------------------------------------------------|
|                              | statistics                                                                                                    | Clear the IPC statistics.                                                                                                    |
| Defaults                     | No default is defined.                                                                                                    |                                                                                                    |
| Command Modes                | Privileged EXEC                                                                                                    |                                                                                                    |
| Command History              | Release                                                                                                    | Modification                                                                                                    |
|                              | 12.2(20)SE                                                                                                    | This command was introduced.                                                                                                    |
| Usage Guidelines             |                                                                                                    | stics by using the <b>clear ipc statistics</b> command, or you can clear only the queue <b>clear ipc queue-statistics</b> command.                                                                                                    |
|                              | statistics by using the                                                                                                    | clear ipc queue-statistics command.                                                                                                    |
| Usage Guidelines<br>Examples | statistics by using the<br>This example shows h                                                                                                 | clear ipc queue-statistics command.                                                                                                    |
|                              | statistics by using the<br>This example shows h<br>Switch# <b>clear ipc s</b>                                                                   | clear ipc queue-statistics command.                                                                                                    |
|                              | statistics by using the<br>This example shows h<br>Switch# <b>clear ipc s</b><br>This example shows h                                           | clear ipc queue-statistics command.                                                                                                    |
|                              | statistics by using the<br>This example shows h<br>Switch# clear ipc s<br>This example shows h<br>Switch# clear ipc q                           | clear ipc queue-statistics command.                                                                                                    |
|                              | statistics by using the<br>This example shows h<br>Switch# clear ipc s<br>This example shows h<br>Switch# clear ipc q                           | <pre>clear ipc queue-statistics command.  tow to clear all statistics: tatistics tow to clear only the queue statistics: ueue-statistics e statistics e statistics were deleted by entering the show ipc rpc or the show ipc session</pre> |
|                              | statistics by using the<br>This example shows h<br>Switch# clear ipc s<br>This example shows h<br>Switch# clear ipc q<br>You can verify that th | <pre>clear ipc queue-statistics command.  tow to clear all statistics: tatistics tow to clear only the queue statistics: ueue-statistics e statistics e statistics were deleted by entering the show ipc rpc or the show ipc session</pre> |

#### clear ipv6 dhcp conflict

Use the **clear ipv6 dhcp conflict** privileged EXEC command to clear an address conflict from the Dynamic Host Configuration Protocol for IPv6 (DHCPv6) server database.

clear ipv6 dhcp conflict {\* | IPv6-address}

Note

This command is available only if you have configured a dual IPv4 and IPv6 Switch Database Management (SDM) template on the switch.

| Cuntou Description | *                                                                                                    |                                                                                                    |  |
|--------------------|----------------------------------------------------------------------------------------------------|----------------------------------------------------------------------------------------------------|--|
| Syntax Description |                                                                                                    | Clear all address conflicts.                                                                              |  |
|                    | IPv6-address                                                                                                    | Clear the host IPv6 address that contains the conflicting address.                                        |  |
| Defaults           | No default is defined.                                                                                                    |                                                                                                    |  |
| Command Modes      | Privileged EXEC                                                                                                    |                                                                                                    |  |
| Command History    | Release                                                                                                    | Modification                                                                                              |  |
|                    | 12.2(46)SE                                                                                                    | This command was introduced.                                                                              |  |
| Usage Guidelines   | <ul> <li>To configure the dual IPv4 and IPv6 template, enter the sdm prefer dual-ipv4-and-ipv6 {d vlan} global configuration command, and reload the switch.</li> <li>When you configure the DHCPv6 server to detect conflicts, it uses ping. The client uses nei discovery to detect clients and reports to the server through a DECLINE message. If an addres is detected, the address is removed from the pool, and the address is not assigned until the address the address from the conflict list.</li> <li>If you use the asterisk (*) character as the address parameter, DHCP clears all conflicts.</li> </ul> |                                                                                                    |  |
| Examples           | This example shows how to clear all address conflicts from the DHCPv6 server database:<br>Switch# clear ipv6 dhcp conflict *                                                                                                    |                                                                                                    |  |
| Related Commands   | Command                                                                                                    | Description                                                                                               |  |
|                    | show ipv6 dhcp<br>conflict                                                                                                    | Displays address conflicts found by a DHCPv6 server, or reported through a DECLINE message from a client. |  |

2-73

### clear l2protocol-tunnel counters

Use the **clear l2protocol-tunnel counters** privileged EXEC command to clear the protocol counters in protocol tunnel ports.

clear l2protocol-tunnel counters [interface-id]

| Syntax Description | interface-id                | (Optional) Specify interface (physical interface or port channel) for which protocol counters are to be cleared. |
|--------------------|-----------------------------|----------------------------------------------------------------------------------------------------|
| Defaults           | No default is defined.      |                                                                                                    |
| Command Modes      | Privileged EXEC             |                                                                                                    |
| Command History    | Release                     | Modification                                                                                                    |
|                    | 12.2(25)SE                  | This command was introduced.                                                                                     |
| Usage Guidelines   | Use this command to c       | clear protocol tunnel counters on the switch or on the specified interface.                                      |
| Examples           | This example shows h        | ow to clear Layer 2 protocol tunnel counters on an interface:                                                    |
|                    | Switch# <b>clear 12prot</b> | cocol-tunnel counters gigabitethernet0/3                                                                         |
| Related Commands   | Command                     | Description                                                                                                    |
|                    | show l2protocol-tunn        | Displays information about ports configured for Layer 2 protocol tunneling.                                      |

### clear lacp

Use the **clear lacp** privileged EXEC command to clear Link Aggregation Control Protocol (LACP) channel-group counters.

clear lacp {channel-group-number counters | counters}

| Syntax Description | channel-group-number                                                                                                    | (Optional) Channel group number. The range is 1 to 48.                     |  |
|--------------------|----------------------------------------------------------------------------------------------------|----------------------------------------------------------------------------|--|
|                    | counters                                                                                                    | Clear traffic counters.                                                    |  |
| Defaults           | No default is defined.                                                                                                    |                                                                            |  |
| Command Modes      | Privileged EXEC                                                                                                    |                                                                            |  |
| Command History    | Release                                                                                                    | Modification                                                               |  |
|                    | 12.1(19)EA1                                                                                                    | This command was introduced.                                               |  |
|                    | 12.2(25)SE                                                                                                    | The <i>channel-group-number</i> range was changed from 1 to 12 to 1 to 48. |  |
| Examples           | This example shows how                                                                                                    | v to clear all channel-group information:                                  |  |
| Examples           | Switch# clear lacp co                                                                                                    |                                                                            |  |
|                    | This example shows how to clear LACP traffic counters for group 4:                                                                                    |                                                                            |  |
|                    | Switch# clear lacp 4 counters                                                                                                    |                                                                            |  |
|                    | You can verify that the information was deleted by entering the <b>show lacp counters</b> or the <b>show lacp 4 counters</b> privileged EXEC command. |                                                                            |  |
|                    | councers privileged 211                                                                                                    | et command.                                                                |  |
| Related Commands   | Command                                                                                                    | Description                                                                |  |

2-75

Use the clear mac address-table privileged EXEC command to delete from the MAC address table a specific dynamic address, all dynamic addresses on a particular interface, or all dynamic addresses on a particular VLAN. This command also clears the MAC address notification global counters.

clear mac address-table {dynamic [address mac-addr | interface interface-id | vlan vlan-id] | notification }

| Syntax Description | dynamic                                                       | Delete all dyr                  | amic MAC addresses.                                                                                                    |  |
|--------------------|---------------------------------------------------------------|---------------------------------|----------------------------------------------------------------------------------------------------|--|
|                    | <b>dynamic address</b> (Optional) D<br>mac-addr               |                                 | elete the specified dynamic MAC address.                                                                                                    |  |
|                    | <b>dynamic interface</b><br><i>interface-id</i>               | (Optional) De<br>or port channe | lete all dynamic MAC addresses on the specified physical port el.                                                                              |  |
|                    | <b>dynamic vlan</b> <i>vlan-id</i> (Optional) Derange is 1 to |                                 | lete all dynamic MAC addresses for the specified VLAN. The 4094.                                                                               |  |
|                    | notification                                                  | Clear the noti                  | fications in the history table and reset the counters.                                                                                         |  |
| Defaults           | No default is defined.                                        |                                 |                                                                                                    |  |
| Command Modes      | Privileged EXEC                                               |                                 |                                                                                                    |  |
| Command History    | Release                                                       | Modification                    |                                                                                                    |  |
|                    | 12.1(19)EA1                                                   | This comman                     | d was introduced.                                                                                                    |  |
| Examples           | Switch# <b>clear mac add</b>                                  | ress-table dyn                  | ecific MAC address from the dynamic address table:<br>amic address 0008.0070.0007<br>deleted by entering the show mac address-table privileged |  |
| Related Commands   | Command                                                       |                                 | Description                                                                                                    |  |
|                    |                                                               | <b>C</b>                        | Enables the MAC address notification feature.                                                                                                  |  |
|                    | mac address-table not                                         | lication                        | Enables the MAC address notification feature.                                                                                                  |  |
|                    | mac address-table not<br>show mac access-grou                 |                                 | Displays the MAC address table static and dynamic entries.                                                                                     |  |
|                    |                                                               | þ                               |                                                                                                    |  |

### clear mac address-table

#### clear mac address-table move update

Use the **clear mac address-table move update** privileged EXEC command to clear the mac address-table-move update-related counters.

clear mac address-table move update

- **Defaults** No default is defined.
- **Command Modes** Privileged EXEC

| Command History | Release     | Modification                 |
|-----------------|-------------|------------------------------|
|                 | 12.2(25)SED | This command was introduced. |

#### **Examples** This example shows how to clear the mac address-table move update related counters.

Switch# clear mac address-table move update

You can verify that the information was cleared by entering the **show mac address-table move update** privileged EXEC command.

| <b>Related Commands</b> | Command                                               | Description                                                           |
|-------------------------|-------------------------------------------------------|-----------------------------------------------------------------------|
|                         | mac address-table move update<br>{receive   transmit} | Configures MAC address-table move update on the switch.               |
|                         | show mac address-table move update                    | Displays the MAC address-table move update information on the switch. |

2-77

### clear nmsp statistics

Use the **clear nmsp statistics** privileged EXEC command to clear the Network Mobility Services Protocol (NMSP) statistics. This command is available only when your switch is running the cryptographic (encrypted) software image.

#### clear nmsp statistics

| Syntax Description | This command has             | no arguments or keywords.                                                           |
|--------------------|------------------------------|-------------------------------------------------------------------------------------|
| Defaults           | No default is define         | ed.                                                                                 |
| Command Modes      | Privileged EXEC              |                                                                                     |
| Command History    | Release                      | Modification                                                                        |
|                    | 12.2(50)SE                   | This command was introduced.                                                        |
| Examples           | This example shows           | s how to clear NMSP statistics:                                                     |
|                    | You can verify that command. | information was deleted by entering the <b>show nmsp statistics</b> privileged EXEC |
| Related Commands   | Command                      | Description                                                                         |
|                    | show nmsp                    | Displays the NMSP information.                                                      |

## clear pagp

Use the **clear pagp** privileged EXEC command to clear Port Aggregation Protocol (PAgP) channel-group information.

clear pagp {channel-group-number counters | counters}

| abana al anoun numban                                                                                 | (Optional) Channel group number. The range is 1 to 48.                                                                                                    |  |
|----------------------------------------------------------------------------------------------------|----------------------------------------------------------------------------------------------------|--|
|                                                                                                    | Clear traffic counters.                                                                                                    |  |
| counters                                                                                              |                                                                                                    |  |
| No default is defined.                                                                                |                                                                                                    |  |
| Privileged EXEC                                                                                       |                                                                                                    |  |
| Release                                                                                               | Modification                                                                                                    |  |
| 12.1(19)EA1                                                                                           | This command was introduced.                                                                                                    |  |
| 12.2(25)SE                                                                                            | The <i>channel-group-number</i> range was changed from 1 to 12 to 1 to 48.                                                                                                    |  |
|                                                                                                    | s by using the <b>clear pagp counters</b> command, or you can clear only the counters<br>group by using the <b>clear pagp</b> <i>channel-group-number</i> <b>counters</b> command.                                                                                                    |  |
| This example shows how                                                                                | v to clear all channel-group information:                                                                                                    |  |
| Switch# clear pagp counters                                                                           |                                                                                                    |  |
| This example shows how to clear PAgP traffic counters for group 10:                                   |                                                                                                    |  |
| Switch# clear pagp 10 counters                                                                        |                                                                                                    |  |
| You can verify that information was deleted by entering the <b>show pagp</b> privileged EXEC command. |                                                                                                    |  |
| Command                                                                                               | Description                                                                                                    |  |
| show pagp                                                                                             | Displays PAgP channel-group information.                                                                                                    |  |
|                                                                                                    | Privileged EXEC          Release         12.1(19)EA1         12.2(25)SE         You can clear all counters         for the specified channel         This example shows how         Switch# clear pagp coor         This example shows how         Switch# clear pagp 10         You can verify that infor         Command |  |

### clear port-security

Use the **clear port-security** privileged EXEC command to delete from the MAC address table all secure addresses or all secure addresses of a specific type (configured, dynamic, or sticky) on the switch or on an interface.

clear port-security {all | configured | dynamic | sticky} [[address mac-addr | interface interface-id] [vlan {vlan-id | {access | voice}}]]

| Syntax Description | all                             | Delete all secure MAC addresses.                                                                                                    |  |  |
|--------------------|---------------------------------|----------------------------------------------------------------------------------------------------|--|--|
| -,                 | configured                      | Delete configured secure MAC addresses.                                                                                                    |  |  |
|                    | dynamic                         | Delete secure MAC addresses auto-learned by hardware.                                                                                           |  |  |
|                    | sticky                          | Delete secure MAC addresses, either auto-learned or configured.                                                                                 |  |  |
|                    | address mac-addr                | (Optional) Delete the specified dynamic secure MAC address.                                                                                     |  |  |
|                    | interface interface-id          | (Optional) Delete all the dynamic secure MAC addresses on the specified physical port or VLAN.                                                  |  |  |
|                    | vlan                            | (Optional) Delete the specified secure MAC address from the specified VLAN. Enter one of these options after you enter the <b>vlan</b> keyword: |  |  |
|                    |                                 | • <i>vlan-id</i> —On a trunk port, specify the VLAN ID of the VLAN on which this address should be cleared.                                     |  |  |
|                    |                                 | • <b>access</b> —On an access port, clear the specified secure MAC address on the access VLAN.                                                  |  |  |
|                    |                                 | • <b>voice</b> —On an access port, clear the specified secure MAC address on the voice VLAN.                                                    |  |  |
|                    |                                 | <b>Note</b> The <b>voice</b> keyword is available only if voice VLAN is configured on a port and if that port is not the access VLAN.           |  |  |
| Defaults           | No default is defined.          |                                                                                                    |  |  |
| Command Modes      | Privileged EXEC                 |                                                                                                    |  |  |
| Command History    | Release                         | Modification                                                                                                    |  |  |
| ooninana motory    | 12.2(25)SEA                     | This command was introduced.                                                                                                    |  |  |
|                    | 12.2(25)SEB                     | The <b>access</b> and <b>voice</b> keywords were added.                                                                                         |  |  |
|                    |                                 |                                                                                                    |  |  |
| Examples           | This example shows how          | This example shows how to clear all secure addresses from the MAC address table:                                                                |  |  |
|                    | Switch# clear port-security all |                                                                                                    |  |  |
|                    | This example shows have         | v to remove a specific configured secure address from the MAC address table:                                                                    |  |  |
|                    | This example shows not          | v to remove a specific configured secure address from the wrac address table.                                                                   |  |  |

This example shows how to remove all the dynamic secure addresses learned on a specific interface:

Switch# clear port-security dynamic interface gigabitethernet 0/1

This example shows how to remove all the dynamic secure addresses from the address table:

Switch# clear port-security dynamic

You can verify that the information was deleted by entering the **show port-security** privileged EXEC command.

#### Related Commands Co

| Command                                             | Description                                                                     |
|-----------------------------------------------------|---------------------------------------------------------------------------------|
| switchport port-security                            | Enables port security on an interface.                                          |
| switchport port-security<br>mac-address mac-address | Configures secure MAC addresses.                                                |
| switchport port-security maximum value              | Configures a maximum number of secure MAC addresses on a secure interface.      |
| show port-security                                  | Displays the port security settings defined for an interface or for the switch. |

### clear spanning-tree counters

Use the **clear spanning-tree counters** privileged EXEC command to clear the spanning-tree counters.

clear spanning-tree counters [interface interface-id]

| Command Modes       Privileged EXEC         Command History       Release       Modification         12.1(19)EA1       This command was introduced.         Usage Guidelines       If the interface-id is not specified, spanning-tree counters are cleared for all interfaces.         Examples       This example shows how to clear spanning-tree counters for all interfaces:<br>Switch# clear spanning-tree counters         Related Commands       Command       Description | Syntax Description | interface interface-id            | (Optional) Clear all spanning-tree counters on the specified interface. Valid interfaces include physical ports, VLANs, and port channels. The VLAN range is 1 to 4094. The port-channel range is 1 to 48. |
|----------------------------------------------------------------------------------------------------|--------------------|-----------------------------------|----------------------------------------------------------------------------------------------------|
| Command History       Release       Modification         12.1(19)EA1       This command was introduced.         Usage Guidelines       If the interface-id is not specified, spanning-tree counters are cleared for all interfaces.         Examples       This example shows how to clear spanning-tree counters for all interfaces:         Switch# clear spanning-tree counters         Related Commands       Command                                                          | Defaults           | No default is defined.            |                                                                                                    |
| 12.1(19)EA1       This command was introduced.         Usage Guidelines       If the interface-id is not specified, spanning-tree counters are cleared for all interfaces.         Examples       This example shows how to clear spanning-tree counters for all interfaces:<br>Switch# clear spanning-tree counters         Related Commands       Command       Description                                                                                                    | Command Modes      | Privileged EXEC                   |                                                                                                    |
| Usage Guidelines       If the interface-id is not specified, spanning-tree counters are cleared for all interfaces.         Examples       This example shows how to clear spanning-tree counters for all interfaces:         Switch# clear spanning-tree counters         Related Commands       Command                                                                                                    | Command History    | Release                           | Modification                                                                                                    |
| Examples     This example shows how to clear spanning-tree counters for all interfaces:       Switch# clear spanning-tree counters       Related Commands     Command                                                                                                    |                    | 12.1(19)EA1                       | This command was introduced.                                                                                                    |
| Switch# clear spanning-tree counters         Related Commands       Command       Description                                                                                                    | Usage Guidelines   | If the <i>interface-id</i> is not | t specified, spanning-tree counters are cleared for all interfaces.                                                                                                    |
| Switch# clear spanning-tree counters Related Commands Command Description                                                                                                    | Fxamples           | This example shows ho             | w to clear spanning-tree counters for all interfaces.                                                                                                    |
|                                                                                                    |                    | -                                 |                                                                                                    |
| show spanning-tree Displays spanning-tree state information.                                                                                                    | Related Commands   | Command                           | Description                                                                                                    |
|                                                                                                    |                    | show spanning-tree                | Displays spanning-tree state information.                                                                                                    |

#### clear spanning-tree detected-protocols

Use the **clear spanning-tree detected-protocols** privileged EXEC command to restart the protocol migration process (force the renegotiation with neighboring switches) on all interfaces or on the specified interface.

clear spanning-tree detected-protocols [interface interface-id]

| Syntax Description | interface interface-id                                                           | (Optional) Restart the protocol migration process on the specified interface.<br>Valid interfaces include physical ports, VLANs, and port channels. The<br>VLAN range is 1 to 4094. The port-channel range is 1 to 48.                                                                                                    |
|--------------------|----------------------------------------------------------------------------------|----------------------------------------------------------------------------------------------------|
| Defaults           | No default is defined.                                                           |                                                                                                    |
| Command Modes      | Privileged EXEC                                                                  |                                                                                                    |
| Command History    | Release                                                                          | Modification                                                                                                    |
|                    | 12.1(19)EA1                                                                      | This command was introduced.                                                                                                    |
|                    | associated with a differe<br>However, the switch does<br>receives IEEE 802.1D Bl | dary of a region when it receives a legacy BPDU, an MST BPDU (Version 3) nt region, or a rapid spanning-tree (RST) BPDU (Version 2).<br>s not automatically revert to the rapid-PVST+ or the MSTP mode if it no longer PDUs because it cannot learn whether the legacy switch has been removed from y switch is the designated switch. Use the <b>clear spanning-tree</b> mand in this situation. |
| Examples           | -                                                                                | v to restart the protocol migration process on a port:<br>g-tree detected-protocols interface gigabitethernet0/1                                                                                                    |
| Related Commands   | Command                                                                          | Description                                                                                                    |
|                    | show spanning-tree                                                               | Displays spanning-tree state information.                                                                                                    |
|                    | spanning-tree link-type                                                          | e Overrides the default link-type setting and enables rapid spanning-tree changes to the forwarding state.                                                                                                    |

## clear vmps statistics

Chapter 2 Catalyst 3560 Switch Cisco IOS Commands

Use the **clear vmps statistics** privileged EXEC command to clear the statistics maintained by the VLAN Query Protocol (VQP) client.

clear vmps statistics

| Syntax Description | This command has no arguments or keywords. |                                                                                                    |  |
|--------------------|--------------------------------------------|----------------------------------------------------------------------------------------------------|--|
| Defaults           | No default is define                       | d.                                                                                                    |  |
| Command Modes      | Privileged EXEC                            |                                                                                                    |  |
| Command History    | Release                                    | Modification                                                                                                    |  |
|                    | 12.1(19)EA1                                | This command was introduced.                                                                                            |  |
| Examples           | This example shows                         | s how to clear VLAN Membership Policy Server (VMPS) statistics:<br>s statistics                                         |  |
|                    | You can verify that command.               | information was deleted by entering the <b>show vmps statistics</b> privileged EXEC                                     |  |
| Related Commands   | Command                                    | Description                                                                                                    |  |
|                    | show vmps                                  | Displays the VQP version, reconfirmation interval, retry count, VMPS IP addresses, and the current and primary servers. |  |

#### clear vtp counters

Use the **clear vtp counters** privileged EXEC command to clear the VLAN Trunking Protocol (VTP) and pruning counters.

clear vtp counters

- **Syntax Description** This command has no arguments or keywords.
- **Defaults** No default is defined.
- **Command Modes** Privileged EXEC

| Command History | Release     | Modification                 |
|-----------------|-------------|------------------------------|
|                 | 12.1(19)EA1 | This command was introduced. |

- **Examples** This example shows how to clear the VTP counters:
  - Switch# clear vtp counters

You can verify that information was deleted by entering the **show vtp counters** privileged EXEC command.

| <b>Related Commands</b> | Command  | Description                                                                         |
|-------------------------|----------|-------------------------------------------------------------------------------------|
|                         | show vtp | Displays general information about the VTP management domain, status, and counters. |

#### cluster commander-address

You do not need to enter this command from a standalone cluster member switch. The cluster command switch automatically provides its MAC address to cluster member switches when these switches join the cluster. The cluster member switch adds this information and other cluster information to its running configuration file. Use the **no** form of this global configuration command from the cluster member switch console port to remove the switch from a cluster only during debugging or recovery procedures.

cluster commander-address mac-address [member number name name]

#### no cluster commander-address

| Syntax Description | mac-address                                                                                                    | MAC address of the cluster command switch.                                                                                  |
|--------------------|----------------------------------------------------------------------------------------------------|----------------------------------------------------------------------------------------------------|
|                    | member number                                                                                                    | (Optional) Number of a configured cluster member switch. The range is 0 to 15.                                              |
|                    | name name                                                                                                    | (Optional) Name of the configured cluster up to 31 characters.                                                              |
| Defaults           | The switch is not a mo                                                                                                    | ember of any cluster.                                                                                                    |
| Command Modes      | Global configuration                                                                                                    |                                                                                                    |
| Command History    | Release                                                                                                    | Modification                                                                                                    |
|                    | 12.1(19)EA1                                                                                                    | This command was introduced.                                                                                                |
|                    | -                                                                                                    |                                                                                                    |
| Usage Guidelines   | This command is avai                                                                                                    | lable only on the cluster command switch.                                                                                   |
| Usage Guidelines   |                                                                                                    | lable only on the cluster command switch.<br>have only one cluster command switch.                                          |
| Usage Guidelines   | A cluster member can                                                                                                    | have only one cluster command switch.<br>witch retains the identity of the cluster command switch during a system reload by |
| Usage Guidelines   | A cluster member can<br>The cluster member sy<br>using the <i>mac-address</i><br>You can enter the <b>no</b> f<br>recovery procedures.<br>port only when the me<br>switch configuration, | have only one cluster command switch.<br>witch retains the identity of the cluster command switch during a system reload by |

#### Examples

This is partial sample output from the running configuration of a cluster member.

Switch(config)# show running-configuration

<output truncated>

cluster commander-address 00e0.9bc0.a500 member 4 name my\_cluster

<output truncated>

This example shows how to remove a member from the cluster by using the cluster member console.

Switch # configure terminal Enter configuration commands, one per line. End with CNTL/Z. Switch(config)# no cluster commander-address

You can verify your settings by entering the show cluster privileged EXEC command.

| <b>Related Commands</b> | s Command Description |                                                                                       |
|-------------------------|-----------------------|---------------------------------------------------------------------------------------|
|                         | debug cluster         | Displays the cluster status and a summary of the cluster to which the switch belongs. |

2-87

### cluster discovery hop-count

Use the **cluster discovery hop-count** global configuration command on the cluster command switch to set the hop-count limit for extended discovery of candidate switches. Use the **no** form of this command to return to the default setting.

cluster discovery hop-count number

no cluster discovery hop-count

| Syntax Description | number                                                                                                    | Number of hops from the cluster edge that the cluster command switch limits the discovery of candidates. The range is 1 to 7.                                                                                             |  |
|--------------------|----------------------------------------------------------------------------------------------------|----------------------------------------------------------------------------------------------------|--|
| Defaults           | The hop count is set to 3.                                                                                              |                                                                                                    |  |
| Command Modes      | Global configuration                                                                                                    |                                                                                                    |  |
| Command History    | Release                                                                                                    | Modification                                                                                                    |  |
|                    | 12.1(19)EA1                                                                                                    | This command was introduced.                                                                                                    |  |
| Usage Guidelines   | This command is available only on the cluster command switch. This command does not operate on cluster member switches. |                                                                                                    |  |
|                    | candidates that are one ho                                                                                              | , it disables extended discovery. The cluster command switch discovers only<br>p from the edge of the cluster. The edge of the cluster is the point between the<br>mber switch and the first discovered candidate switch. |  |
| Examples           | This example shows how switch.                                                                                          | to set hop count limit to 4. This command is executed on the cluster command                                                                                                    |  |
|                    | Switch(config)# cluster discovery hop-count 4                                                                           |                                                                                                    |  |
|                    | You can verify your setting                                                                                             | g by entering the <b>show cluster</b> privileged EXEC command.                                                                                                    |  |
| Related Commands   | Command                                                                                                    | Description                                                                                                    |  |
|                    | show cluster                                                                                                    | Displays the cluster status and a summary of the cluster to which the switch belongs.                                                                                                    |  |
|                    | show cluster candidates                                                                                                 | Displays a list of candidate switches.                                                                                                    |  |

#### cluster enable

Use the **cluster enable** global configuration command on a command-capable switch to enable it as the cluster command switch, assign a cluster name, and to optionally assign a member number to it. Use the **no** form of the command to remove all members and to make the cluster command switch a candidate switch.

cluster enable name [command-switch-member-number]

no cluster enable

| Syntax Description | name                                                                                                    | Name of the cluster up to 31 characters. Valid characters include only alphanumerics, dashes, and underscores.                        |  |  |
|--------------------|----------------------------------------------------------------------------------------------------|----------------------------------------------------------------------------------------------------|--|--|
|                    | command-switch-member-number                                                                                                    | (Optional) Assign a member number to the cluster command switch of the cluster. The range is 0 to 15.                                 |  |  |
| Defaults           | The switch is not a cluster command                                                                                                    | 1 switch.                                                                                                    |  |  |
|                    | No cluster name is defined.                                                                                                    |                                                                                                    |  |  |
|                    | The member number is 0 when the s                                                                                                    | switch is the cluster command switch.                                                                                                 |  |  |
| Command Modes      | Global configuration                                                                                                    |                                                                                                    |  |  |
| Command History    | Release Modificat                                                                                                    | ion                                                                                                    |  |  |
|                    | 12.1(19)EA1 This com                                                                                                    | mand was introduced.                                                                                                    |  |  |
| Usage Guidelines   | Enter this command on any command-capable switch that is not part of any cluster. This command fails if a device is already configured as a member of the cluster. |                                                                                                    |  |  |
|                    | You must name the cluster when you                                                                                                    | u enable the cluster command switch. If the switch is already<br>witch, this command changes the cluster name if it is different from |  |  |
| Examples           | This example shows how to enable the cluster command switch, name the cluster, and set the cluster command switch member number to 4.                              |                                                                                                    |  |  |
|                    | Switch(config)# cluster enable Engineering-IDF4 4                                                                                                    |                                                                                                    |  |  |
|                    | You can verify your setting by enter command switch.                                                                                                    | ing the <b>show cluster</b> privileged EXEC command on the cluster                                                                    |  |  |
| Related Commands   | Command Description                                                                                                    |                                                                                                    |  |  |
|                    | show cluster Displays the clust                                                                                                    | ter status and a summary of the cluster to which the switch belongs.                                                                  |  |  |

### cluster holdtime

Use the **cluster holdtime** global configuration command to set the duration in seconds before a switch (either the command or cluster member switch) declares the other switch down after not receiving heartbeat messages. Use the **no** form of this command to set the duration to the default value.

cluster holdtime holdtime-in-secs

no cluster holdtime

| Syntax Description | holdtime-in-secs                                                        | Duration in seconds before a switch (either a command or cluster member switch) declares the other switch down. The range is 1 to 300 seconds.                                                                                                    |
|--------------------|-------------------------------------------------------------------------|----------------------------------------------------------------------------------------------------|
| Defaults           | The default holdtime                                                    | e is 80 seconds.                                                                                                    |
| Command Modes      | Global configuration                                                    | I                                                                                                    |
| Command History    | Release                                                                 | Modification                                                                                                    |
| -                  | 12.1(19)EA1                                                             | This command was introduced.                                                                                                    |
| Usage Guidelines   | switch. The cluster c<br>is consistent among a<br>The holdtime is typic | with the <b>cluster timer</b> global configuration command only on the cluster command<br>command switch propagates the values to all its cluster members so that the setting<br>all switches in the cluster.<br>cally set as a multiple of the interval timer ( <b>cluster timer</b> ). For example, it takes<br>vided by the interval-in-secs) number of heartbeat messages to be missed in a row<br>own. |
| Examples           | Switch(config)# <b>cl</b><br>Switch(config)# <b>cl</b>                  |                                                                                                    |
|                    |                                                                         |                                                                                                    |
| Related Commands   | Command                                                                 | Description                                                                                                    |
|                    | show cluster                                                            | Displays the cluster status and a summary of the cluster to which the switch                                                                                                    |

#### cluster member

Use the **cluster member** global configuration command on the cluster command switch to add candidates to a cluster. Use the **no** form of the command to remove members from the cluster.

cluster member [n] mac-address H.H.H [password enable-password] [vlan vlan-id]

no cluster member n

| Syntax Description |                                                                                                    |                                                                                                    |
|--------------------|----------------------------------------------------------------------------------------------------|----------------------------------------------------------------------------------------------------|
| Syntax Description | n                                                                                                    | The number that identifies a cluster member. The range is 0 to 15.                                                                                                    |
|                    | mac-address H.H.H                                                                                                    | MAC address of the cluster member switch in hexadecimal format.                                                                                                    |
|                    | password enable-password                                                                                                    | Enable password of the candidate switch. The password is not required if there is no password on the candidate switch.                                                                                                    |
|                    | vlan vlan-id                                                                                                    | (Optional) VLAN ID through which the candidate is added to the cluster by the cluster command switch. The range is 1 to 4094.                                                                                                    |
| Defaults           | A newly enabled cluster comm                                                                                                    | and switch has no associated cluster members.                                                                                                    |
| Command Modes      | Global configuration                                                                                                    |                                                                                                    |
| Command History    | Release Mod                                                                                                    | ification                                                                                                    |
|                    | 12.1(19)EA1 This                                                                                                    | command was introduced.                                                                                                    |
|                    |                                                                                                    |                                                                                                    |
| Usage Guidelines   | •                                                                                                    | e cluster command switch to add a candidate to or remove a member from<br>mmand on a switch other than the cluster command switch, the switch<br>ays an error message.                                                                                                    |
| Usage Guidelines   | the cluster. If you enter this co<br>rejects the command and displa<br>You must enter a member numb<br>a member number to add a swi                                                                                                    | mmand on a switch other than the cluster command switch, the switch<br>ays an error message.<br>Per to remove a switch from the cluster. However, you do not need to enter                                                                                                    |
| Usage Guidelines   | <ul> <li>the cluster. If you enter this corejects the command and displation of the command and displation of the command and displation of the command and displation of the command and the command and the command assigns it is a member number and assigns it is a member number and assigns it is a member number and assigns it is not saved in the command and the command and the com</li></ul> | mmand on a switch other than the cluster command switch, the switch<br>ays an error message.<br>Per to remove a switch from the cluster. However, you do not need to enter<br>tch to the cluster. The cluster command switch selects the next available                                                                                                    |
| Usage Guidelines   | the cluster. If you enter this co<br>rejects the command and displa<br>You must enter a member numb<br>a member number to add a swi<br>member number and assigns it<br>You must enter the enable pass<br>The password is not saved in th<br>member of the cluster, its pass<br>If a switch does not have a conf                                                                                                    | mmand on a switch other than the cluster command switch, the switch<br>ays an error message.<br>Wer to remove a switch from the cluster. However, you do not need to enter<br>that the cluster. The cluster command switch selects the next available<br>to the switch that is joining the cluster.<br>Word of the candidate switch for authentication when it joins the cluster<br>ne running or startup configuration. After a candidate switch becomes a |

# **Examples** This example shows how to add a switch as member 2 with MAC address 00E0.1E00.2222 and the password *key* to a cluster. The cluster command switch adds the candidate to the cluster through VLAN 3.

Switch(config) # cluster member 2 mac-address 00E0.1E00.2222 password key vlan 3

This example shows how to add a switch with MAC address 00E0.1E00.3333 to the cluster. This switch does not have a password. The cluster command switch selects the next available member number and assigns it to the switch that is joining the cluster.

Switch(config)# cluster member mac-address 00E0.1E00.3333

You can verify your settings by entering the **show cluster members** privileged EXEC command on the cluster command switch.

| <b>Related Commands</b> | Command                 | Description                                                                           |
|-------------------------|-------------------------|---------------------------------------------------------------------------------------|
|                         | show cluster            | Displays the cluster status and a summary of the cluster to which the switch belongs. |
|                         | show cluster candidates | Displays a list of candidate switches.                                                |
|                         | show cluster members    | Displays information about the cluster members.                                       |

### cluster outside-interface

Use the **cluster outside-interface** global configuration command to configure the outside interface for cluster Network Address Translation (NAT) so that a member without an IP address can communicate with devices outside the cluster. Use the **no** form of this command to return to the default setting.

cluster outside-interface interface-id

no cluster outside-interface

| Syntax Description | interface-id                                                                                                    | Interface to serve as the outside interface. Valid interfaces include<br>physical interfaces, port-channels, or VLANs. The port-channel<br>range is 1 to 48. The VLAN range is 1 to 4094.                                           |  |
|--------------------|----------------------------------------------------------------------------------------------------|----------------------------------------------------------------------------------------------------|--|
| Defaults           | The default outside inter                                                                                          | face is automatically selected by the cluster command switch.                                                                                                    |  |
| Command Modes      | Global configuration                                                                                               |                                                                                                    |  |
| Command History    | Release                                                                                                    | Modification                                                                                                    |  |
|                    | 12.1(19)EA1                                                                                                    | This command was introduced.                                                                                                    |  |
| Usage Guidelines   | Enter this command only switch, an error message                                                                   | on the cluster command switch. If you enter this command on a cluster member e appears.                                                                                                    |  |
| Examples           | This example shows how to set the outside interface to VLAN 1:<br>Switch(config)# cluster outside-interface vlan 1 |                                                                                                    |  |
|                    | You can verify your setting by entering the <b>show running-config</b> privileged EXEC command.                    |                                                                                                    |  |
| Related Commands   | Command                                                                                                    | Description                                                                                                    |  |
|                    | show running-config                                                                                                | Displays the current operating configuration. For syntax information,<br>select the Cisco IOS Configuration Fundamentals Command<br>Reference, Release 12.2 > File Management Commands ><br>Configuration File Management Commands. |  |

#### cluster run

Use the **cluster run** global configuration command to enable clustering on a switch. Use the **no** form of this command to disable clustering on a switch.

cluster run

no cluster run

| Syntax Description | This command has no arguments or keywords. |
|--------------------|--------------------------------------------|
|--------------------|--------------------------------------------|

- **Defaults** Clustering is enabled on all switches.
- Command Modes Global configuration

| Command History | Release     | Modification                 |
|-----------------|-------------|------------------------------|
|                 | 12.1(19)EA1 | This command was introduced. |

**Usage Guidelines** When you enter the **no cluster run** command on a cluster command switch, the cluster command switch is disabled. Clustering is disabled, and the switch cannot become a candidate switch.

When you enter the **no cluster run** command on a cluster member switch, it is removed from the cluster. Clustering is disabled, and the switch cannot become a candidate switch.

When you enter the **no cluster run** command on a switch that is not part of a cluster, clustering is disabled on this switch. This switch cannot then become a candidate switch.

**Examples** This example shows how to disable clustering on the cluster command switch:

Switch(config)# no cluster run

You can verify your setting by entering the show cluster privileged EXEC command.

| <b>Related Commands</b> | Command      | Description                                                                           |
|-------------------------|--------------|---------------------------------------------------------------------------------------|
|                         | show cluster | Displays the cluster status and a summary of the cluster to which the switch belongs. |

#### cluster standby-group

Use the **cluster standby-group** global configuration command to enable cluster command-switch redundancy by binding the cluster to an existing Hot Standby Router Protocol (HSRP). Entering the routing-redundancy keyword enables the same HSRP group to be used for cluster command-switch redundancy and routing redundancy. Use the **no** form of this command to return to the default setting.

cluster standby-group HSRP-group-name [routing-redundancy]

no cluster standby-group

| Syntax Description | HSRP-group-name                                                                                                    | Name of the HSRP group that is bound to the cluster. The group name is limited to 32 characters.                                                                                                    |  |
|--------------------|----------------------------------------------------------------------------------------------------|----------------------------------------------------------------------------------------------------|--|
|                    | routing-redundancy                                                                                                    | (Optional) Enable the same HSRP standby group to be used for cluster command-switch redundancy and routing redundancy.                                                                                                    |  |
| Defaults           | The cluster is not bour                                                                                                    | d to any HSRP group.                                                                                                    |  |
| Command Modes      | Global configuration                                                                                                    |                                                                                                    |  |
| Command History    | Release                                                                                                    | Modification                                                                                                    |  |
|                    | 12.1(19)EA1                                                                                                    | This command was introduced.                                                                                                    |  |
| Usage Guidelines   | error message appears.<br>The cluster command s<br>capable members. Each<br>group name must be a                                           | switch propagates the cluster-HSRP binding information to all cluster-HSRP a cluster member switch stores the binding information in its NVRAM. The HSRP valid standby group; otherwise, the command exits with an error.                                              |  |
|                    | the cluster. The same H<br>the HSRP group that is                                                                                          | should be used on all members of the HSRP standby group that is to be bound to ISRP group name should also be used on all cluster-HSRP capable members for to be bound. (When not binding a cluster to an HSRP group, you can use different ommander and the members.) |  |
| Examples           | This example shows how to bind the HSRP group named <i>my_hsrp</i> to the cluster. This command is executed on the cluster command switch. |                                                                                                    |  |
|                    | Switch(config)# <b>clus</b>                                                                                                    | ter standby-group my_hsrp                                                                                                    |  |
|                    | This example shows how to use the same HSRP group named <i>my_hsrp</i> for routing redundancy and cluster redundancy.                      |                                                                                                    |  |
|                    | Switch(config)# <b>clus</b>                                                                                                    | ter standby-group my_hsrp routing-redundancy                                                                                                    |  |

This example shows the error message when this command is executed on a cluster command switch and the specified HSRP standby group does not exist:

Switch(config)# cluster standby-group my\_hsrp
%ERROR: Standby (my\_hsrp) group does not exist

This example shows the error message when this command is executed on a cluster member switch:

Switch(config)# cluster standby-group my\_hsrp routing-redundancy %ERROR: This command runs on a cluster command switch

You can verify your settings by entering the **show cluster** privileged EXEC command. The output shows whether redundancy is enabled in the cluster.

| Related Commands | Command      | Description                                                                                                    |
|------------------|--------------|----------------------------------------------------------------------------------------------------|
|                  | standby ip   | Enables HSRP on the interface. For syntax information, select <b>Cisco IOS IP</b><br><b>Command Reference, Volume 1 of 3:Addressing and Services, Release</b><br><b>12.2 &gt; IP Services Commands</b> . |
|                  | show cluster | Displays the cluster status and a summary of the cluster to which the switch belongs.                                                                                                    |
|                  | show standby | Displays standby group information. For syntax information, select Cisco<br>IOS IP Command Reference, Volume 1 of 3:Addressing and Services,<br>Release 12.2 > IP Services Commands.                     |

### cluster timer

Use the **cluster timer** global configuration command to set the interval in seconds between heartbeat messages. Use the **no** form of this command to set the interval to the default value.

cluster timer interval-in-secs

no cluster timer

| Syntax Description | interval-in-secs                                                                                                    | Interval in seconds between heartbeat messages. The range is 1 to 300 seconds.                                                                                                    |  |
|--------------------|----------------------------------------------------------------------------------------------------|----------------------------------------------------------------------------------------------------|--|
| Defaults           | The interval is 8 seco                                                                                                    | onds.                                                                                                    |  |
| Command Modes      | Global configuration                                                                                                    |                                                                                                    |  |
| Command History    | Release                                                                                                    | Modification                                                                                                    |  |
|                    | 12.1(19)EA1                                                                                                    | This command was introduced.                                                                                                    |  |
| Usage Guidelines   | command switch. Th                                                                                                    | with the <b>cluster holdtime</b> global configuration command only on the cluster<br>e cluster command switch propagates the values to all its cluster members so that<br>ent among all switches in the cluster. |  |
|                    | The holdtime is typically set as a multiple of the heartbeat interval timer ( <b>cluster timer</b> ). For examit takes (holdtime-in-secs divided by the interval-in-secs) number of heartbeat messages to be missed a row to declare a switch down. |                                                                                                    |  |
| Examples           | This example shows l switch:                                                                                                    | how to change the heartbeat interval timer and the duration on the cluster command                                                                                                    |  |
|                    | Switch(config)# <b>cl</b><br>Switch(config)# <b>cl</b>                                                                                                    |                                                                                                    |  |
|                    | You can verify your s                                                                                                    | settings by entering the <b>show cluster</b> privileged EXEC command.                                                                                                    |  |

| <b>Related Commands</b> | Command      | Description                                                                           |
|-------------------------|--------------|---------------------------------------------------------------------------------------|
|                         | show cluster | Displays the cluster status and a summary of the cluster to which the switch belongs. |

### define interface-range

Use the **define interface-range** global configuration command to create an interface-range macro. Use the **no** form of this command to delete the defined macro.

define interface-range macro-name interface-range

no define interface-range macro-name interface-range

| Syntax Description | macro-name                                                                                                    | Name of the interface-range macro; up to 32 characters.                         |  |
|--------------------|----------------------------------------------------------------------------------------------------|---------------------------------------------------------------------------------|--|
|                    | interface-range                                                                                                    | Interface range; for valid values for interface ranges, see "Usage Guidelines." |  |
| Defaults           | This command has                                                                                                    | s no default setting.                                                           |  |
| Command Modes      | Global configurati                                                                                                    | ion                                                                             |  |
| Command History    | Release                                                                                                    | Modification                                                                    |  |
|                    | 12.1(19)EA1                                                                                                    | This command was introduced.                                                    |  |
| Usage Guidelines   | The macro name is a 32-character maximum character string.                                                                                                    |                                                                                 |  |
|                    | A macro can contain up to five ranges.                                                                                                    |                                                                                 |  |
|                    | All interfaces in a range must be the same type; that is, all Fast Ethernet ports, all Gigabit Ether all EtherChannel ports, or all VLANs, but you can combine multiple interface types in a mac                                                                                                  |                                                                                 |  |
|                    | When entering the <i>interface-range</i> , use this format:                                                                                                    |                                                                                 |  |
|                    | • type {first-interface} - {last-interface}                                                                                                    |                                                                                 |  |
|                    | • You must add a space between the first interface number and the hyphen when entering an <i>interface-range</i> . For example, <b>gigabitethernet 0/1 - 2</b> is a valid range; <b>gigabitethernet 0/1-2</b> is a valid range.                                                                   |                                                                                 |  |
|                    | Valid values for ty                                                                                                    | ppe and <i>interface</i> :                                                      |  |
|                    | • vlan vlan-id-                                                                                                    | vlan-ID, where the VLAN ID is 1 to 4094                                         |  |
|                    | VLAN interfaces must have been configured with the <b>interface vlan</b> command (the <b>show running-config</b> privileged EXEC command displays the configured VLAN interfaces). VLAN interfaces not displayed by the <b>show running-config</b> command cannot be used in <i>interface-ran</i> |                                                                                 |  |
|                    | • port-channel                                                                                                    | port-channel-number, where port-channel-number is from 1 to 48                  |  |
|                    | • fastethernet                                                                                                    | module/{first port} - {last port}                                               |  |
|                    | • gigabitethern                                                                                                    | <b>net</b> module/{ <i>first port</i> } - { <i>last port</i> }                  |  |

For physical interfaces:

- module is always 0.
- the range is *type* **0**/*number number* (for example, **gigabitethernet 0**/**1 2**).

When you define a range, you must enter a space before the hyphen (-), for example:

#### gigabitethernet0/1 - 2

You can also enter multiple ranges. When you define multiple ranges, you must enter a space after the first entry before the comma (,). The space after the comma is optional, for example:

fastethernet0/3, gigabitethernet0/1 - 2

fastethernet0/3 -4, gigabitethernet0/1 - 2

#### Examples

This example shows how to create a multiple-interface macro:

Switch(config)# define interface-range macrol fastethernet0/1 - 2, gigabitethernet0/1 - 2

| <b>Related Commands</b> | Command             | Description                                                                                                    |
|-------------------------|---------------------|----------------------------------------------------------------------------------------------------|
|                         | interface range     | Executes a command on multiple ports at the same time.                                                                                                    |
|                         | show running-config | Displays the current operating configuration, including defined<br>macros. For syntax information, select <b>Cisco IOS Configuration</b><br><b>Fundamentals Command Reference, Release 12.2 &gt; File Management</b><br><b>Commands &gt; Configuration File Management Commands</b> . |

### delete

Use the **delete** privileged EXEC command to delete a file or directory on the flash memory device.

delete [/force] [/recursive] filesystem:/file-url

| Syntax Description | /force                           | (Optional) Suppress the prompt that confirms the deletion.                                                                                                    |  |
|--------------------|----------------------------------|----------------------------------------------------------------------------------------------------|--|
|                    | /recursive                       | (Optional) Delete the named directory and all subdirectories and the files contained in it.                                                                                                    |  |
|                    | filesystem:                      | Alias for a flash file system.                                                                                                    |  |
|                    |                                  | The syntax for the local flash file system: <b>flash:</b>                                                                                                    |  |
|                    | lfile-url                        | The path (directory) and filename to delete.                                                                                                    |  |
| Command Modes      | Privileged EX                    | EC                                                                                                    |  |
| Command History    | Release                          | Modification                                                                                                    |  |
|                    | 12.1(19)EA1                      | This command was introduced.                                                                                                    |  |
| Usage Guidelines   | If you use the the the deletion. | <b>force</b> keyword, you are prompted once at the beginning of the deletion process to confirm                                                                                                    |  |
|                    | If you use the of every file.    | /recursive keyword without the /force keyword, you are prompted to confirm the deletion                                                                                                    |  |
|                    | default, the sw                  | The prompting behavior depends on the setting of the <b>file prompt</b> global configuration command. By lefault, the switch prompts for confirmation on destructive file operations. For more information about his command, see the <i>Cisco IOS Command Reference for Release 12.1</i> . |  |
| Examples           | This example<br>download of a    | shows how to remove the directory that contains the old software image after a successful new image:                                                                                                    |  |
|                    | Switch# <b>dele</b>              | te /force /recursive flash:/old-image                                                                                                    |  |
|                    | You can verify command.          | that the directory was removed by entering the <b>dir</b> <i>filesystem</i> : privileged EXEC                                                                                                    |  |

| <b>Related Commands</b> | Command             | Description                                                                     |
|-------------------------|---------------------|---------------------------------------------------------------------------------|
|                         | archive download-sw | Downloads a new image to the switch and overwrites or keeps the existing image. |

#### deny (ARP access-list configuration)

Use the **deny** Address Resolution Protocol (ARP) access-list configuration command to deny an ARP packet based on matches against the DHCP bindings. Use the **no** form of this command to remove the specified access control entry (ACE) from the access list.

- deny {[request] ip {any | host sender-ip | sender-ip sender-ip-mask} mac {any | host sender-mac | sender-mac sender-mac-mask} | response ip {any | host sender-ip | sender-ip sender-ip-mask} [{any | host target-ip | target-ip target-ip-mask}] mac {any | host sender-mac | sender-mac sender-mac-mask} [{any | host target-mac | target-mac target-mac mack}]} [log]
- no deny {[request] ip {any | host sender-ip | sender-ip sender-ip-mask} mac {any | host sender-mac | sender-mac sender-mac-mask} | response ip {any | host sender-ip | sender-ip sender-ip-mask} [{any | host target-ip | target-ip target-ip-mask}] mac {any | host sender-mac | sender-mac sender-mac-mask} [{any | host target-mac | target-mac target-mac-mask}]} [log]

| Syntax Description | request                       | (Optional) Define a match for the ARP request. When <b>request</b> is not specified, matching is performed against all ARP packets. |
|--------------------|-------------------------------|----------------------------------------------------------------------------------------------------|
|                    | ip                            | Specify the sender IP address.                                                                                                    |
|                    | any                           | Deny any IP or MAC address.                                                                                                    |
|                    | host sender-ip                | Deny the specified sender IP address.                                                                                               |
|                    | sender-ip sender-ip-mask      | Deny the specified range of sender IP addresses.                                                                                    |
|                    | mac                           | Deny the sender MAC address.                                                                                                    |
|                    | host sender-mac               | Deny a specific sender MAC address.                                                                                                 |
|                    | sender-mac<br>sender-mac-mask | Deny the specified range of sender MAC addresses.                                                                                   |
|                    | response ip                   | Define the IP address values for the ARP responses.                                                                                 |
|                    | host target-ip                | Deny the specified target IP address.                                                                                               |
|                    | target-ip target-ip-mask      | Deny the specified range of target IP addresses.                                                                                    |
|                    | mac                           | Deny the MAC address values for the ARP responses.                                                                                  |
|                    | host target-mac               | Deny the specified target MAC address.                                                                                              |
|                    | target-mac<br>target-mac-mask | Deny the specified range of target MAC addresses.                                                                                   |
|                    | log                           | (Optional) Log a packet when it matches the ACE.                                                                                    |

#### Defaults

There are no default settings. However, at the end of the ARP access list, there is an implicit **deny ip any mac any** command.

#### **Command Modes** ARP access-list configuration

| Command History | Release    | Modification                 |
|-----------------|------------|------------------------------|
|                 | 12.2(20)SE | This command was introduced. |

show arp access-list

| Usage Guidelines | You can add deny clauses to drop ARP packets based on matching criteria.                                                                                                    |                                                                                     |  |  |
|------------------|----------------------------------------------------------------------------------------------------|-------------------------------------------------------------------------------------|--|--|
| Examples         | This example shows how to define an ARP access list and to deny both ARP requests and ARP responses from a host with an IP address of 1.1.1.1 and a MAC address of 0000.0000.abcd: |                                                                                     |  |  |
|                  | Switch(config)# <b>arp access-list static-hosts</b><br>Switch(config-arp-nacl)# <b>deny ip host 1.1.1.1 mac host 0000.0000.abcd</b><br>Switch(config-arp-nacl)# <b>end</b>         |                                                                                     |  |  |
|                  | You can verify your settings by entering the <b>show arp access-list</b> privileged EXEC command.                                                                                  |                                                                                     |  |  |
| Related Commands | Command                                                                                                    | Description                                                                         |  |  |
|                  | arp access-list                                                                                                    | Defines an ARP access control list (ACL).                                           |  |  |
|                  | ip arp inspection filter vlan                                                                                                    | Permits ARP requests and responses from a host configured with a static IP address. |  |  |
|                  | permit (ARP access-list configuration)                                                                                                    | Permits an ARP packet based on matches against the DHCP bindings.                   |  |  |

Displays detailed information about ARP access lists.

#### deny (IPv6 access-list configuration)

Use the **deny** command in IPv6 access list configuration mode to set deny conditions for an IPv6 access list. Use the **no** form of this command to remove the deny conditions.

- deny {protocol} {source-ipv6-prefix/prefix-length | any | host source-ipv6-address} [operator
   [port-number]] {destination-ipv6-prefix/prefix-length | any | host destination-ipv6-address}
   [operator [port-number]] [dscp value] [fragments] [log] [log-input] [sequence value]
   [time-range name]
- **no deny** {*protocol*} {*source-ipv6-prefix/prefix-length* | **any** | **host** *source-ipv6-address*} [*operator* [*port-number*]] {*destination-ipv6-prefix/prefix-length* | **any** | **host** *destination-ipv6-address*} [*operator* [*port-number*]] [**dscp** *value*] [**fragments**] [**log**] [**log-input**] [**sequence** *value*] [**time-range** *name*]

#### **Internet Control Message Protocol**

deny icmp {source-ipv6-prefix/prefix-length | any | host source-ipv6-address} [operator
 [port-number]] {destination-ipv6-prefix/prefix-length | any | host destination-ipv6-address}
 [operator [port-number]] [icmp-type [icmp-code] | icmp-message] [dscp value] [log]
 [log-input] [sequence value] [time-range name]

#### **Transmission Control Protocol**

deny tcp {source-ipv6-prefix/prefix-length | any | host source-ipv6-address} [operator
 [port-number]] {destination-ipv6-prefix/prefix-length | any | host destination-ipv6-address}
 [operator [port-number]] [ack] [dscp value] [established] [fin] [log] [log-input] [neq {port |
 protocol}] [psh] [range {port | protocol}] [rst] [sequence value] [syn] [time-range name]
 [urg]

#### **User Datagram Protocol**

deny udp {source-ipv6-prefix/prefix-length | any | host source-ipv6-address} [operator
 [port-number]] {destination-ipv6-prefix/prefix-length | any | host destination-ipv6-address}
 [operator [port-number]] [dscp value] [log] [log-input] [neq {port | protocol}] [range {port |
 protocol}] [sequence value] [time-range name]

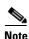

This command is available only if you have configured a dual IPv4 and IPv6 Switch Database Management (SDM) template on the switch.

| Syntax Description | protocol                                  | Name or number of an Internet protocol. It can be one of the keywords <b>ahp</b> ,                                                                                                    |
|--------------------|-------------------------------------------|----------------------------------------------------------------------------------------------------|
|                    |                                           | esp, icmp, ipv6, pcp, sctp, tcp, or udp, or an integer in the range from 0 to 255 representing an IPv6 protocol number.                                                                                                    |
|                    | source-ipv6-prefix/prefix-<br>length      | The source IPv6 network or class of networks about which to set deny conditions.                                                                                                    |
|                    |                                           | This argument must be in the form documented in RFC 2373 where the address is specified in hexadecimal using 16-bit values between colons.                                                                                                    |
|                    |                                           | <b>Note</b> Although the CLI help shows a prefix-length range of /0 to /128, the switch supports IPv6 address-matching only for prefixes in the range of /0 to /64 and extended universal identifier (EUI)-based /128 prefixes for aggregatable global unicast and link-local host addresses. |
|                    | any                                       | An abbreviation for the IPv6 prefix ::/0.                                                                                                    |
|                    | host source-ipv6-address                  | The source IPv6 host address for which to set deny conditions.                                                                                                    |
|                    |                                           | This <i>source-ipv6-address</i> argument must be in the form documented in RFC 2373 where the address is specified in hexadecimal using 16-bit values between colons.                                                                                                    |
|                    | operator [port-number]                    | (Optional) Specify an operator that compares the source or destination ports of the specified protocol. Operators are <b>lt</b> (less than), <b>gt</b> (greater than), <b>eq</b> (equal), <b>neq</b> (not equal), and <b>range</b> (inclusive range).                                         |
|                    |                                           | If the operator is positioned after the <i>source-ipv6-prefix/prefix-length</i> argument, it must match the source port.                                                                                                    |
|                    |                                           | If the operator is positioned after the <i>destination-ipv6-prefix/prefix-length</i> argument, it must match the destination port.                                                                                                    |
|                    |                                           | The <b>range</b> operator requires two port numbers. All other operators require one port number.                                                                                                    |
|                    |                                           | The optional <i>port-number</i> argument is a decimal number or the name of a TCP or a UDP port. A port number is a number from 0 to 65535. TCP port names can be used only when filtering TCP. UDP port names can be used only when filtering UDP.                                           |
|                    | destination-ipv6-prefixl<br>prefix-length | The destination IPv6 network or class of networks for which to set deny conditions.                                                                                                    |
|                    |                                           | This argument must be in the form documented in RFC 2373 where the address is specified in hexadecimal using 16-bit values between colons.                                                                                                    |
|                    |                                           | <b>Note</b> Although the CLI help shows a prefix-length range of /0 to /128, the switch supports IPv6 address-matching only for prefixes in the range of /0 to /64 and EUI-based /128 prefixes for aggregatable global unicast and link-local host addresses.                                 |
|                    | host                                      | The destination IPv6 host address for which to set deny conditions.                                                                                                    |
|                    | destination-ipv6-address                  | This <i>destination-ipv6-address</i> argument must be in the form documented in RFC 2373 where the address is specified in hexadecimal using 16-bit values between colons.                                                                                                    |
|                    | dscp value                                | (Optional) Match a differentiated services code point value against the traffic class value in the Traffic Class field of each IPv6 packet header. The acceptable range is from 0 to 63.                                                                                                    |

| fragments                                    | (Optional) Match non-initial fragmented packets where the fragment<br>extension header contains a non-zero fragment offset. The <b>fragments</b><br>keyword is an option only if the protocol is <b>ipv6</b> and the <i>operator</i><br>[ <i>port-number</i> ] arguments are not specified.                                                                                                    |  |  |
|----------------------------------------------|----------------------------------------------------------------------------------------------------|--|--|
| log                                          | (Optional) Send an informational logging message to the console about the packet that matches the entry. (The level of messages sent to the console is controlled by the <b>logging console</b> command.)                                                                                                    |  |  |
|                                              | The message includes the access list name and sequence number, whether<br>the packet was denied; the protocol, whether it was TCP, UDP, ICMP, or a<br>number; and, if appropriate, the source and destination addresses and<br>source and destination port numbers. The message is generated for the first<br>packet that matches, and then at 5-minute intervals, including the number<br>of packets denied in the prior 5-minute interval. |  |  |
|                                              | <b>Note</b> Logging is not supported for port ACLs.                                                                                                    |  |  |
| log-input                                    | (Optional) Provide the same function as the <b>log</b> keyword, except that the logging message also includes the receiving interface.                                                                                                    |  |  |
| sequence value                               | (Optional) Specify the sequence number for the access list statement. The acceptable range is from 1 to 4294967295.                                                                                                    |  |  |
| time-range name                              | (Optional) Specify the time range that applies to the deny statement. The name of the time range and its restrictions are specified by the <b>time-range</b> and <b>absolute</b> or <b>periodic</b> commands, respectively.                                                                                                    |  |  |
| icmp-type                                    | (Optional) Specify an ICMP message type for filtering ICMP packets.<br>ICMP packets can be filtered by an ICMP message type. The type is a<br>number from 0 to 255.                                                                                                    |  |  |
| icmp-code                                    | (Optional) Specify an ICMP message code for filtering ICMP packets.<br>ICMP packets that are filtered by ICMP message type can also be filtered<br>by the ICMP message code. The code is a number from 0 to 255.                                                                                                    |  |  |
| icmp-message                                 | (Optional) Specify an ICMP message name for filtering ICMP packets.<br>ICMP packets can be filtered by an ICMP message name or an ICMP<br>message type and code. The possible names are listed in the "Usage<br>Guidelines" section.                                                                                                    |  |  |
| ack                                          | (Optional) Only for the TCP protocol: Acknowledgment (ACK) bit set.                                                                                                    |  |  |
| established                                  | (Optional) Only for the TCP protocol: Means the connection has been<br>established. A match occurs if the TCP datagram has the ACK or RST bits<br>set. The nonmatching case is that of the initial TCP datagram to form a<br>connection.                                                                                                    |  |  |
| fin                                          | (Optional) Only for the TCP protocol: Fin bit set; no more data from sender.                                                                                                    |  |  |
| <b>neq</b> { <i>port</i>   <i>protocol</i> } | (Optional) Match only packets that are not on a given port number.                                                                                                    |  |  |
| psh                                          | (Optional) Only for the TCP protocol: Push function bit set.                                                                                                    |  |  |
| <pre>range {port   protocol}</pre>           | (Optional) Match only packets in the range of port numbers.                                                                                                    |  |  |
| rst                                          | (Optional) Only for the TCP protocol: Reset bit set.                                                                                                    |  |  |
| syn                                          | (Optional) Only for the TCP protocol: Synchronize bit set.                                                                                                    |  |  |
| urg                                          | (Optional) Only for the TCP protocol: Urgent pointer bit set.                                                                                                    |  |  |

<u>Note</u>

Although visible in the command-line help strings, the **flow-label**, **routing**, and **undetermined-transport** keywords are not supported.

| Defaults         | No IPv6 access list is defined.<br>IPv6 access list configuration                                                                                                    |                                                                                                    |  |  |
|------------------|----------------------------------------------------------------------------------------------------|----------------------------------------------------------------------------------------------------|--|--|
| Command Modes    |                                                                                                    |                                                                                                    |  |  |
| Command History  | <b>Release</b><br>12.2(25)SED                                                                                                    | <b>Modification</b> This command was introduced.                                                                                                    |  |  |
|                  | 12.2(23)SED                                                                                                    |                                                                                                    |  |  |
| Usage Guidelines | The <b>deny</b> (IPv6 access-list configuration mode) command is similar to the <b>deny</b> (IPv4 access-list configuration mode) command, except that it is IPv6-specific.                                                                                                    |                                                                                                    |  |  |
|                  | Use the <b>deny</b> (IPv6) command after the <b>ipv6 access-list</b> command to enter IPv6 access list configuration mode and to define the conditions under which a packet passes the access list.                                                                                                    |                                                                                                    |  |  |
|                  | Specifying IPv6 for                                                                                                    | Specifying IPv6 for the <i>protocol</i> argument matches against the IPv6 header of the packet.                                                                                                    |  |  |
|                  | By default, the first statement in an access list is number 10, and the subsequent statements are numbered in increments of 10.                                                                                                    |                                                                                                    |  |  |
| •                | You can add <b>permit</b> , <b>deny</b> , or <b>remark</b> statements to an existing access list without re-enteri<br>list. To add a new statement anywhere other than at the end of the list, create a new statem<br>appropriate entry number that falls between two existing entry numbers to show where it b                                                                                                    |                                                                                                    |  |  |
| Note             | any any statement<br>discovery. To disal<br>nd-ns, there must                                                                                                    | as implicit <b>permit icmp any any nd-na</b> , <b>permit icmp any any nd-ns</b> , and <b>deny ipv6</b><br>is as its last match conditions. The two <b>permit</b> conditions allow ICMPv6 neighbor<br>llow ICMPv6 neighbor discovery and to deny <b>icmp any any nd-na</b> or <b>icmp any any</b><br>be an explicit <b>deny</b> entry in the ACL. For the implicit <b>deny ipv6 any any</b> statement<br>Pv6 ACL must contain at least one entry. |  |  |
|                  | The IPv6 neighbor discovery process uses the IPv6 network layer service. Therefore, by default, IPv6 ACLs implicitly allow IPv6 neighbor discovery packets to be sent and received on an interface. In IPv4, the Address Resolution Protocol (ARP), which is equivalent to the IPv6 neighbor discovery process, uses a separate data-link layer protocol. Therefore, by default, IPv4 ACLs implicitly allow ARP packets to be sent and received on an interface. |                                                                                                    |  |  |
|                  | Both the <i>source-ipv6-prefix/prefix-length</i> and <i>destination-ipv6-prefix/prefix-length</i> arguments are used for traffic filtering. (The source prefix filters traffic based upon the traffic source; the destination prefix filters traffic based upon the traffic destination.)                                                                                                    |                                                                                                    |  |  |
|                  | The switch supports only prefixes from /0 to /64 and EUI-based /128 prefixes for aggregatable global unicast and link-local host addresses.                                                                                                    |                                                                                                    |  |  |
|                  | The <b>fragments</b> keyword is an option only if the protocol is <b>ipv6</b> and the <i>operator</i> [ <i>port-number</i> ] arguments are not specified.                                                                                                    |                                                                                                    |  |  |

This is a list of ICMP message names:

| beyond-scope         | destination-unreachable |
|----------------------|-------------------------|
| echo-reply           | echo-request            |
| header               | hop-limit               |
| mld-query            | mld-reduction           |
| mld-report           | nd-na                   |
| nd-ns                | next-header             |
| no-admin             | no-route                |
| packet-too-big       | parameter-option        |
| parameter-problem    | port-unreachable        |
| reassembly-timeout   | renum-command           |
| renum-result         | renum-seq-number        |
| router-advertisement | router-renumbering      |
| router-solicitation  | time-exceeded           |
| unreachable          |                         |

#### Examples

This example configures the IPv6 access list named CISCO and applies the access list to outbound traffic on a Layer 3 interface. The first deny entry in the list prevents all packets that have a destination TCP port number greater than 5000 from leaving the interface. The second deny entry in the list prevents all packets that have a source UDP port number less than 5000 from leaving the interface. The second deny also logs all matches to the console. The first permit entry in the list permits all ICMP packets to leave the interface. The second permit entry in the list permits all other traffic to leave the interface. The second permit entry is necessary because an implicit deny-all condition is at the end of each IPv6 access list.

```
Switch(config)# ipv6 access-list CISCO
Switch(config-ipv6-acl)# deny tcp any any gt 5000
Switch config-ipv6-acl)# deny ::/0 lt 5000 ::/0 log
Switch(config-ipv6-acl)# permit icmp any any
Switch(config-ipv6-acl)# permit any any
Switch(config)# interface gigabitethernet0/3
Switch(config-if)# no switchport
Switch(config-if)# ipv6 address 2001::/64 eui-64
Switch(config-if)# ipv6 traffic-filter CISCO out
```

| Related Commands | Command                                       | Description                                                                 |
|------------------|-----------------------------------------------|-----------------------------------------------------------------------------|
|                  | ipv6 access-list                              | Defines an IPv6 access list and enters IPv6 access list configuration mode. |
|                  | ipv6 traffic-filter                           | Filters incoming or outgoing IPv6 traffic on an interface.                  |
|                  | permit (IPv6<br>access-list<br>configuration) | Sets permit conditions for an IPv6 access list.                             |
|                  | show ipv6 access-list                         | Displays the contents of all current IPv6 access lists.                     |

### deny (MAC access-list configuration)

Use the **deny** MAC access-list configuration command to prevent non-IP traffic from being forwarded if the conditions are matched. Use the **no** form of this command to remove a deny condition from the named MAC access list.

- {deny | permit} {any | host src-MAC-addr | src-MAC-addr mask} {any | host dst-MAC-addr | dst-MAC-addr mask} [type mask | aarp | amber | cos cos | dec-spanning | decnet-iv | diagnostic | dsm | etype-6000 | etype-8042 | lat | lavc-sca | lsap lsap mask |mop-console | mop-dump | msdos | mumps | netbios | vines-echo | vines-ip | xns-idp]
- no {deny | permit} {any | host src-MAC-addr | src-MAC-addr mask} {any | host dst-MAC-addr | dst-MAC-addr mask} [type mask | aarp | amber | cos cos | dec-spanning | decnet-iv | diagnostic | dsm | etype-6000 | etype-8042 | lat | lavc-sca | lsap lsap mask | mop-console | mop-dump | msdos | mumps | netbios | vines-echo | vines-ip | xns-idp]

| Syntax Description | any                                                           | Keyword to specify to deny any source or destination MAC address.                                                                                                    |
|--------------------|---------------------------------------------------------------|----------------------------------------------------------------------------------------------------|
|                    | <b>host</b> src MAC-addr  <br>src-MAC-addr mask               | Define a host MAC address and optional subnet mask. If the source<br>address for a packet matches the defined address, non-IP traffic from that<br>address is denied.                                               |
|                    | <b>host</b> <i>dst-MAC-addr</i>  <br><i>dst-MAC-addr mask</i> | Define a destination MAC address and optional subnet mask. If the destination address for a packet matches the defined address, non-IP traffic to that address is denied.                                           |
|                    | type mask                                                     | (Optional) Use the Ethertype number of a packet with Ethernet II or SNAP encapsulation to identify the protocol of the packet.                                                                                      |
|                    |                                                               | The type is 0 to 65535, specified in hexadecimal.                                                                                                    |
|                    |                                                               | The <i>mask</i> is a mask of <i>don't care</i> bits applied to the Ethertype before testing for a match.                                                                                                    |
|                    | aarp                                                          | (Optional) Select Ethertype AppleTalk Address Resolution Protocol that maps a data-link address to a network address.                                                                                               |
|                    | amber                                                         | (Optional) Select EtherType DEC-Amber.                                                                                                    |
|                    | cos cos                                                       | (Optional) Select a class of service (CoS) number from 0 to 7 to set<br>priority. Filtering on CoS can be performed only in hardware. A warning<br>message reminds the user if the <b>cos</b> option is configured. |
|                    | dec-spanning                                                  | (Optional) Select EtherType Digital Equipment Corporation (DEC) spanning tree.                                                                                                    |
|                    | decnet-iv                                                     | (Optional) Select EtherType DECnet Phase IV protocol.                                                                                                    |
|                    | diagnostic                                                    | (Optional) Select EtherType DEC-Diagnostic.                                                                                                    |
|                    | dsm                                                           | (Optional) Select EtherType DEC-DSM.                                                                                                    |
|                    | etype-6000                                                    | (Optional) Select EtherType 0x6000.                                                                                                    |
|                    | etype-8042                                                    | (Optional) Select EtherType 0x8042.                                                                                                    |
|                    | lat                                                           | (Optional) Select EtherType DEC-LAT.                                                                                                    |
|                    | lavc-sca                                                      | (Optional) Select EtherType DEC-LAVC-SCA.                                                                                                    |

| lsap lsap-number mask | (Optional) Use the LSAP number (0 to 65535) of a packet with 802.2 encapsulation to identify the protocol of the packet.                       |  |
|-----------------------|----------------------------------------------------------------------------------------------------|--|
|                       | <i>mask</i> is a mask of <i>don't care</i> bits applied to the LSAP number before testing for a match.                                         |  |
| mop-console           | (Optional) Select EtherType DEC-MOP Remote Console.                                                                                            |  |
| mop-dump              | (Optional) Select EtherType DEC-MOP Dump.                                                                                                    |  |
| msdos                 | (Optional) Select EtherType DEC-MSDOS.                                                                                                    |  |
| mumps                 | (Optional) Select EtherType DEC-MUMPS.                                                                                                    |  |
| netbios               | (Optional) Select EtherType DEC- Network Basic Input/Output System (NETBIOS).                                                                  |  |
| vines-echo            | (Optional) Select EtherType Virtual Integrated Network Service (VINES)<br>Echo from Banyan Systems.                                            |  |
| vines-ip              | (Optional) Select EtherType VINES IP.                                                                                                    |  |
| xns-idp               | (Optional) Select EtherType Xerox Network Systems (XNS) protocol suite (0 to 65535), an arbitrary Ethertype in decimal, hexadecimal, or octal. |  |

۵, Note

Though visible in the command-line help strings, **appletalk** is not supported as a matching condition.

To filter IPX traffic, you use the *type mask* or **lsap** *lsap mask* keywords, depending on the type of IPX encapsulation being used. Filter criteria for IPX encapsulation types as specified in Novell terminology and Cisco IOS terminology are listed in Table 2-4.

#### Table 2-4 IPX Filtering Criteria

| IPX Encapsulation Type |                |                  |
|------------------------|----------------|------------------|
| Cisco IOS Name         | Novel Name     | Filter Criterion |
| arpa                   | Ethernet II    | Ethertype 0x8137 |
| snap                   | Ethernet-snap  | Ethertype 0x8137 |
| sap                    | Ethernet 802.2 | LSAP 0xE0E0      |
| novell-ether           | Ethernet 802.3 | LSAP 0xFFFF      |

**Defaults** This command has no defaults. However; the default action for a MAC-named ACL is to deny.

**Command Modes** MAC-access list configuration

| Command History | Release     | Modification                 |
|-----------------|-------------|------------------------------|
|                 | 12.1(19)EA1 | This command was introduced. |

configuration) show access-lists

| Usage Guidelines | You enter MAC-access list con configuration command.                                                                                                    | figuration mode by using the mac access-list extended global                                                                                                    |  |  |
|------------------|----------------------------------------------------------------------------------------------------|----------------------------------------------------------------------------------------------------|--|--|
|                  | If you use the <b>host</b> keyword, yo must enter an address mask.                                                                                                    | ou cannot enter an address mask; if you do not use the <b>host</b> keyword, you                                                                                                   |  |  |
|                  | •                                                                                                    | ACE) is added to an access control list, an implied <b>deny-any-any</b> ne list. That is, if there are no matches, the packets are denied. However, the list permits all packets. |  |  |
|                  | For more information about na this release.                                                                                                    | med MAC extended access lists, see the software configuration guide for                                                                                                    |  |  |
| Examples         | This example shows how to define the named MAC extended access list to deny NETBIOS traffic from any source to MAC address 00c0.00a0.03fa. Traffic matching this list is denied. |                                                                                                    |  |  |
|                  | Switch(config-ext-macl)# deny any host 00c0.00a0.03fa netbios.<br>This example shows how to remove the deny condition from the named MAC extended access list:                   |                                                                                                    |  |  |
|                  |                                                                                                    |                                                                                                    |  |  |
|                  | Switch(config-ext-macl)# no deny any 00c0.00a0.03fa 0000.0000.0000 netbios.<br>This example denies all packets with Ethertype 0x4321:                                            |                                                                                                    |  |  |
|                  |                                                                                                    |                                                                                                    |  |  |
|                  | Switch(config-ext-macl)# deny any 0x4321 0                                                                                                    |                                                                                                    |  |  |
|                  | You can verify your settings by entering the show access-lists privileged EXEC command.                                                                                          |                                                                                                    |  |  |
| Related Commands | Command                                                                                                    | Description                                                                                                    |  |  |
|                  | mac access-list extended                                                                                                    | Creates an access list based on MAC addresses for non-IP traffic.                                                                                                    |  |  |
|                  | permit (MAC access-list                                                                                                    | Permits non-IP traffic to be forwarded if conditions are matched.                                                                                                    |  |  |

Displays access control lists configured on a switch.

### diagnostic monitor

Use the **diagnostic monitor** global configuration command to configure the health-monitoring diagnostic testing. Use the **no** form of this command to disable testing and return to the default settings.

**diagnostic monitor test** {*test-id* | *test-id-range* | **all**}

**diagnostic monitor interval test** {*test-id* | *test-id-range* | **all**} *hh:mm:ss milliseconds day* 

diagnostic monitor syslog

diagnostic monitor threshold test {test-id | test-id-range | all} count failure count

**no diagnostic monitor test** {*test-id* | *test-id-range* | **all**}

**no diagnostic monitor interval test** {*test-id* | *test-id-range* | **all**}

no diagnostic monitor syslog

**no diagnostic monitor threshold test** {*test-id* | *test-id-range* | **all**} **failure count** 

| Syntax Description | test                          | Specify a test to run.                                                                                              |
|--------------------|-------------------------------|----------------------------------------------------------------------------------------------------|
|                    | test-id                       | Identification number for the test to be run; see the "Usage Guidelines" section for additional information.        |
|                    | test-id-range                 | Range of identification numbers for tests to be run; see the "Usage Guidelines" section for additional information. |
|                    | all                           | Run all the diagnostic tests.                                                                                       |
|                    | interval                      | Specify an interval between tests to be run.                                                                        |
|                    | hh:mm:ss                      | Specify the number of time between tests; see the "Usage Guidelines" section for formatting guidelines.             |
|                    | milliseconds                  | Specify the time in milliseconds; valid values are 0 to 999.                                                        |
|                    | day                           | Specify the number of days between tests; see the "Usage Guidelines" section for formatting guidelines.             |
|                    | syslog                        | Enable the generation of a syslog message when a health-monitoring test fails.                                      |
|                    | threshold                     | Specify the failure threshold.                                                                                      |
|                    | <b>failure count</b><br>count | Specify the failure threshold count.                                                                                |

**Defaults** The defaults are as follows:

- Monitoring is disabled.
- syslog is enabled.

**Command Modes** Global configuration

| Command History  | Release                                                      | Modification                                                                                                    |  |
|------------------|--------------------------------------------------------------|----------------------------------------------------------------------------------------------------|--|
|                  | 12.2(35)SE                                                   | This command was introduced.                                                                                                    |  |
|                  |                                                              |                                                                                                    |  |
| Usage Guidelines | Use these guide                                              | elines when scheduling testing:                                                                                                    |  |
|                  | • <i>test-id</i> —Er                                         | nter the <b>show diagnostic content</b> privileged EXEC command to display the test ID list.                                                                                                    |  |
|                  |                                                              | • <i>test-id-range</i> —Enter the <b>show diagnostic content</b> command to display the test ID list. Enter the range as integers separated by a comma and a hyphen (for example, 1,3-6 specifies test IDs 1, 3, 4, 5, and 6). |  |
|                  | • <i>hh</i> —Enter the hours from 0 to 23.                   |                                                                                                    |  |
|                  | • $mm$ —Enter the minutes from 0 to 60.                      |                                                                                                    |  |
|                  | • <i>ss</i> —Enter the seconds from 0 to 60.                 |                                                                                                    |  |
|                  | • <i>milliseconds</i> —Enter the milliseconds from 0 to 999. |                                                                                                    |  |
|                  | • <i>day</i> —Enter                                          | r the day as a number from 0 to 20.                                                                                                    |  |
|                  | When entering guidelines                                     | the <b>diagnostic monitor test</b> { <i>test-id</i>   <i>test-id-range</i>   <b>all</b> } command, follow these required                                                                                                    |  |
|                  | • Isolate netw                                               | work traffic by disabling all connected ports, and do not pump test packets during the test.                                                                                                    |  |
|                  | • Reset the s                                                | ystem or the test module before putting the system back into the normal operating mode.                                                                                                    |  |
| Examples         | This example s                                               | hows how to configure the specified test to run every 2 minutes:                                                                                                    |  |
|                  | Switch(config                                                | )# diagnostic monitor interval test 1 00:02:00 0 1                                                                                                    |  |
|                  | This example straight fails:                                 | hows how to enable the generation of a syslog message when any health monitoring test                                                                                                    |  |
|                  | Switch(config                                                | )# diagnostic monitor syslog                                                                                                    |  |

| <b>Related Commands</b> | Command         | Description                              |
|-------------------------|-----------------|------------------------------------------|
|                         | show diagnostic | Displays online diagnostic test results. |

### diagnostic schedule

Use the diagnostic schedule privileged EXEC command to configure the scheduling of diagnostic testing. Use the **no** form of this command to remove the scheduling and return to the default setting.

**diagnostic schedule test** { *test-id* | *test-id-range* | **all** | **basic** | **non-disruptive** } { **daily** *hh:mm* | **on** *mm dd yyyy hh:mm* | **weekly** *day-of-week hh:mm*}

**no diagnostic schedule test** {*test-id* | *test-id-range* | **all** | **basic** | **non-disruptive**} {**daily** *hh:mm* | on mm dd yyyy hh:mm | weekly day-of-week hh:mm}

| Syntax Description | test                                                                                            | Specify the test to be scheduled.                                                                                                    |
|--------------------|-------------------------------------------------------------------------------------------------|----------------------------------------------------------------------------------------------------|
|                    | test-id                                                                                         | Identification number for the test to be run; see the "Usage Guidelines"                                                                                                    |
|                    |                                                                                                 | section for additional information.                                                                                                    |
|                    | test-id-range                                                                                   | Range of identification numbers for tests to be run; see the "Usage Guidelines" section for additional information.                                                         |
|                    | -11                                                                                             |                                                                                                    |
|                    | all                                                                                             | Run all diagnostic tests.                                                                                                    |
|                    | basic                                                                                           | Run basic on-demand diagnostic tests.                                                                                                    |
|                    | non-disruptive                                                                                  | Run the nondisruptive health-monitoring tests.                                                                                                    |
|                    | daily hh:mm                                                                                     | Specify the daily scheduling of a test-based diagnostic task; see the "Usage Guidelines" section for formatting guidelines.                                                 |
|                    | <b>on</b> mm dd yyyy<br>hh:mm                                                                   | Specify the scheduling of a test-based diagnostic task; see the "Usage Guidelines" section for formatting guidelines.                                                       |
|                    | weekly day-of-week                                                                              | Specify the weekly scheduling of a test-based diagnostic task; see the "Usage Guidelines" section for formatting guidelines.                                                |
| Command Modes      | Global configuration                                                                            |                                                                                                    |
| Command History    |                                                                                                 | lodification                                                                                                    |
|                    | 12.2(35)SE T                                                                                    | his command was introduced.                                                                                                    |
| Usage Guidelines   | Use these guidelines                                                                            | when scheduling testing:                                                                                                    |
|                    | • <i>test-id</i> —Enter the <b>show diagnostic content</b> command to display the test ID list. |                                                                                                    |
|                    | •                                                                                               | Enter the <b>show diagnostic content</b> command to display the test ID list. Enter the s separated by a comma and a hyphen (for example, 1,3-6 specifies test IDs 1, 3, 4) |
|                    | • <i>hh:mm</i> —Enter th required.                                                              | he time as a 2-digit number (for a 24-hour clock) for hours:minutes; the colon (:) i                                                                                        |

- *mm*—Spell out the month, such as January, February... December (either upper case or lower case characters).
- *dd*—Enter the day as a 2-digit number.
- *yyyy*—Enter the year as a 4-digit number.
- *day-of-week*—Spell out the day of the week, such as Monday, Tuesday... Sunday (either upper case or lower case characters).

| Examples | This example shows how to schedule diagnostic testing on a specific date and time :      |
|----------|------------------------------------------------------------------------------------------|
|          | Switch(config)# diagnostic schedule test 1,2,4-6 on january 3 2006 23:32                 |
|          | This example shows how to schedule diagnostic testing to occur weekly at a certain time: |
|          | Switch(config) # diagnostic schedule test 1,2,4-6 weekly friday 09:23                    |
|          |                                                                                          |

| Related Commands | Command         | Description                              |
|------------------|-----------------|------------------------------------------|
|                  | show diagnostic | Displays online diagnostic test results. |

# diagnostic start

Use the **diagnostic start** user command to run the specified diagnostic test.

diagnostic start test { test-id | test-id-range | all | basic | non-disruptive }

|                    | show diagnostic                                                                                                    | Displays online diagnostic test results.                                                                            |  |
|--------------------|----------------------------------------------------------------------------------------------------|----------------------------------------------------------------------------------------------------|--|
| Related Commands   | Command                                                                                                    | Description                                                                                                    |  |
|                    | Switch#diagn start test all<br>Diagnostic[]: Running test(s) 2-6 will cause the switch under test to reload after<br>completion of the test list.<br>Diagnostic[]: Running test(s) 2-6 may disrupt normal system operation<br>Do you want to continue? [no]:<br>Switch# |                                                                                                    |  |
| Examples           | This example shows how to start all the diagnostic test on a switch:                                                                                                    |                                                                                                    |  |
|                    | Enter the <i>test-id-range</i> as integers separated by a comma and a hyphen (for example, 1,3-6 specifies test IDs 1, 3, 4, 5, and 6).                                                                                                    |                                                                                                    |  |
| Usage Guidelines   | Enter the <b>show diagnostic content</b> command to display the test ID list.                                                                                                    |                                                                                                    |  |
|                    | 12.2(35)SE                                                                                                    | This command was introduced.                                                                                        |  |
| Command History    | Release                                                                                                    | Modification                                                                                                    |  |
| Command Modes      | User EXEC                                                                                                    |                                                                                                    |  |
| Defaults           | This command ha                                                                                                    | as no default settings.                                                                                             |  |
|                    | non-disruptive                                                                                                    | Run the nondisruptive health-monitoring tests.                                                                      |  |
|                    | basic                                                                                                    | Run basic on-demand diagnostic tests.                                                                               |  |
|                    | all                                                                                                    | Run all diagnostic tests.                                                                                           |  |
|                    | test-id-range                                                                                                    | Range of identification numbers for tests to be run; see the "Usage Guidelines" section for additional information. |  |
|                    | test-id                                                                                                    | Identification number for the test to be run; see the "Usage Guidelines" section for additional information.        |  |
| Syntax Description | test                                                                                                    | Specify a test to run.                                                                                              |  |

# dot1x

Use the **dot1x** global configuration command to globally enable IEEE 802.1x authentication. Use the **no** form of this command to return to the default setting.

dot1x {critical {eapol | recovery delay milliseconds} | {guest-vlan supplicant} |
 system-auth-control}

no dot1x {critical {eapol | recovery delay} | {guest-vlan supplicant} | system-auth-control}

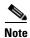

Though visible in the command-line help strings, the credentials name keywords are not supported.

| Syntax Description | critical {eapol  <br>recovery delay<br>milliseconds} | Configure the inaccessible authentication bypass parameters. For more information, see the <b>dot1x critical (global configuration</b> ) command. |
|--------------------|------------------------------------------------------|----------------------------------------------------------------------------------------------------|
|                    | guest-vlan supplicant                                | Enable optional guest VLAN behavior globally on the switch.                                                                                       |
|                    | system-auth-control                                  | Enable IEEE 802.1x authentication globally on the switch.                                                                                         |

### **Defaults** IEEE 802.1x authentication is disabled, and the optional guest VLAN behavior is disabled.

### **Command Modes** Global configuration

| <b>Command History</b> | Release     | Modification                                                            |
|------------------------|-------------|-------------------------------------------------------------------------|
|                        | 12.1(19)EA1 | This command was introduced.                                            |
|                        | 12.2(25)SE  | The guest-vlan supplicant keywords were added.                          |
|                        | 12.2(25)SEE | The critical {eapol   recovery delay milliseconds} keywords were added. |

**Usage Guidelines** You must enable authentication, authorization, and accounting (AAA) and specify the authentication method list before globally enabling IEEE 802.1x authentication. A method list describes the sequence and authentication methods to be used to authenticate a user.

Before globally enabling IEEE 802.1x authentication on a switch, remove the EtherChannel configuration from the interfaces on which IEEE 802.1x authentication and EtherChannel are configured.

If you are using a device running the Cisco Access Control Server (ACS) application for IEEE 802.1x authentication with EAP-Transparent LAN Services (TLS) and with EAP-MD5, make sure that the device is running ACS Version 3.2.1 or later.

You can use the **guest-vlan supplicant** keywords to enable the optional IEEE 802.1x guest VLAN behavior globally on the switch. For more information, see the **dot1x guest-vlan** command.

command.

# Examples This example shows how to globally enable IEEE 802.1x authentication on a switch: Switch(config)# dot1x system-auth-control This example shows how to globally enable the optional guest VLAN behavior on a switch: Switch(config)# dot1x guest-vlan supplicant You can verify your settings by entering the show dot1x [interface interface-id] privileged EXEC

| <b>Related Commands</b> | Command                                        | Description                                                                                 |
|-------------------------|------------------------------------------------|---------------------------------------------------------------------------------------------|
|                         | dot1x critical (global configuration)          | Configures the parameters for the inaccessible authentication bypass feature on the switch. |
|                         | dot1x guest-vlan                               | Enables and specifies an active VLAN as an IEEE 802.1x guest VLAN.                          |
|                         | dot1x port-control                             | Enables manual control of the authorization state of the port.                              |
|                         | <pre>show dot1x [interface interface-id]</pre> | Displays IEEE 802.1x status for the specified port.                                         |

# dot1x auth-fail max-attempts

Use the **dot1x auth-fail max-attempts** interface configuration command to configure the maximum allowable authentication attempts before a port is moved to the restricted VLAN. To return to the default setting, use the **no** form of this command.

dot1x auth-fail max-attempts max-attempts

no dot1x auth-fail max-attempts

| Syntax Description | max-attempts       | Specify a maximum number of authentication attempts allowed before a port<br>is moved to the restricted VLAN. The range is 1 to 3, the default value is 3. |
|--------------------|--------------------|----------------------------------------------------------------------------------------------------|
| Defaults           | The default value  | is 3 attempts.                                                                                                    |
| Command Modes      | Interface configur | ration                                                                                                    |
| Command History    | Release            | Modification                                                                                                    |
|                    | 12.2(25)SED        | This command was introduced.                                                                                                    |
| Usage Guidelines   | If you reconfigure | e the maximum number of authentication attempts allowed by the VLAN, the change                                                                            |
|                    |                    | the re-authentication timer expires.                                                                                                    |
| Examples           | -                  | ws how to set 2 as the maximum number of authentication attempts allowed before the the restricted VLAN on port 3:                                         |
|                    | Switch(config)#    | <pre>tion commands, one per line. End with CNTL/Z. interface gigabitethernet0/3 f)# dot1x auth-fail max-attempts 2 f)# end</pre>                           |
|                    | Switch#            | our settings by entering the <b>show dot1x</b> [ <b>interface</b> <i>interface-id</i> ] privileged EXEC                                                    |
|                    | command.           |                                                                                                    |

| <b>Related Commands</b> | Command                                        | Description                                                                                                    |
|-------------------------|------------------------------------------------|----------------------------------------------------------------------------------------------------|
|                         | dot1x auth-fail vlan [vlan id]                 | Enables the optional restricted VLAN feature.                                                                                               |
|                         | <pre>dot1x max-reauth-req [count]</pre>        | Sets the maximum number of times that the switch restarts<br>the authentication process before a port changes to the<br>unauthorized state. |
|                         | <pre>show dot1x [interface interface-id]</pre> | Displays IEEE 802.1x status for the specified port.                                                                                         |

# dot1x auth-fail vlan

Use the **dot1x auth-fail vlan** interface configuration command to enable the restricted VLAN on a port. To return to the default setting, use the **no** form of this command.

dot1x auth-fail vlan vlan-id

no dot1x auth-fail vlan

| Syntax Description | vlan-id                                                                                                    | Specify a VLAN in the range of 1 to 4094.                                                                                                    |  |
|--------------------|----------------------------------------------------------------------------------------------------|----------------------------------------------------------------------------------------------------|--|
|                    |                                                                                                    |                                                                                                    |  |
| Defaults           | No restricted VL                                                                                                    | AN is configured.                                                                                                    |  |
| Command Modes      | Interface configu                                                                                                    | ration                                                                                                    |  |
| Command History    | Release                                                                                                    | Modification                                                                                                    |  |
|                    | 12.2(25)SED                                                                                                    | This command was introduced.                                                                                                    |  |
| Usage Guidelines   | You can configure                                                                                                    | e a restricted VLAN on ports configured as follows:                                                                                                    |  |
| 0                  | <ul> <li>single-host (default) mode</li> </ul>                                                                                                    |                                                                                                    |  |
|                    | • auto mode for authorization                                                                                                    |                                                                                                    |  |
|                    | requests if it is di<br>link-down event o<br>connected throug                                                                                                    | • auto mode for authorization<br>You should enable re-authentication. The ports in restricted VLANs do not receive re-authentication<br>requests if it is disabled. To start the re-authentication process, the restricted VLAN must receive a<br>link-down event or an Extensible Authentication Protocol (EAP) logoff event from the port. If a host is<br>connected through a hub, the port might never receive a link-down event when that host is disconnected,<br>and, as a result, might not detect any new hosts until the next re-authentication attempt occurs. |  |
|                    | message is sent to                                                                                                    | fails authentication, the port is moved to a restricted VLAN, and an EAP <i>success</i> o the supplicant. Because the supplicant is not notified of the actual authentication ght be confusion about this restricted network access. An EAP success message is sent :                                                                                                    |  |
|                    |                                                                                                    | uccess message is not sent, the supplicant tries to authenticate every 60 seconds (the ending an EAP-start message.                                                                                                    |  |
|                    | • Some hosts (for example, devices running Windows XP) cannot implement DHCP until they receive an EAP success message.                                                                                                    |                                                                                                    |  |
|                    | A supplicant might cache an incorrect username and password combination after receiving an EAP success message from the authenticator and re-use that information in every re-authentication. Until the supplicant sends the correct username and password combination, the port remains in the restricted VLAN. |                                                                                                    |  |
|                    | Internal VLANs                                                                                                    | used for Layer 3 ports cannot be configured as restricted VLANs.                                                                                                    |  |
|                    | You cannot configure message is gener                                                                                                    | gure a VLAN to be both a restricted VLAN and a voice VLAN. If you do this, a syslog ated.                                                                                                    |  |

When a restricted VLAN port is moved to an unauthorized state, the authentication process restarts. If the supplicant fails the authentication process again, the authenticator waits in the held state. After the supplicant has correctly re-authenticated, all IEEE 802.1x ports are reinitialized and treated as normal IEEE 802.1x ports.

When you reconfigure a restricted VLAN as a different VLAN, any ports in the restricted VLAN are also moved, and the ports stay in their currently authorized state.

When you shut down or remove a restricted VLAN from the VLAN database, any ports in the restricted VLAN are immediately moved to an unauthorized state, and the authentication process restarts. The authenticator does not wait in a held state because the restricted VLAN configuration still exists. While the restricted VLAN is inactive, all authentication attempts are counted so that when the restricted VLAN becomes active, the port is immediately placed in the restricted VLAN.

The restricted VLAN is supported only in single host mode (the default port mode). For this reason, when a port is placed in a restricted VLAN, the supplicant's MAC address is added to the MAC address table, and any other MAC address that appears on the port is treated as a security violation.

### **Examples**

This example shows how to configure a restricted VLAN on port 1:

```
Switch# configure terminal
Enter configuration commands, one per line. End with CNTL/Z.
Switch(config)# interface gigabitethernet0/1
Switch(config-if)# dot1x auth-fail vlan 40
Switch(config-if)# end
Switch#
```

You can verify your configuration by entering the **show dot1x** [**interface** *interface-id*] privileged EXEC command.

| <b>Related Commands</b> | Command                                               | Description                                                                                                    |
|-------------------------|-------------------------------------------------------|----------------------------------------------------------------------------------------------------|
|                         | <b>dot1x auth-fail max-attempts</b><br>[max-attempts] | Configures the number of authentication attempts allowed before assigning a supplicant to the restricted VLAN. |
|                         | <pre>show dot1x [interface interface-id]</pre>        | Displays IEEE 802.1x status for the specified port.                                                            |

L

### dot1x control-direction

Use the **dot1x control-direction** interface configuration command to enable the IEEE 802.1x authentication with the wake-on-LAN (WoL) feature and to configure the port control as unidirectional or bidirectional. Use the **no** form of this command to return to the default setting.

dot1x control-direction {both | in}

no dot1x control-direction

| Syntax Description | both                                                                                                    | Enable bidirectional control on port. The port cannot receive packets from or send packets to the host.                                                                           |  |
|--------------------|----------------------------------------------------------------------------------------------------|----------------------------------------------------------------------------------------------------|--|
|                    | in                                                                                                    | Enable unidirectional control on port. The port can send packets to<br>the host but cannot receive packets from the host.                                                         |  |
| Defaults           | The port is in bidire                                                                                                    | ectional mode.                                                                                                    |  |
| Command Modes      | Interface configurat                                                                                                    | ion                                                                                                    |  |
| Command History    | Release                                                                                                    | Modification                                                                                                    |  |
|                    | 12.2(25)SEC                                                                                                    | This command was introduced.                                                                                                    |  |
|                    | mode.<br>For more information about WoL, see the "Using IEEE 802.1x Authentication with Wake-on-LAN" section in the "Configuring IEEE 802.1x Port-Based Authentication" chapter in the software configuration guide. |                                                                                                    |  |
| Examples           | I.                                                                                                    | s how to enable unidirectional control:                                                                                                    |  |
|                    |                                                                                                    | s how to enable bidirectional control:                                                                                                    |  |
|                    | -                                                                                                    | # dot1x control-direction both                                                                                                    |  |
|                    | You can verify your                                                                                                    | settings by entering the <b>show dot1x all</b> privileged EXEC command.                                                                                                    |  |
|                    |                                                                                                    | privileged EXEC command output is the same for all switches except for the port<br>of the port. If a host is attached to the port but is not yet authenticated, a display<br>ars: |  |
|                    | Supplicant MAC 00<br>AuthSM State = CO<br>BendSM State = ID                                                                                                    | NNECTING                                                                                                    |  |

If you enter the **dot1x control-direction in** interface configuration command to enable unidirectional control, this appears in the **show dot1x all** command output:

```
ControlDirection = In
```

If you enter the **dot1x control-direction in** interface configuration command and the port cannot support this mode due to a configuration conflict, this appears in the **show dot1x all** command output:

ControlDirection = In (Disabled due to port settings)

| <b>Related Commands</b> | Command                                              | Description                                                                 |
|-------------------------|------------------------------------------------------|-----------------------------------------------------------------------------|
|                         | <pre>show dot1x [all   interface interface-id]</pre> | Displays control-direction port setting status for the specified interface. |

# dot1x credentials (global configuration)

Use the **dot1x credentials** global configuration command to configure a profile on a supplicant switch.

dot1x credentials profile

no dot1x credentials profile

| Syntax Description | profile                                                                                   | Specify a profile for the supplicant switch.                                  |
|--------------------|-------------------------------------------------------------------------------------------|-------------------------------------------------------------------------------|
| Defaults           | No profile is config                                                                      | gured for the switch.                                                         |
| Command Modes      | Global configuratio                                                                       | n                                                                             |
| Command History    | Release                                                                                   | Modification                                                                  |
|                    | 12.2(50)SE                                                                                | This command was introduced.                                                  |
| Usage Guidelines   | You must have anot                                                                        | ther switch set up as the authenticator for this switch to be the supplicant. |
| Examples           | This example show                                                                         | s how to configure a switch as a supplicant:                                  |
|                    | Switch(config)# dotlx credentials profile                                                 |                                                                               |
|                    | You can verify your settings by entering the show running-config privileged EXEC command. |                                                                               |
| Related Commands   | Command                                                                                   | Description                                                                   |
|                    | cisp enable                                                                               | Enables Client Information Signalling Protocol (CISP).                        |
|                    | show cisp                                                                                 | Displays CISP information for a specified interface.                          |

### dot1x critical (global configuration)

Use the dot1x critical global configuration command to configure the parameters for the inaccessible authentication bypass feature, also referred to as critical authentication or the authentication, authorization, and accounting (AAA) fail policy. To return to default settings, use the no form of this command.

dot1x critical {eapol | recovery delay milliseconds}

no dot1x critical {eapol | recovery delay}

| Syntax Description | eapol                                                                                                    |                                                                                                    | Specify that the switch sends an EAPOL-Success message when the switch puts the critical port in the critical-authentication state.                                                                                                    |  |
|--------------------|----------------------------------------------------------------------------------------------------|----------------------------------------------------------------------------------------------------|----------------------------------------------------------------------------------------------------|--|
|                    | recovery delay m                                                                                                    | illiseconds                                                                                                    | Set the recovery delay period in milliseconds. The range is from 1 to 10000 milliseconds.                                                                                                    |  |
| Defaults           | The switch does not send an EAPOL-Success message to the host when the switch successfully authenticates the critical port by putting the critical port in the critical-authentication state.                                 |                                                                                                    |                                                                                                    |  |
|                    | The recovery delay                                                                                                    | y period is 100                                                                                                    | 00 milliseconds (1 second).                                                                                                    |  |
| Command Modes      | Global configurati                                                                                                    | on                                                                                                    |                                                                                                    |  |
| Command History    | <u></u>                                                                                                    |                                                                                                    |                                                                                                    |  |
| Command History    | Release                                                                                                    | Modificatio                                                                                                    | DN                                                                                                    |  |
| Command History    | Release<br>12.2(25)SEE                                                                                                    |                                                                                                    | and was introduced.                                                                                                    |  |
| Usage Guidelines   | 12.2(25)SEE<br>Use the <b>eapol</b> key                                                                                                    | This comm<br>word to specif                                                                                                    |                                                                                                    |  |
|                    | 12.2(25)SEE<br>Use the <b>eapol</b> key<br>puts the critical po<br>Use the <b>recovery o</b><br>waits to re-initializ                                                                                                    | This comm<br>word to specif<br>ort in the critic<br><b>delay</b> <i>millisec</i><br>ze a critical po                                                                                   | and was introduced.<br>Sy that the switch sends an EAPOL-Success message when the switch                                                                                                    |  |
|                    | 12.2(25)SEE<br>Use the <b>eapol</b> key<br>puts the critical po<br>Use the <b>recovery o</b><br>waits to re-initializ<br>default recovery do<br>To enable inaccess<br>command. To conf                                        | This comm<br>word to specif<br>ort in the critic<br><b>delay</b> <i>millisec</i><br>ze a critical po<br>elay period is<br>sible authentic<br>figure the acce                           | and was introduced.<br>Ty that the switch sends an EAPOL-Success message when the switch<br>cal-authentication state.<br>onds keyword to set the recovery delay period during which the switch<br>ort when a RADIUS server that was unavailable becomes available. The                                                                                                    |  |
|                    | 12.2(25)SEE<br>Use the <b>eapol</b> key<br>puts the critical po<br>Use the <b>recovery o</b><br>waits to re-initializ<br>default recovery do<br>To enable inaccess<br>command. To confi<br><b>critical vlan</b> <i>vlan</i> - | This comm<br>word to specif<br>ort in the critic<br><b>delay</b> <i>millisec</i><br>ze a critical po<br>elay period is<br>sible authentic<br>figure the acce<br><i>id</i> interface co | Ty that the switch sends an EAPOL-Success message when the switch cal-authentication state.<br>onds keyword to set the recovery delay period during which the switch ort when a RADIUS server that was unavailable becomes available. The 1000 milliseconds. A port can be re-initialized every second.<br>ration bypass on a port, use the <b>dot1x critical</b> interface configuration ess VLAN to which the switch assigns a critical port, use the <b>dot1x</b>                                             |  |
| Usage Guidelines   | 12.2(25)SEE<br>Use the <b>eapol</b> key<br>puts the critical po<br>Use the <b>recovery o</b><br>waits to re-initializ<br>default recovery do<br>To enable inaccess<br>command. To confi<br><b>critical vlan</b> <i>vlan</i> - | This comm<br>word to specif<br>ort in the critic<br><b>delay</b> <i>millisec</i><br>ze a critical po<br>elay period is<br>sible authentic<br>figure the acce<br><i>id</i> interface co | Fy that the switch sends an EAPOL-Success message when the switch<br>cal-authentication state.<br><i>onds</i> keyword to set the recovery delay period during which the switch<br>ort when a RADIUS server that was unavailable becomes available. The<br>1000 milliseconds. A port can be re-initialized every second.<br>eation bypass on a port, use the <b>dot1x critical</b> interface configuration<br>ess VLAN to which the switch assigns a critical port, use the <b>dot1x</b><br>onfiguration command. |  |

| <b>Related Commands</b> | Command                                  | Description                                                                                             |
|-------------------------|------------------------------------------|----------------------------------------------------------------------------------------------------|
|                         | dot1x critical (interface configuration) | Enables the inaccessible authentication bypass feature, and configures the access VLAN for the feature. |
|                         | show dot1x                               | Displays IEEE 802.1x status for the specified port.                                                     |

# dot1x critical (interface configuration)

Use the **dot1x critical** interface configuration command to enable the inaccessible-authentication-bypass feature, also referred to as critical authentication or the authentication, authorization, and accounting (AAA) fail policy. You can also configure the access VLAN to which the switch assigns the critical port when the port is in the critical-authentication state. To disable the feature or return to default, use the **no** form of this command.

dot1x critical [recovery action reinitialize | vlan vlan-id]

no dot1x critical [recovery | vlan]

|                  | recovery action reinitialize                                                                                                    |                                                                                                    | Enable the inaccessible-authentication-bypass recovery feature, and<br>specify that the recovery action is to authenticate the port when an<br>authentication server is available.                |  |
|------------------|----------------------------------------------------------------------------------------------------|----------------------------------------------------------------------------------------------------|----------------------------------------------------------------------------------------------------|--|
|                  | vlan vlan-id                                                                                                    |                                                                                                    | Specify the access VLAN to which the switch can assign a critical port. The range is from 1 to 4094.                                                                                              |  |
| Defaults         | The inaccessible-                                                                                                    | authentication                                                                                        | -bypass feature is disabled.                                                                                                    |  |
|                  | The recovery acti                                                                                                    | on is not confi                                                                                       | gured.                                                                                                    |  |
|                  | The access VLA                                                                                                    | N is not config                                                                                       | ured.                                                                                                    |  |
| Command Modes    | Interface configu                                                                                                    | ration                                                                                                |                                                                                                    |  |
| Command History  | Release                                                                                                    | Modificatio                                                                                           | on                                                                                                    |  |
|                  | 12.2(25)SED                                                                                                    | This comm                                                                                             | nand was introduced.                                                                                                    |  |
|                  | 12.2(25)SEE                                                                                                    | The <b>vlan</b> v                                                                                     | lan-id keywords were added.                                                                                                    |  |
|                  |                                                                                                    |                                                                                                    |                                                                                                    |  |
| Usage Guidelines |                                                                                                    | ation state, use                                                                                      | which the switch assigns a critical port when the port is in the the <b>vlan</b> <i>vlan-id</i> keywords. The specified type of VLAN must match the                                               |  |
| Usage Guidelines | critical-authentic<br>type of port, as fo                                                                                                    | ation state, use<br>ollows:                                                                           |                                                                                                    |  |
| Usage Guidelines | <ul><li>critical-authentic<br/>type of port, as fo</li><li>If the critical</li></ul>                                                                                                    | ation state, use<br>bllows:<br>port is an acce                                                        | the <b>vlan</b> <i>vlan-id</i> keywords. The specified type of VLAN must match the                                                                                                    |  |
| Usage Guidelines | <ul><li>critical-authentic<br/>type of port, as fo</li><li>If the critical</li><li>If the critical</li></ul>                                                                                     | ation state, use<br>bllows:<br>port is an acce<br>port is a priva                                     | the <b>vlan</b> <i>vlan-id</i> keywords. The specified type of VLAN must match the ess port, the VLAN must be an access VLAN.                                                                     |  |
| Usage Guidelines | <ul> <li>critical-authentic<br/>type of port, as fo</li> <li>If the critical</li> <li>If the critical</li> <li>If the critical</li> <li>If the critical</li> <li>If the client is run</li> </ul> | ation state, use<br>ollows:<br>port is an acce<br>port is a priva<br>port is a route<br>nning Windows | the <b>vlan</b> <i>vlan-id</i> keywords. The specified type of VLAN must match the<br>ess port, the VLAN must be an access VLAN.<br>te VLAN host port, the VLAN must be a secondary private VLAN. |  |

You can configure the inaccessible authentication bypass feature and the restricted VLAN on an IEEE 802.1x port. If the switch tries to re-authenticate a critical port in a restricted VLAN and all the RADIUS servers are unavailable, the switch changes the port state to the critical authentication state, and it remains in the restricted VLAN.

You can configure the inaccessible bypass feature and port security on the same switch port.

Examples

This example shows how to enable the inaccessible authentication bypass feature on port 21:

```
Switch# configure terminal
Enter configuration commands, one per line. End with CNTL/Z.
Switch(config)# interface gigabitethernet0/21
Switch(config-if)# dot1x critical
Switch(config-if)# end
Switch(config)# end
Switch#
```

You can verify your configuration by entering the **show dot1x** [**interface** *interface-id*] privileged EXEC command.

| <b>Related Commands</b> | Command                                        | Description                                                                                 |
|-------------------------|------------------------------------------------|---------------------------------------------------------------------------------------------|
|                         | dot1x critical (global configuration)          | Configures the parameters for the inaccessible authentication bypass feature on the switch. |
|                         | <pre>show dot1x [interface interface-id]</pre> | Displays IEEE 802.1x status for the specified port.                                         |

### dot1x default

Use the **dot1x default** interface configuration command to reset the IEEE 802.1x parameters to their default values.

### dot1x default

| Syntax Description                           | This command has no arguments or keywords.                                                                                                    |  |  |
|----------------------------------------------|----------------------------------------------------------------------------------------------------|--|--|
| Defaults                                     | These are the default values:                                                                                                    |  |  |
|                                              | • The per-port IEEE 802.1x protocol enable state is disabled (force-authorized).                                                                                                    |  |  |
|                                              | • The number of seconds between re-authentication attempts is 3600 seconds.                                                                                                    |  |  |
|                                              | • The periodic re-authentication is disabled.                                                                                                    |  |  |
|                                              | • The quiet period is 60 seconds.                                                                                                    |  |  |
|                                              | • The retransmission time is 30 seconds.                                                                                                    |  |  |
|                                              | <ul> <li>The maximum retransmission number is 2 times.</li> </ul>                                                                                                    |  |  |
|                                              | <ul><li>The host mode is single host.</li></ul>                                                                                                    |  |  |
|                                              |                                                                                                    |  |  |
|                                              | • The client timeout period is 30 seconds.                                                                                                    |  |  |
| Command Modes                                | <ul> <li>The client timeout period is 30 seconds.</li> <li>The authentication server timeout period is 30 seconds.</li> </ul>                                                                                                    |  |  |
|                                              | • The authentication server timeout period is 30 seconds.<br>Interface configuration                                                                                                    |  |  |
|                                              | The authentication server timeout period is 30 seconds. Interface configuration Release Modification                                                                                                    |  |  |
|                                              | • The authentication server timeout period is 30 seconds.<br>Interface configuration                                                                                                    |  |  |
| Command History                              | The authentication server timeout period is 30 seconds. Interface configuration Release Modification                                                                                                    |  |  |
| Command History                              | The authentication server timeout period is 30 seconds. Interface configuration           Release         Modification           12.1(19)EA1         This command was introduced.                                                                                                    |  |  |
| Command Modes<br>Command History<br>Examples | <ul> <li>The authentication server timeout period is 30 seconds.</li> <li>Interface configuration</li> <li>Release Modification         <ul> <li>12.1(19)EA1</li> <li>This command was introduced.</li> </ul> </li> <li>This example shows how to reset the IEEE 802.1x parameters on a port:</li> </ul> |  |  |
| Command History                              | <ul> <li>The authentication server timeout period is 30 seconds.</li> <li>Interface configuration         <ul> <li>Release Modification</li></ul></li></ul>                                                                                                    |  |  |

### dot1x fallback

Use the **dot1xfallback** interface configuration command to configure a port to use web authentication as a fallback method for clients that do not support IEEE 802.1x authentication. To return to the default setting, use the **no** form of this command.

dot1x fallback profile

no dot1x fallback

| Syntax Description | profile                                | Specify a fall authentication                                                              | back profile for clients that do not support IEEE 802.1x<br>n.                   |
|--------------------|----------------------------------------|--------------------------------------------------------------------------------------------|----------------------------------------------------------------------------------|
| Defaults           | No fallback is en                      | abled.                                                                                     |                                                                                  |
| Command Modes      | Interface configu                      | ration                                                                                     |                                                                                  |
| Command History    | Release                                | Modification                                                                               |                                                                                  |
|                    | 12.2(35)SE                             | This command wa                                                                            | as introduced.                                                                   |
| Usage Guidelines   | You must enter th<br>entering this com |                                                                                            | auto interface configuration command on a switch port before                     |
| Examples           | This example sho<br>IEEE 802.1x auth   |                                                                                            | allback profile to a switch port that has been configured for                    |
|                    | Switch(config)#<br>Switch(config-i     | <pre>tion commands, one    interface gigabite f)# dot1x fallback allback-profile)# e</pre> | profile1                                                                         |
|                    | You can verify yo command.             | our settings by enterin                                                                    | g the <b>show dot1x</b> [ <b>interface</b> <i>interface-id</i> ] privileged EXEC |
| Related Commands   | Command                                |                                                                                            | Description                                                                      |
|                    |                                        | erface interface-id]                                                                       | Displays IEEE 802.1x status for the specified port.                              |
|                    | fallback profile                       | ~ -                                                                                        | Create a web authentication fallback profile.                                    |
|                    | ip admission                           |                                                                                            | Enable web authentication on a port                                              |
|                    | ip admission na                        | me proxy http                                                                              | Enable web authentication globally on a switch                                   |
|                    |                                        |                                                                                            |                                                                                  |

# dot1x guest-vlan

Use the **dot1x guest-vlan** interface configuration command to specify an active VLAN as an IEEE 802.1x guest VLAN. Use the **no** form of this command to return to the default setting.

dot1x guest-vlan vlan-id

no dot1x guest-vlan

| Syntax Description | vlan-id                                                   | Specify an active VLAN as an IEEE 802.1x guest VLAN. The range is 1 to 4094.                                                                                                    |  |
|--------------------|-----------------------------------------------------------|----------------------------------------------------------------------------------------------------|--|
| Defaults           | No guest VLAN is                                          | configured.                                                                                                    |  |
| Command Modes      | Interface configura                                       | tion                                                                                                    |  |
| Command History    | Release                                                   | Modification                                                                                                    |  |
|                    | 12.1(19)EA1                                               | This command was introduced.                                                                                                    |  |
|                    | 12.2(25)SE                                                | This command was modified to change the default guest VLAN behavior.                                                                                                    |  |
| Usage Guidelines   | You can configure                                         | a guest VLAN on one of these switch ports:                                                                                                    |  |
|                    | • A static-access port that belongs to a nonprivate VLAN. |                                                                                                    |  |
|                    | switch port are<br>The switch det                         | N port that belongs to a secondary private VLAN. All the hosts connected to the assigned to private VLANs, whether or not the posture validation was successful. ermines the primary private VLAN by using the primary- and rate-VLAN associations on the switch.                                             |  |
|                    | to clients (a device<br>These users might l               | .1x port on the switch, you can configure a guest VLAN to provide limited services<br>or workstation connected to the switch) not running IEEE 802.1x authentication.<br>be upgrading their systems for IEEE 802.1x authentication, and some hosts, such as<br>ns, might not be IEEE 802.1x-capable.          |  |
|                    | when it does not re                                       | guest VLAN on an IEEE 802.1x port, the switch assigns clients to a guest VLAN ceive a response to its Extensible Authentication Protocol over LAN (EAPOL) me or when EAPOL packets are not sent by the client.                                                                                                |  |
|                    | during the lifetime                                       | ns the EAPOL packet history. If another EAPOL packet is detected on the interface<br>of the link, the guest VLAN feature is disabled. If the port is already in the guest<br>ort returns to the unauthorized state, and authentication restarts. The EAPOL history<br>f link.                                 |  |
|                    | allowed clients that<br>packets had been d                | Release 12.2(25)SE, the switch did not maintain the EAPOL packet history and t failed authentication access to the guest VLAN, regardless of whether EAPOL etected on the interface. In Cisco IOS Release 12.2(25)SE, you can use the <b>dot1x</b> cant global configuration command to enable this behavior. |  |

However, in Cisco IOS Release 12.2(25)SEE, the **dot1x guest-vlan supplicant** global configuration command is no longer supported. You can use a restricted VLAN to allow clients that failed authentication access to the network by entering the **dot1x auth-fail vlan** *vlan-id* interface configuration command.

Any number of non-IEEE 802.1x-capable clients are allowed access when the switch port is moved to the guest VLAN. If an IEEE 802.1x-capable client joins the same port on which the guest VLAN is configured, the port is put into the unauthorized state in the RADIUS-configured or user-configured access VLAN, and authentication is restarted.

Guest VLANs are supported on IEEE 802.1x ports in single-host or multiple-hosts mode.

You can configure any active VLAN except an Remote Switched Port Analyzer (RSPAN) VLAN, a primary private VLAN, or a voice VLAN as an IEEE 802.1x guest VLAN. The guest VLAN feature is not supported on internal VLANs (routed ports) or trunk ports; it is supported only on access ports.

After you configure a guest VLAN for an IEEE 802.1x port to which a DHCP client is connected, you might need to get a host IP address from a DHCP server. You can change the settings for restarting the IEEE 802.1x authentication process on the switch before the DHCP process on the client times out and tries to get a host IP address from the DHCP server. Decrease the settings for the IEEE 802.1x authentication process (**dot1x timeout quiet-period** and **dot1x timeout tx-period** interface configuration commands). The amount to decrease the settings depends on the connected IEEE 802.1x client type.

The switch supports *MAC authentication bypass* in Cisco IOS Release 12.2(25)SEE and later. When it is enabled on an IEEE 802.1x port, the switch can authorize clients based on the client MAC address when IEEE 802.1x authentication times out while waiting for an EAPOL message exchange. After detecting a client on an IEEE 802.1x port, the switch waits for an Ethernet packet from the client. The switch sends the authentication server a RADIUS-access/request frame with a username and password based on the MAC address. If authorization succeeds, the switch grants the client access to the network. If authorization fails, the switch assigns the port to the guest VLAN if one is specified. For more information, see the "Using IEEE 802.1x Authentication with MAC Authentication Bypass" section in the "Configuring IEEE 802.1x Port-Based Authentication" chapter of the software configuration guide.

This example shows how to specify VLAN 5 as an IEEE 802.1x guest VLAN:

Switch(config-if) # dot1x guest-vlan 5

This example shows how to set 3 as the quiet time on the switch, to set 15 as the number of seconds that the switch waits for a response to an EAP-request/identity frame from the client before resending the request, and to enable VLAN 2 as an IEEE 802.1x guest VLAN when an IEEE 802.1x port is connected to a DHCP client:

```
Switch(config-if)# dot1x timeout quiet-period 3
Switch(config-if)# dot1x timeout tx-period 15
Switch(config-if)# dot1x guest-vlan 2
```

This example shows how to enable the optional guest VLAN behavior and to specify VLAN 5 as an IEEE 802.1x guest VLAN:

```
Switch(config)# dot1x guest-vlan supplicant
Switch(config)# interface gigabitethernet0/1
Switch(config-if)# dot1x guest-vlan 5
```

You can verify your settings by entering the **show dot1x** [**interface** *interface-id*] privileged EXEC command.

Examples

| <b>Related Commands</b>                        | Command | Description                                         |  |
|------------------------------------------------|---------|-----------------------------------------------------|--|
|                                                | dot1x   | Enables the optional guest VLAN supplicant feature. |  |
| <pre>show dot1x [interface interface-id]</pre> |         | Displays IEEE 802.1x status for the specified port. |  |

### dot1x host-mode

Use the **dot1x host-mode** interface configuration command to allow a single host (client) or multiple hosts on an IEEE 802.1x-authorized port. Use the **multi-domain** keyword to enable multidomain authentication (MDA) on an IEEE 802.1x-authorized port. Use the **no** form of this command to return to the default setting.

dot1x host-mode {multi-host | single-host | multi-domain}

no dot1x host-mode [multi-host | single-host | multi-domain }

| Syntax Description | multi-host                                                                         | Enable multiple-hosts mode on the switch.                                                                                                    |
|--------------------|------------------------------------------------------------------------------------|----------------------------------------------------------------------------------------------------|
|                    | single-host                                                                        | Enable single-host mode on the switch.                                                                                                    |
|                    | multi-domain                                                                       | Enable MDA on a switch port.                                                                                                    |
| Defaults           | The default is sing                                                                | le-host mode.                                                                                                    |
| Command Modes      | Interface configura                                                                | ition                                                                                                    |
| Command History    | Release                                                                            | Modification                                                                                                    |
|                    | 12.1(19)EA1                                                                        | This command was introduced.                                                                                                    |
|                    | 12.2(35)SE                                                                         | The multi-domain keyword was added.                                                                                                    |
| Usage Guidelines   | an IEEE 802.1x-en<br>successfully author<br>(re-authentication f                   | to limit an IEEE 802.1x-enabled port to a single client or to attach multiple clients to<br>habled port. In multiple-hosts mode, only one of the attached hosts needs to be<br>rized for all hosts to be granted network access. If the port becomes unauthorized<br>fails or an Extensible Authentication Protocol over LAN [EAPOL]-logoff message is<br>hed clients are denied access to the network. |
|                    | and a voice domair                                                                 | nain keyword to enable MDA on a port. MDA divides the port into both a data domain<br>n. MDA allows both a data device and a voice device, such as an IP phone (Cisco or<br>same IEEE 802.1x-enabled port.                                                                                                    |
|                    | Before entering this is set to <b>auto</b> for the                                 | s command, make sure that the <b>dot1x port-control</b> interface configuration command ne specified port.                                                                                                    |
| Examples           | authentication on a<br>Switch(config)# d<br>Switch(config)# d<br>Switch(config-if) | vs how to enable IEEE 802.1x authentication globally, to enable IEEE 802.1x<br>a port, and to enable multiple-hosts mode:<br>dot1x system-auth-control<br>interface gigabitethernet0/1<br>) # dot1x port-control auto<br>) # dot1x host-mode multi-host                                                                                                    |

This example shows how to globally enable IEEE 802.1x authentication, to enable IEEE 802.1x authentication, and to enable MDA on the specified port:

Switch(config)# dot1x system-auth-control Switch(config)# interface gigabitethernet0/1 Switch(config-if)# dot1x port-control auto Switch(config-if)# dot1x host-mode multi-domain

You can verify your settings by entering the **show dot1x** [**interface** *interface-id*] privileged EXEC command.

| <b>Related Commands</b> | Command                                        | Description                                         |
|-------------------------|------------------------------------------------|-----------------------------------------------------|
|                         | <pre>show dot1x [interface interface-id]</pre> | Displays IEEE 802.1x status for the specified port. |

### dot1x initialize

Use the **dot1x initialize** privileged EXEC command to manually return the specified IEEE 802.1x-enabled port to an unauthorized state before initiating a new authentication session on the port.

dot1x initialize [interface interface-id]

| Syntax Description | interface interface-id              | (Optional) Port to be initialized.                                                                                                    |
|--------------------|-------------------------------------|----------------------------------------------------------------------------------------------------|
| Defaults           | There is no default setting         | j.                                                                                                    |
| Command Modes      | Privileged EXEC                     |                                                                                                    |
| Command History    | Release                             | Modification                                                                                                    |
|                    | 12.1(19)EA1                         | This command was introduced.                                                                                                    |
| Usage Guidelines   |                                     | alize the IEEE 802.1x state machines and to set up a fresh environment for<br>enter this command, the port status becomes unauthorized.<br>this command. |
| Examples           | 1                                   | to manually initialize a port:                                                                                                    |
|                    |                                     | ze interface gigabitethernet0/22<br>orized port status by entering the show dot1x [interface interface-id]<br>nd.                                        |
| Related Commands   | Command                             | Description                                                                                                    |
|                    | <pre>show dot1x [interface in</pre> | <i>terface-id</i> ] Displays IEEE 802.1x status for the specified port.                                                                                  |

### dot1x mac-auth-bypass

Use the **dot1x mac-auth-bypass** interface configuration command to enable the MAC authentication bypass feature. Use the **no** form of this command to disable MAC authentication bypass feature.

dot1x mac-auth-bypass [eap | timeout inactivity value]

no dot1x mac-auth-bypass

| Syntax Description | eap                                                                                                    | (Optional) Configure the switch to use Extensible Authentication Protocol (EAP) for authentication.                                                                                                    |  |
|--------------------|----------------------------------------------------------------------------------------------------|----------------------------------------------------------------------------------------------------|--|
|                    | <b>timeout inactivity</b><br><i>value</i>                                                                                                    | (Optional) Configure the number of seconds that a connected host can be inactive before it is placed in an unauthorized state. The range is 1 to 65535.                                                                      |  |
| Defaults           | MAC authentication                                                                                                    | bypass is disabled.                                                                                                    |  |
| Command Modes      | Interface configuration                                                                                                    | on                                                                                                    |  |
| Command History    | Release                                                                                                    | Modification                                                                                                    |  |
|                    | 12.2(25)SEE                                                                                                    | This command was introduced.                                                                                                    |  |
|                    | 12.2(35)SE                                                                                                    | The timeout inactivity value keywords were added.                                                                                                    |  |
|                    | IEEE 802.1x authentication guidelines.<br>If you disable MAC authentication bypass from a port after the port has been authenticated with its MAC address, the port state is not affected. |                                                                                                    |  |
|                    | address, the port state<br>If the port is in the u                                                                                                    |                                                                                                    |  |
|                    | database, the switch can use MAC authentication bypass to re-authorize the port.                                                                                                    |                                                                                                    |  |
|                    | If the port is in the au                                                                                                    | uthorized state, the port remains in this state until re-authorization occurs.                                                                                                    |  |
|                    | that the device conne                                                                                                    | is detected on the interface during the lifetime of the link, the switch determines acted to that interface is an IEEE 802.1x-capable supplicant and uses IEEE 802.1x IAC authentication bypass) to authorize the interface. |  |
|                    | Clients that were aut                                                                                                    | horized with MAC authentication bypass can be re-authenticated.                                                                                                    |  |
|                    |                                                                                                    | n about how MAC authentication bypass and IEEE 802.1x authentication interact, ng IEEE 802.1x Authentication with MAC Authentication Bypass" section and the                                                                 |  |

| Examples | This example shows how to enable MAC authentication bypass and to configure the switch to use EAP for authentication:                                                                                       |                                                     |             |  |
|----------|----------------------------------------------------------------------------------------------------|-----------------------------------------------------|-------------|--|
|          | Switch(config-if)# dot1x mac-auth-bypass eap                                                                                                    |                                                     |             |  |
|          | This example shows how to enable MAC authentication bypass and to configure the timeout if the connected host is inactive for 30 seconds:<br>Switch(config-if)# dot1x mac-auth-bypass timeout inactivity 30 |                                                     |             |  |
|          |                                                                                                    |                                                     |             |  |
|          | Related Commands                                                                                                    | Command                                             | Description |  |
|          | <pre>show dot1x [interface interface-id]</pre>                                                                                                    | Displays IEEE 802.1x status for the specified port. |             |  |

# dot1x max-reauth-req

Use the **dot1x max-reauth-req** interface configuration command to set the maximum number of times that the switch restarts the authentication process before a port changes to the unauthorized state. Use the **no** form of this command to return to the default setting.

dot1x max-reauth-req count

no dot1x max-reauth-req

| Syntax Description |                                                                  | umber of times that the switch restarts the authentication process before the<br>ort changes to the unauthorized state. The range is 0 to 10.                                                                      |
|--------------------|------------------------------------------------------------------|----------------------------------------------------------------------------------------------------|
| Defaults           | The default is 2 times.                                          |                                                                                                    |
| Command Modes      | Interface configuration                                          |                                                                                                    |
| Command History    | Release                                                          | Modification                                                                                                    |
|                    | 12.2(18)SE                                                       | This command was introduced.                                                                                                    |
|                    | 12.2(25)SEC                                                      | The <i>count</i> range was changed.                                                                                                    |
| Examples           | <pre>process before the port ch<br/>Switch(config-if)# dot</pre> | to set 4 as the number of times that the switch restarts the authentication<br>nanges to the unauthorized state:<br>1x max-reauth-req 4<br>ngs by entering the show dot1x [interface interface-id] privileged EXEC |
| Related Commands   | Command                                                          | Description                                                                                                    |
|                    | dot1x max-req                                                    | Sets the maximum number of times that the switch forwards an EAP frame (assuming that no response is received) to the authentication server before restarting the authentication process.                          |
|                    | dot1x timeout tx-period                                          | Sets the number of seconds that the switch waits for a response to an EAP-request/identity frame from the client before resending the request.                                                                     |
|                    | <pre>show dot1x [interface interface-id]</pre>                   | Displays IEEE 802.1x status for the specified port.                                                                                                    |

**Catalyst 3560 Switch Command Reference** 

# dot1x max-req

Use the **dot1x max-req** interface configuration command to set the maximum number of times that the switch sends an Extensible Authentication Protocol (EAP) frame from the authentication server (assuming that no response is received) to the client before restarting the authentication process. Use the **no** form of this command to return to the default setting.

dot1x max-req count

no dot1x max-req

| Syntax Description           |                                                                                                    | Number of times that the switch resends an EAP frame from the authentication server before restarting the authentication process. The range is 1 to 10. |  |
|------------------------------|----------------------------------------------------------------------------------------------------|----------------------------------------------------------------------------------------------------|--|
| Defaults                     | The default is 2 times.                                                                                                    |                                                                                                    |  |
| Command Modes                | Interface configuration                                                                                                    |                                                                                                    |  |
| Command History              | Release                                                                                                    | Modification                                                                                                    |  |
|                              | 12.1(19)EA1                                                                                                    | This command was introduced.                                                                                                    |  |
| Usage Guidelines<br>Examples | You should change the default value of this command only to adjust for unusual circumstances such as unreliable links or specific behavioral problems with certain clients and authentication servers.<br>This example shows how to set 5 as the number of times that the switch sends an EAP frame from the authentication server to the client before restarting the authentication process: |                                                                                                    |  |
|                              | Switch(config-if)# dot1x max-req 5                                                                                                    |                                                                                                    |  |
|                              | You can verify your settings by entering the <b>show dot1x</b> [ <b>interface</b> <i>interface-id</i> ] priviconmand.                                                                                                    |                                                                                                    |  |
| Related Commands             | Command                                                                                                    | Description                                                                                                    |  |
|                              | dot1x timeout tx-perio                                                                                                    | od Sets the number of seconds that the switch waits for a response to an EAP-request/identity frame from the client before resending the request.       |  |
|                              | <pre>show dot1x [interface interface-id]</pre>                                                                                                    | Displays IEEE 802.1x status for the specified port.                                                                                                    |  |

# dot1x multiple-hosts

This is an obsolete command.

In past releases, the **dot1x multiple-hosts** interface configuration command was used to allow multiple hosts (clients) on an IEEE 802.1x-authorized port.

| Command History | Release     | Modification                 |
|-----------------|-------------|------------------------------|
|                 | 12.1(19)EA1 | This command was introduced. |

**Related Commands** 

| S | Command         | Description                                                                                                    |
|---|-----------------|----------------------------------------------------------------------------------------------------|
|   | dot1x host-mode | Sets the IEEE 802.1x host mode on a port.                                                                                |
|   | show dot1x      | Displays IEEE 802.1x statistics, administrative status, and operational status for the switch or for the specified port. |

Defaults

### dot1x pae

Use the **dot1x pae** interface configuration command to configure the port as an IEEE 802.1x port access entity (PAE) authenticator. Use the no form of this command to disable IEEE 802.1x authentication on the port. dot1x pae authenticator no dot1x pae **Syntax Description** This command has no arguments or keywords. The port is not an IEEE 802.1x PAE authenticator, and IEEE 802.1x authentication is disabled on the port. **Command Modes** Interface configuration **Command History** Release Modification 12.2(25)SEE This command was introduced.

### **Usage Guidelines** Use the no dot1x pae interface configuration command to disable IEEE 802.1x authentication on the port. When you configure IEEE 802.1x authentication on a port, such as by entering the dot1x port-control interface configuration command, the switch automatically configures the port as an EEE 802.1x authenticator. After the no dot1x pae interface configuration command is entered, the Authenticator PAE operation is disabled.

### **Examples** This example shows how to disable IEEE 802.1x authentication on the port: Switch(config-if) # no dot1x pae

You can verify your settings by entering the show dot1x or show eap privileged EXEC command.

| <b>Related Commands</b> | Command    | Description                                                                                                    |
|-------------------------|------------|----------------------------------------------------------------------------------------------------|
|                         | show dot1x | Displays IEEE 802.1x statistics, administrative status, and operational status for the switch or for the specified port. |
|                         | show eap   | Displays EAP registration and session information for the switch or for the specified port.                              |

### dot1x port-control

Use the **dot1x port-control** interface configuration command to enable manual control of the authorization state of the port. Use the **no** form of this command to return to the default setting.

dot1x port-control {auto | force-authorized | force-unauthorized}

no dot1x port-control

| Syntax Description | auto                                                                                                    | Enable IEEE 802.1x authentication on the port and cause the port to change to the authorized or unauthorized state based on the IEEE 802.1x authentication exchange between the switch and the client.                                                                                                    |  |
|--------------------|----------------------------------------------------------------------------------------------------|----------------------------------------------------------------------------------------------------|--|
|                    | <b>force-authorized</b> Disable IEEE 802.1x authentication on the port and cause the port to tr<br>to the authorized state without an authentication exchange. The port se<br>receives normal traffic without IEEE 802.1x-based authentication of th                       |                                                                                                    |  |
|                    | force-unauthorized                                                                                                    | Deny all access through this port by forcing the port to change to the<br>unauthorized state, ignoring all attempts by the client to authenticate. The<br>switch cannot provide authentication services to the client through the port.                                                                          |  |
| Defaults           | The default is force-a                                                                                                    | uthorized.                                                                                                    |  |
| Command Modes      | Interface configuration                                                                                                    |                                                                                                    |  |
| Command History    | Release                                                                                                    | Modification                                                                                                    |  |
|                    | 12.1(19)EA1                                                                                                    | This command was introduced.                                                                                                    |  |
| Usage Guidelines   |                                                                                                    | able IEEE 802.1x authentication on the switch by using the <b>dot1x</b> global configuration command before enabling IEEE 802.1x authentication on a                                                                                                    |  |
|                    | The IEEE 802.1x standard is supported on Layer 2 static-access ports, voice VLAN ports, and Layer 3 routed ports.                                                                                                    |                                                                                                    |  |
|                    | You can use the <b>auto</b> keyword only if the port is not configured as one of these:                                                                                                    |                                                                                                    |  |
|                    | • Trunk port—If you try to enable IEEE 802.1x authentication on a trunk port, an error message appears, and IEEE 802.1x is not enabled. If you try to change the mode of an IEEE 802.1x-enabled port to trunk, an error message appears, and the port mode is not changed. |                                                                                                    |  |
|                    | you try to enable<br>IEEE 802.1x auth                                                                                                    | A port in dynamic mode can negotiate with its neighbor to become a trunk port. If IEEE 802.1x authentication on a dynamic port, an error message appears, and the truncation is not enabled. If you try to change the mode of an IEEE 802.1x-enabled an error message appears, and the port mode is not changed. |  |
|                    |                                                                                                    |                                                                                                    |  |

|                  | <pre>show dot1x [interface interface-id]</pre>                                           | Displays IEEE 802.1x status for the specified port.                                                                                                    |
|------------------|------------------------------------------------------------------------------------------|----------------------------------------------------------------------------------------------------|
| Related Commands | Command                                                                                  | Description                                                                                                    |
|                  | You can verify your settings by entering command.                                        | the <b>show dot1x</b> [ <b>interface</b> <i>interface-id</i> ] privileged EXEC                                                                                                    |
|                  | Switch(config)# <b>interface gigabitet</b><br>Switch(config-if)# <b>dot1x port-contr</b> |                                                                                                    |
| Examples         | This example shows how to enable IEE                                                     | E 802.1x authentication on a port:                                                                                                    |
|                  | global configuration command. To disat                                                   | tication on the switch, use the <b>no dot1x system-auth-control</b><br>ble IEEE 802.1x authentication on a specific port or to return to<br><b>rt-control</b> interface configuration command.                                  |
|                  | IEEE 802.1x authentication on a po<br>IEEE 802.1x authentication is disab                | d Remote SPAN (RSPAN) destination ports—You can enable<br>ort that is a SPAN or RSPAN destination port. However,<br>oled until the port is removed as a SPAN or RSPAN destination.<br>ntication on a SPAN or RSPAN source port. |
|                  | EtherChannel as an IEEE 802.1x pc                                                        | are a port that is an active or a not-yet-active member of an ort. If you try to enable IEEE 802.1x authentication on an e appears, and IEEE 802.1x authentication is not enabled.                                              |
|                  | (VLAN Query Protocol [VQP]) por                                                          | o enable IEEE 802.1x authentication on a dynamic-access<br>t, an error message appears, and IEEE 802.1x authentication is<br>IEEE 802.1x-enabled port to dynamic VLAN assignment, an<br>AN configuration is not changed.        |

2-147

### dot1x re-authenticate

Use the **dot1x re-authenticate** privileged EXEC command to manually initiate a re-authentication of the specified IEEE 802.1x-enabled port.

dot1x re-authenticate [interface interface-id]

| Syntax Description           | interface interface-id       | (Optional) Module and port number of the interface to re-authenticate.                                                                               |
|------------------------------|------------------------------|----------------------------------------------------------------------------------------------------|
| Defaults                     | There is no default settir   | ng.                                                                                                    |
| ommand Modes                 | Privileged EXEC              |                                                                                                    |
| Command History              | Release                      | Modification                                                                                                    |
|                              | 12.1(19)EA1                  | This command was introduced.                                                                                                    |
| -                            |                              | nd to re-authenticate a client without waiting for the configured number of<br>nentication attempts (re-authperiod) and automatic re-authentication. |
|                              |                              |                                                                                                    |
| Examples                     | This example shows how       | v to manually re-authenticate the device connected to a port:                                                                                        |
| Examples                     |                              | v to manually re-authenticate the device connected to a port:<br>enticate interface gigabitethernet0/21                                              |
|                              |                              |                                                                                                    |
| Examples<br>Related Commands | Switch# <b>dot1x re-auth</b> | enticate interface gigabitethernet0/21<br>Description                                                                                                |

### dot1x re-authentication

This is an obsolete command.

In past releases, the **dot1x re-authentication** global configuration command was used to set the amount of time between periodic re-authentication attempts.

| Command History | Release     | Modification                 |
|-----------------|-------------|------------------------------|
|                 | 12.1(19)EA1 | This command was introduced. |

| Related Commands Command Description |                        | Description                                                                                                    |
|--------------------------------------|------------------------|----------------------------------------------------------------------------------------------------|
|                                      | dot1x reauthentication | Sets the number of seconds between re-authentication attempts.                                                           |
|                                      | show dot1x             | Displays IEEE 802.1x statistics, administrative status, and operational status for the switch or for the specified port. |

### dot1x reauthentication

Use the **dot1x reauthentication** interface configuration command to enable periodic re-authentication of the client. Use the **no** form of this command to return to the default setting.

dot1x reauthentication

no dot1x reauthentication

| Syntax Description | This command has no arguments or keywords. |
|--------------------|--------------------------------------------|
|--------------------|--------------------------------------------|

| Defaults | Periodic re-aut | hentication | is disabled. |
|----------|-----------------|-------------|--------------|
|----------|-----------------|-------------|--------------|

**Command Modes** Interface configuration

| Command | History | F |
|---------|---------|---|
|         |         |   |
|         |         |   |

 Release
 Modification

 12.1(19)EA1
 This command was introduced.

Usage Guidelines You configure the amount of time between periodic re-authentication attempts by using the dot1x timeout reauth-period interface configuration command.

**Examples** This example shows how to disable periodic re-authentication of the client:

Switch(config-if) # no dot1x reauthentication

This example shows how to enable periodic re-authentication and to set the number of seconds between re-authentication attempts to 4000 seconds:

Switch(config-if)# dot1x reauthentication
Switch(config-if)# dot1x timeout reauth-period 4000

You can verify your settings by entering the **show dot1x** [**interface** *interface-id*] privileged EXEC command.

| <b>Related Commands</b> | Command                                        | Description                                                              |
|-------------------------|------------------------------------------------|--------------------------------------------------------------------------|
|                         | dot1x re-authenticate                          | Manually initiates a re-authentication of all IEEE 802.1x-enabled ports. |
|                         | dot1x timeout reauth-period                    | Sets the number of seconds between re-authentication attempts.           |
|                         | <pre>show dot1x [interface interface-id]</pre> | Displays IEEE 802.1x status for the specified port.                      |

### dot1x test eapol-capable

Use the **dot1x test eapol-capable** privileged EXEC command to monitor IEEE 802.1x activity on all the switch ports and to display information about the devices that are connected to the ports that support IEEE 802.1x.

dot1x test eapol-capable [interface interface-id]

| Syntax Description | interface interface-id                                                                                                    | (Optional) Port to be queried.                                                                                                    |  |
|--------------------|----------------------------------------------------------------------------------------------------|----------------------------------------------------------------------------------------------------|--|
| Defaults           | There is no default settir                                                                                                    | ng.                                                                                                    |  |
| Command Modes      | Privileged EXEC                                                                                                    |                                                                                                    |  |
| Command History    | Release                                                                                                    | Modification                                                                                                    |  |
|                    | 12.2(44)SE                                                                                                    | This command was introduced.                                                                                                    |  |
| Usage Guidelines   | Use this command to tes<br>ports on a switch.<br>There is not a <b>no</b> form o                                                                                          | t the IEEE 802.1x capability of the devices connected to all ports or to specific f this command.                                                        |  |
| Examples           | -                                                                                                    | v to enable the IEEE 802.1x readiness check on a switch to query a port. It also ived from the queried port verifying that the device connected to it is |  |
|                    | switch# <b>dot1x test eapol-capable interface gigabitethernet0/13</b><br>DOT1X_PORT_EAPOL_CAPABLE:DOT1X: MAC 00-01-02-4b-f1-a3 on gigabitethernet0/13 is EAPOL<br>capable |                                                                                                    |  |
| Related Commands   | Command                                                                                                    | Description                                                                                                    |  |
|                    | dot1x test timeout time                                                                                                    |                                                                                                    |  |

# dot1x test timeout

Use the **dot1x test timeout** global configuration command to configure the timeout used to wait for EAPOL response from a port being queried for IEEE 802.1x readiness.

dot1x test timeout timeout

| Syntax Description | timeout                                                | Time in seconds to wait for an EAPOL response. The range is from 1 to 65535 seconds.                                     |
|--------------------|--------------------------------------------------------|----------------------------------------------------------------------------------------------------|
| Defaults           | The default setting is 1                               | 0 seconds.                                                                                                    |
| Command Modes      | Global configuration                                   |                                                                                                    |
| Command History    | Release                                                | Modification                                                                                                    |
|                    | 12.2(44)SE                                             | This command was introduced.                                                                                             |
| Usage Guidelines   | Use this command to c<br>There is not a <b>no</b> form | onfigure the timeout used to wait for EAPOL response.<br>of this command.                                                |
| Examples           | This example shows he<br>Switch# <b>dot1x test t</b>   | ow to configure the switch to wait 27 seconds for an EAPOL response: <b>imeout 27</b>                                    |
|                    | You can verify the time                                | eout configuration status by entering the <b>show run</b> privileged EXEC command.                                       |
| Related Commands   | Command                                                | Description                                                                                                    |
|                    | <pre>dot1x test eapol-capa interface-id]</pre>         | ble [interfaceChecks for IEEE 802.1x readiness on devices connected to<br>all or to specified IEEE 802.1x-capable ports. |

#### dot1x timeout

Use the **dot1x timeout** interface configuration command to set IEEE 802.1x timers. Use the **no** form of this command to return to the default setting.

dot1x timeout {quiet-period seconds | ratelimit-period seconds | reauth-period {seconds |
server} | server-timeout seconds | supp-timeout seconds | tx-period seconds}

no dot1x timeout {quiet-period | reauth-period | server-timeout | supp-timeout | tx-period}

| quiet-period seconds     | Number of seconds that the switch remains in the quiet state following a failed authentication exchange with the client. The range is 1 to 65535.                                                                 |
|--------------------------|----------------------------------------------------------------------------------------------------|
| ratelimit-period seconds | Number of seconds that the switch ignores Extensible Authentication<br>Protocol over LAN (EAPOL) packets from clients that have been<br>successfully authenticated during this duration. The range is 1 to 65535. |
| reauth-period {seconds   | Set the number of seconds between re-authentication attempts.                                                                                                    |
| server}                  | The keywords have these meanings:                                                                                                    |
|                          | • <i>seconds</i> —Sets the number of seconds from 1 to 65535; the default is 3600 seconds.                                                                                                    |
|                          | • <b>server</b> —Sets the number of seconds as the value of the Session-Timeout RADIUS attribute (Attribute[27]).                                                                                                 |
| server-timeout seconds   | Number of seconds that the switch waits for the retransmission of packets by the switch to the authentication server. The range is 30 to 65535.                                                                   |
| supp-timeout seconds     | Number of seconds that the switch waits for the retransmission of packets by the switch to the IEEE 802.1x client. The range is 30 to 65535.                                                                      |
| <b>tx-period</b> seconds | Number of seconds that the switch waits for a response to an EAP-request/identity frame from the client before retransmitting the request. The range is 1 to 65535.                                               |
|                          | ratelimit-period seconds reauth-period {seconds   server} server-timeout seconds supp-timeout seconds                                                                                                    |

#### Defaults

These are the default settings:

reauth-period is 3600 seconds.

quiet-period is 60 seconds.

tx-period is 5 seconds.

supp-timeout is 30 seconds.

server-timeout is 30 seconds.

rate-limit is 1 second.

**Command Modes** Interface configuration

| Command History  | Release                                                                                                    | Modification                                                                                                    |  |  |
|------------------|----------------------------------------------------------------------------------------------------|----------------------------------------------------------------------------------------------------|--|--|
|                  | 12.1(19)EA1                                                                                                    | This command was introduced.                                                                                                    |  |  |
|                  | 12.2(20)SE                                                                                                    | The ranges for the <b>server-timeout</b> , <b>supp-timeout</b> , and <b>tx-period</b> keywords were changed.                                                                             |  |  |
|                  | 12.2(25)SEC                                                                                                    | The range for <b>tx-period</b> keyword was changed, and the <b>reauth-period server</b> keywords were added.                                                                             |  |  |
|                  | 12.2(25)SEE                                                                                                    | The ratelimit-period keyword was introduced.                                                                                                    |  |  |
|                  | 12.2(40)SE                                                                                                    | The range for <b>tx-period</b> <i>seconds</i> is incorrect. The correct range is from 1 to 65535.                                                                                        |  |  |
| Usage Guidelines | •                                                                                                    | the default value of this command only to adjust for unusual circumstances such as pecific behavioral problems with certain clients and authentication servers.                          |  |  |
|                  |                                                                                                    | <b>reauth-period</b> interface configuration command affects the behavior of the switch<br>abled periodic re-authentication by using the <b>dot1x reauthentication</b> interface<br>and. |  |  |
|                  |                                                                                                    | iod, the switch does not accept or initiate any authentication requests. If you want<br>esponse time to the user, enter a number smaller than the default.                               |  |  |
|                  |                                                                                                    | <b>period</b> is set to 0 (the default), the switch does not ignore EAPOL packets from<br>an successfully authenticated and forwards them to the RADIUS server.                          |  |  |
| Examples         | This example shows how to enable periodic re-authentication and to set 4000 as the number of seconds between re-authentication attempts:                                                  |                                                                                                    |  |  |
|                  | Switch(config-if)# dot1x reauthentication<br>Switch(config-if)# dot1x timeout reauth-period 4000                                                                                          |                                                                                                    |  |  |
|                  | This example shows how to enable periodic re-authentication and to specify the value of the Session-Timeout RADIUS attribute as the number of seconds between re-authentication attempts: |                                                                                                    |  |  |
|                  | Switch(config-if)# <b>dot1x reauthentication</b><br>Switch(config-if)# <b>dot1x timeout reauth-period server</b>                                                                          |                                                                                                    |  |  |
|                  | This example shows how to set 30 seconds as the quiet time on the switch:                                                                                                    |                                                                                                    |  |  |
|                  | Switch(config-if)# dot1x timeout quiet-period 30                                                                                                    |                                                                                                    |  |  |
|                  | This example shows                                                                                                    | This example shows how to set 45 seconds as the switch-to-authentication server retransmission time:                                                                                     |  |  |
|                  | Switch(config)# dot1x timeout server-timeout 45                                                                                                    |                                                                                                    |  |  |
|                  | This example shows how to set 45 seconds as the switch-to-client retransmission time for the EAP request frame:                                                                           |                                                                                                    |  |  |
|                  | Switch(config-if)# dot1x timeout supp-timeout 45                                                                                                    |                                                                                                    |  |  |
|                  | -                                                                                                    | how to set 60 as the number of seconds to wait for a response to an y frame from the client before re-transmitting the request:                                                          |  |  |
|                  |                                                                                                    | f dot1x timeout tx-period 60                                                                                                    |  |  |

This example shows how to set 30 as the number of seconds that the switch ignores EAPOL packets from successfully authenticated clients:

Switch(config-if)# dot1x timeout ratelimit-period 30

You can verify your settings by entering the show dot1x privileged EXEC command.

| <b>Related Commands</b> | Command                | Description                                                                                                    |
|-------------------------|------------------------|----------------------------------------------------------------------------------------------------|
|                         | dot1x max-req          | Sets the maximum number of times that the switch sends an EAP-request/identity frame before restarting the authentication process. |
|                         | dot1x reauthentication | Enables periodic re-authentication of the client.                                                                                  |
|                         | show dot1x             | Displays IEEE 802.1x status for all ports.                                                                                         |

# dot1x violation-mode

Use the **dot1x violation-mode** interface configuration command to configure the violation modes that occur when a new device connects to a port or when a new device connects to a port after the maximum number of devices are connected to that port.

#### dot1x violation-mode {shutdown | restrict | protect}

no dot1x violation-mode

| Cuntov Decovintion |                                                                                                    | Enner disables the next of the sixtual next on which a new unexted MAC                                  |  |
|--------------------|----------------------------------------------------------------------------------------------------|----------------------------------------------------------------------------------------------------|--|
| Syntax Description | shutdown                                                                                                    | Error disables the port or the virtual port on which a new unexpected MAC address occurs.               |  |
|                    | restrict                                                                                                    | Generates a syslog error when a violation error occurs.                                                 |  |
|                    | protect                                                                                                    | Silently discards packets from any new MAC addresses. This is the default setting.                      |  |
| Defaults           | By default <b>dot1x v</b> i                                                                                                    | iolation-mode protect is enabled.                                                                       |  |
| Command Modes      | Interface configura                                                                                                    | tion                                                                                                    |  |
| Command History    | Release                                                                                                    | Modification                                                                                            |  |
|                    | 12.2(46)SE1                                                                                                    | This command was introduced.                                                                            |  |
| Examples           | _                                                                                                    | s how to configure an IEEE 802.1x-enabled port as error disabled and to shut down connects to the port: |  |
|                    | Switch(config-if)# dot1x violation-mode shutdown                                                                                                    |                                                                                                    |  |
|                    | This example shows how to configure an IEEE 802.1x-enabled port to generate a system error message and change the port to restricted mode when a new device connects to the port: |                                                                                                    |  |
|                    | Switch(config-if)# dot1x violation-mode restrict                                                                                                    |                                                                                                    |  |
|                    | This example shows how to configure an IEEE 802.1x-enabled port to ignore a new connected device when it is connected to the port:                                                |                                                                                                    |  |
|                    | -                                                                                                    |                                                                                                    |  |
|                    | when it is connecte                                                                                                    |                                                                                                    |  |

| Related Commands | Command                                        | Description                                         |
|------------------|------------------------------------------------|-----------------------------------------------------|
|                  | <pre>show dot1x [interface interface-id]</pre> | Displays IEEE 802.1x status for the specified port. |

# duplex

Use the **duplex** interface configuration command to specify the duplex mode of operation for a port. Use the **no** form of this command to return the port to its default value.

duplex {auto | full | half}

operate in half-duplex mode.

no duplex

| Syntax Description                                   | auto                                                                              | Enable automatic duplex configuration; port automatically detects whether it                                                                                                    |  |  |
|------------------------------------------------------|-----------------------------------------------------------------------------------|----------------------------------------------------------------------------------------------------|--|--|
|                                                      |                                                                                   | should run in full- or half-duplex mode, depending on the attached device mode.                                                                                                    |  |  |
|                                                      | full                                                                              | Enable full-duplex mode.                                                                                                    |  |  |
|                                                      | half                                                                              | Enable half-duplex mode (only for interfaces operating at 10 or 100 Mb/s). You cannot configure half-duplex mode for interfaces operating at 1000 or 10,000 Mb/s.                                                                                                    |  |  |
| Defaults                                             | The default is <b>aut</b>                                                         | The default is <b>auto</b> for Fast Ethernet and Gigabit Ethernet ports.                                                                                                    |  |  |
|                                                      | The default is <b>full</b>                                                        | for 100BASE-x (where -x is -BX, -FX, -FX-FE, or - LX) SFP modules.                                                                                                    |  |  |
|                                                      | Duplex options are SFP modules.                                                   | e not supported on the 1000BASE- <i>x</i> (where - <i>x</i> is -BX, -CWDM, -LX, -SX, or -ZX)                                                                                                    |  |  |
|                                                      | For information at                                                                | For information about which SFP modules are supported on your switch, see the product release notes.                                                                                                    |  |  |
|                                                      |                                                                                   |                                                                                                    |  |  |
| Command Modes                                        | Interface configura                                                               | ation                                                                                                    |  |  |
|                                                      | Interface configur:<br>Release                                                    | ation<br>Modification                                                                                                    |  |  |
| Command Modes<br>Command History                     |                                                                                   |                                                                                                    |  |  |
|                                                      | Release                                                                           | Modification                                                                                                    |  |  |
| Command History                                      | Release<br>12.1(19)EA1<br>12.1(20)SE<br>For Fast Ethernet                         | <b>Modification</b> This command was introduced.                                                                                                    |  |  |
| Command History                                      | Release12.1(19)EA112.1(20)SEFor Fast Ethernetdevice does not auFor Gigabit Ethern | Modification         This command was introduced.         Support for the half keyword was added for the 100BASE-FX SFP module.         ports, setting the port to auto has the same effect as specifying half if the attached tonegotiate the duplex parameter.                                                                                                    |  |  |
| Command Modes<br>Command History<br>Usage Guidelines | Release12.1(19)EA112.1(20)SEFor Fast Ethernetdevice does not auFor Gigabit Ethern | Modification         This command was introduced.         Support for the half keyword was added for the 100BASE-FX SFP module.         ports, setting the port to auto has the same effect as specifying half if the attached tonegotiate the duplex parameter.         net ports, setting the port to auto has the same effect as specifying full if the attached |  |  |

connected device is operating at half duplex. However, you cannot configure these interfaces to

Examples

Certain ports can be configured to be either full duplex or half duplex. Applicability of this command depends on the device to which the switch is attached.

If both ends of the line support autonegotiation, we highly recommend using the default autonegotiation settings. If one interface supports autonegotiation and the other end does not, configure duplex and speed on both interfaces; do use the **auto** setting on the supported side.

If the speed is set to **auto**, the switch negotiates with the device at the other end of the link for the speed setting and then forces the speed setting to the negotiated value. The duplex setting remains as configured on each end of the link, which could result in a duplex setting mismatch.

You can configure the duplex setting when the speed is set to auto.

Caution

Changing the interface speed and duplex mode configuration might shut down and re-enable the interface during the reconfiguration.

For guidelines on setting the switch speed and duplex parameters, see the "Configuring Interface Characteristics" chapter in the software configuration guide for this release.

This example shows how to configure an interface for full-duplex operation:

Switch(config)# interface gigabitethernet0/1
Switch(config-if)# duplex full

You can verify your setting by entering the show interfaces privileged EXEC command.

| <b>Related Commands</b> | Command         | Description                                               |
|-------------------------|-----------------|-----------------------------------------------------------|
|                         | show interfaces | Displays the interface settings on the switch.            |
|                         | speed           | Sets the speed on a 10/100 or 10/100/1000 Mb/s interface. |

### energywise (global configuration)

Use the **energywise** global configuration command to enable and configure EnergyWise on an entity. Use the **no** form of this command to disable EnergyWise and to remove the EnergyWise configuration.

energywise {importance importance | keywords word,word,... | level level | management udp-port-number | name name | neighbor [hostname| ip-address] udp-port-number | role role }

no energywise {importance | keywords | management | name | neighbor | role}

| Syntax Description | importance importance                       | Set the importance of the entity.                                                                            |
|--------------------|---------------------------------------------|----------------------------------------------------------------------------------------------------|
| Syntax Description | importance importance                       |                                                                                                    |
|                    |                                             | The range is from 1 to 100.                                                                                  |
|                    | <b>keywords</b> <i>word</i> , <i>word</i> , | Assign at least one keyword for the entity.                                                                  |
|                    |                                             | When assigning multiple keywords, separate the keywords with commas, and do not use spaces between keywords. |
|                    |                                             | • You can enter alphanumeric characters and symbols such as #, (, %, !, or &.                                |
|                    |                                             | • Do not use an asterisk (*) or a blank space between the characters and symbols.                            |
|                    | level level                                 | Set the power level of the entity.                                                                           |
|                    |                                             | The range is from 1 to 10.                                                                                   |
|                    | management                                  | Specify the UDP port that sends and receives queries.                                                        |
|                    | udp-port-number                             | The range is from 1 to 65000.                                                                                |
|                    | name name                                   | Specify the EnergyWise-specific entity name.                                                                 |
|                    |                                             | • You can enter alphanumeric characters and symbols such as #, (, %, !, or &.                                |
|                    |                                             | • Do not use an asterisk (*) or a blank space between the characters and symbols.                            |
|                    | neighbor [hostname]                         | Assign a static neighbor:                                                                                    |
|                    | ip-address]                                 | • (Optional) Hostname ( <i>hostname</i> ) or IP address ( <i>ip-address</i> ).                               |
|                    | udp-port-number                             | • UDP port ( <i>udp-port-number</i> ) that sends and receives queries.                                       |
|                    |                                             | The range is from 1 to 65000.                                                                                |
|                    | role role                                   | Specify the role of the entity in the EnergyWise domain. For example, lobby.b20.                             |
|                    |                                             | • You can enter alphanumeric characters and symbols such as #, (, %, !, or &.                                |
|                    |                                             | • Do not use an asterisk (*) or a blank space between the characters and symbols.                            |

#### Defaults

EnergyWise is disabled. The importance is 1. No keywords are defined.

The power level is 10. The udp-port-number is 43440. The name is the hostname. No neighbors are assigned. The role is the model number. **Command Modes** Privileged EXEC **Command History** Release Modification 12.2(50)SE This command was introduced. **Usage Guidelines** When you add an entity to a domain, EnergyWise is enabled on the entity and its PoE ports. Examples This example shows how to enable EnergyWise, assign the entity to a domain, and set the password. Switch# configure terminal Enter configuration commands, one per line. End with CNTL/Z. Switch(config)# energywise domain cisco secret cisco protocol udp port 43440 ip 2.2.4.30 Switch(config)# energywise importance 50 Switch(config)# energywise keywords lab1,devlab Switch(config) # energywise management 60500 Switch(config)# energywise name Entity01 Switch(config)# energywise neighbor TG3560G-21 43440 Switch(config) # energywise role role.labaccess Switch(config)# end **Related Commands** Command Description Displays the EnergyWise settings and status. show energywise show energywise domain Displays the domain to which the entity belongs. show energywise recurrence Displays the recurrence settings and status.

#### energywise (interface configuration)

Use the **energywise** interface configuration command to configure EnergyWise on the power over Ethernet (PoE) port. Use the **no** form of this command to disable EnergyWise and to remove the EnergyWise configuration.

**energywise** [**importance** *importance* | **keywords** *word*,*word*,... | **level** *level* [**recurrence at** *minute hour day\_of\_month month day\_of\_week*] | **name** *name* | **role** *role*]

no energywise [importance | keywords | level | name | role]

| Syntax Description | importance importance                                                                                                    | (Optional) Set the importance of the port.                                                                         |
|--------------------|----------------------------------------------------------------------------------------------------|----------------------------------------------------------------------------------------------------|
|                    |                                                                                                    | The range is from 1 to 100.                                                                                        |
|                    | keywords word, word,                                                                                                    | Assign at least one keyword for the port.                                                                          |
|                    |                                                                                                    | When assigning multiple keywords, separate the keywords with commas, and do not use spaces between keywords.       |
|                    |                                                                                                    | • You can enter alphanumeric characters and symbols such as #, (, %, !, or &.                                      |
|                    |                                                                                                    | • Do not use an asterisk (*) or a blank space between the characters and symbols.                                  |
|                    | level level                                                                                                    | (Optional) Set the power level of the port.                                                                        |
|                    |                                                                                                    | The range is from 0 and 10.                                                                                        |
|                    |                                                                                                    | If the power level is 0, the port is powered off.                                                                  |
|                    |                                                                                                    | If the power level is from 1 to 10, the port is powered. You can enter any value this range to power the PoE port. |
|                    | <b>recurrence</b><br><b>importance</b> <i>importance</i><br><b>at</b> <i>minute hour</i><br><i>day_of_month month</i><br><i>day_of_week</i> | (Optional) Schedule the power-on or power-off recurrence.                                                          |
|                    |                                                                                                    | • <b>importance</b> <i>importance</i> —Set the importance of the port in the domain. The range is from 1 to 100.   |
|                    |                                                                                                    | • <i>minute</i> —The range is from 0 to 59. Use * for the wildcard.                                                |
|                    |                                                                                                    | • <i>hour</i> —The range is from 0 to 23. Use * for the wildcard.                                                  |
|                    |                                                                                                    | • <i>day_of_month</i> —The range is from 1 to 31. Use * for the wildcard.                                          |
|                    |                                                                                                    | • <i>month</i> —The range is from 1 (January) to 12 (December). Use * for the wildcard.                            |
|                    |                                                                                                    | • <i>day_of_week</i> —The range is from 0 (Sunday) to 6 (Saturday). Use * for the wildcard.                        |
|                    |                                                                                                    | <b>Note</b> The specified times are local times based on the PoE-entity time zone.                                 |

|                                  | name name                                                                                                    | tional) Specify the EnergyWise-specific port name.                                                                                                    |  |
|----------------------------------|----------------------------------------------------------------------------------------------------|----------------------------------------------------------------------------------------------------|--|
|                                  |                                                                                                    | • You can enter alphanumeric characters and symbols such as #, (, %, !, or &.                                                                                                    |  |
|                                  |                                                                                                    | • Do not use an asterisk (*) or a blank space between the characters and symbols.                                                                                                    |  |
|                                  | role role                                                                                                    | (Optional) Specify the role of the port in the domain. For example, lobbyport.                                                                                                    |  |
|                                  |                                                                                                    | • You can enter alphanumeric characters and symbols such as #, (, %, !, or &.                                                                                                    |  |
|                                  |                                                                                                    | • Do not use an asterisk (*) or a blank space between the characters and symbols.                                                                                                    |  |
| Defaults                         | The importance is 1.                                                                                                    |                                                                                                    |  |
|                                  | No keywords are define                                                                                                    | ed.                                                                                                    |  |
|                                  | The power level is 10.                                                                                                    |                                                                                                    |  |
|                                  | -                                                                                                    | ersion of the port name; for example, Gi0.2 for Gigabit Ethernet 0/2.                                                                                                    |  |
|                                  | The role is the model n                                                                                                    |                                                                                                    |  |
| Command Modes                    | Privileged EXEC                                                                                                    |                                                                                                    |  |
| Command Modes                    | Privileged EXEC                                                                                                    |                                                                                                    |  |
|                                  | Privileged EXEC                                                                                                    | Modification                                                                                                    |  |
| Command Modes<br>Command History |                                                                                                    | Modification<br>This command was introduced.                                                                                                    |  |
| Command History                  | <b>Release</b><br>12.2(50)SE                                                                                                    |                                                                                                    |  |
|                                  | Release         12.2(50)SE         This example shows ho         Switch# configure tex         Enter configuration of         Switch(config)# energy         Switch(config)# inter         Switch(config-if)# energy         Switch(config-if)# energy         Switch(config-if)# energy         Switch(config-if)# energy         Switch(config-if)# energy         Switch(config-if)# energy                                                                                                    | This command was introduced.<br>we to enable and configure EnergyWise on the PoE port.<br>rminal<br>commands, one per line. End with CNTL/Z.<br>gywise domain cisco secret cisco protocol udp port 43440 ip 2.2.4.30<br>rface gigabitethernet0/3<br>nergywise level 10 recurrence importance 90 at 0 8 * * *<br>nergywise level 0 recurrence importance 90 at 0 20 * * *<br>nergywise inportance 50<br>nergywise name lobbyInterface.3<br>nergywise role role.lobbyaccess                                                                      |  |
| Command History<br>Examples      | Release<br>12.2(50)SE<br>This example shows ho<br>Switch# configure ter<br>Enter configuration of<br>Switch(config)# energy<br>Switch(config)# inter<br>Switch(config-if)# energy<br>Switch(config-if)# energy<br>Switch(config-if)# | This command was introduced.<br>we to enable and configure EnergyWise on the PoE port.<br>rminal<br>commands, one per line. End with CNTL/Z.<br>gywise domain cisco secret cisco protocol udp port 43440 ip 2.2.4.30<br>rface gigabitethernet0/3<br>nergywise level 10 recurrence importance 90 at 0 8 * * *<br>nergywise level 0 recurrence importance 90 at 0 20 * * *<br>nergywise inportance 50<br>nergywise name lobbyInterface.3<br>nergywise role role.lobbyaccess<br>nd                                                                |  |
| Command History<br>Examples      | Release<br>12.2(50)SE<br>This example shows ho<br>Switch# configure ter<br>Enter configuration of<br>Switch(config)# energy<br>Switch(config-if)# energy<br>Switch(config-if)# energy<br>Switch(config- | This command was introduced.<br>w to enable and configure EnergyWise on the PoE port.<br>rminal<br>commands, one per line. End with CNTL/Z.<br>gywise domain cisco secret cisco protocol udp port 43440 ip 2.2.4.30<br>rface gigabitethernet0/3<br>nergywise level 10 recurrence importance 90 at 0 8 * * *<br>nergywise level 0 recurrence importance 90 at 0 20 * * *<br>nergywise inportance 50<br>nergywise name lobbyInterface.3<br>nergywise role role.lobbyaccess<br>nd<br>Description                                                  |  |
| Command History                  | Release<br>12.2(50)SE<br>This example shows ho<br>Switch# configure ter<br>Enter configuration of<br>Switch(config)# energy<br>Switch(config)# inter<br>Switch(config-if)# energy<br>Switch(config-if)# energy<br>Switch(config-if)# | This command was introduced.<br>we to enable and configure EnergyWise on the PoE port.<br>rminal<br>commands, one per line. End with CNTL/Z.<br>gywise domain cisco secret cisco protocol udp port 43440 ip 2.2.4.30<br>rface gigabitethernet0/3<br>nergywise level 10 recurrence importance 90 at 0 8 * * *<br>nergywise level 0 recurrence importance 90 at 0 20 * * *<br>nergywise inportance 50<br>nergywise name lobbyInterface.3<br>nergywise role role.lobbyaccess<br>nd<br>Description<br>Displays the EnergyWise settings and status. |  |

2-163

#### energywise domain

Use the **energywise domain** global configuration command to enable EnergyWise on the entity, assign the entity to a domain, and set the password for secure communication among the domain entities. Use the **no** form of this command to disable EnergyWise and to remove the EnergyWise configuration.

energywise domain domain-name secret [0 | 7] password [protocol udp port udp-port-number [interface interface-id | ip ip-address]]

no energywise domain

| Syntax Description        | domain domain-name                                        | Assign the entity to a domain with the specified <i>domain-name</i> .              |
|---------------------------|-----------------------------------------------------------|------------------------------------------------------------------------------------|
|                           |                                                           | • You can enter alphanumeric characters and symbols such as #, (, %, !, or &.      |
|                           |                                                           | • Do not use an asterisk (*) or a blank space between the characters and symbols.  |
|                           | secret [0   7] password                                   | Set the <i>password</i> for secure communication among the entities in the domain. |
|                           |                                                           | • (Optional) <b>0</b> —Use an unencrypted password.                                |
|                           |                                                           | • (Optional) 7—Use an hidden password.                                             |
|                           |                                                           | If you do not enter <b>0</b> or <b>7</b> , the entity uses the default value of 0. |
|                           |                                                           | • You can enter alphanumeric characters and symbols such as #, (, %, !, or &.      |
|                           |                                                           | • Do not use an asterisk (*) or a blank space between the characters and symbols.  |
|                           | <b>port</b> udp-port-number                               | (Optional) Specify the UDP port that sends and receives queries.                   |
|                           |                                                           | The range is from 1 to 65000.                                                      |
|                           | interface interface-id                                    | (Optional) Specify the port from which the EnergyWise messages are sent.           |
|                           | ip ip-address                                             | (Optional) Specify the IP address from which the EnergyWise messages are sent.     |
|                           |                                                           | sent.                                                                              |
| Defaults                  | EnergyWise is disabled,                                   | and the entity is not assigned to a domain.                                        |
| Defaults                  | EnergyWise is disabled,<br>The password is not set.       |                                                                                    |
| Defaults                  |                                                           | and the entity is not assigned to a domain.                                        |
| Defaults<br>Command Modes | The password is not set.                                  | and the entity is not assigned to a domain.                                        |
|                           | The password is not set.<br>The <i>udp-port-number</i> is | and the entity is not assigned to a domain.                                        |

Displays the domain to which the entity belongs.

| Usage Guidelines |                                    | <b>domain</b> <i>domain-name</i> <b>secret [0   7]</b> <i>password</i> command, the entity selects mmunicate with the network and with management applications. |
|------------------|------------------------------------|----------------------------------------------------------------------------------------------------|
| Examples         | This example shows how to address: | enable EnergyWise, set the <i>domain-name</i> and <i>password</i> , and specify the IP                                                                          |
|                  | Switch(config)# <b>energywi</b>    | se domain cisco secret cisco protocol udp port 43440 ip 2.2.4.30                                                                                                |
| Related Commands | Command                            | Description                                                                                                    |
|                  | show energywise                    | Displays the EnergyWise settings and status.                                                                                                    |

show energywise domain

# energywise query

Use the **energywise query** privileged EXEC command to display power information or to power the entities or PoE ports in the domain.

- energywise query importance importance {keywords word, word, ... | name name} set level level
- energywise query importance importance {keywords word, word, ... | name name} sum {delta |
  usage}

| Syntax Description | importance importance          | Filter the results based on the importance value. Only entities with values less than or equal to the specified value appear. |
|--------------------|--------------------------------|----------------------------------------------------------------------------------------------------|
|                    |                                | The <i>importance</i> range is from 1 to 100.                                                                                 |
|                    | keywords word, word,           | Filter the results based on one or more of the specified keywords.                                                            |
|                    |                                | When specifying multiple keywords, separate the keywords with commas, and do not use spaces between keywords.                 |
|                    |                                | <ul> <li>You can enter alphanumeric characters and symbols such as #, (, %, !, or &amp;.</li> </ul>                           |
|                    |                                | • Do not use an asterisk (*) or a blank space between the characters and symbols.                                             |
|                    | name name                      | Filter the results based on the name.                                                                                         |
|                    |                                | For the wildcard, use * or <i>name</i> * with the asterisk at the end of the name phrase.                                     |
|                    |                                | <ul> <li>You can enter alphanumeric characters and symbols such as #, (, %, !, or &amp;.</li> </ul>                           |
|                    |                                | • Do not use an asterisk (*) or a blank space between the characters and symbols.                                             |
|                    | collect {delta   usage}        | Display the delta or usage values for the entities or the PoE ports.                                                          |
|                    |                                | • <b>delta</b> —Display only the differences between the current and available power usage.                                   |
|                    |                                | • <b>usage</b> —Display only the current power usage.                                                                         |
|                    | set level level                | Set the power level of the entities or the PoE ports.                                                                         |
|                    |                                | The range is from 0 to 10.                                                                                                    |
|                    |                                | An entity supports level 1 to level 10.                                                                                       |
|                    |                                | A PoE port supports level 0 to level 10.                                                                                      |
|                    | <pre>sum {delta   usage}</pre> | Display the sum of the delta or usage values for the entities or the PoE ports.                                               |
|                    |                                | • <b>delta</b> —Display only the sum of the differences between the current and available power usage.                        |
|                    |                                | • <b>usage</b> —Display only the current power usage.                                                                         |
|                    |                                |                                                                                                    |

| Defaults        | The important                                                                                                    | ce value is 1.                                                                                                    |                                                                                                    |  |
|-----------------|----------------------------------------------------------------------------------------------------|----------------------------------------------------------------------------------------------------|----------------------------------------------------------------------------------------------------|--|
|                 | The power lev                                                                                                    | vel is 10.                                                                                                    |                                                                                                    |  |
| ommand Modes    | Privileged EX                                                                                                    | TEC                                                                                                    |                                                                                                    |  |
|                 |                                                                                                    |                                                                                                    |                                                                                                    |  |
| ommand History  | Release                                                                                                    | Mod                                                                                                    | fication                                                                                                    |  |
|                 | 12.2(50)SE                                                                                                    | This                                                                                                    | command was introduced.                                                                                                    |  |
| sage Guidelines | and is the tota                                                                                                    | l number of entit                                                                                                    | word, the <i>Responded</i> total is not accurate. The Queried total is accurate ies that respond to the query.                                                                                                    |  |
|                 |                                                                                                    | To power on or power off ports, enter the <b>energywise query</b> { <b>keywords</b> <i>word</i> , <i>word</i> ,   <b>name</b> <i>name</i> } <b>set level</b> <i>level</i> command. |                                                                                                    |  |
|                 | $\wedge$                                                                                                    |                                                                                                    |                                                                                                    |  |
|                 |                                                                                                    |                                                                                                    | care because it affects the entity on which you enter the command and                                                                                                    |  |
|                 | other domain devices that match the query criteria.                                                                                                    |                                                                                                    |                                                                                                    |  |
|                 |                                                                                                    |                                                                                                    | 1 2                                                                                                    |  |
|                 |                                                                                                    |                                                                                                    | 1 2                                                                                                    |  |
|                 |                                                                                                    |                                                                                                    | 1 2                                                                                                    |  |
| zamples         | These exampl                                                                                                    | es show how to fi                                                                                                    | Iter with the entity name.                                                                                                    |  |
| zamples         | Switch# ener                                                                                                    |                                                                                                    | lter with the entity name.<br>me phone* collect usage                                                                                                    |  |
| xamples         | Switch# ener                                                                                                    | gywise query na                                                                                                    | lter with the entity name.<br>me phone* collect usage                                                                                                    |  |
| xamples         | Switch# <b>ener</b><br>EnergyWise q<br>Host<br><br>2.2.2.21                                                                                                    | <b>gywise query na</b><br>uery, timeout i<br>Name                                                                                                    | <pre>lter with the entity name. me phone* collect usage s 3 seconds: Usage</pre>                                                                                                    |  |
| xamples         | Switch# <b>ener</b><br>EnergyWise q<br>Host<br><br>2.2.2.21<br>2.2.2.21                                                                                                    | gywise query na<br>uery, timeout i<br>Name<br><br>phone<br>phone                                                                                                    | <pre>lter with the entity name. me phone* collect usage s 3 seconds:     Usage      0.0 (W)     15.4 (W)</pre>                                                                                                    |  |
| xamples         | Switch# ener<br>EnergyWise q<br>Host<br><br>2.2.2.21<br>2.2.2.21<br>2.2.2.21                                                                                                    | gywise query na<br>uery, timeout i<br>Name<br><br>phone<br>phone<br>phoneA                                                                                                    | <pre>lter with the entity name. me phone* collect usage s 3 seconds: Usage 0.0 (W) 15.4 (W) 0.0 (W)</pre>                                                                                                    |  |
| xamples         | Switch# ener<br>EnergyWise q<br>Host<br><br>2.2.2.21<br>2.2.2.21<br>2.2.2.21<br>2.2.2.21<br>2.2.2.22                                                                                                    | gywise query na<br>uery, timeout i<br>Name<br><br>phone<br>phone<br>phoneA<br>phone                                                                                                | <pre>lter with the entity name. me phone* collect usage s 3 seconds: Usage 0.0 (W) 15.4 (W) 0.0 (W) 0.0 (W)</pre>                                                                                                    |  |
| xamples         | Switch# ener<br>EnergyWise q<br>Host<br><br>2.2.2.21<br>2.2.2.21<br>2.2.2.21<br>2.2.2.22<br>2.2.2.22<br>2.2.2.21                                                                                                    | gywise query na<br>uery, timeout i<br>Name<br><br>phone<br>phone<br>phoneA<br>phone<br>phone<br>phoneB                                                                             | <pre>lter with the entity name. me phone* collect usage s 3 seconds:     Usage      0.0 (W)     15.4 (W)     0.0 (W)     0.0 (W)     0.0 (W)     0.0 (W)</pre>                                                                                      |  |
| xamples         | Switch# ener<br>EnergyWise q<br>Host<br><br>2.2.2.21<br>2.2.2.21<br>2.2.2.21<br>2.2.2.21<br>2.2.2.22                                                                                                    | gywise query na<br>uery, timeout i<br>Name<br><br>phone<br>phone<br>phoneA<br>phone                                                                                                | <pre>lter with the entity name. me phone* collect usage s 3 seconds: Usage 0.0 (W) 15.4 (W) 0.0 (W) 0.0 (W)</pre>                                                                                                    |  |
| xamples         | Switch# ener<br>EnergyWise q<br>Host<br><br>2.2.2.21<br>2.2.2.21<br>2.2.2.21<br>2.2.2.22<br>2.2.2.21<br>2.2.2.21<br>2.2.2.21<br>2.2.2.22                                                                                                    | gywise query na<br>uery, timeout i<br>Name<br><br>phone<br>phone<br>phoneA<br>phone<br>phoneB<br>phoneC                                                                            | <pre>lter with the entity name. me phone* collect usage s 3 seconds:     Usage      0.0 (W)     15.4 (W)     0.0 (W)     0.0 (W)     0.0 (W)     15.4 (W)</pre>                                                                                     |  |
| xamples         | Switch# ener<br>EnergyWise q<br>Host<br><br>2.2.2.21<br>2.2.2.21<br>2.2.2.21<br>2.2.2.22<br>2.2.2.21<br>2.2.2.22<br>2.2.2.21<br>2.2.2.22<br>2.2.2.21                                                                                                    | gywise query na<br>uery, timeout i<br>Name<br><br>phone<br>phone<br>phoneA<br>phone<br>phoneB<br>phoneC<br>phone                                                                   | <pre>lter with the entity name. me phone* collect usage s 3 seconds:     Usage      0.0 (W)     15.4 (W)     0.0 (W)     0.0 (W)     0.0 (W)     15.4 (W)     0.0 (W)     15.4 (W)     0.0 (W)</pre>                                                |  |
| xamples         | Switch# ener<br>EnergyWise q<br>Host<br><br>2.2.2.21<br>2.2.2.21<br>2.2.2.21<br>2.2.2.22<br>2.2.2.21<br>2.2.2.22<br>2.2.2.21<br>2.2.2.22<br>2.2.2.21<br>2.2.2.21<br>2.2.2.23                                                                                                    | gywise query na<br>uery, timeout i<br>Name<br><br>phone<br>phone<br>phoneA<br>phone<br>phoneB<br>phoneC<br>phone<br>phone<br>phone                                                 | <pre>lter with the entity name. me phone* collect usage s 3 seconds: Usage 0.0 (W) 15.4 (W) 0.0 (W) 0.0 (W) 0.0 (W) 15.4 (W) 0.0 (W) 15.4 (W) 0.0 (W) 15.4 (W) 0.0 (W) 15.4 (W) 0.0 (W)</pre>                                                       |  |
| xamples         | Switch# ener<br>EnergyWise q<br>Host<br><br>2.2.2.21<br>2.2.2.21<br>2.2.2.21<br>2.2.2.22<br>2.2.2.21<br>2.2.2.22<br>2.2.2.21<br>2.2.2.22<br>2.2.2.21<br>2.2.2.23<br>2.2.2.21<br>2.2.2.23<br>2.2.2.21<br>2.2.2.21 | gywise query na<br>uery, timeout i<br>Name<br><br>phone<br>phoneA<br>phoneA<br>phoneB<br>phoneC<br>phone<br>phoneD<br>phone                                                        | <pre>lter with the entity name. me phone* collect usage s 3 seconds:  Usage 0.0 (W) 15.4 (W) 0.0 (W) 0.0 (W) 0.0 (W) 15.4 (W) 0.0 (W) 15.4 (W) 0.0 (W) 15.4 (W) 0.0 (W) 15.4 (W) 0.0 (W) 15.4 (W) 0.0 (W) 9 Time: 0.26 seconds me * sum usage</pre> |  |
| Examples        | Switch# ener<br>EnergyWise q<br>Host<br><br>2.2.2.21<br>2.2.2.21<br>2.2.2.21<br>2.2.2.22<br>2.2.2.21<br>2.2.2.22<br>2.2.2.21<br>2.2.2.22<br>2.2.2.21<br>2.2.2.23<br>2.2.2.21<br>2.2.2.23<br>2.2.2.21<br>2.2.2.21 | gywise query na<br>uery, timeout i<br>Name<br><br>phone<br>phoneA<br>phoneA<br>phoneB<br>phoneC<br>phone<br>phoneD<br>phone<br>Responded:<br>gywise query na                       | <pre>lter with the entity name. me phone* collect usage s 3 seconds:  Usage 0.0 (W) 15.4 (W) 0.0 (W) 0.0 (W) 0.0 (W) 15.4 (W) 0.0 (W) 15.4 (W) 0.0 (W) 15.4 (W) 0.0 (W) 15.4 (W) 0.0 (W) 9 Time: 0.26 seconds me * sum usage</pre>                  |  |
| Examples        | Switch# ener<br>EnergyWise q<br>Host<br><br>2.2.2.21<br>2.2.2.21<br>2.2.2.21<br>2.2.2.22<br>2.2.2.21<br>2.2.2.22<br>2.2.2.21<br>2.2.2.22<br>2.2.2.21<br>2.2.2.23<br>2.2.2.21<br>Queried: 9<br>Switch# ener<br>EnergyWise q<br>Total Usage                                                                                                    | gywise query na<br>uery, timeout i<br>Name<br><br>phone<br>phoneA<br>phoneA<br>phoneB<br>phoneC<br>phone<br>phoneD<br>phone<br>Responded:<br>gywise query na                       | <pre>lter with the entity name. me phone* collect usage s 3 seconds:  Usage 0.0 (W) 15.4 (W) 0.0 (W) 0.0 (W) 0.0 (W) 15.4 (W) 0.0 (W) 15.4 (W) 0.0 (W) 15.4 (W) 0.0 (W) 15.4 (W) 0.0 (W) 15.4 (W) 0.0 (W) 9 Time: 0.26 seconds me * sum usage</pre> |  |

Switch# energywise query name lobby\* collect usage

EnergyWise query, timeout is 3 seconds:

| Host                    | Name               | Usage             |
|-------------------------|--------------------|-------------------|
|                         |                    |                   |
| 2.2.4.30                | lobbyInterface.17  | 10.0 (W)          |
| Queried: 1              | Responded: 1       | Time: 0.7 seconds |
| Switch# <b>energy</b> w | ise query name Fal | .0.4* sum usage   |
| EnergyWise quer         | y, timeout is 3 se | conds:            |
| Total Usage             |                    |                   |
| 129.0 (W)               |                    |                   |
| Queried: 10             | Responded: 10      | Time: 0.6 seconds |

This example shows the sum of the delta values and the potential power change in the domain.

Switch# energywise query name \* sum delta EnergyWise query, timeout is 3 seconds:

| Level | Label     | Delta Power (W) |
|-------|-----------|-----------------|
|       |           |                 |
| 0     | Shut      | -12.9           |
| 1     | Hibernate | +723.8          |
| 2     | Sleep     | +723.8          |
| 3     | Standby   | +723.8          |
| 4     | Ready     | +723.8          |
| 5     | Low       | +723.8          |
| 6     | Frugal    | +723.8          |
| 7     | Medium    | +723.8          |
| 8     | Reduced   | +723.8          |
| 9     | High      | +723.8          |
| 10    | Full      | +723.8          |
|       |           |                 |

Queried: 48 Responded: 48 Time: 0.15 seconds

This example shows the power usage in the domain.

| Switch# show energy            | wise children          |          |     |     |     |        |
|--------------------------------|------------------------|----------|-----|-----|-----|--------|
| Interface Role                 | Name                   | Usage    | 9   | Lvl | Imp | Туре   |
|                                |                        |          | -   |     |     |        |
| control                        | l SwitchA              | 86.0     | (W) | 10  | 100 | parent |
| Gi0/1 interface                | e Gi0.1                | 0.0      | (W) | 10  | 20  | child  |
|                                |                        |          |     |     |     |        |
|                                |                        |          |     |     |     |        |
|                                |                        |          |     |     |     |        |
| Gi0/6 interface                | e Gi0.6                | 0.0      | (W) | 10  | 20  | child  |
| Gi0/7 role.lob                 | oyaccess lobbyInterfac | ce.7 0.0 | (W) | 10  | 50  | child  |
| Gi0/8 interface                | e Gi0.8                | 0.0      | (W) | 10  | 20  | child  |
| <output truncated=""></output> |                        |          |     |     |     |        |

This example shows how to filter results with keywords.

```
Switch(config)# interface gigabitethernet0/2
Switch(config-if)# energywise keywords lobby,sattelite
Switch(config-if)# energywise keywords public
Switch(config-if)# end
Switch# show running-config interface gigabitethernet0/2
!
interface GigabitEthernet0/2
energywise level 0 recurrence importance 90 at 0 8 * * *
energywise level 10 recurrence importance 90 at 0 20 * * *
energywise importance 50
energywise role role.lobbyaccess
energywise keywords lobby,sattelite,public
energywise name lobbyInterface.2
end
```

Switch# energywise query keyword lobby collect usage EnergyWise query, timeout is 3 seconds:

| Host     |   | Name       |         | Usage |     |         |
|----------|---|------------|---------|-------|-----|---------|
|          |   |            |         |       |     |         |
| 2.2.4.30 |   | lobbyInter | face.17 | 15.4  | (W) |         |
| Queried: | 1 | Responded: | 1       | Time: | 0.0 | seconds |

Switch# energywise query keyword satellite sum usage EnergyWise query, timeout is 3 seconds:

Total Usage -----15.4 (W)

Queried: 1 Responded: 1 Time: 0.11 seconds

OL-8554-06

#### errdisable detect cause

Use the **errdisable detect cause** global configuration command to enable error-disable detection for a specific cause or all causes. Use the **no** form of this command to disable the error-disable detection feature.

errdisable detect cause {all | arp-inspection | bpduguard | dhcp-rate-limit | dtp-flap | gbic-invalid | inline-power ||2ptguard | link-flap | loopback | pagp-flap | security-violation shutdown vlan | sfp-config-mismatch}

no errdisable detect cause {all | arp-inspection | bpduguard | dhcp-rate-limit | dtp-flap | gbic-invalid | inline-power ||2ptguard | link-flap | loopback | pagp-flap | security-violation shutdown vlan | sfp-config-mismatch }

For the BPDU guard and port-security features, you can use this command to globally configure the switch to shut down just the offending VLAN on the port when a violation occurs, instead of shutting down the entire port.

When the per-VLAN error-disable feature is turned off and a BPDU guard violation occurs, the entire port is disabled. Use the **no** form of this command to disable the per-VLAN error-disable feature.

#### errdisable detect cause bpduguard shutdown vlan

#### no errdisable detect cause bpduguard shutdown vlan

| Syntax Description | all                                 | Enable error detection for all error-disabled causes.                                               |  |  |
|--------------------|-------------------------------------|----------------------------------------------------------------------------------------------------|--|--|
|                    | arp-inspection                      | Enable error detection for dynamic Address Resolution Protocol (ARP) inspection.                    |  |  |
|                    | bpduguard shutdown vlan             | Enable per-VLAN error-disable for BPDU guard.                                                       |  |  |
|                    | dhcp-rate-limit                     | Enable error detection for DHCP snooping.                                                           |  |  |
|                    | dtp-flap                            | Enable error detection for the Dynamic Trunking Protocol (DTP) flapping.                            |  |  |
|                    | gbic-invalid                        | Enable error detection for an invalid Gigabit Interface Converter (GBIC) module.                    |  |  |
|                    |                                     | <b>Note</b> This error refers to an invalid small form-factor pluggable (SFP) module on the switch. |  |  |
|                    | inline-power                        | Enable error detection for inline power.                                                            |  |  |
|                    | l2ptguard                           | Enable error detection for a Layer 2 protocol tunnel error-disabled cause.                          |  |  |
|                    | link-flap                           | Enable error detection for link-state flapping.<br>Enable error detection for detected loopbacks.   |  |  |
|                    | loopback                            |                                                                                                    |  |  |
|                    | pagp-flap                           | Enable error detection for the Port Aggregation Protocol (PAgP) flap error-disabled cause.          |  |  |
|                    | security-violation<br>shutdown vlan | Enable voice aware 802.1x security.                                                                 |  |  |
|                    | sfp-config-mismatch                 | Enable error detection on an SFP configuration mismatch.                                            |  |  |
|                    |                                     |                                                                                                    |  |  |

**Command Default** Detection is enabled for all causes. All causes, except for per-VLAN error disabling, are configured to shut down the entire port.

**Command Modes** Global configuration

| <b>Command History</b> | Release     | Modification                                                                                                    |
|------------------------|-------------|----------------------------------------------------------------------------------------------------|
|                        | 12.1(19)EA1 | This command was introduced.                                                                                                |
|                        | 12.2(20)SE  | The <b>arp-inspection</b> keyword was added.                                                                                |
|                        | 12.2(25)SE  | The <b>l2ptguard</b> keyword was added.                                                                                     |
|                        | 12.2(37)SE  | The Per-VLAN error-detection feature was added. The <b>inline-power</b> and <b>sfp-config-mismatch</b> keywords were added. |
|                        | 12.2(46)SE  | The security-violation shutdown vlan keywords were added.                                                                   |

# **Usage Guidelines** A cause (**link-flap**, **dhcp-rate-limit**, and so forth) is the reason why the error-disabled state occurred. When a cause is detected on a port, the port is placed in an error-disabled state, an operational state that is similar to a link-down state.

When a port is error-disabled, it is effectively shut down, and no traffic is sent or received on the port. For the BPDU, voice aware 802.1x security, guard and port-security features, you can configure the switch to shut down just the offending VLAN on the port when a violation occurs, instead of shutting down the entire port.

If you set a recovery mechanism for the cause by entering the **errdisable recovery** global configuration command for the cause, the port is brought out of the error-disabled state and allowed to retry the operation when all causes have timed out. If you do not set a recovery mechanism, you must enter the **shutdown** and then the **no shutdown** commands to manually change the port from the error-disabled state.

#### Examples

This example shows how to enable error-disable detection for the link-flap error-disabled cause: Switch(config)# errdisable detect cause link-flap

This command shows how to globally configure BPDU guard for per-VLAN error disable:

Switch(config) # errdisable detect cause bpduguard shutdown vlan

This command shows how to globally configure voice aware 802.1x security for per-VLAN error disable:

Switch(config)# errdisable detect cause security-violation shutdown vlan

You can verify your settings by entering the show errdisable detect privileged EXEC command.

#### **Related** C

| Commands | Command                             | Description                                                                                                    |
|----------|-------------------------------------|----------------------------------------------------------------------------------------------------|
|          | show errdisable detect              | Displays error-disabled detection information.                                                                        |
|          | show interfaces status err-disabled | Displays interface status or a list of interfaces in the error-disabled state.                                        |
|          | clear errdisable interface          | Clears the error-disabled state from a port or VLAN that<br>was error disabled by the per-VLAN error disable feature. |

#### errdisable detect cause small-frame

Use the **errdisable detect cause small-frame** global configuration command to allow any switch port to be error disabled if incoming VLAN-tagged packets are small frames (67 bytes or less) and arrive at the minimum configured rate (the threshold). Use the **no** form of this command to return to the default setting.

errdisable detect cause small-frame

no errdisable detect cause small-frame

- **Syntax Description** This command has no arguments or keywords.
- **Defaults** This feature is disabled.
- Command Modes Global configuration

| Command History | Release    | Modification                 |
|-----------------|------------|------------------------------|
|                 | 12.2(44)SE | This command was introduced. |

### **Usage Guidelines** This command globally enables the small-frame arrival feature. Use the **small violation-rate** interface configuration command to set the threshold for each port.

You can configure the port to be automatically re-enabled by using the **errdisable recovery cause small-frame** global configuration command. You configure the recovery time by using the **errdisable recovery interval** global configuration command.

**Examples** This example shows how to enable the switch ports to be put into the error-disabled mode if incoming small frames arrive at the configured threshold:

Switch(config)# errdisable detect cause small-frame

You can verify your setting by entering the show interfaces privileged EXEC command.

| <b>Related Commands</b> | Command                                             | Description                                                                                                    |
|-------------------------|-----------------------------------------------------|----------------------------------------------------------------------------------------------------|
|                         | errdisable recovery cause small-frame               | Enables the recovery timer.                                                                                        |
|                         | <b>errdisable recovery interval</b> <i>interval</i> | Specifies the time to recover from the specified error-disabled state.                                             |
|                         | show interfaces                                     | Displays the interface settings on the switch, including input and output flow control.                            |
|                         | small violation-rate                                | Configures the rate (threshold) for incoming small frames to cause a port to be put into the error-disabled state. |

#### errdisable recovery cause small-frame

Use the **errdisable recovery cause small-frame** global configuration command on the switch to enable the recovery timer for ports to be automatically re-enabled after they are error disabled by the arrival of small frames. Use the **no** form of this command to return to the default setting.

errdisable recovery cause small-frame

no errdisable recovery cause small-frame

- **Syntax Description** This command has no arguments or keywords.
- **Defaults** This feature is disabled.
- **Command Modes** Global configuration

| Command History | Release    | Modification                 |
|-----------------|------------|------------------------------|
|                 | 12.2(44)SE | This command was introduced. |

**Usage Guidelines** This command enables the recovery timer for error-disabled ports. You configure the recovery time by using the errdisable **recovery interval** interval interface configuration command.

 Examples
 This example shows how to set the recovery timer:

 Switch(config)# errdisable recovery cause small-frame

 You can verify your setting by entering the show interfaces user EXEC command.

 Related Commands
 Command
 Description

 errdisable detect cause small-frame
 Allows any switch port to be put into the error-disabled state if an incoming frame is smaller than the configured minimum size and arrives at the specified rate (threshold).

 show interfaces
 Displays the interface settings on the switch, including input and output flow control.

 small violation-rate
 Configures the size for an incoming (small) frame to cause a port to be put into the error-disabled state.

### errdisable recovery

Use the **errdisable recovery** global configuration command to configure the recover mechanism variables. Use the **no** form of this command to return to the default setting.

- errdisable recovery {cause {all | arp-inspection | bpduguard | channel-misconfig | dhcp-rate-limit | dtp-flap | gbic-invalid | inline-power |l2ptguard | link-flap | loopback | pagp-flap | psecure-violation | security-violation | sfp-mismatch | udld | vmps} | {interval interval}
- no errdisable recovery {cause {all | arp-inspection | bpduguard | channel-misconfig | dhcp-rate-limit | dtp-flap | gbic-invalid | inline-power | l2ptguard | link-flap | loopback | pagp-flap | psecure-violation | security-violation | sfp-mismatch | udld | vmps} | {interval interval}

| Syntax Description | cause              | Enable the error-disabled mechanism to recover from a specific cause.                                       |
|--------------------|--------------------|----------------------------------------------------------------------------------------------------|
|                    | all                | Enable the timer to recover from all error-disabled causes.                                                 |
|                    | bpduguard          | Enable the timer to recover from the bridge protocol data unit (BPDU) guard error-disabled state.           |
|                    | arp-inspection     | Enable the timer to recover from the Address Resolution Protocol (ARP) inspection error-disabled state.     |
|                    | channel-misconfig  | Enable the timer to recover from the EtherChannel misconfiguration error-disabled state.                    |
|                    | dhcp-rate-limit    | Enable the timer to recover from the DHCP snooping error-disabled state.                                    |
|                    | dtp-flap           | Enable the timer to recover from the Dynamic Trunking Protocol (DTP) flap error-disabled state.             |
|                    | gbic-invalid       | Enable the timer to recover from an invalid Gigabit Interface Converter (GBIC) module error-disabled state. |
|                    |                    | <b>Note</b> This error refers to an invalid small form-factor pluggable (SFP) error-disabled state.         |
|                    | inline-power       | Enable error detection for inline-power.                                                                    |
|                    | l2ptguard          | Enable the timer to recover from a Layer 2 protocol tunnel error-disabled state.                            |
|                    | link-flap          | Enable the timer to recover from the link-flap error-disabled state.                                        |
|                    | loopback           | Enable the timer to recover from a loopback error-disabled state.                                           |
|                    | pagp-flap          | Enable the timer to recover from the Port Aggregation Protocol (PAgP)-flap error-disabled state.            |
|                    | psecure-violation  | Enable the timer to recover from a port security violation disable state.                                   |
|                    | security-violation | Enable the timer to recover from an IEEE 802.1x-violation disabled state.                                   |
|                    | sfp-mismatch       | Enable error detection on an SFP configuration mismatch.                                                    |
|                    | udld               | Enable the timer to recover from the UniDirectional Link Detection (UDLD) error-disabled state.             |

|                  | vmps                                                                                                    | Enable the timer to recover from the VLAN Membership Policy Server (VMPS) error-disabled state.                                                                                                    |  |
|------------------|----------------------------------------------------------------------------------------------------|----------------------------------------------------------------------------------------------------|--|
|                  | interval interval                                                                                                    | Specify the time to recover from the specified error-disabled state. The range is 30 to 86400 seconds. The same interval is applied to all causes. The default interval is 300 seconds.                                                                |  |
|                  |                                                                                                    | <b>Note</b> The error-disabled recovery timer is initialized at a random differential from the configured interval value. The difference between the actual timeout value and the configured value can be up to 15 percent of the configured interval. |  |
| Defaults         | Recovery is disabled<br>The default recovery i                                                                                                    | for all causes.<br>interval is 300 seconds.                                                                                                    |  |
| Command Modes    | Global configuration                                                                                                    |                                                                                                    |  |
| Command History  | Release                                                                                                    | Modification                                                                                                    |  |
|                  | 12.1(19)EA1                                                                                                    | This command was introduced.                                                                                                    |  |
|                  | 12.2(18)SE                                                                                                    | The channel-misconfig keyword was added.                                                                                                    |  |
|                  | 12.2(20)SE                                                                                                    | The <b>arp-inspection</b> keyword was added.                                                                                                    |  |
|                  | 12.2(25)SE                                                                                                    | The <b>l2ptguard</b> keyword was added.                                                                                                    |  |
|                  | 12.2(37)SE                                                                                                    | The per-VLAN error-detection feature was added. The <b>inline-power</b> and <b>sfp-mismatch</b> keywords were added.                                                                                                    |  |
| Usage Guidelines | <ul> <li>A cause (link-flap, bpduguard, and so forth) is defined as the reason that the error-disabled state occurred. When a cause is detected on a port, the port is placed in the error-disabled state, an operat state similar to the link-down state.</li> <li>When a port is error-disabled, it is effectively shut down, and no traffic is sent or received on the port. For BPDU guard and port-security features, you can configure the switch to shut down just the offend VLAN on the port when a violation occurs, instead of shutting down the entire port.</li> <li>If you do not enable the recovery for the cause, the port stays in the error-disabled state until you the shutdown and the no shutdown interface configuration commands. If you enable the recovery cause, the port is brought out of the error-disabled state and allowed to retry the operation again wall the causes have timed out.</li> </ul> |                                                                                                    |  |

Otherwise, you must enter the **shutdown** and then the **no shutdown** commands to manually recover a port from the error-disabled state.

ExamplesThis example shows how to enable the recovery timer for the BPDU guard error-disabled cause:<br/>Switch(config)# errdisable recovery cause bpduguard<br/>This example shows how to set the timer to 500 seconds:<br/>Switch(config)# errdisable recovery interval 500

You can verify your settings by entering the show errdisable recovery privileged EXEC command.

| <b>Related Commands</b> | Command                                | Description                                                                                                    |
|-------------------------|----------------------------------------|----------------------------------------------------------------------------------------------------|
|                         | show errdisable recovery               | Displays error-disabled recovery timer information.                                                                |
|                         | show interfaces status<br>err-disabled | Displays interface status or a list of interfaces in error-disabled state.                                         |
|                         | clear errdisable interface             | Clears the error-disabled state from a port or VLAN that was error disabled by the per-VLAN error disable feature. |

#### exception crashinfo

Use the **exception crashinfo** global configuration command to configure the switch to create the extended crashinfo file when the Cisco IOS image fails. Use the **no** form of this command to disable this feature.

exception crashinfo

no exception crashinfo

- **Syntax Description** This command has no arguments or keywords.
- **Defaults** The switch creates the extended crashinfo file.
- **Command Modes** Global configuration

| Command History  | Release | Modification                 |
|------------------|---------|------------------------------|
| 12.2(25)SEC This |         | This command was introduced. |

# **Usage Guidelines** The basic crashinfo file includes the Cisco IOS image name and version that failed and a list of the processor registers. The extended crashinfo file includes additional information that can help determine the cause of the switch failure.

Use the **no exception crashinfo** global configuration command to configure the switch to not create the extended crashinfo file.

**Examples** This example shows how to configure the switch to not create the extended crashinfo file: Switch(config)# no exception crashinfo

You can verify your settings by entering the show running-config privileged EXEC command.

| <b>Related Commands</b> | Command             | Description                                                     |
|-------------------------|---------------------|-----------------------------------------------------------------|
|                         | show running-config | Displays the operating configuration, including defined macros. |
|                         |                     | For syntax information, select Cisco IOS Configuration          |
|                         |                     | Fundamentals Command Reference, Release 12.2 > File             |
|                         |                     | Management Commands > Configuration File Management             |
|                         |                     | Commands.                                                       |

### fallback profile

Use the **fallback profile** global configuration command to create a fallback profile for web authentication. To return to the default setting, use the **no** form of this command.

fallback profile *profile* 

no fallback profile

| Syntax Description | profile                                                                                                    | Specify the fallback profile for clients that do not support IEEE 802.1x authentication.                            |  |
|--------------------|----------------------------------------------------------------------------------------------------|----------------------------------------------------------------------------------------------------|--|
| Defaults           | No fallback profile is configured.                                                                                                    |                                                                                                    |  |
|                    |                                                                                                    |                                                                                                    |  |
| Command Modes      | Global configuration                                                                                                    |                                                                                                    |  |
| Command History    | Release                                                                                                    | Modification                                                                                                    |  |
|                    | 12.2(35)SE                                                                                                    | This command was introduced.                                                                                        |  |
| Usage Guidelines   | The fallback profile is used to define the IEEE 802.1x fallback behavior for IEEE 802.1x ports that do not have supplicants. The only supported behavior is to fall back to web authentication.                                                                                                    |                                                                                                    |  |
|                    | After entering the <b>fallback profile</b> command, you enter profile configuration mode, and these configuration commands are available:                                                                                                    |                                                                                                    |  |
|                    | • ip: Create an IP configuration.                                                                                                    |                                                                                                    |  |
|                    | • access-group: Specify access control for packets sent by hosts that have not yet been authenticated.                                                                                                    |                                                                                                    |  |
|                    | • admission: Apply an IP admission rule.                                                                                                    |                                                                                                    |  |
| Examples           | This example sh                                                                                                    | nows how to create a fallback profile to be used with web authentication:                                           |  |
|                    | <pre>Switch# configure terminal<br/>Switch(config)# ip admission name rule1 proxy http<br/>Switch(config)# fallback profile profile1<br/>Switch(config-fallback-profile)# ip access-group default-policy in<br/>Switch(config-fallback-profile)# ip admission rule1<br/>Switch(config-fallback-profile)# exit<br/>Switch(config)# interface gigabitethernet 0/1<br/>Switch(config-if)# dot1x fallback profile1<br/>Switch(config-if)# end</pre> |                                                                                                    |  |
|                    | You can verify y privileged EXE                                                                                                    | your settings by entering the <b>show running-configuration</b> [ <b>interface</b> <i>interface-id</i> ] C command. |  |

| Related Commands C | Commands | Co |
|--------------------|----------|----|
|--------------------|----------|----|

| Commands | Command                                        | Description                                                                                                    |
|----------|------------------------------------------------|----------------------------------------------------------------------------------------------------|
|          | dot1x fallback                                 | Configure a port to use web authentication as a fallback method for clients that do not support IEEE 802.1x authentication. |
|          | ip admission                                   | Enable web authentication on a switch port                                                                                  |
|          | ip admission name proxy http                   | Enable web authentication globally on a switch                                                                              |
|          | <pre>show dot1x [interface interface-id]</pre> | Displays IEEE 802.1x status for the specified port.                                                                         |
|          | show fallback profile                          | Display the configured profiles on a switch.                                                                                |
|          |                                                |                                                                                                    |

#### flowcontrol

Use the **flowcontrol** interface configuration command to set the receive flow-control state for an interface. When flow control **send** is operable and on for a device and it detects any congestion at its end, it notifies the link partner or the remote device of the congestion by sending a pause frame. When flow control **receive** is on for a device and it receives a pause frame, it stops sending any data packets. This prevents any loss of data packets during the congestion period.

Use the receive off keywords to disable flow control.

flowcontrol receive {desired | off | on}

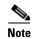

The switch can receive, but not send, pause frames.

| Syntax Description | receive                                                                   | Set whether the interface can receive flow-control packets from a remote device.                                                                                                    |  |
|--------------------|---------------------------------------------------------------------------|----------------------------------------------------------------------------------------------------|--|
|                    | desired                                                                   | Allow an interface to operate with an attached device that is required to send                                                                                                    |  |
|                    |                                                                           | flow-control packets or with an attached device that is not required to but can send                                                                                                    |  |
|                    |                                                                           | flow-control packets.                                                                                                    |  |
|                    | off                                                                       | Turn off the ability of an attached device to send flow-control packets to an interface.                                                                                                |  |
|                    | on                                                                        | Allow an interface to operate with an attached device that is required to send                                                                                                    |  |
|                    |                                                                           | flow-control packets or with an attached device that is not required to but can send                                                                                                    |  |
|                    |                                                                           | flow-control packets.                                                                                                    |  |
|                    |                                                                           |                                                                                                    |  |
| Defaults           | The default i                                                             | is flowcontrol receive off.                                                                                                    |  |
|                    |                                                                           |                                                                                                    |  |
| Command Modes      | Interface con                                                             | nfiguration                                                                                                    |  |
|                    |                                                                           |                                                                                                    |  |
| Command History    | Release                                                                   | Modification                                                                                                    |  |
|                    | 12.1(19)EA                                                                | 1 This command was introduced.                                                                                                    |  |
|                    |                                                                           |                                                                                                    |  |
| Jsage Guidelines   | The switch d                                                              | loes not support sending flow-control pause frames.                                                                                                    |  |
|                    | Note that the <b>on</b> and <b>desired</b> keywords have the same result. |                                                                                                    |  |
|                    | •                                                                         | se the <b>flowcontrol</b> command to set a port to control traffic rates during congestion, you are control on a port to one of these conditions:                                       |  |
|                    |                                                                           | <b>on</b> or <b>desired</b> : The port cannot send pause frames, but can operate with an attached device equired to or is able to send pause frames. The port can receive pause frames. |  |
|                    |                                                                           | off: Flow control does not operate in either direction. In case of congestion, no indication is                                                                                         |  |
|                    | given to                                                                  | the link partner, and no pause frames are sent or received by either device.                                                                                                    |  |

Table 2-5 shows the flow control results on local and remote ports for a combination of settings. The table assumes that **receive desired** has the same results as using the **receive on** keywords.

| Flow Control Settings |                          | Flow Control Resolution  |                          |
|-----------------------|--------------------------|--------------------------|--------------------------|
| Local Device          | Remote Device            | Local Device             | Remote Device            |
| send off/receive on   | send on/receive on       | Receives only            | Sends and receives       |
|                       | send on/receive off      | Receives only            | Sends only               |
|                       | send desired/receive on  | Receives only            | Sends and receives       |
|                       | send desired/receive off | Receives only            | Sends only               |
|                       | send off/receive on      | Receives only            | Receives only            |
|                       | send off/receive off     | Does not send or receive | Does not send or receive |
| send off/receive off  | send on/receive on       | Does not send or receive | Does not send or receive |
|                       | send on/receive off      | Does not send or receive | Does not send or receive |
|                       | send desired/receive on  | Does not send or receive | Does not send or receive |
|                       | send desired/receive off | Does not send or receive | Does not send or receive |
|                       | send off/receive on      | Does not send or receive | Does not send or receive |
|                       | send off/receive off     | Does not send or receive | Does not send or receive |

#### Table 2-5 Flow Control Settings and Local and Remote Port Flow Control Resolution

#### Examples

This example shows how to configure the local port to not support flow control by the remote port:

Switch(config)# interface gigabitethernet0/21
Switch(config-if)# flowcontrol receive off

You can verify your settings by entering the show interfaces privileged EXEC command.

| <b>Related Commands</b> | Command         | Description                                                                             |
|-------------------------|-----------------|-----------------------------------------------------------------------------------------|
|                         | show interfaces | Displays the interface settings on the switch, including input and output flow control. |

#### interface port-channel

Use the interface port-channel global configuration command to access or create the port-channel logical interface. Use the no form of this command to remove the port-channel.

interface port-channel port-channel-number

no interface port-channel port-channel-number

| yntax Description               | port-channel-number                                                                                                    | Port-channel number. The range is 1 to 48.                                                                                                    |  |
|---------------------------------|----------------------------------------------------------------------------------------------------|----------------------------------------------------------------------------------------------------|--|
| Defaults                        | No port-channel logical interfaces are defined.                                                                                                    |                                                                                                    |  |
| command Modes                   | Global configuration                                                                                                    |                                                                                                    |  |
| command History                 | Release                                                                                                    | Modification                                                                                                    |  |
|                                 | 12.1(19)EA1                                                                                                    | This command was introduced.                                                                                                    |  |
|                                 | 12.2(25)SE                                                                                                    | The <i>port-channel-number</i> range was changed from 1 to 12 to 1 to 48.                                                                                                    |  |
| lsage Guidelines                | For Layer 2 EtherChann<br>physical port to a chann<br>command. It automatica<br>physical port. If you cre<br>as the <i>port-channel-num</i>                                                                                                    | hels, you do not have to create a port-channel interface first before assigning a<br>tel group. Instead, you can use the <b>channel-group</b> interface configuration<br>ally creates the port-channel interface when the channel group gets its first<br>eate the port-channel interface first, the <i>channel-group-number</i> can be the same<br><i>aber</i> , or you can use a new number. If you use a new number, the <b>channel-group</b>                                                                                                    |  |
| lsage Guidelines                | For Layer 2 EtherChann<br>physical port to a chann<br>command. It automatica<br>physical port. If you cre<br>as the <i>port-channel-num</i><br>command dynamically of<br>You create Layer 3 port<br><b>switchport</b> interface co                                                         | hels, you do not have to create a port-channel interface first before assigning a<br>bel group. Instead, you can use the <b>channel-group</b> interface configuration<br>ally creates the port-channel interface when the channel group gets its first<br>beate the port-channel interface first, the <i>channel-group-number</i> can be the same<br><i>aber</i> , or you can use a new number. If you use a new number, the <b>channel-group</b><br>creates a new port channel.<br>channels by using the <b>interface port-channel</b> command followed by the <b>no</b><br>nfiguration command. You should manually configure the port-channel logical                                                                          |  |
| lsage Guidelines                | For Layer 2 EtherChann<br>physical port to a chann<br>command. It automatica<br>physical port. If you cre<br>as the <i>port-channel-num</i><br>command dynamically of<br>You create Layer 3 port<br><b>switchport</b> interface co<br>interface before putting                             | hels, you do not have to create a port-channel interface first before assigning a<br>sel group. Instead, you can use the <b>channel-group</b> interface configuration<br>ally creates the port-channel interface when the channel group gets its first<br>eate the port-channel interface first, the <i>channel-group-number</i> can be the same<br><i>aber</i> , or you can use a new number. If you use a new number, the <b>channel-group</b><br>creates a new port channel.<br>channels by using the <b>interface port-channel</b> command followed by the <b>no</b>                                                                                                    |  |
| lsage Guidelines<br><br>Caution | For Layer 2 EtherChann<br>physical port to a chann<br>command. It automatica<br>physical port. If you cre<br>as the <i>port-channel-num</i><br>command dynamically of<br>You create Layer 3 port<br><b>switchport</b> interface co<br>interface before putting<br>Only one port channel in | hels, you do not have to create a port-channel interface first before assigning a<br>all group. Instead, you can use the <b>channel-group</b> interface configuration<br>ally creates the port-channel interface when the channel group gets its first<br>eate the port-channel interface first, the <i>channel-group-number</i> can be the same<br><i>aber</i> , or you can use a new number. If you use a new number, the <b>channel-group</b><br>creates a new port channel.<br>channels by using the <b>interface port-channel</b> command followed by the <b>no</b><br>nfiguration command. You should manually configure the port-channel logical<br>the interface into the channel group.<br>n a channel group is allowed. |  |

Follow these guidelines when you use the interface port-channel command:

- If you want to use the Cisco Discovery Protocol (CDP), you must configure it only on the physical port and not on the port-channel interface.
- Do not configure a port that is an active member of an EtherChannel as an IEEE 802.1x port. If IEEE 802.1x is enabled on a not-yet active port of an EtherChannel, the port does not join the EtherChannel.

For a complete list of configuration guidelines, see the "Configuring EtherChannels" chapter in the software configuration guide for this release.

**Examples** This example shows how to create a port-channel interface with a port channel number of 5: Switch(config)# interface port-channel 5

You can verify your setting by entering the **show running-config** privileged EXEC or **show etherchannel** *channel-group-number* **detail** privileged EXEC command.

| Related Commands | Command             | Description                                                                                                    |
|------------------|---------------------|----------------------------------------------------------------------------------------------------|
|                  | channel-group       | Assigns an Ethernet port to an EtherChannel group.                                                                                                    |
|                  | show etherchannel   | Displays EtherChannel information for a channel.                                                                                                    |
|                  | show running-config | Displays the current operating configuration. For syntax information, select<br>Cisco IOS Configuration Fundamentals Command Reference, Release 12.2<br>> File Management Commands > Configuration File Management<br>Commands. |

#### interface range

Use the **interface range** global configuration command to enter interface range configuration mode and to execute a command on multiple ports at the same time. Use the **no** form of this command to remove an interface range.

interface range {port-range | macro name}

**no interface range** {*port-range* | **macro** *name* }

| Syntax Description | port-range                                                                                                    | Port range. For a list of valid values for <i>port-range</i> , see the "Usage Guidelines" section. |  |  |
|--------------------|----------------------------------------------------------------------------------------------------|----------------------------------------------------------------------------------------------------|--|--|
|                    | macro name                                                                                                    | Specify the name of a macro.                                                                       |  |  |
| Defaults           | This command h                                                                                                    | as no default setting.                                                                             |  |  |
| Command Modes      | Global configuration                                                                                                    |                                                                                                    |  |  |
| Command History    | Release                                                                                                    | Modification                                                                                       |  |  |
|                    | 12.1(19)EA1                                                                                                    | This command was introduced.                                                                       |  |  |
| Usage Guidelines   | <ul> <li>When you enter interface range configuration mode, all interface parameters you enter are attributed to all interfaces within the range.</li> <li>For VLANs, you can use the interface range command only on existing VLAN switch virtual interfaces (SVIs). To display VLAN SVIs, enter the show running-config privileged EXEC command. VLANs not displayed cannot be used in the interface range command. The commands entered under interface range command are applied to all existing VLAN SVIs in the range.</li> </ul> |                                                                                                    |  |  |
|                    | All configuration changes made to an interface range are saved to NVRAM, but the interface range itself is not saved to NVRAM.                                                                                                    |                                                                                                    |  |  |
|                    | You can enter the interface range in two ways:                                                                                                    |                                                                                                    |  |  |
|                    | • Specifying up to five interface ranges                                                                                                    |                                                                                                    |  |  |
|                    | Specifying a previously defined interface-range macro                                                                                                    |                                                                                                    |  |  |
|                    | All interfaces in a range must be the same type; that is, all Fast Ethernet ports, all Gigabit Ethernet ports, all EtherChannel ports, or all VLANs. However, you can define up to five interface ranges with a single command, with each range separated by a comma.                                                                                                    |                                                                                                    |  |  |
|                    | Valid values for <i>port-range</i> type and interface:                                                                                                    |                                                                                                    |  |  |
|                    | • vlan vlan-ID - vlan-ID, where VLAN ID is from 1 to 4094                                                                                                    |                                                                                                    |  |  |
|                    | • <b>fastethernet</b> module/{ <i>first port</i> } - { <i>last port</i> }, where module is always <b>0</b>                                                                                                    |                                                                                                    |  |  |

• gigabitethernet module/{first port} - {last port}, where module is always 0

For physical interfaces:

- module is always 0
- the range is *type0/number number* (for example, **gigabitethernet0/1 2**)
- **port-channel** *port-channel-number port-channel-number*, where *port-channel-number* is from 1 to 48

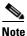

**e** When you use the **interface range** command with port channels, the first and last port channel number in the range must be active port channels.

When you define a range, you must enter a space between the first entry and the hyphen (-):

```
interface range gigabitethernet0/1 -2
```

When you define multiple ranges, you must still enter a space after the first entry and before the comma (,):

```
interface range fastethernet0/1 - 2, gigabitethernet0/1 - 2
```

You cannot specify both a macro and an interface range in the same command.

You can also specify a single interface in *port-range*. The command is then similar to the **interface** *interface-id* global configuration command.

For more information about configuring interface ranges, see the software configuration guide for this release.

#### Examples

This example shows how to use the **interface range** command to enter interface-range configuration mode to apply commands to two ports:

```
Switch(config)# interface range gigabitethernet0/1 - 2
Switch(config-if-range)#
```

This example shows how to use a port-range macro *macro1* for the same function. The advantage is that you can reuse *macro1* until you delete it.

Switch(config)# define interface-range macrol gigabitethernet0/1 - 2
Switch(config)# interface range macro macrol
Switch(config-if-range)#

| <b>Related Commands</b> | Command                | Description                                                                                                    |
|-------------------------|------------------------|----------------------------------------------------------------------------------------------------|
|                         | define interface-range | Creates an interface range macro.                                                                                                    |
|                         | show running-config    | Displays the configuration information currently running on the switch. For<br>syntax information, select <b>Cisco IOS Configuration Fundamentals</b><br><b>Command Reference, Release 12.2 &gt; File Management Commands &gt;</b><br><b>Configuration File Management Commands</b> . |

### interface vlan

Use the **interface vlan** global configuration command to create or access a dynamic switch virtual interface (SVI) and to enter interface configuration mode. Use the **no** form of this command to delete an SVI.

interface vlan vlan-id

no interface vlan vlan-id

| Syntax Description                                                              | vlan-id                                          | VLAN number. The range is 1 to 4094.                                                                                                    |
|---------------------------------------------------------------------------------|--------------------------------------------------|----------------------------------------------------------------------------------------------------|
| Defaults                                                                        | The default VLAN                                 | interface is VLAN 1.                                                                                                    |
| Command Modes                                                                   | Global configuration                             | n                                                                                                    |
| Command History                                                                 | Release                                          | Modification                                                                                                    |
|                                                                                 | 12.1(19)EA1                                      | This command was introduced.                                                                                                    |
| Usage Guidelines          Mathematical Structure         Mathematical Structure | The <i>vlan-id</i> corresp<br>encapsulated trunk | e first time that you enter the <b>interface vlan</b> <i>vlan-id</i> command for a particular VLAN.<br>bonds to the VLAN-tag associated with data frames on an ISL or IEEE 802.1Q<br>or the VLAN ID configured for an access port.             |
|                                                                                 | If you delete an SV                              | I by entering the <b>no interface vlan</b> <i>vlan-id</i> command, the deleted interface is no e output from the <b>show interfaces</b> privileged EXEC command.                                                                               |
| <u>Note</u>                                                                     | You cannot delete t                              | he VLAN 1 interface.                                                                                                    |
|                                                                                 |                                                  | a deleted SVI by entering the <b>interface vlan</b> <i>vlan-id</i> command for the deleted face comes back up, but the previous configuration is gone.                                                                                         |
|                                                                                 | features being confi                             | ip between the number of SVIs configured on a switch and the number of other igured might have an impact on CPU utilization due to hardware limitations. You can global configuration command to reallocate system hardware resources based on |

templates and feature tables. For more information, see the sdm prefer command.

# Examples This example shows how to create a new SVI with VLAN ID 23 and to enter interface configuration mode:

Switch(config)# interface vlan 23
Switch(config-if)#

You can verify your setting by entering the **show interfaces** and **show interfaces vlan** *vlan-id* privileged EXEC commands.

| Related Commands | Command                      | Description                                                                                 |
|------------------|------------------------------|---------------------------------------------------------------------------------------------|
|                  | show interfaces vlan vlan-id | Displays the administrative and operational status of all interfaces or the specified VLAN. |

#### ip access-group

Use the **ip access-group** interface configuration command to control access to a Layer 2 or Layer 3 interface. Use the **no** form of this command to remove all access groups or the specified access group from the interface.

ip access-group {access-list-number | name} {in | out}

**no ip access-group** [access-list-number | name] {**in** | **out**}

| Syntax Description | access-list-number                                                                                                    | The number of the IP access control list (ACL). The range is 1 to 199 or 1300 to 2699.                                                                                                    |
|--------------------|----------------------------------------------------------------------------------------------------|----------------------------------------------------------------------------------------------------|
|                    | name                                                                                                    | The name of an IP ACL, specified in the <b>ip access-list</b> global configuration command.                                                                                                    |
|                    | in                                                                                                    | Specify filtering on inbound packets.                                                                                                    |
|                    | out                                                                                                    | Specify filtering on outbound packets. This keyword is valid only on Layer 3 interfaces.                                                                                                    |
| Defaults           | No access list is applie                                                                                                    | d to the interface.                                                                                                    |
| Command Modes      | Interface configuration                                                                                                    |                                                                                                    |
| Command History    | Release                                                                                                    | Modification                                                                                                    |
|                    | 12.1(19)EA1                                                                                                    | This command was introduced.                                                                                                    |
| Usage Guidelines   | access list by name, us<br>access list, use the <b>acc</b><br>lists ranging from 1 to                                                         | or numbered standard or extended IP access lists to an interface. To define an<br>e the <b>ip access-list</b> global configuration command. To define a numbered<br><b>ess list</b> global configuration command. You can used numbered standard access<br>99 and 1300 to 1999 or extended access lists ranging from 100 to 199 and |
|                    | 2000 to 2699.                                                                                                    |                                                                                                    |
|                    | You can use this comm                                                                                                    | and to apply an access list to a Layer 2 or Layer 3 interface. However, note these interfaces (port ACLs):                                                                                                    |
|                    | You can use this comm limitations for Layer 2                                                                                                 |                                                                                                    |
|                    | <ul><li>You can use this comm<br/>limitations for Layer 2</li><li>You can only apply<br/>interfaces.</li></ul>                                | interfaces (port ACLs):                                                                                                    |
|                    | <ul> <li>You can use this comm<br/>limitations for Layer 2</li> <li>You can only apply<br/>interfaces.</li> <li>You can only apply</li> </ul> | interfaces (port ACLs):<br>y ACLs in the inbound direction; the <b>out</b> keyword is not supported for Layer 2                                                                                                    |

You can use router ACLs, input port ACLs, and VLAN maps on the same switch. However, a port ACL takes precedence over a router ACL or VLAN map:

- When an input port ACL is applied to an interface and a VLAN map is applied to a VLAN that the interface is a member of, incoming packets received on ports with the ACL applied are filtered by the port ACL. Other packets are filtered by the VLAN map.
- When an input router ACL and input port ACLs exist in an switch virtual interface (SVI), incoming packets received on ports to which a port ACL is applied are filtered by the port ACL. Incoming routed IP packets received on other ports are filtered by the router ACL. Other packets are not filtered.
- When an output router ACL and input port ACLs exist in an SVI, incoming packets received on the ports to which a port ACL is applied are filtered by the port ACL. Outgoing routed IP packets are filtered by the router ACL. Other packets are not filtered.
- When a VLAN map, input router ACLs, and input port ACLs exist in an SVI, incoming packets received on the ports to which a port ACL is applied are only filtered by the port ACL. Incoming routed IP packets received on other ports are filtered by both the VLAN map and the router ACL. Other packets are filtered only by the VLAN map.
- When a VLAN map, output router ACLs, and input port ACLs exist in an SVI, incoming packets received on the ports to which a port ACL is applied are only filtered by the port ACL. Outgoing routed IP packets are filtered by both the VLAN map and the router ACL. Other packets are filtered only by the VLAN map.

You can apply IP ACLs to both outbound or inbound Layer 3 interfaces.

A Layer 3 interface can have one IP ACL applied in each direction.

You can configure only one VLAN map and one router ACL in each direction (input/output) on a VLAN interface.

For standard inbound access lists, after the switch receives a packet, it checks the source address of the packet against the access list. IP extended access lists can optionally check other fields in the packet, such as the destination IP address, protocol type, or port numbers. If the access list permits the packet, the switch continues to process the packet. If the access list denies the packet, the switch discards the packet. If the access list has been applied to a Layer 3 interface, discarding a packet (by default) causes the generation of an Internet Control Message Protocol (ICMP) Host Unreachable message. ICMP Host Unreachable messages are not generated for packets discarded on a Layer 2 interface.

For standard outbound access lists, after receiving a packet and sending it to a controlled interface, the switch checks the packet against the access list. If the access list permits the packet, the switch sends the packet. If the access list denies the packet, the switch discards the packet and, by default, generates an ICMP Host Unreachable message.

If the specified access list does not exist, all packets are passed.

Examples

This example shows how to apply IP access list 101 to inbound packets on a port:

Switch(config)# interface gigabitethernet0/1
Switch(config-if)# ip access-group 101 in

You can verify your settings by entering the **show ip interface**, **show access-lists**, or **show ip access-lists** privileged EXEC command.

| <b>Related Commands</b> | Command              | Description                                                                                                    |
|-------------------------|----------------------|----------------------------------------------------------------------------------------------------|
|                         | access list          | Configures a numbered ACL. For syntax information, select Cisco<br>IOS IP Command Reference, Volume 1 of 3:Addressing and<br>Services, Release 12.2 > IP Services Commands                                                                   |
|                         | ip access-list       | Configures a named ACL. For syntax information, select <b>Cisco IOS</b><br><b>IP Command Reference, Volume 1 of 3:Addressing and</b><br><b>Services, Release 12.2 &gt; IP Services Commands.</b>                                             |
|                         | show access-lists    | Displays ACLs configured on the switch.                                                                                                    |
|                         | show ip access-lists | Displays IP ACLs configured on the switch. For syntax<br>information, select Cisco IOS IP Command Reference, Volume 1<br>of 3:Addressing and Services, Release 12.2 > IP Services<br>Commands.                                               |
|                         | show ip interface    | Displays information about interface status and configuration. For<br>syntax information, select <b>Cisco IOS IP Command Reference</b> ,<br><b>Volume 1 of 3:Addressing and Services, Release 12.2 &gt; IP</b><br><b>Services Commands</b> . |

#### ip address

Use the **ip address** interface configuration command to set an IP address for the Layer 2 switch or an IP address for each switch virtual interface (SVI) or routed port on the Layer 3 switch. Use the **no** form of this command to remove an IP address or to disable IP processing.

ip address ip-address subnet-mask [secondary]

no ip address [ip-address subnet-mask] [secondary]

| Syntax Description | ip-address                               | IP address.                                                                                                    |
|--------------------|------------------------------------------|----------------------------------------------------------------------------------------------------|
|                    | subnet-mask                              | Mask for the associated IP subnet.                                                                                                    |
|                    | secondary                                | (Optional) Specifies that the configured address is a secondary IP address. If<br>this keyword is omitted, the configured address is the primary IP address.                                                                                                    |
| Defaults           | No IP address is det                     | fined.                                                                                                    |
|                    |                                          |                                                                                                    |
| Command Modes      | Interface configurat                     | ion                                                                                                    |
| Command History    | Release                                  | Modification                                                                                                    |
|                    | 12.1(19)EA1                              | This command was introduced.                                                                                                    |
| Usage Guidelines   | Hosts can find subn                      | witch IP address through a Telnet session, your connection to the switch will be lost.<br>et masks using the Internet Control Message Protocol (ICMP) Mask Request<br>espond to this request with an ICMP Mask Reply message.                                                                             |
|                    | You can disable IP p                     | processing on a particular interface by removing its IP address with the <b>no ip address</b> itch detects another host using one of its IP addresses, it will send an error message                                                                                                    |
|                    | Secondary addresse other than routing up | ional keyword <b>secondary</b> to specify an unlimited number of secondary addresses.<br>s are treated like primary addresses, except the system never generates datagrams<br>pdates with secondary source addresses. IP broadcasts and ARP requests are handled<br>rface routes in the IP routing table. |
|                    |                                          |                                                                                                    |
| Note               | must also use a seco                     | etwork segment uses a secondary address, all other devices on that same segment<br>ondary address from the same network or subnet. Inconsistent use of secondary<br>ork segment can very quickly cause routing loops.                                                                                     |
|                    | When you are routin                      | ng Open Shortest Path First (OSPF), ensure that all secondary addresses of an                                                                                                    |

interface fall into the same OSPF area as the primary addresses.

If your switch receives its IP address from a Bootstrap Protocol (BOOTP) or a DHCP server and you remove the switch IP address by using the **no ip address** command, IP processing is disabled, and the BOOTP or the DHCP server cannot reassign the address.

A Layer 3 switch can have an IP address assigned to each routed port and SVI. The number of routed ports and SVIs that you can configure is not limited by software; however, the interrelationship between this number and the number of other features being configured might have an impact on CPU utilization due to hardware limitations. You can use the **sdm prefer** global configuration command to reallocate system hardware resources based on templates and feature tables. For more information, see the **sdm prefer** command.

# ExamplesThis example shows how to configure the IP address for the Layer 2 switch on a subnetted network:<br/>Switch(config)# interface vlan 1<br/>Switch(config-if)# ip address 172.20.128.2 255.255.255.0This example shows how to configure the IP address for a port on the Layer 3 switch:<br/>Switch(config)# ip multicast-routing<br/>Switch(config)# interface gigabitethernet0/1<br/>Switch(config-if)# no switchport<br/>Switch(config-if)# ip address 172.20.128.2 255.255.255.0You can verify your settings by entering the show running-config privileged EXEC command.

| Command             | Description                                                                                                    |
|---------------------|----------------------------------------------------------------------------------------------------|
| show running-config | Displays the running configuration on the switch. For syntax information, select <b>Cisco IOS Configuration Fundamentals Command Reference</b> , <b>Release 12.2 &gt; File Management Commands &gt; Configuration File Management Commands</b> . |
|                     |                                                                                                    |

L

### ip admission

Use the **ip admission** interface configuration command to enable web authentication. You can also use this command in fallback-profile mode. Use the **no** form of this command to disable web authentication.

ip admission *rule* 

no ip admission

| Syntax Description | rule                                                                                                    | Apply an IP admission rule to the interface.             |  |  |
|--------------------|----------------------------------------------------------------------------------------------------|----------------------------------------------------------|--|--|
| Command Modes      | Global configuration                                                                                                    |                                                          |  |  |
| Command History    | Release                                                                                                    | Modification                                             |  |  |
|                    | 12.2(35)SE                                                                                                    | This command was introduced.                             |  |  |
| Usage Guidelines   | The <b>ip admission</b> command applies a web authentication rule to a switch port.                                                      |                                                          |  |  |
| Examples           | This example shows how to apply a web authentication rule to a switchport:                                                               |                                                          |  |  |
|                    | Switch# <b>configure terminal</b><br>Switch(config)# <b>interface gigabitethernet0/1</b><br>Switch(config-if)# <b>ip admission rule1</b> |                                                          |  |  |
|                    | This example shows how to apply a web authentication rule to a fallback profile for use on an IEEE 802.1x enabled switch port.           |                                                          |  |  |
|                    |                                                                                                    | # fallback profile profile1<br># ip admission name rule1 |  |  |
|                    |                                                                                                    |                                                          |  |  |

| Related Commands | Command                         | Description                                                                                                    |
|------------------|---------------------------------|----------------------------------------------------------------------------------------------------|
|                  | dot1x fallback                  | Configure a port to use web authentication as a fallback method for clients that do not support IEEE 802.1x authentication. |
|                  | fallback profile                | Enable web authentication on a port                                                                                         |
|                  | ip admission name<br>proxy http | Enable web authentication globally on a switch                                                                              |
|                  | show ip admission               | Displays information about NAC cached entries or the NAC configuration.                                                     |
|                  |                                 | For more information, see the <i>Network Admission Control Software</i><br><i>Configuration Guide</i> on Cisco.com.         |

# ip admission name proxy http

Use the **ip admission name proxy http** global configuration command to enable web authentication. Use the **no** form of this command to disable web authentication.

ip admission name proxy http

no ip admission name proxy http

| Syntax Description | This command | has no arguments | or keywords. |
|--------------------|--------------|------------------|--------------|
|--------------------|--------------|------------------|--------------|

| Defaults | Web authentication is disabled. |
|----------|---------------------------------|
|----------|---------------------------------|

**Command Modes** Global configuration

| Command History | Release    | Modification                 |
|-----------------|------------|------------------------------|
|                 | 12.2(35)SE | This command was introduced. |

**Usage Guidelines** The **ip admission name proxy http** command globally enables web authentication on a switch.

After you enable web authentication on a switch, use the **ip access-group in** and **ip admission** *web-rule* interface configuration commands to enable web authentication on a specific interface.

| <b>Examples</b> This example shows how to configure only web authentication on a switchport | ort: |
|---------------------------------------------------------------------------------------------|------|
|---------------------------------------------------------------------------------------------|------|

```
Switch# configure terminal
Switch(config) ip admission name http-rule proxy http
Switch(config)# interface gigabitethernet0/1
Switch(config-if)# ip access-group 101 in
Switch(config-if)# ip admission rule
Switch(config-if)# end
```

This example shows how to configure IEEE 802.1x authentication with web authentication as a fallback mechanism on a switchport.

```
Switch# configure terminal
Switch(config)# ip admission name rule2 proxy http
Switch(config)# fallback profile profile1
Switch(config)# ip access group 101 in
Switch(config)# ip admission name rule2
Switch(config)# interface gigabitethernet0/1
Switch(config-if)# dot1x port-control auto
Switch(config-if)# dot1x fallback profile1
Switch(config-if)# end
```

| Related Commands | Command           | Description                                                                                                    |
|------------------|-------------------|----------------------------------------------------------------------------------------------------|
|                  | dot1x fallback    | Configure a port to use web authentication as a fallback method for clients that do not support IEEE 802.1x authentication.                                                                    |
|                  | fallback profile  | Create a web authentication fallback profile.                                                                                                    |
|                  | ip admission      | Enable web authentication on a port                                                                                                    |
|                  | show ip admission | Displays information about NAC cached entries or the NAC configuration.<br>For more information, see the <i>Network Admission Control Software</i><br><i>Configuration Guide</i> on Cisco.com. |

2-197

#### ip arp inspection filter vlan

Use the **ip arp inspection filter vlan** global configuration command to permit or deny Address Resolution Protocol (ARP) requests and responses from a host configured with a static IP address when dynamic ARP inspection is enabled. Use the **no** form of this command to return to the default settings.

ip arp inspection filter arp-acl-name vlan vlan-range [static]

**no ip arp inspection filter** *arp-acl-name* **vlan** *vlan-range* [**static**]

| Syntax Description                           | arp-acl-name                                                                                                    | ARP access control list (ACL) name.                                                                                                    |
|----------------------------------------------|----------------------------------------------------------------------------------------------------|----------------------------------------------------------------------------------------------------|
|                                              | vlan-range                                                                                                    | VLAN number or range.                                                                                                    |
|                                              |                                                                                                    | You can specify a single VLAN identified by VLAN ID number, a range of VLANs separated by a hyphen, or a series of VLANs separated by a comma. The range is 1 to 4094.                                                                                                    |
|                                              | static                                                                                                    | (Optional) Specify <b>static</b> to treat implicit denies in the ARP ACL as explicit denies and to drop packets that do not match any previous clauses in the ACL. DHCP bindings are not used.                                                                                                    |
|                                              |                                                                                                    | If you do not specify this keyword, it means that there is no explicit deny in<br>the ACL that denies the packet, and DHCP bindings determine whether a<br>packet is permitted or denied if the packet does not match any clauses in the<br>ACL.                                                                                                    |
|                                              |                                                                                                    |                                                                                                    |
|                                              | No defined ARP                                                                                                    | ACLs are applied to any VLAN.                                                                                                    |
| Command Modes                                |                                                                                                    |                                                                                                    |
| Defaults<br>Command Modes<br>Command History | Global configurat                                                                                                    | ion                                                                                                    |
| Command Modes<br>Command History             | Global configurat<br>Release<br>12.2(20)SE<br>When an ARP AG<br>IP-to-MAC addre<br>forwards it. All o<br>If the switch deni   | Modification         This command was introduced.         CL is applied to a VLAN for dynamic ARP inspection, only the ARP packets with ss bindings are compared against the ACL. If the ACL permits a packet, the switch her packet types are bridged in the ingress VLAN without validation.         es a packet because of an explicit deny statement in the ACL, the packet is dropped. If |
| Command Modes                                | Global configurat<br>Release<br>12.2(20)SE<br>When an ARP AC<br>IP-to-MAC addre<br>forwards it. All o<br>If the switch denies | Modification         This command was introduced.         CL is applied to a VLAN for dynamic ARP inspection, only the ARP packets with ss bindings are compared against the ACL. If the ACL permits a packet, the switch                                                                                                    |

# ExamplesThis example shows how to apply the ARP ACL static-hosts to VLAN 1 for dynamic ARP inspection:<br/>Switch(config)# ip arp inspection filter static-hosts vlan 1

You can verify your settings by entering the show ip arp inspection vlan 1 privileged EXEC command.

| Related Commands | Command                                         | Description                                                                                          |
|------------------|-------------------------------------------------|----------------------------------------------------------------------------------------------------|
|                  | arp access-list                                 | Defines an ARP ACL.                                                                                  |
|                  | deny (ARP access-list<br>configuration)         | Denies an ARP packet based on matches against the DHCP bindings.                                     |
|                  | permit (ARP<br>access-list<br>configuration)    | Permits an ARP packet based on matches against the DHCP bindings.                                    |
|                  | show arp access-list                            | Displays detailed information about ARP access lists.                                                |
|                  | <b>show inventory vlan</b><br><i>vlan-range</i> | Displays the configuration and the operating state of dynamic ARP inspection for the specified VLAN. |

#### ip arp inspection limit

Use the ip arp inspection limit interface configuration command to limit the rate of incoming Address Resolution Protocol (ARP) requests and responses on an interface. It prevents dynamic ARP inspection from using all of the switch resources if a denial-of-service attack occurs. Use the no form of this command to return to the default settings.

ip arp inspection limit {rate pps [burst interval seconds] | none}

no ip arp inspection limit

| Syntax Description | rate pps                                                                                                    | Specify an upper limit for the number of incoming packets processed per second. The range is 0 to 2048 packets per second (pps).                            |  |
|--------------------|----------------------------------------------------------------------------------------------------|----------------------------------------------------------------------------------------------------|--|
|                    | burst interval seconds                                                                                                    | (Optional) Specify the consecutive interval in seconds, over which the interface is monitored for a high rate of ARP packets. The range is 1 to 15 seconds. |  |
|                    | none                                                                                                    | Specify no upper limit for the rate of incoming ARP packets that can be processed.                                                                          |  |
| Defaults           | The rate is 15 pps on untr connecting to as many as                                                                                                    | rusted interfaces, assuming that the network is a switched network with a host 15 new hosts per second.                                                     |  |
|                    | The rate is unlimited on a                                                                                                    | all trusted interfaces.                                                                                                    |  |
|                    | The burst interval is 1 sec                                                                                                    | cond.                                                                                                    |  |
| Command Modes      | Interface configuration                                                                                                    |                                                                                                    |  |
| Command History    | Release Mo                                                                                                    | dification                                                                                                    |  |
|                    | 12.2(20)SE Thi                                                                                                    | s command was introduced.                                                                                                    |  |
| Usage Guidelines   | The rate applies to both trusted and untrusted interfaces. Configure appropriate rates on trunks to process packets across multiple dynamic ARP inspection-enabled VLANs, or use the <b>none</b> keyword to make the rate unlimited.                                                                                                    |                                                                                                    |  |
|                    | After a switch receives more than the configured rate of packets every second consecutively over a number of burst seconds, the interface is placed into an error-disabled state.                                                                                                    |                                                                                                    |  |
|                    | Unless you explicitly configure a rate limit on an interface, changing the trust state of the interface also changes its rate limit to the default value for that trust state. After you configure the rate limit, the interface retains the rate limit even when its trust state is changed. If you enter the <b>no ip arp inspection limit</b> interface configuration command, the interface reverts to its default rate limit. |                                                                                                    |  |
|                    | You should configure trunk ports with higher rates to reflect their aggregation. When the rate of incoming packets exceeds the user-configured rate, the switch places the interface into an error-disabled state. The error-disabled recovery feature automatically removes the port from the error-disabled state according to the recovery setting.                                                                             |                                                                                                    |  |

|                  | packets from all the cha                                                                                                    | RP packets on EtherChannel ports equals the sum of the incoming rate of ARP nnel members. Configure the rate limit for EtherChannel ports only after coming ARP packets on all the channel members. |  |
|------------------|----------------------------------------------------------------------------------------------------|----------------------------------------------------------------------------------------------------|--|
| Examples         | -                                                                                                    | w to limit the rate of incoming ARP requests on a port to 25 pps and to set the erval to 5 consecutive seconds:                                                                                     |  |
|                  | Switch(config)# interface gigabitethernet0/1<br>Switch(config-if)# ip arp inspection limit rate 25 burst interval 5                |                                                                                                    |  |
|                  | You can verify your settings by entering the <b>show ip arp inspection interfaces</b> <i>interface-id</i> privileged EXEC command. |                                                                                                    |  |
| Related Commands | Command                                                                                                    | Description                                                                                                    |  |
|                  | show inventory<br>interfaces                                                                                                    | Displays the trust state and the rate limit of ARP packets for the specified interface or all interfaces.                                                                                           |  |

#### ip arp inspection log-buffer

Use the **ip arp inspection log-buffer** global configuration command to configure the dynamic Address Resolution Protocol (ARP) inspection logging buffer. Use the **no** form of this command to return to the default settings.

**ip arp inspection log-buffer** {**entries** *number* | **logs** *number* **interval** *seconds*}

no ip arp inspection log-buffer {entries | logs}

| Syntax Description | entries number                                            | Number of entries to be logged in the buffer. The range is 0 to 1024.                                                                                                    |  |
|--------------------|-----------------------------------------------------------|----------------------------------------------------------------------------------------------------|--|
|                    | logs number<br>interval seconds                           | Number of entries needed in the specified interval to generate system messages.                                                                                                    |  |
|                    |                                                           | For <b>logs</b> <i>number</i> , the range is 0 to 1024. A 0 value means that the entry is placed in the log buffer, but a system message is not generated.                                                                                                    |  |
|                    |                                                           | For <b>interval</b> <i>seconds</i> , the range is 0 to 86400 seconds (1 day). A 0 value means that a system message is immediately generated (and the log buffer is always empty).                                                                                                    |  |
| Defaults           | When dynamic AR                                           | P inspection is enabled, denied or dropped ARP packets are logged.                                                                                                    |  |
|                    | The number of log entries is 32.                          |                                                                                                    |  |
|                    | The number of system messages is limited to 5 per second. |                                                                                                    |  |
|                    | The logging-rate in                                       | terval is 1 second.                                                                                                    |  |
|                    |                                                           |                                                                                                    |  |
| Command Modes      | Global configuration                                      | n                                                                                                    |  |
| Command History    | Release                                                   | Modification                                                                                                    |  |
| -                  | 12.2(20)SE                                                | This command was introduced.                                                                                                    |  |
|                    |                                                           |                                                                                                    |  |
| Usage Guidelines   | A value of 0 is not                                       | allowed for both the <b>logs</b> and the <b>interval</b> keywords.                                                                                                    |  |
|                    | divided by Y (X/Y)<br>Y divided by X (Y/                  | <b>val</b> settings interact. If the <b>logs</b> number X is greater than <b>interval</b> seconds Y, X system messages are sent every second. Otherwise, one system message is sent every X) seconds. For example, if the <b>logs</b> number is 20 and the <b>interval</b> seconds is 4, the stem messages for five entries every second while there are entries in the log buffer. |  |
|                    | packets on the same                                       | can represent more than one packet. For example, if an interface receives many<br>vLAN with the same ARP parameters, the switch combines the packets as one entry<br>d generates a system message as a single entry.                                                                                                    |  |
|                    | for the <b>show ip arp</b> appears in place of            | orflows, it means that a log event does not fit into the log buffer, and the output display <b>o inspection log</b> privileged EXEC command is affected. A in the output display all data except the packet count and the time. No other statistics are provided for the s entry in the display, increase the number of entries in the log buffer, or increase the                  |  |

OL-8554-06

# ExamplesThis example shows how to configure the logging buffer to hold up to 45 entries:<br/>Switch(config)# ip arp inspection log-buffer entries 45This example shows how to configure the logging rate to 20 log entries per 4 seconds. With this<br/>configuration, the switch generates system messages for five entries every second while there are entries<br/>in the log buffer.<br/>Switch(config)# ip arp inspection log-buffer logs 20 interval 4You can verify your settings by entering the show ip arp inspection log privileged EXEC command.

| <b>Related Commands</b> | Command                        | Description                                                                       |
|-------------------------|--------------------------------|-----------------------------------------------------------------------------------|
|                         | arp access-list                | Defines an ARP access control list (ACL).                                         |
|                         | clear ip arp inspection log    | Clears the dynamic ARP inspection log buffer.                                     |
|                         | ip arp inspection vlan logging | Controls the type of packets that are logged per VLAN.                            |
|                         | show inventory log             | Displays the configuration and contents of the dynamic ARP inspection log buffer. |

### ip arp inspection trust

Use the **ip arp inspection trust** interface configuration command to configure an interface trust state that determines which incoming Address Resolution Protocol (ARP) packets are inspected. Use the **no** form of this command to return to the default setting.

ip arp inspection trust

no ip arp inspection trust

| Syntax Description | This command has no arguments or keywords. |
|--------------------|--------------------------------------------|
|--------------------|--------------------------------------------|

**Defaults** The interface is untrusted.

**Command Modes** Interface configuration

| Command History | Release    | Modification                 |
|-----------------|------------|------------------------------|
|                 | 12.2(20)SE | This command was introduced. |

## **Usage Guidelines** The switch does not check ARP packets that it receives on the trusted interface; it simply forwards the packets.

For untrusted interfaces, the switch intercepts all ARP requests and responses. It verifies that the intercepted packets have valid IP-to-MAC address bindings before updating the local cache and before forwarding the packet to the appropriate destination. The switch drops invalid packets and logs them in the log buffer according to the logging configuration specified with the **ip arp inspection vlan logging** global configuration command.

**Examples** This example shows how to configure a port to be trusted:

Switch(config)# interface gigabitethernet0/1 Switch(config-if)# ip arp inspection trust

You can verify your setting by entering the **show ip arp inspection interfaces** *interface-id* privileged EXEC command.

| Related Commands | Command                         | Description                                                                                               |
|------------------|---------------------------------|----------------------------------------------------------------------------------------------------|
|                  | ip arp inspection<br>log-buffer | Configures the dynamic ARP inspection logging buffer.                                                     |
|                  | show inventory<br>interfaces    | Displays the trust state and the rate limit of ARP packets for the specified interface or all interfaces. |
|                  | show inventory log              | Displays the configuration and contents of the dynamic ARP inspection log buffer.                         |

### ip arp inspection validate

Use the **ip arp inspection validate** global configuration command to perform specific checks for dynamic Address Resolution Protocol (ARP) inspection. Use the **no** form of this command to return to the default settings.

ip arp inspection validate {[src-mac] [dst-mac] [ip [allow zeros] ]}

no ip arp inspection validate [src-mac] [dst-mac] [ip [allow zeros] ]

| Syntax Description | src-mac        | Compare the source MAC address in the Ethernet header against the sender MAC address in the ARP body. This check is performed on both ARP requests and |  |
|--------------------|----------------|----------------------------------------------------------------------------------------------------|--|
|                    |                | responses.                                                                                                    |  |
|                    |                | When enabled, packets with different MAC addresses are classified as invalid and are dropped.                                                          |  |
|                    | dst-mac        | Compare the destination MAC address in the Ethernet header against the target MAC address in ARP body. This check is performed for ARP responses.      |  |
|                    |                | When enabled, packets with different MAC addresses are classified as invalid and are dropped.                                                          |  |
|                    | ір             | Compare the ARP body for invalid and unexpected IP addresses. Addresses include 0.0.0.0, 255.255.255.255, and all IP multicast addresses.              |  |
|                    |                | Sender IP addresses are compared in all ARP requests and responses. Target IP addresses are checked only in ARP responses.                             |  |
|                    | allow-zeros    | Modifies the IP validation test so that ARPs with a sender address of 0.0.0.0 (ARP probes) are not denied.                                             |  |
| - / .              |                |                                                                                                    |  |
| Defaults           | No checks are  | performed.                                                                                                    |  |
| Command Modes      | Global configu | uration                                                                                                    |  |
| Command History    | Release        | Modification                                                                                                    |  |
|                    | 12.2(20)SE     | This command was introduced.                                                                                                    |  |
|                    | 12.2(37)SE     | The allow-zero keyword was added.                                                                                                    |  |
|                    |                |                                                                                                    |  |
| Usage Guidelines   | -              | tify at least one of the keywords. Each command overrides the configuration of the                                                                     |  |

rou must specify at least one of the keywords. Each command overrides the configuration of the previous command; that is, if a command enables **src-mac** and **dst-mac** validations, and a second command enables IP validation only, the **src-mac** and **dst-mac** validations are disabled as a result of the second command.

The allow-zeros keyword interacts with ARP access control lists (ACLs) in this way:

- If you configure an ARP ACL to deny ARP probes, they are dropped even if the **allow-zero** keyword is specified.
- If you configure an ARP ACL that specifically permits ARP probes and configure the **ip arp inspection validate ip** command, ARP probes are dropped unless you enter the **allow-zeros** keyword.

The **no** form of the command disables only the specified checks. If none of the options are enabled, all checks are disabled.

# ExamplesThis example show how to enable source MAC validation:<br/>Switch(config)# ip arp inspection validate src-macYou can verify your setting by entering the show in arp inc

You can verify your setting by entering the **show ip arp inspection vlan** *vlan-range* privileged EXEC command.

| <b>Related Commands</b> | Command                                  | Description                                                                                          |
|-------------------------|------------------------------------------|----------------------------------------------------------------------------------------------------|
|                         | <b>show inventory vlan</b><br>vlan-range | Displays the configuration and the operating state of dynamic ARP inspection for the specified VLAN. |

# ip arp inspection vlan

Use the **ip arp inspection vlan** global configuration command to enable dynamic Address Resolution Protocol (ARP) inspection on a per-VLAN basis. Use the **no** form of this command to return to the default setting.

**ip arp inspection vlan** *vlan-range* 

no ip arp inspection vlan vlan-range

| Syntax Description | vlan-range                                      | VLAN number or range.                                                                                                    |
|--------------------|-------------------------------------------------|----------------------------------------------------------------------------------------------------|
|                    |                                                 | You can specify a single VLAN identified by VLAN ID number, a range of VLANs separated by a hyphen, or a series of VLANs separated by a comma. The range is 1 to 4094. |
| Defaults           | ARP inspection is disa                          | abled on all VLANs.                                                                                                    |
| Command Modes      | Global configuration                            |                                                                                                    |
| Command History    | Release                                         | Modification                                                                                                    |
| -                  | 12.2(20)SE                                      | This command was introduced.                                                                                                    |
|                    | · ·                                             | ion is supported on access ports, trunk ports, EtherChannel ports, or private VLAN                                                                                     |
| Usage Guidelines   | Dynamic ARP inspect                             | VLANs on which to enable dynamic ARP inspection.<br>ion is supported on access ports, trunk ports, EtherChannel ports, or private VLAN                                 |
| Examples           | -                                               | now to enable dynamic ARP inspection on VLAN 1:                                                                                                    |
|                    | You can verify your se command.                 | etting by entering the show ip arp inspection vlan vlan-range privileged EXEC                                                                                          |
| Related Commands   | Command                                         | Description                                                                                                    |
|                    | arp access-list                                 | Defines an ARP access control list (ACL).                                                                                                    |
|                    | <b>show inventory vlan</b><br><i>vlan-range</i> | Displays the configuration and the operating state of dynamic ARP inspection for the specified VLAN.                                                                   |

#### ip arp inspection vlan logging

Use the **ip arp inspection vlan logging** global configuration command to control the type of packets that are logged per VLAN. Use the **no** form of this command to disable this logging control.

**no ip arp inspection vlan** *vlan-range* **logging** {**acl-match** | **dhcp-bindings** | **arp-probe**}

| Syntax Description | vlan-range                             | Specify the VLANs configured for logging.                                                                                                    |  |
|--------------------|----------------------------------------|----------------------------------------------------------------------------------------------------|--|
|                    |                                        | You can specify a single VLAN identified by VLAN ID number, a range of VLANs separated by a hyphen, or a series of VLANs separated by a comma. The range is 1 to 4094.                                                                                                    |  |
|                    | acl-match {matchlog<br>none}           | Specify that the logging of packets is based on access control list (ACL) matches.                                                                                                    |  |
|                    |                                        | The keywords have these meanings:                                                                                                    |  |
|                    |                                        | • <b>matchlog</b> —Log packets based on the logging configuration specified in the access control entries (ACE). If you specify the <b>matchlog</b> keyword in this command and the <b>log</b> keyword in the <b>permit</b> or <b>deny</b> ARP access-list configuration command, Address Resolution Protocol (ARP) packets permitted or denied by the ACL are logged. |  |
|                    |                                        | • <b>none</b> —Do not log packets that match ACLs.                                                                                                    |  |
|                    | dhcp-bindings<br>{permit   all   none} | Specify the logging of packets is based on Dynamic Host Configuration<br>Protocol (DHCP) binding matches.                                                                                                    |  |
|                    |                                        | The keywords have these meanings:                                                                                                    |  |
|                    |                                        | • <b>all</b> —Log all packets that match DHCP bindings.                                                                                                    |  |
|                    |                                        | • <b>none</b> —Do not log packets that match DHCP bindings.                                                                                                    |  |
|                    |                                        | • <b>permit</b> —Log DHCP-binding permitted packets.                                                                                                    |  |
|                    | arp-probe                              | Specify logging of packets permitted specifically because they are ARP probes.                                                                                                    |  |
| Defaults           | All denied or all dropp                | ed packets are logged. ARP probe packets are not logged.                                                                                                    |  |
| Command Modes      | Global configuration                   |                                                                                                    |  |
| Command History    | Release                                | Nodification                                                                                                    |  |
| -                  | 12.2(20)SE                             | This command was introduced.                                                                                                    |  |
|                    | 12.2(37)SE                             | The <b>arp-probe</b> keyword was added.                                                                                                    |  |
|                    |                                        |                                                                                                    |  |

clear ip arp inspection log

show inventory log

show inventory vlan

vlan-range

ip arp inspection log-buffer

|                  | arp access-list Defines an ARP ACL.                                                                                                    |  |  |  |  |
|------------------|----------------------------------------------------------------------------------------------------|--|--|--|--|
| Related Commands | Command Description                                                                                                    |  |  |  |  |
|                  | <pre>Switch(config)# arp access-list test1 Switch(config-arp-nacl)# permit request ip any mac any log Switch(config-arp-nacl)# permit response ip any any mac any any log Switch(config-arp-nacl)# exit Switch(config)# ip arp inspection vlan 1 logging acl-match matchlog You can verify your settings by entering the show ip arp inspection vlan vlan-range privileged EXEC command.</pre> |  |  |  |  |
| Examples         | This example shows how to configure ARP inspection on VLAN 1 to log packets that match the <b>permit</b> commands in the ACL:                                                                                                    |  |  |  |  |
|                  | The implicit deny at the end of an ACL does not include the <b>log</b> keyword. This means that when you use the <b>static</b> keyword in the <b>ip arp inspection filter vlan</b> global configuration command, the ACL overrides the DHCP bindings. Some denied packets might not be logged unless you explicitly specify the <b>deny ip any mac any log</b> ACE at the end of the ARP ACL.  |  |  |  |  |
|                  | If neither the <b>acl-match</b> or the <b>dhcp-bindings</b> keywords are specified, all denied packets are logged.                                                                                                    |  |  |  |  |
|                  | • <b>dhcp-bindings</b> —Logging on DHCP binding matches is reset to log on deny.                                                                                                    |  |  |  |  |
|                  | • acl-match—Logging on ACL matches is reset to log on deny.                                                                                                    |  |  |  |  |
|                  | The <b>acl-match</b> and <b>dhcp-bindings</b> keywords merge with each other; that is, when you configure an ACL match, the DHCP bindings configuration is not disabled. Use the <b>no</b> form of the command to reset the logging criteria to their defaults. If neither option is specified, all types of logging are reset to log when ARP packets are denied. These are the options:      |  |  |  |  |
| Usage Guidelines | The term <i>logged</i> means that the entry is placed into the log buffer and that a system message is generated.                                                                                                    |  |  |  |  |

Clears the dynamic ARP inspection log buffer.

inspection log buffer.

inspection for the specified VLAN.

Configures the dynamic ARP inspection logging buffer.

Displays the configuration and contents of the dynamic ARP

Displays the configuration and the operating state of dynamic ARP

#### ip dhcp snooping

Use the **ip dhcp snooping** global configuration command to globally enable DHCP snooping. Use the **no** form of this command to return to the default setting.

ip dhcp snooping

no ip dhcp snooping

| Syntax Description | This command has no | arguments or keywords. |
|--------------------|---------------------|------------------------|
|--------------------|---------------------|------------------------|

- **Defaults** DHCP snooping is disabled.
- **Command Modes** Global configuration

| Command History | Release     | Modification                 |
|-----------------|-------------|------------------------------|
|                 | 12.1(19)EA1 | This command was introduced. |

Usage GuidelinesFor any DHCP snooping configuration to take effect, you must globally enable DHCP snooping.DHCP snooping is not active until you enable snooping on a VLAN by using the ip dhcp snooping vlan<br/>vlan-id global configuration command.

ExamplesThis example shows how to enable DHCP snooping:<br/>Switch(config)# ip dhcp snoopingYou can verify your settings by entering the show ip dhcp snooping user EXEC command.

| <b>Related Commands</b> | Command                       | Description                                     |
|-------------------------|-------------------------------|-------------------------------------------------|
|                         | ip dhcp snooping vlan         | Enables DHCP snooping on a VLAN.                |
|                         | show ip igmp snooping         | Displays the DHCP snooping configuration.       |
|                         | show ip dhcp snooping binding | Displays the DHCP snooping binding information. |

2-211

#### ip dhcp snooping binding

Use the **ip dhcp snooping binding** privileged EXEC command to configure the DHCP snooping binding database and to add binding entries to the database. Use the **no** form of this command to delete entries from the binding database.

**ip dhcp snooping binding** mac-address **vlan** vlan-id ip-address **interface** interface-id **expiry** seconds

no ip dhcp snooping binding mac-address vlan vlan-id ip-address interface interface-id

| Syntax Description | mac-address                                                                                                    | Specify a MAC address.                                                                                            |  |
|--------------------|----------------------------------------------------------------------------------------------------|----------------------------------------------------------------------------------------------------|--|
|                    | vlan vlan-id                                                                                                    | Specify a VLAN number. The range is 1 to 4094.                                                                    |  |
|                    | ip-address                                                                                                    | Specify an IP address.                                                                                            |  |
|                    | interface interface-id                                                                                                    | Specify an interface on which to add or delete a binding entry.                                                   |  |
|                    | expiry seconds                                                                                                    | Specify the interval (in seconds) after which the binding entry is no longer valid. The range is 1 to 4294967295. |  |
| Defaults           | No default database is d                                                                                                    | efined.                                                                                                    |  |
| Command Modes      | Privileged EXEC                                                                                                    |                                                                                                    |  |
| Command History    | Release Modi                                                                                                    | fication                                                                                                    |  |
|                    | 12.2(20)SE This                                                                                                    | command was introduced.                                                                                           |  |
| Usage Guidelines   | Use this command when                                                                                                    | you are testing or debugging the switch.                                                                          |  |
| -                  | In the DHCP snooping binding database, each database entry, also referred to a binding, ha address, an associated MAC address, the lease time (in hexadecimal format), the interface binding applies, and the VLAN to which the interface belongs. The database can have up t bindings. |                                                                                                    |  |
|                    | Use the <b>show ip dhcp snooping binding</b> privileged EXEC command to display only the configured bindings. Use the <b>show ip source binding</b> privileged EXEC command to display the dynamically a statically configured bindings.                                                |                                                                                                    |  |
| Examples           | This example shows how 1000 seconds on a port i                                                                                                    | w to generate a DHCP binding configuration with an expiration time of in VLAN 1:                                  |  |
|                    | Switch# ip dhcp snooping binding 0001.1234.1234 vlan 1 172.20.50.5 interface gigabitethernet0/1 expiry 1000                                                                                                    |                                                                                                    |  |
|                    | You can verify your setti<br><b>binding</b> privileged EXE                                                                                                    | ngs by entering the <b>show ip dhcp snooping binding</b> or the <b>show ip dhcp source</b><br>C command.          |  |

#### Rela

| lated Commands | Command                       | Description                                                                                                    |
|----------------|-------------------------------|----------------------------------------------------------------------------------------------------|
|                | ip dhcp snooping              | Enables DHCP snooping on a VLAN.                                                                                      |
|                | show ip dhcp snooping binding | Displays the dynamically configured bindings in the DHCP snooping binding database and the configuration information. |
|                | show ip source binding        | Displays the dynamically and statically configured bindings in the DHCP snooping binding database.                    |

#### ip dhcp snooping database

Use the **ip dhcp snooping database** global configuration command to configure the DHCP snooping binding database agent. Use the **no** form of this command to disable the agent, to reset the timeout value, or to reset the write-delay value.

ip dhcp snooping database {{flash:/filename | ftp://user:password@host/filename |
 http://[[username:password]@]{hostname | host-ip][/directory]/image-name.tar |
 rcp://user@host/filename | tftp://host/filename} | timeout seconds | write-delay seconds}

no ip dhcp snooping database [timeout | write-delay]

| Syntax Description               | flash:/filename                                                                                                 | 2                                                   | Specify that the database agent or the binding file is in the flash memory.                                                                                                |
|----------------------------------|----------------------------------------------------------------------------------------------------|-----------------------------------------------------|----------------------------------------------------------------------------------------------------|
|                                  | ftp://user:pass                                                                                                 | word@host/filename                                  | Specify that the database agent or the binding file is on an FTP server.                                                                                                   |
|                                  | -                                                                                                    | ame:password]@]<br>st-ip}[/directory]<br>a <b>r</b> | Specify that the database agent or the binding file is on an FTP server.                                                                                                   |
|                                  | rcp://user@ho                                                                                                   | stlfilename                                         | Specify that the database agent or the binding file is on a Remote Control Protocol (RCP) server.                                                                          |
|                                  | tftp://hostlfiler                                                                                               | name                                                | Specify that the database agent or the binding file is on a TFTP server.                                                                                                   |
|                                  | timeout second                                                                                                  | ds                                                  | Specify (in seconds) how long to wait for the database transfer process to finish before stopping.                                                                         |
|                                  |                                                                                                    |                                                     | The default is 300 seconds. The range is 0 to 86400. Use 0 to define an infinite duration, which means to continue trying the transfer indefinitely.                       |
|                                  | write-delay se                                                                                                  | conds                                               | Specify (in seconds) the duration for which the transfer should<br>be delayed after the binding database changes. The default<br>is 300 seconds. The range is 15 to 86400. |
| Defaults                         | The URL for the database agent or binding file is not defined.<br>The timeout value is 300 seconds (5 minutes). |                                                     |                                                                                                    |
|                                  | The write-delay value is 300 seconds (5 minutes).                                                               |                                                     |                                                                                                    |
|                                  | Global configuration                                                                                            |                                                     |                                                                                                    |
| Command Modes                    |                                                                                                    |                                                     |                                                                                                    |
| Command Modes<br>Command History | Release                                                                                                    | Modification                                        |                                                                                                    |

To ensure that the lease time in the database is accurate, we recommend that Network Time Protocol (NTP) is enabled and configured for these features:

- NTP authentication
- NTP peer and server associations
- NTP broadcast service
- NTP access restrictions
- NTP packet source IP address

If NTP is configured, the switch writes binding changes to the binding file only when the switch system clock is synchronized with NTP.

Because both NVRAM and the flash memory have limited storage capacities, we recommend that you store a binding file on a TFTP server. You must create an empty file at the configured URL on network-based URLs (such as TFTP and FTP) before the switch can first write bindings to the binding file at that URL.

Use the **ip dhcp snooping database flash**:/*filename* command to save the DHCP snooping binding database in the NVRAM. If you set the **ip dhcp snooping database timeout** command to 0 seconds and the database is being written to a TFTP file, if the TFTP server goes down, the database agent continues to try the transfer indefinitely. No other transfer can be initiated while this one is in progress. This might be inconsequential because if the server is down, no file can be written to it.

Use the no ip dhcp snooping database command to disable the agent.

Use the no ip dhcp snooping database timeout command to reset the timeout value.

Use the no ip dhcp snooping database write-delay command to reset the write-delay value.

#### Examples

This example shows how to store a binding file at an IP address of 10.1.1.1 that is in a directory called *directory*. A file named *file* must be present on the TFTP server.

Switch(config)# ip dhcp snooping database tftp://10.1.1.1/directory/file

This example shows how to store a binding file called *file01.txt* in the NVRAM:

Switch(config)# ip dhcp snooping database flash:file01.txt

You can verify your settings by entering the **show ip dhcp snooping database** privileged EXEC command.

| <b>Related Commands</b> | Command                        | Description                                          |
|-------------------------|--------------------------------|------------------------------------------------------|
|                         | ip dhcp snooping               | Enables DHCP snooping on a VLAN.                     |
|                         | ip dhcp snooping binding       | Configures the DHCP snooping binding database.       |
|                         | show ip dhcp snooping database | Displays the status of DHCP snooping database agent. |

#### ip dhcp snooping information option

Use the **ip dhcp snooping information option** global configuration command to enable DHCP option-82 data insertion. Use the **no** form of this command to disable DHCP option-82 data insertion.

ip dhcp snooping information option

no ip dhcp snooping information option

| Syntax Description | This command has no arguments or keywords. |
|--------------------|--------------------------------------------|
|--------------------|--------------------------------------------|

- **Defaults** DHCP option-82 data is inserted.
- Command Modes Global configuration

| Command History | Release     | Modification                 |
|-----------------|-------------|------------------------------|
|                 | 12.1(19)EA1 | This command was introduced. |

**Usage Guidelines** You must globally enable DHCP snooping by using the **ip dhcp snooping** global configuration command for any DHCP snooping configuration to take effect.

When the option-82 feature is enabled and a switch receives a DHCP request from a host, it adds the option-82 information in the packet. The option-82 information contains the switch MAC address (the remote ID suboption) and the port identifier, **vlan-mod-port**, from which the packet is received (circuit ID suboption). The switch forwards the DHCP request that includes the option-82 field to the DHCP server.

When the DHCP server receives the packet, it can use the remote ID, the circuit ID, or both to assign IP addresses and implement policies, such as restricting the number of IP addresses that can be assigned to a single remote ID or a circuit ID. Then the DHCP server echoes the option-82 field in the DHCP reply.

The DHCP server unicasts the reply to the switch if the request was relayed to the server by the switch. When the client and server are on the same subnet, the server broadcasts the reply. The switch inspects the remote ID and possibly the circuit ID fields to verify that it originally inserted the option-82 data. The switch removes the option-82 field and forwards the packet to the switch port that connects to the DHCP host that sent the DHCP request.

#### Examples

This example shows how to enable DHCP option-82 data insertion:

Switch(config)# ip dhcp snooping information option

You can verify your settings by entering the show ip dhcp snooping user EXEC command.

| <b>Related Commands</b> | Command                       | Description                                     |
|-------------------------|-------------------------------|-------------------------------------------------|
|                         | show ip dhcp snooping         | Displays the DHCP snooping configuration.       |
|                         | show ip dhcp snooping binding | Displays the DHCP snooping binding information. |

#### ip dhcp snooping information option allow-untrusted

Use the ip dhcp snooping information option allow-untrusted global configuration command on an aggregation switch to configure it to accept DHCP packets with option-82 information that are received on untrusted ports that might be connected to an edge switch. Use the **no** form of this command to return to the default setting. ip dhcp snooping information option allow-untrusted no ip dhcp snooping information option allow-untrusted Syntax Description This command has no arguments or keywords. Defaults The switch drops DHCP packets with option-82 information that are received on untrusted ports that might be connected to an edge switch. **Command Modes** Global configuration **Command History** Release Modification 12.2(25)SEA This command was introduced. **Usage Guidelines** You might want an edge switch to which a host is connected to insert DHCP option-82 information at the edge of your network. You might also want to enable DHCP security features, such as DHCP snooping, IP source guard, or dynamic Address Resolution Protocol (ARP) inspection, on an aggregation switch. However, if DHCP snooping is enabled on the aggregation switch, the switch drops packets with option-82 information that are received on an untrusted port and does not learn DHCP snooping bindings for connected devices on a trusted interface. If the edge switch to which a host is connected inserts option-82 information and you want to use DHCP snooping on an aggregation switch, enter the **ip dhcp snooping information option allow-untrusted** command on the aggregation switch. The aggregation switch can learn the bindings for a host even though the aggregation switch receives DHCP snooping packets on an untrusted port. You can also enable DHCP security features on the aggregation switch. The port on the edge switch to which the aggregation switch is connected must be configured as a trusted port.

Note

Do not enter the **ip dhcp snooping information option allow-untrusted** command on an aggregation switch to which an untrusted device is connected. If you enter this command, an untrusted device might spoof the option-82 information.

2-217

### **Examples** This example shows how to configure an access switch to not check the option-82 information in untrusted packets from an edge switch and to accept the packets:

Switch(config)# ip dhcp snooping information option allow-untrusted

You can verify your settings by entering the show ip dhcp snooping user EXEC command.

| <b>Related Commands</b> | Command                       | Description                                     |
|-------------------------|-------------------------------|-------------------------------------------------|
|                         | show ip dhcp snooping         | Displays the DHCP snooping configuration.       |
|                         | show ip dhcp snooping binding | Displays the DHCP snooping binding information. |

### ip dhcp snooping information option format remote-id

Use the **ip dhcp snooping information option format remote-id** global configuration command to configure the option-82 remote-ID suboption. Use the **no** form of this command to configure the default remote-ID suboption.

ip dhcp snooping information option format remote-id [string ASCII-string | hostname]

no ip dhcp snooping information option format remote-id

| Syntax Description | stringASCII-string                                                                                                    | g Specify a remote ID, using from 1 to 63 ASCII characters (no spaces).                                                    |  |
|--------------------|----------------------------------------------------------------------------------------------------|----------------------------------------------------------------------------------------------------|--|
|                    | hostname                                                                                                    | Specify the switch hostname as the remote ID.                                                                              |  |
| Defaults           | The switch MAC a                                                                                                    | address is the remote ID.                                                                                                  |  |
| Command Modes      | Global configuration                                                                                                    | on                                                                                                    |  |
| Command History    | Release                                                                                                    | Modification                                                                                                    |  |
|                    | 12.2(25)SEE                                                                                                    | This command was introduced.                                                                                               |  |
|                    |                                                                                                    |                                                                                                    |  |
| Usage Guidelines   |                                                                                                    | enable DHCP snooping by using the <b>ip dhcp snooping</b> global configuration DHCP snooping configuration to take effect. |  |
|                    | When the option-82 feature is enabled, the default remote-ID suboption is the switch MAC address. command allows you to configure either the switch hostname or a string of up to 63 ASCII charac (but no spaces) to be the remote ID. |                                                                                                    |  |
|                    |                                                                                                    |                                                                                                    |  |
| Note               | If the hostname ex-<br>configuration.                                                                                                    | ceeds 63 characters, it will be truncated to 63 characters in the remote-ID                                                |  |
| Examples           | This example show                                                                                                    | vs how to configure the option- 82 remote-ID suboption:                                                                    |  |
| •                  | -                                                                                                    | ip dhcp snooping information option format remote-id hostname                                                              |  |
|                    | You can verify you                                                                                                    | r settings by entering the show ip dhcp snooping user EXEC command.                                                        |  |

| <b>Related Commands</b> | Command                                                                   | Description                                    |
|-------------------------|---------------------------------------------------------------------------|------------------------------------------------|
|                         | ip dhcp snooping vlan information<br>option format-type circuit-id string | Configures the option-82 circuit-ID suboption. |
|                         | show ip dhcp snooping                                                     | Displays the DHCP snooping configuration.      |

#### ip dhcp snooping limit rate

Use the **ip dhcp snooping limit rate** interface configuration command to configure the number of DHCP messages an interface can receive per second. Use the **no** form of this command to return to the default setting.

ip dhcp snooping limit rate rate

no ip dhcp snooping limit rate

| Syntax Description | <i>rate</i> Number of DHCP messages an interface can receive per second. The range is 1 to 2048.                                                                                                    |                      |                                                                      |  |
|--------------------|----------------------------------------------------------------------------------------------------|----------------------|----------------------------------------------------------------------|--|
| Defaults           | DHCP snooping rate limiting is disabled.                                                                                                    |                      |                                                                      |  |
| Command Modes      | Interface configurat                                                                                                    | on                   |                                                                      |  |
| Command History    | Release                                                                                                    | Modification         |                                                                      |  |
|                    | 12.1(19)EA1                                                                                                    | This command was in  | roduced.                                                             |  |
|                    | 12.2(18)SE                                                                                                    | The range was change | d to 1 to 2048.                                                      |  |
|                    | of which might not be snooped) in the switch, and you will need to adjust the interface rate limits to a higher value.<br>If the rate limit is exceeded, the interface is error-disabled. If you enabled error recovery by entering the <b>errdisable recovery dhcp-rate-limit</b> global configuration command, the interface retries the operation again when all the causes have timed out. If the error-recovery mechanism is not enabled, the interface stays in the error-disabled state until you enter the <b>shutdown</b> and <b>no shutdown</b> interface configuration commands. |                      |                                                                      |  |
| Examples           | This example shows how to set a message rate limit of 150 messages per second on an interface<br>Switch(config-if)# ip dhcp snooping limit rate 150<br>You can verify your settings by entering the show ip dhcp snooping user EXEC command.                                                                                                    |                      | lt rate 150                                                          |  |
| Related Commands   | Command                                                                                                    | Dece                 | intion                                                               |  |
| neialeu commands   | Ullillallu                                                                                                    | Desci                | iption                                                               |  |
|                    | arrdisable recover                                                                                                    | Confi                | gures the recover mechanism                                          |  |
|                    | errdisable recover<br>show ip dhcp snoo                                                                                                    |                      | gures the recover mechanism.<br>ays the DHCP snooping configuration. |  |

#### ip dhcp snooping trust

Use the **ip dhcp snooping trust** interface configuration command to configure a port as trusted for DHCP snooping purposes. Use the **no** form of this command to return to the default setting.

ip dhcp snooping trust

no ip dhcp snooping trust

| Syntax Description | This command has no a | rguments or keywords. |
|--------------------|-----------------------|-----------------------|
|--------------------|-----------------------|-----------------------|

- **Defaults** DHCP snooping trust is disabled.
- **Command Modes** Interface configuration

| Command History | Release     | Modification                 |
|-----------------|-------------|------------------------------|
|                 | 12.1(19)EA1 | This command was introduced. |
|                 |             |                              |

Usage Guidelines Configure as trusted ports those that are connected to a DHCP server or to other switches or routers. Configure as untrusted ports those that are connected to DHCP clients.

**Examples** This example shows how to enable DHCP snooping trust on a port:

Switch(config-if)# ip dhcp snooping trust

You can verify your settings by entering the show ip dhcp snooping user EXEC command.

| <b>Related Commands</b> | Command                       | Description                                     |
|-------------------------|-------------------------------|-------------------------------------------------|
|                         | show ip dhcp snooping         | Displays the DHCP snooping configuration.       |
|                         | show ip dhcp snooping binding | Displays the DHCP snooping binding information. |

### ip dhcp snooping verify

Use the **ip dhcp snooping verify** global configuration command to configure the switch to verify on an untrusted port that the source MAC address in a DHCP packet matches the client hardware address. Use the **no** form of this command to configure the switch to not verify the MAC addresses.

ip dhcp snooping verify mac-address

no ip dhcp snooping verify mac-address

**Defaults** The switch verifies the source MAC address in a DHCP packet that is received on untrusted ports matches the client hardware address in the packet.

Command Modes Global configuration

| Command History | Release    | Modification                 |
|-----------------|------------|------------------------------|
|                 | 12.2(20)SE | This command was introduced. |
|                 |            |                              |

# **Usage Guidelines** In a service-provider network, when a switch receives a packet from a DHCP client on an untrusted port, it automatically verifies that the source MAC address and the DHCP client hardware address match. If the addresses match, the switch forwards the packet. If the addresses do not match, the switch drops the packet.

| Examples | This example shows how to disable the MAC address verification:                              |
|----------|----------------------------------------------------------------------------------------------|
|          | Switch(config)# no ip dhcp snooping verify mac-address                                       |
|          | You can verify your settings by entering the <b>show ip dhcp snooping</b> user EXEC command. |

| <b>Related Commands</b> | Command               | Description                               |
|-------------------------|-----------------------|-------------------------------------------|
|                         | show ip dhcp snooping | Displays the DHCP snooping configuration. |

### ip dhcp snooping vlan

Use the **ip dhcp snooping vlan** global configuration command to enable DHCP snooping on a VLAN. Use the **no** form of this command to return to the default setting.

ip dhcp snooping vlan vlan-range

no ip dhcp snooping vlan vlan-range

| Syntax Description | vlan-range       | Specify a VLAN range is 1 to 409          | ID or a range of VLANs on which to enable DHCP snooping. The 04.                                                                                                    |
|--------------------|------------------|-------------------------------------------|----------------------------------------------------------------------------------------------------|
|                    |                  | IDs separated by                          | single VLAN ID identified by VLAN ID number, a series of VLAN<br>v commas, a range of VLAN IDs separated by hyphens, or a range<br>eparated by entering the starting and ending VLAN IDs separated |
| Defaults           | DHCP snooping    | is disabled on all V                      | 'LANs.                                                                                                    |
| Command Modes      | Global configura | ation                                     |                                                                                                    |
| Command History    | Release          | Modification                              |                                                                                                    |
|                    | 12.1(19)EA1      | This command                              | d was introduced.                                                                                                    |
| Usage Guidelines   | You must first g | lobally enable DHC                        | P snooping before enabling DHCP snooping on a VLAN.                                                                                                    |
| Examples           | -                | ows how to enable l<br># ip dhcp snooping | DHCP snooping on VLAN 10:<br>g vlan 10                                                                                                    |
|                    | You can verify y | our settings by ente                      | ring the <b>show ip dhcp snooping</b> user EXEC command.                                                                                                    |
| Related Commands   | Command          |                                           | Description                                                                                                    |
| nonatoa ooninnanus | show ip dhcp s   | nooning                                   | Displays the DHCP snooping configuration.                                                                                                    |
|                    |                  | nooping binding                           | Displays the DHCP snooping binding information.                                                                                                    |
|                    | r · · · · · ·    |                                           |                                                                                                    |

# ip dhcp snooping vlan information option format-type circuit-id string

Use the **ip dhcp snooping vlan information option format-type circuit-id string** interface configuration command to configure the option-82 circuit-ID suboption. Use the **no** form of this command to configure the default circuit-ID suboption.

ip dhcp snooping vlan vlan information option format-type circuit-id string ASCII-string

no ip dhcp snooping vlan vlan information option format-type circuit-id string

| Syntax Description | vlan vlan                            |                                                                        | Specify the VLAN ID. The range is 1 to 4094.                                                                                                    |
|--------------------|--------------------------------------|------------------------------------------------------------------------|----------------------------------------------------------------------------------------------------|
|                    | stringASCII-strin                    | ng                                                                     | Specify a circuit ID, using from 3 to 63 ASCII characters (no spaces).                                                                                                    |
| Defaults           | The switch VLAN                      | I and the port identi                                                  | fier, in the format <b>vlan-mod-port</b> , is the default circuit ID.                                                                                                    |
| Command Modes      | Interface configur                   | ration                                                                 |                                                                                                    |
| Command History    | Release                              | Modification                                                           |                                                                                                    |
|                    | 12.2(25)SEE                          | This command                                                           | l was introduced.                                                                                                    |
| Usage Guidelines   | command for any<br>When the option-8 | DHCP snooping con<br>32 feature is enabled<br>ormat <b>vlan-mod-po</b> | pping by using the <b>ip dhcp snooping</b> global configuration<br>nfiguration to take effect.<br>, the default circuit-ID suboption is the switch VLAN and the port<br><b>rt</b> . This command allows you to configure a string of ASCII |
| Note               | strings on the NV                    | RAM or flash memo                                                      | circuit IDs on a switch, consider the impact of lengthy character<br>ory. If the circuit-ID configurations, combined with other data,<br>r the flash memory, an error message appears.                                                     |

| Examples         | -                                                                                                    | ure the option-82 circuit-ID suboption:<br>ping vlan 250 information option format-type circuit-id |  |  |
|------------------|----------------------------------------------------------------------------------------------------|----------------------------------------------------------------------------------------------------|--|--|
|                  | You can verify your settings by entering the show ip dhcp snooping user EXEC command.                                                                                                    |                                                                                                    |  |  |
|                  |                                                                                                    |                                                                                                    |  |  |
| Note             | The <b>show ip dhcp snooping</b> user EXEC command only displays the global command output, including a remote-ID configuration. It does not display any per-interface, per-VLAN string that you have configured for the circuit ID. |                                                                                                    |  |  |
| Related Commands | Command                                                                                                    | Description                                                                                        |  |  |
|                  | ip dhcp snooping information option format remote-id                                                                                                    | Configures the option-82 remote-ID suboption.                                                      |  |  |
|                  | show ip dhcp snooping                                                                                                    | Displays the DHCP snooping configuration.                                                          |  |  |

#### ip igmp filter

Use the **ip igmp filter** interface configuration command to control whether or not all hosts on a Layer 2 interface can join one or more IP multicast groups by applying an Internet Group Management Protocol (IGMP) profile to the interface. Use the **no** form of this command to remove the specified profile from the interface.

ip igmp filter profile number

no ip igmp filter

| Syntax Description | profile number                                      | The IGMP profile number to be applied. The range is 1 to 4294967295.                                                                                         |
|--------------------|-----------------------------------------------------|----------------------------------------------------------------------------------------------------|
| Defaults           | No IGMP filters a                                   | re applied.                                                                                                    |
| Command Modes      | Interface configur:                                 | ation                                                                                                    |
| Command History    | Release                                             | Modification                                                                                                    |
|                    | 12.1(19)EA1                                         | This command was introduced.                                                                                                    |
| Usage Guidelines   |                                                     | MP filters only to Layer 2 physical interfaces; you cannot apply IGMP filters to routed al interfaces (SVIs), or ports that belong to an EtherChannel group. |
|                    | An IGMP profile of profile of profile applied to it | can be applied to one or more switch port interfaces, but one port can have only one it.                                                                     |
| Examples           | This example show                                   | ws how to apply IGMP profile 22 to a port:                                                                                                    |
|                    |                                                     | interface gigabitethernet0/2<br>)# ip igmp filter 22                                                                                                    |
|                    | You can verify you specifying an inter              | ur setting by using the <b>show running-config</b> privileged EXEC command and by rface.                                                                     |

| Related Commands | Command                                                     | Description                                                                                                    |
|------------------|-------------------------------------------------------------|----------------------------------------------------------------------------------------------------|
|                  | ip igmp profile                                             | Configures the specified IGMP profile number.                                                                                                    |
|                  | show ip dhcp snooping<br>statistics                         | Displays the characteristics of the specified IGMP profile.                                                                                                    |
|                  | <b>show running-config interface</b><br><i>interface-id</i> | Displays the running configuration on the switch interface, including<br>the IGMP profile (if any) that is applied to an interface. For syntax<br>information, select <b>Cisco IOS Configuration Fundamentals</b><br><b>Command Reference, Release 12.2 &gt; File Management Commands</b><br><b>&gt; Configuration File Management Commands</b> . |

### ip igmp max-groups

Use the **ip igmp max-groups** interface configuration command to set the maximum number of Internet Group Management Protocol (IGMP) groups that a Layer 2 interface can join or to configure the IGMP throttling action when the maximum number of entries is in the forwarding table. Use the **no** form of this command to set the maximum back to the default, which is to have no maximum limit, or to return to the default throttling action, which is to drop the report.

ip igmp max-groups {number | action {deny | replace}}

**no ip igmp max-groups** {*number* | **action**}

| Syntax Description | number                                                                                              | The maximum number of IGMP groups that an interface can join. The range is 0 to 4294967294. The default is no limit.                                                                                  |
|--------------------|----------------------------------------------------------------------------------------------------|----------------------------------------------------------------------------------------------------|
|                    | action deny                                                                                         | When the maximum number of entries is in the IGMP snooping forwarding table, drop the next IGMP join report. This is the default action.                                                              |
|                    | action<br>replace                                                                                   | When the maximum number of entries is in the IGMP snooping forwarding table, replace the existing group with the new group for which the IGMP report was received.                                    |
| Defaults           | The default m                                                                                       | aximum number of groups is no limit.                                                                                                    |
|                    | throttling action                                                                                   | ch learns the maximum number of IGMP group entries on an interface, the default<br>on is to drop the next IGMP report that the interface receives and to not add an entry for<br>up to the interface. |
| Command Modes      | Interface conf                                                                                      | guration                                                                                                    |
| Command History    | Release                                                                                             | Modification                                                                                                    |
|                    | 12.1(19)EA1                                                                                         | This command was introduced.                                                                                                    |
|                    |                                                                                                    |                                                                                                    |
| Usage Guidelines   |                                                                                                    | is command only on Layer 2 physical interfaces and on logical EtherChannel interfaces.<br>t IGMP maximum groups for routed ports, switch virtual interfaces (SVIs), or ports that                     |
|                    |                                                                                                    | therChannel group.                                                                                                    |
|                    | belong to an E                                                                                      |                                                                                                    |
|                    | <ul> <li>belong to an E</li> <li>Follow these g</li> <li>If you con were prevaged out, 5</li> </ul> | therChannel group.                                                                                                    |

• When the maximum group limitation is set to the default (no maximum), entering the **ip igmp max-groups** {**deny** | **replace**} command has no effect.

#### Examples

This example shows how to limit to 25 the number of IGMP groups that a port can join:

Switch(config)# interface gigabitethernet0/2
Switch(config-if)# ip igmp max-groups 25

This example shows how to configure the switch to replace the existing group with the new group for which the IGMP report was received when the maximum number of entries is in the forwarding table:

Switch(config)# interface gigabitethernet0/1
Switch(config-if)# ip igmp max-groups action replace

You can verify your setting by using the **show running-config** privileged EXEC command and by specifying an interface.

| <b>Related Commands</b> | Command                       | Description                                                           |
|-------------------------|-------------------------------|-----------------------------------------------------------------------|
|                         | show running-config interface | Displays the running configuration on the switch interface, including |
|                         | interface-id                  | the maximum number of IGMP groups that an interface can join and      |
|                         |                               | the throttling action. For syntax information, select Cisco IOS       |
|                         |                               | Configuration Fundamentals Command Reference, Release 12.2 >          |
|                         |                               | File Management Commands > Configuration File Management              |
|                         |                               | Commands.                                                             |

#### ip igmp profile

Use the **ip igmp profile** global configuration command to create an Internet Group Management Protocol (IGMP) profile and enter IGMP profile configuration mode. From this mode, you can specify the configuration of the IGMP profile to be used for filtering IGMP membership reports from a switchport. Use the **no** form of this command to delete the IGMP profile.

**ip igmp profile** *profile number* 

no ip igmp profile profile number

| Syntax Description | profile number                                                                       | The IGMP profile number being configured. The range is 1 to 4294967295.                                       |  |
|--------------------|--------------------------------------------------------------------------------------|----------------------------------------------------------------------------------------------------|--|
| Defaults           | No IGMP profiles deny matching add                                                   | are defined. When configured, the default action for matching an IGMP profile is to dresses.                  |  |
| Command Modes      | Global configurat                                                                    | ion                                                                                                    |  |
| Command History    | Release                                                                              | Modification                                                                                                  |  |
|                    | 12.1(19)EA1                                                                          | This command was introduced.                                                                                  |  |
| Usage Guidelines   | 2                                                                                    | GMP profile configuration mode, you can create the profile by using these commands:                           |  |
|                    | • deny: specifies that matching addresses are denied; this is the default condition. |                                                                                                    |  |
|                    |                                                                                      | m igmp-profile configuration mode.                                                                            |  |
|                    | -                                                                                    | command or resets to its defaults.                                                                            |  |
|                    | • <b>permit</b> : speci                                                              | fies that matching addresses are permitted.                                                                   |  |
|                    |                                                                                      | ies a range of IP addresses for the profile. This can be a single IP address or a range<br>ad an end address. |  |
|                    | When entering                                                                        | g a range, enter the low IP multicast address, a space, and the high IP multicast address.                    |  |
|                    | You can apply an profile applied to                                                  | IGMP profile to one or more Layer 2 interfaces, but each interface can have only one it.                      |  |
| Examples           | This example show addresses:                                                         | ws how to configure IGMP profile 40 that permits the specified range of IP multicast                          |  |
|                    | Switch(config-ig                                                                     | ip igmp profile 40<br>mp-profile)# permit<br>mp-profile)# range 233.1.1.1 233.255.255.255                     |  |
|                    | You can verify yo                                                                    | ur settings by using the show ip igmp profile privileged EXEC command.                                        |  |

| Related Commands | Command                          | Description                                                                             |
|------------------|----------------------------------|-----------------------------------------------------------------------------------------|
|                  | ip igmp filter                   | Applies the IGMP profile to the specified interface.                                    |
|                  | show ip dhcp snooping statistics | Displays the characteristics of all IGMP profiles or the specified IGMP profile number. |

#### ip igmp snooping

Use the **ip igmp snooping** global configuration command to globally enable Internet Group Management Protocol (IGMP) snooping on the switch or to enable it on a per-VLAN basis. Use the **no** form of this command to return to the default setting.

**ip igmp snooping** [**vlan** *vlan-id*]

**no ip igmp snooping** [**v**lan vlan-id]

| Syntax Description | vlan vlan-id               | (Optional) Enable IGMP snooping on the specified VLAN. The range is 1 to 1001 and 1006 to 4094.                                                       |
|--------------------|----------------------------|----------------------------------------------------------------------------------------------------|
| Defaults           | IGMP snooping is g         | globally enabled on the switch.                                                                                                    |
|                    | IGMP snooping is a         | enabled on VLAN interfaces.                                                                                                    |
| Command Modes      | Global configuration       | n                                                                                                    |
| Command History    | Release                    | Modification                                                                                                    |
|                    | 12.1(19)EA1                | This command was introduced.                                                                                                    |
| Usage Guidelines   | 1                          | ing is enabled globally, it is enabled in all the existing VLAN interfaces. When IGMP y disabled, it is disabled on all the existing VLAN interfaces. |
|                    | VLAN IDs 1002 to snooping. | 1005 are reserved for Token Ring and FDDI VLANs and cannot be used in IGMP                                                                            |
| Examples           | -                          | s how to globally enable IGMP snooping:                                                                                                    |
|                    | Switch(config)# <b>i</b>   |                                                                                                    |
|                    | -                          | s how to enable IGMP snooping on VLAN 1:<br>p igmp snooping vlan 1                                                                                    |
|                    | You can verify you         | r settings by entering the <b>show ip igmp snooping</b> privileged EXEC command.                                                                      |
|                    |                            |                                                                                                    |

#### Relate

| ited Commands | Command                             | Description                                                                                       |
|---------------|-------------------------------------|---------------------------------------------------------------------------------------------------|
|               | ip igmp snooping report-suppression | Enables IGMP report suppression.                                                                  |
|               | show ip dhcp snooping statistics    | Displays the snooping configuration.                                                              |
|               | show ip igmp snooping groups        | Displays IGMP snooping multicast information.                                                     |
|               | show ip igmp snooping mrouter       | Displays the IGMP snooping router ports.                                                          |
|               | show ip igmp snooping querier       | Displays the configuration and operation information for the IGMP querier configured on a switch. |

#### ip igmp snooping last-member-query-interval

Use the ip igmp snooping last-member-query-interval global configuration command to enable the Internet Group Management Protocol (IGMP) configurable-leave timer globally or on a per-VLAN basis. Use the **no** form of this command to return to the default setting.

ip igmp snooping [vlan vlan-id] last-member-query-interval time

no ip igmp snooping [vlan vlan-id] last-member-query-interval

| time       Interval time out in seconds. The range is 100 to 32768 milliseconds.         Defaults       The default timeout setting is 1000 milliseconds.         Command Modes       Global configuration         Command History       Release       Modification         12.2(25)SEB       This command was introduced.       12.2(46)SE         The range for time was modified to 100 to 32768 seconds.       12.2(46)SE         Usage Guidelines       When IGMP snooping is globally enabled, IGMP snooping is enabled on all the existing VLAN interfaces. When IGMP snooping is globally disabled, IGMP snooping is disabled on all the existing VLAN interfaces.         VLAN IDS 1002 to 1005 are reserved for Token Ring and FDDI VLANs and cannot be used in IG snooping.       Configurable leave time is only supported on devices running IGMP Version 2.         The configurable leave time is only supported on devices running IGMP Version 2.       The configurable shows how to globally enable the IGMP leave timer for 2000 milliseconds::         Switch(config)# ip igmp snooping last-member-query-interval 2000       This example shows how to configure the IGMP leave timer for 3000 milliseconds on VLAN 1:         Switch(config)# ip igmp snooping vlan 1 last-member-query-interval 3000       You can verify your settings by entering the show ip igmp snooping privileged EXEC command. | Syntax Descriptiont | vlan vlan-id                                      | (Optional) Enable IGMP snooping and the leave timer on the specified VLAN. The range is 1 to 1001 and 1006 to 4094. |
|----------------------------------------------------------------------------------------------------|---------------------|---------------------------------------------------|----------------------------------------------------------------------------------------------------|
| Command Modes       Global configuration         Command History       Release       Modification         12.2(25)SEB       This command was introduced.       12.2(25)SEB         The range for time was modified to 100 to 32768 seconds.         Usage Guidelines       When IGMP snooping is globally enabled, IGMP snooping is enabled on all the existing VLAN interfaces. When IGMP snooping is globally disabled, IGMP snooping is disabled on all the existive VLAN interfaces.         VLAN IDS 1002 to 1005 are reserved for Token Ring and FDDI VLANs and cannot be used in IG snooping.       Configuring the leave timer on a VLAN overrides the global setting.         The IGMP configurable leave time is only supported on devices running IGMP Version 2.       The configurable leave time is only supported on devices running IGMP Version 2.         Examples       This example shows how to globally enable the IGMP leave timer for 2000 milliseconds:         Switch(config)# ip igmp snooping last-member-guery-interval 2000         This example shows how to configure the IGMP leave timer for 3000 milliseconds on VLAN 1:         Switch(config)# ip igmp snooping vlan 1 last-member-guery-interval 3000                                                                                                    |                     | time                                              | Interval time out in seconds. The range is 100 to 32768 milliseconds.                                               |
| Command History       Release       Modification         12.2(25)SEB       This command was introduced.         12.2(46)SE       The range for <i>time</i> was modified to 100 to 32768 seconds.         Usage Guidelines         When IGMP snooping is globally enabled, IGMP snooping is enabled on all the existing VLAN interfaces. When IGMP snooping is globally disabled, IGMP snooping is disabled on all the existiv VLAN interfaces.         VLAN IDs 1002 to 1005 are reserved for Token Ring and FDDI VLANs and cannot be used in IG snooping.         Configuring the leave timer on a VLAN overrides the global setting.         The IGMP configurable leave time is only supported on devices running IGMP Version 2.         The configuration is saved in NVRAM.         Examples         This example shows how to globally enable the IGMP leave timer for 2000 milliseconds:         Switch(config)# ip igmp snooping last-member-query-interval 2000         This example shows how to configure the IGMP leave timer for 3000 milliseconds on VLAN 1:         Switch(config)# ip igmp snooping vlan 1 last-member-query-interval 3000                                                                                                    | Defaults            | The default timeout                               | setting is 1000 milliseconds.                                                                                       |
| 12.2(25)SEB       This command was introduced.         12.2(46)SE       The range for <i>time</i> was modified to 100 to 32768 seconds.         Usage Guidelines       When IGMP snooping is globally enabled, IGMP snooping is enabled on all the existing VLAN interfaces. When IGMP snooping is globally disabled, IGMP snooping is disabled on all the existing VLAN interfaces.         VLAN interfaces.       VLAN interfaces.         VLAN IDs 1002 to 1005 are reserved for Token Ring and FDDI VLANs and cannot be used in IG snooping.       Configuring the leave timer on a VLAN overrides the global setting.         The IGMP configurable leave time is only supported on devices running IGMP Version 2.       The configuration is saved in NVRAM.         Examples       This example shows how to globally enable the IGMP leave timer for 2000 milliseconds:         Switch(config)# ip igmp snooping last-member-query-interval 2000         This example shows how to configure the IGMP leave timer for 3000 milliseconds on VLAN 1:         Switch(config)# ip igmp snooping vlan 1 last-member-query-interval 3000                                                                                                    | Command Modes       | Global configuration                              | 1                                                                                                    |
| 12.2(46)SE       The range for time was modified to 100 to 32768 seconds.         Usage Guidelines       When IGMP snooping is globally enabled, IGMP snooping is enabled on all the existing VLAN interfaces. When IGMP snooping is globally disabled, IGMP snooping is disabled on all the existing VLAN interfaces.         VLAN IDs 1002 to 1005 are reserved for Token Ring and FDDI VLANs and cannot be used in IG snooping.       Configuring the leave timer on a VLAN overrides the global setting.         The IGMP configurable leave time is only supported on devices running IGMP Version 2.       The configuration is saved in NVRAM.         Examples       This example shows how to globally enable the IGMP leave timer for 2000 milliseconds: Switch(config)# ip igmp snooping last-member-query-interval 2000         This example shows how to configure the IGMP leave timer for 3000 milliseconds on VLAN 1: Switch(config)# ip igmp snooping vlan 1 last-member-query-interval 3000                                                                                                    | Command History     | Release                                           | Modification                                                                                                    |
| Usage GuidelinesWhen IGMP snooping is globally enabled, IGMP snooping is enabled on all the existing VLAN<br>interfaces. When IGMP snooping is globally disabled, IGMP snooping is disabled on all the existi<br>VLAN interfaces.<br>VLAN IDs 1002 to 1005 are reserved for Token Ring and FDDI VLANs and cannot be used in IG<br>snooping.<br>Configuring the leave timer on a VLAN overrides the global setting.<br>The IGMP configurable leave time is only supported on devices running IGMP Version 2.<br>The configuration is saved in NVRAM.ExamplesThis example shows how to globally enable the IGMP leave timer for 2000 milliseconds:<br>Switch(config)# ip igmp snooping last-member-query-interval 2000<br>This example shows how to configure the IGMP leave timer for 3000 milliseconds on VLAN 1:<br>Switch(config)# ip igmp snooping vlan 1 last-member-query-interval 3000                                                                                                    |                     | 12.2(25)SEB                                       | This command was introduced.                                                                                        |
| <ul> <li>interfaces. When IGMP snooping is globally disabled, IGMP snooping is disabled on all the existive VLAN interfaces.</li> <li>VLAN IDs 1002 to 1005 are reserved for Token Ring and FDDI VLANs and cannot be used in IG snooping.</li> <li>Configuring the leave timer on a VLAN overrides the global setting.</li> <li>The IGMP configurable leave time is only supported on devices running IGMP Version 2.</li> <li>The configuration is saved in NVRAM.</li> <li>Examples</li> <li>This example shows how to globally enable the IGMP leave timer for 2000 milliseconds:</li> <li>Switch(config)# ip igmp snooping last-member-query-interval 2000</li> <li>This example shows how to configure the IGMP leave timer for 3000 milliseconds on VLAN 1:</li> <li>Switch(config)# ip igmp snooping vlan 1 last-member-query-interval 3000</li> </ul>                                                                                                    |                     | 12.2(46)SE                                        | The range for <i>time</i> was modified to 100 to 32768 seconds.                                                     |
| The IGMP configurable leave time is only supported on devices running IGMP Version 2.         The configuration is saved in NVRAM.         Examples       This example shows how to globally enable the IGMP leave timer for 2000 milliseconds:         Switch(config)# ip igmp snooping last-member-query-interval 2000         This example shows how to configure the IGMP leave timer for 3000 milliseconds on VLAN 1:         Switch(config)# ip igmp snooping vlan 1 last-member-query-interval 3000                                                                                                    |                     | VLAN interfaces.<br>VLAN IDs 1002 to<br>snooping. | 1005 are reserved for Token Ring and FDDI VLANs and cannot be used in IGMP                                          |
| <b>Examples</b> This example shows how to globally enable the IGMP leave timer for 2000 milliseconds:         Switch(config)# ip igmp snooping last-member-query-interval 2000         This example shows how to configure the IGMP leave timer for 3000 milliseconds on VLAN 1:         Switch(config)# ip igmp snooping vlan 1 last-member-query-interval 3000                                                                                                    |                     |                                                   |                                                                                                    |
| Switch(config) # ip igmp snooping last-member-query-interval 2000<br>This example shows how to configure the IGMP leave timer for 3000 milliseconds on VLAN 1:<br>Switch(config) # ip igmp snooping vlan 1 last-member-query-interval 3000                                                                                                    |                     | -                                                 |                                                                                                    |
| Switch(config)# ip igmp snooping vlan 1 last-member-query-interval 3000                                                                                                    | Examples            | -                                                 |                                                                                                    |
|                                                                                                    |                     | -                                                 | -                                                                                                    |
| You can verify your settings by entering the show ip igmp snooping privileged EXEC command.                                                                                                    |                     | Switch(config)# <b>ig</b>                         | ) igmp snooping vlan 1 last-member-query-interval 3000                                                              |
|                                                                                                    |                     | You can verify your                               | settings by entering the <b>show ip igmp snooping</b> privileged EXEC command.                                      |

#### Related Commands

| Command                               | Description                                           |
|---------------------------------------|-------------------------------------------------------|
| ip igmp snooping                      | Enables IGMP snooping on the switch or on a VLAN.     |
| ip igmp snooping vlan immediate-leave | Enables IGMP Immediate-Leave processing.              |
| ip igmp snooping vlan mrouter         | Configures a Layer 2 port as a multicast router port. |
| ip igmp snooping vlan static          | Configures a Layer 2 port as a member of a group.     |
| show ip igmp snooping                 | Displays the IGMP snooping configuration.             |

#### ip igmp snooping querier

Use the **ip igmp snooping querier** global configuration command to globally enable the Internet Group Management Protocol (IGMP) querier function in Layer 2 networks. Use the command with keywords to enable and configure the IGMP querier feature on a VLAN interface. Use the **no** form of this command to return to the default settings.

- **ip igmp snooping querier [vlan** *vlan-id*] [**address** *ip-address* | **max-response-time** *response-time* | **query-interval** *interval-count* | **tcn query** [**count** *count* | **interval** *interval*] | **timer expiry** | **version** *version*]
- **no ip igmp snooping querier [vlan** *vlan-id*] [address | max-response-time | query-interval | tcn query { count count | interval interval} | timer expiry | version]

| Syntax Description | vlan vlan-id                                                            | (Optional) Enable IGMP snooping and the IGMP querier function on the specified VLAN. The range is 1 to 1001 and 1006 to 4094.                                |  |
|--------------------|-------------------------------------------------------------------------|----------------------------------------------------------------------------------------------------|--|
|                    | address ip-address                                                      | (Optional) Specify a source IP address. If you do not specify an IP address, the querier tries to use the global IP address configured for the IGMP querier. |  |
|                    | <b>max-response-time</b><br>response-time                               | (Optional) Set the maximum time to wait for an IGMP querier report. The range is 1 to 25 seconds.                                                            |  |
|                    | <b>query-interval</b><br><i>interval-count</i>                          | (Optional) Set the interval between IGMP queriers. The range is 1 to 18000 seconds.                                                                          |  |
|                    | <b>tcn query[count</b> <i>count</i>   <b>interval</b> <i>interval</i> ] | (Optional) Set parameters related to Topology Change Notifications (TCNs).<br>The keywords have these meanings:                                              |  |
|                    |                                                                         | • <b>count</b> —Set the number of TCN queries to be executed during the TCN interval time. The range is 1 to 10.                                             |  |
|                    |                                                                         | • <b>interval</b> —Set the TCN query interval time. The range is 1 to 255.                                                                                   |  |
|                    | timer expiry                                                            | (Optional) Set the length of time until the IGMP querier expires. The range is 60 to 300 seconds.                                                            |  |
| Defaults           | version version                                                         | (Optional) Select the IGMP version number that the querier feature uses.<br>Select 1 or 2.                                                                   |  |
|                    | The IGMP snooping querier feature is globally disabled on the switch.   |                                                                                                    |  |
|                    | When enabled, the IGMI multicast-enabled device                         | P snooping querier disables itself if it detects IGMP traffic from a e.                                                                                      |  |
|                    |                                                                         |                                                                                                    |  |
| Command Modes      | Global configuration                                                    |                                                                                                    |  |
| Command Modes      | Global configuration<br>Release                                         | Modification                                                                                                    |  |

| Usage Guidelines | Use this command to enable IGMP snooping to detect the IGMP version and IP address of a device that sends IGMP query messages, which is also called a <i>querier</i> .                                                                                                    |  |  |  |
|------------------|----------------------------------------------------------------------------------------------------|--|--|--|
|                  | By default, the IGMP snooping querier is configured to detect devices that use IGMP Version 2 (IGMPv2) but does not detect clients that are using IGMP Version 1 (IGMPv1). You can manually configure the <b>max-response-time</b> value when devices use IGMPv2. You cannot configure the <b>max-response-time</b> when devices use IGMPv1. (The value cannot be configured and is set to zero). |  |  |  |
|                  | Non-RFC compliant devices running IGMPv1 might reject IGMP general query messages that have a non-zero value as the <b>max-response-time</b> value. If you want the devices to accept the IGMP general query messages, configure the IGMP snooping querier to run IGMPv1.                                                                                                    |  |  |  |
|                  | VLAN IDs 1002 to 1005 are reserved for Token Ring and FDDI VLANs and cannot be used in IGMP snooping.                                                                                                    |  |  |  |
| Examples         | This example shows how to globally enable the IGMP snooping querier feature:                                                                                                    |  |  |  |
|                  | Switch(config)# ip igmp snooping querier                                                                                                    |  |  |  |
|                  | This example shows how to set the IGMP snooping querier maximum response time to 25 seconds:                                                                                                    |  |  |  |
|                  | Switch(config)# ip igmp snooping querier max-response-time 25                                                                                                    |  |  |  |
|                  | This example shows how to set the IGMP snooping querier interval time to 60 seconds:                                                                                                    |  |  |  |
|                  | Switch(config)# ip igmp snooping querier query-interval 60                                                                                                    |  |  |  |
|                  | This example shows how to set the IGMP snooping querier TCN query count to 25:                                                                                                    |  |  |  |
|                  | Switch(config)# ip igmp snooping querier tcn count 25                                                                                                    |  |  |  |
|                  | This example shows how to set the IGMP snooping querier timeout to 60 seconds:                                                                                                    |  |  |  |
|                  | Switch(config)# ip igmp snooping querier timeout expiry 60                                                                                                    |  |  |  |
|                  | This example shows how to set the IGMP snooping querier feature to version 2:                                                                                                    |  |  |  |
|                  | Switch(config)# ip igmp snooping querier version 2                                                                                                    |  |  |  |
|                  | You can verify your settings by entering the show ip igmp snooping privileged EXEC command.                                                                                                    |  |  |  |
|                  |                                                                                                    |  |  |  |

| <b>Related Commands</b> | Command                             | Description                                   |
|-------------------------|-------------------------------------|-----------------------------------------------|
|                         | ip igmp snooping report-suppression | Enables IGMP report suppression.              |
|                         | show ip igmp snooping               | Displays the IGMP snooping configuration.     |
|                         | show ip igmp snooping groups        | Displays IGMP snooping multicast information. |
|                         | show ip igmp snooping mrouter       | Displays the IGMP snooping router ports.      |

Г

OL-8554-06

#### ip igmp snooping report-suppression

Use the **ip igmp snooping report-suppression** global configuration command to enable Internet Group Management Protocol (IGMP) report suppression. Use the **no** form of this command to disable IGMP report suppression and to forward all IGMP reports to multicast routers.

ip igmp snooping report-suppression

no ip igmp snooping report-suppression

| Syntax Description | This command has | no arguments | or keywords. |
|--------------------|------------------|--------------|--------------|
|--------------------|------------------|--------------|--------------|

- **Defaults** IGMP report suppression is enabled.
- **Command Modes** Global configuration

| Command History | Release     | Modification                 |
|-----------------|-------------|------------------------------|
|                 | 12.1(19)EA1 | This command was introduced. |

#### **Usage Guidelines** IGMP report suppression is supported only when the multicast query has IGMPv1 and IGMPv2 reports. This feature is not supported when the query includes IGMPv3 reports.

The switch uses IGMP report suppression to forward only one IGMP report per multicast router query to multicast devices. When IGMP router suppression is enabled (the default), the switch sends the first IGMP report from all hosts for a group to all the multicast routers. The switch does not send the remaining IGMP reports for the group to the multicast routers. This feature prevents duplicate reports from being sent to the multicast devices.

If the multicast router query includes requests only for IGMPv1 and IGMPv2 reports, the switch forwards only the first IGMPv1 or IGMPv2 report from all hosts for a group to all the multicast routers. If the multicast router query also includes requests for IGMPv3 reports, the switch forwards all IGMPv1, IGMPv2, and IGMPv3 reports for a group to the multicast devices.

If you disable IGMP report suppression by entering the **no ip igmp snooping report-suppression** command, all IGMP reports are forwarded to all the multicast routers.

## ExamplesThis example shows how to disable report suppression:<br/>Switch(config)# no ip igmp snooping report-suppression

You can verify your settings by entering the show ip igmp snooping privileged EXEC command.

| Related Commands Command Descri |                       | Description                                                         |
|---------------------------------|-----------------------|---------------------------------------------------------------------|
|                                 | ip igmp snooping      | Enables IGMP snooping on the switch or on a VLAN.                   |
|                                 | show ip igmp snooping | Displays the IGMP snooping configuration of the switch or the VLAN. |

### ip igmp snooping tcn

Use the **ip igmp snooping tcn** global configuration command to configure the Internet Group Management Protocol (IGMP) Topology Change Notification (TCN) behavior. Use the **no** form of this command to return to the default settings.

ip igmp snooping ten {flood query count *count* | query solicit}

no ip igmp snooping tcn {flood query count | query solicit}

| Syntax Description | flood query count count                                                                                                    | Specify the number of IGMP general queries for which the multicast traffic is flooded. The range is 1 to 10.                                                                                                    |  |
|--------------------|----------------------------------------------------------------------------------------------------|----------------------------------------------------------------------------------------------------|--|
|                    | query solicit                                                                                                    | Send an IGMP leave message (global leave) to speed the process of recovering from the flood mode caused during a TCN event.                                                                                                    |  |
| Defaults           | The TCN flood query count is 2.                                                                                                    |                                                                                                    |  |
|                    | The TCN query solicitatio                                                                                                    | n is disabled.                                                                                                    |  |
| Command Modes      | Global configuration                                                                                                    |                                                                                                    |  |
| Command History    | Release                                                                                                    | Modification                                                                                                    |  |
|                    | 12.2(25)SEB                                                                                                    | This command was introduced.                                                                                                    |  |
| Usage Guidelines   | multicast traffic is flooded                                                                                                    | <b>flood query count</b> global configuration command to control the time that after a TCN event. If you set the TCN flood query count to 1 by using the <b>ip</b>                                                                                                    |  |
|                    | you set the count to 7, the f                                                                                                    | <b>query count</b> command, the flooding stops after receiving 1 general query. If flooding of multicast traffic due to the TCN event lasts until 7 general queries elearned based on the general queries received during the TCN event.                                                                                                    |  |
|                    | you set the count to 7, the f<br>are received. Groups are re<br>Use the <b>ip igmp snooping</b><br>the global leave message v                                                                                  | flooding of multicast traffic due to the TCN event lasts until 7 general queries                                                                                                    |  |
| Examples           | you set the count to 7, the f<br>are received. Groups are re<br>Use the <b>ip igmp snooping</b><br>the global leave message v<br>process of recovering from                                                    | Flooding of multicast traffic due to the TCN event lasts until 7 general queries elearned based on the general queries received during the TCN event.<br><b>tcn query solicit</b> global configuration command to enable the switch to send whether or not it is the spanning-tree root. This command also speeds the                                                       |  |
| Examples           | you set the count to 7, the f<br>are received. Groups are re<br>Use the <b>ip igmp snooping</b><br>the global leave message v<br>process of recovering from<br>This example shows how t<br>traffic is flooded: | Flooding of multicast traffic due to the TCN event lasts until 7 general queries<br>elearned based on the general queries received during the TCN event.<br><b>tcn query solicit</b> global configuration command to enable the switch to send<br>whether or not it is the spanning-tree root. This command also speeds the<br>in the flood mode caused during a TCN event. |  |

| d Commands | Command                    | Description                                                                         |
|------------|----------------------------|-------------------------------------------------------------------------------------|
|            | ip igmp snooping           | Enables IGMP snooping on the switch or on a VLAN.                                   |
|            | ip igmp snooping tcn flood | Specifies flooding on an interface as the IGMP snooping spanning-tree TCN behavior. |
|            | show ip igmp snooping      | Displays the IGMP snooping configuration of the switch or the VLAN.                 |

#### ip igmp snooping tcn flood

Use the **ip igmp snooping tcn flood** interface configuration command to specify multicast flooding as the Internet Group Management Protocol (IGMP) snooping spanning-tree Topology Change Notification (TCN) behavior. Use the **no** form of this command to disable the multicast flooding.

ip igmp snooping tcn flood

no ip igmp snooping tcn flood

| Syntax Description | This command has r | no arguments or | keywords. |
|--------------------|--------------------|-----------------|-----------|
|--------------------|--------------------|-----------------|-----------|

**Defaults** Multicast flooding is enabled on an interface during a spanning-tree TCN event.

**Command Modes** Interface configuration

| Command History | Release     | Modification                 |
|-----------------|-------------|------------------------------|
|                 | 12.2(25)SEB | This command was introduced. |

## **Usage Guidelines** When the switch receives a TCN, multicast traffic is flooded to all the ports until two general queries are received. If the switch has many ports with attached hosts that are subscribed to different multicast groups, the flooding might exceed the capacity of the link and cause packet loss.

You can change the flooding query count by using the **ip igmp snooping tcn flood query count** global configuration command.

**Examples** This example shows how to disable the multicast flooding on an interface:

Switch(config)# interface gigabitethernet0/2
Switch(config-if)# no ip igmp snooping tcn flood

You can verify your settings by entering the show ip igmp snooping privileged EXEC command.

| Related Commands Command Description |                       | Description                                                         |
|--------------------------------------|-----------------------|---------------------------------------------------------------------|
|                                      | ip igmp snooping      | Enables IGMP snooping on the switch or on a VLAN.                   |
|                                      | ip igmp snooping tcn  | Configures the IGMP TCN behavior on the switch.                     |
|                                      | show ip igmp snooping | Displays the IGMP snooping configuration of the switch or the VLAN. |

#### ip igmp snooping vlan immediate-leave

Use the **ip igmp snooping immediate-leave** global configuration command to enable Internet Group Management Protocol (IGMP) snooping immediate-leave processing on a per-VLAN basis. Use the **no** form of this command to return to the default setting.

ip igmp snooping vlan vlan-id immediate-leave

no ip igmp snooping vlan vlan-id immediate-leave

| Syntax Description | vlan-id                                                                                                    | Enable IGMP snooping and the Immediate-Leave feature on the specified VLAN. The range is 1 to 1001 and 1006 to 4094. |
|--------------------|----------------------------------------------------------------------------------------------------|----------------------------------------------------------------------------------------------------|
| Defaults           | IGMP immediate-1                                                                                                    | eave processing is disabled.                                                                                         |
| Command Modes      | Global configuration                                                                                                    | on                                                                                                    |
| Command History    | Release                                                                                                    | Modification                                                                                                    |
|                    | 12.1(19)EA1                                                                                                    | This command was introduced.                                                                                         |
| Usage Guidelines   | VLAN IDs 1002 to 1005 are reserved for Token Ring and FDDI VLANs and cannot be used in IGMP snooping.                                                          |                                                                                                    |
|                    | You should configure the Immediate- Leave feature only when there is a maximum of one receiver on every port in the VLAN. The configuration is saved in NVRAM. |                                                                                                    |
|                    | The Immediate-Lea                                                                                                    | ave feature is supported only with IGMP Version 2 hosts.                                                             |
| Examples           | 1                                                                                                    | rs how to enable IGMP immediate-leave processing on VLAN 1:                                                          |
|                    |                                                                                                    | r settings by entering the <b>show ip igmp snooping</b> privileged EXEC command.                                     |

#### Related Commands C

| Command                             | Description                                                                                       |
|-------------------------------------|---------------------------------------------------------------------------------------------------|
| ip igmp snooping report-suppression | Enables IGMP report suppression.                                                                  |
| show ip igmp snooping               | Displays the snooping configuration.                                                              |
| show ip igmp snooping groups        | Displays IGMP snooping multicast information.                                                     |
| show ip igmp snooping mrouter       | Displays the IGMP snooping router ports.                                                          |
| show ip igmp snooping querier       | Displays the configuration and operation information for the IGMP querier configured on a switch. |

#### ip igmp snooping vlan mrouter

Use the **ip igmp snooping mrouter** global configuration command to add a multicast router port or to configure the multicast learning method. Use the **no** form of this command to return to the default settings.

**ip igmp snooping vlan** *vlan-id* **mrouter** {**interface** *interface-id* | **learn** {**cgmp** | **pim-dvmrp**}}

**no ip igmp snooping vlan** *vlan-id* **mrouter** {**interface** *interface-id* | **learn** {**cgmp** | **pim-dvmrp**}}

| Syntax Description | vlan-id                                                                                                    | Enable IGMP snooping, and add the port in the specified VLAN as the multicast router port. The range is 1 to 1001 and 1006 to 4094.                                                                     |
|--------------------|----------------------------------------------------------------------------------------------------|----------------------------------------------------------------------------------------------------|
|                    | interface interface-id                                                                                                    | Specify the next-hop interface to the multicast router. The keywords have these meanings:                                                                                                    |
|                    |                                                                                                    | • <b>fastethernet</b> <i>interface number</i> —a Fast Ethernet IEEE 802.3 interface.                                                                                                    |
|                    |                                                                                                    | • <b>gigabitethernet</b> <i>interface number</i> —a Gigabit Ethernet IEEE 802.3z interface.                                                                                                    |
|                    |                                                                                                    | • <b>port-channel</b> <i>interface number</i> —a channel interface. The range is 0 to 48.                                                                                                    |
|                    | learn {cgmp  <br>pim-dvmrp}                                                                                                    | Specify the multicast router learning method. The keywords have these meanings:                                                                                                    |
|                    |                                                                                                    | • <b>cgmp</b> —Set the switch to learn multicast router ports by snooping on Cisco Group Management Protocol (CGMP) packets.                                                                            |
|                    |                                                                                                    | • <b>pim-dvmrp</b> —Set the switch to learn multicast router ports by snooping<br>on IGMP queries and Protocol-Independent Multicast-Distance Vector<br>Multicast Routing Protocol (PIM-DVMRP) packets. |
| Defaults           | By default, there are no multicast router ports.<br>The default learning method is <b>pim-dvmrp</b> —to snoop IGMP queries and PIM-DVMRP packets. |                                                                                                    |
|                    |                                                                                                    |                                                                                                    |
| Command Modes      | Global configuration                                                                                                    |                                                                                                    |
| Command History    | Release                                                                                                    | Modification                                                                                                    |
|                    | 12.1(19)EA1                                                                                                    | This command was introduced.                                                                                                    |
| Usage Guidelines   | VLAN IDs 1002 to 1005 are reserved for Token Ring and FDDI VLANs and cannot be used in IGMP snooping.                                             |                                                                                                    |
|                    | The CGMP learn metho                                                                                                    | d is useful for reducing control traffic.                                                                                                    |
|                    |                                                                                                    |                                                                                                    |

ExamplesThis example shows how to configure a port as a multicast router port:<br/>Switch(config)# ip igmp snooping vlan 1 mrouter interface gigabitethernet0/22<br/>This example shows how to specify the multicast router learning method as CGMP:<br/>Switch(config)# ip igmp snooping vlan 1 mrouter learn cgmp

You can verify your settings by entering the show ip igmp snooping privileged EXEC command.

| <b>Related Commands</b> | Command                             | Description                                                                                       |
|-------------------------|-------------------------------------|---------------------------------------------------------------------------------------------------|
|                         | ip igmp snooping report-suppression | Enables IGMP report suppression.                                                                  |
|                         | show ip igmp snooping               | Displays the snooping configuration.                                                              |
|                         | show ip igmp snooping groups        | Displays IGMP snooping multicast information.                                                     |
|                         | show ip igmp snooping mrouter       | Displays the IGMP snooping router ports.                                                          |
|                         | show ip igmp snooping querier       | Displays the configuration and operation information for the IGMP querier configured on a switch. |

#### ip igmp snooping vlan static

Use the **ip igmp snooping static** global configuration command to enable Internet Group Management Protocol (IGMP) snooping and to statically add a Layer 2 port as a member of a multicast group. Use the **no** form of this command to remove ports specified as members of a static multicast group.

ip igmp snooping vlan vlan-id static ip-address interface interface-id

no ip igmp snooping vlan vlan-id static ip-address interface interface-id

| Syntax Description | vlan-id                                                                                                    | Enable IGMP snooping on the specified VLAN. The range is 1 to 1001 and 1006 to 4094.        |
|--------------------|----------------------------------------------------------------------------------------------------|---------------------------------------------------------------------------------------------|
|                    | ip-address                                                                                                    | Add a Layer 2 port as a member of a multicast group with the specified group IP address.    |
|                    | interface interface-id                                                                                                    | Specify the interface of the member port. The keywords have these meanings:                 |
|                    |                                                                                                    | • fastethernet interface number—a Fast Ethernet IEEE 802.3 interface.                       |
|                    |                                                                                                    | • <b>gigabitethernet</b> <i>interface number</i> —a Gigabit Ethernet IEEE 802.3z interface. |
|                    |                                                                                                    | • <b>port-channel</b> <i>interface number</i> —a channel interface. The range is 0 to 48.   |
|                    |                                                                                                    |                                                                                             |
| Defaults           | By default, there are no                                                                                                    | ports statically configured as members of a multicast group.                                |
| Command Modes      | Global configuration                                                                                                    |                                                                                             |
| Command History    | Release                                                                                                    | Modification                                                                                |
|                    | 12.1(19)EA1                                                                                                    | This command was introduced.                                                                |
| Usage Guidelines   | VLAN IDs 1002 to 1005 are reserved for Token Ring and FDDI VLANs and cannot be used in IGMP snooping.                                                            |                                                                                             |
|                    | The configuration is saved in NVRAM.                                                                                                    |                                                                                             |
| Examples           | This example shows how                                                                                                    | w to statically configure a host on an interface:                                           |
|                    | Switch(config)# <b>ip igmp snooping vlan 1 static 0100.5e02.0203 interface gigabitethernet0/1</b><br>Configuring port gigabitethernet0/1 on group 0100.5e02.0203 |                                                                                             |
|                    | You can verify your set                                                                                                    | ings by entering the <b>show ip igmp snooping</b> privileged EXEC command.                  |

#### Related Commands C

| Command                             | Description                                                                                       |
|-------------------------------------|---------------------------------------------------------------------------------------------------|
| ip igmp snooping report-suppression | Enables IGMP report suppression.                                                                  |
| show ip igmp snooping               | Displays the snooping configuration.                                                              |
| show ip igmp snooping groups        | Displays IGMP snooping multicast information.                                                     |
| show ip igmp snooping mrouter       | Displays the IGMP snooping router ports.                                                          |
| show ip igmp snooping querier       | Displays the configuration and operation information for the IGMP querier configured on a switch. |

### ip source binding

Use the **ip** source binding global configuration command to configure static IP source bindings on the switch. Use the **no** form of this command to delete static bindings.

ip source binding mac-address vlan vlan-id ip-address interface interface-id

no source binding mac-address vlan vlan-id ip-address interface interface-id

| Syntax Description | mac-address                                                                                                    | Specify a MAC address.                                               |  |
|--------------------|----------------------------------------------------------------------------------------------------|----------------------------------------------------------------------|--|
|                    | vlan vlan-id                                                                                                    | Specify a VLAN number. The range is from 1 to 4094.                  |  |
|                    | ip-address                                                                                                    | Specify an IP address.                                               |  |
|                    | interface interface-id                                                                                                    | Specify an interface on which to add or delete an IP source binding. |  |
| Defaults           | No IP source bindings are configured.                                                                                                    |                                                                      |  |
| Command Modes      | Global configuration                                                                                                    |                                                                      |  |
| Command History    | Release Mo                                                                                                    | dification                                                           |  |
| -                  | 12.2(20)SE Thi                                                                                                    | s command was introduced.                                            |  |
| Evennlee           |                                                                                                    | ddress, the switch updates the entry instead creating a new one.     |  |
| Examples           | This example shows how to add a static IP source binding:                                                                                                    |                                                                      |  |
|                    | Switch(config)# ip source binding 0001.1234.1234 vlan 1 172.20.50.5 interface<br>gigabitethernet0/1<br>This example shows how to add a static binding and then modify the IP address for it:<br>Switch(config)# ip source binding 0001.1357.0007 vlan 1 172.20.50.25 interface<br>gigabitethernet0/1<br>Switch(config)# ip source binding 0001.1357.0007 vlan 1 172.20.50.30 interface<br>gigabitethernet0/1 |                                                                      |  |
|                    |                                                                                                    |                                                                      |  |
|                    |                                                                                                    |                                                                      |  |
|                    |                                                                                                    |                                                                      |  |
| Related Commands   | Command                                                                                                    | Description                                                          |  |
|                    | ip verify source                                                                                                    | Enables IP source guard on an interface.                             |  |

| Command                | Description                                                                          |
|------------------------|--------------------------------------------------------------------------------------|
| show ip source binding | Displays the IP source bindings on the switch.                                       |
| show ip verify source  | Displays the IP source guard configuration on the switch or on a specific interface. |

### ip ssh

Use the ip ssh global configuration command to configure the switch to run Secure Shell (SSH) Version 1 or SSH Version 2. This command is available only when your switch is running the cryptographic (encrypted) software image. Use the **no** form of this command to return to the default setting. ip ssh version [1 | 2] no ip ssh version [1 | 2] Syntax Description 1 (Optional) Configure the switch to run SSH Version 1 (SSHv1). 2 (Optional) Configure the switch to run SSH Version 2 (SSHv1). Defaults The default version is the latest SSH version supported by the SSH client. **Command Modes** Global configuration **Command History** Release Modification 12.1(19)EA1 This command was introduced. **Usage Guidelines** If you do not enter this command or if you do not specify a keyword, the SSH server selects the latest SSH version supported by the SSH client. For example, if the SSH client supports SSHv1 and SSHv2, the SSH server selects SSHv2. The switch supports an SSHv1 or an SSHv2 server. It also supports an SSHv1 client. For more information about the SSH server and the SSH client, see the software configuration guide for this release. A Rivest, Shamir, and Adelman (RSA) key pair generated by an SSHv1 server can be used by an SSHv2 server and the reverse. Examples This example shows how to configure the switch to run SSH Version 2: Switch(config)# ip ssh version 2 You can verify your settings by entering the show ip ssh or show ssh privileged EXEC command.

| Related Commands | Command     | Description                                                                                                    |
|------------------|-------------|----------------------------------------------------------------------------------------------------|
|                  | show ip ssh | Displays if the SSH server is enabled and displays the version and<br>configuration information for the SSH server. For syntax information, select<br><b>Cisco IOS Release 12.2 Configuration Guides and Command References &gt;</b><br><b>Cisco IOS Security Command Reference, Release 12.2 &gt; Other Security</b><br><b>Features &gt; Secure Shell Commands</b> . |
|                  | show ssh    | Displays the status of the SSH server. For syntax information, select <b>Cisco IOS</b><br><b>Release 12.2 Configuration Guides and Command References &gt; Cisco IOS</b><br><b>Security Command Reference, Release 12.2 &gt; Other Security Features &gt;</b><br><b>Secure Shell Commands</b> .                                                                       |

# ip sticky-arp (global configuration)

Use the **ip sticky-arp** global configuration command to enable sticky Address Resolution Protocol (ARP) on a switch virtual interface (SVI) that belongs to a private VLAN. Use the **no** form of this command to disable sticky ARP.

ip sticky-arp

no ip sticky-arp

| Syntax Description | This command has no | o arguments or keywords. |
|--------------------|---------------------|--------------------------|
|--------------------|---------------------|--------------------------|

**Defaults** Sticky ARP is enabled.

**Command Modes** Global configuration

| Command History | Release    | Modification                 |
|-----------------|------------|------------------------------|
|                 | 12.2(20)SE | This command was introduced. |

#### Usage Guidelines

Sticky ARP entries are those learned on private-VLAN SVIs. These entries do not age out.

The **ip sticky-arp** global configuration command is supported only on SVIs belonging to private VLANs.

• When you configure a private VLAN, sticky ARP is enabled on the switch (the default).

If you enter the **ip sticky-arp** interface configuration command, it does not take effect.

If you enter the **no ip sticky-arp** *interface* configuration command, you do not disable sticky ARP on an interface.

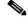

**Note** We recommend that you use the **show arp** privileged EXEC command to display and verify private-VLAN interface ARP entries.

• If you disconnect the switch from a device and then connect it to another device with a different MAC address but with the same IP address, the ARP entry is not created, and this message appears:

```
*Mar 2 00:26:06.967: %IP-3-STCKYARPOVR: Attempt to overwrite Sticky ARP entry: 20.6.2.1, hw: 0000.0602.0001 by hw: 0000.0503.0001
```

- If a MAC address of a device changes, you must use the **no arp** *ip-address* global configuration command to manually remove the private-VLAN interface ARP entries.
- Use the **arp** *ip-address hardware-address* **type** global configuration command to add a private-VLAN ARP entry.

- Use the **no sticky-arp** global configuration command to disable sticky ARP on the switch.
- Use the **no sticky-arp** interface configuration command to disable sticky ARP on an interface when sticky ARP is disabled on the switch.

| Examples         | To disable sticky ARP:<br>Switch(config)# no ip sticky-arp<br>You can verify your settings by using the show arp privileged EXEC command. |                                                                                                    |
|------------------|----------------------------------------------------------------------------------------------------|----------------------------------------------------------------------------------------------------|
| Related Commands | Command                                                                                                    | Description                                                                                                    |
|                  | arp                                                                                                    | Adds a permanent entry in the ARP table. For syntax information, see the <b>Cisco IOS IP Addressing Services Command Reference</b> , <b>Release 12.4 &gt; ARP Commands</b> . |
|                  | show arp                                                                                                    | Displays the entries in the ARP table. For syntax information, see the Cisco IOS IP Addressing Services Command Reference, Release 12.4 > ARP Commands.                      |

### ip sticky-arp (interface configuration)

Use the **ip sticky-arp** interface configuration command to enable sticky Address Resolution Protocol (ARP) on a switch virtual interface (SVI) or a Layer 3 interface. Use the **no** form of this command to disable sticky ARP.

ip sticky-arp

no ip sticky-arp

| Syntax Description | This command has no arguments or keywords. |
|--------------------|--------------------------------------------|
|                    |                                            |

DefaultsSticky ARP is enabled on private-VLAN SVIs.Sticky ARP is disabled on Layer 3 interfaces and normal SVIs.

**Command Modes** Interface configuration

| Command History | Release    | Modification                 |
|-----------------|------------|------------------------------|
|                 | 12.2(20)SE | This command was introduced. |

#### **Usage Guidelines** Sticky ARP entries are those learned on SVIs and Layer 3 interfaces. These entries do not age out.

The **ip sticky-arp** interface configuration command is only supported on

- Layer 3 interfaces
- SVIs belonging to normal VLANs
- SVIs belonging to private VLANs

On a Layer 3 interface or on an SVI belonging to a normal VLAN

- Use the sticky-arp interface configuration command to enable sticky ARP.
- Use the **no sticky-arp** interface configuration command to disable sticky ARP.

On private-VLAN SVIs

• When you configure a private VLAN, sticky ARP is enabled on the switch (the default).

If you enter the **ip sticky-arp** *interface* configuration command, it does not take effect.

If you enter the **no ip sticky-arp** *interface* configuration command, you do not disable sticky ARP on an interface.

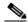

**Note** We recommend that you use the **show arp** privileged EXEC command to display and verify private-VLAN interface ARP entries.

 If you disconnect the switch from a device and then connect it to another device with a different MAC address but with the same IP address, the ARP entry is not created, and this message appears:
 \*Mar 2 00:26:06.967: %IP-3-STCKYARPOVR: Attempt to overwrite Sticky ARP entry:

\*Mar 2 00:26:06.967: %IP-3-STCKYARPOVR: Attempt to overwrite Sticky ARP entry: 20.6.2.1, hw: 0000.0602.0001 by hw: 0000.0503.0001

- If a MAC address of a device changes, you must use the **no arp** *ip-address* global configuration command to manually remove the private-VLAN interface ARP entries.
- Use the **arp** *ip-address hardware-address* **type** global configuration command to add a private-VLAN ARP entry.
- Use the **no sticky-arp** global configuration command to disable sticky ARP on the switch.
- Use the no sticky-arp interface configuration command to disable sticky ARP on an interface.

| Examples | To enable sticky ARP on a normal SVI:<br>Switch(config-if)# ip sticky-arp<br>To disable sticky ARP on a Layer 3 interface or an SVI:<br>Switch(config-if)# no ip sticky-arp |                                                                                                    |             |
|----------|----------------------------------------------------------------------------------------------------|----------------------------------------------------------------------------------------------------|-------------|
|          |                                                                                                    |                                                                                                    |             |
|          | Related Commands                                                                                                    | Command                                                                                                    | Description |
|          | arp                                                                                                    | Adds a permanent entry in the ARP table. For syntax information, see the <b>Cisco IOS IP Addressing Services Command Reference</b> , <b>Release 12.4 &gt; ARP Commands</b> . |             |
|          | show arp                                                                                                    | Displays the entries in the ARP table. For syntax information, see the Cisco IOS IP Addressing Services Command Reference, Release 12.4 > ARP Commands.                      |             |

### ip verify source

Use the **ip verify source** interface configuration command to enable IP source guard on an interface. Use the **no** form of this command to disable IP source guard.

ip verify source [port-security]

no ip verify source

| Syntax Description | port-security                                                                                                    | (Optional) Enable IP source guard with IP and MAC address filtering.                                        |  |
|--------------------|----------------------------------------------------------------------------------------------------|----------------------------------------------------------------------------------------------------|--|
|                    |                                                                                                    | If you do not enter the <b>port-security</b> keyword, IP source guard with IP address filtering is enabled. |  |
| Defaults           | IP source guard                                                                                                    | is disabled.                                                                                                |  |
| Command Modes      | Interface config                                                                                                    | uration                                                                                                    |  |
| Command History    | Release                                                                                                    | Modification                                                                                                |  |
|                    | 12.2(20)SE                                                                                                    | This command was introduced.                                                                                |  |
| Usage Guidelines   | <ul> <li>To enable IP source guard with source IP address filtering, use the <b>ip verify source</b> interface configuration command.</li> <li>To enable IP source guard with source IP and MAC address filtering, use the <b>ip verify source port-security</b> interface configuration command.</li> <li>To enable IP source guard with source IP and MAC address filtering, you must enable port security of the interface.</li> </ul> |                                                                                                    |  |
| Examples           | -                                                                                                    | nows how to enable IP source guard with source IP address filtering:<br>hif)# ip verify source              |  |
|                    | This example shows how to enable IP source guard with source IP and MAC address filtering:                                                                                                    |                                                                                                    |  |
|                    | Switch(config-if)# ip verify source port-security<br>You can verify your settings by entering the show ip source binding privileged EXEC command.                                                                                                    |                                                                                                    |  |
|                    | ······································                                                                                                    |                                                                                                    |  |
| Related Commands   | Command                                                                                                    | Description                                                                                                 |  |
|                    | ip source bind                                                                                                    | ing Configures static bindings on the switch.                                                               |  |
|                    | show ip verify                                                                                                    | <b>source</b> Displays the IP source guard configuration on the switch or on a specific interface.          |  |

## ipv6 access-list

Use the **ipv6 access-list** global configuration command to define an IPv6 access list and to place the switch in IPv6 access list configuration mode. To remove the access list, use the **no** form of this command.

ipv6 access-list access-list-name

no ipv6 access-list access-list-name

| Note |
|------|

This command is available only if you have configured a dual IPv4 and IPv6 Switch Database Management (SDM) template on the switch.

| Syntax Description | access-list-name | Name of the IPv6 access list. Names cannot contain a space or quotation mark or begin with a numeric. |
|--------------------|------------------|----------------------------------------------------------------------------------------------------|
|                    |                  |                                                                                                    |

**Defaults** No IPv6 access list is defined.

#### **Command Modes** Global configuration

| Command History | Release     | Modification                 |
|-----------------|-------------|------------------------------|
|                 | 12.2(25)SED | This command was introduced. |

Usage Guidelines

To configure the dual IPv4 and IPv6 template, enter the **sdm prefer dual-ipv4-and-ipv6** {**default** | **vlan**) global configuration command and reload the switch.

The ipv6 access-list command is similar to the ip access-list command, except that it is IPv6-specific.

IPv6 ACLs are defined by a unique name (IPv6 does not support numbered ACLs). An IPv4 ACL and an IPv6 ACL cannot share the same name.

See the **ipv6 access-list** and **permit (IPv6 access-list configuration**) commands for more information on filtering IPv6 traffic based on IPv6 option headers and optional, upper-layer protocol-type information. See the "Examples" section for an example of a translated IPv6 ACL configuration.

Note

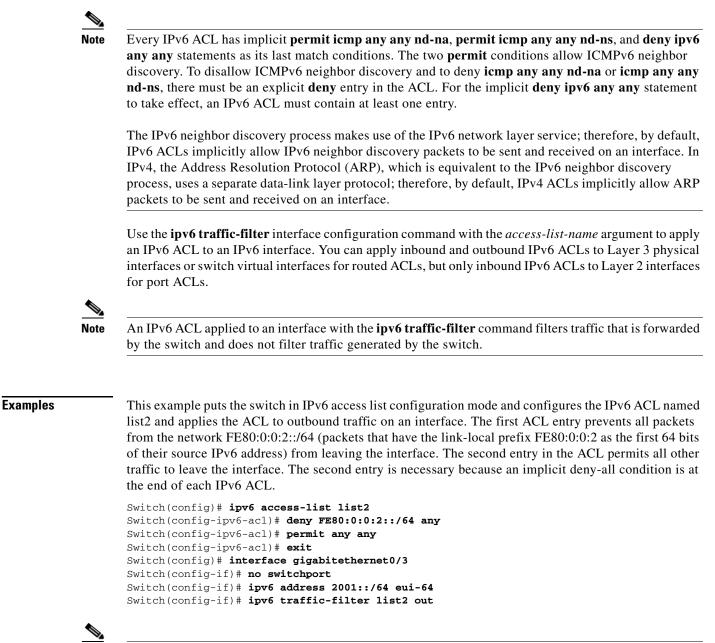

Note

IPv6 ACLs that rely on the implicit deny condition or specify a **deny any any** statement to filter traffic should contain **permit** statements for link-local addresses to avoid the filtering of protocol packets. Additionally IPv6 ACLs that use **deny** statements to filter traffic should also use a **permit any any** statement as the last statement in the list.

| Related Commands | Command                                       | Description                                                |
|------------------|-----------------------------------------------|------------------------------------------------------------|
|                  | deny (IPv6 access-list<br>configuration)      | Sets deny conditions for an IPv6 access list.              |
|                  | ipv6 traffic-filter                           | Filters incoming or outgoing IPv6 traffic on an interface. |
|                  | permit (IPv6<br>access-list<br>configuration) | Sets permit conditions for an IPv6 access list.            |
|                  | show ipv6 access-list                         | Displays the contents of all current IPv6 access lists.    |

### ipv6 address dhcp

Use the **ipv6 address dhcp** interface configuration commandto acquire an IPv6 address on an interface from the Dynamic Host Configuration Protocol for IPv6 (DHCPv6) server. To remove the address from the interface, use the **no** form of this command.

ipv6 address dhcp [rapid-commit]

no ipv6 address dhcp [rapid-commit]

| Note               |                                                     | ilable only if you have configured a dual IPv4 and IPv6 Switch Database template on the switch .                                                                     |
|--------------------|-----------------------------------------------------|----------------------------------------------------------------------------------------------------|
| Syntax Description | rapid-commit                                        | (Optional) Allow two-message exchange method for address assignment.                                                                                                 |
| Defaults           | No default is defined                               |                                                                                                    |
| Command Modes      | Interface configuration                             | on                                                                                                    |
| Command History    | Release                                             | Modification                                                                                                    |
|                    | 12.2(46)SE                                          | This command was introduced.                                                                                                    |
| Usage Guidelines   | -                                                   | I IPv4 and IPv6 template, enter the <b>sdm prefer dual-ipv4-and-ipv6</b> { <b>default</b>   ration command, and reload the switch.                                   |
|                    | The <b>ipv6 address dh</b><br>IPv6 address by using | <b>cp</b> interface configuration command allows any interface to dynamically learn its g the DHCP protocol.                                                         |
|                    | -                                                   | eyword enables the use of the two-message exchange for address allocation and<br>If it is enabled, the client includes the rapid-commit option in a solicit message. |
| Examples           | This example shows l                                | how to acquire an IPv6 address and enable the rapid-commit option:                                                                                                   |
|                    |                                                     | terface gigabitethernet0/1<br>ipv6 address dhcp rapid-commit                                                                                                    |
|                    | You can verify your s                               | settings by using the <b>show ipv6 dhcp interface</b> privileged EXEC command.                                                                                       |
| Related Commands   | Command                                             | Description                                                                                                    |
|                    | show ipv6 dhcp                                      | Displays DHCPv6 interface information.                                                                                                    |

interface

### ipv6 dhcp client request vendor

Use the **ipv6 dhcp client request** interface configuration commandto configure an IPv6 client to request an option from a Dynamic Host Configuration Protocol for IPv6 (DHCPv6) server. To remove the request, use the **no** form of this command.

ipv6 dhcp client request vendor

no ipv6 dhcp client request vendor

| Note               | This command is available only if you have configured a dual IPv4 and IPv6 Switch Database<br><u>Management (SDM)</u> template on the switch .                                                                                                    |
|--------------------|----------------------------------------------------------------------------------------------------|
| Syntax Description | This command has no arguments or keywords.                                                                                                    |
| Defaults           | No default is defined.                                                                                                    |
| Command Modes      | Interface configuration                                                                                                    |
| Command History    | Release Modification                                                                                                    |
|                    | 12.2(46)SEThis command was introduced.                                                                                                    |
| Usage Guidelines   | To configure the dual IPv4 and IPv6 template, enter the <b>sdm prefer dual-ipv4-and-ipv6</b> { <b>default</b>   <b>vlan</b> } global configuration command, and reload the switch.                                                                                                    |
|                    | Use the <b>ipv6 dhcp client request vendor</b> interface configuration to request a vendor-specific option. When enabled, the command is checked only when an IPv6 address is acquired from DHCP. If you enter the command after the interface has acquired an IPv6 address, it does not take effect until the next time the client acquires an IPv6 address from DHCP. |
| Examples           | This example shows how to enable the request vendor-specific option.                                                                                                    |
|                    | <pre>Switch(config)# interface gigabitethernet0/1 Switch(config-if)# ipv6 dhcp client request vendor-specific</pre>                                                                                                    |
| Related Commands   | Command Description                                                                                                    |
|                    | ipv6 address dhcpAcquires an IPv6 address on an interface from DHCP.                                                                                                    |

### ipv6 dhcp ping packets

Use the **ipv6 dhcp ping packets** global configuration commandto specify the number of packets a Dynamic Host Configuration Protocol for IPv6 (DHCPv6) server sends to a pool address as part of a ping operation. To prevent the server from pinging pool addresses, use the **no** form of this command.

ipv6 dhcp ping packets number

no ipv6 dhcp ping packets

| Note               |                              | lable only if you have configured a dual IPv4 and IPv6 Switch Database template on the switch .                                                                                               |
|--------------------|------------------------------|----------------------------------------------------------------------------------------------------|
|                    |                              |                                                                                                    |
| Syntax Description | number                       | The number of ping packets sent before the address is assigned to a requesting client. The range is 0 to 10.                                                                                  |
| Defaults           | The default is 0.            |                                                                                                    |
| Command Modes      | Global configuration         |                                                                                                    |
| Command History    | Release                      | Modification                                                                                                    |
|                    | 12.2(46)SE                   | This command was introduced.                                                                                                    |
| Usage Guidelines   | -                            | IPv4 and IPv6 template, enter the <b>sdm prefer dual-ipv4-and-ipv6</b> { <b>default</b>   ation command, and reload the switch.                                                               |
|                    |                              | bings a pool address before assigning the address to a requesting client. If the ping<br>ever assumes, with a high probability, that the address is not in use and assigns the<br>ing client. |
|                    | Setting the <i>number</i> ar | gument to 0 turns off the DHCPv6 server ping operation.                                                                                                    |
|                    |                              |                                                                                                    |

| <b>Related Commands</b> | Command                     | Description                                                                                               |
|-------------------------|-----------------------------|----------------------------------------------------------------------------------------------------|
|                         | clear ipv6 dhcp<br>conflict | Clears an address conflict from the DHCPv6 server database.                                               |
|                         | show ipv6 dhcp<br>conflict  | Displays address conflicts found by a DHCPv6 server, or reported through a DECLINE message from a client. |

#### ipv6 dhcp pool

Use the **ipv6 dhcp pool** global configuration command to enter Dynamic Host Configuration Protocol for IPv6 (DHCPv6) pool configuration mode. Use the **no** form of this command to return to the default settings.

ipv6 dhcp pool poolname

no ipv6 dhcp pool poolname

6 Note

This command is available only if you have configured a dual IPv4 and IPv6 Switch Database Management (SDM) template on the switch .

| Syntax Description | poolname                                       | User-defined name for the DHCPv6 pool. The pool name can be a symbolic string (such as Engineering) or an integer (such as 0).               |
|--------------------|------------------------------------------------|----------------------------------------------------------------------------------------------------|
| Defaults           | No default is define                           | ed.                                                                                                    |
| Command Modes      | Global configuratio                            | n                                                                                                    |
| Command History    | Release                                        | Modification                                                                                                    |
|                    | 12.2(46)SE                                     | The <b>address prefix</b> , <b>lifetime</b> , <b>link-address</b> , and <b>vendor-specific</b> keywords were added to the command sub-modes. |
| Usage Guidelines   | •                                              | al IPv4 and IPv6 template, enter the <b>sdm prefer dual-ipv4-and-ipv6</b> { <b>default</b>  <br>uration command, and reload the switch.      |
|                    | The <b>ipv6 dhcp poo</b><br>commands are avail | l command enables the DHCPv6 pool configuration mode. These configuration lable:                                                             |

- address prefix *IPv6-prefix*: sets an address prefix for address assignment. This address must be in hexadecimal, using 16-bit values between colons.
- **lifetime** *t1 t2*: sets a *valid* and a *preferred* time interval (in seconds) for the IPv6 address. The range is 5 to 4294967295 seconds. The valid default is 2 days. The preferred default is 1 day. The valid lifetime must be greater than or equal to the preferred lifetime. Specify **infinite** for no time interval.

- **link-address** *IPv6-prefix*: sets a link-address IPv6 prefix. When an address on the incoming interface or a link-address in the packet matches the specified IPv6-prefix, the server uses the configuration information pool. This address must be in hexadecimal, using 16-bit values between colons.
- **vendor-specific**: enables the DHCPv6 vendor-specific configuration mode. These configuration commands are available:
  - *vendor-id*: enter a vendor-specific identification number. This number is the vendor IANA Private Enterprise Number. The range is 1 to 4294967295.
  - **suboption** *number*: sets vendor-specific suboption number. The range is 1 to 65535. Enter an IPv6 address, ASCII text, or a hex string as defined by the suboption parameters.

After you create the DHCPv6 configuration information pool, use the **ipv6 dhcp server** interface configuration command to associate the pool with a server on an interface. However, if you do not configure an information pool, you still need to use the **ipv6 dhcp server** interface configuration command to enable the DHCPv6 server function on an interface.

When you associate a DHCPv6 pool with an interface, only that pool services requests on the associated interface. The pool also services other interfaces. If you do not associate a DHCPv6 pool with an interface, it can service requests on any interface.

Not using any IPv6 address prefix means that the pool only returns configured options.

The **link-address** keyword allows matching a link-address without necessarily allocating an address. You can match the pool from multiple relays by using multiple link-address configuration commands inside a pool.

Because a longest match is performed on either the address pool information or the link information, you can configure one pool to allocate addresses and another pool on a subprefix that only returns configured options.

#### **Examples**

This example shows how to configure a pool called engineering with an IPv6 address prefix:

```
Switch# configure terminal
Switch(config)# ipv6 dhcp pool engineering
Switch(config-dhcpv6)# address prefix 2001:1000::0/64
Switch(config-dhcpv6)# end
```

This example shows how to configure a pool called *testgroup* with three link-address prefixes and an IPv6 address prefix:

```
Switch# configure terminal
Switch(config)# ipv6 dhcp pool testgroup
Switch(config-dhcpv6)# link-address 2001:1001::0/64
Switch(config-dhcpv6)# link-address 2001:1002::0/64
Switch(config-dhcpv6)# link-address 2001:2000::0/48
Switch(config-dhcpv6)# address prefix 2001:1003::0/64
Switch(config-dhcpv6)# end
```

This example shows how to configure a pool called 350 with vendor-specific options:

```
Switch# configure terminal
Switch(config)# ipv6 dhcp pool 350
Switch(config-dhcpv6)# vendor-specific 9
Switch(config-dhcpv6-vs)# suboption 1 address 1000:235D::1
Switch(config-dhcpv6-vs)# suboption 2 ascii "IP-Phone"
Switch(config-dhcpv6-vs)# end
```

| Related Commands | Command             | Description                                     |
|------------------|---------------------|-------------------------------------------------|
|                  | ipv6 dhcp server    | Enables DHCPv6 service on an interface.         |
|                  | show ipv6 dhcp pool | Displays DHCPv6 configuration pool information. |

#### ipv6 dhcp server

Use the **ipv6 dhcp server** interface configuration command to enable Dynamic Host Configuration Protocol for IPv6 (DHCPv6) service on an interface. To disable DHCPv6 service on an interface, use the **no** form of this command.

ipv6 dhcp server [poolname | automatic] [rapid-commit] [preference value] [allow-hint]

no ipv6 dhcp server [poolname | automatic] [rapid-commit] [preference value] [allow-hint]

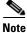

This command is available only if you have configured a dual IPv4 and IPv6 Switch Database Management (SDM) template on the switch .

| Syntax Description | poolname                               | (Optional) User-defined name for the IPv6 DHCP pool. The pool name can be a symbolic string (such as Engineering) or an integer (such as 0).                                 |
|--------------------|----------------------------------------|----------------------------------------------------------------------------------------------------|
|                    | automatic                              | (Optional) Enable the server to automatically determine which pool to use when allocating addresses for a client.                                                            |
|                    | rapid-commit                           | (Optional) Allow two-message exchange method.                                                                                                    |
|                    | preference value                       | (Optional) The preference value carried in the preference option in the advertise message sent by the server. The range is from 0 to 255. The preference value default is 0. |
|                    | allow-hint                             | (Optional) Specify whether the server should consider client suggestions in the SOLICIT message. By default, the server ignores client hints.                                |
| Defaults           | By default, no DHCPv                   | 76 packets are serviced on the interface.                                                                                                    |
|                    |                                        |                                                                                                    |
| Command Modes      | Interface configuration                | n                                                                                                    |
| Command History    | Release                                | Modification                                                                                                    |
|                    | 12.2(46)SE                             | The <b>automatic</b> keyword was added to the command.                                                                                                    |
|                    |                                        |                                                                                                    |
| Usage Guidelines   | The ipv6 dhcp server                   | interface configuration command enables DHCPv6 service on a specified                                                                                                    |
| Usage Guidelines   | The <b>ipv6 dhcp server</b> interface. | interface configuration command enables DHCPv6 service on a specified                                                                                                    |

If the packet was directly received from the client, the server performs this same matching, but it uses all the IPv6 addresses configured on the incoming interface when performing the match. Once again, the server selects the longest prefix match.

The **rapid-commit** keyword enables the use of the two-message exchange.

If the **preference** keyword is configured with a value other than 0, the server adds a preference option to carry the preference value for the advertise messages. This action affects the selection of a server by the client. Any advertise message that does not include a preference option is considered to have a preference value of 0. If the client receives an advertise message with a preference value of 255, the client immediately sends a request message to the server from which the message was received.

If the **allow-hint** keyword is specified, the server allocates a valid client-suggested address in the solicit and request messages. The prefix address is valid if it is in the associated local prefix address pool and it is not assigned to a device. If the **allow-hint** keyword is not specified, the server ignores the client hint, and an address is allocated from the free list in the pool.

The DHCPv6 client, server, and relay functions are mutually exclusive on an interface. When one of these functions is already enabled and you try to configure a different function on the same interface, the switch returns one of these messages:

Interface is in DHCP client mode Interface is in DHCP server mode Interface is in DHCP relay mode

**Examples** This example enables DHCPv6 for the pool named *testgroup*: Switch(config-if)# **ipv6 dhcp server testgroup** 

| <b>Related Commands</b> | Command                     | Description                                                         |
|-------------------------|-----------------------------|---------------------------------------------------------------------|
|                         | ipv6 dhcp pool              | Configures a DHCPv6 pool and enters DHCPv6 pool configuration mode. |
|                         | show ipv6 dhcp<br>interface | Displays DHCPv6 interface information.                              |

L

#### ipv6 mld snooping

Use the **ipv6 mld snooping** global configuration command without keywords to enable IP version 6 (IPv6) Multicast Listener Discovery (MLD) snooping globally or on the specified VLAN. Use the **no** form of this command to disable MLD snooping on the switch or the VLAN.

ipv6 mld snooping [vlan vlan-id]

**no ipv6 mld snooping** [**vlan** *vlan-id*] Note This command is available only if you have configured a dual IPv4 and IPv6 Switch Database Management (SDM) template on the switch. **Syntax Description** vlan vlan-id (Optional) Enable or disable IPv6 MLD snooping on the specified VLAN. The VLAN ID range is 1 to 1001 and 1006 to 4094. Defaults MLD snooping is globally disabled on the switch. MLD snooping is enabled on all VLANs. However, MLD snooping must be globally enabled before VLAN snooping will take place. **Command Modes** Global configuration **Command History** Release Modification 12.2(25)SED This command was introduced. **Usage Guidelines** To configure the dual IPv4 and IPv6 template, enter the sdm prefer dual-ipv4-and-ipv6 {default | vlan} global configuration command and reload the switch. When MLD snooping is globally disabled, it is disabled on all the existing VLAN interfaces. When you globally enable MLD snooping, it is enabled on all VLAN interfaces that are in the default state (enabled). VLAN configuration will override global configuration on interfaces on which MLD snooping has been disabled. If MLD snooping is globally disabled, you cannot enable it on a VLAN. If MLD snooping is globally enabled, you can disable it on individual VLANs. When the IPv6 multicast router is a Catalyst 6500 switch and you are using extended VLANs (in the range 1006 to 4094), IPv6 MLD snooping must be enabled on the extended VLAN on the Catalyst 6500 switch in order for the switch to receive queries on the VLAN. For normal-range VLANs (1 to 1005), it is not necessary to enable IPv6 MLD snooping on the VLAN on the Catalyst 6500 switch. VLAN numbers 1002 through 1005 are reserved for Token Ring and FDDI VLANs and cannot be used in MLD snooping.

| Examples                | This example shows how to globally enable MI<br>Switch(config)# <b>ipv6 mld snooping</b><br>This example shows how to disable MLD snoo<br>Switch(config)# <b>no ipv6 mld snooping vlan</b> | ping on a VLAN:                                                                                |
|-------------------------|----------------------------------------------------------------------------------------------------|------------------------------------------------------------------------------------------------|
|                         | You can verify your settings by entering the <b>sh</b>                                                                                                    | ow ipv6 mld snooping user EXEC command.                                                        |
| <b>Related Commands</b> | Command                                                                                                    | Description                                                                                    |
|                         | sdm prefer                                                                                                    | Configures an SDM template to optimize system resources based on how the switch is being used. |
|                         | show ipv6 mld snooping                                                                                                    | Displays MLD snooping configuration.                                                           |

2-273

ipv6 mld snooping last-listener-query-count

Use the ipv6 mld snooping last-listener-query-count global configuration command to configure IP version 6 (IPv6) Multicast Listener Discovery Mulitcast Address Specific Queries (MASQs) or that will be sent before aging out a client. Use the **no** form of this command to reset the query count to the default settings.

ipv6 mld snooping [vlan vlan-id] last-listener-query-count integer\_value

. -. . . r [vlon vlan id] lost list

|                    | no ipv6 mld sn                                                     | nooping [vlan vlan-id] last-listener-query-count                                                                                                    |
|--------------------|--------------------------------------------------------------------|----------------------------------------------------------------------------------------------------|
| Note               |                                                                    | vailable only if you have configured a dual IPv4 and IPv6 Switch Database<br>() template on the switch.                                                                                                    |
| Syntax Description | vlan vlan-id                                                       | (Optional) Configure last-listener query count on the specified VLAN. The VLAN ID range is 1 to 1001 and 1006 to 4094.                                                                                                    |
|                    | integer_value                                                      | The range is 1 to 7.                                                                                                    |
| Command Default    | The default global of The default VLAN                             | count is 2.<br>count is 0 (the global count is used).                                                                                                    |
| Command Modes      | Global configuratio                                                | n                                                                                                    |
| Command History    | Release                                                            | Modification                                                                                                    |
|                    | 12.2(25)SED                                                        | This command was introduced.                                                                                                    |
| Usage Guidelines   | -                                                                  | al IPv4 and IPv6 template, enter the <b>sdm prefer dual-ipv4-and-ipv6</b> { <b>default</b>   guration command and reload the switch.                                                                                                    |
|                    | multicast group. If a<br>query with a Multic<br>Immediate Leave is | the IPv6 multicast router periodically sends out queries to hosts belonging to the<br>a host wants to leave a multicast group, it can silently leave or it can respond to the<br>cast Listener Done message (equivalent to an IGMP Leave message). When<br>not configured (which it should not be if multiple clients for a group exist on the<br>figured last-listener query count determines the number of MASQs that are sent<br>ent is aged out. |
|                    |                                                                    | her query count is set for a VLAN, this count overrides the value configured VLAN count is not configured (set to the default of 0), the global count is used.                                                                                                    |
|                    |                                                                    | 02 through 1005 are reserved for Token Ring and FDDI VLANs and cannot be used                                                                                                    |

sdm prefer

show ipv6 mld snooping querier

Configures an SDM template to optimize system

resources based on how the switch is being used.

Displays MLD snooping configuration.

| Examples         | This example shows how to globally set the last-list<br>Switch(config)# <b>ipv6 mld snooping last-lister</b> | 1 5                                                  |
|------------------|----------------------------------------------------------------------------------------------------|------------------------------------------------------|
|                  | This example shows how to set the last-listener que Switch(config)# <b>ipv6 mld snooping vlan 10 las</b>     | 5                                                    |
|                  | You can verify your settings by entering the <b>show</b> is command.                                         | ipv6 mld snooping [vlan vlan-id] user EXEC           |
| Related Commands | Command                                                                                                    | Description                                          |
|                  | ipv6 mld snooping last-listener-query-interval                                                               | Sets IPv6 MLD snooping last-listener query interval. |

#### ipv6 mld snooping last-listener-query-interval

Use the **ipv6 mld snooping last-listener-query-interval** global configuration command to configure IP version 6 (IPv6) Multicast Listener Discovery (MLD) snooping last-listener query interval on the switch or on a VLAN. This time interval is the maximum time that a multicast router waits after issuing a Multicast Address Specific Query (MASQ) before deleting a port from the multicast group. Use the **no** form of this command to reset the query time to the default settings.

ipv6 mld snooping [vlan vlan-id] last-listener-query-interval integer\_value

no ipv6 mld snooping [vlan vlan-id] last-listener-query-interval

| Note                                |                                                                                                    | ailable only if you have configured a dual IPv4 and IPv6 Switch Database<br>) template on the switch.                                                                                                    |
|-------------------------------------|----------------------------------------------------------------------------------------------------|----------------------------------------------------------------------------------------------------|
| Syntax Description                  | vlan vlan-id                                                                                                    | (Optional) Configure last-listener query interval on the specified VLAN. The                                                                                                    |
|                                     | integer_value                                                                                                    | VLAN ID range is 1 to 1001 and 1006 to 4094.Set the time period (in thousands of a second) that a multicast router to wait<br>after issuing a MASQ before deleting a port from the multicast group. The<br>range is 100 to 32,768. The default is 1000 (1 second),                                                                                                    |
| Command Default                     |                                                                                                    | uery interval (maximum response time) is 1000 (1 second).                                                                                                    |
|                                     | The default VLAN                                                                                                    | query interval (maximum response time) is 0 (the global count is used).                                                                                                    |
| Command Modes                       | Global configuration                                                                                                    | n                                                                                                    |
|                                     |                                                                                                    |                                                                                                    |
| Command History                     | Release                                                                                                    | Modification                                                                                                    |
| Command History                     | <b>Release</b><br>12.2(25)SED                                                                                                    | Modification<br>This command was introduced.                                                                                                    |
|                                     | 12.2(25)SED<br>To configure the dua                                                                                                    |                                                                                                    |
| Command History<br>Usage Guidelines | To configure the dua<br>vlan } global config<br>In MLD snooping, v<br>to hosts belonging to<br>of time, the router d                                                                | This command was introduced.<br>al IPv4 and IPv6 template, enter the <b>sdm prefer dual-ipv4-and-ipv6</b> { <b>default</b>  <br>uration command and reload the switch.<br>when the IPv6 multicast router receives an MLD leave message, it sends out queries<br>to the multicast group. If there are no responses from a port to a MASQ for a length<br>eletes the port from the membership database of the multicast address. The last<br>val is the maximum time that the router waits before deleting a nonresponsive port                                                                                                   |
|                                     | 12.2(25)SED<br>To configure the dua<br>vlan} global config<br>In MLD snooping, v<br>to hosts belonging to<br>of time, the router d<br>listener query interv<br>from the multicast g | This command was introduced.<br>al IPv4 and IPv6 template, enter the <b>sdm prefer dual-ipv4-and-ipv6</b> { <b>default</b>  <br>uration command and reload the switch.<br>when the IPv6 multicast router receives an MLD leave message, it sends out queries<br>to the multicast group. If there are no responses from a port to a MASQ for a length<br>eletes the port from the membership database of the multicast address. The last<br>ral is the maximum time that the router waits before deleting a nonresponsive port<br>group.<br>ry interval is set, this overrides the global query interval. When the VLAN interval |

resources based on how the switch is being used. Sets IPv6 MLD snooping last-listener query

interval.

| Examples         | This example shows how to globally set the last-list<br>Switch(config)# <b>ipv6 mld snooping last-list</b> |                                                   |
|------------------|----------------------------------------------------------------------------------------------------|---------------------------------------------------|
|                  | This example shows how to set the last-listener que Switch(config)# ipv6 mld snooping vlan 1 last          | •                                                 |
|                  | You can verify your settings by entering the <b>show</b> command.                                          | r ipv6 MLD snooping [vlan vlan-id] user EXEC      |
| Related Commands | Command                                                                                                    | Description                                       |
|                  | ipv6 mld snooping last-listener-query-count                                                                | Sets IPv6 MLD snooping last-listener query count. |
|                  | sdm prefer                                                                                                 | Configures an SDM template to optimize system     |

show ipv6 mld snooping querier

2-277

S.

# ipv6 mld snooping listener-message-suppression

Use the **ipv6 mld snooping listener-message-suppression** global configuration command to enable IP version 6 (IPv6) Multicast Listener Discovery (MLD) snooping listener message suppression. Use the **no** form of this command to disable MLD snooping listener message suppression.

ipv6 mld snooping listener-message-suppression

no ipv6 mld snooping listener-message-suppression

| ×4               |                                            |                                                                                                    |
|------------------|--------------------------------------------|----------------------------------------------------------------------------------------------------|
| Note             |                                            | vailable only if you have configured a dual IPv4 and IPv6 Switch Database<br>() template on the switch.                                                                                                    |
| Command Default  | The default is for M                       | ILD snooping listener message suppression to be disabled.                                                                                                    |
| Command Modes    | Global configuration                       | n                                                                                                    |
| Command History  | Release                                    | Modification                                                                                                    |
|                  | 12.2(25)SED                                | This command was introduced.                                                                                                    |
| Usage Guidelines | vlan } global config<br>MLD snooping liste | al IPv4 and IPv6 template, enter the <b>sdm prefer dual-ipv4-and-ipv6</b> { <b>default</b>  <br>uration command and reload the switch.<br>ener message suppression is equivalent to IGMP snooping report suppression. When |
|                  |                                            | ILDv1 reports to a group are forwarded to IPv6 multicast routers only once in every e. This prevents the forwarding of duplicate reports.                                                                                  |
| Examples         | This example shows                         | s how to enable MLD snooping listener-message-suppression:                                                                                                    |
|                  | Switch(config)# <b>i</b>                   | pv6 mld snooping listener-message-suppression                                                                                                    |
|                  | This example shows                         | s how to disable MLD snooping listener-message-suppression:                                                                                                    |
|                  | Switch(config)# no                         | o ipv6 mld snooping listener-message-suppression                                                                                                    |
|                  | You can verify your command.               | settings by entering the show ipv6 mld snooping [vlan vlan-id] user EXEC                                                                                                    |

#### Related Commands

| mmands | Command                | Description                                                                                    |
|--------|------------------------|------------------------------------------------------------------------------------------------|
|        | ipv6 mld snooping      | Enables IPv6 MLD snooping.                                                                     |
|        | sdm prefer             | Configures an SDM template to optimize system resources based on how the switch is being used. |
|        | show ipv6 mld snooping | Displays MLD snooping configuration.                                                           |

OL-8554-06

#### ipv6 mld snooping robustness-variable

Use the **ipv6 mld snooping robustness-variable** global configuration command to configure the number of IP version 6 (IPv6) Multicast Listener Discovery (MLD) queries that the switch sends before deleting a listener that does not respond, or enter a VLAN ID to configure on a per-VLAN basis. Use the **no** form of this command to reset the variable to the default settings.

ipv6 mld snooping [vlan vlan-id] robustness-variable integer\_value

no ipv6 mld snooping [vlan vlan-id] robustness-variable

| Note                                |                                                                                                    | ailable only if you have configured a dual IPv4 and IPv6 Switch Database<br>) template on the switch.                                                                                                    |
|-------------------------------------|----------------------------------------------------------------------------------------------------|----------------------------------------------------------------------------------------------------|
|                                     |                                                                                                    |                                                                                                    |
| Syntax Description                  | vlan vlan-id                                                                                                    | (Optional) Configure the robustness variable on the specified VLAN. The VLAN ID range is 1 to 1001 and 1006 to 4094.                                                                                                    |
|                                     | integer_value                                                                                                    | The range is 1 to 3.                                                                                                    |
| Command Default                     | The default global r                                                                                                    | obustness variable (number of queries before deleting a listener) is 2.                                                                                                    |
|                                     |                                                                                                    | robustness variable (number of queries before aging out a multicast address) is 0,<br>e system uses the global robustness variable for aging out the listener.                                                                                                    |
| Command Modes                       | Global configuration                                                                                                    | _                                                                                                    |
|                                     | Giobar configuratio                                                                                                    | Π                                                                                                    |
|                                     | Release                                                                                                    | Modification                                                                                                    |
|                                     |                                                                                                    |                                                                                                    |
| Command History                     | Release<br>12.2(25)SED<br>To configure the dua                                                                                                    | Modification                                                                                                    |
| Command History                     | Release<br>12.2(25)SED<br>To configure the dua<br>vlan} global config<br>Robustness is measu<br>is removed from a n<br>configured number of                                                                 | Modification         This command was introduced.         al IPv4 and IPv6 template, enter the sdm prefer dual-ipv4-and-ipv6 {default           uration command and reload the switch.         ured in terms of the number of MLDv1 queries sent with no response before a port nulticast group. A port is deleted when there are no MLDv1 reports received for the of MLDv1 queries. The global value determines the number of queries that the |
| Command History<br>Jsage Guidelines | Release<br>12.2(25)SED<br>To configure the dua<br>vlan} global config<br>Robustness is measu<br>is removed from a n<br>configured number<br>switch waits before<br>a VLAN value set.<br>The robustness valu | Modification         This command was introduced.         al IPv4 and IPv6 template, enter the sdm prefer dual-ipv4-and-ipv6 {default           uration command and reload the switch.         ured in terms of the number of MLDv1 queries sent with no response before a port nulticast group. A port is deleted when there are no MLDv1 reports received for the                                                                              |

| Examples         | This example shows how to configure the global queries before it deletes a listener port that does a | robustness variable so that the switch sends out three not respond:                            |
|------------------|----------------------------------------------------------------------------------------------------|------------------------------------------------------------------------------------------------|
|                  | Switch(config)# ipv6 mld snooping robustnes                                                          | s-variable 3                                                                                   |
|                  | This example shows how to configure the robustr global configuration for the VLAN:                   | ness variable for VLAN 1. This value overrides the                                             |
|                  | Switch(config)# ipv6 mld snooping vlan 1 ro                                                          | bustness-variable 1                                                                            |
|                  | You can verify your settings by entering the <b>show</b> command.                                    | v ipv6 MLD snooping [vlan vlan-id] user EXEC                                                   |
| Related Commands | Command                                                                                              | Description                                                                                    |
|                  | ipv6 mld snooping last-listener-query-count                                                          | Sets IPv6 MLD snooping last-listener query count.                                              |
|                  | sdm prefer                                                                                           | Configures an SDM template to optimize system resources based on how the switch is being used. |
|                  | show ipv6 mld snooping                                                                               | Displays MLD snooping configuration.                                                           |

#### ipv6 mld snooping tcn

Use the **ipv6 mld snooping tcn** global configuration commands to configure IP version 6 (IPv6) Multicast Listener Discovery (MLD) Topology Change Notifications (TCNs). Use the no form of the commands to reset the default settings.

ipv6 mld snooping tcn {flood query count integer\_value | query solicit}

no ipv6 mld snooping tcn {flood query count *integer\_value* | query solicit} Note This command is available only if you have configured a dual IPv4 and IPv6 Switch Database Management (SDM) template on the switch. **Syntax Description** flood query count Set the flood query count, which is the number of queries that are sent before forwarding multicast data to only those ports requesting to receive it. The integer\_value range is 1 to 10. Enable soliciting of TCN queries. query solicit **Command Default** TCN query soliciting is disabled. When enabled, the default flood query count is 2. **Command Modes** Global configuration **Command History** Release Modification 12.2(25)SED This command was introduced. **Usage Guidelines** To configure the dual IPv4 and IPv6 template, enter the sdm prefer dual-ipv4-and-ipv6 {default | vlan} global configuration command and reload the switch. **Examples** This example shows how to enable TCN query soliciting: Switch(config) # ipv6 mld snooping tcn query solicit. This example shows how to set the flood query count to 5: Switch(config) # ipv6 mld snooping tcn flood query count 5. You can verify your settings by entering the show ipv6 MLD snooping [vlan vlan-id] user EXEC command.

Γ

| Related Commands | Command Description    |                                                                                                |
|------------------|------------------------|------------------------------------------------------------------------------------------------|
|                  | sdm prefer             | Configures an SDM template to optimize system resources based on how the switch is being used. |
|                  | show ipv6 mld snooping | Displays MLD snooping configuration.                                                           |

# ipv6 mld snooping vlan

Use the **ipv6 mld snooping vlan** global configuration command to configure IP version 6 (IPv6) Multicast Listener Discovery (MLD) snooping parameters on the VLAN interface. Use the **no** form of this command to reset the parameters to the default settings.

- **ipv6 mld snooping vlan** *vlan-id* [**immediate-leave** | **mrouter interface** *interface-id* | **static** *ipv6-multicast-address* **interface** *interface-id*]
- **no ipv6 mld snooping vlan** *vlan-id* [**immediate-leave** | **mrouter interface** *interface-id* | **static** *ip-address* **interface** *interface-id*]

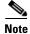

This command is available only if you have configured a dual IPv4 and IPv6 Switch Database Management (SDM) template on the switch.

| Syntax Description | <b>vlan</b> vlan-id                                                                                                    | Specify a VLAN number. The range is 1 to 1001 and 1006 to 4094.                                                                                     |  |
|--------------------|----------------------------------------------------------------------------------------------------|----------------------------------------------------------------------------------------------------|--|
| e, max booonprion  | immediate-leave                                                                                                    | (Optional) Enable MLD Immediate-Leave processing on a VLAN                                                                                          |  |
|                    | Immediate-leave                                                                                                    | interface. Use the <b>no</b> form of the command to disable the Immediate                                                                           |  |
|                    |                                                                                                    | Leave feature on the interface.                                                                                                    |  |
|                    | mrouter interface                                                                                                    | (Optional) Configure a multicast router port. The <b>no</b> form of the command removes the configuration.                                          |  |
|                    | static ipv6-multicast-address                                                                                                    | (Optional) Configure a multicast group with the specified IPv6 multicast address.                                                                   |  |
|                    | interface interface-id                                                                                                    | Add a Layer 2 port to the group. The mrouter or static interface can be a physical port or a <b>port-channel</b> interface in the range of 1 to 48. |  |
| Command Default    | MID speeping Immediate La                                                                                                    | ave processing is disabled                                                                                                    |  |
| Commanu Derault    | MLD snooping Immediate-Leave processing is disabled.                                                                                                    |                                                                                                    |  |
|                    | By default, there are no static IPv6 multicast groups.                                                                                                    |                                                                                                    |  |
|                    | By default, there are no multion                                                                                                    | cast router ports.                                                                                                    |  |
| Command Modes      | Global configuration                                                                                                    |                                                                                                    |  |
| Command History    | Release Moo                                                                                                    | dification                                                                                                    |  |
|                    | 12.2(25)SED This                                                                                                    | s command was introduced.                                                                                                    |  |
|                    |                                                                                                    |                                                                                                    |  |
| Usage Guidelines   | To configure the dual IPv4 and IPv6 template, enter the <b>sdm prefer dual-ipv4-and-ipv6</b> { <b>default</b>   <b>vlan</b> } global configuration command and reload the switch. |                                                                                                    |  |
|                    | You should only configure the the VLAN. The configuration                                                                                                    | Immediate-Leave feature when there is only one receiver on every port in is saved in NVRAM.                                                         |  |
|                    | The static keyword is used for                                                                                                    | r configuring the MLD member ports statically.                                                                                                    |  |
|                    |                                                                                                    |                                                                                                    |  |

**Catalyst 3560 Switch Command Reference** 

The configuration and the static ports and groups are saved in NVRAM.

When the IPv6 multicast router is a Catalyst 6500 switch and you are using extended VLANs (in the range 1006 to 4094), IPv6 MLD snooping must be enabled on the extended VLAN on the Catalyst 6500 switch in order for the Catalyst 3750 or Catalyst 3560 switch to receive queries on the VLAN. For normal-range VLANs (1 to 1005), it is not necessary to enable IPv6 MLD snooping on the VLAN on the Catalyst 6500 switch.

VLAN numbers 1002 through 1005 are reserved for Token Ring and FDDI VLANs and cannot be used in MLD snooping.

**Examples** This example shows how to enable MLD Immediate-Leave processing on VLAN 1:

Switch(config)# ipv6 mld snooping vlan 1 immediate-leave

This example shows how to disable MLD Immediate-Leave processing on VLAN 1:

Switch(config) # no ipv6 mld snooping vlan 1 immediate-leave

This example shows how to configure a port as a multicast router port:

Switch(config)# ipv6 mld snooping vlan 1 mrouter interface gigabitethernet1/01/2

This example shows how to configure a static multicast group:

Switch(config)# ipv6 mld snooping vlan 2 static FF12::34 interface gigabitethernet1/01/2

You can verify your settings by entering the **show ipv6 mld snooping vlan** *vlan-id* user EXEC command.

#### Related Commands Co

| ands | Command                | Description                                                                                    |
|------|------------------------|------------------------------------------------------------------------------------------------|
|      | ipv6 mld snooping      | Enables IPv6 MLD snooping.                                                                     |
|      | ipv6 mld snooping vlan | Configures IPv6 MLD snooping on the VLAN.                                                      |
|      | sdm prefer             | Configures an SDM template to optimize system resources based on how the switch is being used. |
|      | show ipv6 mld snooping | Displays IPv6 MLD snooping configuration.                                                      |

#### ipv6 traffic-filter

Use the **ipv6 traffic-filter** interface configuration command to filter IPv6 traffic on an interface. The type and direction of traffic that you can filter depends on the image running on the switch. Use the **no** form of this command to disable the filtering of IPv6 traffic on an interface.

ipv6 traffic-filter access-list-name {in | out}

**no ipv6 traffic-filter** *access-list-name* {**in** | **out**}

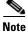

This command is available only if you have configured a dual IPv4 and IPv6 Switch Database Management (SDM) template on the switch.

| Syntax Description | access-list-name          | Specify an IPv6 access name.                                                   |                                          |
|--------------------|---------------------------|--------------------------------------------------------------------------------|------------------------------------------|
|                    | in                        | Specify incoming IPv6 traffic.                                                 |                                          |
|                    | out                       | Specify outgoing IPv6 traffic.                                                 |                                          |
|                    |                           | Note The out keyword is not supp ACLs).                                        | orted for Layer 2 interfaces (port       |
| Defaults           | Filtering of IPv6 traff   | on an interface is not configured.                                             |                                          |
| Command Modes      | Interface configuratio    |                                                                                |                                          |
| Command History    | Release                   | Modification                                                                   |                                          |
|                    | 12.2(25)SED               | This command was introduced.                                                   |                                          |
|                    | 12.2(35)SE                | Support was added for inbound Layer<br>the IP services and IP base images.     | r 3 management traffic (router ACLs) in  |
| Usage Guidelines   | •                         | 74 and IPv6 template, enter the <b>sdm pre</b><br>nmand and reload the switch. | fer dual-ipv4-and-ipv6 {default   vlan)  |
|                    |                           | ffic-filter command on physical interf virtual interfaces (SVIs).              | aces (Layer 2 or Layer 3 ports), Layer 3 |
|                    |                           | o outbound or inbound traffic on Layer<br>aces (router ACLs).                  | 3 interfaces (port ACLs), or to inbound  |
|                    | traffic off Layer 2 fille | (Touter TICES):                                                                |                                          |

| Examples                | This example filters inbound IPv6 traffic on an IPv6-configured interface as defined by the access list named <i>cisco</i> : |
|-------------------------|----------------------------------------------------------------------------------------------------|
|                         | Switch (config)# interface gigabitethernet0/1<br>Switch(config-if)# no switchport                                            |
|                         | Switch(config-if)# ipv6 address 2001::/64 eui-64                                                                             |
|                         | Switch(config-if)# <b>ipv6 traffic-filter cisco in</b>                                                                       |
|                         |                                                                                                    |
| <b>Related Commands</b> | Command Description                                                                                                    |

| ipv6 access-list      | Defines an IPv6 access list and sets deny or permit conditions for the defined access list. |
|-----------------------|---------------------------------------------------------------------------------------------|
| show ipv6 access-list | Displays the contents of all current IPv6 access lists.                                     |
| show ipv6 interface   | Displays the usability status of interfaces configured for IPv6.                            |

no l2protocol-tunnel [cdp | stp | vtp] [point-to-point [pagp | lacp | udld]] | [shutdown-threshold [cdp | stp | vtp] [point-to-point [pagp | lacp | udld]]] | [drop-threshold [cdp | stp | vtp] [point-to-point [pagp | lacp | udld]]]

| Syntax Description | l2protocol-tunnel  | Enable point-to-multipoint tunneling of CDP, STP, and VTP packets.                                                                                                    |
|--------------------|--------------------|----------------------------------------------------------------------------------------------------|
|                    | cdp                | (Optional) Enable tunneling of CDP, specify a shutdown threshold for CDP, or specify a drop threshold for CDP.                                                                                                    |
|                    | stp                | (Optional) Enable tunneling of STP, specify a shutdown threshold for STP, or specify a drop threshold for STP.                                                                                                    |
|                    | vtp                | (Optional) Enable tunneling or VTP, specify a shutdown threshold for VTP, or specify a drop threshold for VTP.                                                                                                    |
|                    | point-to-point     | (Optional) Enable point-to point tunneling of PAgP, LACP, and UDLD packets.                                                                                                    |
|                    | pagp               | (Optional) Enable point-to-point tunneling of PAgP, specify a shutdown threshold for PAgP, or specify a drop threshold for PAgP.                                                                                              |
|                    | lacp               | (Optional) Enable point-to-point tunneling of LACP, specify a shutdown threshold for LACP, or specify a drop threshold for LACP.                                                                                              |
|                    | udld               | (Optional) Enable point-to-point tunneling of UDLD, specify a shutdown threshold for UDLD, or specify a drop threshold for UDLD.                                                                                              |
|                    | shutdown-threshold | (Optional) Set a shutdown threshold for the maximum rate of Layer 2 protocol packets per second to be received before an interface is shut down.                                                                              |
|                    | drop-threshold     | (Optional) Set a drop threshold for the maximum rate of Layer 2 protocol packets per second to be received before an interface drops packets.                                                                                 |
|                    | value              | Specify a threshold in packets per second to be received for encapsulation before the interface shuts down, or specify the threshold before the interface drops packets. The range is 1 to 4096. The default is no threshold. |

#### Defaults

The default is that no Layer 2 protocol packets are tunneled.

The default is no shutdown threshold for the number of Layer 2 protocol packets.

The default is no drop threshold for the number of Layer 2 protocol packets.

**Command Modes** Interface configuration

#### l2protocol-tunnel

Use the **l2protocol-tunnel** interface configuration command to enable tunneling of Layer 2 protocols on an access port, IEEE 802.1Q tunnel port, or a port channel. You can enable tunneling for Cisco Discovery Protocol (CDP), Spanning Tree Protocol (STP), or VLAN Trunking Protocol (VTP) packets. You can also enable point-to-point tunneling for Port Aggregation Protocol (PAgP), Link Aggregation Control Protocol (LACP), or UniDirectional Link Detection (UDLD) packets. Use the no form of this command to disable tunneling on the interface.

12protocol-tunnel [cdp | stp | vtp] [point-to-point [pagp | lacp | udld]] | [shutdown-threshold [cdp | stp | vtp] [point-to-point [pagp | lacp | udld]]] value] | [drop-threshold [cdp | stp | vtp] [point-to-point [pagp | lacp | udld]] value]

| Command History  | Release                                                                                                    | Modification                                                                                                    |
|------------------|----------------------------------------------------------------------------------------------------|----------------------------------------------------------------------------------------------------|
|                  | 12.2(25)SE                                                                                                    | This command was introduced.                                                                                                    |
|                  |                                                                                                    |                                                                                                    |
| Usage Guidelines | You must enter this                                                                                                    | s command, with or without protocol types, to tunnel Layer 2 packets.                                                                                                    |
|                  | If you enter this command for a port channel, all ports in the channel must have the same configuration.                                                                                                    |                                                                                                    |
|                  | Layer 2 protocol tunneling across a service-provider network ensures that Layer 2 information is propagated across the network to all customer locations. When protocol tunneling is enabled, protocol packets are encapsulated with a well-known Cisco multicast address for transmission across the network. When the packets reach their destination, the well-known MAC address is replaced by the Layer 2 protocol MAC address.                                                                                                    |                                                                                                    |
|                  | You can enable Lay                                                                                                    | ver 2 protocol tunneling for CDP, STP, and VTP individually or for all three protocols.                                                                                                    |
|                  | In a service-provider network, you can use Layer 2 protocol tunneling to enhance the creation of EtherChannels by emulating a point-to-point network topology. When protocol tunneling is enabled on the service-provider switch for PAgP or LACP, remote customer switches receive the protocol data units (PDUs) and can negotiate automatic creation of EtherChannels.                                                                                                    |                                                                                                    |
|                  | To enable tunneling of PAgP, LACP, and UDLD packets, you must have a point-to-point network topology. To decrease the link-down detection time, you should also enable UDLD on the interface when you enable tunneling of PAgP or LACP packets.                                                                                                    |                                                                                                    |
|                  | You can enable poi<br>three protocols.                                                                                                    | nt-to-point protocol tunneling for PAgP, LACP, and UDLD individually or for all                                                                                                    |
| $\triangle$      |                                                                                                    |                                                                                                    |
| Caution          | -                                                                                                    | JDLD tunneling is only intended to emulate a point-to-point topology. An erroneous sends tunneled packets to many ports could lead to a network failure.                                                                                                    |
|                  | Enter the <b>shutdown-threshold</b> keyword to control the number of protocol packets per second that are received on an interface before it shuts down. When no protocol option is specified with the keyword, the threshold is applied to each of the tunneled Layer 2 protocol types. If you also set a drop threshold on the interface, the shutdown-threshold value must be greater than or equal to the drop-threshold value.                                                                                                    |                                                                                                    |
|                  | When the shutdown threshold is reached, the interface is error-disabled. If you enable error recovery by entering the <b>errdisable recovery cause l2ptguard</b> global configuration command, the interface is brought out of the error-disabled state and allowed to retry the operation again when all the causes have timed out. If the error recovery mechanism is not enabled for <b>l2ptguard</b> , the interface stays in the error-disabled state until you enter the <b>shutdown</b> and <b>no shutdown</b> interface configuration commands. |                                                                                                    |
|                  | on an interface bef                                                                                                    | eshold keyword to control the number of protocol packets per second that are received<br>ore it drops packets. When no protocol option is specified with a keyword, the<br>d to each of the tunneled Laver 2 protocol types. If you also set a shutdown threshold |

threshold is applied to each of the tunneled Layer 2 protocol types. If you also set a shutdown threshold on the interface, the drop-threshold value must be less than or equal to the shutdown-threshold value.

When the drop threshold is reached, the interface drops Layer 2 protocol packets until the rate at which they are received is below the drop threshold.

The configuration is saved in NVRAM.

For more information about Layer 2 protocol tunneling, see the software configuration guide for this release.

ExamplesThis example shows how to enable protocol tunneling for CDP packets and to configure the shutdown<br/>threshold as 50 packets per second:<br/>Switch(config-if)# 12protocol-tunnel cdp<br/>Switch(config-if)# 12protocol-tunnel shutdown-threshold cdp 50This example shows how to enable protocol tunneling for STP packets and to configure the drop<br/>threshold as 400 packets per second:<br/>Switch(config-if)# 12protocol-tunnel stp<br/>Switch(config-if)# 12protocol-tunnel drop-threshold stp 400This example shows how to enable point-to-point protocol tunneling for PAgP and UDLD packets and<br/>to configure the PAgP drop threshold as 1000 packets per second:<br/>Switch(config-if)# 12protocol-tunnel point-to-point pagp<br/>Switch(config-if)# 12protocol-tunnel point-to-point pagp<br/>Switch(config-if)# 12protocol-tunnel point-to-point pagp<br/>Switch(config-if)# 12protocol-tunnel point-to-point udld<br/>Switch(config-if)# 12protocol-tunnel point-to-point udld<br/>Switch(config-if)# 12protocol-tunnel drop-threshold point-to-point pagp 1000

| Related Commands | Command                  | Description                                                                                                    |
|------------------|--------------------------|----------------------------------------------------------------------------------------------------|
|                  | l2protocol-tunnel cos    | Configures a class of service (CoS) value for all tunneled Layer 2 protocol packets.                                                         |
|                  | show errdisable recovery | Displays error-disabled recovery timer information.                                                                                          |
|                  | show l2protocol-tunnel   | Displays information about ports configured for Layer 2 protocol tunneling, including port, protocol, class of service (CoS), and threshold. |

## l2protocol-tunnel cos

Use the **l2protocol-tunnel cos** global configuration command to configure class of service (CoS) value for all tunneled Layer 2 protocol packets. Use the **no** form of this command to return to the default setting.

l2protocol-tunnel cos value

no l2protocol-tunnel cos

| Syntax Description | value                                          | Specify CoS priority value for tunneled Layer 2 protocol packets. If a CoS value is configured for data packets for the interface, the default is to use this CoS value. If no CoS value is configured for the interface, the default is 5. The range is 0 to 7, with 7 being the highest priority. |
|--------------------|------------------------------------------------|----------------------------------------------------------------------------------------------------|
| Defaults           |                                                | he CoS value configured for data on the interface. If no CoS value is configured, tunneled Layer 2 protocol packets.                                                                                                    |
| Command Modes      | Global configuration                           |                                                                                                    |
| Command History    | Release                                        | Modification                                                                                                    |
|                    | 12.2(25)SE                                     | This command was introduced.                                                                                                    |
| Usage Guidelines   | When enabled, the tur<br>The value is saved in | nneled Layer 2 protocol packets use this CoS value.<br>NVRAM.                                                                                                    |
| Examples           | This example shows h                           | now to configure a Layer-2 protocol-tunnel CoS value of 7:                                                                                                    |
|                    | Switch(config)# <b>12p</b>                     | rotocol-tunnel cos 7                                                                                                    |
| Related Commands   | Command                                        | Description                                                                                                    |
|                    | show l2protocol-tun                            | <b>nel</b> Displays information about ports configured for Layer 2 protocol tunneling, including CoS.                                                                                                    |

## lacp port-priority

Use the lacp port-priority interface configuration command to configure the port priority for the Link Aggregation Control Protocol (LACP). Use the no form of this command to return to the default setting.

lacp port-priority priority

no lacp port-priority

| Syntax Description | priority                                                                                                    | Port priority for LACP. The range is 1 to 65535.                                                                                                    |
|--------------------|----------------------------------------------------------------------------------------------------|----------------------------------------------------------------------------------------------------|
| Defaults           | The default is 3276                                                                                                    | .8.                                                                                                    |
| Command Modes      | Interface configura                                                                                                    | tion                                                                                                    |
| Command History    | Release                                                                                                    | Modification                                                                                                    |
|                    | 12.1(19)EA1                                                                                                    | This command was introduced.                                                                                                    |
| Usage Guidelines   | The <b>lacp port-priority</b> interface configuration command determines which ports are bundled and which ports are put in hot-standby mode when there are more than eight ports in an LACP channel group. An LACP channel group can have up to 16 Ethernet ports of the same type. Up to eight ports can be active, and up to eight ports can be in standby mode. In port-priority comparisons, a numerically <i>lower</i> value has a <i>higher</i> priority: When there are more than eight ports in an LACP channel-group, the eight ports with the numerically lowest values (highest priority values) for LACP port priority are bundled into the channel group, and the lower-priority ports are put in hot-standby mode. If two or more ports have the same LACP port priority (for example, they are configured with the default setting of 65535) an internal value for the port number determines the priority. |                                                                                                    |
| Note               |                                                                                                    | orities are only effective if the ports are on the switch that controls the LACP link.<br><b>n-priority</b> global configuration command for determining which switch controls the |
|                    | Use the <b>show lacp i</b><br>number values.                                                                                                    | internal privileged EXEC command to display LACP port priorities and internal port                                                                                                 |
|                    | For information abo                                                                                                    | out configuring LACP on physical ports, see the "Configuring EtherChannels"                                                                                                    |

For information about configuring LACP on physical ports, see the "Configuring EtherChannels" chapter in the software configuration guide for this release.

## ExamplesThis example shows how to configure the LACP port priority on a port:<br/>Switch(config)# interface gigabitethernet0/1<br/>Switch(config-if)# lacp port-priority 1000

You can verify your settings by entering the **show lacp** [*channel-group-number*] **internal** privileged EXEC command.

#### Related Commands Command

| Command                                              | Description                                                                                 |
|------------------------------------------------------|---------------------------------------------------------------------------------------------|
| channel-group                                        | Assigns an Ethernet port to an EtherChannel group.                                          |
| lacp system-priority                                 | Configures the LACP system priority.                                                        |
| <pre>show lacp [channel-group-number] internal</pre> | Displays internal information for all channel groups or for<br>the specified channel group. |

## lacp system-priority

Use the **lacp system-priority** global configuration command to configure the system priority for the Link Aggregation Control Protocol (LACP). Use the **no** form of this command to return to the default setting.

lacp system-priority priority

no lacp system-priority

| Syntax Description                                                     | priority                                                                                                    | System priority for LACP. The range is 1 to 65535.                                                                                                    |  |
|------------------------------------------------------------------------|----------------------------------------------------------------------------------------------------|----------------------------------------------------------------------------------------------------|--|
| Defaults                                                               | The default is 3276                                                                                                    | 8.                                                                                                    |  |
| Command Modes                                                          | Global configuratio                                                                                                    | n                                                                                                    |  |
| Command History                                                        | Release                                                                                                    | Modification                                                                                                    |  |
|                                                                        | 12.1(19)EA1                                                                                                    | This command was introduced.                                                                                                    |  |
| Usage Guidelines                                                       | The lacp system-pr                                                                                                    | <b>iority</b> command determines which switch in an LACP link controls port priorities.                                                                                                    |  |
|                                                                        | An LACP channel group can have up to 16 Ethernet ports of the same type. Up to eight ports can be active, and up to eight ports can be in standby mode. When there are more than eight ports in an LACP channel-group, the switch on the controlling end of the link uses port priorities to determine which ports are bundled into the channel and which ports are put in hot-standby mode. Port priorities on the other switch (the noncontrolling end of the link) are ignored. |                                                                                                    |  |
|                                                                        | numerically lower va<br>both switches have                                                                                                    | ons, numerically lower values have higher priority. Therefore, the system with the<br>alue (higher priority value) for LACP system priority becomes the controlling system. If<br>the same LACP system priority (for example, they are both configured with the<br>2768), the LACP system ID (the switch MAC address) determines which switch is in |  |
|                                                                        | The lacp system-pr                                                                                                    | iority command applies to all LACP EtherChannels on the switch.                                                                                                    |  |
|                                                                        |                                                                                                    | <b>channel summary</b> privileged EXEC command to see which ports are in the denoted with an H port-state flag in the output display).                                                                                                    |  |
|                                                                        | For more information about configuring LACP on physical ports, see the "Configuring E chapter in the software configuration guide for this release.                                                                                                    |                                                                                                    |  |
| <b>Examples</b> This example shows how to set the LACP system priority |                                                                                                    |                                                                                                    |  |
|                                                                        |                                                                                                    | acp system-priority 20000                                                                                                    |  |
|                                                                        | Tou can verify your                                                                                                    | settings by entering the <b>show lacp sys-id</b> privileged EXEC command.                                                                                                    |  |

| <b>Related Commands</b> | ted Commands Command Description |                                                            |
|-------------------------|----------------------------------|------------------------------------------------------------|
|                         | channel-group                    | Assigns an Ethernet port to an EtherChannel group.         |
|                         | lacp port-priority               | Configures the LACP port priority.                         |
|                         | show lacp sys-id                 | Displays the system identifier that is being used by LACP. |

2-295

OL-8554-06

## location (global configuration)

Chapter 2

Use the location global configuration command to configure location information for an endpoint. Use the no form of this command to remove the location information.

**location** {admin-tag *string* | civic-location identifier *id* | elin-location *string* identifier *id*}

no location {admin-tag string | civic-location identifier id | elin-location string identifier id }

| Syntax Description | admin-tag                                                                                                    | Configure administrative tag or site information.                                                                                                    |  |
|--------------------|----------------------------------------------------------------------------------------------------|----------------------------------------------------------------------------------------------------|--|
|                    | civic-location                                                                                                    | Configure civic location information.                                                                                                    |  |
|                    | elin-location                                                                                                    | Configure emergency location information (ELIN).                                                                                                    |  |
|                    | identifier <i>id</i>                                                                                                    | Specify the ID for the civic location or the elin location. The ID range is 1 to 4095.                                                                                     |  |
|                    | string                                                                                                    | Specify the site or location information in alphanumeric format.                                                                                                    |  |
| Defaults           | This command has no                                                                                                    | o default setting.                                                                                                    |  |
| Command Modes      | Global configuration                                                                                                    |                                                                                                    |  |
| Command History    | Release                                                                                                    | Modification                                                                                                    |  |
|                    | 12.2(40)SE                                                                                                    | This command was introduced.                                                                                                    |  |
| Usage Guidelines   | -                                                                                                    | eation civic-location identifier <i>id</i> global configuration command, you enter civic<br>n mode. In this mode, you can enter the civic location and the postal location |  |
|                    | Use the <b>no lldp med-tlv-select location</b> information interface configuration command to disable location TLV. The location TLV is enabled by default. For more information, see the "Configuring and LLDP-MED" chapter of the software configuration guide for this release. |                                                                                                    |  |
| Examples           | This example shows                                                                                                    | how to configure civic location information on the switch:                                                                                                    |  |
|                    | Switch(config-civio                                                                                                    | c)# primary-road-name "Cisco Way"<br>c)# city "San Jose"                                                                                                    |  |

You can verify your settings by entering the show location civic-location privileged EXEC command.

This example shows how to configure the emergency location information on the switch: Switch (config) # location elin-location 14085553881 identifier 1

You can verify your settings by entering the show location elin privileged EXEC command.

| Related Commands | Command                            | Description                                           |
|------------------|------------------------------------|-------------------------------------------------------|
|                  | location (interface configuration) | Configures the location information for an interface. |
|                  | show location                      | Displays the location information for an endpoint.    |

## location (interface configuration)

Use the **location** interface command to enter location information for an interface. Use the **no** form of this command to remove the interface location information.

**location** {additional-location-information *word* | civic-location-id *id* | elin-location-id *id* }

no location {additional-location-information word | civic-location-id id | elin-location-id id}

| Syntax Description | additional-location-information                                                                                                    | Configure additional information for a location or place.                              |  |
|--------------------|----------------------------------------------------------------------------------------------------|----------------------------------------------------------------------------------------|--|
|                    | civic-location-id                                                                                                    | Configure global civic location information for an interface.                          |  |
|                    | elin-location-id                                                                                                    | Configure emergency location information for an interface.                             |  |
|                    | id                                                                                                    | Specify the ID for the civic location or the elin location. The ID range is 1 to 4095. |  |
|                    | word                                                                                                    | Specify a word or phrase that provides additional location information.                |  |
| Defaults           | This command has no default setting                                                                                                    | Ţ.                                                                                     |  |
| Command Modes      | Interface configuration                                                                                                    |                                                                                        |  |
| Command History    | Release Modificati                                                                                                    | on                                                                                     |  |
|                    | 12.2(40)SE This comm                                                                                                    | nand was introduced.                                                                   |  |
| Usage Guidelines   | After entering the <b>location civic-location-id</b> <i>id</i> interface configuration command, you enter civic location configuration mode. In this mode, you can enter the additional location information. |                                                                                        |  |
| Examples           | These examples show how to enter civic location information for an interface:                                                                                                    |                                                                                        |  |
|                    | Switch(config-if)# interface gigabitethernet0/1<br>Switch(config-if)# location civic-location-id 1<br>Switch(config-if)# end                                                                                  |                                                                                        |  |
|                    | Switch(config-if)# <b>interface gig</b><br>Switch(config-if)# <b>location civi</b><br>Switch(config-if) <b># end</b>                                                                                          |                                                                                        |  |
|                    |                                                                                                    |                                                                                        |  |

This example shows how to enter emergency location information for an interface:

```
Switch(config)# interface gigabitethernet0/2
Switch(config-if)# location elin-location-id 1
Switch(config-if)# end
```

You can verify your settings by entering the show location elin interface privileged EXEC command.

| <b>Related Commands</b> | Command          | Description                                          |
|-------------------------|------------------|------------------------------------------------------|
|                         | link state group | Configures the location information for an endpoint. |
|                         | show location    | Displays the location information for an endpoint.   |

## link state group

Use the **link state group** interface configuration command to configure a port as a member of a link-state group. Use the **no** form of this command to remove the port from the link-state group.

link state group [number] {upstream | downstream}

**no link state group** [*number*] {**upstream** | **downstream**}

| Syntax Description | number                                                                                                    | (Optional) Specify the link-state group number. The group number can                                                                                                    |  |
|--------------------|----------------------------------------------------------------------------------------------------|----------------------------------------------------------------------------------------------------|--|
|                    |                                                                                                    | be 1 to 2. The default is 1.                                                                                                    |  |
|                    | upstream                                                                                                    | Configure a port as an upstream port for a specific link-state group.                                                                                                    |  |
|                    | downstream                                                                                                    | Configure a port as a downstream port for a specific link-state group.                                                                                                    |  |
| Defaults           | The default group i                                                                                                    | s group 1.                                                                                                    |  |
| Command Modes      | Interface configurat                                                                                                    | tion                                                                                                    |  |
| Command History    | Release                                                                                                    | Modification                                                                                                    |  |
|                    | 12.2(25)SEE                                                                                                    | This command was introduced.                                                                                                    |  |
|                    | downstream interface for the specified link-state group. If the group number is omitted, the default group number is 1.                                                                                                    |                                                                                                    |  |
| Usage Guidelines   | downstream interfact<br>number is 1.<br>To enable link-state<br>link-state group. An                                                                                                    | <b>group</b> interface configuration command to configure a port as an upstream or<br>ce for the specified link-state group. If the group number is omitted, the default group<br>e tracking, create a <i>link-state group</i> , and specify the interfaces that are assigned to the<br>n interface can be an aggregation of ports (an EtherChannel), a single physical port<br>node, or a routed port. In a link-state group, these interfaces are bundled together. The |  |
|                    | <i>downstream interfaces</i> are bound to the <i>upstream interfaces</i> . Interfaces connected to servers are referred to as downstream interfaces, and interfaces connected to distribution switches and network devices are referred to as upstream interfaces. |                                                                                                    |  |
|                    | For more information about the interactions between the downstream and upstream interfaces, see the "Configuring EtherChannels and Link-State Tracking" chapter of the software configuration guide for this release.                                              |                                                                                                    |  |
|                    | Follow these guidelines to avoid configuration problems:                                                                                                    |                                                                                                    |  |
|                    | • An interface that is defined as an upstream interface cannot also be defined as a downstream interface in the same or a different link-state group. The reverse is also true.                                                                                    |                                                                                                    |  |
|                    | • An interface ca                                                                                                    | nnot be a member of more than one link-state group.                                                                                                    |  |
|                    | • You can configure only two link-state groups per switch.                                                                                                    |                                                                                                    |  |
|                    |                                                                                                    |                                                                                                    |  |

#### Examples This example shows how to configure the interfaces as **upstream** in group 2: Switch# configure terminal Switch (config)# interface range gigabitethernet0/11 - 14

```
Switch(config)# interface range gigabitethernet0/11 - 14
Switch(config-if-range)# link state group 2 downstream
Switch(config-if-range)# end
Switch(config-if)# end
```

You can verify your settings by entering the show running-config privileged EXEC command.

| <b>Related Commands</b> | Command               | Description                                                                                                    |
|-------------------------|-----------------------|----------------------------------------------------------------------------------------------------|
|                         | link state track      | Enables a link-state group.                                                                                                    |
|                         | show link state group | Displays the link-state group information.                                                                                                    |
|                         | show running-config   | Displays the current operating configuration. For syntax information, select<br>Cisco IOS Configuration Fundamentals Command Reference for<br>Release 12.2 > Cisco IOS File Management Commands > Configuration<br>File Commands. |

## link state track

Use the **link state track** user EXEC command to enable a link-state group. Use the **no** form of this command to disable a link-state group.

link state track [number]

no link state track [number]

| Syntax Description           | number                                                                                                    | (Optional) Specify the link-state group number. The group number can be 1 to 2. The default is 1.                                                                                                    |  |
|------------------------------|----------------------------------------------------------------------------------------------------|----------------------------------------------------------------------------------------------------|--|
| Defaults                     | Link-state tracking is dis                                                                                                    | abled for all groups.                                                                                                    |  |
| Command Modes                | Global configuration                                                                                                    |                                                                                                    |  |
| Command History              | Release                                                                                                    | Modification                                                                                                    |  |
|                              | 12.2(25)SEE                                                                                                    | This command was introduced.                                                                                                    |  |
| Usage Guidelines<br>Examples | Use the <b>link state track</b> global configuration command to enable a link-state group.<br>This example shows how enable link-state group 2: |                                                                                                    |  |
|                              | Switch(config)# link state track 2                                                                                                    |                                                                                                    |  |
|                              | You can verify your settings by entering the <b>show running-config</b> privileged EXEC command.                                                |                                                                                                    |  |
| Related Commands             | Command                                                                                                    | Description                                                                                                    |  |
|                              | link state track                                                                                                    | Configures an interface as a member of a link-state group.                                                                                                    |  |
|                              | show link state group                                                                                                    | Displays the link-state group information.                                                                                                    |  |
|                              | show running-config                                                                                                    | Displays the current operating configuration. For syntax information,<br>select Cisco IOS Configuration Fundamentals Command Reference<br>for Release 12.2 > Cisco IOS File Management Commands ><br>Configuration File Commands. |  |

## logging event

Use the **logging event** interface configuration command to enable notification of interface link status changes. Use the **no** form of this command to disable notification.

logging event {bundle-status | link-status | spanning-tree | status | trunk status}

no logging event {bundle-status | link-status | spanning-tree | status | trunk status}

| Syntax Description | bundle-status                                                                                             | Enable notification of BUNDLE and UNBUNDLE messages.        |
|--------------------|----------------------------------------------------------------------------------------------------|-------------------------------------------------------------|
|                    | link-status                                                                                               | Enable notification of interface data link status changes.  |
|                    | spanning-tree                                                                                             | Enable notification of spanning-tree events.                |
|                    | status                                                                                                    | Enable notification of spanning-tree state change messages. |
|                    | trunk-status                                                                                              | Enable notification of trunk-status messages.               |
| Defaults           | Event logging is                                                                                          | disabled.                                                   |
| Command Modes      | Interface configu                                                                                         | ration                                                      |
| Command History    | Release                                                                                                   | Modification                                                |
|                    | 12.2(20)SE                                                                                                | This command was introduced.                                |
| Examples           | This example shows how to enable spanning-tree logging:<br>Switch(config-if)# logging event spanning-tree |                                                             |

2-303

## logging event power-inline-status

Use the **logging event power-inline-status** interface configuration command to enable the logging of Power over Ethernet (PoE) events. Use the **no** form of this command to disable the logging of PoE status events; however, the **no** form of this command does not disable PoE error events.

logging event power-inline-status

no logging event power-inline-status

| Syntax Description | power-inline-status                                                                                                    | Enable the logging of PoE messages.                                                   |
|--------------------|----------------------------------------------------------------------------------------------------|---------------------------------------------------------------------------------------|
| Defaults           | Logging of PoE events                                                                                                    | is enabled.                                                                           |
| Command Modes      | Interface configuration                                                                                                    |                                                                                       |
| Command History    | Release                                                                                                    | Modification                                                                          |
|                    | 12.1(19)EA1                                                                                                    | This command was introduced.                                                          |
| Fyamples           | This example shows ho                                                                                                    | wy to enable logging of PoE events on a port.                                         |
| Examples           | This example shows how to enable logging of PoE events on a port:<br>Switch(config-if)# interface gigabitethernet0/1<br>Switch(config-if)# logging event power-inline-status<br>Switch(config-if)# |                                                                                       |
| Related Commands   | Command                                                                                                    | Description                                                                           |
|                    | power inline                                                                                                    | Configures the power management mode for the specified PoE port or for all PoE ports. |
|                    | show controllers                                                                                                    | Displays the values in the registers of the specified PoE controller.                 |

## logging file

Use the **logging file** global configuration command to set logging file parameters. Use the **no** form of this command to return to the default setting.

**logging file** *filesystem:filename* [*max-file-size* | **nomax** [*min-file-size*]] [*severity-level-number* | *type*]

**no logging file** *filesystem:filename* [*severity-level-number* | *type*]

| Syntax Description | filesystem:filename       | Alias for a flash file system. Contains the path and name of the file that contains the log messages.                         |
|--------------------|---------------------------|----------------------------------------------------------------------------------------------------|
|                    |                           | The syntax for the local flash file system: <b>flash:</b>                                                                     |
|                    | max-file-size             | (Optional) Specify the maximum logging file size. The range is 4096 to 2147483647.                                            |
|                    | nomax                     | (Optional) Specify the maximum file size of 2147483647.                                                                       |
|                    | min-file-size             | (Optional) Specify the minimum logging file size. The range is 1024 to 2147483647.                                            |
|                    | severity-level-number     | (Optional) Specify the logging severity level. The range is 0 to 7. See the <i>type</i> option for the meaning of each level. |
|                    | type                      | (Optional) Specify the logging type. These keywords are valid:                                                                |
|                    |                           | • <b>emergencies</b> —System is unusable (severity 0).                                                                        |
|                    |                           | • <b>alerts</b> —Immediate action needed (severity 1).                                                                        |
|                    |                           | • <b>critical</b> —Critical conditions (severity 2).                                                                          |
|                    |                           | • <b>errors</b> —Error conditions (severity 3).                                                                               |
|                    |                           | • warnings—Warning conditions (severity 4).                                                                                   |
|                    |                           | • <b>notifications</b> —Normal but significant messages (severity 5).                                                         |
|                    |                           | • <b>informational</b> —Information messages (severity 6).                                                                    |
|                    |                           | • <b>debugging</b> —Debugging messages (severity 7).                                                                          |
|                    |                           |                                                                                                    |
| Defaults           | The minimum file size i   | s 2048 bytes; the maximum file size is 4096 bytes.                                                                            |
|                    | The default severity leve | el is 7 (debugging messages and numerically lower levels).                                                                    |
| Command Modes      | Global configuration      |                                                                                                    |
|                    |                           |                                                                                                    |
| Command History    | Release                   | Modification                                                                                                    |
| -                  | 12.1(19)EA1               | This command was introduced.                                                                                                  |
|                    |                           |                                                                                                    |

| Usage Guidelines | system messages by using configured syslog server.                                                                                                    | SCII text format in an internal buffer on the switch. You can access logged a the switch command-line interface (CLI) or by saving them to a properly If the switch fails, the log is lost unless you had previously saved it to flash fing file flash: filename global configuration command. |  |  |
|------------------|----------------------------------------------------------------------------------------------------|----------------------------------------------------------------------------------------------------|--|--|
|                  |                                                                                                    | sh memory by using the <b>logging file flash</b> : <i>filename</i> global configuration e <b>more flash</b> : <i>filename</i> privileged EXEC command to display its contents.                                                                                                    |  |  |
|                  | The command rejects the minimum file size if it is greater than the maximum file size minus 1024; the minimum file size then becomes the maximum file size minus 1024. |                                                                                                    |  |  |
|                  | Specifying a <i>level</i> causes messages at that level and numerically lower levels to be displayed.                                                                  |                                                                                                    |  |  |
| Examples         | This example shows how to save informational log messages to a file in flash memory:<br>Switch(config)# logging file flash:logfile informational                       |                                                                                                    |  |  |
|                  |                                                                                                    | g by entering the <b>show running-config</b> privileged EXEC command.                                                                                                    |  |  |
| Related Commands | Command                                                                                                    | Description                                                                                                    |  |  |
|                  | show running-config                                                                                                    | Displays the running configuration on the switch. For syntax information, select <b>Cisco IOS Configuration Fundamentals Command</b>                                                                                                    |  |  |
|                  |                                                                                                    | Reference, Release 12.2 > File Management Commands > Configuration<br>File Management Commands.                                                                                                    |  |  |
|                  |                                                                                                    |                                                                                                    |  |  |

#### mac access-group

Use the **mac access-group** interface configuration command to apply a MAC access control list (ACL) to a Layer 2 interface. Use the **no** form of this command to remove all MAC ACLs or the specified MAC ACL from the interface. You create the MAC ACL by using the **mac access-list extended** global configuration command.

mac access-group {name} in

**no mac access-group** {*name*}

| Syntax Description | name                                                                                                    | Specify a named MAC access list.                                                                                                    |  |
|--------------------|----------------------------------------------------------------------------------------------------|----------------------------------------------------------------------------------------------------|--|
|                    | in Specify that the ACL is applied in the ingress direction. Outbound ACL supported on Layer 2 interfaces.                                                                                                    |                                                                                                    |  |
|                    |                                                                                                    |                                                                                                    |  |
| Defaults           | No MAC ACL                                                                                                    | is applied to the interface.                                                                                                    |  |
| Command Modes      | Interface config                                                                                                    | guration (Layer 2 interfaces only)                                                                                                    |  |
| Command History    | Release                                                                                                    | Modification                                                                                                    |  |
|                    | 12.1(19)EA1                                                                                                    | This command was introduced.                                                                                                    |  |
| Usage Guidelines   | You can apply MAC ACLs only to ingress Layer 2 interfaces. You cannot apply MAC ACLs to Layer 3                                                                                                    |                                                                                                    |  |
|                    | interfaces.<br>On Layer 2 interfaces, you can filter IP traffic by using IP access lists and non-IP traffic by usin<br>access lists. You can filter both IP and non-IP traffic on the same Layer 2 interface by applying<br>IP ACL and a MAC ACL to the interface. You can apply no more than one IP access list and on<br>access list to the same Layer 2 interface. |                                                                                                    |  |
|                    | If a MAC ACL is already configured on a Layer 2 interface and you apply a new MAC ACL to the interface, the new ACL replaces the previously configured one.                                                                                                    |                                                                                                    |  |
|                    |                                                                                                    | ACL to a Layer 2 interface on a switch, and the switch has an input Layer 3 ACL or a blied to a VLAN that the interface is a member of, the ACL applied to the Layer 2 precedence. |  |
|                    | When an inbound packet is received on an interface with a MAC ACL applied, the switch checks the match conditions in the ACL. If the conditions are matched, the switch forwards or drops the packet, according to the ACL.                                                                                                    |                                                                                                    |  |
|                    | If the specified ACL does not exist, the switch forwards all packets.                                                                                                    |                                                                                                    |  |
|                    |                                                                                                    | nation about configuring MAC extended ACLs, see the "Configuring Network Security apter in the software configuration guide for this release.                                      |  |

### **Examples** This example shows how to apply a MAC extended ACL named *macacl2* to an interface:

Switch(config)# interface gigabitethernet0/1
Switch(config-if)# mac access-group macacl2 in

You can verify your settings by entering the **show mac access-group** privileged EXEC command. You can see configured ACLs on the switch by entering the **show access-lists** privileged EXEC command.

| <b>Related Commands</b> | Command               | Description                                                                                                    |
|-------------------------|-----------------------|----------------------------------------------------------------------------------------------------|
|                         | show access-lists     | Displays the ACLs configured on the switch.                                                                                                    |
|                         | show link state group | Displays the MAC ACLs configured on the switch.                                                                                                    |
|                         | show running-config   | Displays the running configuration on the switch. For syntax<br>information, select <b>Cisco IOS Configuration Fundamentals Command</b><br><b>Reference, Release 12.2 &gt; File Management Commands &gt;</b> |
|                         |                       | Configuration File Management Commands.                                                                                                    |

## mac access-list extended

Use the **mac access-list extended** global configuration command to create an access list based on MAC addresses for non-IP traffic. Using this command puts you in the extended MAC access-list configuration mode. Use the **no** form of this command to return to the default setting.

mac access-list extended name

no mac access-list extended name

| Syntax Description | name                                                                                                    | Assign a name to the MAC extended access list. |  |
|--------------------|----------------------------------------------------------------------------------------------------|------------------------------------------------|--|
| Defaults           | By default, there are no MAC access lists created.                                                                                                    |                                                |  |
| Command Modes      | Global configuration                                                                                                    | on                                             |  |
| Command History    | Release                                                                                                    | Modification                                   |  |
|                    | 12.1(19)EA1                                                                                                    | This command was introduced.                   |  |
|                    | named MAC extended ACLs to Layer 3 interfaces.                                                                                                    |                                                |  |
|                    | -                                                                                                    |                                                |  |
|                    | Entering the <b>mac access-list extended</b> command enables the MAC access-list configuration mode.<br>These configuration commands are available:    |                                                |  |
|                    | • <b>default</b> : sets a command to its default.                                                                                                    |                                                |  |
|                    | • <b>deny</b> : specifies packets to reject. For more information, see the deny (MAC access-list configuration) MAC access-list configuration command. |                                                |  |
|                    | • exit: exits from MAC access-list configuration mode.                                                                                                 |                                                |  |
|                    | • no: negates a command or sets its defaults.                                                                                                    |                                                |  |
|                    | • <b>permit</b> : specifies packets to forward. For more information, see the permit (MAC access-list configuration) command.                          |                                                |  |
|                    | For more information about MAC extended access lists, see the software configuration guide for this release.                                           |                                                |  |

## **Examples** This example shows how to create a MAC named extended access list named *mac1* and to enter extended MAC access-list configuration mode:

Switch(config)# mac access-list extended mac1
Switch(config-ext-macl)#

This example shows how to delete MAC named extended access list *mac1*:

Switch(config) # no mac access-list extended mac1

You can verify your settings by entering the show access-lists privileged EXEC command.

| <b>Related Commands</b> | Command                                      | Description                                                                                                    |
|-------------------------|----------------------------------------------|----------------------------------------------------------------------------------------------------|
|                         | deny (MAC access-list<br>configuration)      | Configures the MAC ACL (in extended MAC-access list configuration mode).                                                         |
|                         | permit (MAC<br>access-list<br>configuration) |                                                                                                    |
|                         | show access-lists                            | Displays the access lists configured on the switch.                                                                              |
|                         | vlan access-map                              | Defines a VLAN map and enters access-map configuration mode where you can specify a MAC ACL to match and the action to be taken. |

## mac address-table aging-time

Use the **mac address-table aging-time** global configuration command to set the length of time that a dynamic entry remains in the MAC address table after the entry is used or updated. Use the **no** form of this command to return to the default setting. The aging time applies to all VLANs or a specified VLAN.

**mac address-table aging-time** {**0** | *10-1000000*} [**vlan** *vlan-id*]

**no mac address-table aging-time** {**0** | *10-1000000*} [**vlan** *vlan-id*]

| Syntax Description | 0                                                                                                    | This value disable the table. | s aging. Static address entries are never aged or removed from                 |  |
|--------------------|----------------------------------------------------------------------------------------------------|-------------------------------|--------------------------------------------------------------------------------|--|
|                    | 10-1000000                                                                                                    | Aging time in seco            | onds. The range is 10 to 1000000 seconds.                                      |  |
|                    | vlan vlan-id                                                                                                    | (Optional) Specify to 4094.   | the VLAN ID to which to apply the aging time. The range is 1                   |  |
| Defaults           | The default is 300                                                                                                    | seconds.                      |                                                                                |  |
| Command Modes      | Global configuration                                                                                                    | on                            |                                                                                |  |
| Command History    | Release                                                                                                    | Modification                  |                                                                                |  |
|                    | 12.1(19)EA1                                                                                                    | This comman                   | d was introduced.                                                              |  |
| Usage Guidelines   | If hosts do not send continuously, increase the aging time to record the dynamic entries for a longer time.<br>Increasing the time can reduce the possibility of flooding when the hosts send again. |                               |                                                                                |  |
|                    | If you do not speci                                                                                                    | fy a specific VLAN,           | this command sets the aging time for all VLANs.                                |  |
| Examples           | This example shows how to set the aging time to 200 seconds for all VLANs:<br>Switch(config)# mac address-table aging-time 200                                                                       |                               |                                                                                |  |
|                    | You can verify your setting by entering the <b>show mac address-table aging-time</b> privileged EXEC command.                                                                                        |                               |                                                                                |  |
| Related Commands   | Command                                                                                                    |                               | Description                                                                    |  |
|                    | show mac address                                                                                                    | s-table aging-time            | Displays the MAC address table aging time for all VLANs or the specified VLAN. |  |

2-311

## mac address-table learning vlan

Use the **mac address-table learning** global configuration command to enable MAC address learning on a VLAN. This is the default state. Use the **no** form of this command to disable MAC address learning on a VLAN to control which VLANs can learn MAC addresses.

mac address-table learning vlan vlan-id

no mac address-table learning vlan vlan-id

| Syntax Description | vlan-id                                                                                                    | Specify a single VLAN ID or a range of VLAN IDs separated by a hyphen or comma. Valid VLAN IDs are is 1 to 4094. The VLAN cannot be an internal VLAN.                                                                                                    |  |
|--------------------|----------------------------------------------------------------------------------------------------|----------------------------------------------------------------------------------------------------|--|
| Defaults           | By default, MAC a                                                                                                    | ddress learning is enabled on all VLANs.                                                                                                    |  |
| Command Modes      | Global configuration                                                                                                    | Dn                                                                                                    |  |
| Command History    | Release                                                                                                    | Modification                                                                                                    |  |
|                    | 12.2(46)SE1                                                                                                    | This command was introduced.                                                                                                    |  |
| Usage Guidelines   | space by controllin<br>You can disable MA                                                                                                    | MAC address learning on a VLAN, you can manage the available MAC address table<br>g which VLANs, and therefore which ports, can learn MAC addresses.<br>AC address learning on a single VLAN ID (for example, <b>no mac address-table</b><br>or on a range of VLAN IDs (for example, <b>no mac address-table learning vlan 1-20</b> , |  |
|                    | Before you disable MAC address learning, be sure that you are familiar with the network topology and the switch system configuration. Disabling MAC address learning on a VLAN could cause flooding in the network. For example, if you disable MAC address learning on a VLAN with a configured switch virtual interface (SVI), the switch floods all IP packets in the Layer 2 domain. If you disable MAC address learning on a VLAN that includes more than two ports, every packet entering the switch is flooded in that VLAN domain. We recommend that you disable MAC address learning only in VLANs that contain two ports and that you use caution before disabling MAC address learning on a VLAN with an SVI. |                                                                                                    |  |
|                    | You cannot disable MAC address learning on a VLAN that the switch uses internally. If the VLAN ID that you enter in the <b>no mac address-table learning vlan</b> <i>vlan-id</i> command is an internal VLAN, the switch generates an error message and rejects the command. To view used internal VLANs, enter the <b>show vlan internal usage</b> privileged EXEC command.                                                                                                    |                                                                                                    |  |
|                    | •                                                                                                    | C address learning on a VLAN configured as a private VLAN primary or a secondary ddresses are still learned on the other VLAN (primary or secondary) that belongs to                                                                                                    |  |
|                    | -                                                                                                    | MAC address learning on an RSPAN VLAN. The configuration is not allowed.                                                                                                    |  |

If you disable MAC address learning on a VLAN that includes a secure port, MAC address learning is not disabled on the secure port. If you later disable port security on the interface, the disabled MAC address learning state is enabled.

To display MAC address learning status of all VLANs or a specified VLAN, enter the **show mac-address-table learning** [**vlan** *vlan-id* command].

**Examples** This example shows how to disable MAC address learning on VLAN 2003:

Switch(config)# no mac address-table learning vlan 2003

To display MAC address learning status of all VLANs or a specified VLAN, enter the **show mac** address-table learning [vlan *vlan-id*] command.

| Related Commands | Command                         | Description                                                                     |  |
|------------------|---------------------------------|---------------------------------------------------------------------------------|--|
|                  | show mac address-table learning | Displays the MAC address learning status on all VLANs or on the specified VLAN. |  |

## mac address-table move update

Use the **mac address-table move update** global configuration command to enable the MAC address-table move update feature. Use the **no** form of this command to return to the default setting.

mac address-table move update {receive | transmit}

no mac address-table move update {receive | transmit}

| Syntax Description | receive                                                                          | Specify that the switch processes MAC address-table move update messages.                                                                                                    |
|--------------------|----------------------------------------------------------------------------------|----------------------------------------------------------------------------------------------------|
|                    | transmit                                                                         | Specify that the switch sends MAC address-table move update messages to<br>other switches in the network if the primary link goes down and the standby<br>link comes up.                                    |
| Command Modes      | Global configuratio                                                              | n.                                                                                                    |
| Defaults           | By default, the MA                                                               | C address-table move update feature is disabled.                                                                                                    |
| Command History    | Release                                                                          | Modification                                                                                                    |
|                    | 12.2(25)SED                                                                      | This command was introduced.                                                                                                    |
| Usage Guidelines   |                                                                                  | able move update feature allows the switch to provide rapid bidirectional mary (forwarding) link goes down and the standby link begins forwarding traffic.                                                  |
|                    | link goes down and                                                               | he access switch to send the MAC address-table move update messages if the primary<br>the standby link comes up. You can configure the uplink switches to receive and<br>ldress-table move update messages. |
| Examples           | This example shows messages:                                                     | s how to configure an access switch to send MAC address-table move update                                                                                                    |
|                    | Switch# <b>configure</b><br>Switch(conf)# <b>mac</b><br>Switch(conf)# <b>end</b> | terminal<br>address-table move update transmit                                                                                                    |
|                    | This example shows update messages:                                              | s how to configure an uplink switch to get and process MAC address-table move                                                                                                    |
|                    | Switch# <b>configure</b><br>Switch(conf)# <b>mac</b><br>Switch(conf)# <b>end</b> | address-table move update receive                                                                                                    |
|                    | You can verify your command.                                                     | settings by entering the <b>show mac address-table move update</b> privileged EXEC                                                                                                    |

| Related Commands | Command                                | Description                                                           |
|------------------|----------------------------------------|-----------------------------------------------------------------------|
|                  | clear mac address-table move<br>update | Clears the MAC address-table move update global counters.             |
|                  | debug matm move update                 | Debugs the MAC address-table move update message processing.          |
|                  | show mac address-table move<br>update  | Displays the MAC address-table move update information on the switch. |

## mac address-table notification

Use the **mac address-table notification** global configuration command to enable the MAC address notification feature on the switch. Use the **no** form of this command to return to the default setting.

**mac address-table notification** [history-size value] | [interval value]

no mac address-table notification [history-size | interval]

| Syntax Description |                         |                                                                                                    |
|--------------------|-------------------------|----------------------------------------------------------------------------------------------------|
| eynax beeenpion    | history-size value      | (Optional) Configure the maximum number of entries in the MAC                                                                                                    |
|                    |                         | notification history table. The range is 0 to 500 entries.                                                                                                    |
|                    | interval value          | (Optional) Set the notification trap interval. The switch sends the notification traps when this amount of time has elapsed. The range is 0 to 2147483647 seconds. |
| Defaults           | By default, the MAC a   | ddress notification feature is disabled.                                                                                                    |
|                    | The default trap interv |                                                                                                    |
|                    | -                       | entries in the history table is 1.                                                                                                    |
| Command Modes      | Global configuration    |                                                                                                    |
| Command History    | Release                 | Modification                                                                                                    |
|                    | 12.1(19)EA1             | This command was introduced.                                                                                                    |
| Usage Guidelines   | The MAC address noti    |                                                                                                    |

**Examples** This example shows how to enable the MAC address-table notification feature, set the interval time to 60 seconds, and set the history-size to 100 entries:

```
Switch(config)# mac address-table notification
Switch(config)# mac address-table notification interval 60
Switch(config)# mac address-table notification history-size 100
```

You can verify your settings by entering the **show mac address-table notification** privileged EXEC command.

| Related Commands | Command                              | Description                                                                                     |
|------------------|--------------------------------------|-------------------------------------------------------------------------------------------------|
|                  | clear mac address-table notification | Clears the MAC address notification global counters.                                            |
|                  | show mac address-table notification  | Displays the MAC address notification settings on all interfaces or on the specified interface. |
|                  | snmp-server enable traps             | Sends the SNMP MAC notification traps when the <b>mac-notification</b> keyword is appended.     |
|                  | snmp trap mac-notification           | Enables the SNMP MAC notification trap on a specific interface.                                 |

## mac address-table static

Use the **mac address-table static** global configuration command to add static addresses to the MAC address table. Use the **no** form of this command to remove static entries from the table.

mac address-table static mac-addr vlan vlan-id interface interface-id

no mac address-table static mac-addr vlan vlan-id [interface interface-id]

| Syntax Description           | mac-addr                                                                                                    | Destination MAC address (unicast or multicast) to add to the address<br>table. Packets with this destination address received in the specified<br>VLAN are forwarded to the specified interface.                  |
|------------------------------|----------------------------------------------------------------------------------------------------|----------------------------------------------------------------------------------------------------|
|                              | vlan vlan-id                                                                                                    | Specify the VLAN for which the packet with the specified MAC address is received. The range is 1 to 4094.                                                                                                    |
|                              | interface interface-id                                                                                                    | Interface to which the received packet is forwarded. Valid interfaces include physical ports and port channels.                                                                                                   |
| Defaults                     | No static addresses are co                                                                                                   | nfigured.                                                                                                    |
| Command Modes                | Global configuration                                                                                                    |                                                                                                    |
| Command History              | Release                                                                                                    | Modification                                                                                                    |
|                              | 12.1(19)EA1                                                                                                    | This command was introduced.                                                                                                    |
|                              | 12.1(19)EA1                                                                                                    | This command was infoduced.                                                                                                    |
| Examples                     | This example shows how                                                                                                    | to add the static address c2f3.220a.12f4 to the MAC address table. When a .N 4 with this MAC address as its destination, the packet is forwarded to the                                                           |
| Examples                     | This example shows how<br>packet is received in VLA<br>specified interface:                                                  | to add the static address c2f3.220a.12f4 to the MAC address table. When a                                                                                                    |
| Examples                     | This example shows how<br>packet is received in VLA<br>specified interface:<br>Switch(config)# mac add<br>gigabitethernet0/1 | to add the static address c2f3.220a.12f4 to the MAC address table. When a .N 4 with this MAC address as its destination, the packet is forwarded to the                                                           |
| Examples<br>Related Commands | This example shows how<br>packet is received in VLA<br>specified interface:<br>Switch(config)# mac add<br>gigabitethernet0/1 | to add the static address c2f3.220a.12f4 to the MAC address table. When a .N 4 with this MAC address as its destination, the packet is forwarded to the <b>Aress-table static c2f3.220a.12f4 vlan 4 interface</b> |

## mac address-table static drop

Use the **mac address-table static drop** global configuration command to enable unicast MAC address filtering and to configure the switch to drop traffic with a specific source or destination MAC address. Use the **no** form of this command to return to the default setting.

mac address-table static mac-addr vlan vlan-id drop

no mac address-table static mac-addr vlan vlan-id

| Syntax Description | mac-addr                          | Unicast source or destination MAC address. Packets with this MAC address are                                                                                                    |
|--------------------|-----------------------------------|----------------------------------------------------------------------------------------------------|
|                    |                                   | dropped.                                                                                                    |
|                    | vlan vlan-id                      | Specify the VLAN for which the packet with the specified MAC address is received. Valid VLAN IDs are 1 to 4094.                                                                                                    |
| Defaults           | Unicast MAC ad<br>destination MAC | ldress filtering is disabled. The switch does not drop traffic for specific source or C addresses.                                                                                                    |
| Command Modes      | Global configura                  | ation                                                                                                    |
| Command History    | Release                           | Modification                                                                                                    |
|                    | 12.1(19)EA1                       | This command was introduced.                                                                                                    |
| Usage Guidelines   | Multicast M                       | idelines when using this feature:<br>AC addresses, broadcast MAC addresses, and router MAC addresses are not supported<br>are forwarded to the CPU are also not supported.                                                                                                    |
|                    | the switch e                      | unicast MAC address as a static address and configure unicast MAC address filtering ither adds the MAC address as a static address or drops packets with that MAC address on which command was entered last. The second command that you entered overrides the nd.                                                          |
|                    | interface-id                      | e, if you enter the <b>mac address-table static</b> <i>mac-addr</i> <b>vlan</b> <i>vlan-id</i> <b>interface</b><br>global configuration command followed by the <b>mac address-table static</b> <i>mac-addr</i><br><i>d</i> <b>drop</b> command, the switch drops packets with the specified MAC address as a source<br>on. |
|                    | 10                                | the mac address-table static mac-addr vlan vlan-id drop global configuration                                                                                                    |

ExamplesThis example shows how to enable unicast MAC address filtering and to configure the switch to drop<br/>packets that have a source or destination address of c2f3.220a.12f4. When a packet is received in<br/>VLAN 4 with this MAC address as its source or destination, the packet is dropped:<br/>Switch(config)# mac address-table static c2f3.220a.12f4 vlan 4 dropThis example shows how to disable unicast MAC address filtering:<br/>Switch(config)# no mac address-table static c2f3.220a.12f4 vlan 4You can verify your setting by entering the show mac address-table static privileged EXEC command.

| <b>Related Commands</b> | Command                       | Description                                     |
|-------------------------|-------------------------------|-------------------------------------------------|
|                         | show mac address-table static | Displays only static MAC address table entries. |

## macro apply

Use the **macro apply** interface configuration command to apply a macro to an interface or to apply and trace a macro configuration on an interface.

**macro** {**apply** | **trace**} *macro-name* [**parameter** {*value*}] [**parameter** {*value*}] [**parameter** {*value*}]

| macro-nameSpecify the name of the macro.parameter value(Optional) Specify unique parameter values that are specific to the inter<br>can enter up to three keyword-value pairs. Parameter keyword matching                                                                                                    |                    |                     |                                                                                                    |
|----------------------------------------------------------------------------------------------------|--------------------|---------------------|----------------------------------------------------------------------------------------------------|
| macro-name       Specify the name of the macro.         parameter value       (Optional) Specify unique parameter values that are specific to the inter-<br>can enter up to three keyword-value pairs. Parameter keyword matching<br>sensitive. All matching occurrences of the keyword are replaced with th<br>corresponding value.         Defaults       This command has no default setting.         Command Modes       Interface configuration         Command History       Release       Modification         12.1(19)EA1       This command was introduced.         12.2(18)SE       The parameter value keywords were added.         Usage Guidelines       You can use the macro trace macro-name interface configuration command to apply and sh<br>macros running on an interface or to debug the macro to find any syntax or configuration er<br>If a command fails because of a syntax error or a configuration error when you apply a macro<br>continues to apply the remaining commands to the interface.         When creating a macro that requires the assignment of unique values, use the parameter value<br>to designate values specific to the interface.         Keyword matching is case sensitive. All matching occurrences of the keyword are replaced<br>corresponding value. Any full match of a keyword, even if it is part of a larger string, is com<br>match and is replaced by the corresponding value.         Some macros might contain keywords that require a parameter value. You can use the macro<br>macro-mame ? command to display a list of any required values in the macro. If you apply a<br>without entering the keyword values, the commands are invalid and are not applied. | Syntax Description | apply               | Apply a macro to the specified interface.                                                                                                    |
| parameter value       (Optional) Specify unique parameter values that are specific to the inter         can enter up to three keyword-value pairs. Parameter keyword matching sensitive. All matching occurrences of the keyword are replaced with th corresponding value.         Defaults       This command has no default setting.         Command Modes       Interface configuration         Command History       Release       Modification         12.1(19)EA1       This command was introduced.         12.2(18)SE       The parameter value keywords were added.         Usage Guidelines       You can use the macro trace macro-name interface configuration command to apply and si macros running on an interface or to debug the macro to find any syntax or configuration error when you apply a macro continues to apply the remaining commands to the interface.         When creating a macro that requires the assignment of unique values, use the parameter value to designate value specific to the interface.         Keyword matching is case sensitive. All matching occurrences of the keyword are replaced corresponding value. Any full match of a keyword, even if it is part of a larger string, is cor match and is replaced by the corresponding value.         Some macros might contain keywords that require a parameter value. You can use the macro macro-name ? command to display a list of any required values in the macro. If you apply a without entering the keyword values, the commands are invalid and are not applied.                                                                                                    |                    | trace               | Use the <b>trace</b> keyword to apply a macro to an interface and to debug the macro.                                                                                                    |
| can enter up to three keyword-value pairs. Parameter keyword matching sensitive. All matching occurrences of the keyword are replaced with th corresponding value.         Defaults       This command has no default setting.         Command Modes       Interface configuration         Command History       Release       Modification         12.1(19)EA1       This command was introduced.         12.2(18)SE       The parameter value keywords were added.         Usage Guidelines       You can use the macro trace macro-name interface configuration command to apply and si macros running on an interface or to debug the macro to find any syntax or configuration en If a command fails because of a syntax error or a configuration error when you apply a macro continues to apply the remaining commands to the interface.         When creating a macro that requires the assignment of unique values, use the parameter value to designate values specific to the interface.         Keyword matching is case sensitive. All matching occurrences of the keyword are replaced corresponding value. Any full match of a keyword, even if it is part of a larger string, is commatch and is replaced by the corresponding value.         Some macros might contain keywords that require a parameter value. You can use the macro macro-name ? command to display a list of any required values in the macro. If you apply a without entering the keyword values, the commands are invalid and are not applied.                                                                                                    |                    | macro-name          | Specify the name of the macro.                                                                                                    |
| Command Modes       Interface configuration         Command History       Release       Modification         12.1(19)EA1       This command was introduced.       12.2(18)SE         12.2(18)SE       The parameter value keywords were added.         Usage Guidelines         You can use the macro trace macro-name interface configuration command to apply and sh macros running on an interface or to debug the macro to find any syntax or configuration error when you apply a macro continues to apply the remaining commands to the interface.         When creating a macro that requires the assignment of unique values, use the parameter value to designate values specific to the interface.         Keyword matching is case sensitive. All matching occurrences of the keyword are replaced corresponding value. Any full match of a keyword, even if it is part of a larger string, is con match and is replaced by the corresponding value.         Some macros might contain keywords that require a parameter value. You can use the macro macro-name ? command to display a list of any required values in the macro. If you apply a without entering the keyword values, the commands are invalid and are not applied.                                                                                                    |                    | parameter value     | (Optional) Specify unique parameter values that are specific to the interface. You can enter up to three keyword-value pairs. Parameter keyword matching is case sensitive. All matching occurrences of the keyword are replaced with the corresponding value. |
| Command History         Release         Modification           12.1(19)EA1         This command was introduced.           12.2(18)SE         The parameter value keywords were added.   Usage Guidelines You can use the macro trace macro-name interface configuration command to apply and sh macros running on an interface or to debug the macro to find any syntax or configuration error lf a command fails because of a syntax error or a configuration error when you apply a macro continues to apply the remaining commands to the interface. When creating a macro that requires the assignment of unique values, use the parameter value to designate values specific to the interface. Keyword matching is case sensitive. All matching occurrences of the keyword are replaced corresponding value. Any full match of a keyword, even if it is part of a larger string, is cor match and is replaced by the corresponding value. Some macros might contain keywords that require a parameter value. You can use the macro macro-name ? command to display a list of any required values in the macro. If you apply a without entering the keyword values, the commands are invalid and are not applied.                                                                                                    | Defaults           | This command has    | s no default setting.                                                                                                    |
| 12.1(19)EA1       This command was introduced.         12.2(18)SE       The parameter value keywords were added.         Usage Guidelines       You can use the macro trace macro-name interface configuration command to apply and sh macros running on an interface or to debug the macro to find any syntax or configuration error lf a command fails because of a syntax error or a configuration error when you apply a macro continues to apply the remaining commands to the interface.         When creating a macro that requires the assignment of unique values, use the parameter value to designate values specific to the interface.         Keyword matching is case sensitive. All matching occurrences of the keyword are replaced corresponding value. Any full match of a keyword, even if it is part of a larger string, is cor match and is replaced by the corresponding value.         Some macros might contain keywords that require a parameter value. You can use the macro macro-name ? command to display a list of any required values in the macro. If you apply a without entering the keyword values, the commands are invalid and are not applied.                                                                                                    | Command Modes      | Interface configura | ation                                                                                                    |
| 12.2(18)SE       The parameter value keywords were added.         Usage Guidelines       You can use the macro trace macro-name interface configuration command to apply and sh macros running on an interface or to debug the macro to find any syntax or configuration error If a command fails because of a syntax error or a configuration error when you apply a macro continues to apply the remaining commands to the interface.         When creating a macro that requires the assignment of unique values, use the parameter value to designate values specific to the interface.         Keyword matching is case sensitive. All matching occurrences of the keyword are replaced corresponding value. Any full match of a keyword, even if it is part of a larger string, is cor match and is replaced by the corresponding value.         Some macros might contain keywords that require a parameter value. You can use the macro macro-name ? command to display a list of any required values in the macro. If you apply a without entering the keyword values, the commands are invalid and are not applied.                                                                                                    | Command History    | Release             | Modification                                                                                                    |
| Usage GuidelinesYou can use the macro trace macro-name interface configuration command to apply and sh<br>macros running on an interface or to debug the macro to find any syntax or configuration er<br>If a command fails because of a syntax error or a configuration error when you apply a macro<br>continues to apply the remaining commands to the interface.<br>When creating a macro that requires the assignment of unique values, use the parameter value<br>to designate values specific to the interface.<br>Keyword matching is case sensitive. All matching occurrences of the keyword are replaced<br>corresponding value. Any full match of a keyword, even if it is part of a larger string, is commatch and is replaced by the corresponding value.<br>Some macros might contain keywords that require a parameter value. You can use the macro<br>macro-name ? command to display a list of any required values in the macro. If you apply a<br>without entering the keyword values, the commands are invalid and are not applied.                                                                                                    |                    | 12.1(19)EA1         | This command was introduced.                                                                                                    |
| <ul> <li>macros running on an interface or to debug the macro to find any syntax or configuration error if a command fails because of a syntax error or a configuration error when you apply a macro continues to apply the remaining commands to the interface.</li> <li>When creating a macro that requires the assignment of unique values, use the <b>parameter</b> value to designate values specific to the interface.</li> <li>Keyword matching is case sensitive. All matching occurrences of the keyword are replaced corresponding value. Any full match of a keyword, even if it is part of a larger string, is cormatch and is replaced by the corresponding value.</li> <li>Some macros might contain keywords that require a parameter value. You can use the macromacro-name ? command to display a list of any required values in the macro. If you apply a without entering the keyword values, the commands are invalid and are not applied.</li> </ul>                                                                                                    |                    | 12.2(18)SE          | The <b>parameter</b> <i>value</i> keywords were added.                                                                                                    |
| <ul> <li>If a command fails because of a syntax error or a configuration error when you apply a macro continues to apply the remaining commands to the interface.</li> <li>When creating a macro that requires the assignment of unique values, use the <b>parameter</b> value to designate values specific to the interface.</li> <li>Keyword matching is case sensitive. All matching occurrences of the keyword are replaced corresponding value. Any full match of a keyword, even if it is part of a larger string, is cormatch and is replaced by the corresponding value.</li> <li>Some macros might contain keywords that require a parameter value. You can use the <b>macr</b><i>macro-name</i> ? command to display a list of any required values in the macro. If you apply a without entering the keyword values, the commands are invalid and are not applied.</li> </ul>                                                                                                    | Usage Guidelines   |                     |                                                                                                    |
| to designate values specific to the interface.<br>Keyword matching is case sensitive. All matching occurrences of the keyword are replaced corresponding value. Any full match of a keyword, even if it is part of a larger string, is cormatch and is replaced by the corresponding value.<br>Some macros might contain keywords that require a parameter value. You can use the <b>macr</b><br><i>macro-name</i> ? command to display a list of any required values in the macro. If you apply a<br>without entering the keyword values, the commands are invalid and are not applied.                                                                                                    |                    |                     |                                                                                                    |
| <ul> <li>corresponding value. Any full match of a keyword, even if it is part of a larger string, is cormatch and is replaced by the corresponding value.</li> <li>Some macros might contain keywords that require a parameter value. You can use the macromacro-name ? command to display a list of any required values in the macro. If you apply a without entering the keyword values, the commands are invalid and are not applied.</li> </ul>                                                                                                    |                    | -                   |                                                                                                    |
| <i>macro-name</i> ? command to display a list of any required values in the macro. If you apply a without entering the keyword values, the commands are invalid and are not applied.                                                                                                    |                    | corresponding valu  | ue. Any full match of a keyword, even if it is part of a larger string, is considered a                                                                                                    |
| There are Cisco-default Smartports macros embedded in the switch software. You can displ                                                                                                    |                    | macro-name ? con    | nmand to display a list of any required values in the macro. If you apply a macro                                                                                                    |
| macros and the commands they contain by using the show parser macro user EXEC comm                                                                                                    |                    |                     |                                                                                                    |

Follow these guidelines when you apply a Cisco-default Smartports macro on an interface:

- Display all macros on the switch by using the **show parser macro** user EXEC command. Display the contents of a specific macro by using the **show parser macro** name *macro-name* user EXEC command.
- Keywords that begin with \$ mean that a unique parameter value is required. Append the Cisco-default macro with the required values by using the **parameter** *value* keywords.

The Cisco-default macros use the \$ character to help identify required keywords. There is no restriction on using the \$ character to define keywords when you create a macro.

When you apply a macro to an interface, the macro name is automatically added to the interface. You can display the applied commands and macro names by using the **show running-configuration interface** *interface-id* user EXEC command.

A macro applied to an interface range behaves the same way as a macro applied to a single interface. When you use an interface range, the macro is applied sequentially to each interface within the range. If a macro command fails on one interface, it is still applied to the remaining interfaces.

You can delete a macro-applied configuration on an interface by entering the **default interface** *interface-id* interface configuration command.

After you have created a macro by using the **macro name** global configuration command, you can apply it to an interface. This example shows how to apply a user-created macro called **duplex** to an interface:

Switch(config-if) # macro apply duplex

To debug a macro, use the **macro trace** interface configuration command to find any syntax or configuration errors in the macro as it is applied to an interface. This example shows how troubleshoot the user-created macro called **duplex** on an interface:

```
Switch(config-if)# macro trace duplex
Applying command...`duplex auto'
%Error Unknown error.
Applying command...`speed nonegotiate'
```

This example shows how to display the Cisco-default **cisco-desktop** macro and how to apply the macro and set the access VLAN ID to 25 on an interface:

```
Switch# show parser macro cisco-desktop
Macro name : cisco-desktop
Macro type : default
# Basic interface - Enable data VLAN only
# Recommended value for access vlan (AVID) should not be 1
switchport access vlan $AVID
switchport mode access
# Enable port security limiting port to a single
# MAC address -- that of desktop
switchport port-security
switchport port-security maximum 1
# Ensure port-security age is greater than one minute
# and use inactivity timer
switchport port-security violation restrict
switchport port-security aging time 2
```

switchport port-security aging type inactivity

**Examples** 

# Related CommandsCommandDescriptionmacro descriptionAdds a description about the macros that are applied to an interface.macro globalApplies a macro on a switch or applies and traces a macro on a switch.macro global descriptionAdds a description about the macros that are applied to the switch.macro nameCreates a macro.show parser macroDisplays the macro definition for all macros or for the specified macro.

#### macro auto execute

Use the **macro auto execute** global configuration command to replace built-in macro default values, and to configure mapping from an event trigger to a built-in or user-defined Auto Smartports macro.

**macro auto execute** event trigger {[**builtin** built-in macro name [parameter=value]] | [[parameter=value] { function contents }]}

**no macro auto execute** event trigger {[**builtin** built-in macro name [parameter=value]] | [[parameter=value] { function contents }]}

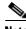

Note

Beginning with Cisco IOS Release 12.2(50)SE, the **macro auto execute** command replaces the **macro name** command. Though not visible in the command line, the **macro name** command is still active. The command will become obsolete in a future Cisco IOS software release.

| Syntax Description | event trigger | Define mapping from an event trigger to a built-in macro. |
|--------------------|---------------|-----------------------------------------------------------|
|                    |               | Specify an event trigger:                                 |
|                    |               | CISCO_PHONE_EVENT                                         |
|                    |               | CISCO_SWITCH_EVENT                                        |
|                    |               | CISCO_ROUTER_EVENT                                        |
|                    |               | CISCO_WIRELESS_AP_EVENT                                   |
|                    |               | CISCO_WIRELESS_LIGHTWEIGHT_AP_EVENT                       |
|                    |               | • WORD—Apply a user-defined event trigger.                |
|                    |               |                                                           |

|                  | builtin built-in       | (Optional) Specify a <b>builtin</b> built-in macro name:                                                                                                    |
|------------------|------------------------|----------------------------------------------------------------------------------------------------|
|                  | macro name             | • CISCO_PHONE_AUTO_SMARTPORT<br>(Optional) Specify the parameter values: \$ACCESS_VLAN=(1) and<br>\$VOICE_VLAN=(2).                                                                                                    |
|                  |                        | • CISCO_SWITCH_AUTO_SMARTPORT<br>(Optional) Specify the parameter values: \$NATIVE_VLAN=(1).                                                                                                    |
|                  |                        | • CISCO_ROUTER_AUTO_SMARTPORT<br>(Optional) Specify the parameter values: \$NATIVE_VLAN=(1).                                                                                                    |
|                  |                        | • CISCO_AP_AUTO_SMARTPORT<br>(Optional) Specify the parameter values: \$NATIVE_VLAN=(1).                                                                                                    |
|                  |                        | • CISCO_LWAP_AUTO_SMARTPORT<br>(Optional) Specify the parameter values: \$ACCESS_VLAN=(1).                                                                                                    |
|                  |                        | • CISCO_DOT1X_DESKTOP_AUTO_SMARTPORT<br>(Optional) Specify the parameter values: \$ACCESS_VLAN=(1).                                                                                                    |
|                  |                        | • CISCO_DOT1X_EASY_AUTO_SMARTPORT<br>(Optional) Specify the parameter values: \$ACCESS_VLAN=(1).                                                                                                    |
|                  |                        | • CISCO_DOT1X_MAB_GUEST_AUTO_SMARTPORT<br>(Optional) Specify the parameter values: \$ACCESS_VLAN=(1).                                                                                                    |
|                  |                        | • CISCO_DOT1X_MAB_TIMEOUT_AUTO_SMARTPORT<br>(Optional) Specify the parameter values: \$ACCESS_VLAN=(1).                                                                                                    |
|                  |                        | • CISCO_DOT1X_AUTH_FAIL_AUTO_SMARTPORT<br>(Optional) Specify the parameter values: \$ACCESS_VLAN=(1).                                                                                                    |
|                  |                        | • CISCO_DOT1X_CRITICAL_AUTO_SMARTPORT<br>(Optional) Specify the parameter values: \$CRITICAL_VLAN=(1).                                                                                                    |
|                  | parameter=value        | (Optional) <i>parameter=value</i> —Replace default values that begin with \$. Enter new values in the form of name value pair separated by a space: [ <name1>=<value1> <name2>=<value2>]. Default values are shown in parenthesis.</value2></name2></value1></name1> |
|                  | {function<br>contents} | (Optional) { <i>function contents</i> } Specify a user-defined macro to associate with the trigger. Enter the macro contents within braces. Begin the Cisco IOS shell commands with the left brace and end the command grouping with the right brace.                |
| Defaults         | This command has       | s no default setting.                                                                                                    |
| Command Modes    | Global configurati     | on                                                                                                    |
| Command History  | Release                | Modification                                                                                                    |
|                  | 12.2(50)SE             | This command was introduced.                                                                                                    |
| Usage Guidelines |                        | to execute global configuration command to replace the Auto Smartports built-in tes with values that are specific to your switch.                                                                                                    |

The switch automatically maps from event triggers to built-in macros. The built-in macros are system-defined macros in the software image. You can also create user-defined macros by using the Cisco IOS shell scripting capability.

You can create new event triggers by using the **shell trigger** global configuration command. Use the **show shell** privileged EXEC command to display the contents of the built-in and user-defined triggers and macros.

Auto Smartports macros and antimacros (the antimacro is the portion of the applied macro that removes it at link down) have these guidelines and limitations:

- The built-in macros cannot be deleted or changed. However, you can override a built-in macro by creating a user-defined macro with the same name. To restore the original built-in macro, delete the user-defined macro.
- To avoid system conflicts when Auto Smartports macros are applied, remove all port configuration except for 802.1x authentication.
- If the macro conflicts with the original configuration, some macro commands might not be applied, or some antimacro commands might not be removed.

For example, if 802.1x authentication is enabled, you cannot remove switchport-mode access configuration. Remove the 802.1x authentication before removing the switchport mode configuration.

- A port should not be a member of an EtherChannel when applying Auto Smartports macros.
- The built-in macro default data VLAN is VLAN 1. The default voice VLAN is VLAN 2. You should modify the built-in macro default values if your switch uses different VLANs. To view all built-in macro default values, use the **show shell** *functions* privileged EXEC command.
- For 802.1x authentication or MAB, configure the RADIUS server to support the Cisco attribute-value (av) pair **auto-smart-port**=*event trigger* to detect non-Cisco devices.
- For stationary devices that do not support CDP, MAB, or 802.1x authentication, such as network printers, we recommend that you disable Auto Smartports on the port.
- The order of CLI commands within the macro and the corresponding antimacro can be different.

### Examples

This example shows how to use two built-in Auto Smartports macros for connecting Cisco switches and Cisco IP phones to the switch. This example modifies the default voice VLAN, access VLAN, and native VLAN for the trunk interface:

```
Switch# configure terminal
```

```
Switch(config) #!!! the next command modifies the access and voice vlans
Switch(config) #!!! for the built in Cisco IP phone auto smartport macro
Switch(config) # macro auto execute CISCO_PHONE_EVENT builtin CISCO_PHONE_AUTO_SMARTPORT
ACCESS_VLAN=10 VOICE_VLAN=20
Switch(config)#
Switch(config) #!!! the next command modifies the Native vlan used for inter switch trunks
Switch(config) # macro auto execute CISCO_SWITCH_EVENT builtin CISCO_SWITCH_AUTO_SMARTPORT
NATIVE_VLAN=10
Switch(config)#
Switch(config) #!!! the next command enables auto smart ports globally
Switch(config) # macro auto global processing cdp-fallback
Switch(config)#
Switch(config) # exit
Switch# !!! here's the running configuration of the interface connected
Switch# !!! to another Cisco Switch after the Macro is applied
Switch#
Switch# show running-config interface Gi1/0/1
```

```
Building configuration...

Current configuration : 284 bytes

!

interface GigabitEthernet1/0/1

switchport trunk encapsulation dot1q

switchport trunk native vlan 10

switchport mode trunk

srr-queue bandwidth share 10 10 60 20

queue-set 2

priority-queue out

mls qos trust cos

auto qos voip trust

macro description CISCO_SWITCH_EVENT

end
```

This example shows how to map a user-defined event trigger called Cisco Digital Media Player (DMP) to a user-defined macro.

- a. Connect the DMP to an 802.1x- or MAB-enabled switch port.
- b. On the RADIUS server, set the attribute-value pair to auto-smart-port=CISCO\_DMP\_EVENT.
- **c.** On the switch, create the event trigger CISCO\_DMP\_EVENT, and enter the user-defined macro commands shown below.
- **d.** The switch recognizes the attribute-value pair=CISCO\_DMP\_EVENT response from the RADIUS server and applies the macro associated with this event trigger.

```
Switch(config)# shell trigger CISCO_DMP_EVENT Cisco DMP player
Switch(config) # macro auto execute CISCO_DMP_EVENT {
if [[ $LINKUP -eq YES ]]; then
conf t
interface SINTERFACE
   macro description $TRIGGER
   switchport access vlan 1
   switchport mode access
   switchport port-security
   switchport port-security maximum 1
   switchport port-security violation restrict
   switchport port-security aging time 2
   switchport port-security aging type inactivity
   spanning-tree portfast
   spanning-tree bpduguard enable
   exit
fi
if [[ $LINKUP -eq NO ]]; then
conf t
interface $INTERFACE
     no macro description $TRIGGER
     no switchport access vlan 1
     if [[ $AUTH_ENABLED -eq NO ]]; then
        no switchport mode access
     fi
    no switchport port-security
     no switchport port-security maximum 1
     no switchport port-security violation restrict
    no switchport port-security aging time 2
     no switchport port-security aging type inactivity
     no spanning-tree portfast
    no spanning-tree bpduguard enable
     exit
fi
}
Switch(config)# end
```

| Command | Description                                                                     |  |
|---------|---------------------------------------------------------------------------------|--|
| {       | Begin the command grouping.                                                     |  |
| }       | End the command grouping.                                                       |  |
| [[      | Use as a conditional construct.                                                 |  |
| ]]      | Use as a conditional construct.                                                 |  |
| else    | Use as a conditional construct.                                                 |  |
| -eq     | Use as a conditional construct.                                                 |  |
| fi      | Use as a conditional construct.                                                 |  |
| if      | Use as a conditional construct.                                                 |  |
| then    | Use as a conditional construct.                                                 |  |
| -Z      | Use as a conditional construct.                                                 |  |
| \$      | Variables that begin with the \$ character are replaced with a parameter value. |  |
| #       | Use the # character to enter comment text.                                      |  |

### Table 2-6 Supported Cisco IOS Shell Keywords

### Table 2-7 Unsupported Cisco IOS Shell Reserved Keywords

| Command  | Description            |  |
|----------|------------------------|--|
|          | Pipeline.              |  |
| case     | Conditional construct. |  |
| esac     | Conditional construct. |  |
| for      | Looping construct.     |  |
| function | Shell function.        |  |
| in       | Conditional construct. |  |
| select   | Conditional construct. |  |
| time     | Pipeline.              |  |
| until    | Looping construct.     |  |
| while    | Looping construct.     |  |

### **Related Commands**

| Command                      | Description                                           |
|------------------------------|-------------------------------------------------------|
| macro auto global processing | Enables Auto Smartports on a switch.                  |
| shell trigger                | Creates an event trigger.                             |
| show shell                   | Displays information about event triggers and macros. |

## macro auto global processing

Use the **macro auto global processing** global configuration command to enable Auto Smartports macros on the switch. Use the **no** form of this command to disable Auto Smartports macros.

macro auto global processing [cdp-fallback]

no macro auto global processing [cdp-fallback]

| Syntax Description | cdp-fallback                                                                                                    | (Optional) Use the Cisco Discovery Protocol (CDP) capability information<br>if port authentication is enabled and the RADIUS server does not send an<br>event trigger. |  |
|--------------------|----------------------------------------------------------------------------------------------------|----------------------------------------------------------------------------------------------------|--|
| Defaults           | Auto Smartports is                                                                                                    | disabled.                                                                                                    |  |
| Command Modes      | Global configuratio                                                                                                    | n                                                                                                    |  |
| Command History    | Release                                                                                                    | Modification                                                                                                    |  |
|                    | 12.2(50)SE                                                                                                    | This command was introduced.                                                                                                    |  |
| Usage Guidelines   | Use the <b>macro auto global processing</b> global configuration command to globally enable Auto<br>Smartports macros on the <i>switch</i> . To disable Auto Smartports macros on a specific <i>port</i> , use the <b>no</b><br><b>macro auto processing</b> command in the interface mode.<br>Auto Smartports macros dynamically configure ports based on the device type detected on the port<br>When the switch detects a new device on a port it applies the appropriate Auto Smartports macro on<br>port. When there is a link-down event on the port, the switch removes the macro. For example, when<br>connect a Cisco IP phone to a port, Auto Smartports automatically applies the IP phone macro. The<br>phone macro enables quality of service (QoS), security features, and a dedicated voice VLAN to ens<br>proper treatment of delay-sensitive voice traffic. |                                                                                                    |  |
|                    | Auto Smartports uses event triggers to map devices to macros. The most common event triggers are based on Cisco Discovery Protocol (CDP) messages received from connected devices. The detection a device invokes a CDP event trigger: Cisco IP phone, Cisco wireless access point, Cisco switch, or Cisco router. Other event triggers use MAC authentication bypass (MAB) and 802.1x authentication messages.                                                                                                    |                                                                                                    |  |
|                    | If authentication is keyword is enabled.                                                                                                    | enabled on a port, the switch ignores CDP messages unless the <b>cdp-fallback</b> .                                                                                    |  |
|                    | -                                                                                                    | or MAB authentication, configure the RADIUS server to support the Cisco pair <b>auto-smart-port</b> = <i>event trigger</i> .                                           |  |
|                    |                                                                                                    | ed devices advertise multiple capabilities, the switch chooses a capability in this ch, router, access point, lightweight access point, phone, host.                   |  |
|                    | To verify that an Au<br>EXEC command.                                                                                                    | uto Smartports macro is applied to an interface, use the show running config user                                                                                      |  |

### **Examples** This example shows how enable Auto Smartports on the switch and to disable the feature on a specific

interface: Switch(config)# macro auto global processing Switch(config)# interface interface\_id Switch(config-if)# no macro auto processing

### Related Commands Co

| Command                                                         | Description                                                  |
|-----------------------------------------------------------------|--------------------------------------------------------------|
| macro auto execute                                              | Configure mapping from an event trigger to a built-in macro. |
| shell trigger                                                   | Creates an event trigger.                                    |
| show shellDisplays information about event triggers and macros. |                                                              |

## macro description

Use the **macro description** interface configuration command to enter a description about which macros are applied to an interface. Use the **no** form of this command to remove the description.

macro description *text* 

no macro description text

| Syntax Description | <b>description</b> <i>text</i> Enter a description about the macros that are applied to the specified interface.                                                                                                    |                                                                                                    |  |
|--------------------|----------------------------------------------------------------------------------------------------|----------------------------------------------------------------------------------------------------|--|
| Defaults           | This command has no default setting.                                                                                                    |                                                                                                    |  |
| Command Modes      | Interface configuration                                                                                                    |                                                                                                    |  |
| Command History    | Release                                                                                                    | Modification                                                                                                    |  |
|                    | 12.1(19)EA1                                                                                                    | This command was introduced.                                                                                                    |  |
| Usage Guidelines   | Use the <b>description</b> keyword to associate comment text, or the macro name, with an interface. When<br>multiple macros are applied on a single interface, the description text will be from the last applied macro<br>This example shows how to add a description to an interface:<br>Switch(config-if)# macro description duplex settings<br>You can verify your settings by entering the show parser macro description privileged EXEC<br>command. |                                                                                                    |  |
|                    |                                                                                                    |                                                                                                    |  |
| Related Commands   | Command                                                                                                    | Description                                                                                                    |  |
| Related Commands   | Command<br>macro apply                                                                                                    | <b>Description</b><br>Applies a macro on an interface or applies and traces a macro on an interface.                                                    |  |
| Related Commands   |                                                                                                    | Applies a macro on an interface or applies and traces a macro on an                                                                                     |  |
| Related Commands   | macro apply                                                                                                    | Applies a macro on an interface or applies and traces a macro on an interface.<br>Applies a macro on a switch or applies and traces a macro on a switch |  |
| Related Commands   | macro apply<br>macro global                                                                                                    | Applies a macro on an interface or applies and traces a macro on an interface.<br>Applies a macro on a switch or applies and traces a macro on a switch |  |

macro global

## macro global

Use the **macro global** global configuration command to apply a macro to a switch or to apply and trace a macro configuration on a switch.

**macro global {apply | trace}** *macro-name* [**parameter** {*value*}] [**parameter** {*value*}] [**parameter** {*value*}]

| Syntax Description | apply                                                                                                    | Apply a macro to the switch.                                                                                                    |  |  |
|--------------------|----------------------------------------------------------------------------------------------------|----------------------------------------------------------------------------------------------------|--|--|
|                    | trace                                                                                                    | Apply a macro to a switch and to debug the macro.                                                                                                    |  |  |
|                    | macro-name                                                                                                    | Specify the name of the macro.                                                                                                    |  |  |
|                    | parameter value                                                                                                    | (Optional) Specify unique parameter values that are specific to the switch. You can<br>enter up to three keyword-value pairs. Parameter keyword matching is case<br>sensitive. All matching occurrences of the keyword are replaced with the<br>corresponding value.                                           |  |  |
| Defaults           | This command has                                                                                                    | s no default setting.                                                                                                    |  |  |
| Command Modes      | Global configurati                                                                                                    | on                                                                                                    |  |  |
| Command History    | Release                                                                                                    | Modification                                                                                                    |  |  |
|                    | 12.2(20)SE                                                                                                    | This command was introduced.                                                                                                    |  |  |
| Usage Guidelines   |                                                                                                    | <b>acro trace</b> <i>macro-name</i> global configuration command to apply and to show the a switch or to debug the macro to find any syntax or configuration errors.                                                                                                    |  |  |
|                    | If a command fails because of a syntax error or a configuration error when you apply a macro continues to apply the remaining commands to the switch.<br>When creating a macro that requires the assignment of unique values, use the <b>parameter</b> <i>valu</i> to designate values specific to the switch. |                                                                                                    |  |  |
|                    |                                                                                                    |                                                                                                    |  |  |
|                    | Keyword matching is case sensitive. All matching occurrences of the keyword are replaced with the corresponding value. Any full match of a keyword, even if it is part of a larger string, is considered a match and is replaced by the corresponding value.                                                   |                                                                                                    |  |  |
|                    | apply macro-name                                                                                                    | Some macros might contain keywords that require a parameter value. You can use the <b>macro global apply</b> <i>macro-name</i> <b>?</b> command to display a list of any required values in the macro. If you apply a macro without entering the keyword values, the commands are invalid and are not applied. |  |  |
|                    | These are Cisco de                                                                                                    | There are Cisco-default Smartports macros embedded in the switch software. You can display these macros and the commands they contain by using the <b>show parser macro</b> user EXEC command.                                                                                                    |  |  |

Follow these guidelines when you apply a Cisco-default Smartports macro on a switch:

- Display all macros on the switch by using the **show parser macro** user EXEC command. Display the contents of a specific macro by using the **show parser macro** name *macro-name* user EXEC command.
- Keywords that begin with \$ mean that a unique parameter value is required. Append the Cisco-default macro with the required values by using the **parameter** *value* keywords.

The Cisco-default macros use the \$ character to help identify required keywords. There is no restriction on using the \$ character to define keywords when you create a macro.

When you apply a macro to a switch, the macro name is automatically added to the switch. You can display the applied commands and macro names by using the **show running-configuration** user EXEC command.

You can delete a global macro-applied configuration on a switch only by entering the **no** version of each command contained in the macro.

#### **Examples**

After you have created a new macro by using the **macro name** global configuration command, you can apply it to a switch. This example shows how see the **snmp** macro and how to apply the macro and set the hostname to test-server and set the IP precedence value to 7:

```
Switch# show parser macro name snmp
Macro name : snmp
Macro type : customizable
#enable port security, linkup, and linkdown traps
snmp-server enable traps port-security
snmp-server enable traps linkup
snmp-server enable traps linkdown
#set snmp-server host
snmp-server host ADDRESS
#set SNMP trap notifications precedence
snmp-server ip precedence VALUE
```

```
Switch(config)# macro global apply snmp ADDRESS test-server VALUE 7
```

To debug a macro, use the **macro global trace** global configuration command to find any syntax or configuration errors in the macro when it is applied to a switch. In this example, the **ADDRESS** parameter value was not entered, causing the snmp-server host command to fail while the remainder of the macro is applied to the switch:

```
Switch(config)# macro global trace snmp VALUE 7
Applying command...'snmp-server enable traps port-security'
Applying command...'snmp-server enable traps linkdown'
Applying command...'snmp-server host'
%Error Unknown error.
Applying command...'snmp-server ip precedence 7'
```

| Related Commands | Command                  | Description                                                                    |
|------------------|--------------------------|--------------------------------------------------------------------------------|
|                  | macro apply              | Applies a macro on an interface or applies and traces a macro on an interface. |
|                  | macro description        | Adds a description about the macros that are applied to an interface.          |
|                  | macro global description | Adds a description about the macros that are applied to the switch.            |
|                  | macro name               | Creates a macro.                                                               |
|                  | show parser macro        | Displays the macro definition for all macros or for the specified macro.       |
|                  |                          | macro.                                                                         |

## macro global description

Use the **macro global description** global configuration command to enter a description about the macros that are applied to the switch. Use the **no** form of this command to remove the description.

macro global description text

no macro global description text

| Syntax Description | description text Ente                                                                                                    | er a description about the macros that are applied to the switch.              |  |
|--------------------|----------------------------------------------------------------------------------------------------|--------------------------------------------------------------------------------|--|
| Defaults           | This command has no default setting.                                                                                                    |                                                                                |  |
| Command Modes      | Global configuration                                                                                                    |                                                                                |  |
| Command History    | Release                                                                                                    | Modification                                                                   |  |
|                    | 12.2(20)SE                                                                                                    | This command was introduced.                                                   |  |
| Usage Guidelines   | Use the <b>description</b> keyword to associate comment text, or the macro name, with a switch. When multiple macros are applied on a switch, the description text will be from the last applied macro. |                                                                                |  |
|                    | This example shows how to add a description to a switch:<br>Switch(config)# macro global description udld aggressive mode enabled                                                                       |                                                                                |  |
|                    | You can verify your settings by entering the <b>show parser macro description</b> privileged EXE command.                                                                                               |                                                                                |  |
| Related Commands   | Command                                                                                                    | Description                                                                    |  |
|                    | macro apply                                                                                                    | Applies a macro on an interface or applies and traces a macro on an interface. |  |
|                    | macro description                                                                                                    | Adds a description about the macros that are applied to an interface.          |  |
|                    | macro global                                                                                                    | Applies a macro on a switch or applies and traces a macro on a switch.         |  |
|                    | macro name                                                                                                    | Creates a macro.                                                               |  |
|                    | show parser macro                                                                                                    | Displays the macro definition for all macros or for the specified macro.       |  |

### macro name

Use the **macro name** global configuration command to create a configuration macro. Use the **no** form of this command to delete the macro definition.

macro name macro-name

no macro name macro-name

|    | <b>\$</b> |
|----|-----------|
| No | ote       |

Beginning with Cisco IOS Release 12.2(50)SE, the **macro auto execute** command replaces the **macro name** command. Though not visible in the command line, the **macro name** command is still active. The command will become obsolete in a future Cisco IOS software release.

| Syntax Description | macro-name                                                                                                    | Name of the macro.                                 |  |
|--------------------|----------------------------------------------------------------------------------------------------|----------------------------------------------------|--|
| Defaults           | This command has no default setting.                                                                                                    |                                                    |  |
| Command Modes      | Global configuration                                                                                                    |                                                    |  |
| Command History    | Release                                                                                                    | Modification                                       |  |
|                    | 12.1(19)EA1                                                                                                    | This command was introduced.                       |  |
|                    | 12.2(20)SE                                                                                                    | The help string <b># macro keywords</b> was added. |  |
|                    | 12.2(50)SE                                                                                                    | This command was deprecated.                       |  |
| Usage Guidelines   | A macro can contain up to 3000 characters. Enter one macro command per line. Use the @ character t end the macro. Use the # character at the beginning of a line to enter comment text within the macro. You can define mandatory keywords within a macro by using a help string to specify the keywords. Enter <b># macro keywords</b> <i>word</i> to define the keywords that are available for use with the macro. You can enter up to three help string keywords separated by a space. If you enter more than three macro keywords, onl the first three are shown. |                                                    |  |
|                    | <ul> <li>Macro names are case sensitive. For example, the commands macro name Sample-Macro and macro name sample-macro will result in two separate macros.</li> <li>When creating a macro, do not use the exit or end commands or change the command mode by using interface <i>interface-id</i>. This could cause commands that follow exit, end, or interface <i>interface-id</i> to execute in a different command mode.</li> </ul>                                                                                                    |                                                    |  |
|                    |                                                                                                    |                                                    |  |
|                    | The <b>no</b> form of this command only deletes the macro definition. It does not affect the configuration of those interfaces on which the macro is already applied. You can delete a macro-applied configuration of an interface by entering the <b>default interface</b> <i>interface-id</i> interface configuration command. Alternatively, you can create an <i>anti-macro</i> for an existing macro that contains the <b>no</b> form of all the corresponding commands in the original macro. Then apply the anti-macro to the interface.                        |                                                    |  |

You can modify a macro by creating a new macro with the same name as the existing macro. The newly created macro overwrites the existing macro but does not affect the configuration of those interfaces on which the original macro was applied.

### Examples

This example shows how to create a macro that defines the duplex mode and speed:

```
Switch(config)# macro name duplex
Enter macro commands one per line. End with the character `@'.
duplex full
speed auto
@
```

This example shows how create a macro with **# macro keywords**:

```
Switch(config)# macro name test
switchport access vlan $VLANID
switchport port-security maximum $MAX
#macro keywords $VLANID $MAX
@
```

This example shows how to display the mandatory keyword values before you apply the macro to an interface:

```
Switch(config)# interface gigabitethernet0/1
Switch(config-if)# macro apply test ?
WORD keyword to replace with a value e.g $VLANID,$MAX
<cr>
Switch(config-if)# macro apply test $VLANID ?
WORD Value of first keyword to replace
Switch(config-if)# macro apply test $VLANID 2
WORD keyword to replace with a value e.g $VLANID,$MAX
<cr>
Switch(config-if)# macro apply test $VLANID 2
WORD keyword to replace with a value e.g $VLANID,$MAX
<cr>
Switch(config-if)# macro apply test $VLANID 2
WORD keyword to replace with a value e.g $VLANID,$MAX
<cr>
Switch(config-if)# macro apply test $VLANID 2
WORD Value of second keyword to replace
```

| <b>Related Commands</b> | Command                  | Description                                                                    |
|-------------------------|--------------------------|--------------------------------------------------------------------------------|
|                         | macro apply              | Applies a macro on an interface or applies and traces a macro on an interface. |
|                         | macro description        | Adds a description about the macros that are applied to an interface.          |
|                         | macro global             | Applies a macro on a switch or applies and traces a macro on a switch          |
|                         | macro global description | Adds a description about the macros that are applied to the switch.            |
|                         | show parser macro        | Displays the macro definition for all macros or for the specified macro.       |

## match (access-map configuration)

Use the **match** access-map configuration command to set the VLAN map to match packets against one or more access lists. Use the **no** form of this command to remove the match parameters.

- match {ip address {name | number} [name | number] [name | number]...} | {mac address {name}
   [name] [name]...}
- **no match** {**ip address** {*name* | *number*} [*name* | *number*] [*name* | *number*]...} | {**mac address** {*name*} [*name*] [*name*]...}

| Syntax Description | ip address                                                                                                   | <b>dress</b> Set the access map to match packets against an IP address access list.                                                                                                    |  |  |
|--------------------|----------------------------------------------------------------------------------------------------|----------------------------------------------------------------------------------------------------|--|--|
|                    | mac address                                                                                                  | ess Set the access map to match packets against a MAC address access list.                                                                                                    |  |  |
|                    | name                                                                                                    | Name of the access list to match packets against.                                                                                                    |  |  |
|                    | number                                                                                                    | Number of the access list to match packets against. This option is not valid for MAC access lists.                                                                                                    |  |  |
| Defaults           | The default act                                                                                              | ion is to have no match parameters applied to a VLAN map.                                                                                                    |  |  |
| Command Modes      | Access-map configuration                                                                                     |                                                                                                    |  |  |
| Command History    | Release                                                                                                    | Modification                                                                                                    |  |  |
|                    | 12.1(19)EA1                                                                                                  | This command was introduced.                                                                                                    |  |  |
|                    |                                                                                                    |                                                                                                    |  |  |
| Usage Guidelines   | You enter acces                                                                                              | s-map configuration mode by using the <b>vlan access-map</b> global configuration command.                                                                                                    |  |  |
| Usage Guidelines   | You must enter                                                                                               | s-map configuration mode by using the <b>vlan access-map</b> global configuration command.<br>one access list name or number; others are optional. You can match packets against one<br>lists. Matching any of the lists counts as a match of the entry. |  |  |
| Usage Guidelines   | You must enter<br>or more access<br>In access-map of                                                         | one access list name or number; others are optional. You can match packets against one                                                                                                    |  |  |
| Usage Guidelines   | You must enter<br>or more access<br>In access-map of<br>map applied to<br>the conditions.<br>Packets are mat | one access list name or number; others are optional. You can match packets against one lists. Matching any of the lists counts as a match of the entry. configuration mode, use the <b>match</b> command to define the match conditions for a VLAN       |  |  |

Examples

This example shows how to define and apply a VLAN access map *vmap4* to VLANs 5 and 6 that will cause the interface to drop an IP packet if the packet matches the conditions defined in access list *al2*.

```
Switch(config)# vlan access-map vmap4
Switch(config-access-map)# match ip address al2
Switch(config-access-map)# action drop
Switch(config-access-map)# exit
Switch(config)# vlan filter vmap4 vlan-list 5-6
```

You can verify your settings by entering the show vlan access-map privileged EXEC command.

| Related Commands | Command                  | Description                                                                                                    |
|------------------|--------------------------|----------------------------------------------------------------------------------------------------|
|                  | access-list              | Configures a standard numbered ACL. For syntax information, select<br>Cisco IOS IP Command Reference, Volume 1 of 3:Addressing and<br>Services, Release 12.2 > IP Services Commands.                   |
|                  | action                   | Specifies the action to be taken if the packet matches an entry in an access control list (ACL).                                                                                                    |
|                  | ip access list           | Creates a named access list. For syntax information, select <b>Cisco IOS</b><br><b>IP Command Reference, Volume 1 of 3:Addressing and Services,</b><br><b>Release 12.2 &gt; IP Services Commands</b> . |
|                  | mac access-list extended | Creates a named MAC address access list.                                                                                                    |
|                  | show vlan access-map     | Displays the VLAN access maps created on the switch.                                                                                                    |
|                  | vlan access-map          | Creates a VLAN access map.                                                                                                    |

## match (class-map configuration)

Use the match class-map configuration command to define the match criteria to classify traffic. Use the **no** form of this command to remove the match criteria.

**no match** {access-group acl-index-or-name | input-interface interface-id-list | ip dscp dscp-list | ip precedence ip-precedence-list}

| Syntax Description | access-group<br>acl-index-or-name                               | Number or name of an IP standard or extended access control list (ACL) or<br>MAC ACL. For an IP standard ACL, the ACL index range is 1 to 99 and 1300<br>to 1999. For an IP extended ACL, the ACL index range is 100 to 199                                                                                                    |
|--------------------|-----------------------------------------------------------------|----------------------------------------------------------------------------------------------------|
|                    |                                                                 | and 2000 to 2699.                                                                                                    |
|                    | <b>input-interface</b><br><i>interface-id-list</i>              | Specify the physical ports to which the interface-level class map in a<br>hierarchical policy map applies. This command can only be used in the<br>child-level policy map and must be the only match condition in the<br>child-level policy map. You can specify up to six entries in the list by<br>specifying a port (counts as one entry), a list of ports separated by a space<br>(each port counts as an entry), or a range of ports separated by a hyphen<br>(counts as two entries). |
|                    | ip dscp dscp-list                                               | List of up to eight IP Differentiated Services Code Point (DSCP) values to<br>match against incoming packets. Separate each value with a space. The range<br>is 0 to 63. You also can enter a mnemonic name for a commonly-used value.                                                                                                    |
|                    | <b>ip precedence</b><br><i>ip-precedence-list</i>               | List of up to eight IP-precedence values to match against incoming packets.<br>Separate each value with a space. The range is 0 to 7. You also can enter a<br>mnemonic name for a commonly-used value                                                                                                    |
| Defaults           | No match criteria are o                                         | defined.                                                                                                    |
| Command Modes      | Class-map configuration                                         | on                                                                                                    |
| Command History    | Release                                                         | Modification                                                                                                    |
|                    | 12.1(19)EA1                                                     | This command was introduced.                                                                                                    |
|                    | 12.2(25)SE                                                      | The <b>input-interface</b> <i>interface-id-list</i> keyword was added.                                                                                                    |
| Usage Guidelines   | the packets. Only the l<br>supported.<br>To define packet class | is used to specify which fields in the incoming packets are examined to classify<br>IP access group or the MAC access-group matching to the Ether Type/Len are<br>ification on a physical-port basis, only one <b>match</b> command per class map is<br>ation, the <b>match-all</b> and <b>match-any</b> keywords are equivalent.                                                                                                    |

**Catalyst 3560 Switch Command Reference** 

match {access-group acl-index-or-name | input-interface interface-id-list | ip dscp dscp-list | ip precedence ip-precedence-list}

For the **match ip dscp** *dscp-list* or the **match ip precedence** *ip-precedence-list* command, you can enter a mnemonic name for a commonly used value. For example, you can enter the **match ip dscp af11** command, which is the same as entering the **match ip dscp 10** command. You can enter the **match ip precedence critical** command, which is the same as entering the **match ip precedence 5** command. For a list of supported mnemonics, enter the **match ip dscp ?** or the **match ip precedence ?** command to see the command-line help strings.

Use the **input-interface** *interface-id-list* keyword when you are configuring an interface-level class map in a hierarchical policy map. For the *interface-id-list*, you can specify up to six entries.

**Examples** 

This example shows how to create a class map called *class2*, which matches all the incoming traffic with DSCP values of 10, 11, and 12:

```
Switch(config)# class-map class2
Switch(config-cmap)# match ip dscp 10 11 12
Switch(config-cmap)# exit
```

This example shows how to create a class map called *class3*, which matches all the incoming traffic with IP-precedence values of 5, 6, and 7:

```
Switch(config)# class-map class3
Switch(config-cmap)# match ip precedence 5 6 7
Switch(config-cmap)# exit
```

This example shows how to delete the IP-precedence match criteria and to classify traffic using *acl1*:

```
Switch(config)# class-map class2
Switch(config-cmap)# match ip precedence 5 6 7
Switch(config-cmap)# no match ip precedence
Switch(config-cmap)# match access-group acl1
Switch(config-cmap)# exit
```

This example shows how to specify a list of physical ports to which an interface-level class map in a hierarchical policy map applies:

```
Switch(config) # class-map match-all class4
Switch(config-cmap) # match input-interface gigabitethernet0/1 gigabitethernet0/2
Switch(config-cmap) # exit
```

This example shows how to specify a range of physical ports to which an interface-level class map in a hierarchical policy map applies:

```
Switch(config)# class-map match-all class4
Switch(config-cmap)# match input-interface gigabitethernet0/1 - gigabitethernet0/5
Switch(config-cmap)# exit
```

You can verify your settings by entering the show class-map privileged EXEC command.

| <b>Related Commands</b> | Command        | Description                                                                              |
|-------------------------|----------------|------------------------------------------------------------------------------------------|
|                         | class-map      | Creates a class map to be used for matching packets to the class whose name you specify. |
|                         | show class-map | Displays quality of service (QoS) class maps.                                            |

## mdix auto

Use the **mdix auto** interface configuration command to enable the automatic medium-dependent interface crossover (auto-MDIX) feature on the interface. When auto-MDIX is enabled, the interface automatically detects the required cable connection type (straight-through or crossover) and configures the connection appropriately. Use the **no** form of this command to disable auto-MDIX.

mdix auto

no mdix auto

| Syntax Description | This command ha | s no arguments | or keywords. |
|--------------------|-----------------|----------------|--------------|
|--------------------|-----------------|----------------|--------------|

**Defaults** Auto-MDIX is enabled.

**Command Modes** Interface configuration

| Command History | Release     | Modification                                                         |
|-----------------|-------------|----------------------------------------------------------------------|
|                 | 12.1(19)EA1 | This command was introduced.                                         |
|                 | 12.2(20)SE  | The default setting changed from <i>disabled</i> to <i>enabled</i> . |

**Usage Guidelines** When you enable auto-MDIX on an interface, you must also set the interface speed and duplex to **auto** so that the feature operates correctly.

When auto-MDIX (and autonegotiation of speed and duplex) is enabled on one or both of connected interfaces, link up occurs, even if the cable type (straight-through or crossover) is incorrect.

Auto-MDIX is supported on all 10/100 and 10/100/1000 Mb/s interfaces and on 10/100/1000BASE-TX small form-factor pluggable (SFP) module interfaces. It is not supported on 1000BASE-SX or -LX SFP module interfaces.

**Examples** This example shows how to enable auto-MDIX on a port:

```
Switch# configure terminal
Switch(config)# interface gigabitethernet0/1
Switch(config-if)# speed auto
Switch(config-if)# duplex auto
Switch(config-if)# mdix auto
Switch(config-if)# end
```

You can verify the operational state of auto-MDIX on the interface by entering the **show controllers ethernet-controller** *interface-id* **phy** privileged EXEC command.

Γ

## media-type

Use the **media-type** interface configuration command to manually select the interface and type of a dual-purpose uplink port or to enable the switch to dynamically select the type that first links up. Use the **no** form of this command to return to the default setting.

media-type {auto-select | rj45 | sfp}

no media-type

| Syntax Description | auto-select                                                                                                    | Enable the switch to dynamically select the type based on which one first links up.                                                                                                    |  |
|--------------------|----------------------------------------------------------------------------------------------------|----------------------------------------------------------------------------------------------------|--|
|                    | rj45                                                                                                    | Select the RJ-45 interface.                                                                                                    |  |
|                    | sfp                                                                                                    | Select the small form-factor pluggable (SFP) module interface.                                                                                                    |  |
| Defaults           | The default is                                                                                                    | that the switch dynamically selects <b>auto-select</b> .                                                                                                    |  |
| Command Modes      | Interface confi                                                                                                    | guration                                                                                                    |  |
| Command History    | Release                                                                                                    | Modification                                                                                                    |  |
|                    | 12.2(35)SE                                                                                                    | This command was introduced.                                                                                                    |  |
|                    | When you chan<br>types with auto<br>When you sele<br>achieved, the s<br>down, the swit<br>configures bot                                                                                                    | he speed or duplex settings on a dual-purpose uplink, you must select the interface type.<br>nge the type, the speed and duplex configurations are removed. The switch configures both<br>onegotiation of both speed and duplex (the default).<br>ect <b>auto-select</b> , the switch dynamically selects the type that first links up. When link up is<br>switch disables the other type until the active link goes down. When the active link goes<br>ich enables both types until one of them links up. In auto-select mode, the switch<br>h types with autonegotiation of speed and duplex (the default). |  |
|                    | When you select <b>rj45</b> , the switch disables the SFP module interface. If you connect a cable to this port, it cannot attain a link up even if the RJ-45 side is down or is not connected. In this mode, the dual-purpose port behaves like a 10/100/1000BASE-TX interface. You can configure the speed and duplex settings consistent with this interface type. |                                                                                                    |  |
|                    | When you select <b>sfp</b> , the switch disables the RJ-45 interface. If you connect a cable to this port, it cannot attain a link up even if the SFP module side is down or if the SFP module is not present. Based on the type of installed SFP module, you can configure the speed and duplex settings consistent with this interface type.                        |                                                                                                    |  |
|                    | the no shutdo                                                                                                    | ch powers on or when you enable a dual-purpose uplink port through the <b>shutdown</b> and <b>wn</b> interface configuration commands, the switch gives preference to the SFP module 1 other situations, the switch selects the active link based on which type first links up.                                                                                                    |  |

If you configure **auto-select**, you cannot configure the **speed** and **duplex** interface configuration commands.

## ExamplesThis example shows how to select the SFP interface:<br/>Switch(config)# interface gigabitethernet0/1<br/>Switch(config-if)# media-type sfp

You can verify your setting by entering the **show interfaces** *interface-id* **capabilities** or the **show interfaces** *interface-id* **transceiver properties** privileged EXEC commands.

| <b>Related Commands</b> | Command                                   | Description                                                             |
|-------------------------|-------------------------------------------|-------------------------------------------------------------------------|
|                         | show interfaces<br>capabilities           | Displays the capabilities of all interfaces or the specified interface. |
|                         | show interfaces<br>transceiver properties | Displays speed and duplex settings and media-type on an interface.      |

## mls qos

Use the **mls qos** global configuration command to enable quality of service (QoS) for the entire switch. When the **mls qos** command is entered, QoS is enabled with the default parameters on all ports in the system. Use the **no** form of this command to reset all the QoS-related statistics and to disable the QoS features for the entire switch.

mls qos

no mls qos

### Syntax Description This command has no arguments or keywords.

# **Defaults** QoS is disabled. There is no concept of trusted or untrusted ports because the packets are not modified (the CoS, DSCP, and IP precedence values in the packet are not changed). Traffic is switched in pass-through mode (packets are switched without any rewrites and classified as best effort without any policing).

When QoS is enabled with the **mls qos** global configuration command and all other QoS settings are set to their defaults, traffic is classified as best effort (the DSCP and CoS value is set to 0) without any policing. No policy maps are configured. The default port trust state on all ports is untrusted. The default ingress and egress queue settings are in effect.

**Command Modes** Global configuration

| Command History | Release     | Modification                 |
|-----------------|-------------|------------------------------|
|                 | 12.1(19)EA1 | This command was introduced. |

**Usage Guidelines** QoS must be globally enabled to use QoS classification, policing, mark down or drop, queueing, and traffic shaping features. You can create a policy-map and attach it to a port before entering the **mls qos** command. However, until you enter the **mls qos** command, QoS processing is disabled.

Policy-maps and class-maps used to configure QoS are not deleted from the configuration by the **no mls qos** command, but entries corresponding to policy maps are removed from the switch hardware to save system resources. To re-enable QoS with the previous configurations, use the **mls qos** command.

Toggling the QoS status of the switch with this command modifies (reallocates) the sizes of the queues. During the queue size modification, the queue is temporarily shut down during the hardware reconfiguration, and the switch drops newly arrived packets for this queue.

### **Examples**

This example shows how to enable QoS on the switch:

Switch(config)# mls qos

You can verify your settings by entering the show mls qos privileged EXEC command.

| Related Commands | Command      | Description               |
|------------------|--------------|---------------------------|
|                  | show mls qos | Displays QoS information. |

mls qos

## mls qos aggregate-policer

Use the **mls qos aggregate-policer** global configuration command to define policer parameters, which can be shared by multiple classes within the same policy map. A policer defines a maximum permissible rate of transmission, a maximum burst size for transmissions, and an action to take if either maximum is exceeded. Use the **no** form of this command to delete an aggregate policer.

**mls qos aggregate-policer** aggregate-policer-name rate-bps burst-byte **exceed-action** {**drop** | **policed-dscp-transmit**}

no mls qos aggregate-policer aggregate-policer-name

| exceed-action drop       When the specified rate is exceeded, specify that the switch drop th packet.         exceed-action       When the specified rate is exceeded, specify that the switch change policed-dscp-transmit         Differentiated Services Code Point (DSCP) of the packet to that specified in the policed-DSCP map and then send the packet.         Defaults       No aggregate policers are defined.         Command Modes       Global configuration         Usage Guidelines       Define an aggregate policer if the policer is shared with multiple classes.         Policers for a port cannot be shared with other policers for another port; traffic from two different cannot be aggregated for policing purposes.         The port ASIC device, which controls more than one physical port, supports 256 policers (255 user-configurable policers supported per port is 63. Policers are allocated on demand by the softwar are constrained by the hardware and ASIC boundaries. You cannot reserve policers per port (there guarantee that a port will be assigned to any policer).                                                                                                    |                    |                                                                                                    |                                                                                                    |  |  |
|----------------------------------------------------------------------------------------------------|--------------------|----------------------------------------------------------------------------------------------------|----------------------------------------------------------------------------------------------------|--|--|
| is 8000 to 100000000.         burst-byte       Specify the normal burst size in bytes. The range is 8000 to 100000         exceed-action drop       When the specified rate is exceeded, specify that the switch drop th packet.         exceed-action       When the specified rate is exceeded, specify that the switch change policed-dscp-transmit         Differentiated Services Code Point (DSCP) of the packet to that specified in the policed-DSCP map and then send the packet.         Defaults       No aggregate policers are defined.         Command Modes       Global configuration         Usage Guidelines       Define an aggregate policer if the policer is shared with multiple classes.         Policers for a port cannot be shared with other policers for another port; traffic from two different cannot be aggregate for policing purposes.         The port ASIC device, which controls more than one physical port, supports 256 policers (255 user-configurable policers pus 1 policer reserved for internal use). The maximum number of user-configurable policers supported per port is 63. Policers are allocated on demand by the softwar are constrained by the hardware and ASIC boundaries. You cannot reserve policers per port (there guarantee that a port will be assigned to any policer).         You apply an aggregate policer to multiple classes in the same policy map; you cannot use an aggregate policer to multiple classes in the same policy map; you cannot use an aggregate policer to multiple classes in the same policy map; you cannot use an aggregate policer to multiple classes in the same policy map; you cannot use an aggregate policer to multiple classes in the same policy map; you cannot | Syntax Description | aggregate-policer-name                                                                                                    |                                                                                                    |  |  |
| exceed-action drop       When the specified rate is exceeded, specify that the switch drop th packet.         exceed-action       When the specified rate is exceeded, specify that the switch change policed-dscp-transmit         Differentiated Services Code Point (DSCP) of the packet to that specified in the policed-DSCP map and then send the packet.         Defaults       No aggregate policers are defined.         Command Modes       Global configuration         Usage Guidelines       Define an aggregate policer if the policer is shared with multiple classes.         Policers for a port cannot be shared with other policers for another port; traffic from two different cannot be aggregated for policing purposes.         The port ASIC device, which controls more than one physical port, supports 256 policers (255 user-configurable policers supported per port is 63. Policers are allocated on demand by the softwar are constrained by the hardware and ASIC boundaries. You cannot reserve policers per port (there guarantee that a port will be assigned to any policer).                                                                                                    |                    | rate-bps                                                                                                    |                                                                                                    |  |  |
| packet.         exceed-action<br>policed-dscp-transmit       When the specified rate is exceeded, specify that the switch change<br>Differentiated Services Code Point (DSCP) of the packet to that<br>specified in the policed-DSCP map and then send the packet.         Defaults       No aggregate policers are defined.         Command Modes       Global configuration         Example       Modification         12.1(19)EA1       This command was introduced.         Usage Guidelines       Define an aggregate policer if the policer is shared with multiple classes.         Policers for a port cannot be shared with other policers for another port; traffic from two different<br>cannot be aggregated for policing purposes.         The port ASIC device, which controls more than one physical port, supports 256 policers (255<br>user-configurable policers puppeted per port is 63. Policers are allocated on demand by the softwar<br>are constrained by the hardware and ASIC boundaries. You cannot reserve policers per port (there<br>guarantee that a port will be assigned to any policer).         You apply an aggregate policer to multiple classes in the same policy map; you cannot use an aggregate                                                                                                    |                    | burst-byte                                                                                                    | Specify the normal burst size in bytes. The range is 8000 to 1000000.                                                                                                    |  |  |
| policed-dscp-transmit       Differentiated Services Code Point (DSCP) of the packet to that specified in the policed-DSCP map and then send the packet.         Defaults       No aggregate policers are defined.         Command Modes       Global configuration         Command History       Release         Modification       12.1(19)EA1         This command was introduced.         Usage Guidelines       Define an aggregate policer if the policer is shared with multiple classes.         Policers for a port cannot be shared with other policers for another port; traffic from two different cannot be aggregated for policing purposes.         The port ASIC device, which controls more than one physical port, supports 256 policers (255 user-configurable policers supported per port is 63. Policers are allocated on demand by the softwar are constrained by the hardware and ASIC boundaries. You cannot reserve policers per port (there guarantee that a port will be assigned to any policer).         You apply an aggregate policer to multiple classes in the same policy map; you cannot use an aggregate                                                                                                    |                    | exceed-action drop                                                                                                    | When the specified rate is exceeded, specify that the switch drop the packet.                                                                                                    |  |  |
| Command Modes       Global configuration         Command History       Release       Modification         12.1(19)EA1       This command was introduced.         Usage Guidelines       Define an aggregate policer if the policer is shared with multiple classes.         Policers for a port cannot be shared with other policers for another port; traffic from two different cannot be aggregated for policing purposes.         The port ASIC device, which controls more than one physical port, supports 256 policers (255 user-configurable policers plus 1 policer reserved for internal use). The maximum number of user-configurable policers supported per port is 63. Policers are allocated on demand by the softwar are constrained by the hardware and ASIC boundaries. You cannot reserve policers per port (there guarantee that a port will be assigned to any policer).         You apply an aggregate policer to multiple classes in the same policy map; you cannot use an aggregate                                                                                                    |                    |                                                                                                    |                                                                                                    |  |  |
| Command History       Release       Modification         12.1(19)EA1       This command was introduced.         Usage Guidelines       Define an aggregate policer if the policer is shared with multiple classes.         Policers for a port cannot be shared with other policers for another port; traffic from two different cannot be aggregated for policing purposes.         The port ASIC device, which controls more than one physical port, supports 256 policers (255 user-configurable policers plus 1 policer reserved for internal use). The maximum number of user-configurable policers supported per port is 63. Policers are allocated on demand by the softwar are constrained by the hardware and ASIC boundaries. You cannot reserve policers per port (there guarantee that a port will be assigned to any policer).         You apply an aggregate policer to multiple classes in the same policy map; you cannot use an aggregate                                                                                                    | Defaults           | No aggregate policers are                                                                                                    | defined.                                                                                                    |  |  |
| 12.1(19)EA1This command was introduced.Usage GuidelinesDefine an aggregate policer if the policer is shared with multiple classes.<br>Policers for a port cannot be shared with other policers for another port; traffic from two different<br>cannot be aggregated for policing purposes.<br>The port ASIC device, which controls more than one physical port, supports 256 policers (255<br>user-configurable policers plus 1 policer reserved for internal use). The maximum number of<br>user-configurable policers supported per port is 63. Policers are allocated on demand by the softwar<br>are constrained by the hardware and ASIC boundaries. You cannot reserve policers per port (there<br>guarantee that a port will be assigned to any policer).<br>You apply an aggregate policer to multiple classes in the same policy map; you cannot use an aggregate                                                                                                    | Command Modes      | Global configuration                                                                                                    |                                                                                                    |  |  |
| Usage GuidelinesDefine an aggregate policer if the policer is shared with multiple classes.<br>Policers for a port cannot be shared with other policers for another port; traffic from two different<br>cannot be aggregated for policing purposes.<br>The port ASIC device, which controls more than one physical port, supports 256 policers (255<br>user-configurable policers plus 1 policer reserved for internal use). The maximum number of<br>user-configurable policers supported per port is 63. Policers are allocated on demand by the softwar<br>are constrained by the hardware and ASIC boundaries. You cannot reserve policers per port (there<br>guarantee that a port will be assigned to any policer).<br>You apply an aggregate policer to multiple classes in the same policy map; you cannot use an aggregate                                                                                                    | Command History    | Release                                                                                                    | Modification                                                                                                    |  |  |
| <ul> <li>Policers for a port cannot be shared with other policers for another port; traffic from two different cannot be aggregated for policing purposes.</li> <li>The port ASIC device, which controls more than one physical port, supports 256 policers (255 user-configurable policers plus 1 policer reserved for internal use). The maximum number of user-configurable policers supported per port is 63. Policers are allocated on demand by the softwar are constrained by the hardware and ASIC boundaries. You cannot reserve policers per port (there guarantee that a port will be assigned to any policer).</li> <li>You apply an aggregate policer to multiple classes in the same policy map; you cannot use an aggregate</li> </ul>                                                                                                    |                    | 12.1(19)EA1                                                                                                    | This command was introduced.                                                                                                    |  |  |
| <ul> <li>cannot be aggregated for policing purposes.</li> <li>The port ASIC device, which controls more than one physical port, supports 256 policers (255 user-configurable policers plus 1 policer reserved for internal use). The maximum number of user-configurable policers supported per port is 63. Policers are allocated on demand by the softwar are constrained by the hardware and ASIC boundaries. You cannot reserve policers per port (there guarantee that a port will be assigned to any policer).</li> <li>You apply an aggregate policer to multiple classes in the same policy map; you cannot use an aggregate</li> </ul>                                                                                                    | Usage Guidelines   | Define an aggregate polic                                                                                                    | er if the policer is shared with multiple classes.                                                                                                    |  |  |
| <ul><li>user-configurable policers plus 1 policer reserved for internal use). The maximum number of user-configurable policers supported per port is 63. Policers are allocated on demand by the softwar are constrained by the hardware and ASIC boundaries. You cannot reserve policers per port (there guarantee that a port will be assigned to any policer).</li><li>You apply an aggregate policer to multiple classes in the same policy map; you cannot use an aggregate</li></ul>                                                                                                    |                    | Policers for a port cannot be shared with other policers for another port; traffic from two different ports cannot be aggregated for policing purposes. |                                                                                                    |  |  |
|                                                                                                    |                    | user-configurable policers<br>user-configurable policers<br>are constrained by the har                                                                  | s plus 1 policer reserved for internal use). The maximum number of<br>s supported per port is 63. Policers are allocated on demand by the software and<br>dware and ASIC boundaries. You cannot reserve policers per port (there is no |  |  |
|                                                                                                    |                    | You apply an aggregate policer to multiple classes in the same policy map; you cannot use an aggregate policer across different policy maps.            |                                                                                                    |  |  |

You cannot delete an aggregate policer if it is being used in a policy map. You must first use the **no police aggregate** *aggregate-policer-name* policy-map class configuration command to delete the aggregate policer from all policy maps before using the **no mls qos aggregate-policer** *aggregate-policer-name* command.

Policing uses a token-bucket algorithm. You configure the bucket depth (the maximum burst that is tolerated before the bucket overflows) by using the *burst-byte* option of the **police** policy-map class configuration command or the **mls qos aggregate-policer** global configuration command. You configure how fast (the average rate) that the tokens are removed from the bucket by using the *rate-bps* option of the **police** policy-map class configuration command or the **mls qos aggregate-policer** global configuration for the **police** policy-map class configuration command or the **mls qos aggregate-policer** global configuration for the **police** policy-map class configuration command or the **mls qos aggregate-policer** global configuration command. For more information, see the software configuration guide for this release.

### **Examples**

This example shows how to define the aggregate policer parameters and how to apply the policer to multiple classes in a policy map:

Switch(config)# mls qos aggregate-policer agg\_policer1 1000000 1000000 exceed-action drop Switch(config)# policy-map policy2 Switch(config-pmap)# class class1 Switch(config-pmap-c)# police aggregate agg\_policer1 Switch(config-pmap-c)# exit Switch(config-pmap-c)# set dscp 10 Switch(config-pmap-c)# police aggregate agg\_policer1 Switch(config-pmap-c)# exit Switch(config-pmap-c)# exit Switch(config-pmap-c)# exit Switch(config-pmap-c)# trust dscp Switch(config-pmap-c)# police aggregate agg\_policer2 Switch(config-pmap-c)# exit

You can verify your settings by entering the **show mls qos aggregate-policer** privileged EXEC command.

| <b>Related Commands</b> | Command                        | Description                                                            |
|-------------------------|--------------------------------|------------------------------------------------------------------------|
|                         | police aggregate               | Creates a policer that is shared by different classes.                 |
|                         | show mls qos aggregate-policer | Displays the quality of service (QoS) aggregate policer configuration. |

L

## mls qos cos

Use the **mls qos cos** interface configuration command to define the default class of service (CoS) value of a port or to assign the default CoS to all incoming packets on the port. Use the **no** form of this command to return to the default setting.

mls qos cos {default-cos | override}

**no mls qos cos** {*default-cos* | **override**}

| Syntax Description | default-cos                                            | Assign a default CoS value to a port. If packets are untagged, the default CoS value becomes the packet CoS value. The CoS range is 0 to 7.                                                                                                    |
|--------------------|--------------------------------------------------------|----------------------------------------------------------------------------------------------------|
|                    | override                                               | Override the CoS of the incoming packets, and apply the default CoS value on the port to all incoming packets.                                                                                                    |
| Defaults           | The default Co                                         | S value for a port is 0.                                                                                                    |
| Delaults           | CoS override is                                        | -                                                                                                    |
| Command Modes      | Interface config                                       | guration                                                                                                    |
| Command History    | Release                                                | Modification                                                                                                    |
|                    | 12.1(19)EA1                                            | This command was introduced.                                                                                                    |
| Usage Guidelines   | all incoming pa                                        | e default value to assign a CoS and Differentiated Services Code Point (DSCP) value to ackets that are untagged (if the incoming packet does not have a CoS value). You also can t CoS and DSCP value to all incoming packets by using the <b>override</b> keyword.                                                                                                    |
|                    | than packets en<br>precedence, thi<br>values are assig | <b>de</b> keyword when all incoming packets on certain ports deserve higher or lower priority itering from other ports. Even if a port is previously set to trust DSCP, CoS, or IP is command overrides the previously configured trust state, and all the incoming CoS gned the default CoS value configured with the <b>mls qos cos</b> command. If an incoming d, the CoS value of the packet is modified with the default CoS of the port at the |

| witch(config)# interface gigabitethernet0/1                                                                                   |
|----------------------------------------------------------------------------------------------------|
| witch(config-if)# <b>mls qos trust cos</b><br>witch(config-if)# <b>mls qos cos 4</b>                                          |
| This example shows how to assign all the packets entering a port to the default port CoS value of 4 on a port:                |
| <pre>witch(config)# interface gigabitethernet0/1 witch(config-if)# mls qos cos 4 witch(config-if)# mls qos cos override</pre> |
| You can verify your settings by entering the show mls qos interface privileged EXEC command.                                  |
| -<br>))<br>;7                                                                                                    |

| <b>Related Commands</b> | Command                | Description                                    |
|-------------------------|------------------------|------------------------------------------------|
|                         | show mls qos interface | Displays quality of service (QoS) information. |

## mls qos dscp-mutation

Use the **mls qos dscp-mutation** interface configuration command to apply a Differentiated Services Code Point (DSCP)-to-DSCP-mutation map to a DSCP-trusted port. Use the **no** form of this command to return the map to the default settings (no DSCP mutation).

mls qos dscp-mutation dscp-mutation-name

no mls qos dscp-mutation dscp-mutation-name

| Syntax Description | dscp-mutation-name                                                                                                    | Name of the DSCP-to-DSCP-mutation map. This map was previously defined with the <b>mls qos map dscp-mutation</b> global configuration command.                                                                                                    |  |  |
|--------------------|----------------------------------------------------------------------------------------------------|----------------------------------------------------------------------------------------------------|--|--|
| Defaults           | The default DSCP-to-<br>DSCP values.                                                                                                    | -DSCP-mutation map is a null map, which maps incoming DSCPs to the same                                                                                                    |  |  |
| Command Modes      | Interface configuration                                                                                                    | on                                                                                                    |  |  |
| Command History    | Release                                                                                                    | Modification                                                                                                    |  |  |
|                    | 12.1(19)EA1                                                                                                    | This command was introduced.                                                                                                    |  |  |
| Usage Guidelines   | DSCP-to-DSCP-muta<br>domain. You apply th<br>boundary of a quality                                                                                                    | ice (QoS) domains have different DSCP definitions, use the<br>ation map to translate one set of DSCP values to match the definition of another<br>he DSCP-to-DSCP-mutation map to the receiving port (ingress mutation) at the<br>of service (QoS) administrative domain.<br>h, the new DSCP value overwrites the one in the packet, and QoS handles the packet |  |  |
|                    | with this new value. The switch sends the packet out the port with the new DSCP value.                                                                                                    |                                                                                                    |  |  |
|                    | You can configure multiple DSCP-to-DSCP-mutation maps on ingress ports.                                                                                                    |                                                                                                    |  |  |
|                    | You apply the map only to DSCP-trusted ports. If you apply the DSCP mutation map to an untrusted port, to class of service (CoS) or IP-precedence trusted port, the command has no immediate effect until the port becomes DSCP-trusted. |                                                                                                    |  |  |
| Examples           | This example shows h<br>the map to a port:                                                                                                    | now to define the DSCP-to-DSCP-mutation map named <i>dscpmutation1</i> and to apply                                                                                                    |  |  |
|                    | Switch(config)# mls<br>Switch(config)# int<br>Switch(config-if)#                                                                                                    | s qos map dscp-mutation dscpmutation1 10 11 12 13 to 30<br>terface gigabitethernet0/1<br>mls qos trust dscp<br>mls qos dscp-mutation dscpmutation1                                                                                                    |  |  |

This example show how to remove the DSCP-to-DSCP-mutation map name *dscpmutation1* from the port and to reset the map to the default:

Switch(config-if) # no mls gos dscp-mutation dscpmutation1

You can verify your settings by entering the show mls qos maps privileged EXEC command.

### **Related Commands**

| Command                   | Description                            |
|---------------------------|----------------------------------------|
| mls qos map dscp-mutation | Defines the DSCP-to-DSCP-mutation map. |
| mls qos trust             | Configures the port trust state.       |
| show mls qos maps         | Displays QoS mapping information.      |

### mls qos map

Use the **mls qos map** global configuration command to define the class of service (CoS)-to-Differentiated Services Code Point (DSCP) map, DSCP-to-CoS map, the DSCP-to-DSCP-mutation map, the IP-precedence-to-DSCP map, and the policed-DSCP map. Use the **no** form of this command to return to the default map.

**no mls qos map {cos-dscp | dscp-cos | dscp-mutation** *dscp-mutation-name* | **ip-prec-dscp | policed-dscp }** 

| Syntax Description | cos-dscp dscp1dscp8                                                     | Define the CoS-to-DSCP map.                                                                                                    |
|--------------------|-------------------------------------------------------------------------|----------------------------------------------------------------------------------------------------|
|                    |                                                                         | For <i>dscp1dscp8</i> , enter eight DSCP values that correspond to CoS values 0 to 7. Separate each DSCP value with a space. The range is 0 to 63.               |
|                    | <b>dscp-cos</b> <i>dscp-list</i> <b>to</b> <i>cos</i>                   | Define the DSCP-to-CoS map.                                                                                                    |
|                    |                                                                         | For <i>dscp-list</i> , enter up to eight DSCP values, with each value separated by a space. The range is 0 to 63. Then enter the <b>to</b> keyword.              |
|                    |                                                                         | For <i>cos</i> , enter a single CoS value to which the DSCP values correspond. The range is 0 to 7.                                                              |
|                    | dscp-mutation<br>dscp-mutation-name<br>in-dscp to out-dscp              | Define the DSCP-to-DSCP-mutation map.                                                                                                    |
|                    |                                                                         | For <i>dscp-mutation-name</i> , enter the mutation map name.                                                                                                    |
|                    |                                                                         | For <i>in-dscp</i> , enter up to eight DSCP values, with each value separated by a space. Then enter the <b>to</b> keyword.                                      |
|                    |                                                                         | For <i>out-dscp</i> , enter a single DSCP value.                                                                                                    |
|                    |                                                                         | The range is 0 to 63.                                                                                                    |
|                    | <b>ip-prec-dscp</b><br>dscp1dscp8                                       | Define the IP-precedence-to-DSCP map.                                                                                                    |
|                    |                                                                         | For <i>dscp1dscp8</i> , enter eight DSCP values that correspond to the IP precedence values 0 to 7. Separate each DSCP value with a space. The range is 0 to 63. |
|                    | <b>policed-dscp</b> <i>dscp-list</i><br><b>to</b> <i>mark-down-dscp</i> | Define the policed-DSCP map.                                                                                                    |
|                    |                                                                         | For <i>dscp-list</i> , enter up to eight DSCP values, with each value separated by a space. Then enter the <b>to</b> keyword.                                    |
|                    |                                                                         | For <i>mark-down-dscp</i> , enter the corresponding policed (marked down) DSCP value.                                                                            |
|                    |                                                                         | The range is 0 to 63.                                                                                                    |

Defaults

### Table 2-8 shows the default CoS-to-DSCP map:

| Table 2-8 | Default CoS-to-L | DSCP Map |
|-----------|------------------|----------|
| CoS Value | DSCP Value       | _        |
| 0         | 0                |          |
| 1         | 8                |          |
| 2         | 16               |          |
| 3         | 24               |          |
| 4         | 32               |          |
| 5         | 40               |          |
| 6         | 48               |          |
| 7         | 56               |          |

Table 2-9 shows the default DSCP-to-CoS map:

| DSCP Value | CoS Value |
|------------|-----------|
| 0–7        | 0         |
| 8–15       | 1         |
| 16–23      | 2         |
| 24–31      | 3         |
| 32–39      | 4         |
| 40–47      | 5         |
| 48–55      | 6         |
| 56-63      | 7         |

### Table 2-9Default DSCP-to-CoS Map

Table 2-10 shows the default IP-precedence-to-DSCP map:

### Table 2-10 Default IP-Precedence-to-DSCP Map

| IP Precedence Value | DSCP Value |  |
|---------------------|------------|--|
| 0                   | 0          |  |
| 1                   | 8          |  |
| 2                   | 16         |  |
| 3                   | 24         |  |
| 4                   | 32         |  |
| 5                   | 40         |  |
| 6                   | 48         |  |
| 7                   | 56         |  |

The default DSCP-to-DSCP-mutation map is a null map, which maps an incoming DSCP value to the same DSCP value.

The default policed-DSCP map is a null map, which maps an incoming DSCP value to the same DSCP value.

**Command Modes** Global configuration

| Command History | Release     | Modification                 |
|-----------------|-------------|------------------------------|
|                 | 12.1(19)EA1 | This command was introduced. |

**Usage Guidelines** All the maps are globally defined. All the maps, except the DSCP-to-DSCP-mutation map, are applied to all ports. The DSCP-to-DSCP-mutation map is applied to a specific port.

**Examples** This example shows how to define the IP-precedence-to-DSCP map and to map IP-precedence values 0 to 7 to DSCP values of 0, 10, 20, 30, 40, 50, 55, and 60:

Switch# configure terminal Switch(config)# mls gos map ip-prec-dscp 0 10 20 30 40 50 55 60

This example shows how to define the policed-DSCP map. DSCP values 1, 2, 3, 4, 5, and 6 are marked down to DSCP value 0. Marked DSCP values that not explicitly configured are not modified:

```
Switch# configure terminal
Switch(config)# mls qos map policed-dscp 1 2 3 4 5 6 to 0
```

This example shows how to define the DSCP-to-CoS map. DSCP values 20, 21, 22, 23, and 24 are mapped to CoS 1. DSCP values 10, 11, 12, 13, 14, 15, 16, and 17 are mapped to CoS 0:

```
Switch# configure terminal
Switch(config)# mls qos map dscp-cos 20 21 22 23 24 to 1
Switch(config)# mls qos map dscp-cos 10 11 12 13 14 15 16 17 to 0
```

This example shows how to define the CoS-to-DSCP map. CoS values 0 to 7 are mapped to DSCP values 0, 5, 10, 15, 20, 25, 30, and 35:

```
Switch# configure terminal
Switch(config)# mls gos map cos-dscp 0 5 10 15 20 25 30 35
```

This example shows how to define the DSCP-to-DSCP-mutation map. All the entries that are not explicitly configured are not modified (remain as specified in the null map):

```
Switch# configure terminal
Switch(config)# mls gos map dscp-mutation mutation1 1 2 3 4 5 6 7 to 10
Switch(config)# mls gos map dscp-mutation mutation1 8 9 10 11 12 13 to 10
Switch(config)# mls gos map dscp-mutation mutation1 20 21 22 to 20
Switch(config)# mls gos map dscp-mutation mutation1 0 31 32 33 34 to 30
```

You can verify your settings by entering the show mls qos maps privileged EXEC command.

| <b>Related Commands</b> | Command               | Description                                                 |
|-------------------------|-----------------------|-------------------------------------------------------------|
|                         | mls qos dscp-mutation | Applies a DSCP-to-DSCP-mutation map to a DSCP-trusted port. |
|                         | show mls qos maps     | Displays quality of service (QoS) mapping information.      |

## mls qos queue-set output buffers

Use the **mls qos queue-set output buffers** global configuration command to allocate buffers to a queue-set (four egress queues per port). Use the **no** form of this command to return to the default setting.

mls qos queue-set output qset-id buffers allocation1 ... allocation4

no mls qos queue-set output qset-id buffers

| Syntax Description | qset-id                                | ID of the queue-set. Each port belongs to a queue-set, which defines all the characteristics of the four egress queues per port. The range is 1 to 2.                                                                                                    |
|--------------------|----------------------------------------|----------------------------------------------------------------------------------------------------|
|                    | allocation1<br>allocation4             | Buffer space allocation (percentage) for each queue (four values for queues 1 to 4).<br>For <i>allocation1</i> , <i>allocation3</i> , and <i>allocation4</i> , the range is 0 to 99. For <i>allocation2</i> , the range is 1 to 100 (including the CPU buffer). Separate each value with a space. |
| Defaults           | All allocation va<br>the buffer space. | lues are equally mapped among the four queues (25, 25, 25, 25). Each queue has 1/4 of                                                                                                    |
| Command Modes      | Global configura                       | ation                                                                                                    |
| Command History    | Release                                | Modification                                                                                                    |
|                    | 12.1(19)EA1                            | This command was introduced.                                                                                                    |
|                    | 12.2(20)SE                             | The range for <i>allocation1</i> , <i>allocation3</i> , and <i>allocation4</i> changed from 0 to 100 to 0 to 99. The range for <i>allocation2</i> changed from 20 to 100 to 1 to 100.                                                                                                    |
| Usage Guidelines   | Specify four allo                      | ocation values, and separate each with a space.                                                                                                    |
|                    |                                        | according to the importance of the traffic; for example, give a large percentage of the ue with the highest-priority traffic.                                                                                                    |
| •                  | -                                      | Ferent classes of traffic with different characteristics, use this command with the <b>mls qos</b> at <i>qset-id</i> threshold global configuration command.                                                                                                    |
| Note               |                                        | e default settings are suitable for most situations. You should change them only when<br>ough understanding of the egress queues and if these settings do not meet your QoS                                                                                                    |

**Examples** This example shows how to map a port to queue-set 2. It allocates 40 percent of the buffer space to egress queue 1 and 20 percent to egress queues 2, 3, and 4:

Switch(config)# mls qos queue-set output 2 buffers 40 20 20 20
Switch(config)# interface gigabitethernet0/1
Switch(config-if)# queue-set 2

You can verify your settings by entering the **show mls qos interface** [*interface-id*] **buffers** or the **show mls qos queue-set** privileged EXEC command.

| <b>Related Commands</b> | Command                            | Description                                                                                                    |
|-------------------------|------------------------------------|----------------------------------------------------------------------------------------------------|
|                         | mls qos queue-set output threshold | Configures the weighted tail-drop (WTD) thresholds,<br>guarantees the availability of buffers, and configures the<br>maximum memory allocation to a queue-set. |
|                         | queue-set                          | Maps a port to a queue-set.                                                                                                    |
|                         | show mls qos interface buffers     | Displays quality of service (QoS) information.                                                                                                    |
|                         | show mls qos queue-set             | Displays egress queue settings for the queue-set.                                                                                                    |

## mls qos queue-set output threshold

Use the **mls qos queue-set output threshold** global configuration command to configure the weighted tail-drop (WTD) thresholds, to guarantee the availability of buffers, and to configure the maximum memory allocation to a queue-set (four egress queues per port). Use the **no** form of this command to return to the default setting.

**mls qos queue-set output** *qset-id* **threshold** *queue-id drop-threshold1 drop-threshold2 reserved-threshold maximum-threshold* 

no mls qos queue-set output qset-id threshold [queue-id]

| Syntax Description | qset-id                            | ID of the queue-set. Each port belongs to a queue-set, which defines all the characteristics of the four egress queues per port. The range is 1 to 2.                                            |
|--------------------|------------------------------------|----------------------------------------------------------------------------------------------------|
|                    | queue-id                           | Specific queue in the queue-set on which the command is performed. The range is 1 to 4.                                                                                                    |
|                    | drop-threshold1<br>drop-threshold2 | Two WTD thresholds expressed as a percentage of the allocated memory of the queue. The range is 1 to 3200 percent.                                                                               |
|                    | reserved-threshold                 | Amount of memory to be guaranteed (reserved) for the queue and expressed<br>as a percentage of the allocated memory. The range is 1 to 100 percent.                                              |
|                    | maximum-threshold                  | Enable a queue in the full condition to get more buffers than are reserved for it. This is the maximum memory the queue can have before the packets are dropped. The range is 1 to 3200 percent. |
|                    |                                    |                                                                                                    |

### Defaults

When quality of service (QoS) is enabled, WTD is enabled.

Table 2-11 shows the default WTD threshold settings.

### Table 2-11Default Egress Queue WTD Threshold Settings

| Feature              | Queue 1     | Queue 2     | Queue 3     | Queue 4     |
|----------------------|-------------|-------------|-------------|-------------|
| WTD drop threshold 1 | 100 percent | 200 percent | 100 percent | 100 percent |
| WTD drop threshold 2 | 100 percent | 200 percent | 100 percent | 100 percent |
| Reserved threshold   | 50 percent  | 100 percent | 50 percent  | 50 percent  |
| Maximum threshold    | 400 percent | 400 percent | 400 percent | 400 percent |

**Command Modes** Global configuration

| Command History | Release     | Modification                 |
|-----------------|-------------|------------------------------|
|                 | 12.1(19)EA1 | This command was introduced. |

### Usage Guidelines

Use the **mls qos queue-set output** *qset-id* **buffers** global configuration command to allocate a fixed number of buffers to the four queues in a queue-set.

The drop-threshold percentages can exceed 100 percent and can be up to the maximum (if the maximum threshold exceeds 100 percent).

While buffer ranges allow individual queues in the queue-set to use more of the common pool when available, the maximum number of packets for each queue is still internally limited to 400 percent, or 4 times the allocated number of buffers. One packet can use one 1 or more buffers.

The range increased in Cisco IOS Release 12.2(25)SEE1 or later for the *drop-threshold*, *drop-threshold*2, and *maximum-threshold* parameters.

Note

The egress queue default settings are suitable for most situations. You should change them only when you have a thorough understanding of the egress queues and if these settings do not meet your QoS solution.

The switch uses a buffer allocation scheme to reserve a minimum amount of buffers for each egress queue, to prevent any queue or port from consuming all the buffers and depriving other queues, and to decide whether to grant buffer space to a requesting queue. The switch decides whether the target queue has not consumed more buffers than its reserved amount (under-limit), whether it has consumed all of its maximum buffers (over-limit), and whether the common pool is empty (no free buffers) or not empty (free buffers). If the queue is not over-limit, the switch can allocate buffer space from the reserved pool or from the common pool (if it is not empty). If there are no free buffers in the common pool or if the queue is over-limit, the switch drops the frame.

### **Examples**

This example shows how to map a port to queue-set 2. It configures the drop thresholds for queue 2 to 40 and 60 percent of the allocated memory, guarantees (reserves) 100 percent of the allocated memory, and configures 200 percent as the maximum memory this queue can have before packets are dropped:

Switch(config)# mls qos queue-set output 2 threshold 2 40 60 100 200
Switch(config)# interface gigabitethernet0/1
Switch(config-if)# queue-set 2

You can verify your settings by entering the **show mls qos interface** [*interface-id*] **buffers** or the **show mls qos queue-set** privileged EXEC command.

| m  | nls qos queue-set output buffers | Allocates buffers to a queue-set.                 |
|----|----------------------------------|---------------------------------------------------|
| զւ | ueue-set                         | Maps a port to a queue-set.                       |
| sh | how mls qos interface buffers    | Displays QoS information.                         |
| sh | how mls qos queue-set            | Displays egress queue settings for the queue-set. |

## mls qos rewrite ip dscp

Use the **mls qos rewrite ip dscp** global configuration command to configure the switch to change (rewrite) the Differentiated Services Code Point (DSCP) field of an incoming IP packet. Use the **no** form of this command to configure the switch to not modify (rewrite) the DSCP field of the packet and to enable DSCP transparency.

mls qos rewrite ip dscp

no mls qos rewrite ip dscp

| Syntax Description | This command has no arguments or keywords. |
|--------------------|--------------------------------------------|
|--------------------|--------------------------------------------|

**Defaults** DSCP transparency is disabled. The switch changes the DSCP field of the incoming IP packet.

**Command Modes** Global configuration

| Command History | Release    | Modification                 |
|-----------------|------------|------------------------------|
|                 | 12.2(25)SE | This command was introduced. |

## **Usage Guidelines** DSCP transparency affects only the DSCP field of a packet at the egress. If DSCP transparency is enabled by using the **no mls qos rewrite ip dscp** command, the switch does not modify the DSCP field in the incoming packet, and the DSCP field in the outgoing packet is the same as that in the incoming packet.

Note

Enabling DSCP transparency does not affect the port trust settings on IEEE 802.1Q tunneling ports.

By default, DSCP transparency is disabled. The switch modifies the DSCP field in an incoming packet, and the DSCP field in the outgoing packet is based on the quality of service (QoS) configuration, including the port trust setting, policing and marking, and the DSCP-to-DSCP mutation map.

Regardless of the DSCP transparency configuration, the switch modifies the internal DSCP value of the packet that the switch uses to generate a class of service (CoS) value representing the priority of the traffic. The switch also uses the internal DSCP value to select an egress queue and threshold.

For example, if QoS is enabled and an incoming packet has a DSCP value of 32, the switch might modify the internal DSCP value based on the policy-map configuration and change the internal DSCP value to 16. If DSCP transparency is enabled, the outgoing DSCP value is 32 (same as the incoming value). If DSCP transparency is disabled, the outgoing DSCP value is 16 because it is based on the internal DSCP value.

#### Examples

This example shows how to enable DSCP transparency and configure the switch to not change the DSCP value of the incoming IP packet:

Switch(config)# mls qos Switch(config)# no mls qos rewrite ip dscp

This example shows how to disable DSCP transparency and configure the switch to change the DSCP value of the incoming IP packet:

Switch(config) # mls qos Switch(config) # mls qos rewrite ip dscp

You can verify your settings by entering the **show running config** | **include rewrite** privileged EXEC command.

| <b>Related Commands</b> | Command                                  | Description                                                                                                    |
|-------------------------|------------------------------------------|----------------------------------------------------------------------------------------------------|
|                         | mls qos                                  | Enables QoS globally.                                                                                                    |
|                         | show mls qos                             | Displays QoS information.                                                                                                    |
|                         | show running-config  <br>include rewrite | Displays the DSCP transparency setting. For syntax information, select <b>Cisco IOS Release 12.2 Configuration Guides and Command</b> |
|                         | include rewrite                          | References > Cisco IOS Fundamentals Command Reference,                                                                                |
|                         |                                          | <b>Release 12.2 &gt; File Management Commands &gt; Configuration File</b>                                                             |
|                         |                                          | Management Commands.                                                                                                    |

## mls qos srr-queue input bandwidth

Use the **mls qos srr-queue input bandwidth** global configuration command to assign shaped round robin (SRR) weights to an ingress queue. The ratio of the weights is the ratio of the frequency in which the SRR scheduler dequeues packets from each queue. Use the **no** form of this command to return to the default setting.

mls qos srr-queue input bandwidth weight1 weight2

no mls qos srr-queue input bandwidth

| weight1 weight2                                                                      | Ratio of <i>weight1</i> and <i>weight2</i> determines the ratio of the frequency in which the                                                                                                    |
|--------------------------------------------------------------------------------------|----------------------------------------------------------------------------------------------------|
|                                                                                      | SRR scheduler dequeues packets from ingress queues 1 and 2. The range is 1 to 100. Separate each value with a space.                                                                                                    |
| Weight1 and weight                                                                   | 2 are 4 (1/2 of the bandwidth is equally shared between the two queues).                                                                                                    |
| Global configuratio                                                                  | on                                                                                                    |
| Release                                                                              | Modification                                                                                                    |
| 12.1(19)EA1                                                                          | This command was introduced.                                                                                                    |
| mls qos srr-queue<br>Then SRR shares th<br>the weights configu<br>configuration comm |                                                                                                    |
| 1 1                                                                                  | ingress queue is the priority queue by using the <b>mls qos srr-queue input</b><br>bal configuration command.                                                                                                    |
| •                                                                                    | is how to assign the ingress bandwidth for the queues. Priority queueing is disabled, dwidth ratio allocated to queue 1 is $25/(25+75)$ and to queue 2 is $75/(25+75)$ :                                                                                                    |
|                                                                                      | nls qos srr-queue input priority-queue 2 bandwidth 0<br>nls qos srr-queue input bandwidth 25 75                                                                                                    |
|                                                                                      |                                                                                                    |
|                                                                                      | Global configuration<br>Release<br>12.1(19)EA1<br>SRR services the prime of the services of the prime of the service of the service |

This example shows how to assign the ingress bandwidths for the queues. Queue 1 is the priority queue with 10 percent of the bandwidth allocated to it. The bandwidth ratio allocated to queues 1 and 2 is 4/(4+4). SRR services queue 1 (the priority queue) first for its configured 10 percent bandwidth. Then SRR equally shares the remaining 90 percent of the bandwidth between queues 1 and 2 by allocating 45 percent to each queue:

Switch(config)# mls qos srr-queue input priority-queue 1 bandwidth 10 Switch(config)# mls qos srr-queue input bandwidth 4 4

You can verify your settings by entering the **show mls qos interface** [*interface-id*] **queueing** or the **show mls qos input-queue** privileged EXEC command.

| <b>Related Commands</b> | Command                                | Description                                                                                                    |
|-------------------------|----------------------------------------|----------------------------------------------------------------------------------------------------|
|                         | mls qos srr-queue input buffers        | Allocates the buffers between the ingress queues.                                                                                     |
|                         | mls qos srr-queue input cos-map        | Maps class of service (CoS) values to an ingress queue or<br>maps CoS values to a queue and to a threshold ID.                        |
|                         | mls qos srr-queue input dscp-map       | Maps Differentiated Services Code Point (DSCP) values<br>to an ingress queue or maps DSCP values to a queue and<br>to a threshold ID. |
|                         | mls qos srr-queue input priority-queue | Configures the ingress priority queue and guarantees bandwidth.                                                                       |
|                         | mls qos srr-queue input threshold      | Assigns weighted tail-drop (WTD) threshold percentages to an ingress queue.                                                           |
|                         | show mls qos input-queue               | Displays ingress queue settings.                                                                                                    |
|                         | show mls qos interface queueing        | Displays quality of service (QoS) information.                                                                                        |

# mls qos srr-queue input buffers

Use the **mls qos srr-queue input buffers** global configuration command to allocate the buffers between the ingress queues. Use the **no** form of this command to return to the default setting.

mls qos srr-queue input buffers percentage1 percentage2

no mls qos srr-queue input buffers

| Syntax Description | percentage1<br>percentage2                                                                                                    | e                                                                                         | ffers allocated to ingress queues 1 and 2. The range is 0 to ch value with a space.                                                   |
|--------------------|----------------------------------------------------------------------------------------------------|-------------------------------------------------------------------------------------------|----------------------------------------------------------------------------------------------------|
| Defaults           | Ninety percent of the                                                                                                    | e buffers is allocated to c                                                               | queue 1, and 10 percent of the buffers is allocated to queue 2.                                                                       |
| Command Modes      | Global configuration                                                                                                    | n                                                                                         |                                                                                                    |
| Command History    | Release                                                                                                    | Modification                                                                              |                                                                                                    |
|                    | 12.1(19)EA1                                                                                                    | This command w                                                                            | as introduced.                                                                                                    |
| Usage Guidelines   | You should allocate                                                                                                    | the buffers so that the q                                                                 | ueues can handle any incoming bursty traffic.                                                                                         |
| Examples           | This example shows how to allocate 60 percent of the buffer space to ingress queue 1 and 40 percent of the buffer space to ingress queue 2: |                                                                                           |                                                                                                    |
|                    | You can verify your                                                                                                    | <b>1s gos srr-queue inpu</b><br>settings by entering the<br><b>1e</b> privileged EXEC com | <b>show mls qos interface</b> [ <i>interface-id</i> ] <b>buffers</b> or the <b>show</b>                                               |
| Related Commands   | Command                                                                                                    |                                                                                           | Description                                                                                                    |
|                    | mls qos srr-queue                                                                                                    | input bandwidth                                                                           | Assigns shaped round robin (SRR) weights to an ingress queue.                                                                         |
|                    | mls qos srr-queue                                                                                                    | input cos-map                                                                             | Maps class of service (CoS) values to an ingress queue<br>or maps CoS values to a queue and to a threshold ID.                        |
|                    | mls qos srr-queue                                                                                                    | input dscp-map                                                                            | Maps Differentiated Services Code Point (DSCP) values<br>to an ingress queue or maps DSCP values to a queue and<br>to a threshold ID. |
|                    | mls qos srr-queue                                                                                                    | input priority-queue                                                                      | Configures the ingress priority queue and guarantees bandwidth.                                                                       |
|                    | mls qos srr-queue                                                                                                    | input threshold                                                                           | Assigns weighted tail-drop (WTD) threshold percentages to an ingress queue.                                                           |

| Command                        | Description                                    |
|--------------------------------|------------------------------------------------|
| show mls qos input-queue       | Displays ingress queue settings.               |
| show mls qos interface buffers | Displays quality of service (QoS) information. |

## mls qos srr-queue input cos-map

Use the **mls qos srr-queue input cos-map** global configuration command to map class of service (CoS) values to an ingress queue or to map CoS values to a queue and to a threshold ID. Use the **no** form of this command to return to the default setting.

**mls qos srr-queue input cos-map queue** *queue-id* {*cos1...cos8* | **threshold** *threshold-id cos1...cos8*}

#### no mls qos srr-queue input cos-map

| Syntax Description | queue queue-id         | Specify a queue number.                                                                                    |
|--------------------|------------------------|----------------------------------------------------------------------------------------------------|
|                    |                        | For queue-id, the range is 1 to 2.                                                                         |
|                    | <i>cos1cos8</i>        | Map CoS values to an ingress queue.                                                                        |
|                    |                        | For <i>cos1cos8</i> , enter up to eight values, and separate each value with a space. The range is 0 to 7. |
|                    | threshold threshold-id | Map CoS values to a queue threshold ID.                                                                    |
|                    | cos1cos8               | For <i>threshold-id</i> , the range is 1 to 3.                                                             |
|                    |                        | For <i>cos1cos8</i> , enter up to eight values, and separate each value with a space. The range is 0 to 7. |

#### Defaults

Table 2-12 shows the default CoS input queue threshold map:

#### Table 2-12 Default CoS Input Queue Threshold Map

| CoS Value | Queue ID - Threshold ID |
|-----------|-------------------------|
| 0–4       | 1–1                     |
| 5         | 2-1                     |
| 6, 7      | 1–1                     |

#### **Command Modes** Global configuration

| Command History | Release     | Modification                 |
|-----------------|-------------|------------------------------|
|                 | 12.1(19)EA1 | This command was introduced. |

| Usage Guidelines | The CoS assigned at the ingress port selects                                                                                                    | an ingress or egress queue and threshold.                                                                                                    |  |  |
|------------------|----------------------------------------------------------------------------------------------------|----------------------------------------------------------------------------------------------------|--|--|
|                  | 1 1 0                                                                                                    | 1 3 is predefined. It is set to the queue-full state. You can nold percentages to an ingress queue by using the <b>mls qos</b> ation command. |  |  |
|                  | You can map each CoS value to a different follow different behavior.                                                                                                    | queue and threshold combination, allowing the frame to                                                                                        |  |  |
| Examples         |                                                                                                    | s 0 to 3 to ingress queue 1 and to threshold ID 1 with a drop 4 and 5 to ingress queue 1 and to threshold ID 2 with a drop                    |  |  |
|                  | Switch(config)# mls qos srr-queue input cos-map queue 1 threshold 1 0 1 2 3<br>Switch(config)# mls qos srr-queue input cos-map queue 1 threshold 2 4 5<br>Switch(config)# mls qos srr-queue input threshold 1 50 70 |                                                                                                    |  |  |
|                  | You can verify your settings by entering the                                                                                                    | show mls qos maps privileged EXEC command.                                                                                                    |  |  |
| Related Commands | Command                                                                                                    | Description                                                                                                    |  |  |
|                  | mls qos srr-queue input bandwidth                                                                                                    | Assigns shaped round robin (SRR) weights to an ingress queue.                                                                                 |  |  |
|                  | mls qos srr-queue input buffers                                                                                                    | Allocates the buffers between the ingress queues.                                                                                             |  |  |
|                  | mls qos srr-queue input dscp-map                                                                                                    | Maps Differentiated Services Code Point (DSCP) values<br>to an ingress queue or maps DSCP values to a queue and<br>to a threshold ID.         |  |  |
|                  | mls qos srr-queue input priority-queue                                                                                                    | Configures the ingress priority queue and guarantees bandwidth.                                                                               |  |  |

mls qos srr-queue input threshold

show mls qos maps

Assigns WTD threshold percentages to an ingress queue.

Displays QoS mapping information.

## mls qos srr-queue input dscp-map

Use the **mls qos srr-queue input dscp-map** global configuration command to map Differentiated Services Code Point (DSCP) values to an ingress queue or to map DSCP values to a queue and to a threshold ID. Use the **no** form of this command to return to the default setting.

**mls qos srr-queue input dscp-map queue** *queue-id* {*dscp1...dscp8* | **threshold** *threshold-id dscp1...dscp8*}

#### no mls qos srr-queue input dscp-map

| Syntax Description | queue queue-id         | Specify a queue number.                                                                                       |
|--------------------|------------------------|----------------------------------------------------------------------------------------------------|
|                    |                        | For queue-id, the range is 1 to 2.                                                                            |
|                    | dscp1dscp8             | Map DSCP values to an ingress queue.                                                                          |
|                    |                        | For <i>dscp1dscp8</i> , enter up to eight values, and separate each value with a space. The range is 0 to 63. |
|                    | threshold threshold-id | Map DSCP values to a queue threshold ID.                                                                      |
|                    | dscp1dscp8             | For <i>threshold-id</i> , the range is 1 to 3.                                                                |
|                    |                        | For <i>dscp1dscp8</i> , enter up to eight values, and separate each value with a space. The range is 0 to 63. |

#### Defaults

Table 2-13 shows the default DSCP input queue threshold map:

#### Table 2-13 Default DSCP Input Queue Threshold Map

| DSCP Value | Queue ID-Threshold ID |
|------------|-----------------------|
| 0–39       | 1–1                   |
| 40–47      | 2-1                   |
| 48-63      | 1–1                   |

#### **Command Modes** Global configuration

| Command History | Release     | Modification                 |
|-----------------|-------------|------------------------------|
|                 | 12.1(19)EA1 | This command was introduced. |

| Usage Guidelines | The DSCP assigned at the ingress port sel                                                                                                    | ects an ingress or egress queue and threshold.                                                               |  |
|------------------|----------------------------------------------------------------------------------------------------|----------------------------------------------------------------------------------------------------|--|
|                  | The drop-threshold percentage for threshold 3 is predefined. It is set to the queue-full state. You can assign two weighted tail-drop (WTD) threshold percentages to an ingress queue by using the <b>mls qos srr-queue input threshold</b> global configuration command. |                                                                                                    |  |
|                  | You can map each DSCP value to a different queue and threshold combination, allowing the frame to follow different behavior.                                                                                                    |                                                                                                    |  |
|                  | You can map up to eight DSCP values per                                                                                                    | command.                                                                                                    |  |
| Examples         | This example shows how to map DSCP values 0 to 6 to ingress queue 1 and to threshold 1 with a drop threshold of 50 percent. It maps DSCP values 20 to 26 to ingress queue 1 and to threshold 2 with a drop threshold of 70 percent:                                       |                                                                                                    |  |
|                  | Switch(config)# mls qos srr-queue input dscp-map queue 1 threshold 1 0 1 2 3 4 5 6<br>Switch(config)# mls qos srr-queue input dscp-map queue 1 threshold 2 20 21 22 23 24 25 26<br>Switch(config)# mls qos srr-queue input threshold 1 50 70                              |                                                                                                    |  |
|                  | You can verify your settings by entering the                                                                                                    | he show mls qos maps privileged EXEC command.                                                                |  |
| Related Commands | Command                                                                                                    | Description                                                                                                  |  |
|                  | mls qos srr-queue input bandwidth                                                                                                    | Assigns shaped round robin (SRR) weights to an ingress queue.                                                |  |
|                  | mls qos srr-queue input buffers                                                                                                    | Allocates the buffers between the ingress queues.                                                            |  |
|                  | mls qos srr-queue input cos-map                                                                                                    | Maps class of service (CoS) values to an ingress queue<br>or maps CoS values to a queue and to threshold ID. |  |

bandwidth.

mls qos srr-queue input priority-queue

mls qos srr-queue input threshold

show mls qos maps

Configures the ingress priority queue and guarantees

Displays QoS mapping information.

Assigns WTD threshold percentages to an ingress queue.

# mls qos srr-queue input priority-queue

Use the **mls qos srr-queue input priority-queue** global configuration command to configure the ingress priority queue and to guarantee bandwidth on the internal ring if the ring is congested. Use the **no** form of this command to return to the default setting.

mls qos srr-queue input priority-queue queue-id bandwidth weight

no mls qos srr-queue input priority-queue queue-id

| Syntax Description | queue-id                                                                                                    | Ingress queue ID. The range is 1 to 2.                                                                           |
|--------------------|----------------------------------------------------------------------------------------------------|----------------------------------------------------------------------------------------------------|
|                    | bandwidth weight                                                                                                    | Bandwidth percentage of the internal ring. The range is 0 to 40.                                                 |
| Defaults           | The priority queue is queue 2, and 10 percent of the bandwidth is allocated to it.                                                                                                    |                                                                                                    |
| Command Modes      | Global configuration                                                                                                    |                                                                                                    |
| Command History    | Release                                                                                                    | Modification                                                                                                    |
|                    | 12.1(19)EA1                                                                                                    | This command was introduced.                                                                                     |
| Usage Guidelines   | You should use the price<br>which needs minimum                                                                                                    | ority queue only for traffic that needs to be expedited (for example, voice traffic, delay and jitter).          |
|                    | The priority queue is guaranteed part of the bandwidth on the internal ring, which reduces the delay and jitter under heavy network traffic on an oversubscribed ring (when there is more traffic than the backplane can carry, and the queues are full and dropping frames).                                                                                                    |                                                                                                    |
|                    | Shaped round robin (SRR) services the priority queue for its configured weight as specified by the <b>bandwidth</b> keyword in the <b>mls qos srr-queue input priority-queue</b> <i>queue-id</i> <b>bandwidth</b> <i>weight</i> global configuration command. Then SRR shares the remaining bandwidth with both ingress queues and services them as specified by the weights configured with the <b>mls qos srr-queue input bandwidth</b> <i>weight1 weight2</i> global configuration command. |                                                                                                    |
|                    | To disable priority que<br><b>priority-queue</b> queue-                                                                                                    | ueing, set the bandwidth weight to 0, for example, <b>mls qos srr-queue input</b> <i>id</i> <b>bandwidth 0</b> . |

#### Examples

This example shows how to assign the ingress bandwidths for the queues. Queue 1 is the priority queue with 10 percent of the bandwidth allocated to it. The bandwidth ratio allocated to queues 1 and 2 is 4/(4+4). SRR services queue 1 (the priority queue) first for its configured 10 percent bandwidth. Then SRR equally shares the remaining 90 percent of the bandwidth between queues 1 and 2 by allocating 45 percent to each queue:

Switch(config)# mls gos srr-queue input priority-queue 1 bandwidth 10 Switch(config)# mls gos srr-queue input bandwidth 4 4

You can verify your settings by entering the **show mls qos interface** [*interface-id*] **queueing** or the **show mls qos input-queue** privileged EXEC command.

| Related Commands | Command                           | Description                                                                                                    |
|------------------|-----------------------------------|----------------------------------------------------------------------------------------------------|
|                  | mls qos srr-queue input bandwidth | Assigns shaped round robin (SRR) weights to an ingress queue.                                                                   |
|                  | mls qos srr-queue input buffers   | Allocates the buffers between the ingress queues.                                                                               |
|                  | mls qos srr-queue input cos-map   | Maps class of service (CoS) values to an ingress queue or<br>maps CoS values to a queue and to a threshold ID.                  |
|                  | mls qos srr-queue input dscp-map  | Maps Differentiated Services Code Point (DSCP) values to an ingress queue or maps DSCP values to a queue and to a threshold ID. |
|                  | mls qos srr-queue input threshold | Assigns weighted tail-drop (WTD) threshold percentages to an ingress queue.                                                     |
|                  | show mls qos input-queue          | Displays ingress queue settings.                                                                                                |
|                  | show mls qos interface queueing   | Displays quality of service (QoS) information.                                                                                  |

# mls qos srr-queue input threshold

Use the **mls qos srr-queue input threshold** global configuration command to assign weighted tail-drop (WTD) threshold percentages to an ingress queue. Use the **no** form of this command to return to the default setting.

mls qos srr-queue input threshold queue-id threshold-percentage1 threshold-percentage2

no mls qos srr-queue input threshold queue-id

| threshold-percentage2       percentage of the total number of queue descriptors allocated for queue. Separate each value with a space. The range is 1 to 100.         Defaults       When quality of service (QoS) is enabled, WTD is enabled. The two WTD thresholds are set to 100 percent.         Command Modes       Global configuration         Command History       Release       Modification         12.1(19)EA1       This command was introduced.         Usage Guidelines       QoS uses the CoS-to-threshold map or the DSCP-to-threshold map to decide which class of set (CoS) or Differentiated Services Code Points (DSCPs) values are mapped to threshold 1 and to th 2. If threshold 1 is exceeded, packets with CoS or DSCPs assigned to this threshold are droppe the threshold is no longer exceeded. However, packets assigned to threshold 2 continue to be que sent as long as the second threshold is not exceeded.         Each queue has two configurable (explicit) drop threshold and one preset (implicit) drop threshol You configure the CoS-to-threshold map by using the mls qos srr-queue input cos-map globa configuration command. You configure the DSCP-to-threshold map by using the mls qos srr-queue input dscp-map global configuration command.                                                                                                    |                    |                                                                                                    |                                                                                                    |  |
|----------------------------------------------------------------------------------------------------|--------------------|----------------------------------------------------------------------------------------------------|----------------------------------------------------------------------------------------------------|--|
| threshold-percentage2       percentage of the total number of queue descriptors allocated for queue. Separate each value with a space. The range is 1 to 100.         Defaults       When quality of service (QoS) is enabled, WTD is enabled. The two WTD thresholds are set to 100 percent.         Command Modes       Global configuration         Command History       Release       Modification         12.1(19)EA1       This command was introduced.         Usage Guidelines       QoS uses the CoS-to-threshold map or the DSCP-to-threshold map to decide which class of set (CoS) or Differentiated Services Code Points (DSCPs) values are mapped to threshold 1 and to the 2. If threshold 1 is exceeded, packets with CoS or DSCPs assigned to this threshold are droppe the threshold is no longer exceeded. However, packets assigned to threshold 2 continue to be que sent as long as the second threshold is not exceeded.         Each queue has two configurable (explicit) drop threshold and one preset (implicit) drop threshol You configure the CoS-to-threshold map by using the mls qos srr-queu input cos-map global configuration command.         Fixamples       This example shows how to configure the tail-drop thresholds for the two queues. The queue 1 the are 50 percent and 100 percent, and the queue 2 thresholds are 70 percent and 100 percent: Switch(config) # mls qos srr-queue input threshold 1 50 100 Switch(config) # mls qos srr-queue input threshold 2 70 100                                                                                                    | Syntax Description | queue-id                                                                                                    | ID of the ingress queue. The range is 1 to 2.                                                                                                    |  |
| Queue. Separate each value with a space. The range is 1 to 100.         Queue. Separate each value with a space. The range is 1 to 100.         Defaults       When quality of service (QoS) is enabled, WTD is enabled.<br>The two WTD thresholds are set to 100 percent.         Command Modes       Global configuration         Command History       Release       Modification         12.1(19)EA1       This command was introduced.         Usage Guidelines       QoS uses the CoS-to-threshold map or the DSCP-to-threshold map to decide which class of set<br>(CoS) or Differentiated Services Code Points (DSCPs) values are mapped to threshold 1 and to th<br>2. If threshold 1 is exceeded, packets with CoS or DSCPs assigned to threshold are droppe<br>the threshold is no longer exceeded. However, packets assigned to threshold 2 continue to be que<br>sent as long as the second threshold is not exceeded.         Each queue has two configurable (explicit) drop threshold and one preset (implicit) drop threshol<br>You configuration command. You configure the DSCP-to-threshold map by using the mls qos srr-q<br>input dscp-map global configuration command.         Examples       This example shows how to configure the tail-drop thresholds for the two queues. The queue 1 th<br>are 50 percent and 100 percent, and the queue 2 thresholds are 70 percent and 100 percent:<br>Switch(config)# mls qos srr-queue input threshold 1 50 100<br>Switch(config)# mls qos srr-queue input threshold 2 70 100         You can verify your settings by entering the show mls qos interface [interface-id] buffers or th                                                                                                    |                    | threshold-percentage1                                                                                        |                                                                                                    |  |
| Defaults       When quality of service (QoS) is enabled, WTD is enabled.<br>The two WTD thresholds are set to 100 percent.         Command Modes       Global configuration         Command History       Release       Modification         12.1(19)EA1       This command was introduced.         Usage Guidelines       QoS uses the CoS-to-threshold map or the DSCP-to-threshold map to decide which class of ser<br>(CoS) or Differentiated Services Code Points (DSCPs) values are mapped to threshold 1 and to th<br>2. If threshold 1 is exceeded, packets with CoS or DSCPs assigned to threshold 2 continue to be que<br>sent as long as the second threshold is not exceeded.<br>Each queue has two configurable (explicit) drop threshold and one preset (implicit) drop threshol<br>You configure the CoS-to-threshold map by using the mls qos srr-queue input cos-map globa<br>configuration command. You configure the DSCP-to-thresholds for the two queues. The queue 1 th<br>are 50 percent and 100 percent, and the queue 2 thresholds are 70 percent and 100 percent:<br>Switch(config)# mls qos srr-queue input threshold are 70 percent and 100 percent:<br>Switch(config)# mls qos srr-queue input threshold 2 70 100<br>You can verify your settings by entering the show mls qos interface [interface-id] buffers or th                                                                                                    |                    | threshold-percentage2                                                                                        |                                                                                                    |  |
| The two WTD thresholds are set to 100 percent.         Command Modes       Global configuration         Command History       Release       Modification         12.1(19)EA1       This command was introduced.         Usage Guidelines       QoS uses the CoS-to-threshold map or the DSCP-to-threshold map to decide which class of set (CoS) or Differentiated Services Code Points (DSCPs) values are mapped to threshold 1 and to the 2. If threshold 1 is exceeded, packets with CoS or DSCPs assigned to this threshold are droppe the threshold is no longer exceeded. However, packets assigned to threshold 2 continue to be que sent as long as the second threshold is not exceeded.         Each queue has two configurable (explicit) drop threshold and one preset (implicit) drop threshol You configuration command. You configure the DSCP-to-threshold map by using the mls qos srr-q input dscp-map global configuration command.         Examples       This example shows how to configure the tail-drop thresholds for the two queues. The queue 1 the are 50 percent and 100 percent, and the queue 2 thresholds are 70 percent and 100 percent: Switch(config) # mls gos srr-queue input threshold 1 50 100 Switch(config) # mls gos srr-queue input threshold 2 70 100         You can verify your settings by entering the show mls gos interface [interface-id] buffers or the show must go interface [interface-id] buffers or the show must go interface [interface-id] buffers or the show must go interface [interface-id] buffers or the show must go interface [interface-id] buffers or the show must go interface [interface-id] buffers or the show must go interface [interface-id] buffers or the show must go interface [interface-id] buffers or the show must gos interface [interface-id] buffers or th                                                                                                    |                    |                                                                                                    | queue. Separate each value with a space. The range is 1 to 100.                                                                                                    |  |
| Command Modes       Global configuration         Command History       Release       Modification         12.1(19)EA1       This command was introduced.         Usage Guidelines       QoS uses the CoS-to-threshold map or the DSCP-to-threshold map to decide which class of set (CoS) or Differentiated Services Code Points (DSCPs) values are mapped to threshold 1 and to the 2. If threshold 1 is exceeded, packets with CoS or DSCPs assigned to this threshold are droppe the threshold is no longer exceeded. However, packets assigned to threshold 2 continue to be que sent as long as the second threshold is not exceeded.         Each queue has two configurable (explicit) drop threshold and one preset (implicit) drop threshol You configure the CoS-to-threshold map by using the mls qos srr-queue input dscp-map global configuration command.         Examples       This example shows how to configure the tail-drop thresholds for the two queues. The queue 1 that are 50 percent and 100 percent, and the queue 2 thresholds are 70 percent and 100 percent: Switch(config)# mls qos srr-queue input threshold 1 50 100 Switch(config)# mls qos srr-queue input threshold 2 70 100                                                                                                    | Defaults           | When quality of servic                                                                                       | ce (QoS) is enabled, WTD is enabled.                                                                                                    |  |
| Command History       Release       Modification         12.1(19)EA1       This command was introduced.         Usage Guidelines       QoS uses the CoS-to-threshold map or the DSCP-to-threshold map to decide which class of set (CoS) or Differentiated Services Code Points (DSCPs) values are mapped to threshold 1 and to th 2. If threshold 1 is exceeded, packets with CoS or DSCPs assigned to this threshold are droppe the threshold is no longer exceeded. However, packets assigned to threshold 2 continue to be que sent as long as the second threshold is not exceeded.         Each queue has two configurable (explicit) drop threshold and one preset (implicit) drop threshol You configure the CoS-to-threshold map by using the mls qos srr-queue input cos-map globa configuration command. You configure the DSCP-to-threshold map by using the mls qos srr-queue 1 thr are 50 percent and 100 percent, and the queue 2 thresholds for the two queues. The queue 1 thr are 50 percent and 100 percent, and the queue 2 thresholds are 70 percent and 100 percent: Switch(config) # mls qos srr-queue input threshold 1 50 100 Switch(config) # mls qos srr-queue input threshold 2 70 100         You can verify your settings by entering the show mls qos interface [interface-id] buffers or the show mls qos interface [interface-id] buffers or the show mls qos interface [interface-id] buffers or the show mls qos interface [interface-id]                                                                                                    |                    |                                                                                                    |                                                                                                    |  |
| 12.1(19)EA1       This command was introduced.         Usage Guidelines       QoS uses the CoS-to-threshold map or the DSCP-to-threshold map to decide which class of set (CoS) or Differentiated Services Code Points (DSCPs) values are mapped to threshold 1 and to th 2. If threshold 1 is exceeded, packets with CoS or DSCPs assigned to this threshold are droppe the threshold is no longer exceeded. However, packets assigned to threshold 2 continue to be que sent as long as the second threshold is not exceeded.         Each queue has two configurable (explicit) drop threshold and one preset (implicit) drop threshol You configure the CoS-to-threshold map by using the mls qos srr-queue input cos-map global configuration command. You configure the DSCP-to-thresholds for the two queues. The queue 1 the are 50 percent and 100 percent, and the queue 2 thresholds are 70 percent and 100 percent: Switch(config)# mls gos srr-queue input threshold 1 50 100 Switch(config)# mls gos srr-queue input threshold 2 70 100         You can verify your settings by entering the show mls gos interface [interface-id] buffers or the show mls gos interface [interface-id]                                                                                                    | Command Modes      | Global configuration                                                                                         |                                                                                                    |  |
| Usage Guidelines       QoS uses the CoS-to-threshold map or the DSCP-to-threshold map to decide which class of set (CoS) or Differentiated Services Code Points (DSCPs) values are mapped to threshold 1 and to th 2. If threshold 1 is exceeded, packets with CoS or DSCPs assigned to this threshold are droppe the threshold is no longer exceeded. However, packets assigned to threshold 2 continue to be que sent as long as the second threshold is not exceeded.         Each queue has two configurable (explicit) drop threshold and one preset (implicit) drop threshol You configure the CoS-to-threshold map by using the mls qos srr-queue input cos-map global configuration command. You configure the DSCP-to-threshold map by using the mls qos srr-queue input dscp-map global configuration command.         Examples       This example shows how to configure the tail-drop thresholds for the two queues. The queue 1 thr are 50 percent and 100 percent, and the queue 2 thresholds are 70 percent and 100 percent: Switch(config)# mls qos srr-queue input threshold 1 50 100 Switch(config)# mls qos srr-queue input threshold 2 70 100         You can verify your settings by entering the show mls qos interface [interface-id] buffers or the show mls qos interface [interface-id]                                                                                                    | Command History    | Release                                                                                                    | Modification                                                                                                    |  |
| <ul> <li>(CoS) or Differentiated Services Code Points (DSCPs) values are mapped to threshold 1 and to th 2. If threshold 1 is exceeded, packets with CoS or DSCPs assigned to this threshold are dropped the threshold is no longer exceeded. However, packets assigned to threshold 2 continue to be que sent as long as the second threshold is not exceeded.</li> <li>Each queue has two configurable (explicit) drop threshold and one preset (implicit) drop threshol You configure the CoS-to-threshold map by using the mls qos srr-queue input cos-map global configuration command. You configure the DSCP-to-threshold map by using the mls qos srr-q input dscp-map global configuration command.</li> <li>Examples</li> <li>This example shows how to configure the tail-drop thresholds for the two queues. The queue 1 thrafter 50 percent and 100 percent, and the queue 2 thresholds are 70 percent and 100 percent: Switch(config)# mls gos srr-queue input threshold 1 50 100 Switch(config)# mls gos srr-queue input threshold 2 70 100</li> <li>You can verify your settings by entering the show mls gos interface [interface-id] buffers or the show mls gos interface [interface-id] buffers or the</li></ul> |                    | 12.1(19)EA1                                                                                                  | This command was introduced.                                                                                                    |  |
| You configure the CoS-to-threshold map by using the mls qos srr-queue input cos-map global<br>configuration command. You configure the DSCP-to-threshold map by using the mls qos srr-q<br>input dscp-map global configuration command. <b>Examples</b> This example shows how to configure the tail-drop thresholds for the two queues. The queue 1 the<br>are 50 percent and 100 percent, and the queue 2 thresholds are 70 percent and 100 percent:<br>Switch(config)# mls qos srr-queue input threshold 1 50 100<br>Switch(config)# mls qos srr-queue input threshold 2 70 100<br>You can verify your settings by entering the show mls qos interface [interface-id] buffers or the<br>source of the show mls qos interface [interface-id] buffers or the<br>source of the show mls qos interface [interface-id] buffers or the show mls qos interface [interface-id] buffers or the<br>source of the show mls qos interface [interface-id] buffers or the<br>sourc                                                    | Usage Guidelines   | (CoS) or Differentiated<br>2. If threshold 1 is exce<br>the threshold is no long<br>sent as long as the seco | d Services Code Points (DSCPs) values are mapped to threshold 1 and to threshold<br>eeded, packets with CoS or DSCPs assigned to this threshold are dropped until<br>ger exceeded. However, packets assigned to threshold 2 continue to be queued and<br>ond threshold is not exceeded. |  |
| are 50 percent and 100 percent, and the queue 2 thresholds are 70 percent and 100 percent:<br>Switch(config)# mls gos srr-gueue input threshold 1 50 100<br>Switch(config)# mls gos srr-gueue input threshold 2 70 100<br>You can verify your settings by entering the show mls gos interface [interface-id] buffers or the                                                                                                    |                    | You configure the CoS configuration comman                                                                   | S-to-threshold map by using the <b>mls qos srr-queue input cos-map</b> global<br>d. You configure the DSCP-to-threshold map by using the <b>mls qos srr-queue</b>                                                                                                    |  |
| Switch(config)# mls qos srr-queue input threshold 2 70 100<br>You can verify your settings by entering the show mls qos interface [interface-id] buffers or the                                                                                                    | Examples           | are 50 percent and 100                                                                                       | This example shows how to configure the tail-drop thresholds for the two queues. The queue 1 thresholds are 50 percent and 100 percent, and the queue 2 thresholds are 70 percent and 100 percent:                                                                                      |  |
|                                                                                                    |                    |                                                                                                    |                                                                                                    |  |
|                                                                                                    |                    |                                                                                                    |                                                                                                    |  |

| Related Commands | Command                                | Description                                                                                                    |
|------------------|----------------------------------------|----------------------------------------------------------------------------------------------------|
|                  | mls qos srr-queue input bandwidth      | Assigns shaped round robin (SRR) weights to an ingress queue.                                                                         |
|                  | mls qos srr-queue input buffers        | Allocates the buffers between the ingress queues.                                                                                     |
|                  | mls qos srr-queue input cos-map        | Maps class of service (CoS) values to an ingress queue<br>or maps CoS values to a queue and to a threshold ID.                        |
|                  | mls qos srr-queue input dscp-map       | Maps Differentiated Services Code Point (DSCP) values<br>to an ingress queue or maps DSCP values to a queue and<br>to a threshold ID. |
|                  | mls qos srr-queue input priority-queue | Configures the ingress priority queue and guarantees bandwidth.                                                                       |
|                  | show mls qos input-queue               | Displays ingress queue settings.                                                                                                    |
|                  | show mls qos interface buffers         | Displays quality of service (QoS) information.                                                                                        |

### mls qos srr-queue output cos-map

Use the **mls qos srr-queue output cos-map** global configuration command to map class of service (CoS) values to an egress queue or to map CoS values to a queue and to a threshold ID. Use the **no** form of this command to return to the default setting.

**mls qos srr-queue output cos-map queue** *queue-id* {*cos1...cos8* | **threshold** *threshold-id cos1...cos8*}

#### no mls qos srr-queue output cos-map

| Syntax Description | queue queue-id                     | Specify a queue number.                                                                                    |
|--------------------|------------------------------------|----------------------------------------------------------------------------------------------------|
|                    |                                    | For queue-id, the range is 1 to 4.                                                                         |
|                    | cos1cos8                           | Map CoS values to an egress queue.                                                                         |
|                    |                                    | For <i>cos1cos8</i> , enter up to eight values, and separate each value with a space. The range is 0 to 7. |
|                    | threshold threshold-id<br>cos1cos8 | Map CoS values to a queue threshold ID.                                                                    |
|                    |                                    | For <i>threshold-id</i> , the range is 1 to 3.                                                             |
|                    |                                    | For <i>cos1cos8</i> , enter up to eight values, and separate each value with a space. The range is 0 to 7. |

#### Defaults

Table 2-14 shows the default CoS output queue threshold map:

#### Table 2-14 Default Cos Output Queue Threshold Map

| CoS Value | Queue ID-Threshold ID |
|-----------|-----------------------|
| 0, 1      | 2–1                   |
| 2, 3      | 3–1                   |
| 4         | 4–1                   |
| 5         | 1–1                   |
| 6, 7      | 4–1                   |

#### **Command Modes** Global configuration

| Command History | Release     | Modification                 |
|-----------------|-------------|------------------------------|
|                 | 12.1(19)EA1 | This command was introduced. |

| Usage Guidelines | The drop-threshold percentage for thre                                                                                                    | shold 3 is predefined. It is set to the queue-full state.                                                                           |  |
|------------------|----------------------------------------------------------------------------------------------------|----------------------------------------------------------------------------------------------------|--|
| Note             | The egress queue default settings are suitable for most situations. You should change them only when you have a thorough understanding of the egress queues and if these settings do not meet your quality of service (QoS) solution.                                                                                                    |                                                                                                    |  |
|                  | You can assign two weighted tail-drop (<br><b>qos queue-set output</b> <i>qset-id</i> <b>threshol</b>                                                                                                    | WTD) threshold percentages to an egress queue by using the <b>mls d</b> global configuration command.                               |  |
|                  | You can map each CoS value to a diffe follow different behavior.                                                                                                    | rent queue and threshold combination, allowing the frame to                                                                         |  |
| Examples         | This example shows how to map a port to queue-set 1. It maps CoS values 0 to 3 to egress queue 1 and to threshold ID 1. It configures the drop thresholds for queue 1 to 50 and 70 percent of the allocated memory, guarantees (reserves) 100 percent of the allocated memory, and configures 200 percent as the maximum memory that this queue can have before packets are dropped. |                                                                                                    |  |
|                  | <pre>Switch(config)# mls qos srr-queue output cos-map queue 1 threshold 1 0 1 2 3 Switch(config)# mls qos queue-set output 1 threshold 1 50 70 100 200 Switch(config)# interface gigabitethernet0/1 Switch(config-if)# queue-set 1</pre>                                                                                                    |                                                                                                    |  |
|                  |                                                                                                    | g the <b>show mls qos maps</b> , the <b>show mls qos interface</b><br><b>s qos queue-set</b> privileged EXEC command.               |  |
| Related Commands | Command                                                                                                    | Description                                                                                                    |  |
|                  | mls qos srr-queue output dscp-map                                                                                                    | Maps Differentiated Services Code Point (DSCP) values to an egress queue or maps DSCP values to a queue and to a threshold ID.      |  |
|                  | mls qos queue-set output threshold                                                                                                    | Configures the WTD thresholds, guarantees the availability of buffers, and configures the maximum memory allocation to a queue-set. |  |
|                  | queue-set                                                                                                    | Maps a port to a queue-set.                                                                                                    |  |

Displays QoS information.

Displays QoS mapping information.

Displays egress queue settings for the queue-set.

show mls qos interface buffers

show mls qos maps show mls qos queue-set

### mls qos srr-queue output dscp-map

Use the **mls qos srr-queue output dscp-map** global configuration command to map Differentiated Services Code Point (DSCP) values to an egress or to map DSCP values to a queue and to a threshold ID. Use the **no** form of this command to return to the default setting.

**mls qos srr-queue output dscp-map queue** *queue-id* {*dscp1...dscp8* | **threshold** *threshold-id dscp1...dscp8*}

#### no mls qos srr-queue output dscp-map

| Syntax Description | queue queue-id                       | Specify a queue number.                                                                                       |
|--------------------|--------------------------------------|----------------------------------------------------------------------------------------------------|
|                    |                                      | For <i>queue-id</i> , the range is 1 to 4.                                                                    |
|                    | dscp1dscp8                           | Map DSCP values to an egress queue.                                                                           |
|                    |                                      | For <i>dscp1dscp8</i> , enter up to eight values, and separate each value with a space. The range is 0 to 63. |
|                    | threshold threshold-id<br>dscp1dscp8 | Map DSCP values to a queue threshold ID.                                                                      |
|                    |                                      | For <i>threshold-id</i> , the range is 1 to 3.                                                                |
|                    |                                      | For <i>dscp1dscp8</i> , enter up to eight values, and separate each value with a space. The range is 0 to 63. |

#### Defaults

Table 2-15 shows the default DSCP output queue threshold map:

#### Table 2-15 Default DSCP Output Queue Threshold Map

| DSCP Value | Queue ID-Threshold ID |
|------------|-----------------------|
| 0–15       | 2-1                   |
| 16–31      | 3-1                   |
| 32–39      | 4-1                   |
| 40–47      | 1-1                   |
| 48-63      | 4-1                   |

#### **Command Modes** Global configuration

| Command History | Release     | Modification                 |
|-----------------|-------------|------------------------------|
|                 | 12.1(19)EA1 | This command was introduced. |

| Usage Guidelines | The drop-threshold percentage for threshold 3 is predefined. It is set to the queue-full state.                                                                                                    |
|------------------|----------------------------------------------------------------------------------------------------|
| <u>Note</u>      | The egress queue default settings are suitable for most situations. You should change them only when you have a thorough understanding of the egress queues and if these settings do not meet your QoS solution.                                                                                                    |
|                  | You can assign two weighted tail-drop (WTD) threshold percentages to an egress queue by using the <b>mls qos queue-set output</b> <i>qset-id</i> <b>threshold</b> global configuration command.                                                                                                    |
|                  | You can map each DSCP value to a different queue and threshold combination, allowing the frame to follow different behavior.                                                                                                    |
|                  | You can map up to eight DSCP values per command.                                                                                                    |
| Examples         | This example shows how to map a port to queue-set 1. It maps DSCP values 0 to 3 to egress queue 1 and to threshold ID 1. It configures the drop thresholds for queue 1 to 50 and 70 percent of the allocated memory, guarantees (reserves) 100 percent of the allocated memory, and configures 200 percent as the maximum memory that this queue can have before packets are dropped. |
|                  | <pre>Switch(config)# mls qos srr-queue output dscp-map queue 1 threshold 1 0 1 2 3 Switch(config)# mls qos queue-set output 1 threshold 1 50 70 100 200 Switch(config)# interface gigabitethernet0/1 Switch(config-if)# queue-set 1</pre>                                                                                                    |
|                  | You can verify your settings by entering the <b>show mls qos maps</b> , the <b>show mls qos interface</b> [ <i>interface-id</i> ] <b>buffers</b> , or the <b>show mls qos queue-set</b> privileged EXEC command.                                                                                                    |
| Related Commands | Command Description                                                                                                    |

| Related Commands | Command                            | Description                                                                                                    |
|------------------|------------------------------------|----------------------------------------------------------------------------------------------------|
|                  | mls qos srr-queue output cos-map   | Maps class of service (CoS) values to an egress queue or maps<br>CoS values to a queue and to a threshold ID.                       |
|                  | mls qos queue-set output threshold | Configures the WTD thresholds, guarantees the availability of buffers, and configures the maximum memory allocation to a queue-set. |
|                  | queue-set                          | Maps a port to a queue-set.                                                                                                    |
|                  | show mls qos interface buffers     | Displays quality of service (QoS) information.                                                                                      |
|                  | show mls qos maps                  | Displays QoS mapping information.                                                                                                   |
|                  | show mls qos queue-set             | Displays egress queue settings for the queue-set.                                                                                   |

## mls qos trust

Use the **mls qos trust** interface configuration command to configure the port trust state. Ingress traffic can be trusted, and classification is performed by examining the packet Differentiated Services Code Point (DSCP), class of service (CoS), or IP-precedence field. Use the **no** form of this command to return a port to its untrusted state.

mls qos trust [cos | device cisco-phone | dscp | ip-precedence]

no mls qos trust [cos | device | dscp | ip-precedence]

| Syntax Description | cos                     | (Optional) Classify an ingress packet by using the packet CoS value. For an untagged packet, use the port default CoS value.                                                                                                    |
|--------------------|-------------------------|----------------------------------------------------------------------------------------------------|
|                    | device cisco-phone      | (Optional) Classify an ingress packet by trusting the CoS or DSCP value sent from the Cisco IP Phone (trusted boundary), depending on the trust setting.                                                                                                    |
|                    | dscp                    | (Optional) Classify an ingress packet by using the packet DSCP value (most significant 6 bits of 8-bit service-type field). For a non-IP packet, the packet CoS is used if the packet is tagged. For an untagged packet, the default port CoS value is used.          |
|                    | ip-precedence           | (Optional) Classify an ingress packet by using the packet IP-precedence value (most significant 3 bits of 8-bit service-type field). For a non-IP packet, the packet CoS is used if the packet is tagged. For an untagged packet, the port default CoS value is used. |
|                    |                         |                                                                                                    |
| Defaults           | The port is not trusted | . If no keyword is specified when the command is entered, the default is <b>dscp</b> .                                                                                                    |
|                    |                         |                                                                                                    |
| Command Modes      | Interface configuration | n                                                                                                    |
| Command History    | Release                 | Modification                                                                                                    |
|                    | 12.1(19)EA1             | This command was introduced.                                                                                                    |
|                    | 12.2(20)SE              | The usage guidelines were revised to describe how the switch sets the trust state when a Cisco IP Phone is connected to a switch or routed port.                                                                                                    |
|                    |                         |                                                                                                    |
| Usage Guidelines   |                         | ality of service (QoS) domain are classified at the edge of the domain. When the at the edge, the switch port within the QoS domain can be configured to one of the                                                                                                   |
|                    | trusted states because  | there is no need to classify the packets at every switch within the domain. Use this whether the port is trusted and which fields of the packet to use to classify traffic                                                                                            |

CoS can be the packet CoS for trunk ports or the port default CoS for nontrunk ports. If the DSCP is trusted, the DSCP field of the IP packet is not modified. However, it is still possible that the CoS value of the packet is modified (according to DSCP-to-CoS map). If the CoS is trusted, the CoS field of the packet is not modified, but the DSCP can be modified (according to CoS-to-DSCP map) if the packet is an IP packet.

The trusted boundary feature prevents security problems if users disconnect their PCs from networked Cisco IP Phones and connect them to the switch port to take advantage of trusted CoS or DSCP settings. You must globally enable the Cisco Discovery Protocol (CDP) on the switch and on the port connected to the IP phone. If the telephone is not detected, trusted boundary disables the trusted setting on the switch or routed port and prevents misuse of a high-priority queue.

If you configure the trust setting for DSCP or IP precedence, the DSCP or IP precedence values in the incoming packets are trusted. If you configure the **mls qos cos override** interface configuration command on the switch port connected to the IP phone, the switch overrides the CoS of the incoming voice and data packets and assigns the default CoS value to them.

For an inter-QoS domain boundary, you can configure the port to the DSCP-trusted state and apply the DSCP-to-DSCP-mutation map if the DSCP values are different between the QoS domains.

Classification using a port trust state (for example, **mls qos trust** [**cos** | **dscp** | **ip-precedence**] and a policy map (for example, **service-policy input** *policy-map-name*) are mutually exclusive. The last one configured overwrites the previous configuration.

#### **Examples** This example shows how to configure a port to trust the IP precedence field in the incoming packet:

Switch(config)# interface gigabitethernet0/1
Switch(config-if)# mls gos trust ip-precedence

This example shows how to specify that the Cisco IP Phone connected on a port is a trusted device:

Switch(config)# interface gigabitethernet0/1
Switch(config-if)# mls gos trust device cisco-phone

You can verify your settings by entering the show mls qos interface privileged EXEC command.

| <b>Related Commands</b> | Command                | Description                                                                                                    |
|-------------------------|------------------------|----------------------------------------------------------------------------------------------------|
|                         | mls qos cos            | Defines the default CoS value of a port or assigns the default CoS to all incoming packets on the port.                                     |
|                         | mls qos dscp-mutation  | Applies a DSCP-to DSCP-mutation map to a DSCP-trusted port.                                                                                 |
|                         | mls qos map            | Defines the CoS-to-DSCP map, DSCP-to-CoS map, the<br>DSCP-to-DSCP-mutation map, the IP-precedence-to-DSCP map, and the<br>policed-DSCP map. |
|                         | show mls qos interface | Displays QoS information.                                                                                                    |

L

### mls qos vlan-based

Use the **mls qos vlan-based** interface configuration commandto enable VLAN-based quality of service (QoS) on the physical port. Use the **no** form of this command to disable this feature.

mls qos vlan-based

no mls qos vlan-based

- **Defaults** VLAN-based QoS is disabled.
- **Command Modes** Interface configuration

| Command History | Release    | Modification                 |
|-----------------|------------|------------------------------|
|                 | 12.2(25)SE | This command was introduced. |

**Usage Guidelines** Before attaching a hierarchical policy map to a switch virtual interface (SVI), use the **mls qos vlan-based** interface configuration command on a physical port if the port is to be specified in the secondary interface level of the hierarchical policy map.

When you configure hierarchical policing, the hierarchical policy map is attached to the SVI and affects all traffic belonging to the VLAN. The individual policer in the interface-level traffic classification only affects the physical ports specified for that classification.

For detailed instructions about configuring hierarchical policy maps, see the "Classifying, Policing, and Marking Traffic by Using Hierarchical Policy Maps" section in the software configuration guide for this release.

#### **Examples** This example shows how to enable VLAN-based policing on a physical port: Switch(config)# interface gigabitethernet0/1 Switch(config-if)# mls gos vlan-based

You can verify your settings by entering the show mls qos interface privileged EXEC command.

| <b>Related Commands</b> | Command                | Description               |
|-------------------------|------------------------|---------------------------|
|                         | show mls qos interface | Displays QoS information. |

### monitor session

Use the **monitor session** global configuration command to start a new Switched Port Analyzer (SPAN) session or Remote SPAN (RSPAN) source or destination session, to enable ingress traffic on the destination port for a network security device (such as a Cisco IDS Sensor Appliance), to add or delete interfaces or VLANs to or from an existing SPAN or RSPAN session, and to limit (filter) SPAN source traffic to specific VLANs. Use the **no** form of this command to remove the SPAN or RSPAN session or to remove source or destination interfaces or filters from the SPAN or RSPAN session. For destination interfaces, the encapsulation options are ignored with the **no** form of the command.

- monitor session\_number destination {interface interface-id [, | -] [encapsulation
  replicate] [ingress { dot1q vlan vlan-id | isl | untagged vlan vlan-id | vlan vlan-id }] } | {remote
  vlan vlan-id}
- monitor session session\_number filter vlan vlan-id [, | -]
- **monitor session** *session\_number* **source** {**interface** *interface-id* [, | -] [**both** | **rx** | **tx**]} | {**vlan** *vlan-id* [, | -] [**both** | **rx** | **tx**]} | {**remote vlan** *vlan-id*}
- **no monitor session** {*session\_number* | **all** | **local** | **remote**}
- **no monitor session** *session\_number* **destination** {**interface** *interface-id* [, | -] [**encapsulation replicate**] [**ingress** {**dot1q vlan** *vlan-id* | **isl** | **untagged vlan** *vlan-id* | **vlan** *vlan-id*}]} | {**remote vlan** *vlan-id*}
- no monitor session session\_number filter vlan vlan-id [, | -]
- **no monitor session** *session\_number* **source** {**interface** *interface-id* [, | -] [**both** | **rx** | **tx**]} | {**vlan** *vlan-id* [, | -] [**both** | **rx** | **tx**]} | {**remote vlan** *vlan-id*}

| Syntax Description | session_number                       | Specify the session number identified with the SPAN or RSPAN session.<br>The range is 1 to 66.                                                                                                    |
|--------------------|--------------------------------------|----------------------------------------------------------------------------------------------------|
|                    | destination                          | Specify the SPAN or RSPAN destination. A destination must be a physical port.                                                                                                    |
|                    | <b>interface</b> <i>interface-id</i> | Specify the destination or source interface for a SPAN or RSPAN session. Valid interfaces are physical ports (including type and port number). For <b>source interface</b> , <b>port channel</b> is also a valid interface type, and the valid range is 1 to 48. |
|                    | encapsulation replicate              | (Optional) Specify that the destination interface replicates the source<br>interface encapsulation method. If not selected, the default is to send<br>packets in native form (untagged).                                                                         |
|                    |                                      | These keywords are valid only for local SPAN. For RSPAN, the RSPAN VLAN ID overwrites the original VLAN ID; therefore, packets are always sent untagged.                                                                                                    |
|                    | ingress                              | (Optional) Enable ingress traffic forwarding.                                                                                                    |
|                    | dot1q vlan vlan-id                   | Accept incoming packets with IEEE 802.1Q encapsulation with the specified VLAN as the default VLAN.                                                                                                    |
|                    | isl                                  | Specify ingress forwarding using ISL encapsulation.                                                                                                    |

| untagged vlan vlan-id | Accept incoming packets with untagged encapsulation with the specified VLAN as the default VLAN.                                                                    |  |
|-----------------------|----------------------------------------------------------------------------------------------------|--|
| vlan vlan-id          | When used with only the <b>ingress</b> keyword, set default VLAN for ingress traffic.                                                                               |  |
| remote vlan vlan-id   | Specify the remote VLAN for an RSPAN source or destination session. The range is 2 to 1001 and 1006 to 4094.                                                        |  |
|                       | The RSPAN VLAN cannot be VLAN 1 (the default VLAN) or VLAN IDs 1002 to 1005 (reserved for Token Ring and FDDI VLANs).                                               |  |
| ,                     | (Optional) Specify a series of interfaces or VLANs, or separate a range of interfaces or VLANs from a previous range. Enter a space before and after the comma.     |  |
| -                     | (Optional) Specify a range of interfaces or VLANs. Enter a space befor<br>and after the hyphen.                                                                     |  |
| filter vlan vlan-id   | Specify a list of VLANs as filters on trunk source ports to limit SPAN source traffic to specific VLANs. The <i>vlan-id</i> range is 1 to 4094.                     |  |
| source                | Specify the SPAN or RSPAN source. A source can be a physical port, a port channel, or a VLAN.                                                                       |  |
| both, rx, tx          | (Optional) Specify the traffic direction to monitor. If you do not specify a traffic direction, the source interface sends both transmitted and received traffic.   |  |
| source vlan vlan-id   | Specify the SPAN source interface as a VLAN ID. The range is 1 to 4094                                                                                              |  |
| all, local, remote    | Specify <b>all</b> , <b>local</b> , or <b>remote</b> with the <b>no monitor session</b> command to clear all SPAN and RSPAN, all local SPAN, or all RSPAN sessions. |  |

On a source interface, the default is to monitor both received and transmitted traffic.

On a trunk interface used as a source port, all VLANs are monitored.

If **encapsulation replicate** is not specified on a local SPAN destination port, packets are sent in native form with no encapsulation tag.

Ingress forwarding is disabled on destination ports.

#### **Command Modes** Global configuration

| <b>Command History</b> | Release     | Modification                 |
|------------------------|-------------|------------------------------|
|                        | 12.1(19)EA1 | This command was introduced. |

Usage Guidelines Traffic that enters or leaves source ports or source VLANs can be monitored by using SPAN or RSPAN. Traffic routed to source ports or source VLANs cannot be monitored.

You can set a combined maximum of two local SPAN sessions and RSPAN source sessions. You can have a total of 66 SPAN and RSPAN sessions on a switch.

You can have a maximum of 64 destination ports on a switch.

Each session can include multiple ingress or egress source ports or VLANs, but you cannot combine source ports and source VLANs in a single session. Each session can include multiple destination ports.

When you use VLAN-based SPAN (VSPAN) to analyze network traffic in a VLAN or set of VLANs, all active ports in the source VLANs become source ports for the SPAN or RSPAN session. Trunk ports are included as source ports for VSPAN, and only packets with the monitored VLAN ID are sent to the destination port.

You can monitor traffic on a single port or VLAN or on a series or range of ports or VLANs. You select a series or range of interfaces or VLANs by using the [, | -] options.

If you specify a series of VLANs or interfaces, you must enter a space before and after the comma. If you specify a range of VLANs or interfaces, you must enter a space before and after the hyphen (-).

EtherChannel ports cannot be configured as SPAN or RSPAN destination ports. A physical port that is a member of an EtherChannel group can be used as a destination port, but it cannot participate in the EtherChannel group while it is as a SPAN destination.

A private-VLAN port cannot be configured as a SPAN destination port.

You can monitor individual ports while they participate in an EtherChannel, or you can monitor the entire EtherChannel bundle by specifying the **port-channel** number as the RSPAN source interface.

A port used as a destination port cannot be a SPAN or RSPAN source, nor can a port be a destination port for more than one session at a time.

You can enable IEEE 802.1x authentication on a port that is a SPAN or RSPAN destination port; however, IEEE 802.1x authentication is disabled until the port is removed as a SPAN destination. If IEEE 802.1x authentication is not available on the port, the switch returns an error message. You can enable IEEE 802.1x authentication on a SPAN or RSPAN source port.

VLAN filtering refers to analyzing network traffic on a selected set of VLANs on trunk source ports. By default, all VLANs are monitored on trunk source ports. You can use the **monitor session** *session\_number* **filter vlan** *vlan-id* command to limit SPAN traffic on trunk source ports to only the specified VLANs.

VLAN monitoring and VLAN filtering are mutually exclusive. If a VLAN is a source, VLAN filtering cannot be enabled. If VLAN filtering is configured, a VLAN cannot become a source.

If ingress traffic forwarding is enabled for a network security device, the destination port forwards traffic at Layer 2.

Destination ports can be configured to act in these ways:

- When you enter **monitor session** *session\_number* **destination interface** *interface-id* with no other keywords, egress encapsulation is untagged, and ingress forwarding is not enabled.
- When you enter **monitor session** *session\_number* **destination interface** *interface-id* **ingress**, egress encapsulation is untagged; ingress encapsulation depends on the keywords that follow—**dot1q**, **isl**, or **untagged**.
- When you enter **monitor session** *session\_number* **destination interface** *interface-id* **encapsulation replicate** with no other keywords, egress encapsulation replicates the source interface encapsulation; ingress forwarding is not enabled. (This applies to local SPAN only; RSPAN does not support encapsulation replication.)
- When you enter **monitor session** *session\_number* **destination interface** *interface-id* **encapsulation replicate ingress**, egress encapsulation replicates the source interface encapsulation; ingress encapsulation depends on the keywords that follow—dot1q, isl, or **untagged**. (This applies to local SPAN only; RSPAN does not support encapsulation replication.)

#### Examples

This example shows how to create a local SPAN session 1 to monitor both sent and received traffic on source port 1 to destination port 2:

Switch(config)# monitor session 1 source interface gigabitethernet0/1 both Switch(config)# monitor session 1 destination interface gigabitethernet0/2

This example shows how to delete a destination port from an existing local SPAN session:

Switch(config)# no monitor session 2 destination gigabitethernet0/2

This example shows how to limit SPAN traffic in an existing session only to specific VLANs:

Switch(config)# monitor session 1 filter vlan 100 - 110

This example shows how to configure RSPAN source session 1 to monitor multiple source interfaces and to configure the destination RSPAN VLAN 900.

```
Switch(config)# monitor session 1 source interface gigabitethernet0/1
Switch(config)# monitor session 1 source interface port-channel 2 tx
Switch(config)# monitor session 1 destination remote vlan 900
Switch(config)# end
```

This example shows how to configure an RSPAN destination session 10 in the switch receiving the monitored traffic.

```
Switch(config)# monitor session 10 source remote vlan 900
Switch(config)# monitor session 10 destination interface gigabitethernet0/2
```

This example shows how to configure the destination port for ingress traffic on VLAN 5 by using a security device that supports IEEE 802.1Q encapsulation. Egress traffic replicates the source; ingress traffic uses IEEE 802.1Q encapsulation.

 ${\rm Switch}\,({\rm config})\,\#$  monitor session 2 destination interface gigabitethernet0/2 encapsulation replicate ingress dot1q vlan 5

This example shows how to configure the destination port for ingress traffic on VLAN 5 by using a security device that does not support encapsulation. Egress traffic and ingress traffic are untagged.

 ${\rm Switch}\,({\rm config})\,\#\,\,{\rm monitor}\,\,{\rm session}\,\,2\,\,{\rm destination}\,\,{\rm interface}\,\,{\rm gigabitethernet0/2}\,\,{\rm ingress}\,\,{\rm untagged}\,\,{\rm vlan}\,\,5$ 

You can verify your settings by entering the **show monitor** privileged EXEC command. You can display SPAN and RSPAN configurations on the switch by entering the **show running-config** privileged EXEC command. SPAN information appears near the end of the output.

| Related Commands | Command             | Description                                                                                                    |
|------------------|---------------------|----------------------------------------------------------------------------------------------------|
|                  | remote-span         | Configures an RSPAN VLAN in vlan configuration mode.                                                                                                    |
|                  | show monitor        | Displays SPAN and RSPAN session information.                                                                                                    |
|                  | show running-config | Displays the current operating configuration. For syntax information,<br>select Cisco IOS Configuration Fundamentals Command<br>Reference, Release 12.2 > File Management Commands ><br>Configuration File Management Commands. |

## mvr (global configuration)

Use the **mvr** global configuration command without keywords to enable the multicast VLAN registration (MVR) feature on the switch. Use the command with keywords to set the MVR mode for a switch, configure the MVR IP multicast address, set the maximum time to wait for a query reply before removing a port from group membership, and to specify the MVR multicast VLAN. Use the **no** form of this command to return to the default settings.

mvr [group *ip-address* [count] | mode [compatible | dynamic] | querytime value | vlan vlan-id]

no mvr [group *ip-address* | mode [compatible | dynamic] | querytime *value* | vlan *vlan-id*]

| Syntax Description | group ip-address | Statically configure an MVR group IP multicast address on the switch.                                                                                                    |
|--------------------|------------------|----------------------------------------------------------------------------------------------------|
|                    |                  | Use the <b>no</b> form of this command to remove a statically configured IP multicast address or contiguous addresses or, when no IP address is entered, to remove all statically configured MVR IP multicast addresses.                                                                                                    |
|                    | count            | (Optional) Configure multiple contiguous MVR group addresses. The range is 1 to 256; the default is 1.                                                                                                    |
|                    | mode             | (Optional) Specify the MVR mode of operation.                                                                                                    |
|                    |                  | The default is compatible mode.                                                                                                    |
|                    | compatible       | Set MVR mode to provide compatibility with Catalyst 2900 XL and<br>Catalyst 3500 XL switches. This mode does not allow dynamic membership<br>joins on source ports.                                                                                                    |
|                    | dynamic          | Set MVR mode to allow dynamic MVR membership on source ports.                                                                                                    |
|                    | querytime value  | (Optional) Set the maximum time to wait for IGMP report memberships on<br>a receiver port. This time applies only to receiver-port leave processing.<br>When an IGMP query is sent from a receiver port, the switch waits for the<br>default or configured MVR querytime for an IGMP group membership<br>report before removing the port from multicast group membership. |
|                    |                  | The value is the response time in units of tenths of a second. The range is 1 to 100; the default is 5 tenths or one-half second.                                                                                                    |
|                    |                  | Use the <b>no</b> form of the command to return to the default setting.                                                                                                    |
|                    | vlan vlan-id     | (Optional) Specify the VLAN on which MVR multicast data is expected to be received. This is also the VLAN to which all the source ports belong. The range is 1 to 4094; the default is VLAN 1.                                                                                                    |

#### Defaults

MVR is disabled by default.

The default MVR mode is compatible mode.

No IP multicast addresses are configured on the switch by default.

The default group ip address count is 0.

The default query response time is 5 tenths of or one-half second.

The default multicast VLAN for MVR is VLAN 1.

#### **Command Modes** Global configuration

| Command History  | Release Moo                                                                 | ification                                                                                                    |
|------------------|-----------------------------------------------------------------------------|----------------------------------------------------------------------------------------------------|
|                  | 12.1(19)EA1 This                                                            | command was introduced.                                                                                                    |
|                  |                                                                             |                                                                                                    |
| Usage Guidelines | A maximum of 256 MVR mul                                                    | ticast groups can be configured on a switch.                                                                                                    |
|                  | MVR. Any multicast data sent                                                | to statically set up all the IP multicast addresses that will take part in<br>to a configured multicast address is sent to all the source ports on the<br>that have registered to receive data on that IP multicast address.                      |
|                  | Catalyst 3550 or Catalyst 3500                                              | cast addresses on the switch. However, if the switch is interoperating with<br>) XL switches, you should not configure IP addresses that alias between<br>d IP multicast addresses (in the range 224.0.0.xxx).                                    |
|                  | The mvr querytime command                                                   | applies only to receiver ports.                                                                                                    |
|                  | If the switch MVR is interoper multicast mode to compatible.                | rating with Catalyst 2900 XL or Catalyst 3500 XL switches, set the                                                                                                    |
|                  | When operating in compatible                                                | mode, MVR does not support IGMP dynamic joins on MVR source ports.                                                                                                    |
|                  | MVR can coexist with IGMP                                                   | snooping on a switch.                                                                                                    |
|                  | routing protocol while MVR is                                               | nnot coexist on a switch. If you enable multicast routing and a multicast<br>senabled, MVR is disabled and a warning message appears. If you try to<br>outing and a multicast routing protocol are enabled, the operation to<br>an Error message. |
| Examples         | This example shows how to er                                                | able MVR                                                                                                    |
|                  | Switch(config)# <b>mvr</b>                                                  |                                                                                                    |
|                  | Use the <b>show mvr</b> privileged groups.                                  | EXEC command to display the current setting for maximum multicast                                                                                                    |
|                  | This example shows how to co                                                | nfigure 228.1.23.4 as an IP multicast address:                                                                                                    |
|                  | Switch(config)# mvr group 2                                                 | 228.1.23.4                                                                                                    |
|                  | This example shows how to co 228.1.23.1 to 228.1.23.10:                     | nfigure ten contiguous IP multicast groups with multicast addresses from                                                                                                    |
|                  | Switch(config)# mvr group 2                                                 | 228.1.23.1 10                                                                                                    |
|                  | Use the <b>show mvr members</b> provide the show mvr members of the switch. | privileged EXEC command to display the IP multicast group addresses                                                                                                    |
|                  | This example shows how to se                                                | t the maximum query response time as one second (10 tenths):                                                                                                    |
|                  | Switch(config)# <b>mvr queryt</b> :                                         | ime 10                                                                                                    |
|                  | This example shows how to se                                                | t VLAN 2 as the multicast VLAN:                                                                                                    |
|                  | Switch(config)# mvr vlan 2                                                  |                                                                                                    |
|                  | You can verify your settings b                                              | y entering the <b>show mvr</b> privileged EXEC command.                                                                                                    |

| <b>Related Commands</b> | Command                       | Description                                                                                                    |
|-------------------------|-------------------------------|----------------------------------------------------------------------------------------------------|
|                         | mvr (interface configuration) | Configures MVR ports.                                                                                                    |
|                         | show mvr                      | Displays MVR global parameters or port parameters.                                                                                                    |
|                         | show mvr interface            | Displays the configured MVR interfaces with their type, status,<br>and Immediate Leave configuration. Also displays all MVR<br>groups of which the interface is a member. |
|                         | show mvr members              | Displays all ports that are members of an MVR multicast group;<br>if the group has no members, its status is shown as Inactive.                                           |

## mvr (interface configuration)

Use the **mvr** interface configuration command to configure a Layer 2 port as a multicast VLAN registration (MVR) receiver or source port, to set the Immediate Leave feature, and to statically assign a port to an IP multicast VLAN and IP address. Use the **no** form of this command to return to the default settings.

mvr [immediate | type {receiver | source} | vlan vlan-id group [ip-address]]

**no mvr** [**immediate** | **type** {**source** | **receiver**}] **vlan** *vlan-id* **group** [*ip-address*]]

| Syntax Description | immediate                 | (Optional) Enable the Immediate Leave feature of MVR on a port. Use the <b>no mvr immediate</b> command to disable the feature.                                                                 |
|--------------------|---------------------------|----------------------------------------------------------------------------------------------------|
|                    | type                      | (Optional) Configure the port as an MVR receiver port or a source port.                                                                                                    |
|                    |                           | The default port type is neither an MVR source nor a receiver port. The <b>no mvr type</b> command resets the port as neither a source or a receiver port.                                      |
|                    | receiver                  | Configure the port as a subscriber port that can only receive multicast data. Receiver ports cannot belong to the multicast VLAN.                                                               |
|                    | source                    | Configure the port as an uplink port that can send and receive multicast data for the configured multicast groups. All source ports on a switch belong to a single multicast VLAN.              |
|                    | vlan vlan-id group        | (Optional) Add the port as a static member of the multicast group with the specified VLAN ID.                                                                                                   |
|                    |                           | The <b>no mvr vlan</b> <i>vlan-id</i> <b>group</b> command removes a port on a VLAN from membership in an IP multicast address group.                                                           |
|                    | ip-address                | (Optional) Statically configure the specified MVR IP multicast group<br>address for the specified multicast VLAN ID. This is the IP address of the<br>multicast group that the port is joining. |
| Defaults           | A port is configured as a | neither a receiver nor a source.                                                                                                    |
| Deldults           |                           | eature is disabled on all ports.                                                                                                    |
|                    |                           | mber of any configured multicast group.                                                                                                    |
| Command Modes      | Interface configuration   |                                                                                                    |
| Command History    | Release                   | Modification                                                                                                    |
|                    | 12.1(19)EA1               | This command was introduced.                                                                                                    |

#### Usage Guidelines

Configure a port as a source port if that port should be able to both send and receive multicast data bound for the configured multicast groups. Multicast data is received on all ports configured as source ports.

Receiver ports cannot be trunk ports. Receiver ports on a switch can be in different VLANs, but should not belong to the multicast VLAN.

A port that is not taking part in MVR should not be configured as an MVR receiver port or a source port. A non-MVR port is a normal switch port, able to send and receive multicast data with normal switch behavior.

When Immediate Leave is enabled, a receiver port leaves a multicast group more quickly. Without Immediate Leave, when the switch receives an IGMP leave message from a group on a receiver port, it sends out an IGMP MAC-based query on that port and waits for IGMP group membership reports. If no reports are received in a configured time period, the receiver port is removed from multicast group membership. With Immediate Leave, an IGMP MAC-based query is not sent from the receiver port on which the IGMP leave was received. As soon as the leave message is received, the receiver port is removed from multicast group membership, which speeds up leave latency.

The Immediate Leave feature should be enabled only on receiver ports to which a single receiver device is connected.

The **mvr vlan group** command statically configures ports to receive multicast traffic sent to the IP multicast address. A port statically configured as a member of group remains a member of the group until statically removed. In compatible mode, this command applies only to receiver ports; in dynamic mode, it can also apply to source ports. Receiver ports can also dynamically join multicast groups by using IGMP join messages.

When operating in compatible mode, MVR does not support IGMP dynamic joins on MVR source ports.

An MVR port cannot be a private-VLAN port.

This example shows how to configure a port as an MVR receiver port:

Switch(config)# interface gigabitethernet0/1
Switch(config-if)# mvr type receiver

Use the **show mvr interface** privileged EXEC command to display configured receiver ports and source ports.

This example shows how to enable Immediate Leave on a port:

Switch(config)# interface gigabitethernet0/1
Switch(config-if)# mvr immediate

This example shows how to add a port on VLAN 1 as a static member of IP multicast group 228.1.23.4:

Switch(config)# interface gigabitethernet0/2
Switch(config-if)# mvr vlan1 group 230.1.23.4

You can verify your settings by entering the show mvr members privileged EXEC command.

Examples

| Related Commands | Command                    | Description                                                                                                    |
|------------------|----------------------------|----------------------------------------------------------------------------------------------------|
|                  | mvr (global configuration) | Enables and configures multicast VLAN registration on the switch.                                                                                                    |
|                  | show mvr                   | Displays MVR global parameters or port parameters.                                                                                                    |
|                  | show mvr interface         | Displays the configured MVR interfaces or displays the multicast<br>groups to which a receiver port belongs. Also displays all MVR<br>groups of which the interface is a member. |
|                  | show mvr members           | Displays all receiver ports that are members of an MVR multicast                                                                                                    |
|                  |                            | group.                                                                                                    |

# network-policy

Use the **network-policy** interface configuration command to apply a network-policy profile to an interface. Use the **no** form of this command to remove the policy.

**network-policy** *profile number* 

no network-policy

| Defaults       No network-policy profiles are applied.         Command Modes       Interface configuration         Command History       Release       Modification         12.2(50)SE       This command was introduced.                                                                                                    |                  |
|----------------------------------------------------------------------------------------------------|------------------|
| Command History Release Modification                                                                                                    |                  |
|                                                                                                    |                  |
| 12.2(50)SEThis command was introduced.                                                                                                    |                  |
|                                                                                                    |                  |
| <b>Usage Guidelines</b> Use the <b>network-policy</b> <i>profile number</i> interface configuration command to apply a profinterface.                                                                                                    | ofile to an      |
| If you first configure a network-policy profile on an interface, you cannot apply the <b>swit vlan</b> command on the interface. If <b>switchport voice vlan</b> <i>vlan-id</i> is already configured or you can apply a network-policy profile on the interface. The interface then has the voice voice-signaling VLAN network-policy profile applied on the interface. | on an interface, |
| <b>Examples</b> This example shows how to apply network-policy profile 60 to an interface:                                                                                                    |                  |
| <pre>Switch(config)# interface_id Switch(config-if)# network-policy profile 60</pre>                                                                                                    |                  |
| Related Commands Command Description                                                                                                    |                  |
| network-policy profile (global<br>configuration)Creates the network-policy profile.                                                                                                    |                  |
| network-policy profile<br>(network-policy configuration)Configures the attributes of network-policy profile                                                                                                    | es.              |
| <b>show network-policy profile</b> Displays the configured network-policy profiles.                                                                                                    |                  |

## network-policy profile (global configuration)

Use the **network-policy profile** global configuration command to create a network-policy profile and to enter network-policy configuration mode. Use the **no** form of this command to delete the policy and to return to global configuration mode.

network-policy profile profile number

no network-policy profile *profile number* 

| Syntax Description | profile number                                  | Specify the network-policy profile number. The range is 1 to 4294967295.                                                                                                    |
|--------------------|-------------------------------------------------|----------------------------------------------------------------------------------------------------|
| Defaults           | No network-policy p                             | rofiles are defined.                                                                                                    |
| Command Modes      | Global configuration                            |                                                                                                    |
| Command History    | Release                                         | Modification                                                                                                    |
|                    | 12.2(50)SE                                      | This command was introduced.                                                                                                    |
| Usage Guidelines   | network-policy profi                            | <b>licy profile</b> global configuration command to create a profile and to enter<br>le configuration mode.<br>ileged EXEC mode from the network-policy profile configuration mode, enter the |
|                    |                                                 | work-policy profile configuration mode, you can create the profile for voice and pecifying the values for VLAN, class of service (CoS), differentiated services code agging mode.             |
|                    | 1                                               | tes are then contained in the Link Layer Discovery Protocol for Media Endpoint D) <b>network-policy</b> time-length-value (TLV).                                                              |
| Examples           | This example shows                              | how to create network-policy profile 60:                                                                                                    |
|                    | Switch(config)# <b>ne</b><br>Switch(config-netw | twork-policy profile 60<br>ork-policy)#                                                                                                    |

#### **Related**

| Commands | Command                                                  | Description                                           |
|----------|----------------------------------------------------------|-------------------------------------------------------|
|          | network-policy                                           | Applies a network-policy to an interface.             |
|          | network-policy profile<br>(network-policy configuration) | Configures the attributes of network-policy profiles. |
|          | show network-policy profile                              | Displays the configured network-policy profiles.      |
|          |                                                          |                                                       |

## network-policy profile (network-policy configuration)

Use the **network-policy profile** configuration mode command to configure the network-policy profile created by using the **network-policy profile** global configuration command. Use the **no** form of this command without additional parameters to delete a profile. Use the **no** form with parameters to change its configured attributes.

**network-policy profile** *profile number* {**voice | voice-signaling**} **vlan** [*vlan-id* {**cos** *cvalue* | **dscp** *dvalue*}] | [[**dot1p** {**cos** *cvalue* | **dscp** *dvalue*}] | **none** | **untagged**]

**no network-policy profile** *profile number* {**voice | voice-signaling**} **vlan** [*vlan-id* | {**cos** *cvalue*} | {**dscp** *dvalue*}] | [[**dot1p** {**cos** *cvalue*} | {**dscp** *dvalue*}] | **none** | **untagged**]

| Syntax Description | voice                      | Specify the voice application type.                                                                                                    |
|--------------------|----------------------------|----------------------------------------------------------------------------------------------------|
| Syntax Description |                            |                                                                                                    |
|                    | voice-signaling            | Specify the voice-signaling application type.                                                                                                    |
|                    | vlan                       | Specify the native VLAN for voice traffic.                                                                                                    |
|                    | vlan-id                    | (Optional) Specify the VLAN for voice traffic. The range is 1 to 4094.                                                                                                    |
|                    | cos cvalue                 | (Optional) Specify the Layer 2 priority class of service (CoS) for the configured VLAN. The range is 0 to 7; the default is 0.                                                                                           |
|                    | dscp dvalue                | (Optional) Specify the differentiated services code point (DSCP) value for the configured VLAN. The range is 0 to 63; the default is 0.                                                                                  |
|                    | dot1p                      | (Optional) Configure the telephone to use IEEE 802.1p priority tagging and to use VLAN 0 (the native VLAN).                                                                                                    |
|                    | none                       | (Optional) Do not instruct the IP telephone about the voice VLAN. The telephone uses the configuration from the telephone key pad.                                                                                       |
|                    | untagged                   | (Optional) Configure the telephone to send untagged voice traffic. This is the default for the telephone.                                                                                                    |
| Command Modes      | Network-policy con         |                                                                                                    |
| Command History    | Release                    | Modification                                                                                                    |
|                    | 12.2(50)SE                 | This command was introduced.                                                                                                    |
| Usage Guidelines   | Use the <b>network-p</b> o | <b>blicy profile</b> command to configure the attributes of a network-policy profile.                                                                                                    |
|                    | voice services. Thes       | on type is for dedicated IP telephones and similar devices that support interactive<br>se devices are typically deployed on a separate VLAN for ease of deployment and<br>brough isolation from data applications.       |
|                    | signaling than for ve      | g application type is for network topologies that require a different policy for voice oice media. This application type should not be advertised if all the same network ose advertised in the <b>voice policy</b> TLV. |

This example shows how to configure the voice application type for VLAN 100 with a priority 4 CoS:

```
Switch(config)# network-policy profile 1
Switch(config-network-policy)#voice vlan 100 cos 4
```

This example shows how to configure the voice application type for VLAN 100 with a DSCP value of 34:

```
Switch(config)# network-policy profile 1
Switch(config-network-policy)# voice vlan 100 dscp 34
```

This example shows how to configure the voice application type for the native VLAN with priority tagging:

Switch(config-network-policy) # voice vlan dot1p cos 4

| <b>Related Commands</b> | Command                                       | Description                                      |
|-------------------------|-----------------------------------------------|--------------------------------------------------|
|                         | network-policy                                | Applies a network-policy to an interface.        |
|                         | network-policy profile (global configuration) | Creates the network-policy profile.              |
|                         | show network-policy profile                   | Displays the configured network-policy profiles. |

### nmsp

Use the **nmsp** global configuration command to enable Network Mobility Services Protocol (NMSP) on the switch. This command is available only when your switch is running the cryptographic (encrypted) software image. Use the **no** form of this command to return to the default setting.

**nmsp** {enable | {notification interval {attachment | location} interval-seconds}}

**no nmsp** {**enable** | {**notification interval** {**attachment** | **location**} *interval-seconds*}}

| attac         locat         inter         Defaults         NMS         Command Modes         Globa         Command History         Releat                            | rication interval<br>chment<br>tion<br><i>val-seconds</i><br>P is disabled.<br>al configuration | <ul> <li>Enable the NMSP features on the switch.</li> <li>Specify the NMSP notification interval.</li> <li>Specify the attachment notification interval.</li> <li>Specify the location notification interval.</li> <li>Duration in seconds before a switch sends the MSE the location or attachment updates. The range is 1 to 30; the default is 30.</li> </ul> |
|----------------------------------------------------------------------------------------------------|-------------------------------------------------------------------------------------------------|----------------------------------------------------------------------------------------------------|
| attac         locat         locat         inter         Defaults         NMS         Command Modes         Globa         Command History         Releat              | chment<br>tion<br><i>val-seconds</i><br>P is disabled.<br>al configuration                      | Specify the attachment notification interval.         Specify the location notification interval.         Duration in seconds before a switch sends the MSE the location or                                                                                                    |
| International Internation         International Internation         Defaults         NMSI         Command Modes         Globa         Command History         Releat | tion<br>val-seconds<br>P is disabled.<br>al configuration                                       | Specify the location notification interval.<br>Duration in seconds before a switch sends the MSE the location or                                                                                                    |
| International Internation         Defaults         NMS:         Command Modes         Globa         Command History         Releat                                   | val-seconds<br>P is disabled.<br>al configuration                                               | Duration in seconds before a switch sends the MSE the location or                                                                                                    |
| Defaults NMS<br>Command Modes Globa<br>Command History Relea                                                                                                    | P is disabled.<br>al configuration                                                              |                                                                                                    |
| Command Modes Globa Command History Relea                                                                                                    | al configuration                                                                                |                                                                                                    |
| command History Relea                                                                                                    | _                                                                                               |                                                                                                    |
| •                                                                                                    |                                                                                                 |                                                                                                    |
| 12.2(                                                                                                    | ase                                                                                             | Modification                                                                                                    |
|                                                                                                    | (50)SE                                                                                          | This command was introduced.                                                                                                    |
| -                                                                                                    |                                                                                                 | configuration command to enable the switch to send NMSP location and as to a Cisco Mobility Services Engine (MSE).                                                                                                    |
| Examples This escon                                                                                                    | -                                                                                               | ow to enable NMSP on a switch and set the location notification time to 10                                                                                                    |
| Switc<br>Switc                                                                                                    | ch(config)# <b>nmsp</b>                                                                         | enable                                                                                                    |

| Command                  | Description                                                             |
|--------------------------|-------------------------------------------------------------------------|
| clear nmsp statistics    | Clears the NMSP statistic counters.                                     |
| nmsp attachment suppress | Suppresses reporting attachment information from a specified interface. |
| show nmsp                | Displays the NMSP information.                                          |

# nmsp attachment suppress

Use the **nmsp attachment suppress** interface configuration mode command to suppress the reporting of attachment information from a specified interface. This command is available only when your switch is running the cryptographic (encrypted) software image. Use the **no** form of this command to return to the default setting.

nmsp attachment suppress

no nmsp attachment suppress

| Syntax Description | This command has no a | arguments or keywords. |
|--------------------|-----------------------|------------------------|
|--------------------|-----------------------|------------------------|

**Defaults** This command has no default setting.

**Command Modes** Interface configuration

| Command History | Release    | Modification                 |
|-----------------|------------|------------------------------|
|                 | 12.2(50)SE | This command was introduced. |

**Usage Guidelines** Use the **nmsp attachment suppress** interface configuration command to configure an interface to not send location and attachment notifications to a Cisco Mobility Services Engine (MSE).

**Examples** This example shows how to configure an interface to not send attachment information to the MSE: Switch(config)# switch interface interface-id Switch(config-if)# nmsp attachment suppress

| <b>Related Commands</b> | Command   | Description                                                      |
|-------------------------|-----------|------------------------------------------------------------------|
|                         | nmsp      | Enables Network Mobility Services Protocol (NMSP) on the switch. |
|                         | show nmsp | Displays the NMSP information.                                   |

# pagp learn-method

Use the **pagp learn-method** interface configuration command to learn the source address of incoming packets received from an EtherChannel port. Use the **no** form of this command to return to the default setting.

pagp learn-method {aggregation-port | physical-port}

no pagp learn-method

| Syntax Description | aggregation-port                            | Specify address learning on the logical port-channel. The switch sends<br>packets to the source using any of the ports in the EtherChannel. This setting<br>is the default. With aggregate-port learning, it is not important on which<br>physical port the packet arrives.                                                                                            |
|--------------------|---------------------------------------------|----------------------------------------------------------------------------------------------------|
|                    | physical-port                               | Specify address learning on the physical port within the EtherChannel. The switch sends packets to the source using the same port in the EtherChannel from which it learned the source address. The other end of the channel uses the same port in the channel for a particular destination MAC or IP address.                                                         |
| Defaults           | The default is aggre                        | egation-port (logical port channel).                                                                                                    |
| Command Modes      | Interface configurat                        | tion                                                                                                    |
| Command History    | Release                                     | Modification                                                                                                    |
|                    | 12.1(19)EA1                                 | This command was introduced.                                                                                                    |
| Usage Guidelines   | The learn method n                          | nust be configured the same at both ends of the link.                                                                                                    |
| Note               | provided in the com<br>interface configurat | s address learning only on aggregate ports even though the <b>physical-port</b> keyword is<br>nmand-line interface (CLI). The <b>pagp learn-method</b> and the <b>pagp port-priority</b><br>tion commands have no effect on the switch hardware, but they are required for PAgP<br>th devices that only support address learning by physical ports, such as the<br>ch. |
|                    | as a physical-port lo<br>command and to se  | ner to the switch is a physical learner, we recommend that you configure the switch<br>earner by using the <b>pagp learn-method physical-port</b> interface configuration<br>et the load-distribution method based on the source MAC address by using the<br><b>-balance src-mac</b> global configuration command. Use the <b>pagp learn-method</b>                    |

**Catalyst 3560 Switch Command Reference** 

# **Examples** This example shows how to set the learning method to learn the address on the physical port within the EtherChannel:

Switch(config-if) # pagp learn-method physical-port

This example shows how to set the learning method to learn the address on the port-channel within the EtherChannel:

Switch(config-if)# pagp learn-method aggregation-port

You can verify your settings by entering the **show running-config** privileged EXEC command or the **show pagp** *channel-group-number* **internal** privileged EXEC command.

| <b>Related Commands</b> | Command             | Description                                                                                                    |
|-------------------------|---------------------|----------------------------------------------------------------------------------------------------|
|                         | pagp port-priority  | Selects a port over which all traffic through the EtherChannel is sent.                                                                                                    |
|                         | show pagp           | Displays PAgP channel-group information.                                                                                                    |
|                         | show running-config | Displays the current operating configuration. For syntax information, select<br>Cisco IOS Configuration Fundamentals Command Reference, Release 12.2<br>> File Management Commands > Configuration File Management<br>Commands. |

# pagp port-priority

Use the **pagp port-priority** interface configuration command to select a port over which all Port Aggregation Protocol (PAgP) traffic through the EtherChannel is sent. If all unused ports in the EtherChannel are in hot-standby mode, they can be placed into operation if the currently selected port and link fails. Use the **no** form of this command to return to the default setting.

pagp port-priority priority

no pagp port-priority

| Syntax Description | priority                                                                                                    | A priority number ranging from 0 to 255.                                                                                                    |
|--------------------|----------------------------------------------------------------------------------------------------|----------------------------------------------------------------------------------------------------|
|                    |                                                                                                    |                                                                                                    |
| Defaults           | The default is 128.                                                                                                    |                                                                                                    |
| Command Modes      | Interface configura                                                                                                    | tion                                                                                                    |
| Command History    | Release                                                                                                    | Modification                                                                                                    |
|                    | 12.1(19)EA1                                                                                                    | This command was introduced.                                                                                                    |
| Usage Guidelines   | 1 7 1                                                                                                    | vith the highest priority that is operational and has membership in the same<br>e one selected for PAgP transmission.                                                                                                    |
| Note               | provided in the con<br>interface configuration                                                                                                    | s address learning only on aggregate ports even though the <b>physical-port</b> keyword is<br>nmand-line interface (CLI). The <b>pagp learn-method</b> and the <b>pagp port-priority</b><br>tion commands have no effect on the switch hardware, but they are required for PAgP<br>th devices that only support address learning by physical ports, such as the<br>ch. |
|                    | When the link partner to the switch is a physical learner, we recommend that you configure the switch as a physical-port learner by using the <b>pagp learn-method physical-port</b> interface configuration command and to set the load-distribution method based on the source MAC address by using the <b>port-channel load-balance src-mac</b> global configuration command. Use the <b>pagp learn-method</b> interface configuration command only in this situation. |                                                                                                    |
| Examples           | This example show                                                                                                    | rs how to set the port priority to 200:                                                                                                    |
|                    | Switch(config-if)                                                                                                    | # pagp port-priority 200                                                                                                    |
|                    |                                                                                                    | r setting by entering the <b>show running-config</b> privileged EXEC command or the <i>l-group-number</i> <b>internal</b> privileged EXEC command.                                                                                                    |

| Related Commands | Command             | Description                                                                                                    |
|------------------|---------------------|----------------------------------------------------------------------------------------------------|
|                  | pagp learn-method   | Provides the ability to learn the source address of incoming packets.                                                                                                    |
|                  | show pagp           | Displays PAgP channel-group information.                                                                                                    |
|                  | show running-config | Displays the current operating configuration. For syntax information, select<br>Cisco IOS Configuration Fundamentals Command Reference, Release 12.2<br>> File Management Commands > Configuration File Management<br>Commands. |

2-403

#### permit (ARP access-list configuration)

Use the **permit** Address Resolution Protocol (ARP) access-list configuration command to permit an ARP packet based on matches against the Dynamic Host Configuration Protocol (DHCP) bindings. Use the **no** form of this command to remove the specified access control entry (ACE) from the access control list.

- permit {[request] ip {any | host sender-ip | sender-ip sender-ip-mask} mac {any | host sender-mac | sender-mac sender-mac-mask} | response ip {any | host sender-ip | sender-ip sender-ip-mask} [{any | host target-ip | target-ip target-ip-mask}] mac {any | host sender-mac | sender-mac sender-mac-mask} [{any | host target-mac | target-mac target-mac-mask}]} [log]
- no permit {[request] ip {any | host sender-ip | sender-ip sender-ip-mask} mac {any | host sender-mac | sender-mac sender-mac-mask} | response ip {any | host sender-ip | sender-ip sender-ip-mask} [{any | host target-ip | target-ip target-ip-mask}] mac {any | host sender-mac | sender-mac sender-mac-mask} [{any | host target-mac | target-mac target-mac-mask}]} [log]

| Syntax Description | request                       | (Optional) Requests a match for the ARP request. When <b>request</b> is not specified, matching is performed against all ARP packets.                                                            |
|--------------------|-------------------------------|----------------------------------------------------------------------------------------------------|
|                    | ip                            | Specify the sender IP address.                                                                                                    |
|                    | any                           | Accept any IP or MAC address.                                                                                                    |
|                    | host sender-ip                | Accept the specified sender IP address.                                                                                                    |
|                    | sender-ip<br>sender-ip-mask   | Accept the specified range of sender IP addresses.                                                                                                    |
|                    | mac                           | Specify the sender MAC address.                                                                                                    |
|                    | host sender-mac               | Accept the specified sender MAC address.                                                                                                    |
|                    | sender-mac<br>sender-mac-mask | Accept the specified range of sender MAC addresses.                                                                                                    |
|                    | response ip                   | Define the IP address values for the ARP responses.                                                                                                    |
|                    | host target-ip                | (Optional) Accept the specified target IP address.                                                                                                    |
|                    | target-ip target-ip-mask      | (Optional) Accept the specified range of target IP addresses.                                                                                                    |
|                    | mac                           | Specify the MAC address values for the ARP responses.                                                                                                    |
|                    | host target-mac               | (Optional) Accept the specified target MAC address.                                                                                                    |
|                    | target-mac<br>target-mac-mask | (Optional) Accept the specified range of target MAC addresses.                                                                                                    |
|                    | log                           | (Optional) Log a packet when it matches the ACE. Matches are logged if you also configure the <b>matchlog</b> keyword in the <b>ip arp inspection vlan logging</b> global configuration command. |

#### Defaults

There are no default settings.

Command Modes ARP access-list configuration

| Command History  | Release                                                                                                    | Modification                                                                                         |
|------------------|----------------------------------------------------------------------------------------------------|----------------------------------------------------------------------------------------------------|
|                  | 12.2(20)SE                                                                                                    | This command was introduced.                                                                         |
| Usage Guidelines | You can add permit o                                                                                                    | clauses to forward ARP packets based on some matching criteria.                                      |
| Examples         | This example shows how to define an ARP access list and to permit both ARP requests and ARP responses from a host with an IP address of 1.1.1.1 and a MAC address of 0000.0000.abcd: |                                                                                                    |
|                  | Switch(config)# <b>arp access-list static-hosts</b><br>Switch(config-arp-nacl)# <b>permit ip host 1.1.1.1 mac host 0000.0000.abcd</b><br>Switch(config-arp-nacl)# <b>end</b>         |                                                                                                    |
|                  | You can verify your                                                                                                    | settings by entering the show arp access-list privileged EXEC command.                               |
| Related Commands | Command                                                                                                    | Description                                                                                          |
|                  | arp access-list                                                                                                    | Defines an ARP access control list (ACL).                                                            |
|                  | deny (ARP access-l<br>configuration)                                                                                                    | ist Denies an ARP packet based on matches against the DHCP bindings.                                 |
|                  | ip arp inspection fi                                                                                                    | <b>Iter vlan</b> Permits ARP requests and responses from a host configured with a static IP address. |
|                  | show arp access-list                                                                                                    | t Displays detailed information about ARP access lists.                                              |

#### permit (IPv6 access-list configuration)

Use the **permit** IPv6 access list configuration command to set permit conditions for an IPv6 access list. Use the **no** form of this command to remove the permit conditions.

- permit {protocol} {source-ipv6-prefix/prefix-length | any | host source-ipv6-address} [operator
   [port-number]] {destination-ipv6-prefix/prefix-length | any | host destination-ipv6-address}
   [operator [port-number]] [dscp value] [fragments] [log] [log-input] [sequence value]
   [time-range name]
- **no permit** {protocol} {source-ipv6-prefix/prefix-length | **any** | **host** source-ipv6-address} [operator [port-number]] {destination-ipv6-prefix/prefix-length | **any** | **host** destination-ipv6-address} [operator [port-number]] [**dscp** value] [**fragments**] [**log**] [**log-input**] [**sequence** value] [**time-range** name]

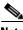

Note

Although visible in the command-line help strings, the **flow-label**, **reflect**, and **routing** keywords are not supported.

#### Internet Control Message Protocol

permit icmp {source-ipv6-prefix/prefix-length | any | host source-ipv6-address} [operator
 [port-number]] {destination-ipv6-prefix/prefix-length | any | host destination-ipv6-address}
 [operator [port-number]] [icmp-type [icmp-code] | icmp-message] [dscp value] [log]
 [log-input] [sequence value] [time-range name]

#### **Transmission Control Protocol**

permit tcp {source-ipv6-prefix/prefix-length | any | host source-ipv6-address} [operator
 [port-number]] {destination-ipv6-prefix/prefix-length | any | host destination-ipv6-address}
 [operator [port-number]] [ack] [dscp value] [established] [fin] [log] [log-input] [neq {port |
 protocol}] [psh] [range {port | protocol}] [rst] [sequence value] [syn] [time-range name]
 [urg]

#### **User Datagram Protocol**

permit udp {source-ipv6-prefix/prefix-length | any | host source-ipv6-address} [operator
 [port-number]] {destination-ipv6-prefix/prefix-length | any | host destination-ipv6-address}
 [operator [port-number]] [dscp value] [log] [log-input] [neq {port | protocol}] [range {port |
 protocol}] [sequence value] [time-range name]

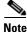

Although visible in the command-line help strings, the **flow-label**, **reflect**, and **routing** keywords are not supported.

| Syntax Description | protocol                                  | Name or number of an Internet protocol. It can be one of the keywords<br><b>ahp, esp, icmp, ipv6, pcp, sctp, tcp</b> , or <b>udp</b> , or an integer in the range                                                                                                    |
|--------------------|-------------------------------------------|----------------------------------------------------------------------------------------------------|
|                    | source-ipv6-prefix/prefix-<br>length      | from 0 to 255 representing an IPv6 protocol number.<br>The source IPv6 network or class of networks for which to set permit conditions.                                                                                                    |
|                    |                                           | This argument must be in the form documented in RFC 2373 where the address is specified in hexadecimal using 16-bit values between colons.                                                                                                    |
|                    |                                           | <b>Note</b> Although the CLI help shows a prefix-length range of /0 to /128, the switch supports IPv6 address-matching only for prefixes in the range of /0 to /64 and extended universal identifier (EUI)-based /128 prefixes for aggregatable global unicast and link-local host addresses. |
|                    | any                                       | An abbreviation for the IPv6 prefix ::/0.                                                                                                    |
|                    | host source-ipv6-address                  | The source IPv6 host address for which to set permit conditions.                                                                                                    |
|                    |                                           | This <i>source-ipv6-address</i> argument must be in the form documented in RFC 2373 where the address is specified in hexadecimal using 16-bit values between colons.                                                                                                    |
|                    | operator [port-number]                    | (Optional) Specify an operator that compares the source or destination<br>ports of the specified protocol. Operators are <b>lt</b> (less than), <b>gt</b> (greater<br>than), <b>eq</b> (equal), <b>neq</b> (not equal), and <b>range</b> (inclusive range).                                   |
|                    |                                           | If the operator is positioned after the <i>source-ipv6-prefix/prefix-length</i> argument, it must match the source port.                                                                                                    |
|                    |                                           | If the operator is positioned after the <i>destination-ipv6-prefix/prefix-length</i> argument, it must match the destination port.                                                                                                    |
|                    |                                           | The <b>range</b> operator requires two port numbers. All other operators require one port number.                                                                                                    |
|                    |                                           | The optional <i>port-number</i> argument is a decimal number or the name of a TCP or a UDP port. A port number is a number from 0 to 65535. TCP port names can be used only when filtering TCP. UDP port names can be used only when filtering UDP.                                           |
|                    | destination-ipv6-prefixl<br>prefix-length | The destination IPv6 network or class of networks for which to set permit conditions.                                                                                                    |
|                    |                                           | This argument must be in the form documented in RFC 2373 where the address is specified in hexadecimal using 16-bit values between colons.                                                                                                    |
|                    |                                           | <b>Note</b> Although the CLI help shows a prefix-length range of /0 to /128, the switch supports IPv6 address-matching only for prefixes in the range of /0 to /64 and EUI-based /128 prefixes for aggregatable global unicast and link-local host addresses.                                 |
|                    | host                                      | The destination IPv6 host address for which to set permit conditions.                                                                                                    |
|                    | destination-ipv6-address                  | This <i>destination-ipv6-address</i> argument must be in the form documented<br>in RFC 2373 where the address is specified in hexadecimal using 16-bit<br>values between colons.                                                                                                    |
|                    | dscp value                                | (Optional) Match a differentiated services codepoint value against the traffic class value in the Traffic Class field of each IPv6 packet header. The acceptable range is from 0 to 63.                                                                                                    |

| fragments                                    | (Optional) Match noninitial fragmented packets where the fragment<br>extension header contains a nonzero fragment offset. The <b>fragments</b><br>keyword is an option only if the protocol is <b>ipv6</b> and the <i>operator</i><br>[ <i>port-number</i> ] arguments are not specified.                                                                                                    |
|----------------------------------------------|----------------------------------------------------------------------------------------------------|
| log                                          | (Optional) Send an informational logging message to the console about<br>the packet that matches the entry. (The level of messages logged to the<br>console is controlled by the <b>logging console</b> command.)                                                                                                    |
|                                              | The message includes the access list name and sequence number; whether<br>the packet was permitted; the protocol, whether it was TCP, UDP, ICMP,<br>or a number; and, if appropriate, the source and destination addresses and<br>source and destination port numbers. The message is generated for the<br>first packet that matches, and then at 5-minute intervals, including the<br>number of packets permitted in the prior 5-minute interval. |
| log-input                                    | (Optional) Provide the same function as the <b>log</b> keyword, except that the logging message also includes the receiving interface.                                                                                                    |
| timeout value                                | (Optional) Interval of idle time (in seconds) after which a reflexive IPv6 access list times out. The acceptable range is from 1 to 4294967295. The default is 180 seconds.                                                                                                    |
| sequence value                               | (Optional) Specify the sequence number for the access list statement. The acceptable range is from 1 to 4294967295.                                                                                                    |
| time-range name                              | (Optional) Specify the time range that applies to the permit statement. The name of the time range and its restrictions are specified by the <b>time-range</b> and <b>absolute</b> or <b>periodic</b> commands, respectively.                                                                                                    |
| icmp-type                                    | (Optional) Specify an ICMP message type for filtering ICMP packets.<br>ICMP packets can be filtered by the ICMP message type. The type is a<br>number from 0 to 255.                                                                                                    |
| icmp-code                                    | (Optional) Specify an ICMP message code for filtering ICMP packets.<br>ICMP packets that are filtered by the ICMP message type can also be<br>filtered by the ICMP message code. The code is a number from 0 to 255.                                                                                                    |
| icmp-message                                 | (Optional) Specify an ICMP message name for filtering ICMP packets.<br>ICMP packets can be filtered by an ICMP message name or ICMP<br>message type and code. The possible names are listed in the "Usage<br>Guidelines" section.                                                                                                    |
| ack                                          | (Optional) Only for the TCP protocol: acknowledgment (ACK) bit set.                                                                                                    |
| established                                  | (Optional) Only for the TCP protocol: Means the connection has been<br>established. A match occurs if the TCP datagram has the ACK or RST bits<br>set. The nonmatching case is that of the initial TCP datagram to form a<br>connection.                                                                                                    |
| fin                                          | (Optional) Only for the TCP protocol: Fin bit set; no more data from sender.                                                                                                    |
| <b>neq</b> { <i>port</i>   <i>protocol</i> } | (Optional) Match only packets that are not on a given port number.                                                                                                    |
| psh                                          | (Optional) Only for the TCP protocol: Push function bit set.                                                                                                    |
| <pre>range {port   protocol}</pre>           | (Optional) Match only packets in the range of port numbers.                                                                                                    |
| rst                                          | (Optional) Only for the TCP protocol: Reset bit set.                                                                                                    |
| syn                                          | (Optional) Only for the TCP protocol: Synchronize bit set.                                                                                                    |
| urg                                          | (Optional) Only for the TCP protocol: Urgent pointer bit set.                                                                                                    |

| Defaults         | No IPv6 access list is defined.                                                                                                    |                                                                                                    |  |
|------------------|----------------------------------------------------------------------------------------------------|----------------------------------------------------------------------------------------------------|--|
| Command Modes    | IPv6 access-list configuration                                                                                                    |                                                                                                    |  |
| Command History  | Release                                                                                                    | Modification                                                                                                    |  |
|                  | 12.2(25)SED                                                                                                    | This command was introduced.                                                                                                    |  |
| Usage Guidelines | -                                                                                                    | ccess-list configuration mode) command is similar to the <b>permit</b> (IPv4 access-list ) command, except that it is IPv6-specific.                                                                                                    |  |
|                  | Use the <b>permit</b> (IPv6) command after the <b>ipv6 access-list</b> command to enter IPv6 access-list configuration mode and to define the conditions under which a packet passes the access list.                                                                                                    |                                                                                                    |  |
|                  | Specifying IPv6 for the <i>protocol</i> argument matches against the IPv6 header of the packet.                                                                                                    |                                                                                                    |  |
|                  | By default, the first statement in an access list is number 10, and the subsequent statements are incremented by 10.                                                                                                    |                                                                                                    |  |
|                  | You can add <b>permit</b> , <b>deny</b> , or <b>remark</b> statements to an existing access list without re-entering the entire<br>list. To add a new statement anywhere other than at the end of the list, create a new statement with an<br>appropriate entry number that falls between two existing entry numbers to show where it belongs. |                                                                                                    |  |
|                  | See the <b>ipv6 access</b>                                                                                                    | -list command for more information on defining IPv6 ACLs.                                                                                                    |  |
| Note             | <b>any any</b> statements<br>discovery. To disall<br><b>nd-ns</b> , there must b<br>to take effect, an IP                                                                                                    | s implicit <b>permit icmp any any nd-na</b> , <b>permit icmp any any nd-ns</b> , and <b>deny ipv6</b><br>as its last match conditions. The two <b>permit</b> conditions allow ICMPv6 neighbor<br>ow ICMPv6 neighbor discovery and to deny <b>icmp any any nd-na</b> or <b>icmp any any</b><br>e an explicit <b>deny</b> entry in the ACL. For the implicit <b>deny ipv6 any any</b> statement<br>v6 ACL must contain at least one entry. |  |
|                  | •                                                                                                    | discovery process uses the IPv6 network layer service. Therefore, by default, IPv6<br>ow IPv6 neighbor discovery packets to be sent and received on an interface. In IPv4,                                                                                                    |  |

The IPv6 neighbor discovery process uses the IPv6 network layer service. Therefore, by default, IPv6 ACLs implicitly allow IPv6 neighbor discovery packets to be sent and received on an interface. In IPv4, the Address Resolution Protocol (ARP), which is equivalent to the IPv6 neighbor discovery process, uses a separate data link layer protocol. Therefore, by default, IPv4 ACLs implicitly allow ARP packets to be sent and received on an interface.

Both the *source-ipv6-prefix/prefix-length* and *destination-ipv6-prefix/prefix-length* arguments are used for traffic filtering (the source prefix filters traffic based upon the traffic source; the destination prefix filters traffic based upon the traffic destination).

The switch supports only prefixes from /0 to /64 and EUI-based /128 prefixes for aggregatable global unicast and link-local host addresses.

The fragments keyword is an option only if the operator [port-number] arguments are not specified.

This is a list of ICMP message names:

| beyond-scope         | destination-unreachable |
|----------------------|-------------------------|
| echo-reply           | echo-request            |
| header               | hop-limit               |
| mld-query            | mld-reduction           |
| mld-report           | nd-na                   |
| nd-ns                | next-header             |
| no-admin             | no-route                |
| packet-too-big       | parameter-option        |
| parameter-problem    | port-unreachable        |
| reassembly-timeout   | renum-command           |
| renum-result         | renum-seq-number        |
| router-advertisement | router-renumbering      |
| router-solicitation  | time-exceeded           |
| unreachable          |                         |

#### Examples

This example configures two IPv6 access lists named OUTBOUND and INBOUND and applies both access lists to outbound and inbound traffic on a Layer 3 interface. The first and second permit entries in the OUTBOUND list permit all TCP and UDP packets from network 2001:ODB8:0300:0201::/64 to leave the interface. The deny entry in the OUTBOUND list prevents all packets from the network FE80:0:0:0201::/64 (packets that have the link-local prefix FE80:0:0:0201 as the first 64 bits of their source IPv6 address) from leaving the interface. The third permit entry in the OUTBOUND list permits all ICMP packets to exit the interface.

The permit entry in the INBOUND list permits all ICMP packets to enter the interface.

```
Switch(config)#ipv6 access-list OUTBOUND
Switch(config-ipv6-acl)# permit tcp 2001:0DB8:0300:0201::/64 any
Switch(config-ipv6-acl)# deny FE80:0:0:0201::/64 any
Switch(config-ipv6-acl)# deny FE80:0:0:0201::/64 any
Switch(config-ipv6-acl)# permit icmp any any
Switch(config-ipv6-acl)# exit
Switch(config-ipv6-acl)# exit
Switch(config-ipv6-acl)# permit icmp any any
Switch(config-ipv6-acl)# permit icmp any any
Switch(config-ipv6-acl)# permit icmp any any
Switch(config-ipv6-acl)# exit
Switch(config-ipv6-acl)# exit
Switch(config-ipv6-acl)# exit
Switch(config-if)# interface gigabitethernet0/3
Switch(config-if)# no switchport
Switch(config-if)# ipv6 address 2001::/64 eui-64
Switch(config-if)# ipv6 traffic-filter OUTBOUND out
Switch(config-if)# ipv6 traffic-filter INBOUND in
```

Note

Given that a **permit any any** statement is not included as the last entry in the OUTBOUND or INBOUND access list, only TCP, UDP, and ICMP packets are permitted out of and into the interface (the implicit deny-all condition at the end of the access list denies all other packet types on the interface).

L

| Related Commands | Command                               | Description                                                                 |
|------------------|---------------------------------------|-----------------------------------------------------------------------------|
|                  | ipv6 access-list                      | Defines an IPv6 access list and enters IPv6 access list configuration mode. |
|                  | ipv6 traffic-filter                   | Filters incoming or outgoing IPv6 traffic on an interface.                  |
|                  | deny (IPv6 access-list configuration) | Sets deny conditions for an IPv6 access list.                               |
|                  | show ipv6 access-list                 | Displays the contents of all current IPv6 access lists.                     |

2-411

#### permit (MAC access-list configuration)

Use the **permit** MAC access-list configuration command to allow non-IP traffic to be forwarded if the conditions are matched. Use the **no** form of this command to remove a permit condition from the extended MAC access list.

- {permit | deny} {any | host src-MAC-addr | src-MAC-addr mask} {any | host dst-MAC-addr |
   dst-MAC-addr mask} [type mask | cos cos | aarp | amber | dec-spanning | decnet-iv |
   diagnostic | dsm | etype-6000 | etype-8042 | lat | lavc-sca | lsap lsap mask | mop-console |
   mop-dump | msdos | mumps | netbios | vines-echo | vines-ip | xns-idp]
- no {permit | deny} {any | host src-MAC-addr | src-MAC-addr mask} {any | host dst-MAC-addr | dst-MAC-addr mask} [type mask | cos cos | aarp | amber | dec-spanning | decnet-iv | diagnostic | dsm | etype-6000 | etype-8042 | lat | lavc-sca | lsap lsap mask | mop-console | mop-dump | msdos | mumps | netbios | vines-echo |vines-ip | xns-idp]

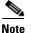

Though visible in the command-line help strings, appletalk is not supported as a matching condition.

| Syntax Description | any                                                           | Keyword to specify to deny any source or destination MAC address.                                                                                                    |
|--------------------|---------------------------------------------------------------|----------------------------------------------------------------------------------------------------|
|                    | <b>host</b> <i>src-MAC-addr</i>  <br><i>src-MAC-addr mask</i> | Define a host MAC address and optional subnet mask. If the source<br>address for a packet matches the defined address, non-IP traffic from that<br>address is denied.                                           |
|                    | <b>host</b> <i>dst-MAC-addr</i>  <br><i>dst-MAC-addr</i> mask | Define a destination MAC address and optional subnet mask. If the destination address for a packet matches the defined address, non-IP traffic to that address is denied.                                       |
|                    | type mask                                                     | (Optional) Use the Ethertype number of a packet with Ethernet II or SNAP encapsulation to identify the protocol of the packet.                                                                                  |
|                    |                                                               | • <i>type</i> is 0 to 65535, specified in hexadecimal.                                                                                                    |
|                    |                                                               | • <i>mask</i> is a mask of <i>don't care</i> bits applied to the Ethertype before testing for a match.                                                                                                    |
|                    | aarp                                                          | (Optional) Select Ethertype AppleTalk Address Resolution Protocol that maps a data-link address to a network address.                                                                                           |
|                    | amber                                                         | (Optional) Select EtherType DEC-Amber.                                                                                                    |
|                    | cos cos                                                       | (Optional) Select an arbitrary class of service (CoS) number from 0 to 7 to set priority. Filtering on CoS can be performed only in hardware. A warning message appears if the <b>cos</b> option is configured. |
|                    | dec-spanning                                                  | (Optional) Select EtherType Digital Equipment Corporation (DEC) spanning tree.                                                                                                    |
|                    | decnet-iv                                                     | (Optional) Select EtherType DECnet Phase IV protocol.                                                                                                    |
|                    | diagnostic                                                    | (Optional) Select EtherType DEC-Diagnostic.                                                                                                    |
|                    | dsm                                                           | (Optional) Select EtherType DEC-DSM.                                                                                                    |
|                    | etype-6000                                                    | (Optional) Select EtherType 0x6000.                                                                                                    |
|                    | etype-8042                                                    | (Optional) Select EtherType 0x8042.                                                                                                    |
|                    | lat                                                           | (Optional) Select EtherType DEC-LAT.                                                                                                    |
|                    | lavc-sca                                                      | (Optional) Select EtherType DEC-LAVC-SCA.                                                                                                    |

| lsap lsap-number mask | (Optional) Use the LSAP number (0 to 65535) of a packet with 802.2 encapsulation to identify the protocol of the packet. |
|-----------------------|----------------------------------------------------------------------------------------------------|
|                       | The <i>mask</i> is a mask of <i>don't care</i> bits applied to the LSAP number before testing for a match.               |
| mop-console           | (Optional) Select EtherType DEC-MOP Remote Console.                                                                      |
| mop-dump              | (Optional) Select EtherType DEC-MOP Dump.                                                                                |
| msdos                 | (Optional) Select EtherType DEC-MSDOS.                                                                                   |
| mumps                 | (Optional) Select EtherType DEC-MUMPS.                                                                                   |
| netbios               | (Optional) Select EtherType DEC- Network Basic Input/Output System (NETBIOS).                                            |
| vines-echo            | (Optional) Select EtherType Virtual Integrated Network Service (VINES)<br>Echo from Banyan Systems.                      |
| vines-ip              | (Optional) Select EtherType VINES IP.                                                                                    |
| xns-idp               | (Optional) Select EtherType Xerox Network Systems (XNS) protocol suite.                                                  |

To filter IPX traffic, you use the *type mask* or **lsap** *lsap mask* keywords, depending on the type of IPX encapsulation being used. Filter criteria for IPX encapsulation types as specified in Novell terminology and Cisco IOS terminology are listed in Table 2-16.

| Table 2-16 | IPX Filtering Criteria |
|------------|------------------------|
|------------|------------------------|

| IPX Encapsulation Typ |                |                  |
|-----------------------|----------------|------------------|
| Cisco IOS Name        | Novell Name    | Filter Criterion |
| arpa                  | Ethernet II    | Ethertype 0x8137 |
| snap                  | Ethernet-snap  | Ethertype 0x8137 |
| sap                   | Ethernet 802.2 | LSAP 0xE0E0      |
| novell-ether          | Ethernet 802.3 | LSAP 0xFFFF      |

#### **Defaults** This command has no defaults. However, the default action for a MAC-named ACL is to deny.

**Command Modes** MAC access-list configuration

| Command History | Release     | Modification                 |
|-----------------|-------------|------------------------------|
|                 | 12.1(19)EA1 | This command was introduced. |

**Usage Guidelines** You enter MAC access-list configuration mode by using the **mac access-list extended** global configuration command.

If you use the **host** keyword, you cannot enter an address mask; if you do not use the **any** or **host** keywords, you must enter an address mask.

After an access control entry (ACE) is added to an access control list, an implied **deny-any-any** condition exists at the end of the list. That is, if there are no matches, the packets are denied. However, before the first ACE is added, the list permits all packets.

For more information about MAC-named extended access lists, see the software configuration guide for this release.

**Examples** This example shows how to define the MAC-named extended access list to allow NETBIOS traffic from any source to MAC address 00c0.00a0.03fa. Traffic matching this list is allowed.

Switch(config-ext-macl)# permit any host 00c0.00a0.03fa netbios

This example shows how to remove the permit condition from the MAC-named extended access list: Switch(config-ext-macl)# no permit any 00c0.00a0.03fa 0000.0000 netbios

This example permits all packets with Ethertype 0x4321:

Switch(config-ext-macl)# permit any any 0x4321 0

You can verify your settings by entering the show access-lists privileged EXEC command.

| Related Commands | Command                              | Description                                                       |
|------------------|--------------------------------------|-------------------------------------------------------------------|
|                  | deny (MAC access-list configuration) | Denies non-IP traffic to be forwarded if conditions are matched.  |
|                  | mac access-list extended             | Creates an access list based on MAC addresses for non-IP traffic. |
|                  | show access-lists                    | Displays access control lists configured on a switch.             |

# police

Use the **police** policy-map class configuration command to define a policer for classified traffic. A policer defines a maximum permissible rate of transmission, a maximum burst size for transmissions, and an action to take if either maximum is exceeded. Use the **no** form of this command to remove an existing policer.

police rate-bps burst-byte [exceed-action {drop | policed-dscp-transmit}]

**no police** *rate-bps burst-byte* [**exceed-action** {**drop** | **policed-dscp-transmit**}]

| Syntax Description | rate-bps                                                                                                    | Specify the average traffic rate in bits per second (b/s). The range is 1000000 to 1000000000.                                                                                                    |
|--------------------|----------------------------------------------------------------------------------------------------|----------------------------------------------------------------------------------------------------|
|                    | burst-byte                                                                                                    | Specify the normal burst size in bytes. The range is 8000 to 1000000.                                                                                                    |
|                    | exceed-action drop                                                                                                    | (Optional) When the specified rate is exceeded, specify that the switch drop the packet.                                                                                                    |
|                    | exceed-action<br>policed-dscp-transmit                                                                                                    | (Optional) When the specified rate is exceeded, specify that the switch changes the Differentiated Services Code Point (DSCP) of the packet to that specified in the policed-DSCP map and then sends the packet.                                                                                                    |
| Defaults           | No policers are defined.                                                                                                    |                                                                                                    |
| Command Modes      | Policy-map class configu                                                                                                    | iration                                                                                                    |
| Command History    | Release                                                                                                    | Modification                                                                                                    |
|                    | 12.1(19)EA1                                                                                                    | This command was introduced.                                                                                                    |
|                    |                                                                                                    |                                                                                                    |
| Usage Guidelines   |                                                                                                    | chical policy maps, you can only use the <b>police</b> policy-map command in a                                                                                                    |
| Usage Guidelines   | When configuring hierar<br>secondary interface-leve<br>The port ASIC device, w<br>user-configurable policer<br>user-configurable policer<br>are constrained by the ha                             | chical policy maps, you can only use the <b>police</b> policy-map command in a                                                                                                    |
| Usage Guidelines   | When configuring hierar<br>secondary interface-leve<br>The port ASIC device, w<br>user-configurable police<br>user-configurable police<br>are constrained by the ha<br>guarantee that a port will | chical policy maps, you can only use the <b>police</b> policy-map command in a<br>l policy map.<br>which controls more than one physical port, supports 256 policers (255<br>rs plus 1 policer reserved for internal use). The maximum number of<br>rs supported per port is 63. Policers are allocated on demand by the software an<br>rdware and ASIC boundaries. You cannot reserve policers per port. There is n |

Policing uses a token-bucket algorithm. You configure the bucket depth (the maximum burst that is tolerated before the bucket overflows) by using the *burst-byte* option of the **police** policy-map class configuration command or the **mls qos aggregate-policer** global configuration command. You configure how quickly (the average rate) the tokens are removed from the bucket by using the *rate-bps* option of the **police** policy-map class configuration command or the **mls qos aggregate-policer** global configuration for the **police** policy-map class configuration command or the **mls qos aggregate-policer** global configuration for the **police** policy-map class configuration command or the **mls qos aggregate-policer** global configuration command. For more information, see the software configuration guide for this release.

#### **Examples**

This example shows how to configure a policer that drops packets if traffic exceeds 1 Mb/s average rate with a burst size of 20 KB. The DSCPs of incoming packets are trusted, and there is no packet modification.

```
Switch(config) # policy-map policy1
Switch(config-pmap) # class class1
Switch(config-pmap-c) # trust dscp
Switch(config-pmap-c) # police 1000000 20000 exceed-action drop
Switch(config-pmap-c) # exit
```

This example shows how to configure a policer, which marks down the DSCP values with the values defined in policed-DSCP map and sends the packet:

```
Switch(config)# policy-map policy2
Switch(config-pmap)# class class2
Switch(config-pmap-c)# police 1000000 20000 exceed-action policed-dscp-transmit
Switch(config-pmap-c)# exit
```

You can verify your settings by entering the **show policy-map** privileged EXEC command.

| Related Commands | Command                  | Description                                                                                                    |
|------------------|--------------------------|----------------------------------------------------------------------------------------------------|
|                  | class                    | Defines a traffic classification match criteria (through the <b>police</b> , <b>set</b> , and <b>trust</b> policy-map class configuration commands) for the specified class-map name. |
|                  | mls qos map policed-dscp | Applies a policed-DSCP map to a DSCP-trusted port.                                                                                                    |
|                  | policy-map               | Creates or modifies a policy map that can be attached to multiple ports to specify a service policy.                                                                                  |
|                  | set                      | Classifies IP traffic by setting a DSCP or IP-precedence value in the packet.                                                                                                    |
|                  | show policy-map          | Displays quality of service (QoS) policy maps.                                                                                                    |
|                  | trust                    | Defines a trust state for traffic classified through the <b>class</b> policy-map configuration or the <b>class-map</b> global configuration command.                                  |

### police aggregate

Use the **police aggregate** policy-map class configuration command to apply an aggregate policer to multiple classes in the same policy map. A policer defines a maximum permissible rate of transmission, a maximum burst size for transmissions, and an action to take if either maximum is exceeded. Use the **no** form of this command to remove the specified policer.

police aggregate aggregate-policer-name

no police aggregate aggregate-policer-name

| Syntax Description | aggregate-policer-n                                                                                                    | <i>ame</i> Name of the aggregate policer.                                                                                                    |
|--------------------|----------------------------------------------------------------------------------------------------|----------------------------------------------------------------------------------------------------|
| Defaults           | No aggregate police                                                                                                    | rs are defined.                                                                                                    |
| Command Modes      | Policy-map class con                                                                                                    | nfiguration                                                                                                    |
| Command History    | Release                                                                                                    | Modification                                                                                                    |
|                    | 12.1(19)EA1                                                                                                    | This command was introduced.                                                                                                    |
| Usage Guidelines   | user-configurable po<br>user-configurable po<br>are constrained by th                                                                                                    | ce, which controls more than one physical port, supports 256 policers (255 policers plus 1 policer reserved for internal use). The maximum number of policers supported per port is 63. Policers are allocated on demand by the software and the hardware and ASIC boundaries. You cannot reserve policers per port. There is no to will be assigned to any policer. |
|                    | You set aggregate policer parameters by using the <b>mls qos aggregate-policer</b> global configuration command. You apply an aggregate policer to multiple classes in the same policy map; you cannot use an aggregate policer across different policy maps. |                                                                                                    |
|                    | To return to policy-map configuration mode, use the <b>exit</b> command. To return to privileged EXEC mode, use the <b>end</b> command.                                                                                                    |                                                                                                    |
|                    | You cannot configur                                                                                                    | e aggregate policers in hierarchical policy maps.                                                                                                    |

command.

| Examples | This example shows how to define the aggregate policer parameters and to apply the policer to multiple classes in a policy map:                                                 |  |  |  |
|----------|----------------------------------------------------------------------------------------------------|--|--|--|
|          | <pre>Switch(config)# mls qos aggregate-policer agg_policer1 10000 1000000 exceed-action drop<br/>Switch(config)# policy-map policy2<br/>Switch(config-pmap)# class class1</pre> |  |  |  |
|          | <pre>Switch(config-pmap-c)# police aggregate agg_policer1</pre>                                                                                                    |  |  |  |
|          | Switch(config-pmap-c)# exit<br>Switch(config-pmap)# class class2                                                                                                    |  |  |  |
|          | Switch(config-pmap-c)# set dscp 10                                                                                                    |  |  |  |
|          | Switch(config-pmap-c)# police aggregate agg_policer1                                                                                                    |  |  |  |
|          | Switch(config-pmap-c)# <b>exit</b><br>Switch(config-pmap)# <b>class class3</b>                                                                                                  |  |  |  |
|          | Switch(config-pmap-c)# <b>trust dscp</b>                                                                                                    |  |  |  |
|          | Switch(config-pmap-c)# <b>police aggregate agg_policer2</b>                                                                                                    |  |  |  |
|          | Switch(config-pmap-c)# <b>exit</b>                                                                                                    |  |  |  |
|          | You can verify your settings by entering the show mls qos aggregate-policer privileged EXEC                                                                                     |  |  |  |

 Commands
 Command
 Description

 mls qos aggregate-policer
 Defines policer parameters, which can be shared by multiple classes within a policy map.

 show mls qos aggregate-policer
 Displays the quality of service (QoS) aggregate policer configuration.

# policy-map

Use the **policy-map** global configuration command to create or modify a policy map that can be attached to multiple physical ports or switch virtual interfaces (SVIs) and to enter policy-map configuration mode. Use the **no** form of this command to delete an existing policy map and to return to global configuration mode.

policy-map policy-map-name

**no policy-map** *policy-map-name* 

| Syntax Description | policy-map-name                                                                                                    | Name of the policy map.                                                                                                    |  |
|--------------------|----------------------------------------------------------------------------------------------------|----------------------------------------------------------------------------------------------------|--|
|                    |                                                                                                    |                                                                                                    |  |
| Defaults           | No policy maps are de                                                                                                    | fined.                                                                                                    |  |
|                    |                                                                                                    | s to set the Differentiated Services Code Point (DSCP) to 0 if the packet is an IP lass of service (CoS) to 0 if the packet is tagged. No policing is performed. |  |
| Command Modes      | Global configuration                                                                                                    |                                                                                                    |  |
| Command History    | Release                                                                                                    | Modification                                                                                                    |  |
|                    | 12.1(19)EA1                                                                                                    | This command was introduced.                                                                                                    |  |
|                    | 12.2(25)SE                                                                                                    | Support for policy maps on SVIs was added.                                                                                                    |  |
| Usage Guidelines   | <ul> <li>After entering the <b>policy-map</b> command, you enter policy-map configuration mode, and these configuration commands are available:</li> <li><b>class</b>: defines the classification match criteria for the specified class map. For more information, see the "class" section on page 2-59.</li> </ul>                                                         |                                                                                                    |  |
|                    | • <b>description</b> : describes the policy map (up to 200 characters).                                                                                                    |                                                                                                    |  |
|                    | • exit: exits policy-map configuration mode and returns you to global configuration mode.                                                                                                    |                                                                                                    |  |
|                    | • <b>no</b> : removes a previously defined policy map.                                                                                                    |                                                                                                    |  |
|                    | • rename: renames the current policy map.                                                                                                    |                                                                                                    |  |
|                    | To return to global configuration mode, use the <b>exit</b> command. To return to privileged EXEC mode, use the <b>end</b> command.                                                                                                    |                                                                                                    |  |
|                    | Before configuring policies for classes whose match criteria are defined in a class map, use the <b>policy-map</b> command to specify the name of the policy map to be created, added to, or modified.<br>Entering the <b>policy-map</b> command also enables the policy-map configuration mode in which you can configure or modify the class policies for that policy map. |                                                                                                    |  |
|                    | You can configure class policies in a policy map only if the classes have match criteria defined for them.<br>To configure the match criteria for a class, use the <b>class-map</b> global configuration and <b>match</b> class-map<br>configuration commands. You define packet classification on a physical-port basis.                                                    |                                                                                                    |  |

Only one policy map per ingress port or SVI is supported. You can apply the same policy map to multiple physical ports or SVIs.

You can apply a nonhierarchical policy maps to physical ports or to SVIs. However, you can only apply a hierarchical policy map to SVIs.

A hierarchical policy map has two levels. The first level, the VLAN level, specifies the actions to be taken against a traffic flow on an SVI. The second level, the interface level, specifies the actions to be taken against the traffic on the physical ports that belong to the SVI and are specified in the interface-level policy map.

In a primary VLAN-level policy map, you can only configure the trust state or set a new DSCP or IP precedence value in the packet. In a secondary interface-level policy map, you can only configure individual policers on physical ports that belong to the SVI.

After the hierarchical policy map is attached to an SVI, an interface-level policy map cannot be modified or removed from the hierarchical policy map. A new interface-level policy map also cannot be added to the hierarchical policy map. If you want these changes to occur, the hierarchical policy map must first be removed from the SVI.

For more information about hierarchical policy maps, see the "Policing on SVIs" section in the "Configuring QoS" chapter of the software configuration guide for this release.

#### Examples

This example shows how to create a policy map called *policy1*. When attached to the ingress port, it matches all the incoming traffic defined in *class1*, sets the IP DSCP to 10, and polices the traffic at an average rate of 1 Mb/s and bursts at 20 KB. Traffic exceeding the profile is marked down to a DSCP value gotten from the policed-DSCP map and then sent.

```
Switch(config)# policy-map policy1
Switch(config-pmap)# class class1
Switch(config-pmap-c)# set dscp 10
Switch(config-pmap-c)# police 1000000 20000 exceed-action policed-dscp-transmit
Switch(config-pmap-c)# exit
```

This example shows how to configure multiple classes in a policy map called *policymap2*:

```
Switch(config)# policy-map policymap2
Switch(config-pmap)# class class1
Switch(config-pmap-c)# set dscp 10
Switch(config-pmap-c)# police 100000 20000 exceed-action policed-dscp-transmit
Switch(config-pmap-c)# exit
Switch(config-pmap-c)# trust dscp
Switch(config-pmap-c)# police 100000 20000 exceed-action drop
Switch(config-pmap-c)# police 100000 20000 exceed-action drop
Switch(config-pmap-c)# exit
Switch(config-pmap-c)# exit
Switch(config-pmap-c)# set dscp 0 (no policer)
Switch(config-pmap-c)# exit
```

This example shows how to create a hierarchical policy map and attach it to an SVI:

```
Switch(config) # class-map cm-non-int
Switch(config-cmap)# match access-group 101
Switch(config-cmap)# exit
Switch(config)# class-map cm-non-int-2
Switch(config-cmap)# match access-group 102
Switch(config-cmap) # exit
Switch(config) # class-map cm-test-int
Switch(config-cmap)# match input-interface gigabitethernet0/2 - gigabitethernet0/3
Switch(config-cmap)# exit
Switch(config) # policy-map pm-test-int
Switch(config-pmap)# class cm-test-int
Switch(config-pmap-c)# police 18000000 8000 exceed-action drop
Switch(config-pmap-c)# exit
Switch(config-pmap)# exit
Switch(config) # policy-map pm-test-pm-2
Switch(config-pmap)# class cm-non-int
Switch(config-pmap-c)# set dscp 7
Switch(config-pmap-c)# service-policy pm-test-int
Switch(config-pmap)# class cm-non-int-2
Switch(config-pmap-c)# set dscp 15
Switch(config-pmap-c)# service-policy pm-test-int
Switch(config-pmap-c)# end
Switch(config-cmap)# exit
Switch(config)# interface vlan 10
Switch(config-if)# service-policy input pm-test-pm-2
```

This example shows how to delete *policymap2*:

Switch(config)# no policy-map policymap2

You can verify your settings by entering the show policy-map privileged EXEC command.

| <b>Related Commands</b> | Command           | Description                                                                                                    |
|-------------------------|-------------------|----------------------------------------------------------------------------------------------------|
|                         | class             | Defines a traffic classification match criteria (through the <b>police</b> , <b>set</b> , and <b>trust</b> policy-map class configuration command) for the specified class-map name. |
|                         | class-map         | Creates a class map to be used for matching packets to the class whose name you specify.                                                                                             |
|                         | service-policy    | Applies a policy map to a port.                                                                                                    |
|                         | show mls qos vlan | Displays the quality of service (QoS) policy maps attached to an SVI.                                                                                                    |
|                         | show policy-map   | Displays QoS policy maps.                                                                                                    |

2-421

# port-channel load-balance

Use the **port-channel load-balance** global configuration command to set the load-distribution method among the ports in the EtherChannel. Use the **no** form of this command to return to the default setting.

port-channel load-balance {dst-ip | dst-mac | src-dst-ip | src-dst-mac | src-ip | src-mac}

no port-channel load-balance

| Syntax Description | dst-ip                                                                                                    | Load distribution is based on the destination host IP address.                                                                                                    |
|--------------------|----------------------------------------------------------------------------------------------------|----------------------------------------------------------------------------------------------------|
|                    | dst-mac                                                                                                    | Load distribution is based on the destination host MAC address. Packets to the same destination are sent on the same port, but packets to different destinations are sent on different ports in the channel. |
|                    | src-dst-ip                                                                                                    | Load distribution is based on the source and destination host IP address.                                                                                                    |
|                    | src-dst-mac                                                                                                    | Load distribution is based on the source and destination host MAC address.                                                                                                    |
|                    | src-ip                                                                                                    | Load distribution is based on the source host IP address.                                                                                                    |
|                    | src-mac                                                                                                    | Load distribution is based on the source MAC address. Packets from different hosts use different ports in the channel, but packets from the same host use the same port.                                     |
| Defaults           | The default is                                                                                                    |                                                                                                    |
| Command Modes      | Global configu                                                                                                    |                                                                                                    |
| Command History    | Release                                                                                                    | Modification                                                                                                    |
|                    | 12.1(19)EA1                                                                                                    | This command was introduced.                                                                                                    |
| Usage Guidelines   | For information about when to use these forwarding methods, see the "Configuring EtherChannels" chapter in the software configuration guide for this release. |                                                                                                    |
| Examples           | -                                                                                                    | shows how to set the load-distribution method to <b>dst-mac</b> :                                                                                                    |
|                    | •                                                                                                    | your setting by entering the <b>show running-config</b> privileged EXEC command or the <b>annel load-balance</b> privileged EXEC command.                                                                    |

| <b>Related Commands</b> | Command                | Description                                                                                                    |
|-------------------------|------------------------|----------------------------------------------------------------------------------------------------|
|                         | interface port-channel | Accesses or creates the port channel.                                                                                                    |
|                         | show etherchannel      | Displays EtherChannel information for a channel.                                                                                                    |
|                         | show running-config    | Displays the current operating configuration. For syntax information,<br>select Cisco IOS Configuration Fundamentals Command Reference,<br>Release 12.2 > File Management Commands > Configuration File |
|                         |                        | Management Commands.                                                                                                    |

# power inline

Use the **power inline** interface configuration command to configure the power management mode on the Power over Ethernet (PoE) ports. Use the **no** form of this command to return to the default settings.

power inline {auto [max max-wattage] | never | static [max max-wattage]}

no power inline {auto | never | static}

| Syntax Description | auto                                                                                 | Enable powered-device detection. If enough power is available, automatically allocate power to the PoE port after device detection.                                                                                                    |  |
|--------------------|--------------------------------------------------------------------------------------|----------------------------------------------------------------------------------------------------|--|
|                    | <b>max</b> max-wattage                                                               | (Optional) Limit the power allowed on the port. The range is 4000 to 15400 milliwatts. If no value is specified, the maximum is allowed.                                                                                                    |  |
|                    | never                                                                                | Disable device detection, and disable power to the port.                                                                                                    |  |
|                    | static                                                                               | Enable powered-device detection. Pre-allocate (reserve) power for a port<br>before the switch discovers the powered device.                                                                                                    |  |
| Defaults           | The default is <b>auto</b> (6                                                        | enabled).                                                                                                    |  |
|                    |                                                                                      | ge is 15400 milliwatts.                                                                                                    |  |
| Command Modes      | Interface configuration                                                              | on                                                                                                    |  |
| Command History    | Release                                                                              | Modification                                                                                                    |  |
|                    | 12.1(19)EA1                                                                          | This command was introduced.                                                                                                    |  |
|                    | 12.2(25)SE                                                                           | The <b>static</b> and <b>max</b> <i>max-wattage</i> options were added.                                                                                                    |  |
| Usage Guidelines   |                                                                                      | ported only on PoE-capable ports. If you enter this command on a port that does error message appears:                                                                                                    |  |
|                    | Switch(config)# interface gigabitethernet0/1<br>Switch(config-if)# power inline auto |                                                                                                    |  |
|                    | % Invalid input detected at '^' marker.                                              |                                                                                                    |  |
|                    | when the powered de the maximum wattag                                               | <i>ttage</i> option to disallow higher-power powered devices. With this configuration, vice sends Cisco Discovery Protocol (CDP) messages requesting more power than e, the switch removes power from the port. If the powered-device IEEE class than the maximum wattage, the switch does not power the device. The power is obal power budget. |  |
| Note               | The switch never pow is configured for less                                          | vers any Class 0 or Class 3 device if the <b>power inline max</b> max-wattage command<br>than 15.4 W.                                                                                                    |  |

**Catalyst 3560 Switch Command Reference** 

If the switch denies power to a powered device (the powered device requests more power through CDP messages or if the IEEE class maximum is greater than the maximum wattage), the PoE port is in a power-deny state. The switch generates a system message, and the Oper column in the **show power inline** user EXEC command output shows *power-deny*.

Use the **power inline static max** *max-wattage* command to give a port high priority. The switch allocates PoE to a port configured in static mode before allocating power to a port configured in auto mode. The switch reserves power for the static port when it is configured rather than upon device discovery. The switch reserves the power on a static port even when there is no connected device and whether or not the port is in a shutdown or in a no shutdown state. The switch allocates the configured maximum wattage to the port, and the amount is never adjusted through the IEEE class or by CDP messages from the powered device. Because power is pre-allocated, any powered device that uses less than or equal to the maximum wattage is guaranteed power when it is connected to a static port. However, if the powered device IEEE class is greater than the maximum wattage, the switch does not supply power to it. If the switch learns through CDP messages that the powered device needs more than the maximum wattage, the powered device is shut down.

If the switch cannot pre-allocate power when a port is in static mode (for example, because the entire power budget is already allocated to other auto or static ports), this message appears: Command rejected: power inline static: pwr not available. The port configuration remains unchanged.

When you configure a port by using the **power inline auto** or the **power inline static** interface configuration command, the port autonegotiates by using the configured speed and duplex settings. This is necessary to determine the power requirements of the connected device (whether or not it is a powered device). After the power requirements have been determined, the switch hardcodes the interface by using the configured speed and duplex settings without resetting the interface.

When you configure a port by using the **power inline never** command, the port reverts to the configured speed and duplex settings.

If a port has a Cisco powered device connected to it, you should not use the **power inline never** command to configure the port. A false link-up can occur on the port, placing it into an error-disabled state.

#### **Examples** This example shows how to enable detection of a powered device and to automatically power a PoE port:

Switch(config)# interface fastethernet0/2
Switch(config-if)# power inline auto

This example shows how to configure a PoE port to allow a Class 1 or a Class 2 powered device:

Switch(config)# interface gigabitethernet0/2
Switch(config-if)# power inline auto max 7000

This example shows how to disable powered-device detection and to not power a PoE port:

Switch(config)# interface gigabitethernet0/2
Switch(config-if)# power inline never

You can verify your settings by entering the show power inline user EXEC command.

| <b>Related Commands</b> | Command                              | Description                                                              |
|-------------------------|--------------------------------------|--------------------------------------------------------------------------|
|                         | logging event<br>power-inline-status | Enables the logging of PoE events.                                       |
|                         | show controllers<br>power inline     | Displays the values in the registers of the specified PoE controller.    |
|                         | show power inline                    | Displays the PoE status for the specified PoE port or for all PoE ports. |

#### power inline consumption

Use the **power inline consumption** global or interface configuration command to override the amount of power specified by the IEEE classification for the device by specifying the wattage used by each powered device. Use the **no** form of this command to return to the default power setting.

power inline consumption default wattage

no power inline consumption default

| <u>Note</u>        | The <b>default</b> keywor                                                                                                    | rd appears only in the global configuration command.                                                                                                    |
|--------------------|----------------------------------------------------------------------------------------------------|----------------------------------------------------------------------------------------------------|
|                    |                                                                                                    |                                                                                                    |
| Syntax Description | wattage                                                                                                    | Specify the power that the switch budgets for the port. The range is 4000 to 15400 milliwatts.                                                                                                    |
| Defaults           | The default power of                                                                                                    | on each Power over Ethernet (PoE) port is 15400 milliwatts.                                                                                                    |
| Command Modes      | Global configuratio                                                                                                    | n                                                                                                    |
|                    | Interface configurat                                                                                                    | ion                                                                                                    |
| Command History    | Release                                                                                                    | Modification                                                                                                    |
|                    | 12.2(25)SEC                                                                                                    | This command was introduced.                                                                                                    |
| Usage Guidelines   | (CDP) to determine<br>budget accordingly.<br>the switch grants a p<br>IEEE classification.<br>budgets 15400 milli<br>device reports a hig | ed devices are connected to PoE ports, the switch uses Cisco Discovery Protocol<br>the <i>actual</i> power consumption of the devices, and the switch adjusts the power<br>This does not apply to IEEE third-party powered devices. For these devices, when<br>power request, the switch adjusts the power budget according to the powered-device<br>. If the powered device is a Class 0 (class status unknown) or a Class 3, the switch<br>watts for the device, regardless of the actual amount of power needed. If the powered<br>her class than its actual consumption or does not support power classification<br>), the switch can power fewer devices because it uses the IEEE class information to<br>wer budget. |
|                    | power requirements<br>IEEE classification                                                                                                 | <b>inline consumption</b> <i>wattage</i> configuration command, you can override the default specified by the IEEE classification. The difference between what is mandated by the and what is actually needed by the device is reclaimed into the global power budget al devices. You can then extend the switch power budget and use it more effectively.                                                                                                    |
|                    | powered devices. If<br>consumption wattag                                                                                                 | switch budgets 15400 milliwatts on each PoE port, you can connect only 24 Class 0 your Class 0 device power requirement is actually 5000 milliwatts, you can set the ge to 5000 milliwatts and connect up to 48 devices. The total PoE output power ort or 48-port switch is 370,000 milliwatts.                                                                                                    |

You should carefully plan your switch power budget and make certain not to oversubscribe the power supply.

When you enter the **power inline consumption default** *wattage* or the **no power inline consumption default** global configuration command, or the **power inline consumption** *wattage* or the **no power inline consumption** interface configuration command, this caution message appears.

%CAUTION: Interface *interface-id*: Misconfiguring the 'power inline consumption/allocation' command may cause damage to the switch and void your warranty. Take precaution not to oversubscribe the power supply. Refer to documentation.

Note

When you manually configure the power budget, you must also consider the power loss over the cable between the switch and the powered device.

For more information about the IEEE power classifications, see the "Configuring Interface Characteristics" chapter in the software configuration guide for this release.

This command is supported only on PoE-capable ports. If you enter this command on a switch or port that does not support PoE, an error message appears.

#### Examples

By using the global configuration command, this example shows how to configure the switch to budget 5000 milliwatts to each PoE port:

Switch(config) # power inline consumption default 5000

%CAUTION: Interface Gi0/1: Misconfiguring the 'power inline consumption/allocation' command may cause damage to the switch and void your warranty. Take precaution not to oversubscribe the power supply. Refer to documentation.

By using the interface configuration command, this example shows how to configure the switch to budget 12000 milliwatts to the powered device connected to a specific PoE port:

Switch(config)# interface gigabitethernet0/2
Switch(config-if)# power inline consumption 12000
%CAUTION: Interface Gi0/2: Misconfiguring the 'power inline consumption/allocation'
command may cause damage to the switch and void your warranty. Take precaution not to
oversubscribe the power supply. Refer to documentation.

You can verify your settings by entering the **show power inline consumption** privileged EXEC command.

| <b>Related Commands</b> | Command           | Description                                                              |
|-------------------------|-------------------|--------------------------------------------------------------------------|
|                         | power inline      | Configures the power management mode on PoE ports.                       |
|                         | show power inline | Displays the PoE status for the specified PoE port or for all PoE ports. |

# priority-queue

Use the **priority-queue** interface configuration command to enable the egress expedite queue on a port. Use the **no** form of this command to return to the default setting.

priority-queue out

no priority-queue out

| Syntax Description | out                                                                                                    | Enable the egress expedite queue.                                                                                                    |  |
|--------------------|----------------------------------------------------------------------------------------------------|----------------------------------------------------------------------------------------------------|--|
|                    |                                                                                                    |                                                                                                    |  |
| Defaults           | The egress expedite                                                                                                    | queue is disabled.                                                                                                    |  |
| Command Modes      | Interface configurat                                                                                                    | ion                                                                                                    |  |
| Command History    | Release                                                                                                    | Modification                                                                                                    |  |
|                    | 12.1(19)EA1                                                                                                    | This command was introduced.                                                                                                    |  |
| Usage Guidelines   | When you configure the <b>priority-queue out</b> command, the shaped round robin (SRR) weight ratios are affected because there is one fewer queue participating in SRR. This means that <i>weight1</i> in the <b>srr-queue bandwidth shape</b> or the <b>srr-queue bandwidth shape</b> interface configuration command is ignored (not used in the ratio calculation). The expedite queue is a priority queue, and it is serviced until empty before the other queues are serviced.<br>Follow these guidelines when the expedite queue is enabled or the egress queues are serviced based on |                                                                                                    |  |
|                    | their SRR weights:                                                                                                    |                                                                                                    |  |
|                    | <ul> <li>If the egress expedite queue is enabled, it overrides the SRR shaped and shared weights for queue 1.</li> <li>If the egress expedite queue is disabled and the SRR shaped and shared weights are configured, the shaped mode overrides the shared mode for queue 1, and SRR services this queue in shaped mode.</li> </ul>                                                                                                    |                                                                                                    |  |
|                    | • If the egress expedite queue is disabled and the SRR shaped weights are not configured, SRR services the queue in shared mode.                                                                                                    |                                                                                                    |  |
| Examples           | egress expedite quet<br>Switch(config)# in<br>Switch(config-if)<br>Switch(config-if)                                                                                                    | how to enable the egress expedite queue when the SRR weights are configured. The<br>ue overrides the configured SRR weights.<br>mterface gigabitethernet0/2<br># srr-queue bandwidth shape 25 0 0 0<br># srr-queue bandwidth share 30 20 25 25<br># priority-queue out |  |

This example shows how to disable the egress expedite queue after the SRR shaped and shared weights are configured. The shaped mode overrides the shared mode.

Switch(config)# interface gigabitethernet0/2 Switch(config-if)# srr-queue bandwidth shape 25 0 0 0 Switch(config-if)# srr-queue bandwidth share 30 20 25 25 Switch(config-if)# no priority-queue out

You can verify your settings by entering the **show mls qos interface** *interface-id* **queueing** or the **show running-config** privileged EXEC command.

| <b>Related Commands</b> | Command                         | Description                                                                                                    |
|-------------------------|---------------------------------|----------------------------------------------------------------------------------------------------|
|                         | show mls qos interface queueing | Displays the queueing strategy (SRR, priority queueing), the weights corresponding to the queues, and the CoS-to-egress-queue map. |
|                         | srr-queue bandwidth shape       | Assigns the shaped weights and enables bandwidth shaping on<br>the four egress queues mapped to a port.                            |
|                         | srr-queue bandwidth share       | Assigns the shared weights and enables bandwidth sharing on<br>the four egress queues mapped to a port.                            |

# private-vlan

Use the **private-vlan** VLAN configuration command to configure private VLANs and to configure the association between private-VLAN primary and secondary VLANs. Use the **no** form of this command to return the VLAN to normal VLAN configuration.

private-vlan {association [add | remove] secondary-vlan-list | community | isolated | primary}

no private-vlan {association | community | isolated | primary}

| Syntax Description | association                                                                                                    | Create an association between the primary VLAN and a secondary VLAN.                                                                                   |
|--------------------|----------------------------------------------------------------------------------------------------|----------------------------------------------------------------------------------------------------|
|                    | secondary-vlan-list                                                                                                    | Specify one or more secondary VLANs to be associated with a primary                                                                                    |
|                    |                                                                                                    | VLAN in a private VLAN.                                                                                                    |
|                    | add                                                                                                    | Associate a secondary VLAN to a primary VLAN.                                                                                                    |
|                    | remove                                                                                                    | Clear the association between a secondary VLAN and a primary VLAN.                                                                                     |
|                    | community                                                                                                    | Designate the VLAN as a community VLAN.                                                                                                    |
|                    | isolated                                                                                                    | Designate the VLAN as a community VLAN.                                                                                                    |
|                    | primary                                                                                                    | Designate the VLAN as a community VLAN.                                                                                                    |
| Defaults           | The default is to have r                                                                                                    | no private VLANs configured.                                                                                                    |
| Command Modes      | VLAN configuration                                                                                                    |                                                                                                    |
| Command History    | Release                                                                                                    | Modification                                                                                                    |
|                    | 12.2(20)SE                                                                                                    | This command was introduced.                                                                                                    |
| Usage Guidelines   | Before configuring private VLANs, you must disable VTP (VTP mode transparent). After you configure a private VLAN, you should not change the VTP mode to client or server. |                                                                                                    |
|                    | 1 1 0                                                                                                    | e private-VLAN configuration. You must manually configure private VLANs or<br>er 2 network to merge their Layer 2 databases and to prevent flooding of |
|                    | You cannot include VL<br>VLANs (VLAN IDs 10                                                                                                    | AN 1 or VLANs 1002 to 1005 in the private-VLAN configuration. Extended                                                                                 |

You can **associate** a secondary (isolated or community) VLAN with only one primary VLAN. A primary VLAN can have one isolated VLAN and multiple community VLANs associated with it.

- A secondary VLAN cannot be configured as a primary VLAN.
- The *secondary\_vlan\_list* parameter cannot contain spaces. It can contain multiple comma-separated items. Each item can be a single private-VLAN ID or a hyphenated range of private-VLAN IDs. The list can contain one isolated VLAN and multiple community VLANs.
- If you delete either the primary or secondary VLANs, the ports associated with the VLAN become inactive.

A **community** VLAN carries traffic among community ports and from community ports to the promiscuous ports on the corresponding primary VLAN.

An **isolated** VLAN is used by isolated ports to communicate with promiscuous ports. It does not carry traffic to other community ports or isolated ports with the same primary vlan domain.

A **primary** VLAN is the VLAN that carries traffic from a gateway to customer end stations on private ports.

Configure Layer 3 VLAN interfaces (SVIs) only for primary VLANs. You cannot configure Layer 3 VLAN interfaces for secondary VLANs. SVIs for secondary VLANs are inactive while the VLAN is configured as a secondary VLAN.

The private-vlan commands do not take effect until you exit from VLAN configuration mode.

Do not configure private-VLAN ports as EtherChannels. While a port is part of the private-VLAN configuration, any EtherChannel configuration for it is inactive.

Do not configure a private VLAN as a Remote Switched Port Analyzer (RSPAN) VLAN.

Do not configure a private VLAN as a voice VLAN.

Do not configure fallback bridging on switches with private VLANs.

Although a private VLAN contains more than one VLAN, only one STP instance runs for the entire private VLAN. When a secondary VLAN is associated with the primary VLAN, the STP parameters of the primary VLAN are propagated to the secondary VLAN.

For information about configuring host ports and promiscuous ports, see the **switchport mode private-vlan** command.

For more information about private-VLAN interaction with other features, see the software configuration guide for this release.

L

Examples

This example shows how to configure VLAN 20 as a primary VLAN, VLAN 501 as an isolated VLAN, and VLANs 502 and 503 as community VLANs, and to associate them in a private VLAN:

```
Switch# configure terminal
Switch(config) # vlan 20
Switch(config-vlan) # private-vlan primary
Switch(config-vlan)# exit
Switch(config)# vlan 501
Switch(config-vlan)# private-vlan isolated
Switch(config-vlan)# exit
Switch(config)# vlan 502
Switch(config-vlan)# private-vlan community
Switch(config-vlan)# exit
Switch(config) # vlan 503
Switch(config-vlan)# private-vlan community
Switch(config-vlan)# exit
Switch(config) # vlan 20
Switch(config-vlan) # private-vlan association 501-503
Switch(config-vlan)# end
```

You can verify your setting by entering the **show vlan private-vlan** or **show interfaces status** privileged EXEC command.

| Related Commands | Command                      | Description                                                                  |
|------------------|------------------------------|------------------------------------------------------------------------------|
|                  | show interfaces status       | Displays the status of interfaces, including the VLANs to which they belong. |
|                  | show vlan private-vlan       | Displays the private VLANs and VLAN associations configured on the switch.   |
|                  | switchport mode private-vlan | Configures a private-VLAN port as a host port or promiscuous port.           |

# private-vlan mapping

Use the **private-vlan mapping** interface configuration command on a switch virtual interface (SVI) to create a mapping between a private-VLAN primary and secondary VLANs so that both VLANs share the same primary VLAN SVI. Use the **no** form of this command to remove private-VLAN mappings from the SVI.

private-vlan mapping {[add | remove] secondary-vlan-list}

no private-vlan mapping

| Syntax Description | secondary-vlan-list                                                                                                    | Specify one or more secondary VLANs to be mapped to the primary VLAN                                        |  |  |
|--------------------|----------------------------------------------------------------------------------------------------|----------------------------------------------------------------------------------------------------|--|--|
| Syntax Description | seconaary-vian-iisi                                                                                                    | Specify one or more secondary vLANs to be mapped to the primary vLAN SVI.                                   |  |  |
|                    | add                                                                                                    | (Optional) Map the secondary VLAN to the primary VLAN SVI.                                                  |  |  |
|                    | remove                                                                                                    | (Optional) Remove the mapping between the secondary VLAN and the primary VLAN SVI.                          |  |  |
| Defaults           | The default is to have r                                                                                                    | no private VLAN SVI mapping configured.                                                                     |  |  |
| Command Modes      | Interface configuration                                                                                                    |                                                                                                    |  |  |
| Command History    | Release                                                                                                    | Modification                                                                                                |  |  |
|                    | 12.2(20)SE                                                                                                    | This command was introduced.                                                                                |  |  |
| Usage Guidelines   | The switch must be in VTP transparent mode when you configure private VLANs.<br>The SVI of the primary VLAN is created at Layer 3.                                                                                                    |                                                                                                    |  |  |
|                    | Configure Layer 3 VLAN interfaces (SVIs) only for primary VLANs. You cannot configure Layer 3 VLAN interfaces for secondary VLANs. SVIs for secondary VLANs are inactive while the VLAN is configured as a secondary VLAN.                                               |                                                                                                    |  |  |
|                    | The <i>secondary_vlan_list</i> parameter cannot contain spaces. It can contain multiple comma-separated items. Each item can be a single private-VLAN ID or a hyphenated range of private-VLAN IDs. The list can contain one isolated VLAN and multiple community VLANs. |                                                                                                    |  |  |
|                    | Traffic that is received on the secondary VLAN is routed by the SVI of the primary VLAN.                                                                                                    |                                                                                                    |  |  |
|                    | A secondary VLAN can be mapped to only one primary SVI. IF you configure the primary VLAN as a secondary VLAN, all SVIs specified in this command are brought down.                                                                                                    |                                                                                                    |  |  |
|                    |                                                                                                    | ping between two VLANs that do not have a valid Layer 2 private-VLAN ng configuration does not take effect. |  |  |

#### Examples

This example shows how to map the interface of VLAN 20 to the SVI of VLAN 18:

Switch# configure terminal Switch# interface vlan 18 Switch(config-if)# private-vlan mapping 20 Switch(config-vlan)# end

This example shows how to permit routing of secondary VLAN traffic from secondary VLANs 303 to 305 and 307 through VLAN 20 SVI:

```
Switch# configure terminal
Switch# interface vlan 20
Switch(config-if)# private-vlan mapping 303-305, 307
Switch(config-vlan)# end
```

You can verify your setting by entering the **show interfaces private-vlan mapping** privileged EXEC command.

| <b>Related Commands</b> | Command                      | Description                                                 |
|-------------------------|------------------------------|-------------------------------------------------------------|
|                         | show interfaces private-vlan | Display private-VLAN mapping information for the VLAN SVIs. |
|                         | mapping                      |                                                             |

## queue-set

Use the **queue-set** interface configuration command to map a port to a queue-set. Use the **no** form of this command to return to the default setting.

queue-set qset-id

no queue-set qset-id

| Syntax Description | 1                                | 1                                                            | the port belongs to a queue-set, which defines all the pour egress queues per port. The range is 1 to 2.                                                       |
|--------------------|----------------------------------|--------------------------------------------------------------|----------------------------------------------------------------------------------------------------|
| Defaults           | The queue-set ID                 | is 1.                                                        |                                                                                                    |
| Command Modes      | Interface configur               | ation                                                        |                                                                                                    |
| Command History    | Release                          | Modification                                                 | 1                                                                                                    |
|                    | 12.1(19)EA1                      | This comma                                                   | nd was introduced.                                                                                                    |
| Examples           | -                                | vs how to map a port<br>interface gigabite<br>)# queue-set 2 | •                                                                                                    |
|                    | You can verify you EXEC command. | ur settings by enterin                                       | g the show mls qos interface [interface-id] buffers privileged                                                                                                 |
| Related Commands   | Command                          |                                                              | Description                                                                                                    |
|                    | mls qos queue-se                 | t output buffers                                             | Allocates buffers to a queue-set.                                                                                                    |
|                    | mls qos queue-se                 | t output threshold                                           | Configures the weighted tail-drop (WTD) thresholds,<br>guarantees the availability of buffers, and configures the<br>maximum memory allocation to a queue-set. |
|                    | show mls qos int                 | erface buffers                                               | Displays quality of service (QoS) information.                                                                                                    |

# radius-server dead-criteria

Use the **radius-server dead-criteria** global configuration command to configure the conditions that determine when a RADIUS server is considered unavailable or *dead*. Use the **no** form of this command to return to the default settings.

radius-server dead-criteria [time seconds [tries number] | tries number]

no radius-server dead-criteria [time seconds [tries number] | tries number]

| Syntax Description | <b>time</b> seconds (Optional) Set the time in seconds during which the switch does not need to get a valid response from the RADIUS server. The range is from 1 to 120 seconds.                                                                                                    |                                                                                                    |  |
|--------------------|----------------------------------------------------------------------------------------------------|----------------------------------------------------------------------------------------------------|--|
|                    | tries number                                                                                                    | (Optional) Set the number of times that the switch does not get a valid response from the RADIUS server before the server is considered unavailable. The range is from 1 to 100.                                                                                               |  |
| Defaults           | The switch dynamically determines the <i>seconds</i> value that is from 10 to 60 seconds.                                                                                                    |                                                                                                    |  |
|                    | The switch dyi                                                                                                    | namically determines the <i>tries</i> value that is from 10 to 100.                                                                                                    |  |
| Command Modes      | Global configu                                                                                                    | ration                                                                                                    |  |
| Command History    | Release                                                                                                    | Modification                                                                                                    |  |
|                    | 12.2(25)SEE                                                                                                    | This command was introduced.                                                                                                    |  |
|                    |                                                                                                    |                                                                                                    |  |
| Usage Guidelines   | We recommend that you configure the seconds and number parameters as follows:                                                                                                    |                                                                                                    |  |
|                    | • Use the <b>radius-server timeout</b> <i>seconds</i> global configuration command to specify the time in seconds during which the switch waits for a RADIUS server to respond before the IEEE 802.1x authentication times out. The switch dynamically determines the default <i>seconds</i> value that is from 10 to 60 seconds. |                                                                                                    |  |
|                    | times the s                                                                                                    | <b>dius-server retransmit</b> <i>retries</i> global configuration command to specify the number of switch tries to reach the radius servers before considering the servers to be unavailable. In dynamically determines the default <i>tries</i> value that is from 10 to 100. |  |
|                    |                                                                                                    | <i>ds</i> parameter is less than or equal to the number of retransmission attempts times the time before the IEEE 802.1x authentication times out.                                                                                                    |  |
|                    | • The <i>tries</i> p                                                                                                    | parameter should be the same as the number of retransmission attempts.                                                                                                    |  |
| Examples           | -                                                                                                    | shows how to configure 60 as the <b>time</b> and 10 as the number of <b>tries</b> , the conditions that n a RADIUS server is considered unavailable                                                                                                    |  |
|                    | Switch(config                                                                                                    | )# radius-server dead-criteria time 60 tries 10                                                                                                    |  |
|                    | You can verify                                                                                                    | your settings by entering the show running-config privileged EXEC command.                                                                                                    |  |
|                    |                                                                                                    |                                                                                                    |  |

| <b>Related Commands</b> | Command                                     | Description                                                                                                    |
|-------------------------|---------------------------------------------|----------------------------------------------------------------------------------------------------|
|                         | dot1x critical (global configuration)       | Configures the parameters for the inaccessible authentication bypass feature.                                                                                                    |
|                         | dot1x critical (interface<br>configuration) | Enables the inaccessible authentication bypass feature on an<br>interface and configures the access VLAN to which the switch<br>assigns the critical port when the port is in the<br>critical-authentication state.                                                                                                  |
|                         | radius-server retransmit retries            | Specifies the number of times that the switch tries to reach the<br>RADIUS servers before considering the servers to be<br>unavailable. For syntax information, select <b>Cisco IOS Security</b><br><b>Command Reference, Release 12.2 &gt; Server Security</b><br><b>Protocols &gt; RADIUS Commands</b> .           |
|                         | radius-server timeout seconds               | Specifies the time in seconds during which the switch waits for<br>a RADIUS server to respond before the IEEE 802.1x<br>authentication times out. For syntax information, select <b>Cisco</b><br><b>IOS Security Command Reference, Release 12.2 &gt; Server</b><br><b>Security Protocols &gt; RADIUS Commands</b> . |
|                         | show running-config                         | Displays the running configuration on the switch. For syntax<br>information, select <b>Cisco IOS Configuration Fundamentals</b><br><b>Command Reference, Release 12.2 &gt; File Management</b><br><b>Commands &gt; Configuration File Management Commands</b> .                                                      |

# radius-server host

Use the **radius-server host** global configuration command to configure the RADIUS server parameters, including the RADIUS accounting and authentication. Use the **no** form of this command to return to the default settings.

**radius-server host** *ip-address* **[acct-port** *udp-port*] **[auth-port** *udp-port*] **[test username** *name* [**idle-time** *time*] **[ignore-acct-port**] **[ignore-auth-port**]] **[key** *string*]

no radius-server host ip-address

| Syntax Description | ip-address                                                                                            | Specify the IP address of the RADIUS server.                                                                                                    |  |
|--------------------|----------------------------------------------------------------------------------------------------|----------------------------------------------------------------------------------------------------|--|
|                    | acct-port udp-port                                                                                    | (Optional) Specify the UDP port for the RADIUS accounting server. The range is from 0 to 65536.                                                                                                    |  |
|                    | auth-port udp-port                                                                                    | (Optional) Specify the UDP port for the RADIUS authentication server. The range is from 0 to 65536.                                                                                                    |  |
|                    | test username name                                                                                    | (Optional) Enable automatic server testing of the RADIUS server status, and specify the username to be used.                                                                                                    |  |
|                    | idle-time time                                                                                        | (Optional) Set the interval of time in minutes after which the switch sends test packets to the server. The range is from 1 to 35791 minutes.                                                                                                    |  |
|                    | ignore-acct-port                                                                                      | (Optional) Disables testing on the RADIUS-server accounting port.                                                                                                    |  |
|                    | ignore-auth-port                                                                                      | (Optional) Disables testing on the RADIUS-server authentication port.                                                                                                    |  |
|                    | key string                                                                                            | (Optional) Specify the authentication and encryption key for all RADIUS communication between the switch and the RADIUS daemon. The key is a text string that must match the encryption key used on the RADIUS server. Always configure the key as the last item in this command. Leading spaces are ignored, but spaces within and at the end of the key are used. If there are spaces in your key, do not enclose the key in quotation marks unless the quotation marks are part of the key. |  |
| Defaults           | -                                                                                                    | RADIUS accounting server is 1646.                                                                                                    |  |
|                    | The UDP port for the RADIUS authentication server is 1645.                                            |                                                                                                    |  |
|                    | Automatic server testing is disabled.                                                                 |                                                                                                    |  |
|                    | The idle time is 60 minutes (1 hour).                                                                 |                                                                                                    |  |
|                    | When the automatic testing is enabled, testing occurs on the accounting and authentication UDP ports. |                                                                                                    |  |
|                    | The authentication and encryption key (string) is not configured.                                     |                                                                                                    |  |
| Command Modes      | Global configuration                                                                                  |                                                                                                    |  |
| Command History    | Release                                                                                               | Modification                                                                                                    |  |
|                    | 12.2(25)SEE                                                                                           | This command was introduced.                                                                                                    |  |
|                    |                                                                                                    |                                                                                                    |  |

**Usage Guidelines** We recommend that you configure the UDP port for the RADIUS accounting server and the UDP port for the RADIUS authentication server to nondefault values.

Use the **test username** *name* keywords to enable automatic server testing of the RADIUS server status and to specify the username to be used.

You can configure the authentication and encryption key by using the **radius-server host** *ip-address* **key** *string* or the **radius-server key** { $\mathbf{0}$  *string* |  $\mathbf{7}$  *string* | *string*} global configuration command. Always configure the key as the last item in this command.

**Examples** This example shows how to configure 1500 as the UDP port for the accounting server and 1510 as the UDP port for the authentication server:

Switch(config) # radius-server host 1.1.1.1 acct-port 1500 auth-port 1510

This example shows how to configure the UDP port for the accounting server and the authentication server, enable automated testing of the RADIUS server status, specify the username to be used, and configure a key string:

Switch(config)# radius-server host 1.1.1.2 acct-port 800 auth-port 900 test username
aaafail idle-time 75 key abc123

You can verify your settings by entering the show running-config privileged EXEC command.

| Related Commands | Command                                                      | Description                                                                                                    |
|------------------|--------------------------------------------------------------|----------------------------------------------------------------------------------------------------|
|                  | dot1x critical (global configuration)                        | Configures the parameters for the inaccessible authentication bypass feature.                                                                                                    |
|                  | dot1x critical (interface<br>configuration)                  | Enables the inaccessible authentication bypass feature on an<br>interface and configures the access VLAN to which the switch<br>assigns the critical port when the port is in the<br>critical-authentication state.                                               |
|                  | <pre>radius-server key {0 string   7 string   string }</pre> | Sets the authentication and encryption key for all RADIUS communications between the router and the RADIUS daemon. For syntax information, select <b>Cisco IOS Security Command Reference, Release 12.2 &gt; Server Security Protocols &gt; RADIUS Commands</b> . |
|                  | show running-config                                          | Displays the running configuration on the switch. For syntax<br>information, select <b>Cisco IOS Configuration Fundamentals</b><br><b>Command Reference, Release 12.2 &gt; File Management</b><br><b>Commands &gt; Configuration File Management Commands</b> .   |

## rcommand

Use the **rcommand** user EXEC command on the cluster command switch to start a Telnet session and to execute commands on a cluster member switch from the cluster command switch. To end the session, enter the **exit** command.

**rcommand** {*n* | **commander** | **mac-address** *hw-addr*}

| Syntax Description | n                                                                                                    | Provide the number that identifies a cluster member. The range is 0 to 15.                                                                                                    |  |
|--------------------|----------------------------------------------------------------------------------------------------|----------------------------------------------------------------------------------------------------|--|
|                    | commander                                                                                                    | Provide access to the cluster command switch from a cluster member switch.                                                                                                    |  |
|                    | mac-address hw-addr                                                                                                    | MAC address of the cluster member switch.                                                                                                    |  |
| Command Modes      | User EXEC                                                                                                    |                                                                                                    |  |
| Command History    | Release                                                                                                    | Modification                                                                                                    |  |
|                    | 12.1(19)EA1                                                                                                    | This command was introduced.                                                                                                    |  |
| Usage Guidelines   | This command is availab                                                                                                    | ble only on the cluster command switch.                                                                                                    |  |
|                    | If the switch is the cluster command switch but the cluster member switch <i>n</i> does not exist, an error message appears. To get the switch number, enter the <b>show cluster members</b> privileged EXEC command on the cluster command switch.                                                                                                    |                                                                                                    |  |
|                    | You can use this command to access a cluster member switch from the cluster command-switch prompt or to access a cluster command switch from the member-switch prompt.                                                                                                    |                                                                                                    |  |
|                    | accesses the member-sw<br>command switch. For ex<br>switch, the cluster memb<br>command switch at privi                                                                                                    | 500 XL, 2950, 2960, 2970, 3550, 3560, and 3750 switches, the Telnet session itch command-line interface (CLI) at the same privilege level as on the cluster sample, if you execute this command at user level on the cluster command per switch is accessed at user level. If you use this command on the cluster leged level, the command accesses the remote device at privileged level. If you be-level lower than <i>privileged</i> , access to the cluster member switch is at user |  |
|                    | For Catalyst 1900 and 2820 switches running standard edition software, the Telnet session accesses the menu console (the menu-driven interface) if the cluster command switch is at privilege level 15. If the cluster command switch is at privilege level 1, you are prompted for the password before being able to access the menu console. Cluster command switch privilege levels map to the cluster member switches running standard edition software as follows: |                                                                                                    |  |
|                    | • If the cluster comma at privilege level 1.                                                                                                    | and switch privilege level is from 1 to 14, the cluster member switch is accessed                                                                                                    |  |
|                    | • If the cluster comma privilege level 15.                                                                                                    | and switch privilege level is 15, the cluster member switch is accessed at                                                                                                    |  |
|                    | The Catalyst 1000 and 2                                                                                                    | 820 CLI is available only on switches running Enterprise Edition Software.                                                                                                    |  |

This command will not work if the vty lines of the cluster command switch have access-class configurations.

You are not prompted for a password because the cluster member switches inherited the password of the cluster command switch when they joined the cluster.

This example shows how to start a session with member 3. All subsequent commands are directed to member 3 until you enter the **exit** command or close the session.

Switch# rcommand 3 Switch-3# show version Cisco Internet Operating System Software ... ... Switch-3# exit Switch#

### Related Commands Command

Examples

| Command              | Description                                     |
|----------------------|-------------------------------------------------|
| show cluster members | Displays information about the cluster members. |

## remote-span

Use the **remote-span** VLAN configuration command to configure a VLAN as a Remote Switched Port Analyzer (RSPAN) VLAN. Use the **no** form of this command to remove the RSPAN designation from the VLAN.

remote-span

no remote-span

- Syntax Description This command has no arguments or keywords.
- **Defaults** No RSPAN VLANs are defined.
- **Command Modes** VLAN configuration (config-VLAN)

| Command History | Release | Modification                 |
|-----------------|---------|------------------------------|
| 12.1(19)EA1     |         | This command was introduced. |

# **Usage Guidelines** You can configure RSPAN VLANs only in config-VLAN mode (entered by using the **vlan** global configuration command), not the VLAN configuration mode entered by using the **vlan database** privileged EXEC command.

If VLAN Trunking Protocol (VTP) is enabled, the RSPAN feature is propagated by VTP for VLAN-IDs that are lower than 1005. If the RSPAN VLAN ID is in the extended range, you must manually configure intermediate switches (those in the RSPAN VLAN between the source switch and the destination switch).

Before you configure the RSPAN **remote-span** command, use the **vlan** (global configuration) command to create the VLAN.

The RSPAN VLAN has these characteristics:

- No MAC address learning occurs on it.
- RSPAN VLAN traffic flows only on trunk ports.
- Spanning Tree Protocol (STP) can run in the RSPAN VLAN, but it does not run on RSPAN destination ports.

When an existing VLAN is configured as an RSPAN VLAN, the VLAN is first deleted and then recreated as an RSPAN VLAN. Any access ports are made inactive until the RSPAN feature is disabled.

#### Examples

This example shows how to configure a VLAN as an RSPAN VLAN. Switch(config)# vlan 901 Switch(config-vlan)# remote-span

This example shows how to remove the RSPAN feature from a VLAN.

Switch(config)# **vlan 901** Switch(config-vlan)# **no remote-span** 

You can verify your settings by entering the show vlan remote-span user EXEC command.

| <b>Related Commands</b> | Command                        | Description                                                                                                    |
|-------------------------|--------------------------------|----------------------------------------------------------------------------------------------------|
|                         | monitor session                | Enables Switched Port Analyzer (SPAN) and RSPAN monitoring on a port<br>and configures a port as a source or destination port. |
|                         | vlan (global<br>configuration) | Changes to config-vlan mode where you can configure VLANs 1 to 4094.                                                           |

# renew ip dhcp snooping database

Use the **renew ip dhcp snooping database** privileged EXEC command to renew the DHCP snooping binding database.

renew ip dhcp snooping database [{flash:/filename | ftp://user:password@host/filename |
nvram:/filename | rcp://user@host/filename | tftp://host/filename}] [validation none]

| Syntax Description | flash:/filename                                                                                                    | (Optional) Specify that the database agent or the binding file is in the flash memory.                                                         |  |
|--------------------|----------------------------------------------------------------------------------------------------|----------------------------------------------------------------------------------------------------|--|
|                    | <b>ftp:</b> //user <b>:</b> password<br>@host/filename                                                                           | (Optional) Specify that the database agent or the binding file is on an FTP server.                                                            |  |
|                    | nvram:/filename                                                                                                    | (Optional) Specify that the database agent or the binding file is in the NVRAM.                                                                |  |
|                    | rcp://user@host/file(Optional) Specify that the database agent or the binding file is on a RemnameControl Protocol (RCP) server. |                                                                                                    |  |
|                    | tftp://host/filename                                                                                                    | (Optional) Specify that the database agent or the binding file is on a TFTP server.                                                            |  |
|                    | validation none                                                                                                    | (Optional) Specify that the switch does not verify the cyclic redundancy check (CRC) for the entries in the binding file specified by the URL. |  |
|                    |                                                                                                    |                                                                                                    |  |
| Defaults           | No default is defined.                                                                                                    |                                                                                                    |  |
| Command Modes      | Privileged EXEC                                                                                                    |                                                                                                    |  |
|                    | 6                                                                                                    |                                                                                                    |  |
| Command History    | Release Mo                                                                                                    | odification                                                                                                    |  |
|                    | 12.2(20)SE Th                                                                                                    | is command was introduced.                                                                                                    |  |
|                    |                                                                                                    |                                                                                                    |  |
| Usage Guidelines   | If you do not specify                                                                                                    | a URL, the switch tries to read the file from the configured URL.                                                                              |  |
| Examples           | This example shows how to renew the DHCP snooping binding database without checking CRC values in the file:                      |                                                                                                    |  |
|                    | Switch# renew ip dhcp snooping database validation none                                                                          |                                                                                                    |  |
|                    | You can verify your s command.                                                                                                   | ettings by entering the show ip dhcp snooping database privileged EXEC                                                                         |  |
|                    |                                                                                                    |                                                                                                    |  |

### Related Commands

| Command                        | Description                                              |
|--------------------------------|----------------------------------------------------------|
| ip dhcp snooping               | Enables DHCP snooping on a VLAN.                         |
| ip dhcp snooping binding       | Configures the DHCP snooping binding database.           |
| show ip dhcp snooping database | Displays the status of the DHCP snooping database agent. |
|                                | ip dhcp snooping<br>ip dhcp snooping binding             |

## reserved-only

Use the **reserved-only** DHCP pool configuration mode command to allocate only reserved addresses in the Dynamic Host Configuration Protocol (DHCP) address pool. Use the **no** form of the command to return to the default.

reserved-only

no reserved-only

- Syntax Description This command has no arguments or keywords.
- **Defaults** The default is to not restrict pool addresses
- **Command Modes** Privileged EXEC

| Command History | Release    | Modification                 |  |
|-----------------|------------|------------------------------|--|
|                 | 12.2(50)SE | This command was introduced. |  |

# **Usage Guidelines** Entering the **reserved-only** command restricts assignments from the DHCP pool to preconfigured reservations. Unreserved addresses that are part of the network or on pool ranges are not offered to the client, and other clients are not served by the pool.

By entering this command, users can configure a group of switches with DHCP pools that share a common IP subnet and that ignore requests from clients of other switches.

To access DHCP pool configuration mode, enter the **ip dhcp pool** name global configuration command.

This example shows how to configure the DHCP pool to allocate only reserved addresses:

Switch# config t
Enter configuration commands, one per line. End with CNTL/Z.
Switch(config)# ip dhcp pool test1
Switch(dhcp-config)# reserved-only

You can verify your settings by entering the show ip dhcp pool privileged EXEC command.

**Examples** 

| Related Commands | Command           | Description                      |
|------------------|-------------------|----------------------------------|
|                  | show ip dhcp pool | Displays the DHCP address pools. |